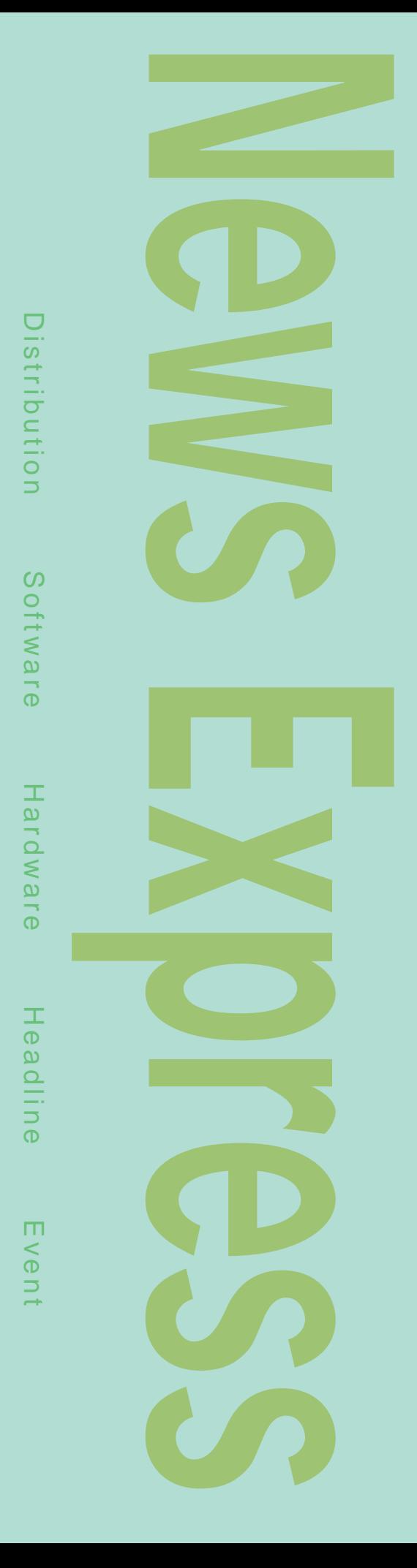

## Red Hat redhat Linux Red Hat LASER5 Linux 7 8 Debian GNU Linux Dice Linux **Red Hat** Debian Red Hat Red Hat Linux Caldera OpenLinux Storm Linux **SuSE Linux**

Linux West COMMUNET '99 ( ) Linux Linux

1999 9 14 9 16<br>ATC  $ATC$ 

**COMMUNET** TEL 06-6612-3773 http://www.jma.or.jp/communet/

#### LinuxWorld Expo/Tokyo'99

1999 9 29 9 30

LinuxWorld TEL 03-5276-3751 http://www.idgexpo.com/linuxexpo/

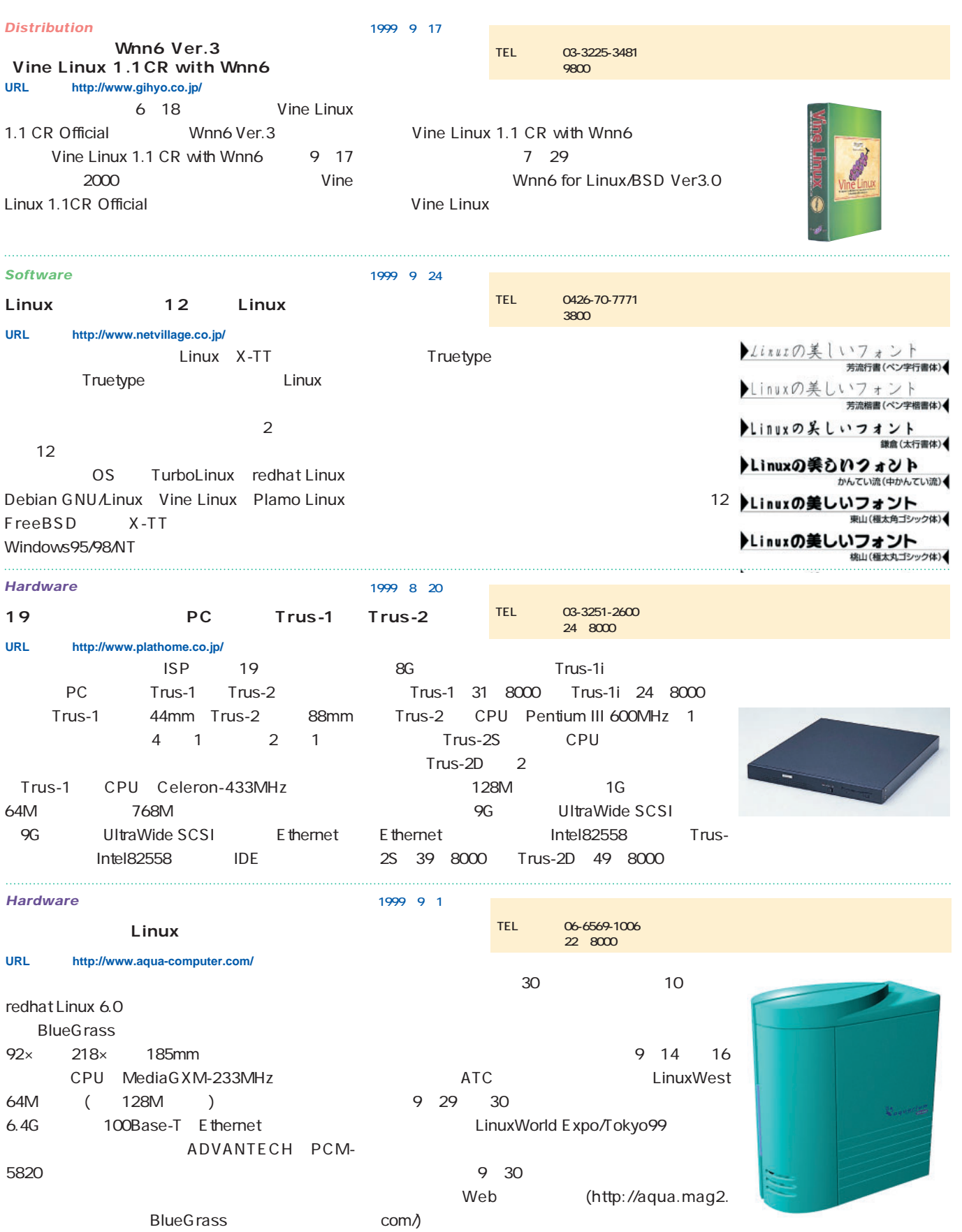

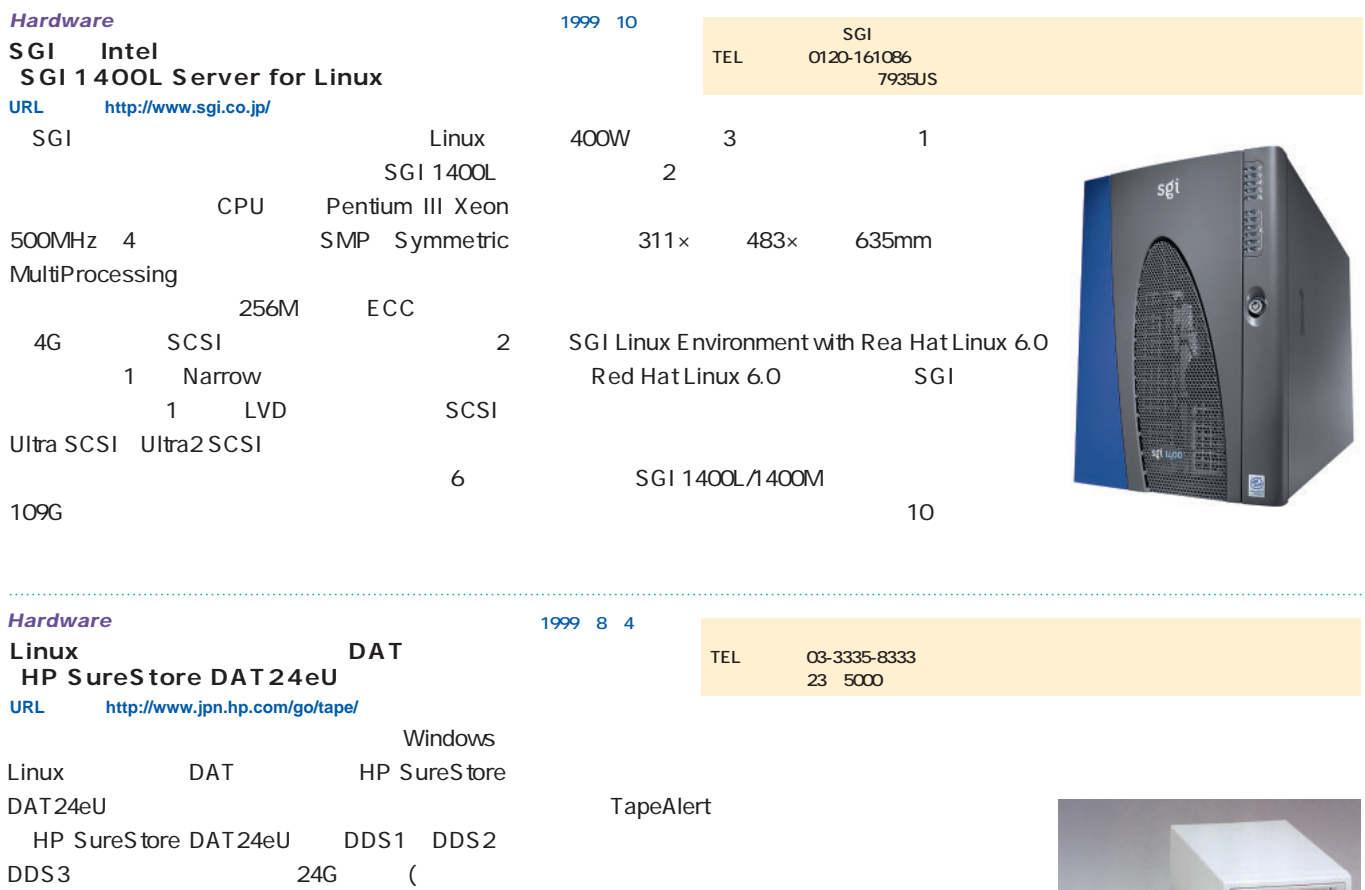

OS Red Hat Linux 5.2 Windows 95/98 Windows NT Server 3.51/4.0 Windows NT Workstation 4.0 Sun Solaris 2.3 IBM AIX 3.2.5/4.X SGI IRIX 5.1 IBM OS/2 Warp

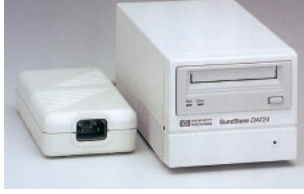

Single-Ended Narrow SCSI-2

12G) 2M (1

7.2G ) 3 24G

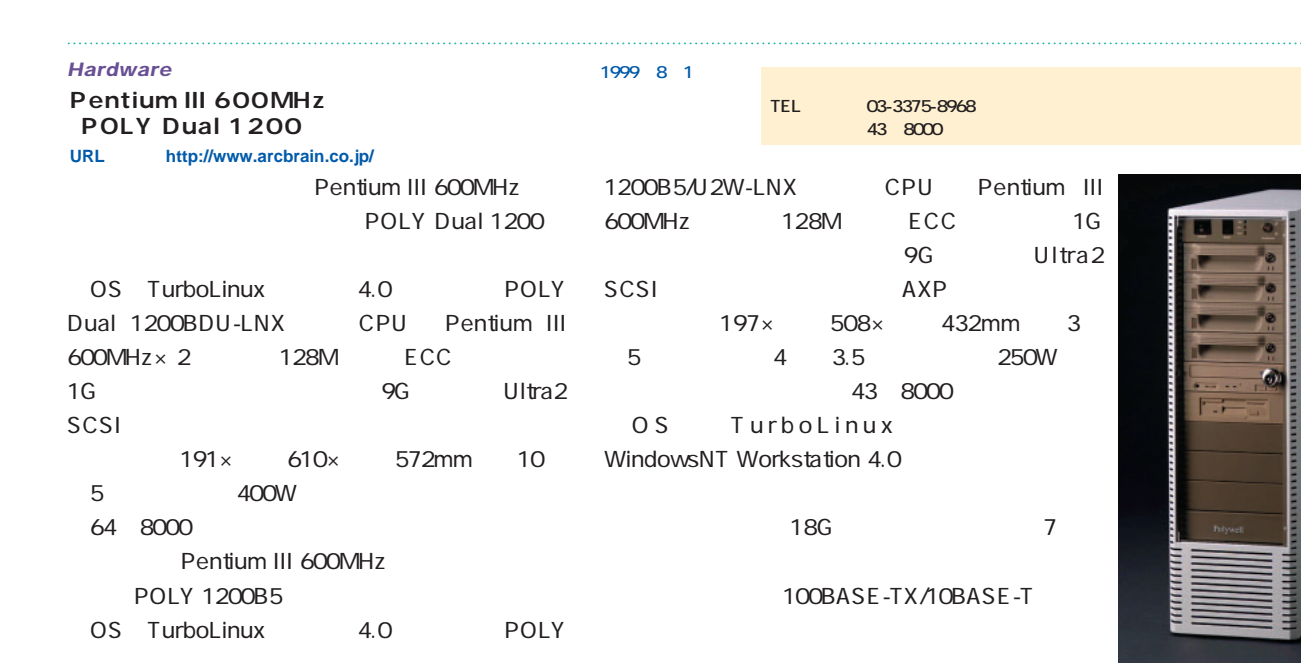

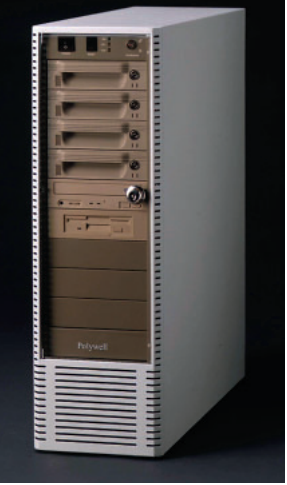

#### *News Express*

R

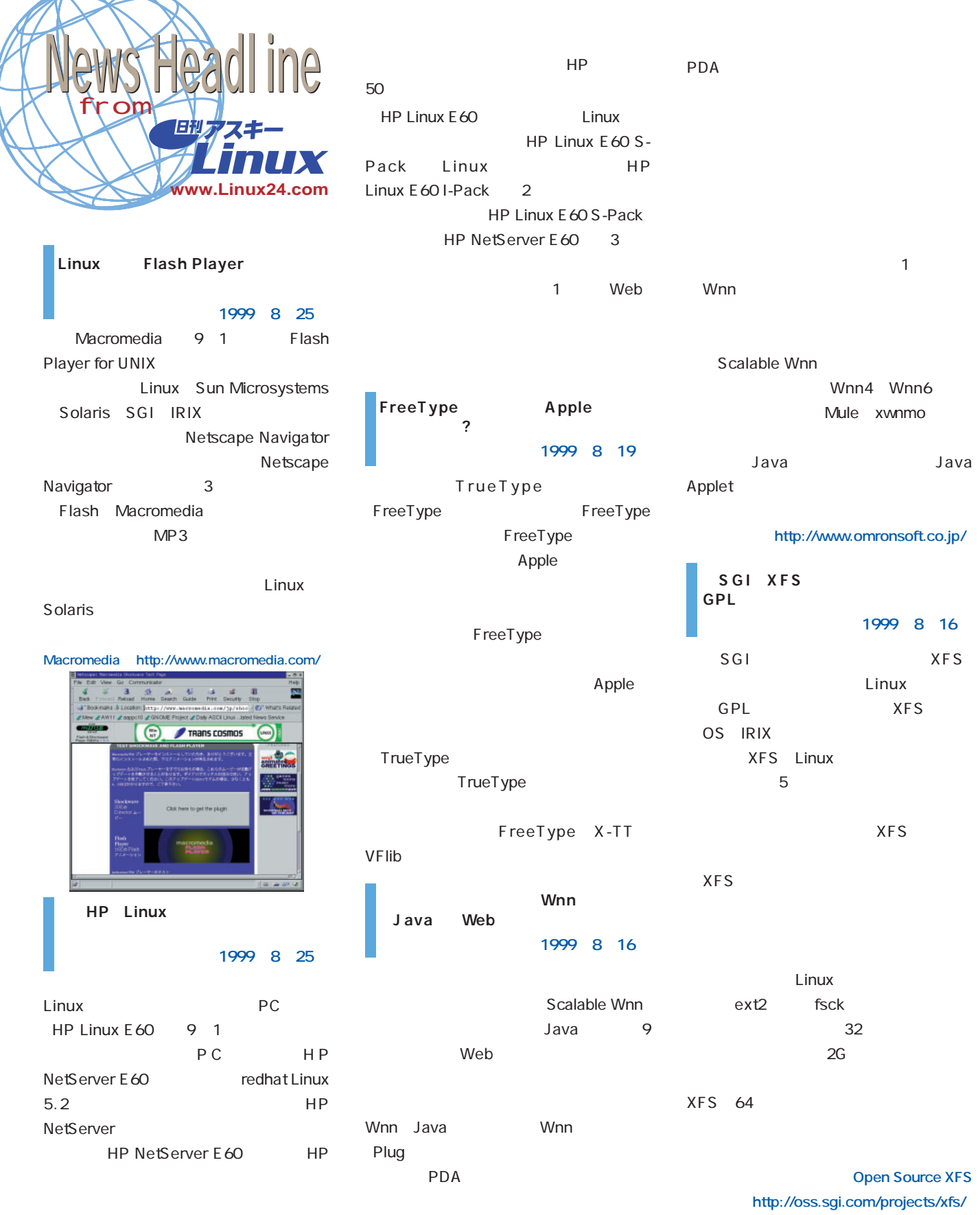

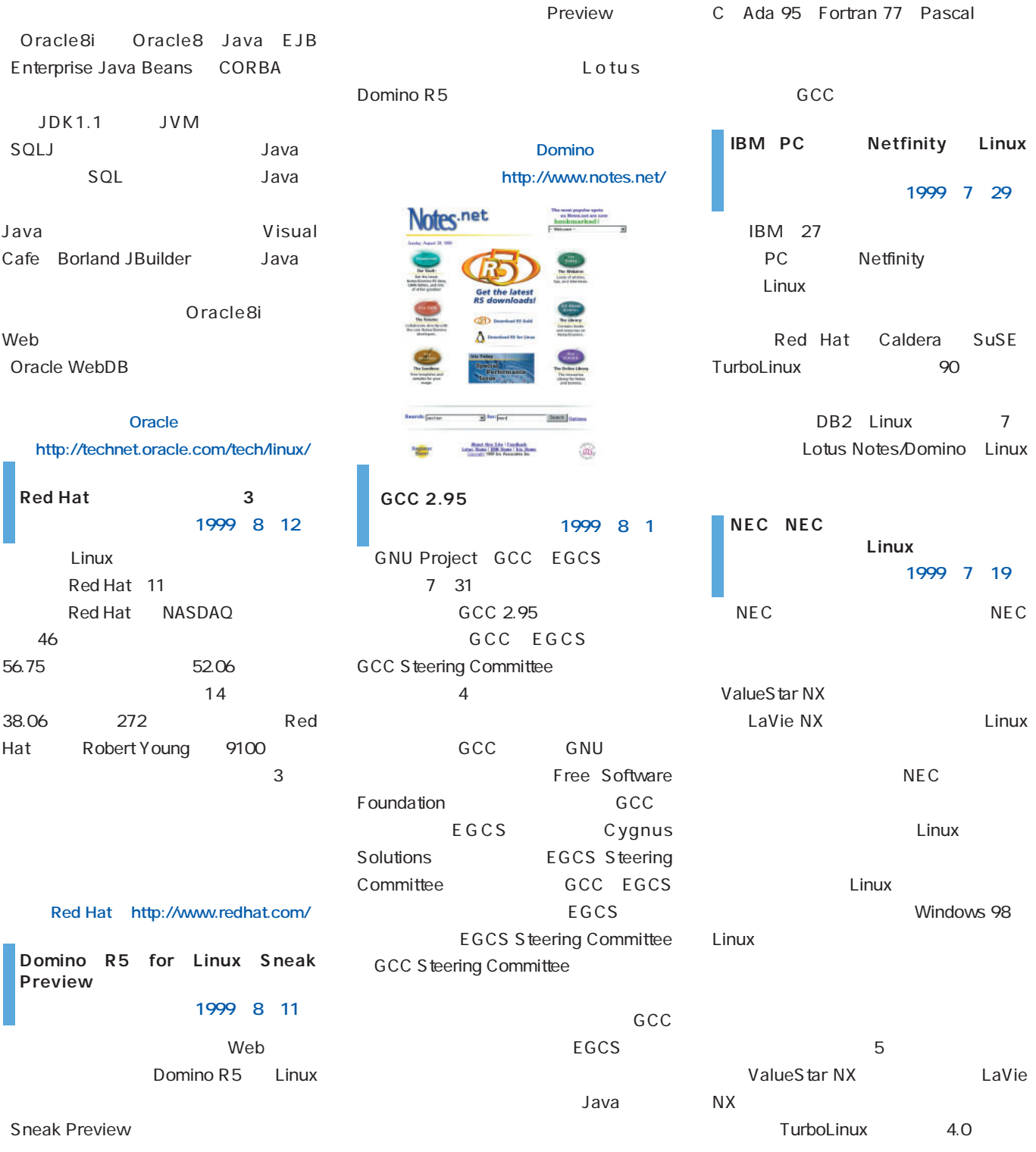

#### **Oracle8i for Intel-Linux**

Lotus

Sneak

GCC GNU C Compiler **GNU Compiler Collection** C C++ Objective

**1999年8月12日**

Oracle8i Linux

Oracle Web Oracle

October 1999 Linux magazine *29*

# *Distribution Distribution*

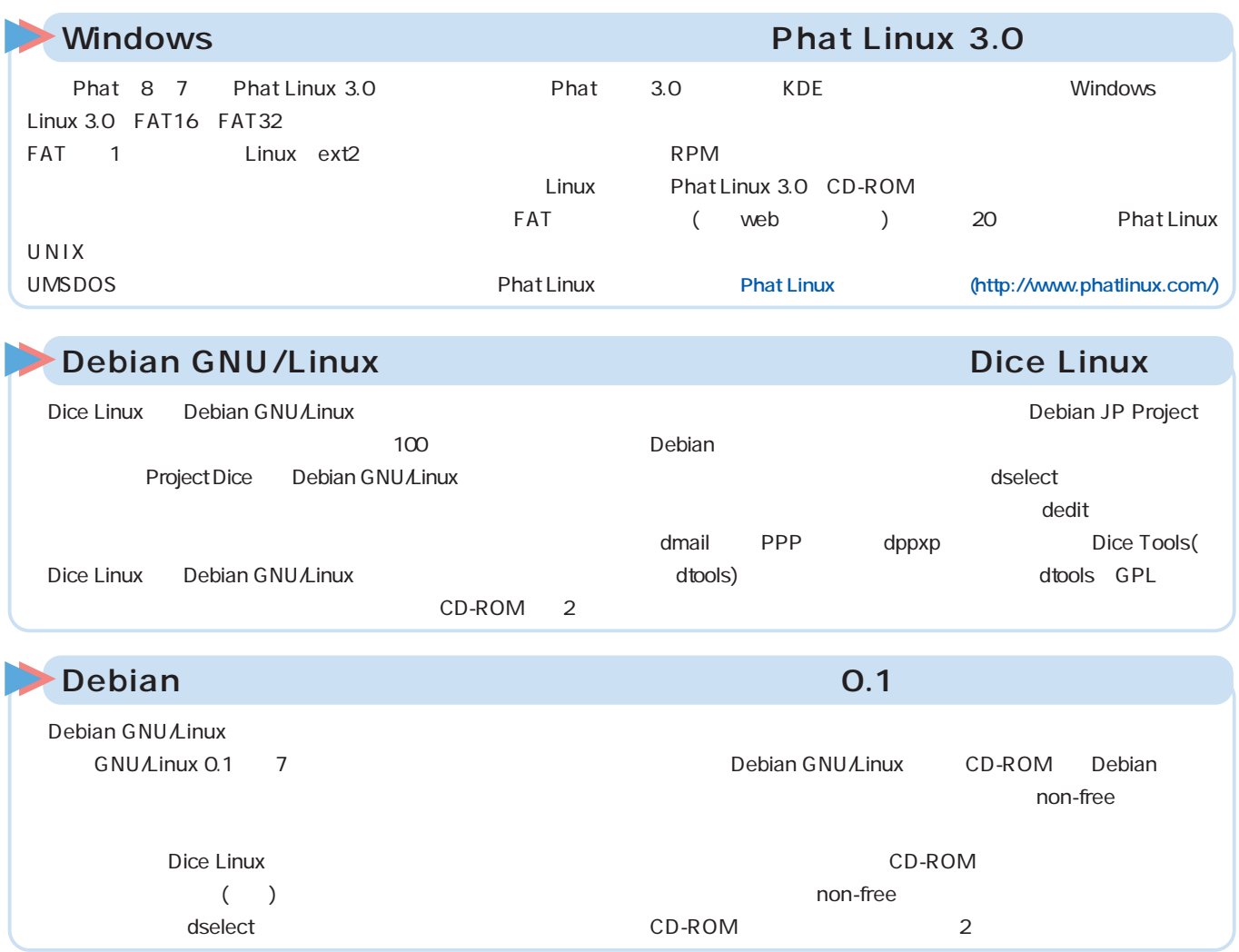

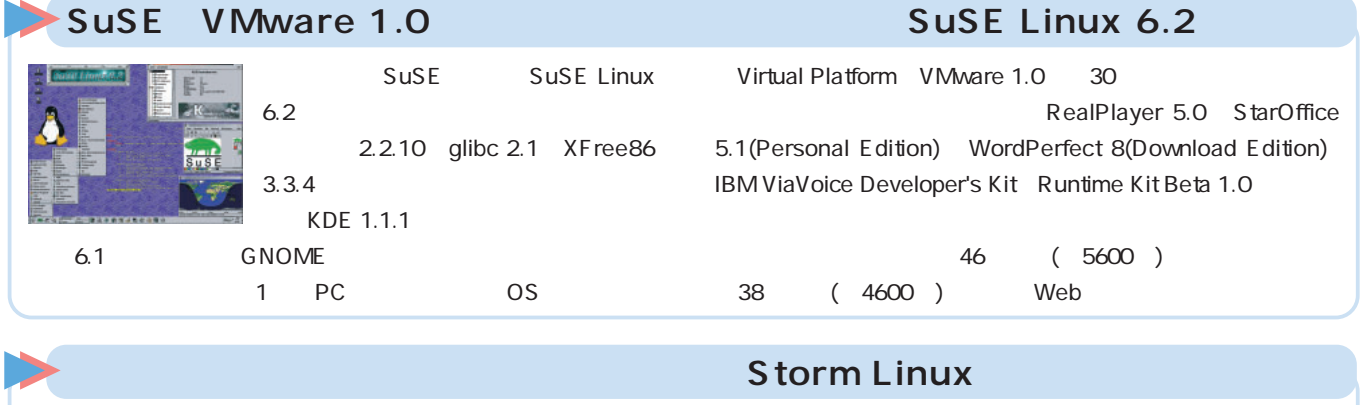

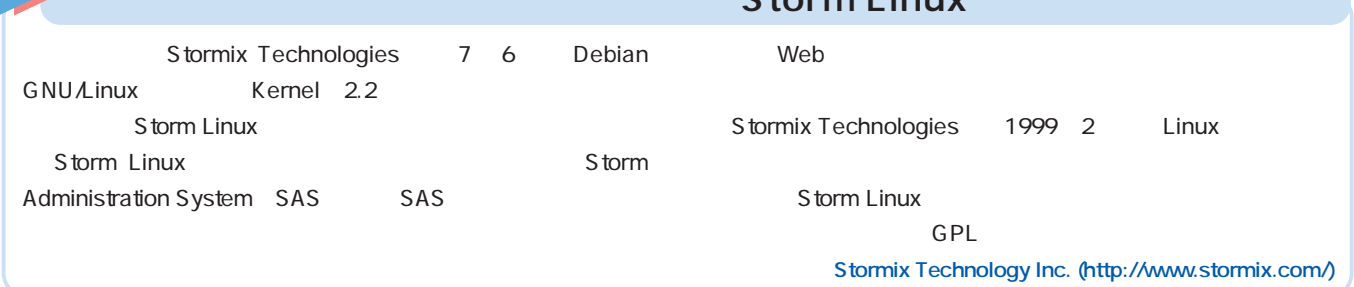

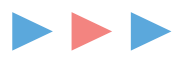

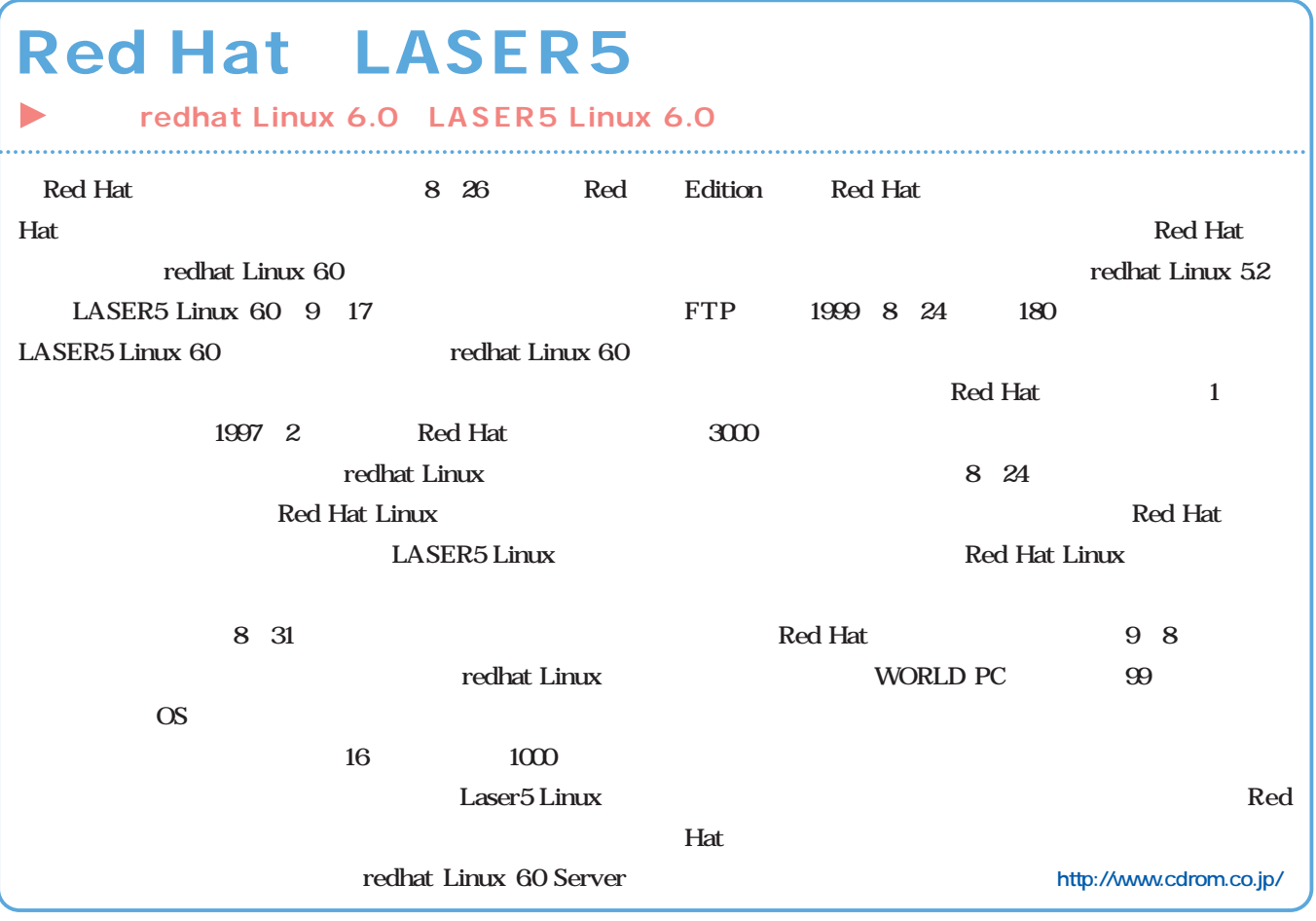

# LASER5 Linux 6.0

**Red Hat Linux 6.0** 

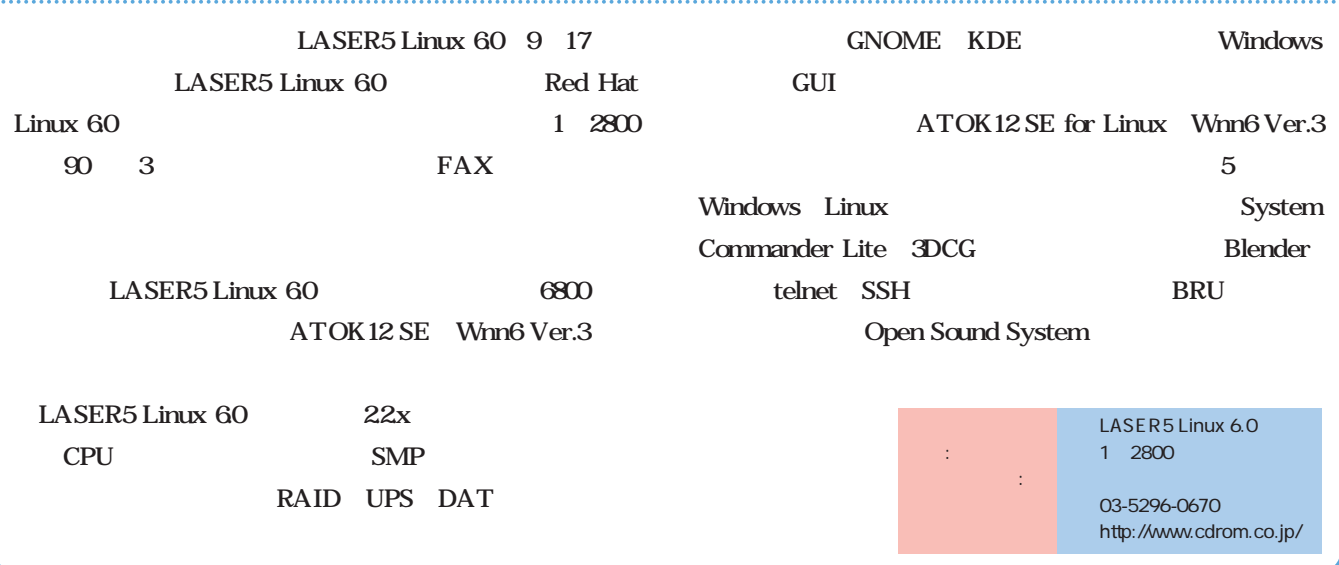

*News Express*

# *Distribution Distribution*

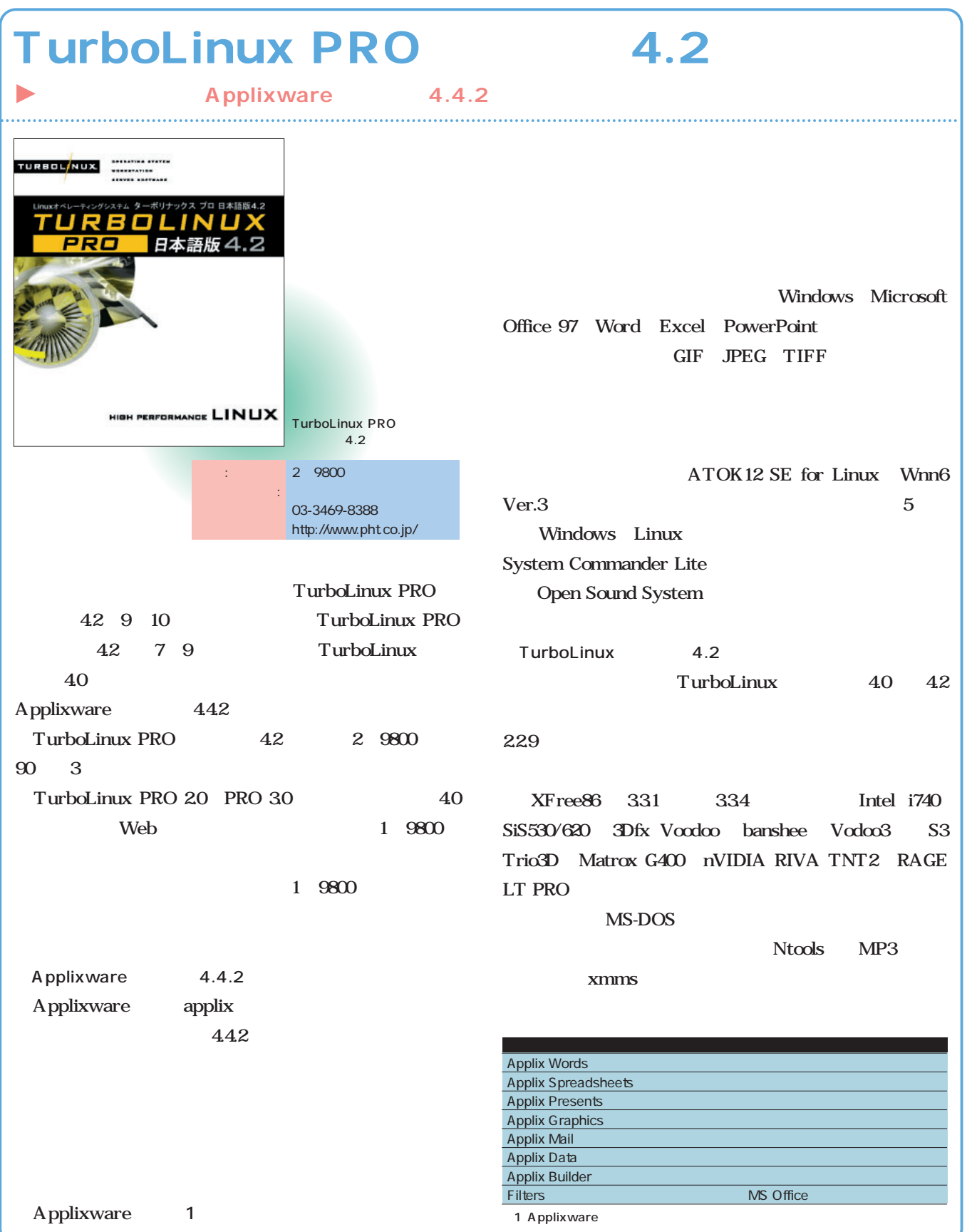

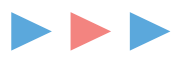

# redhat Linux 6.0 Server Edition

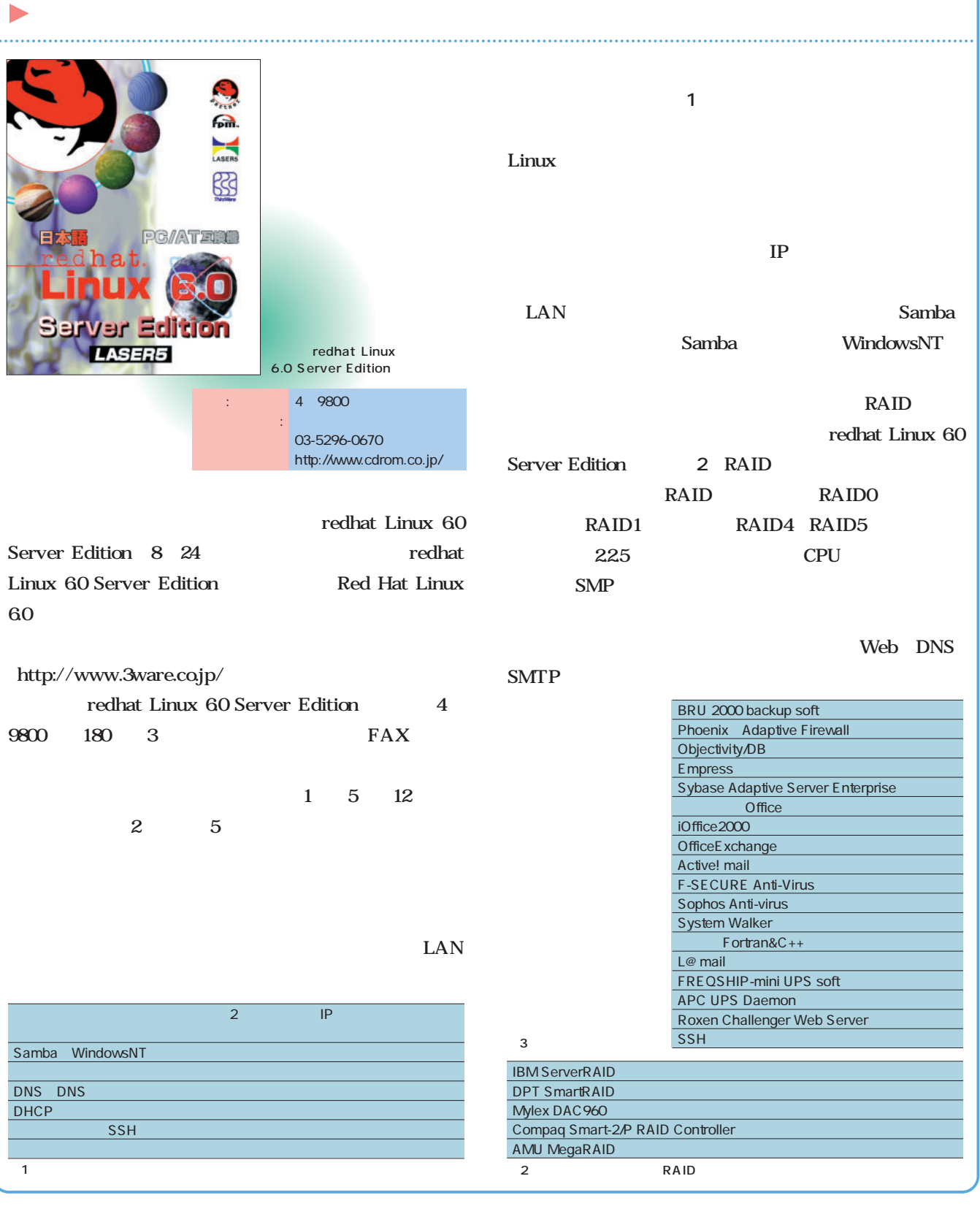

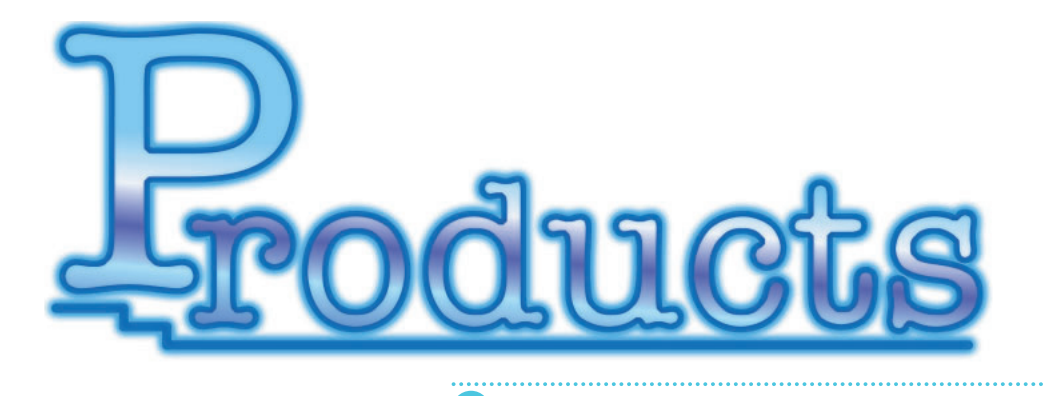

**Sophos Anti-Virus for Linux Dual Pentium III Personal Station DP500 34 36**

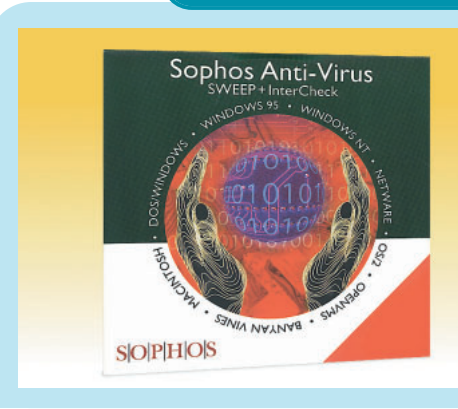

### Sophos Anti-Virus for Linux

**大規模LANの全マシンに、アンチウイルスソフトをインストールして回るのは非常に大変だ。** Sophos Anti-Virus **Example 2019** Sophos Anti-Virus<br>Linux 価格 Linux版は個人使用に限って無償。ファイルサーバライセンスは、 9 9000 1 1 10 03-3463-5633 http://www.cseltd.co.jp/sweep/

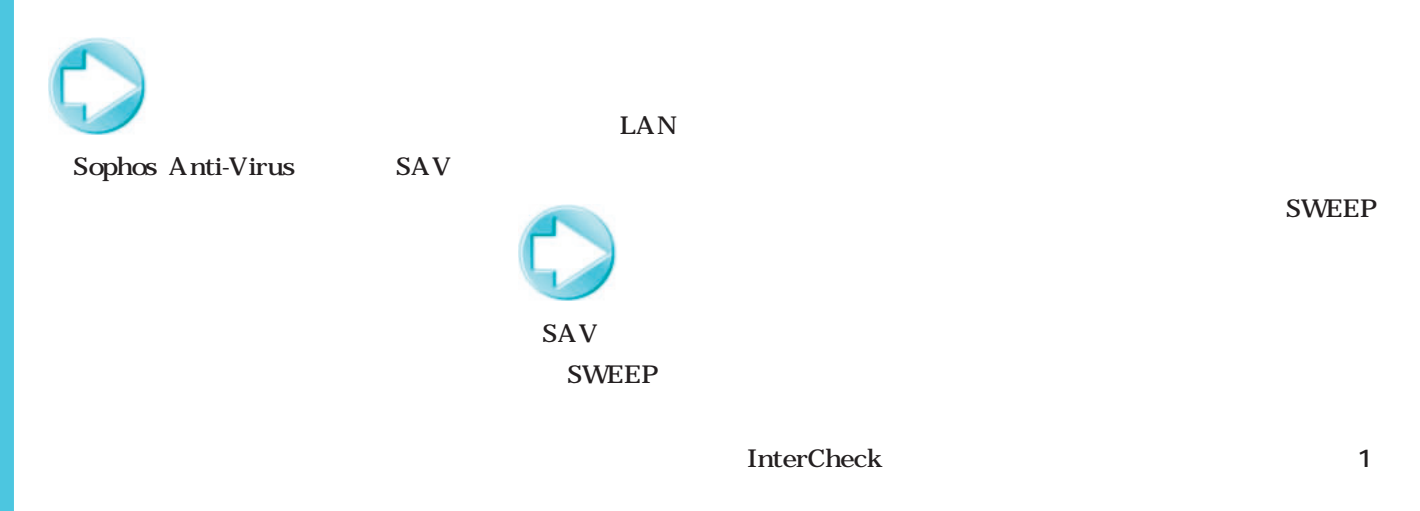

#### **InterCheck**

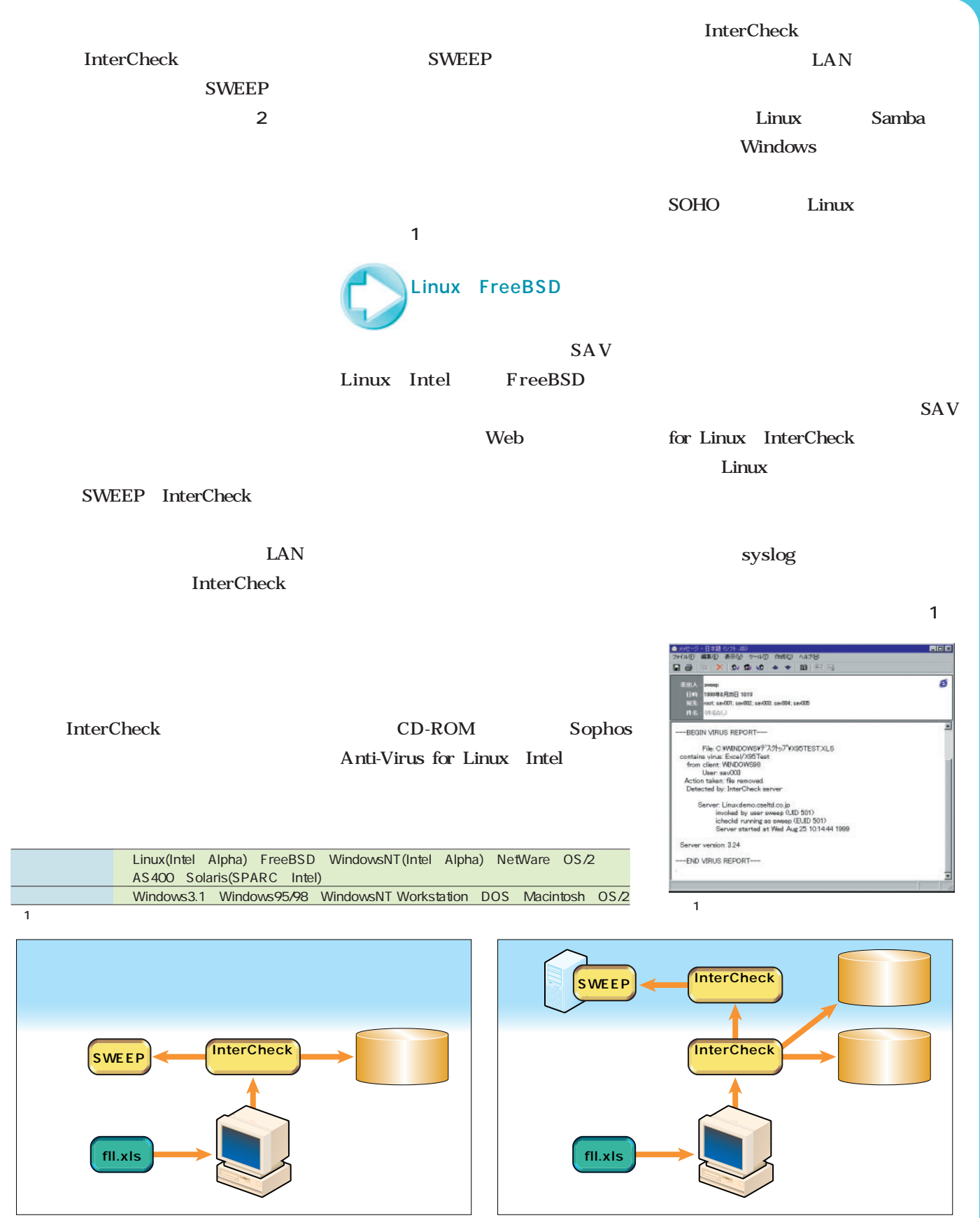

1 The InterCheck 2 InterCheck 2 InterCheck

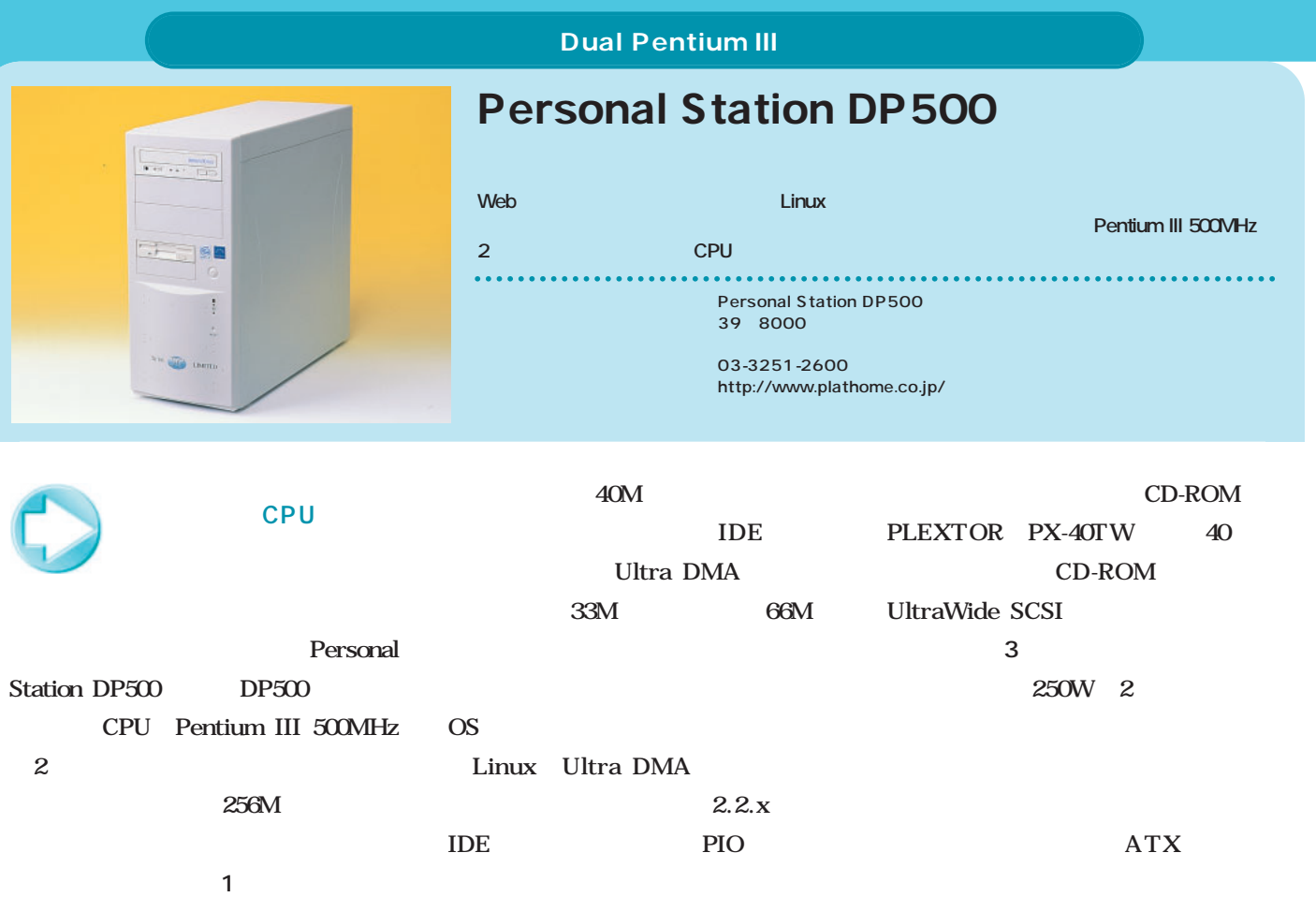

ADAPTEC AHA-2940UW SCSI CD-ROM SCSI AHA-2940UW UltraWide SCSI IDE SCSI IBM DDRS-39130W 7200rpm **写真4** CPU Pentium III 550MHz  $1G$ UPS

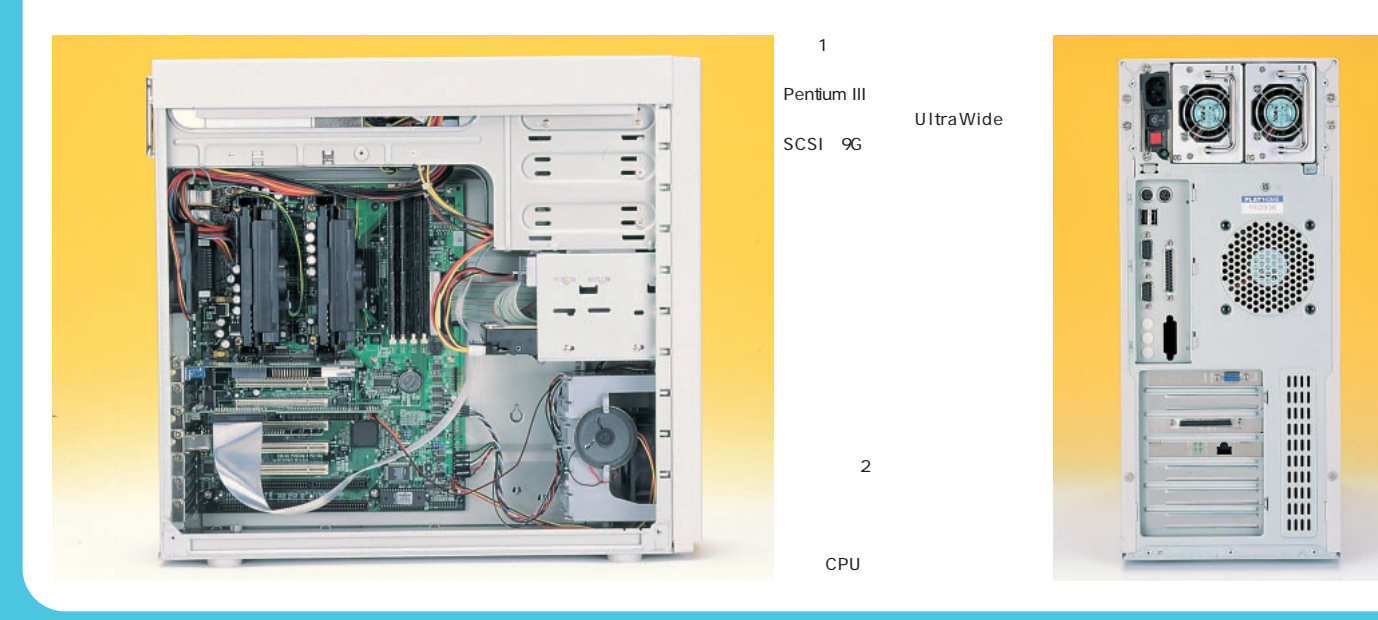

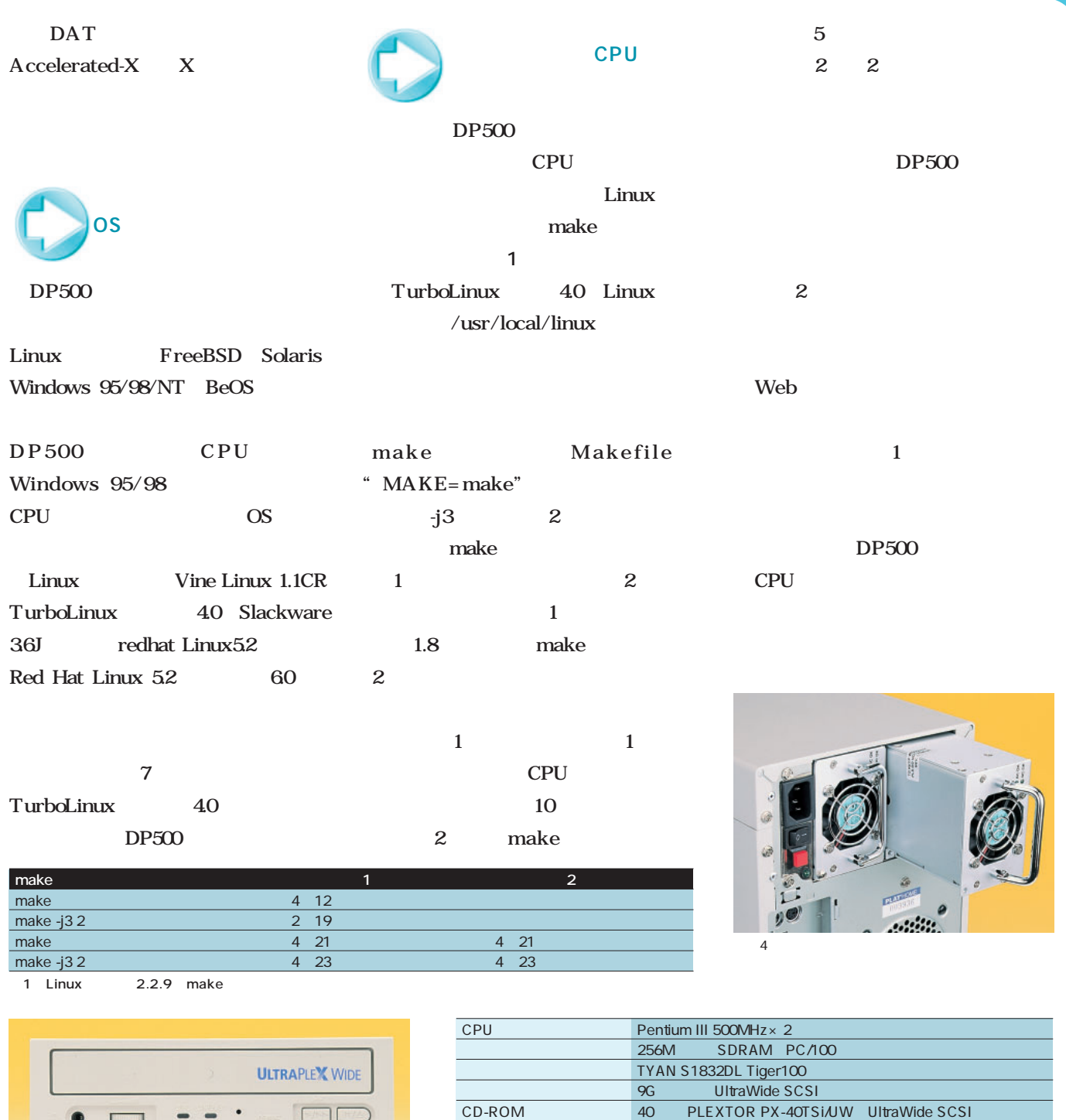

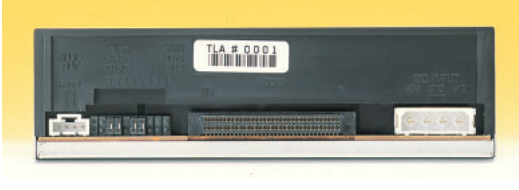

3<br>CD-ROM ATAPI IDE UltraWide SCSI

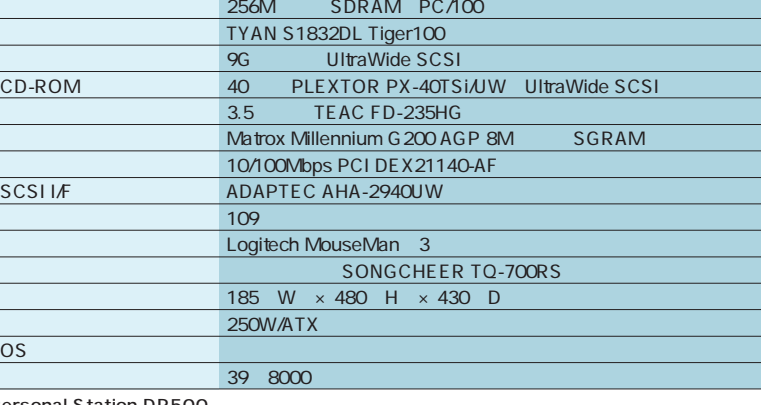

Personal Station DP500

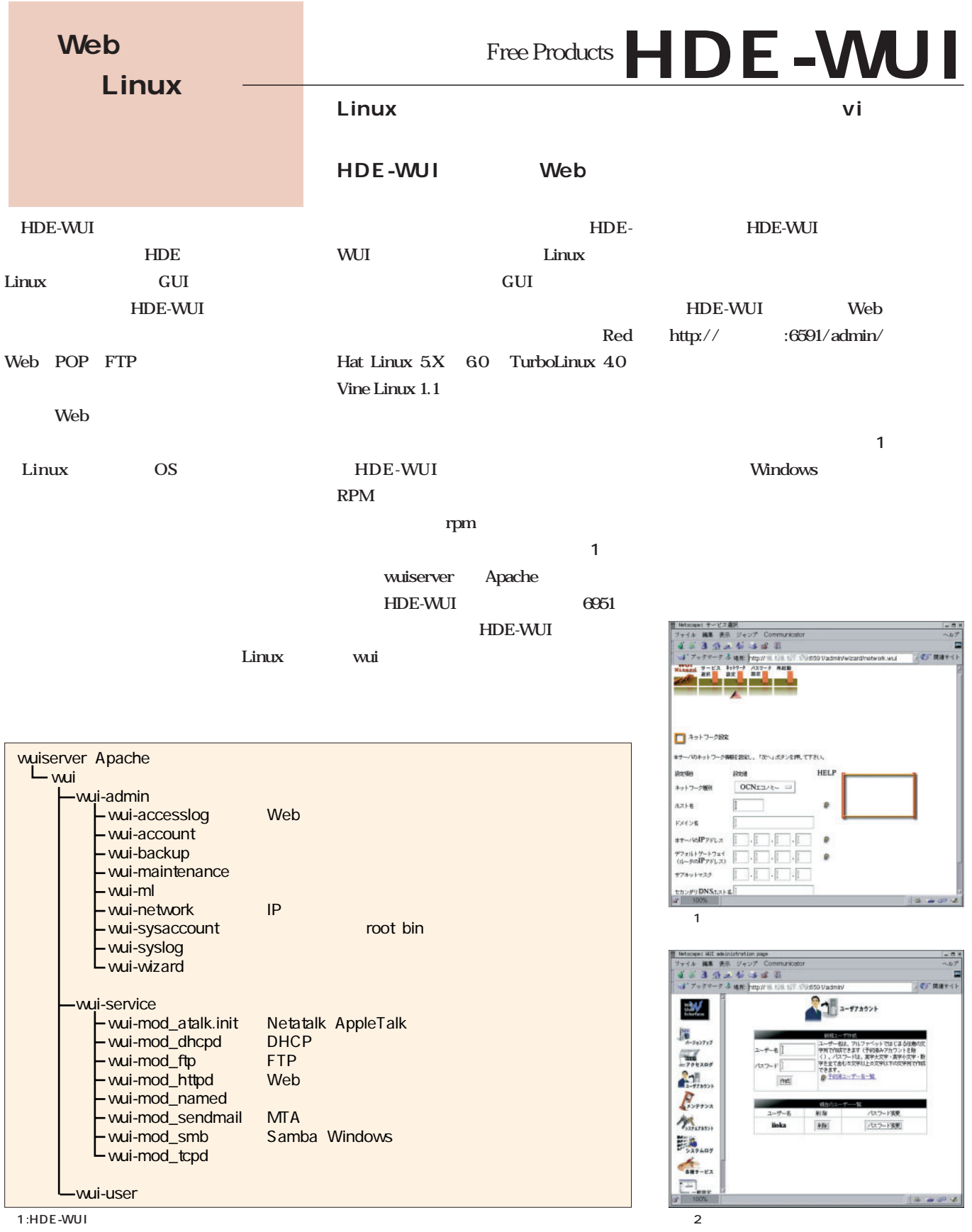

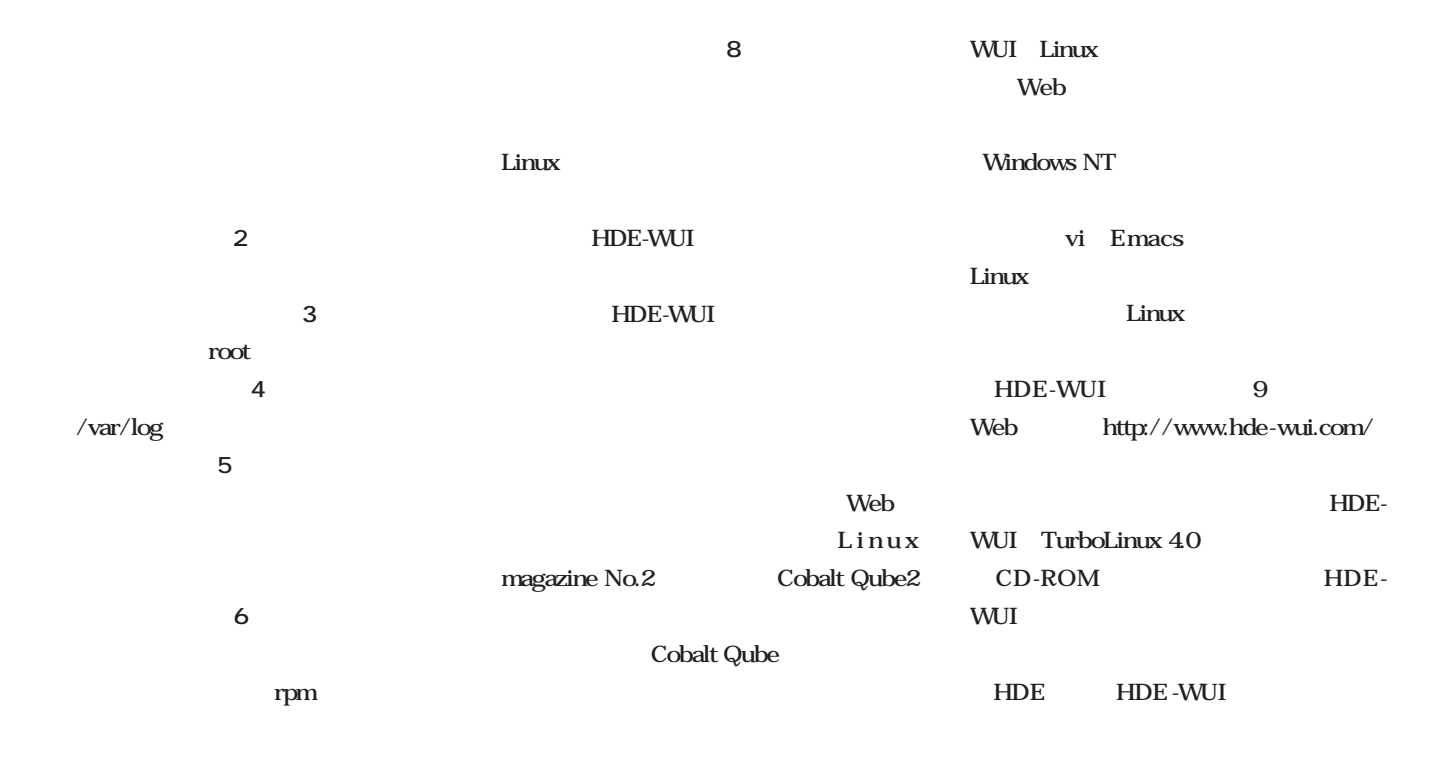

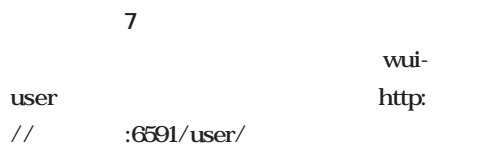

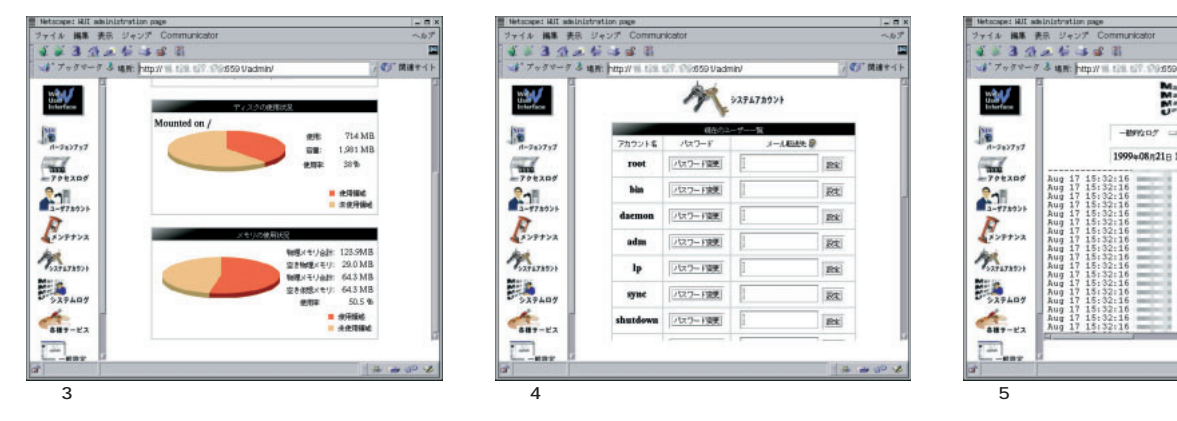

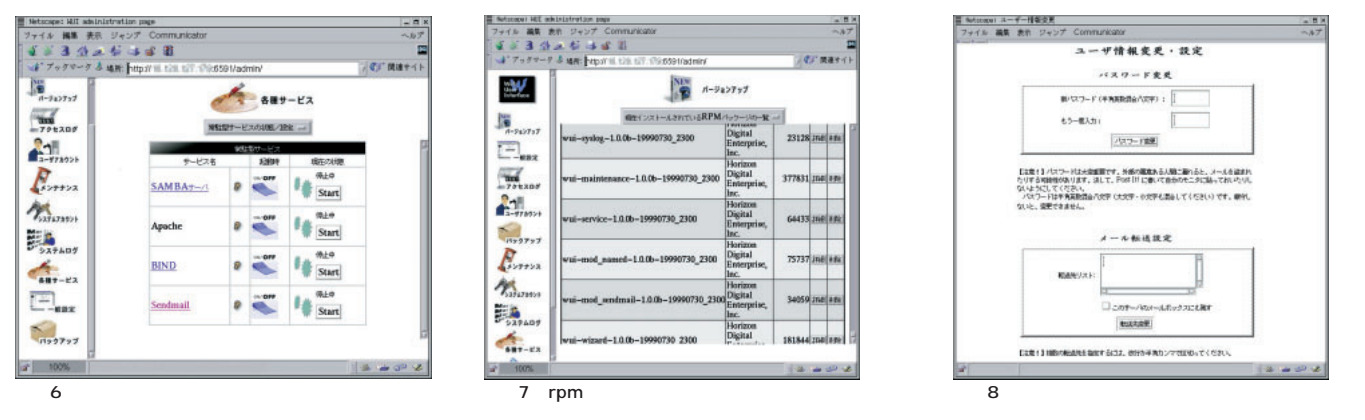

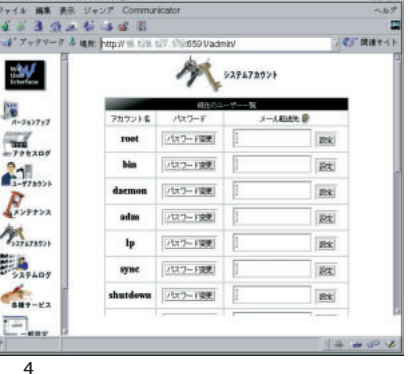

**Linux** 

**Windows NT** GUI

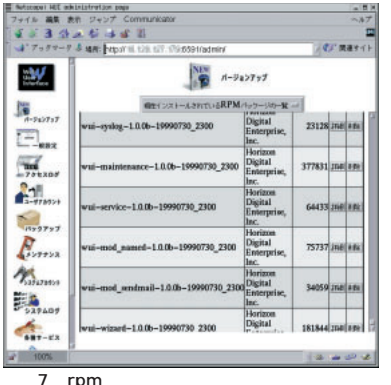

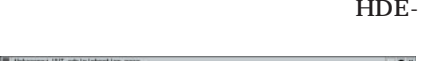

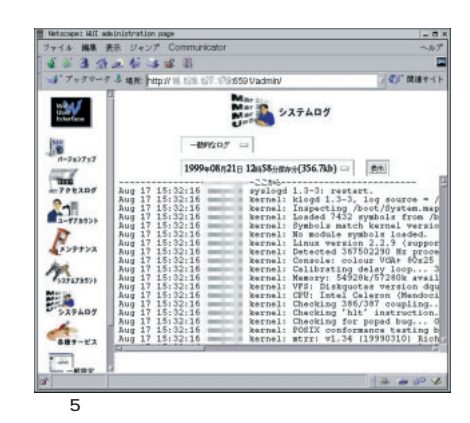

**HDE -WUI** 

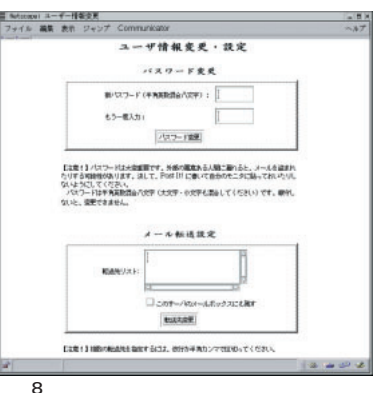

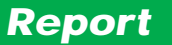

# LinuxWorld Conference.

*Text • Photo : Tohru Miyahara*

**8月9日~12日、"LinuxWorld Conference & Expo"** San **Jose** San Jone Convention Center

#### **Linux**

**Linux** 

158 3

Sean Moloney Intel Corp.

Intel Andrew Grove

Linux on  $IA-64$ 

Linux

Web

 $IA-64$ 

 $IA-64$  PR  $IA-64$ 

Pentium

**Linux** 

#### Moloney

Google http://www. google.com/ Yahoo!

I'm feeling lucky

Simpsons」 yeah baby」 Linus」

VA LiNUX Systems http://www.valinux.com/

X Window System MP3 16  $\overline{C}$ CG

VA LiNUX Systems

Intel Sean Moloney

Intel Andrew Grove Linux on IA-64 をPR。

#### LinuxWorld Conference & Expo**2.4** Linus Torvalds  $V A$ Linus Torvalds氏。 LiNUX Systems Larry Augustin  $22$  $24$  USB Q&A the PC state state state state state state state state state state state state state state state state state state state state state state state state state state state state state state state state state state state state Microsoft USB PC USB Linus Linus **Free Software Foundation** 2.2.11 2 5000 Alan Cox Free Software Foundation THE FREE SOFTWARE FOUNDATION \$25,000.00 Linus Richard Stallman y - Five Thou d 00/100 DOLL GNU  $24$  $\overline{4}$ Linus  $12$ 賞金2万5000ドルの特大の小切手を受け取るFree 2.0 2.2 Software Foundation Stallman

VA LiNUX Systems Larry Augustin Linux Samba Apache XFree86 FreeBSD

 $\overline{a}$  2.4

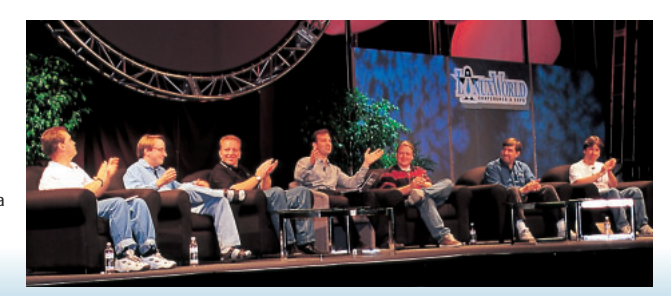

Linus

Linus Samba Apache XFree86 FreeBSD

#### **展示会場** *Distribution*

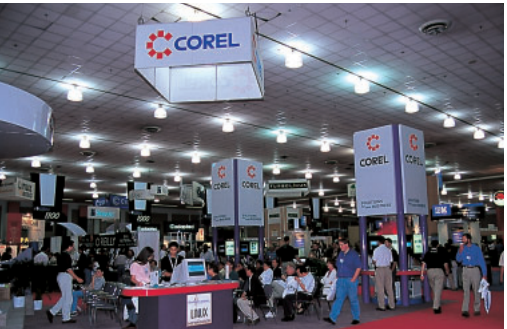

Corel Corel Corel LINUX 3 Corel Desktop<br>
Corel Corel Corel Desktop<br>
Cul Linux GUI COT Windows  $IP$   $4$  $KDE$ Windows Linux

Intel NetWinder StrongARM

http://www.corel.com/

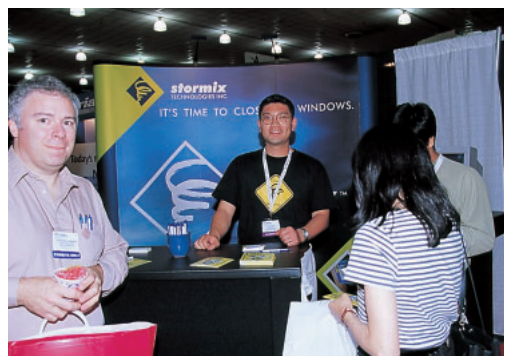

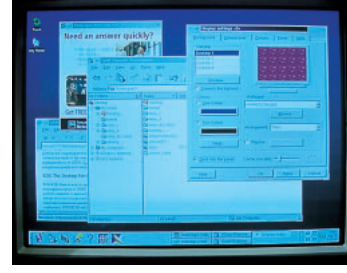

Caldera Systems Caldera Systems SPARC Open Linux MCG Motorola Computer Group) LINEO Caldera Thin Clients Linux

Motorola PowerPC Open Linux Intel SPARC PowerPC

http://www.calderasystems.com/

Stormix Technologies Stormix Technologies Strom Linux

Strom Linux Debian  $GTK$ 

.<br>http://www.stormix.com/ Linux http://www.ascii.co.jp/linux/

SuSE SuSE SuSE Linux6.2 SuSE

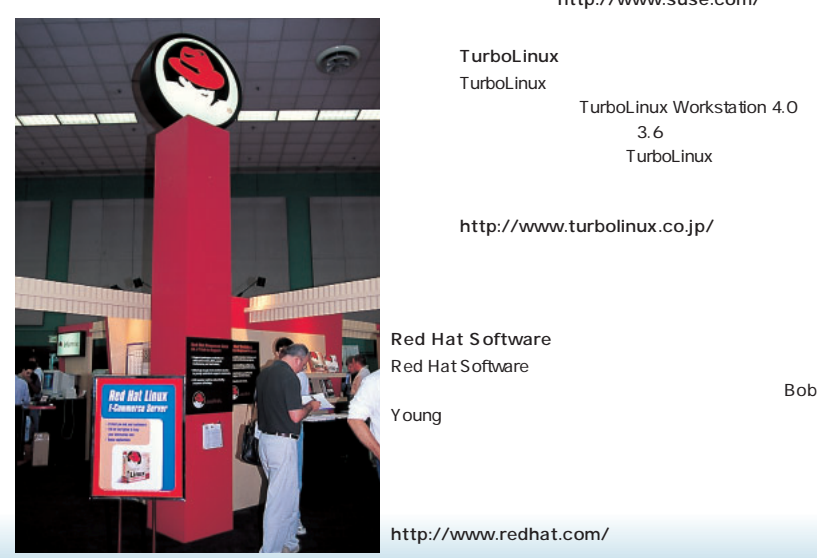

http://www.suse.com/

TurboLinux TurboLinux TurboLinux Workstation 4.0  $3.6$ TurboLinux

.<br>http://www.turbolinux.co.jp/

Red Hat Software Red Hat Software<br>Bob

http://www.redhat.com/

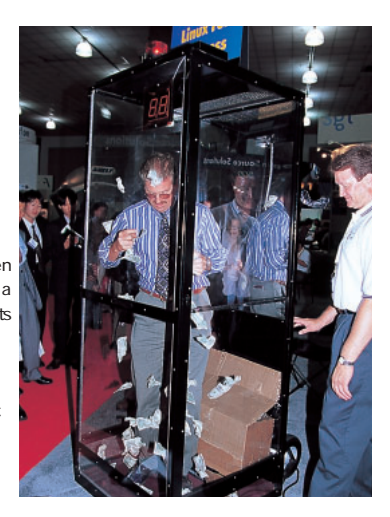

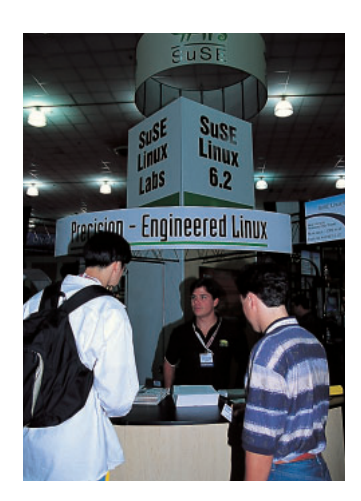

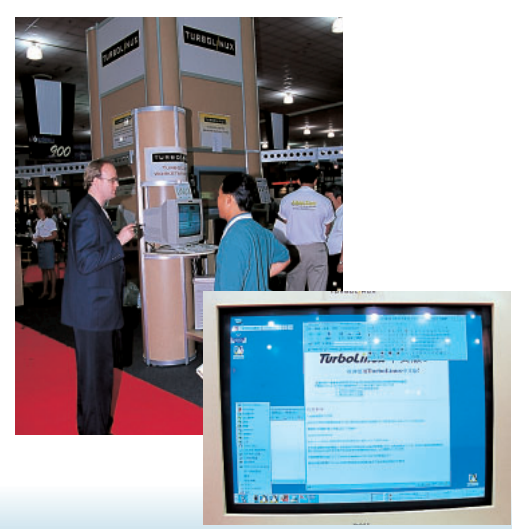

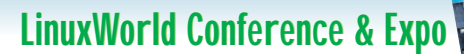

#### **展示会場** *Hardware*

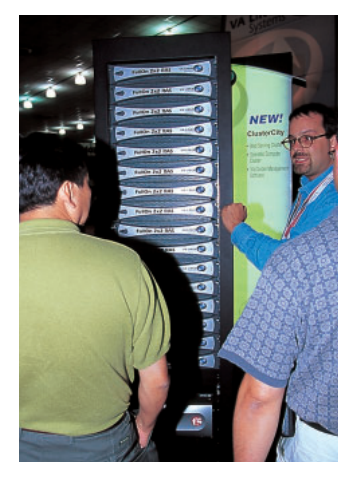

VA LiNUX Systems VA LiNUX Systems Larry Augustin

#### http://www.valinux.com

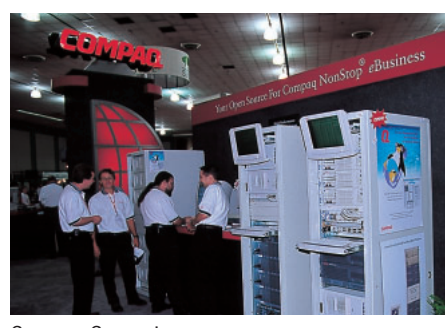

Compaq Computer Compaq Computer Alpha Intel<br>E いソリューションを展示していたが、特にEコマース向け

> DEC Alpha Linux

http://www.compaq.com/

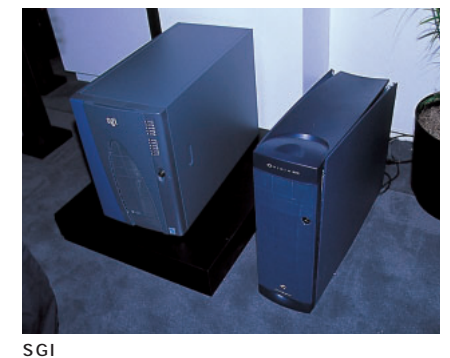

SGI 02

Linux

• Sun

Linux

Sun Microsystems

Linux Solaris

Linux Caldere OpenLinux

http://www.sgi.com/

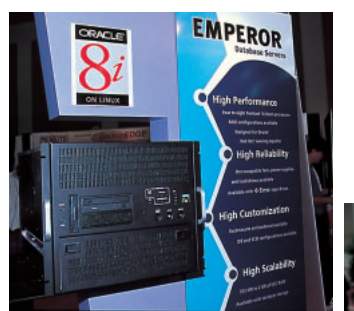

Penguin Computing Penguin Computing

AMD Athlon

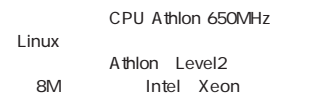

http://www.penguincomputing.com/

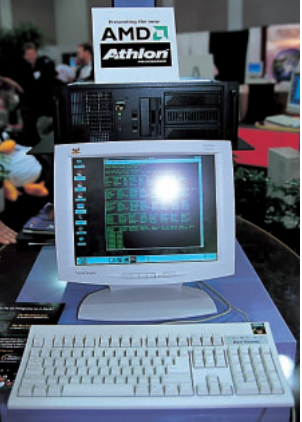

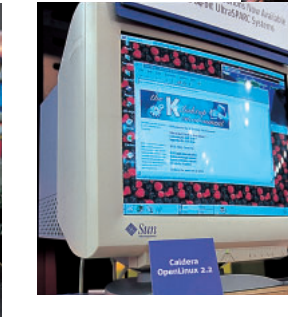

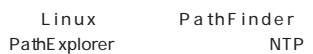

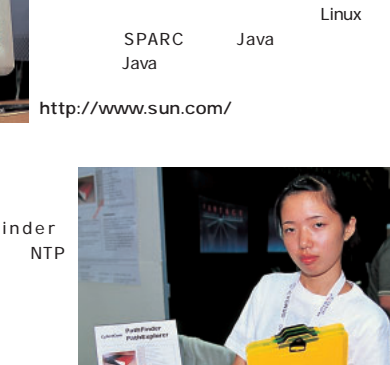

Sun Microsystems SPARC RedHat

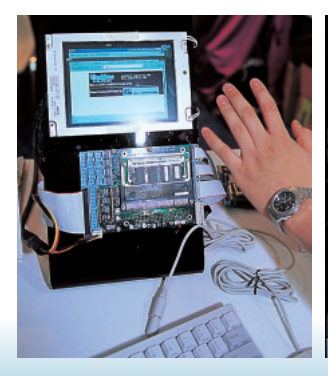

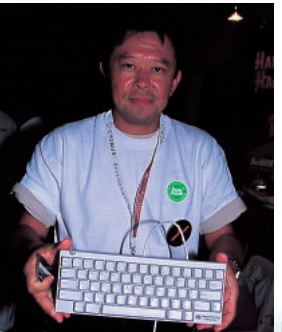

PFU America

233MHz<br>http://www.pfuca.com/

PFU America 
Happy Hacking Keyboard
HHK Lite<br>
FS/2
DIP 59 FS/2 DIP CELL COMPUTING PCMCIA FRIT STATES AND THE STATE OF THE STATE OF THE STATE OF THE STATE OF THE STATE OF THE STATE OF THE STATE OF THE STATE OF THE STATE OF THE STATE OF THE STATE OF THE STATE OF THE STATE OF THE STATE OF THE STATE OF THE STATE O

#### **展示会場** *Software*

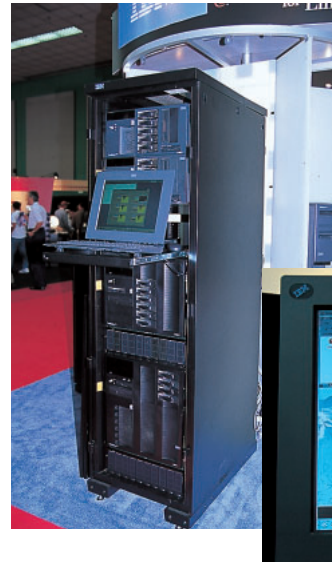

IBM  $\blacksquare$ Lotus Notes/Domino for Linux Sneak Preview

ORB

http://www.ibm.com/

IBM

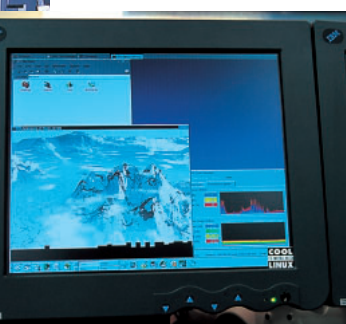

óFak  $\measuredangle$ lan **Winkin** To Los **Tol** 

TreLOS TreLOS Linux Windows Win4Lin VMware Windows95/98 Windows Linux<br>
Vinus Winus Windows  $8$ 9 50  $\,$ 

http://www.trelos.com/

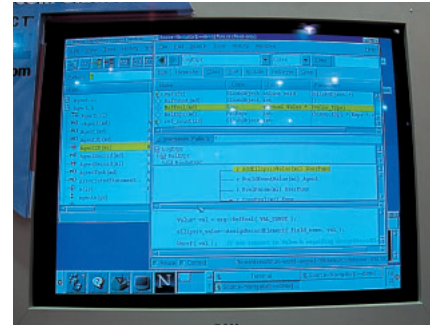

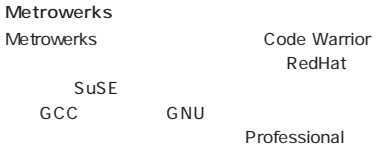

.<br>http://www.metrowerks.com/

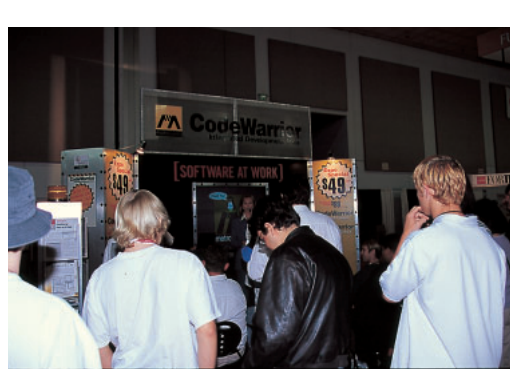

AbiWord

SourceGear

Cygnus Solutions Cygnus Solutions GNU

CODE FUSION  $C/C++$ Oracle

#### http://www.cygnus.com/index.html

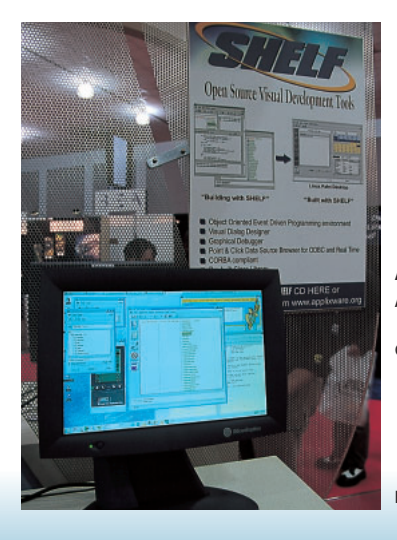

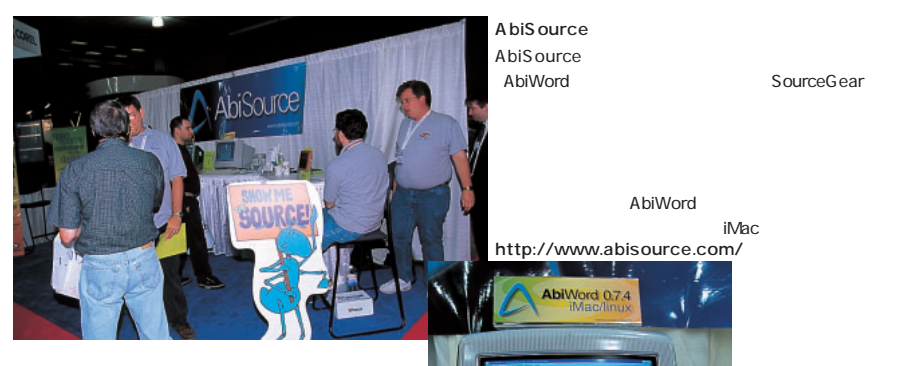

Applix Applix<br>
Applixware<br>
SHELF SHELF Metrowerks Cygnus Solutions

それぞれのオブジェクトにCのコードを記述できるので、感覚 VisualBasic 3Com Palm PC PalmDesktop for Linux

http://www.applix.com/

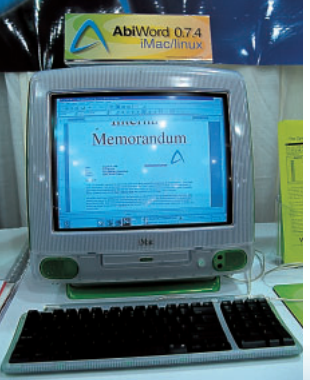

## LinuxWorld Conference & Expo

#### **展示会場** *Amusement*

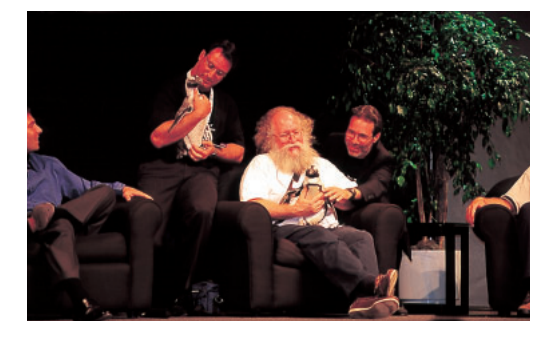

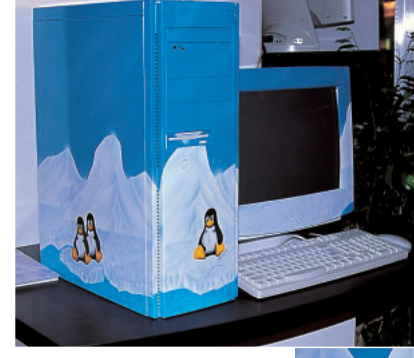

展示用の 1 ものでした。残念。 Alpha Computers

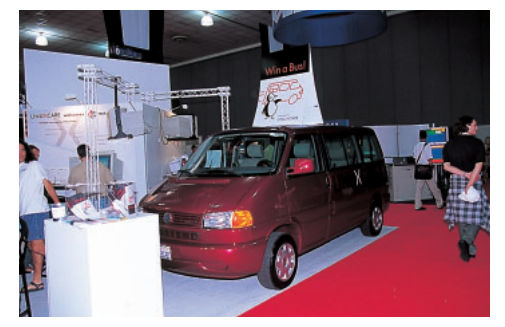

dustrials of the set of the set of the set of the set of the set of the set of the set of the set of the set o<br>Set of the set of the set of the set of the set of the set of the set of the set of the set of the set of the s  $SGI$ LinuxCare<br>Linux  $\tt Linux$ Care

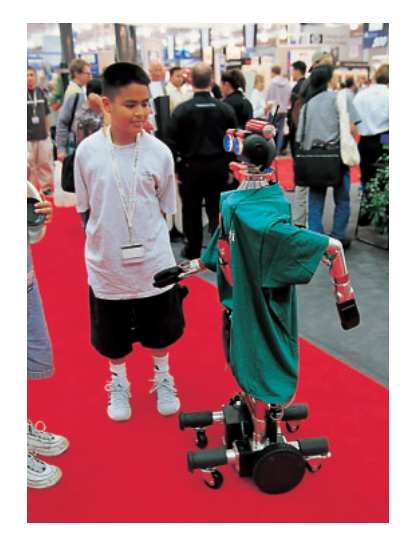

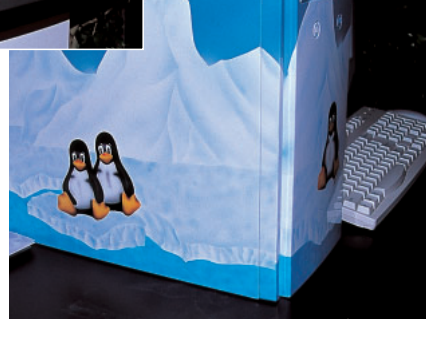

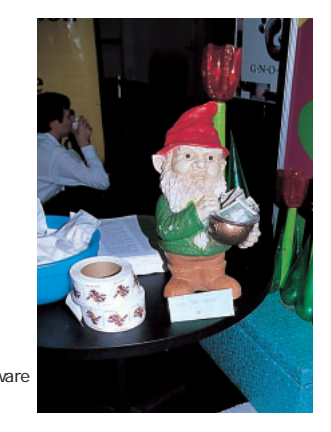

Sybase

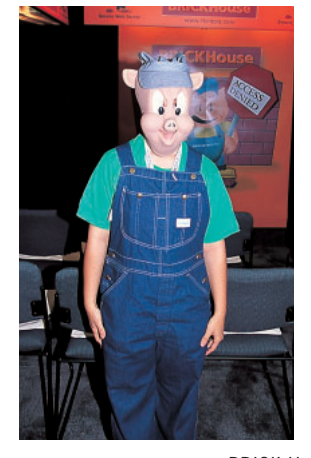

**BRICK House** Web

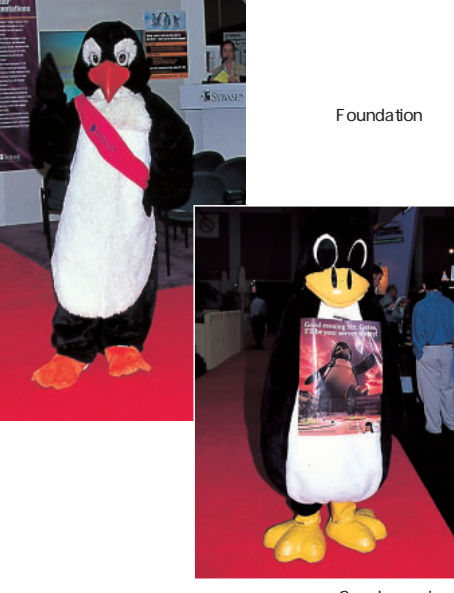

Good morning, Mr.Gates. I'll be your server today! Where do you want to go today? Penguin Computing

**GNOME** Free Software

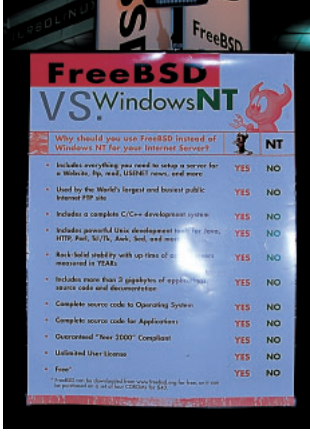

FreeBSD Windows NT 11<br>YES NO NO YES NO …… FreeBSD

# マフトレビュー **Caldera OpenLinux 2.2020**

Desktop Desktop<br>and Server De Server<br>and Servers<br>Solutions

Proven, rovend, esteur<br>Stable, Stable,

**Linux界にもやってきたのだ、「最後の大物」 !! しか Linux界にもやってきたのだ、「最後の大物」 !! しか**

**the Caldera OpenLinux**<br>2.2

**インストのような ないことになっていると思います。そういう人があります。そういう人があります。 は、大物の実力」ということになっている。 かいった言葉では、日本の** 

**インターなのに、日本では、日本では、日本では、日本では、日本では ないことになっていると思います。そういう人があります。そういう人があります。 は、大物」という意味をある。 かいった言葉では、日本の** 

 $\mathbb{R}^n$ **画面 わかりやすすぎる管理ツール、高機能アプリケー ションの搭載で、ちっとも「玄人好み」じゃない。そう、 おかりやすくない おおりの** 

 $\mathbb{R}$ **画面 わかりやすすぎる管理ツール、高機能アプリケー ションの搭載で、ちっとも「玄人好み」じゃない。そう、 わかりやすくて、凄い機能満載なのだ。どうやら日本語**

**2.2」。その実力のほどをとくとご覧いただきたい。**

## **Caldera OpenLinux**

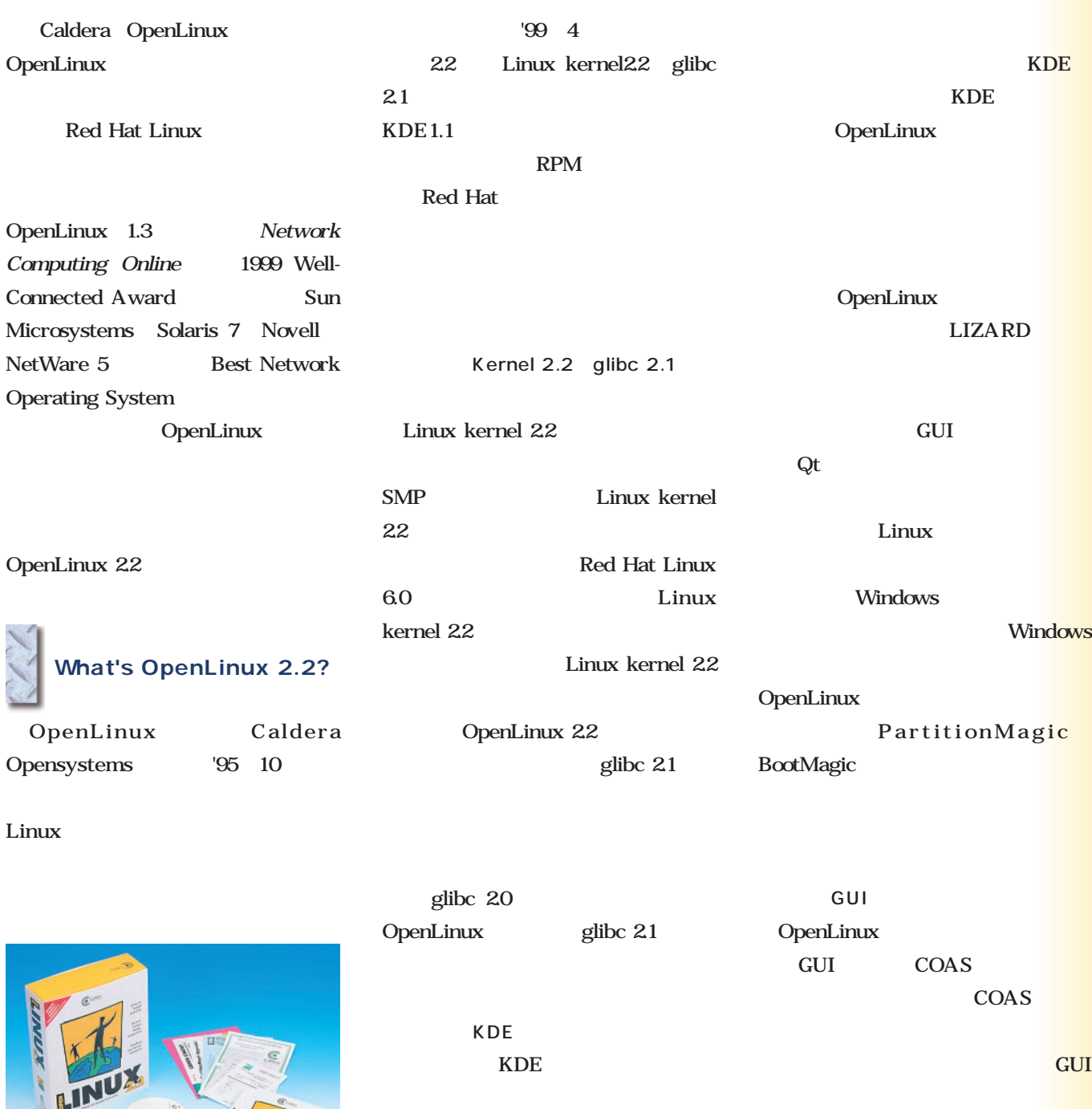

1 SuSE Linux

OpenLinux

LinuxPPC

OpenLinux
KDE

Caldera OpenLinux 2.2

http://www.amulet.co.jp/

価格:9,800円

October 1999 Linux magazine *47*

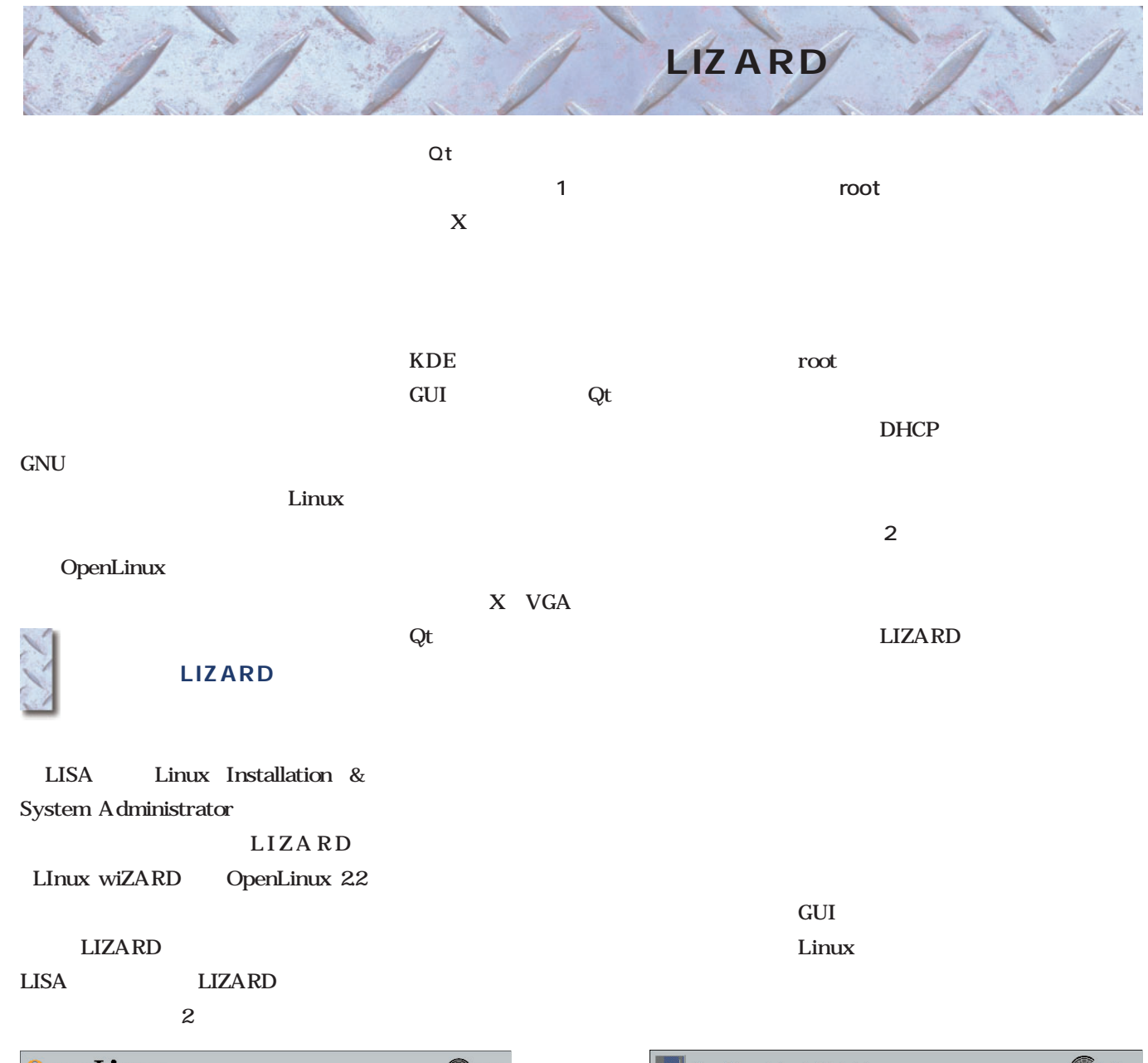

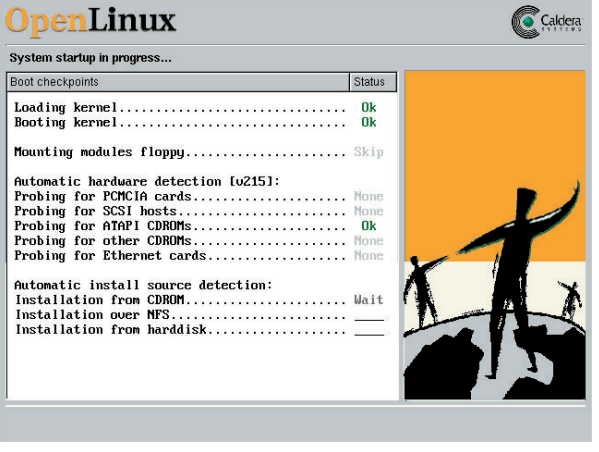

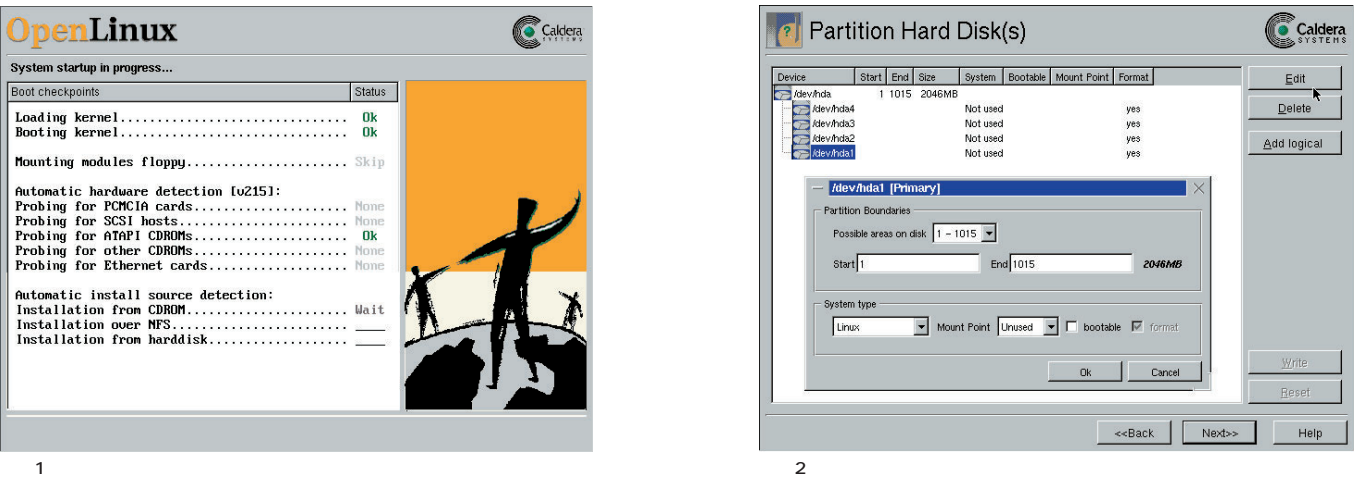

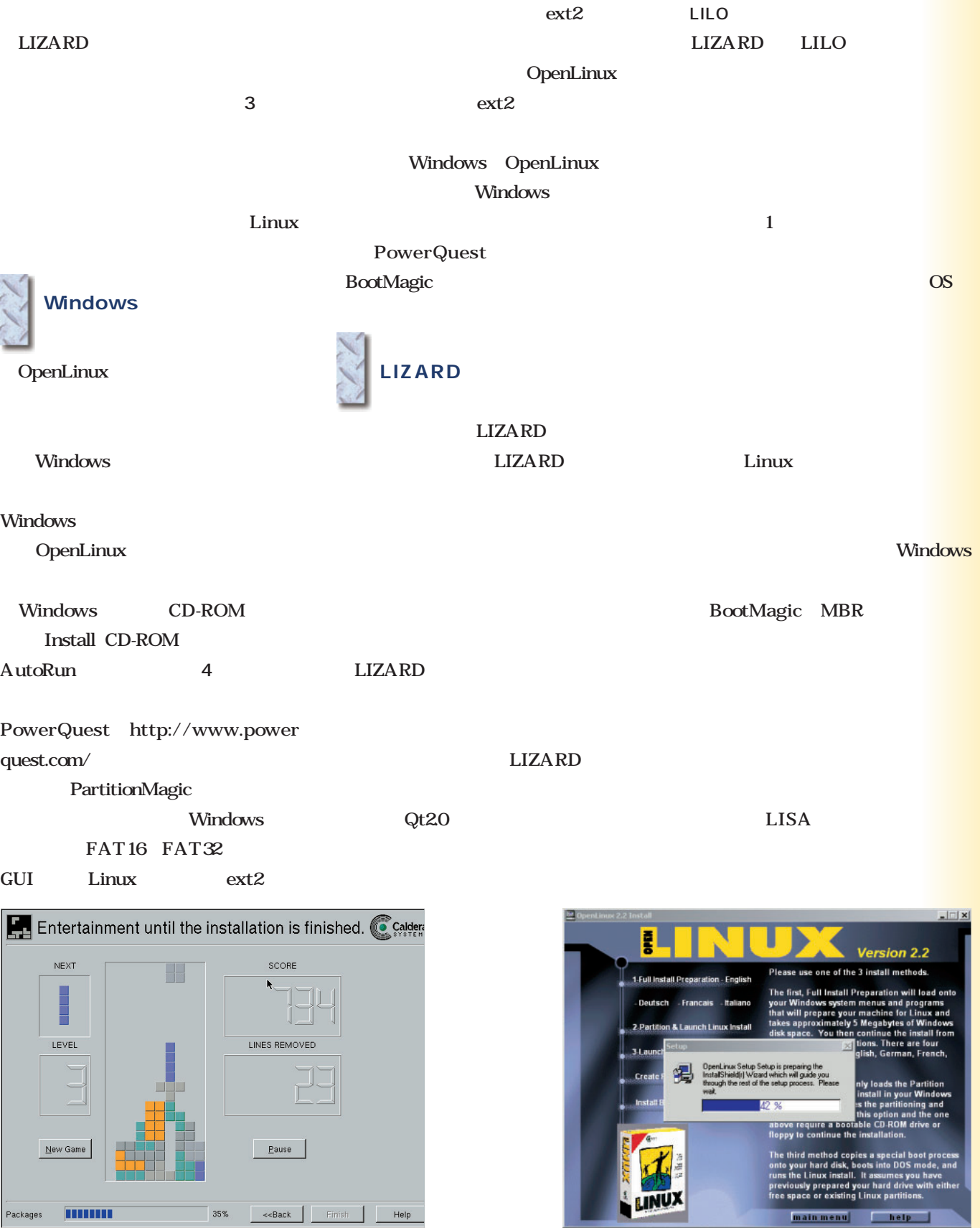

a the state of the state of the state of the state of the state of the state of the state of the state of the state of the state of the state of the state of the state of the state of the state of the state of the state of

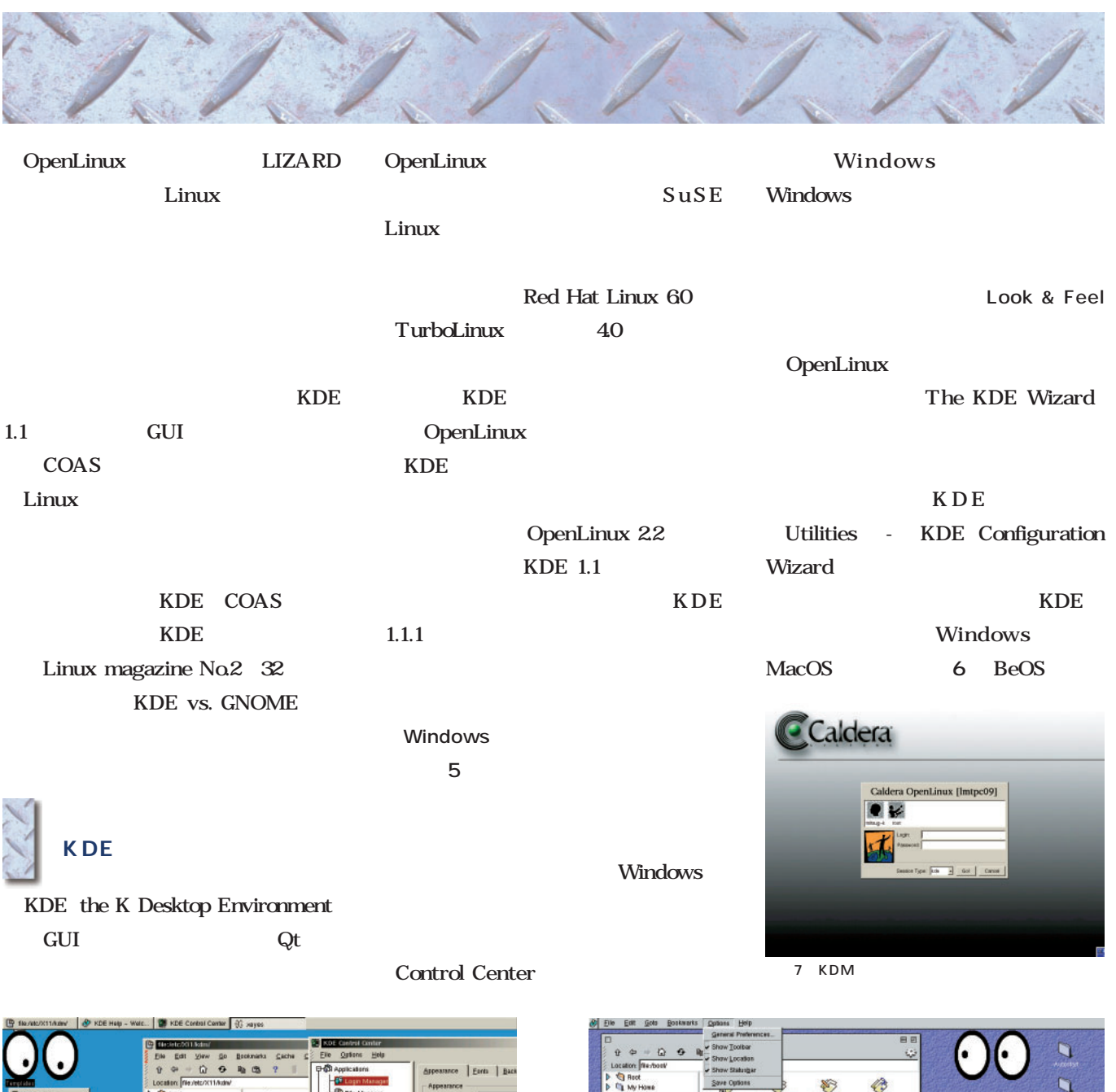

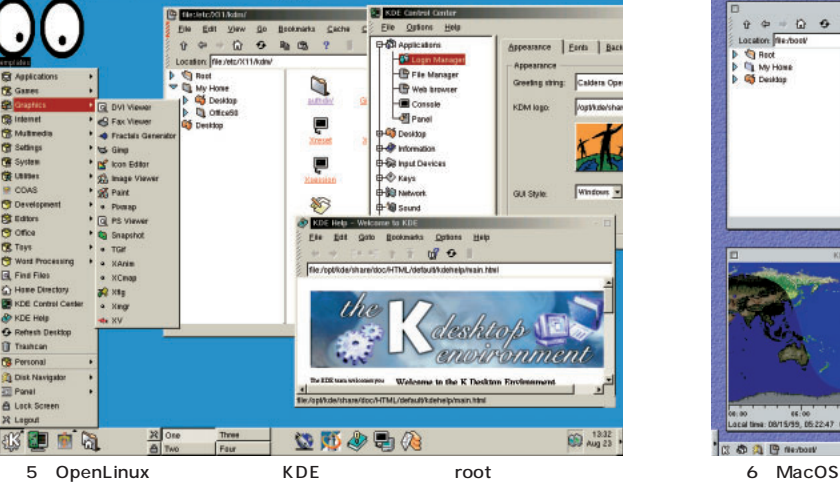

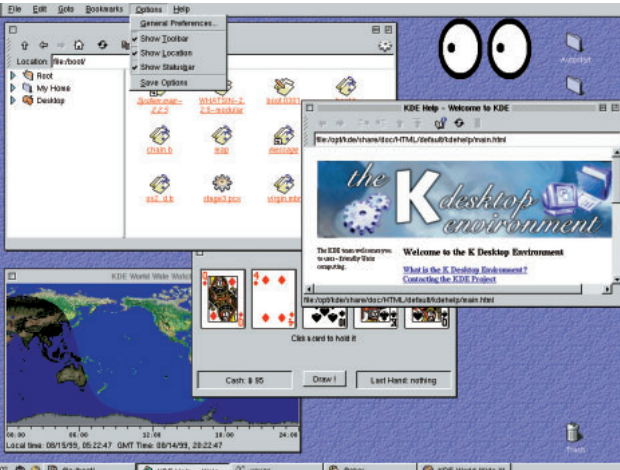

区 6 G 四 flexboxt **D** KDE  $B$ O KDE WORE WISH W.

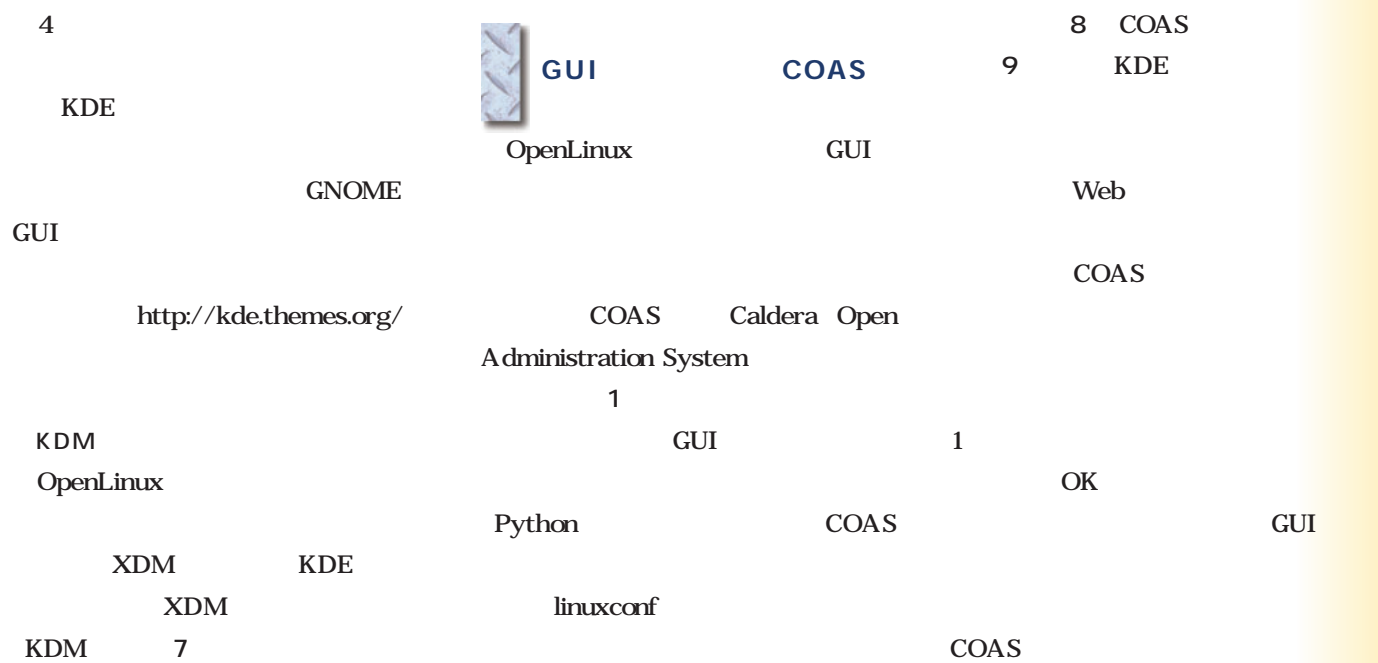

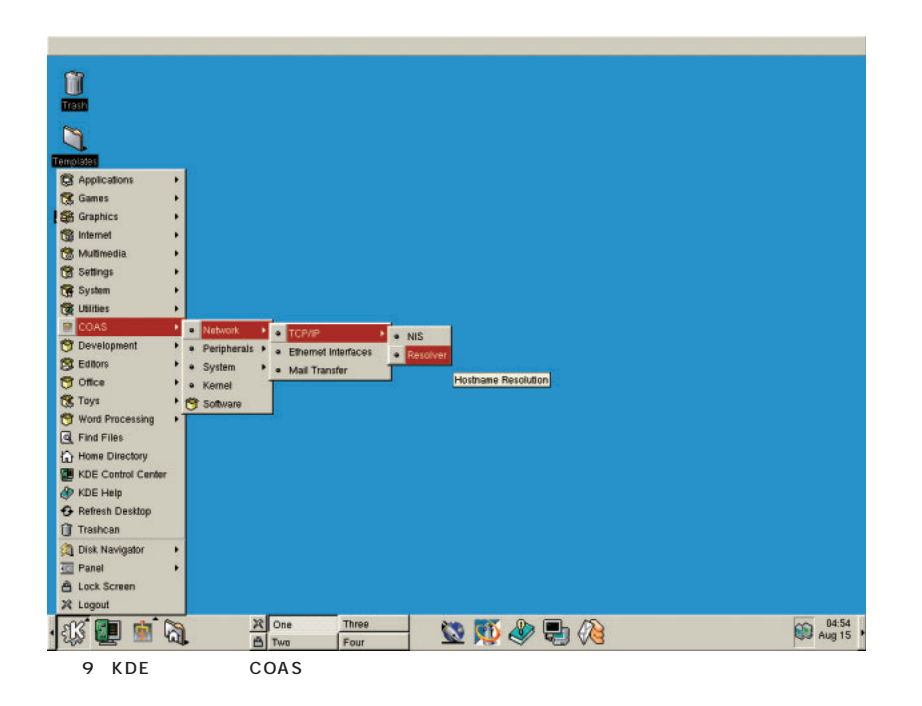

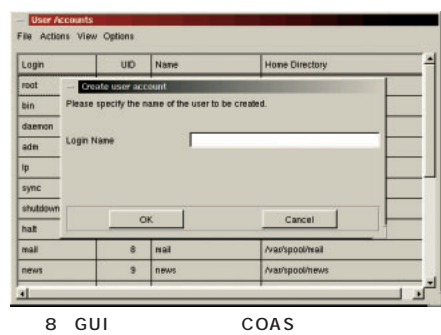

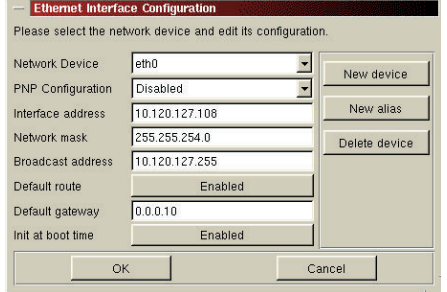

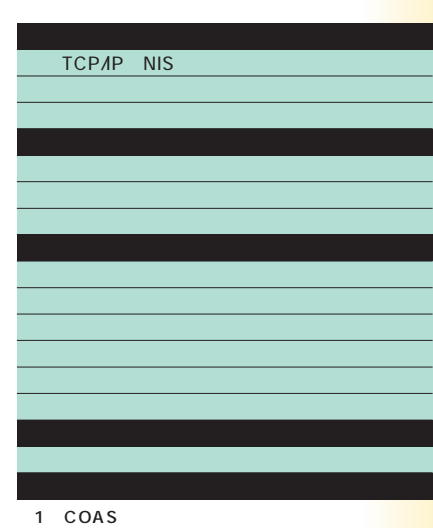

This table shows you several information about your system cpu(s). You can<br>access more information on other components over the info menu.

0

5

12 350.807430

 $n<sub>0</sub>$ 

 $no$ 

no

 $|n0\rangle$ 

 $OK$ 

resource value

AuthenticAMD

AMD-K6(tm) 3D processor

System Resource Information

 $lnfo$ 

system resource

processor

vendor\_id

cpu family

model model name

stepping

cpu MHz fdiv\_bug

hit\_bug

sep\_bug

100f\_bug

# Caldera OpenLinux 2.2 Caldera OpenLinux 2.2

 $\overline{\phantom{a}}$ 

 $\vert$ 

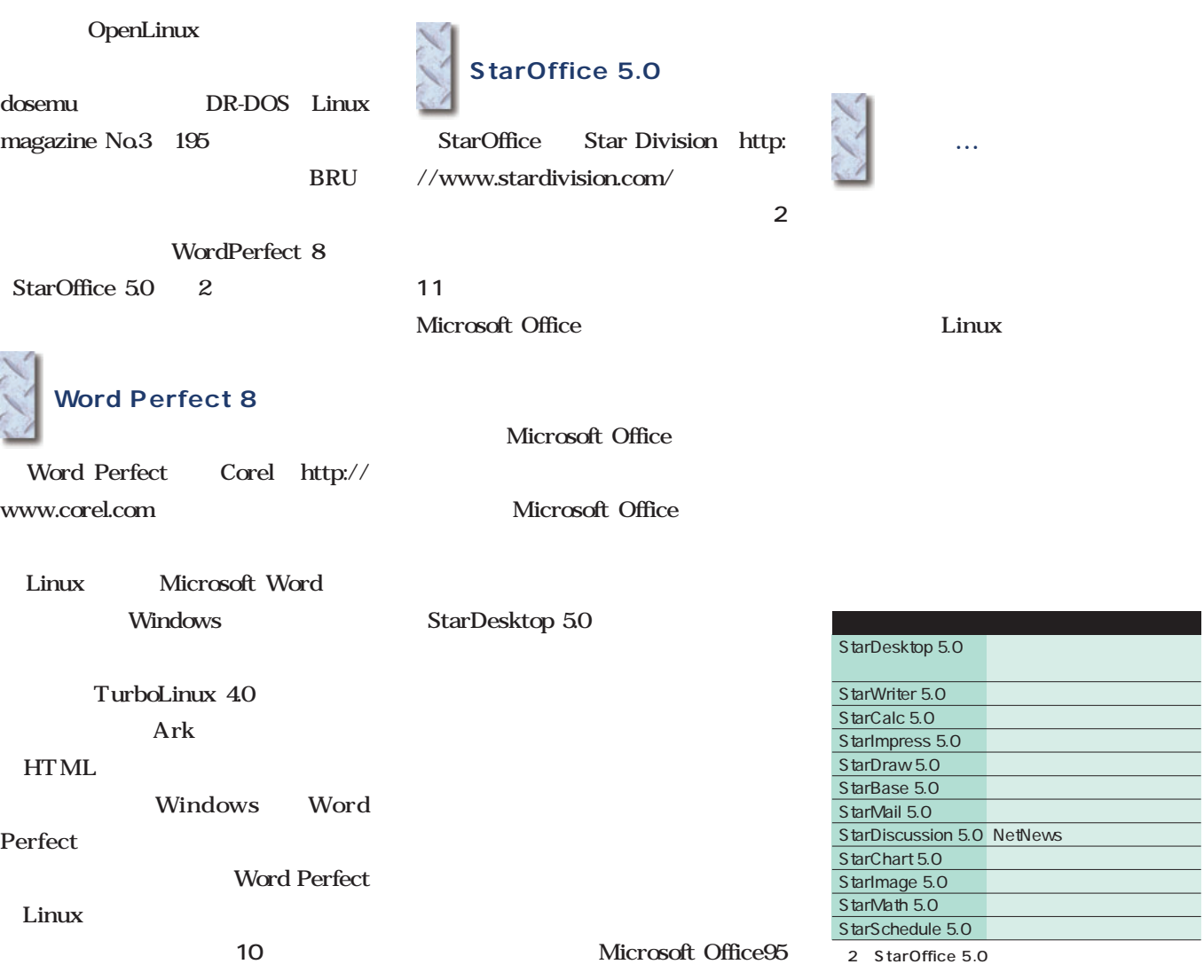

**Property** 

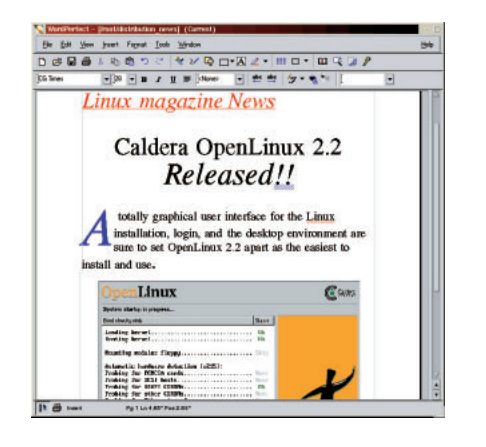

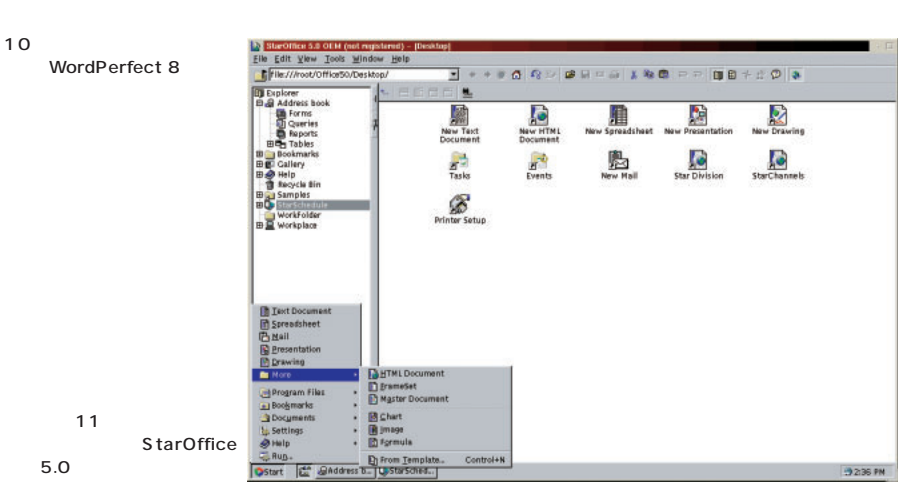

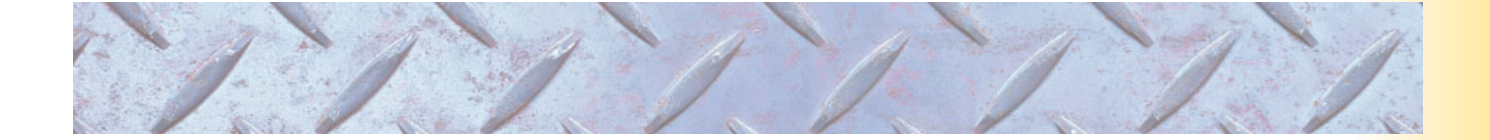

rpm

OpenLinux

OpenLinux

CD-ROM Disk2

CD-ROM

OpenLinux 22

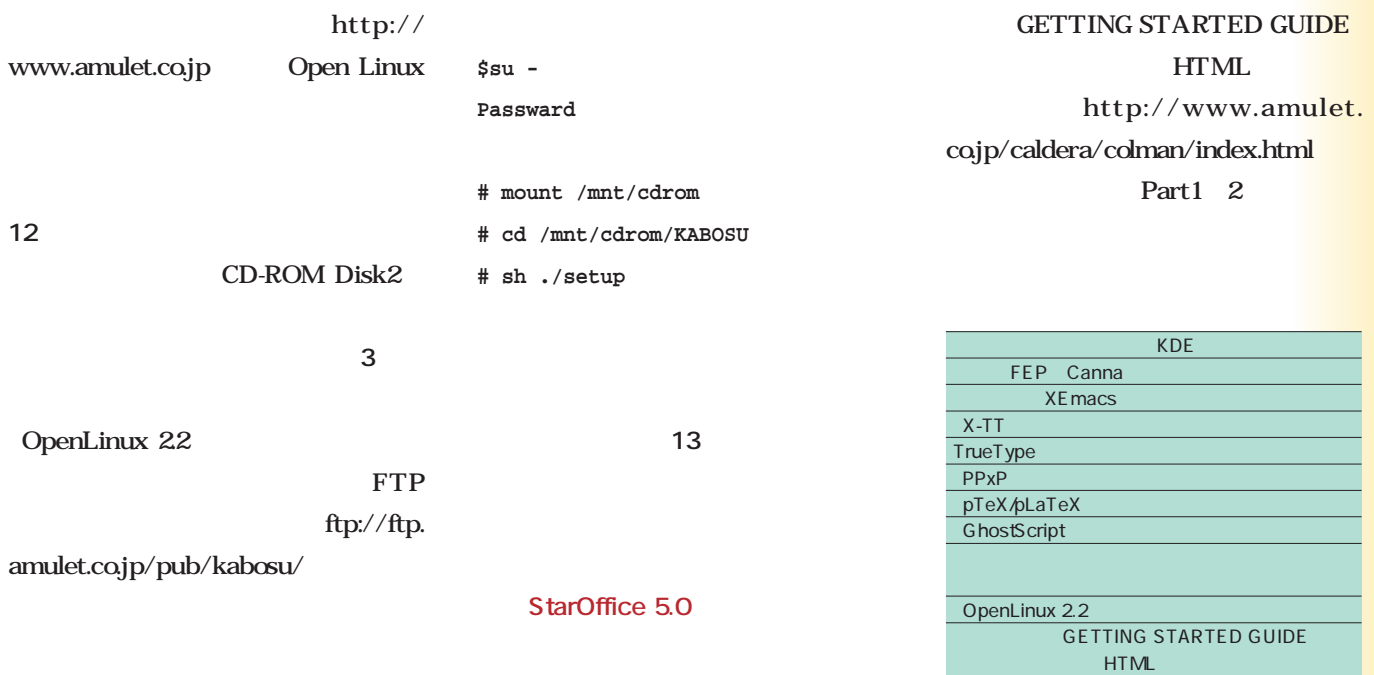

RPM

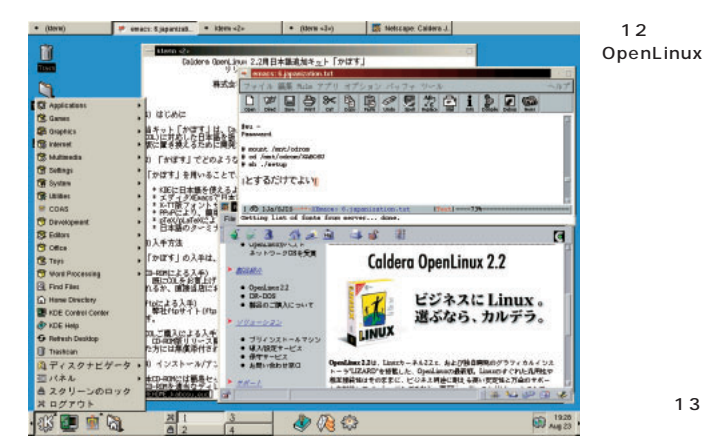

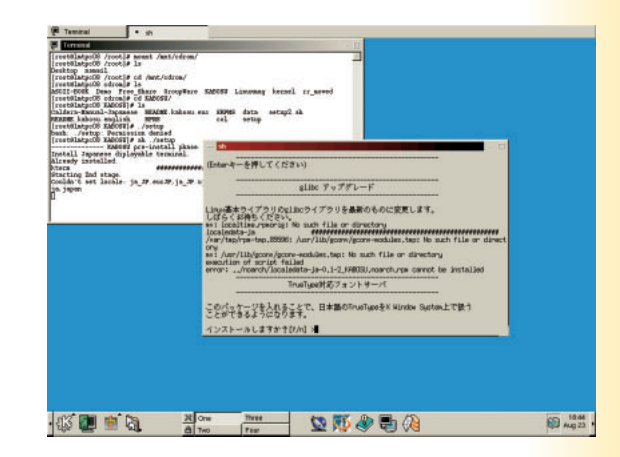

 $3$ 

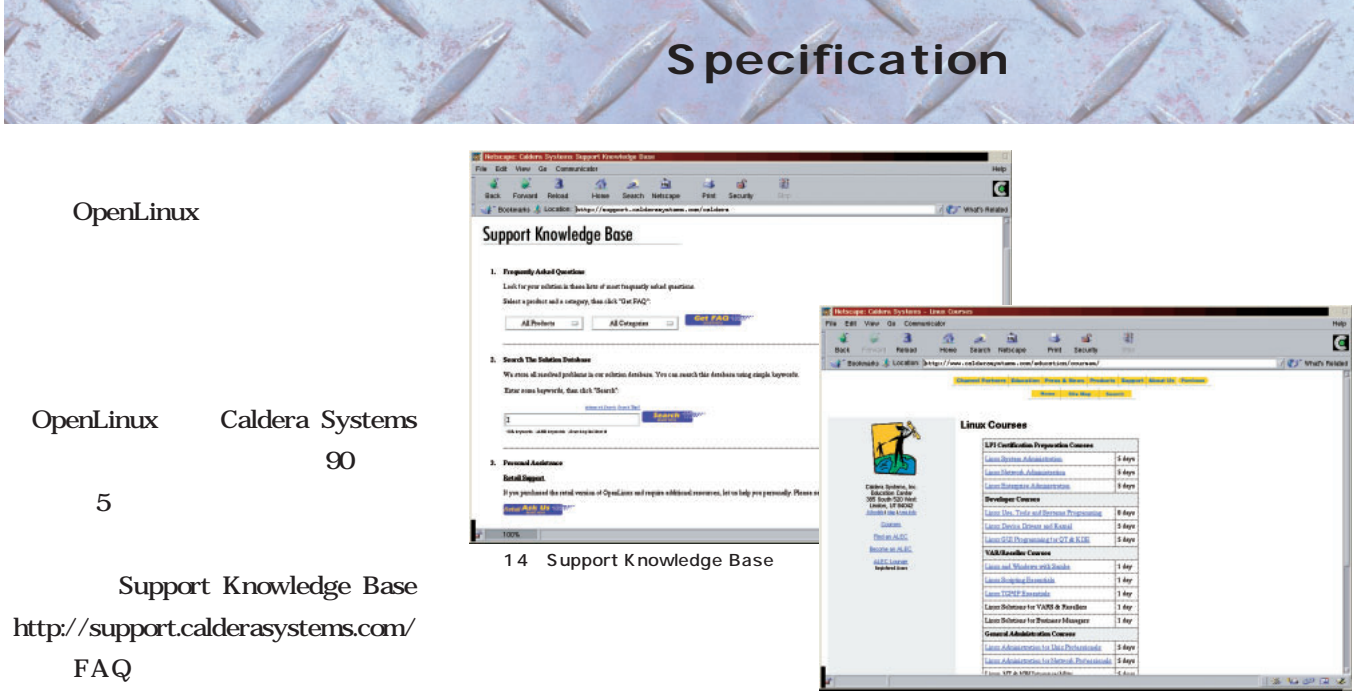

15 Caldera

#### Specification

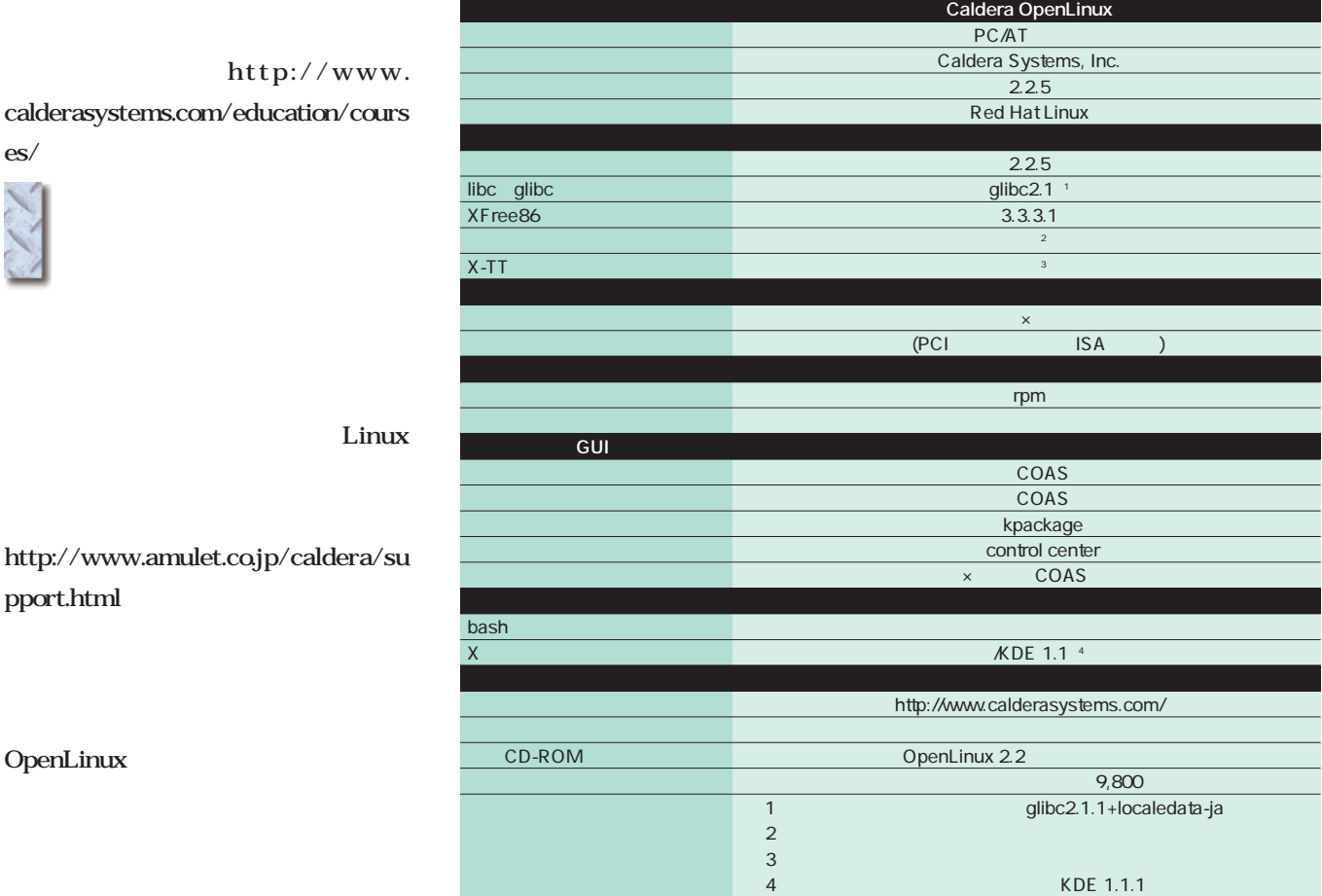

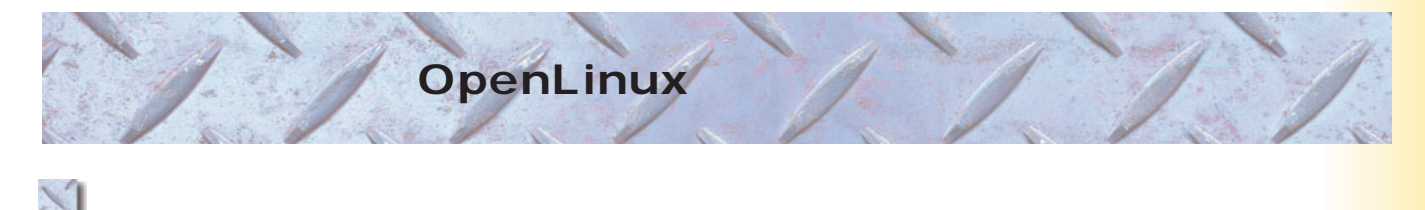

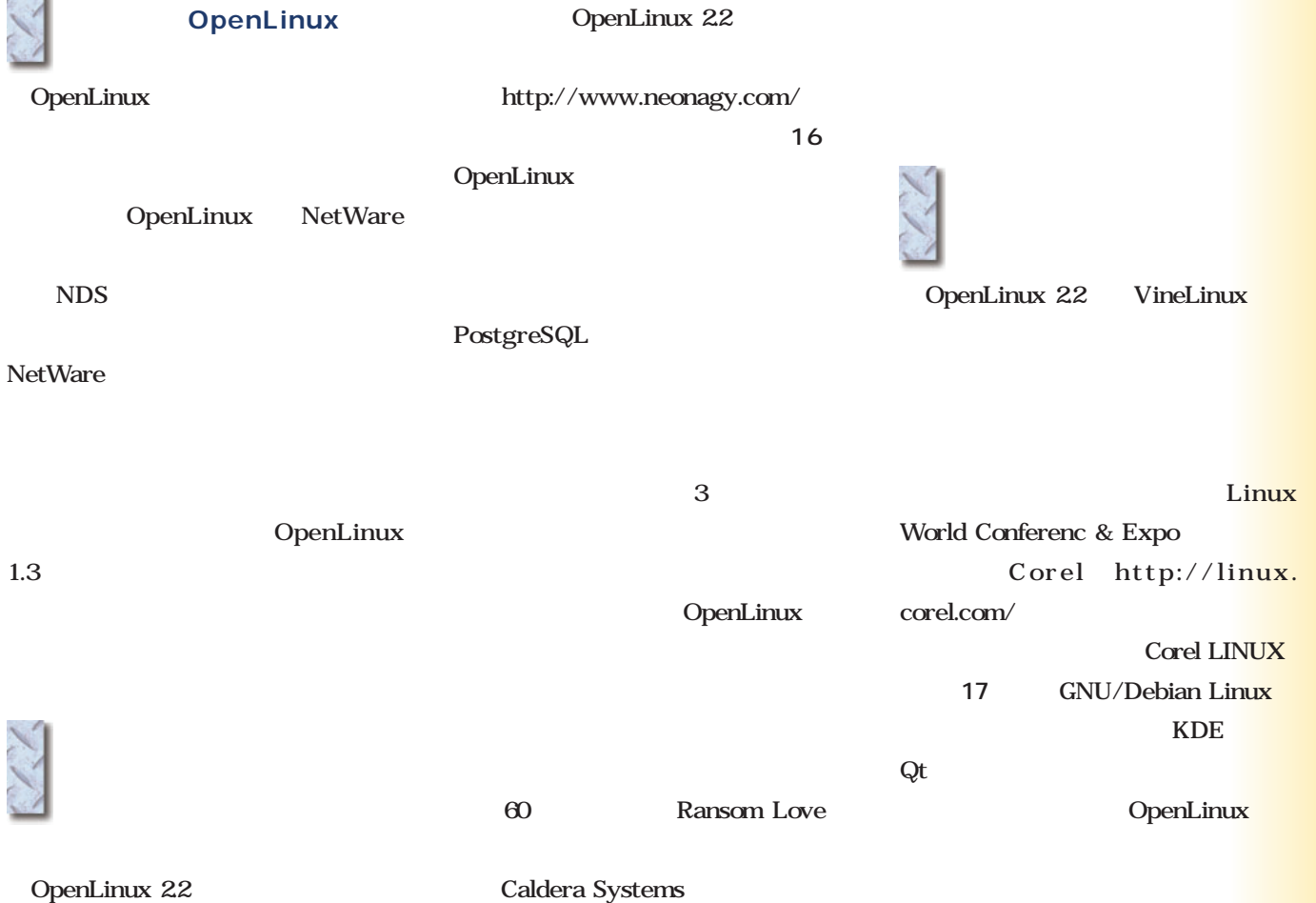

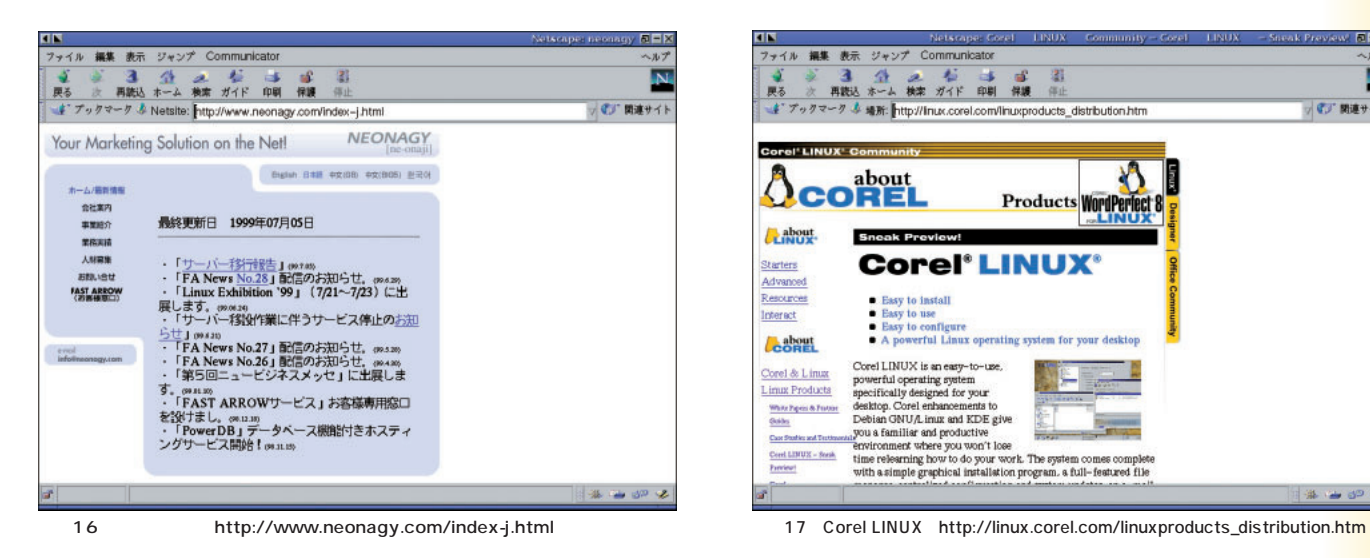

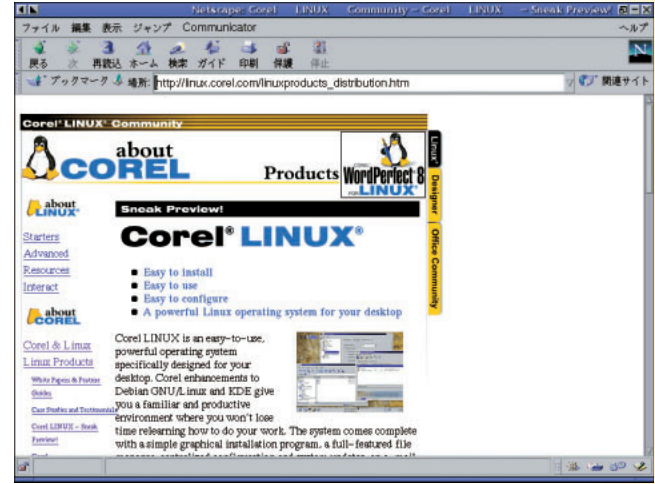

Caldera OpenLinux 2.2

Caldera OpenLinux 2.2

*Distribution*

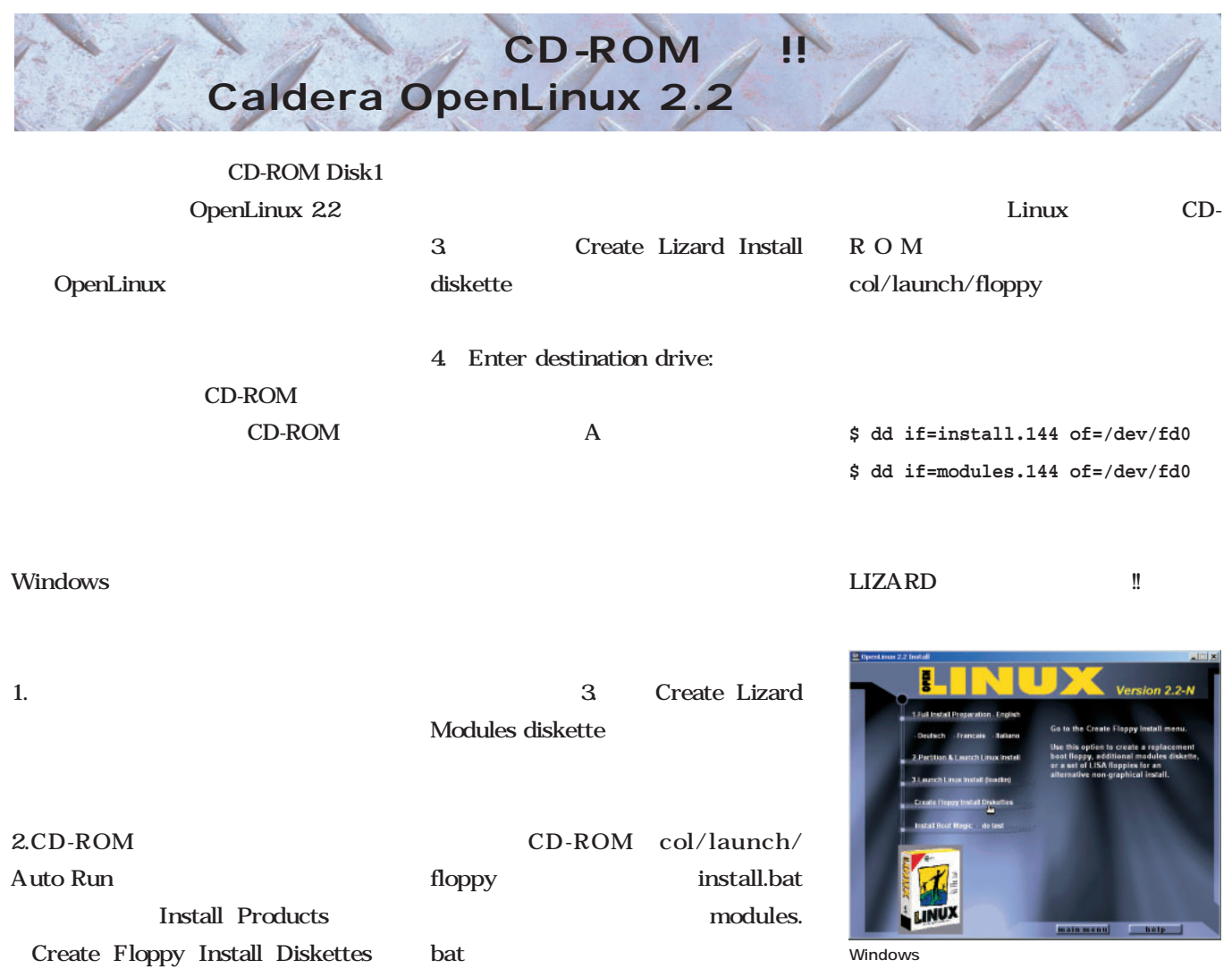

## **LIZARD Start!**

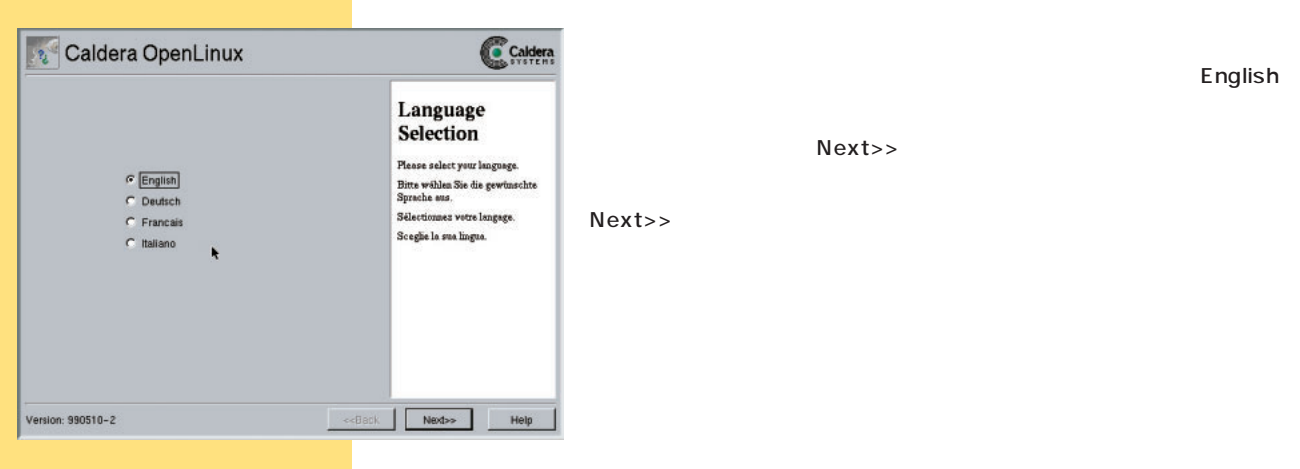

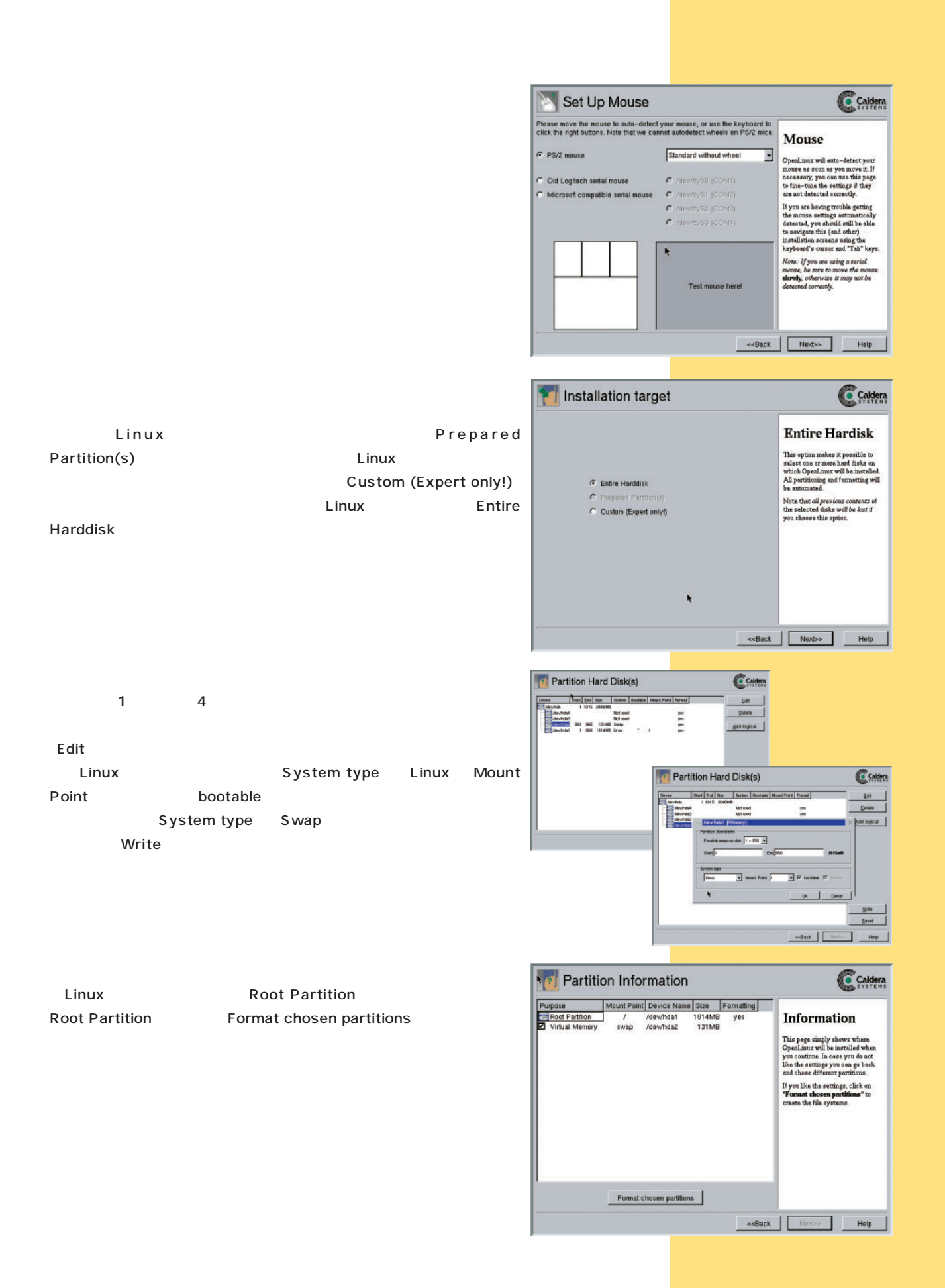

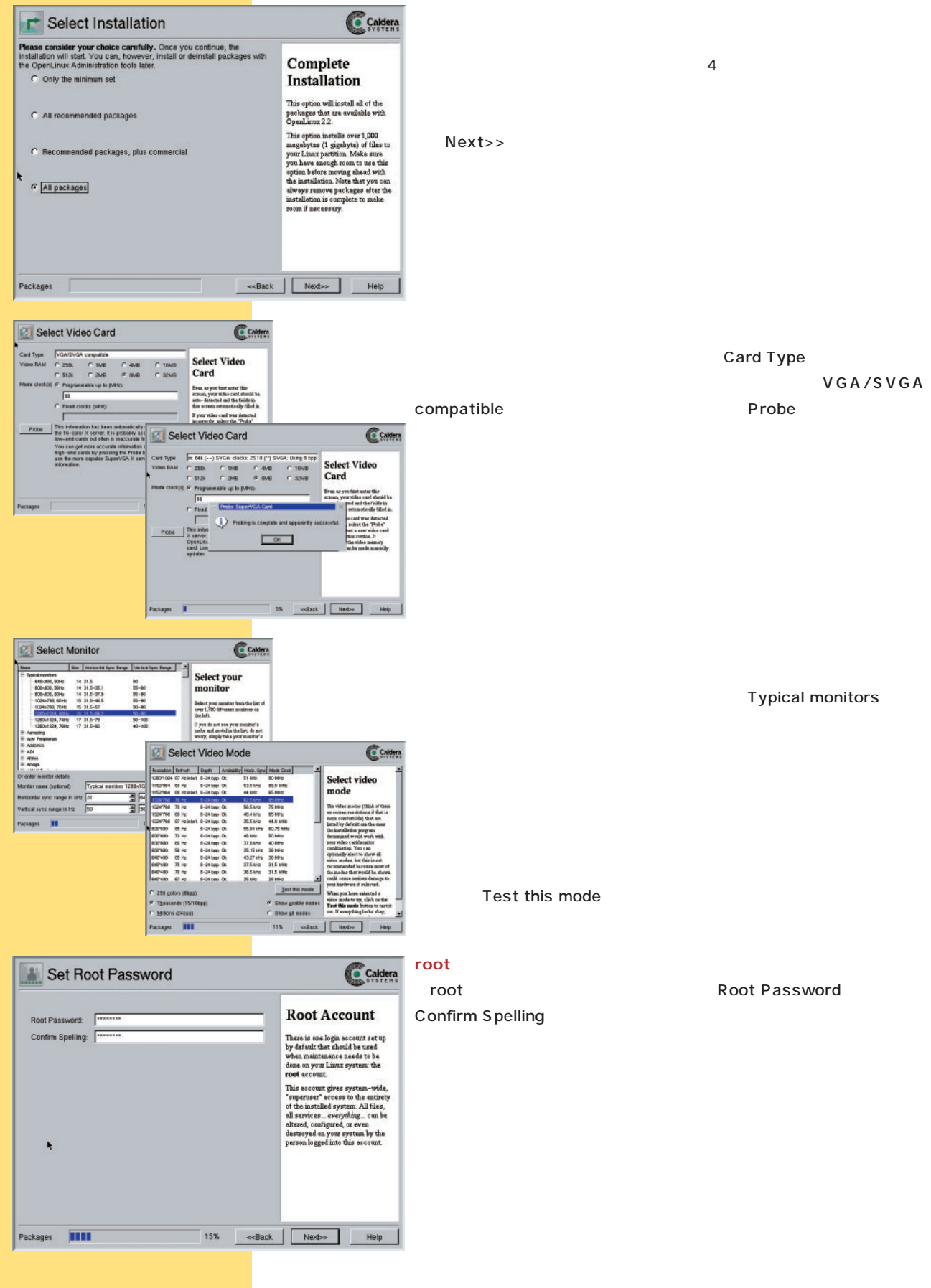

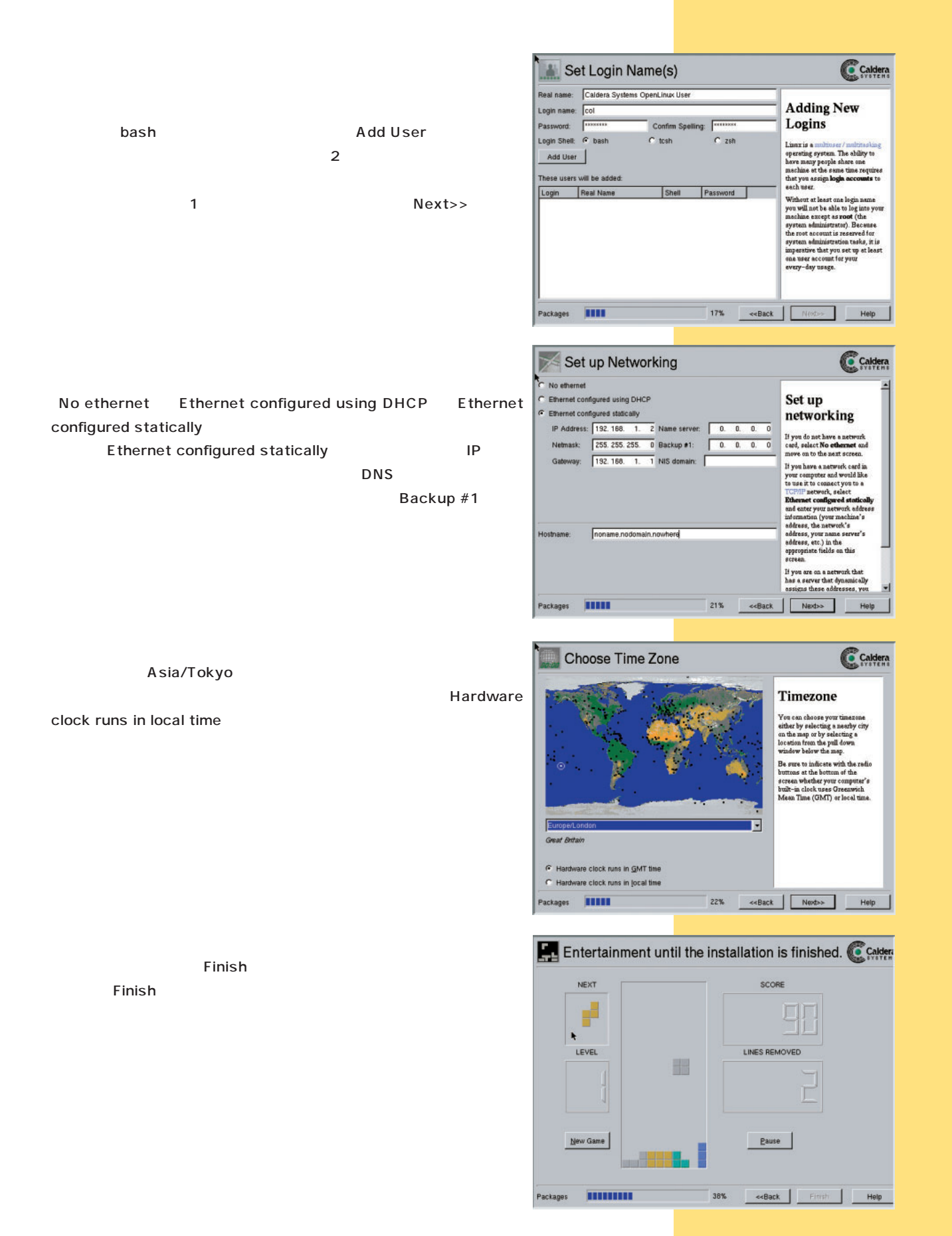

**Distribution** *Distribution*

#### **Caldera Systems** Caldera Systems Love:  $95 \t10$ Novell Linux **CEO** Bob Frankenburg Linux Novell Caldera Caldera Love Caldera 2 1 Linux Caldera Systems Caldera OpenLinux OpenLinux Linux  $\mathbf 1$ Lineo Caldera Thin Client DR-DOS Love: DR-DOS Embrowser Web Spider Web Lineo OpenLinux OpenLinux Lineo Embedix Caldera OpenLinux Linux OpenLinux Love Linux  $\mathbf{1}$  , and  $\mathbf{1}$  and  $\mathbf{1}$  and  $\mathbf{1}$  and  $\mathbf{1}$  and  $\mathbf{1}$ Love Web Love Open Linux 2.2 LIZARD Linux Windows LIZARD Love **COAS** Caldera Open Administration System) COAS KDE Web<sup>T</sup> OpenLinux Love **Caldera OpenLinux** Linux Lineo Embedix **Caldera** Systems CEO Ransom H. Love Caldera Systems CEO,Inc. Ransom H. Love
Love

IBM

Love

Love

Linux

**IBM**  $20$ 

Linux

Love

Linux Linux

Linux

Windows NT

**1**

**、Linux OpenLinux**

それを探る ないこと アイディー

**NANAO INCLUSION** 

WindowsNT<br>Server

Caldera

**AUGO** THEFT

Caldera Or

*Photo:Shuichi Mito (Dee)*

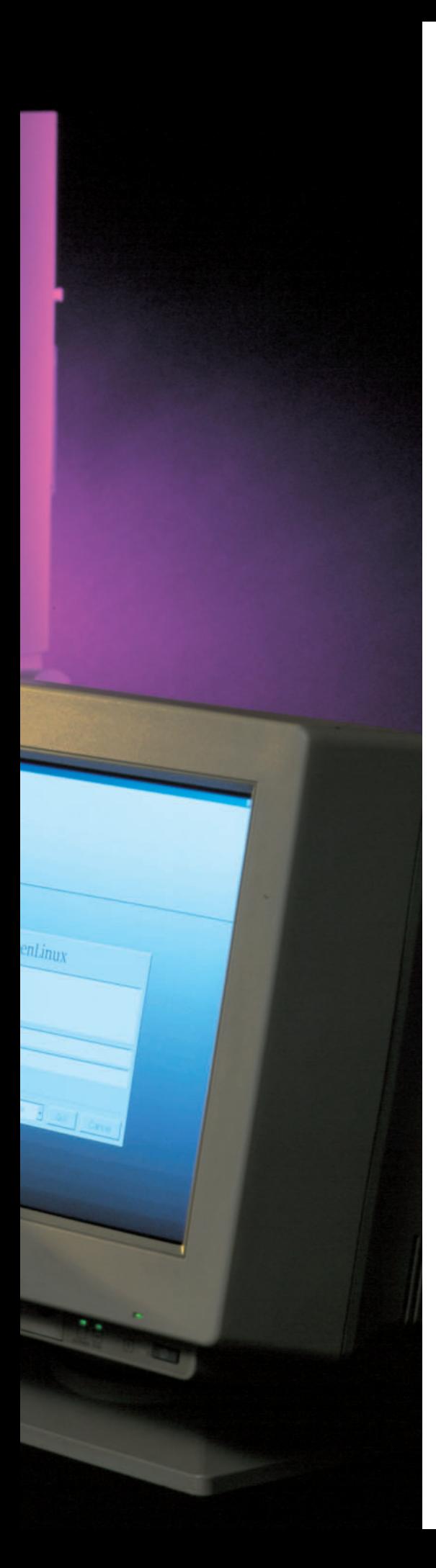

# 1999 **Linux Linux** Linux **Linux** また<sub>をは</sub>まない。<br>または、今号の第2 **Linux トウェアである。また、大手PCサーバメ PC Linux** Linux PC **Windows NT Linux 関連のサーバに採用されているほか、OS PC** ー PC **Linux** Linux Windows NT **Windows NT**

PC<sub>D</sub> **Windows NT Windows NT Windows MS-DOS** Windows **95/98とはまったく別の系統で開発さ** OS 1 Linux Windows **NT 技術面・機能面で比較することで、 かにしていく。第1部では、現在の「モ** OS **Linux Windows NT のカーネルアーキテクチャに触れる。第2 S** and  $\overline{OS}$ 

**PC** 

**Linux** 

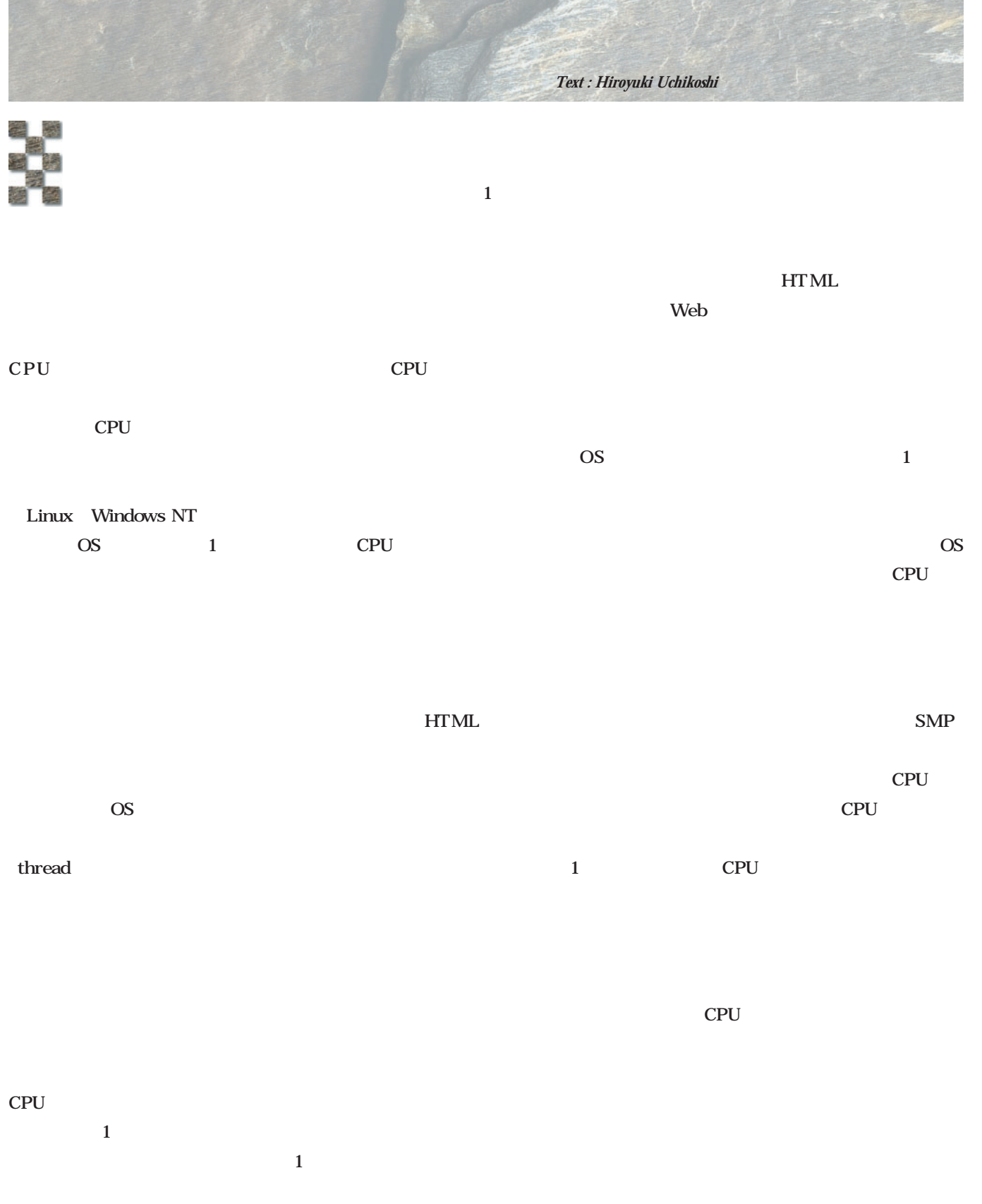

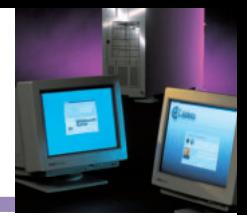

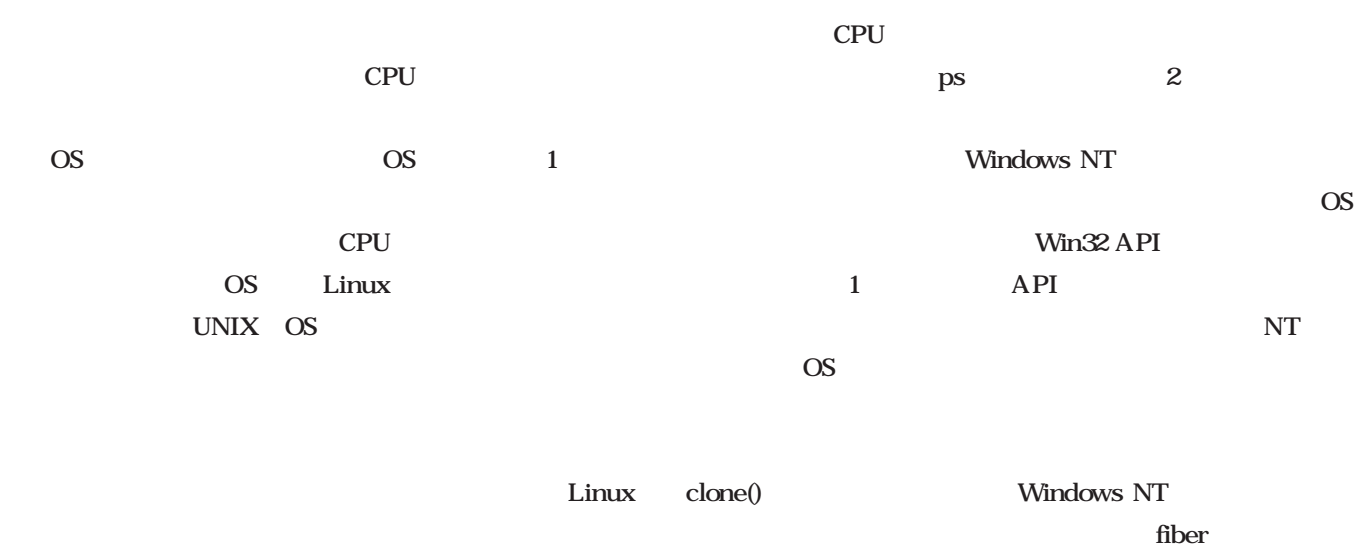

clone() fork $()$  $fork()$ 

 $\mathbf{L}$ 

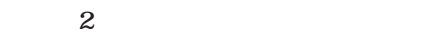

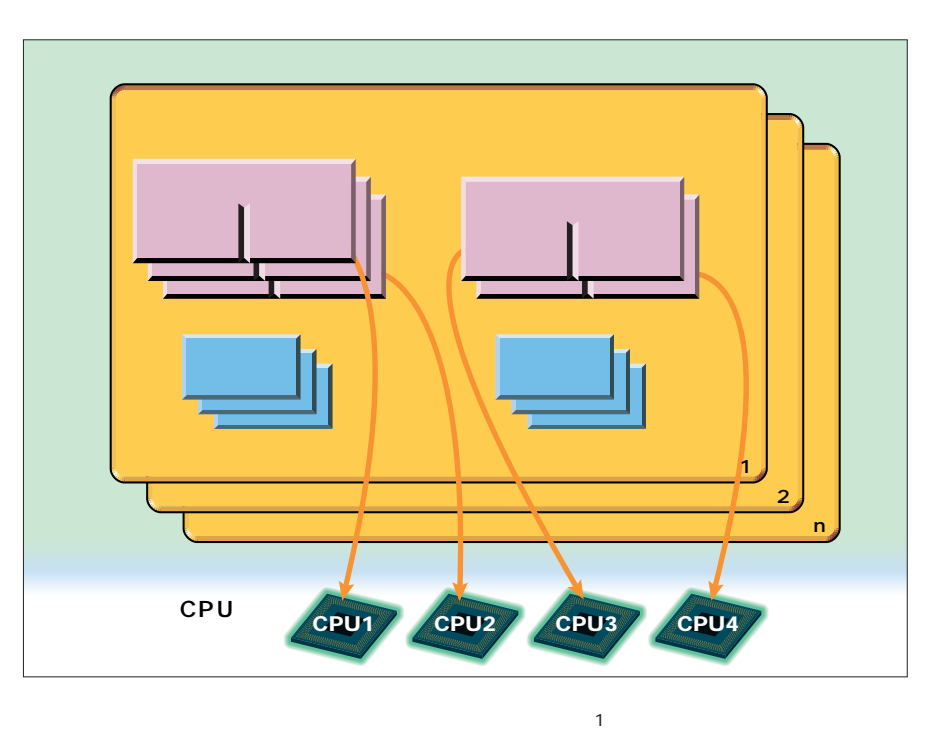

UNIX OS POSIX pthread

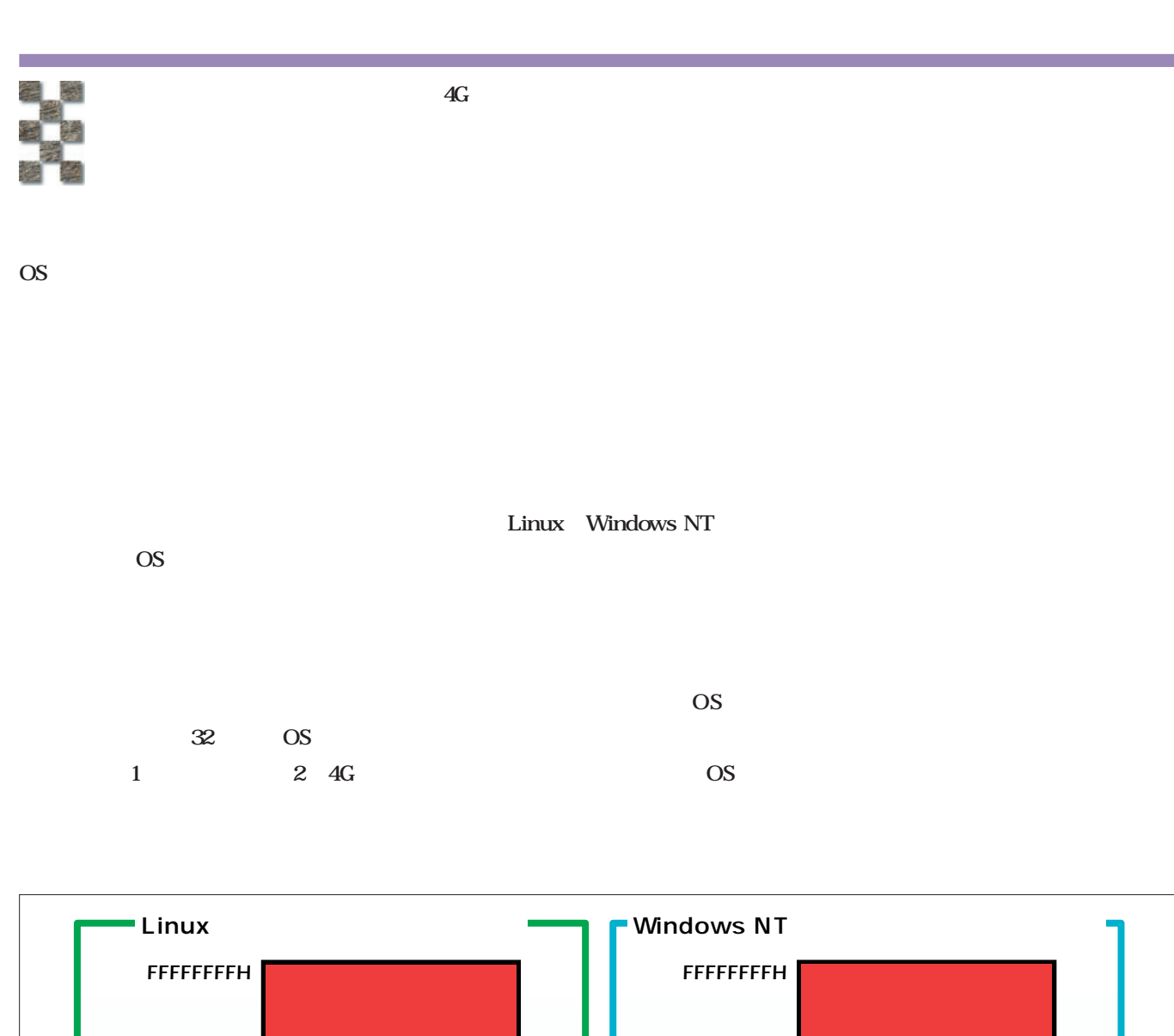

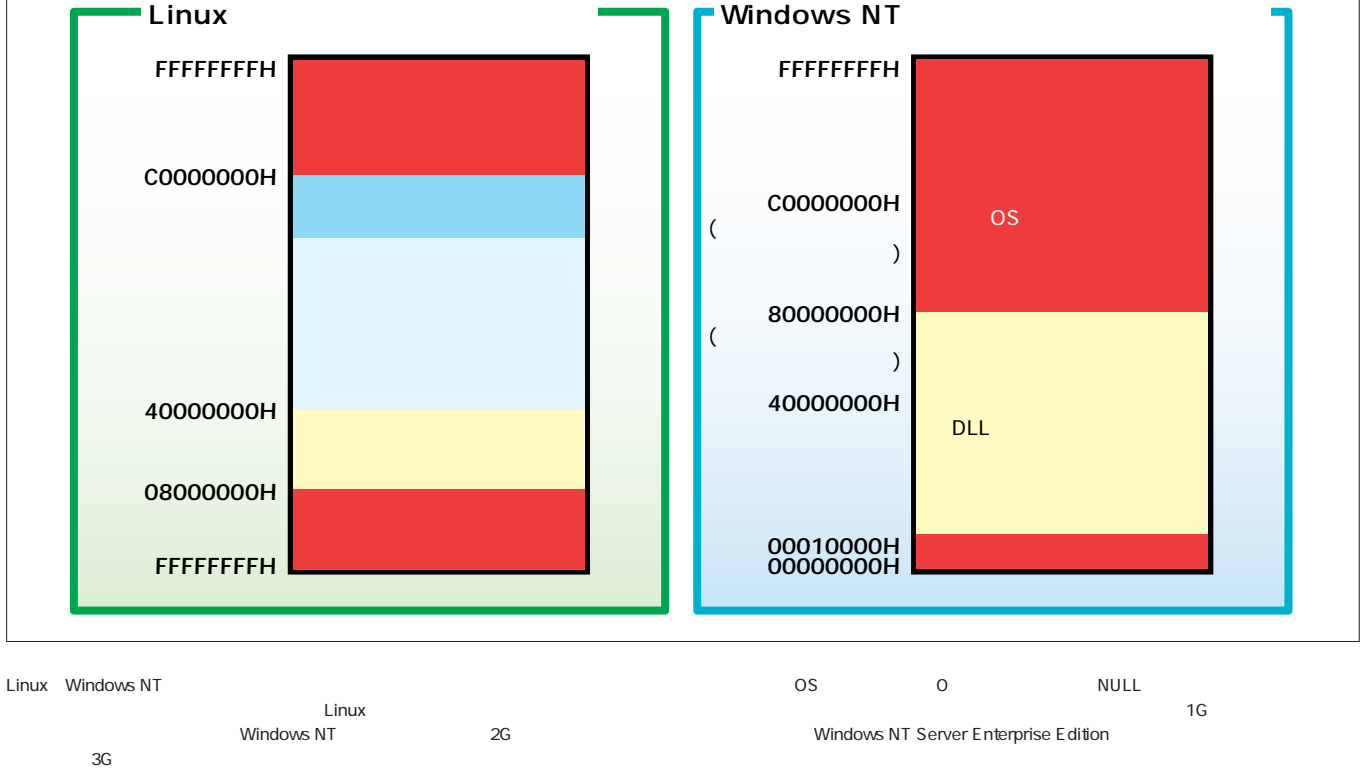

 $-3G$ 

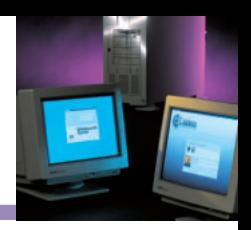

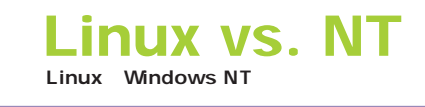

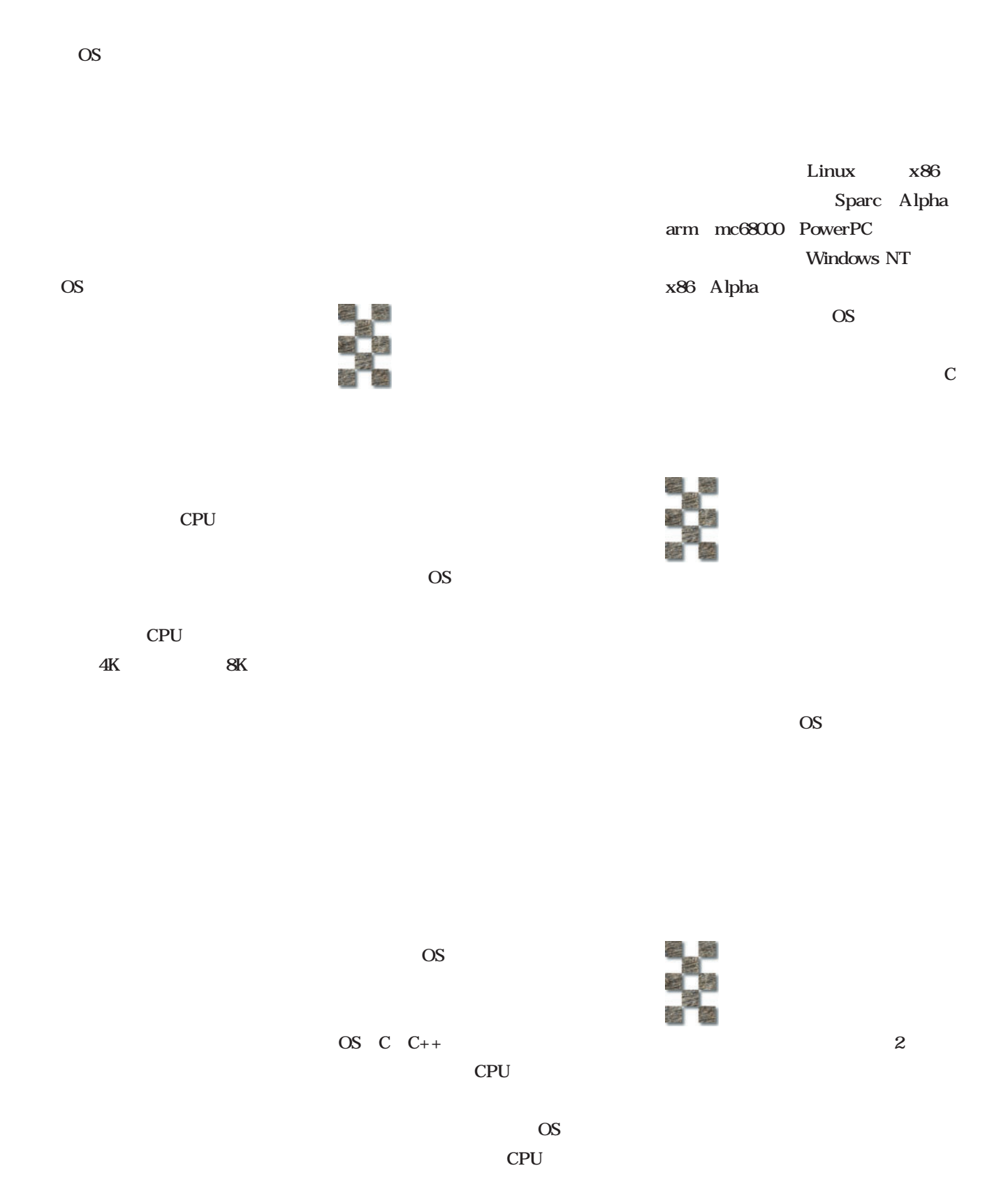

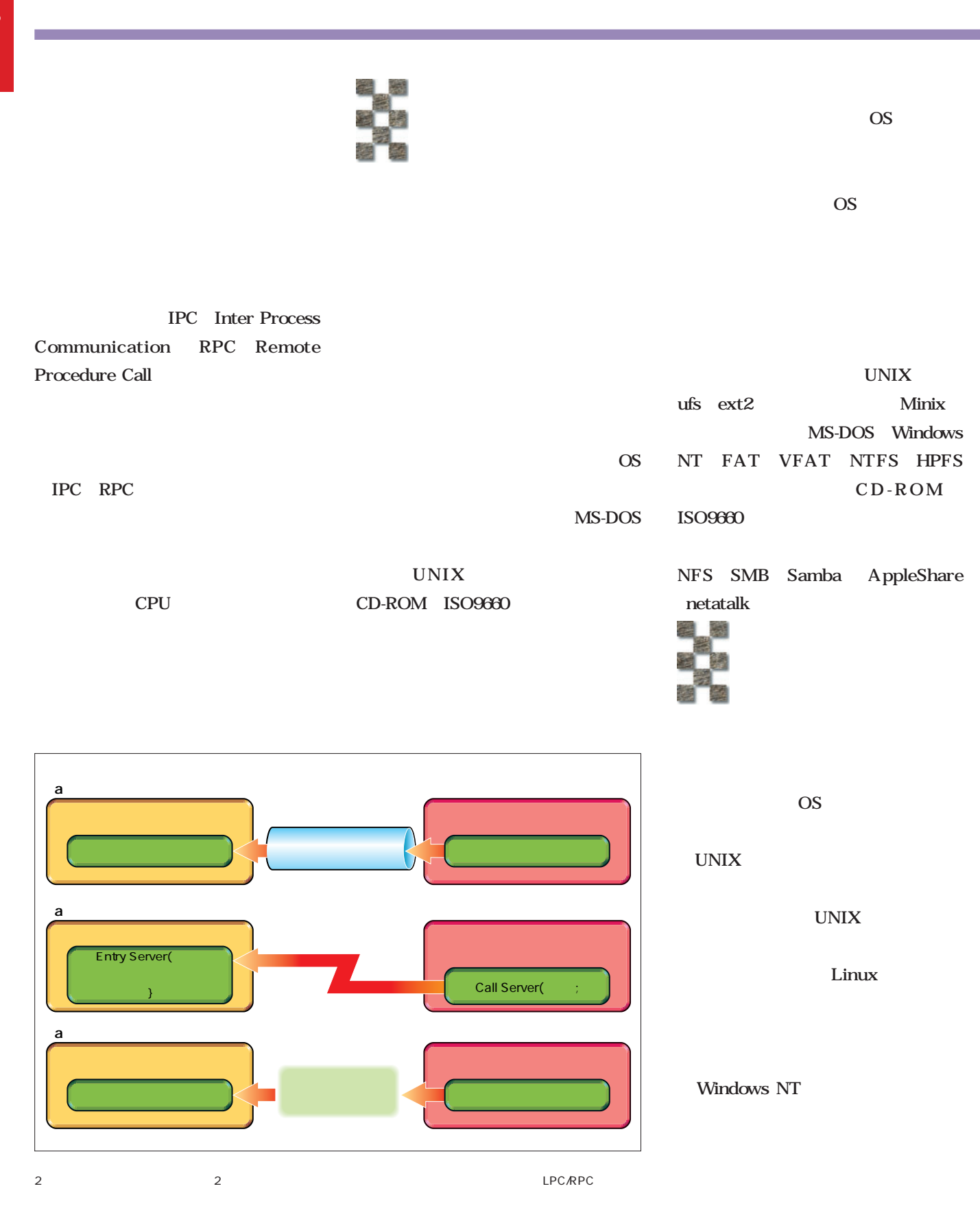

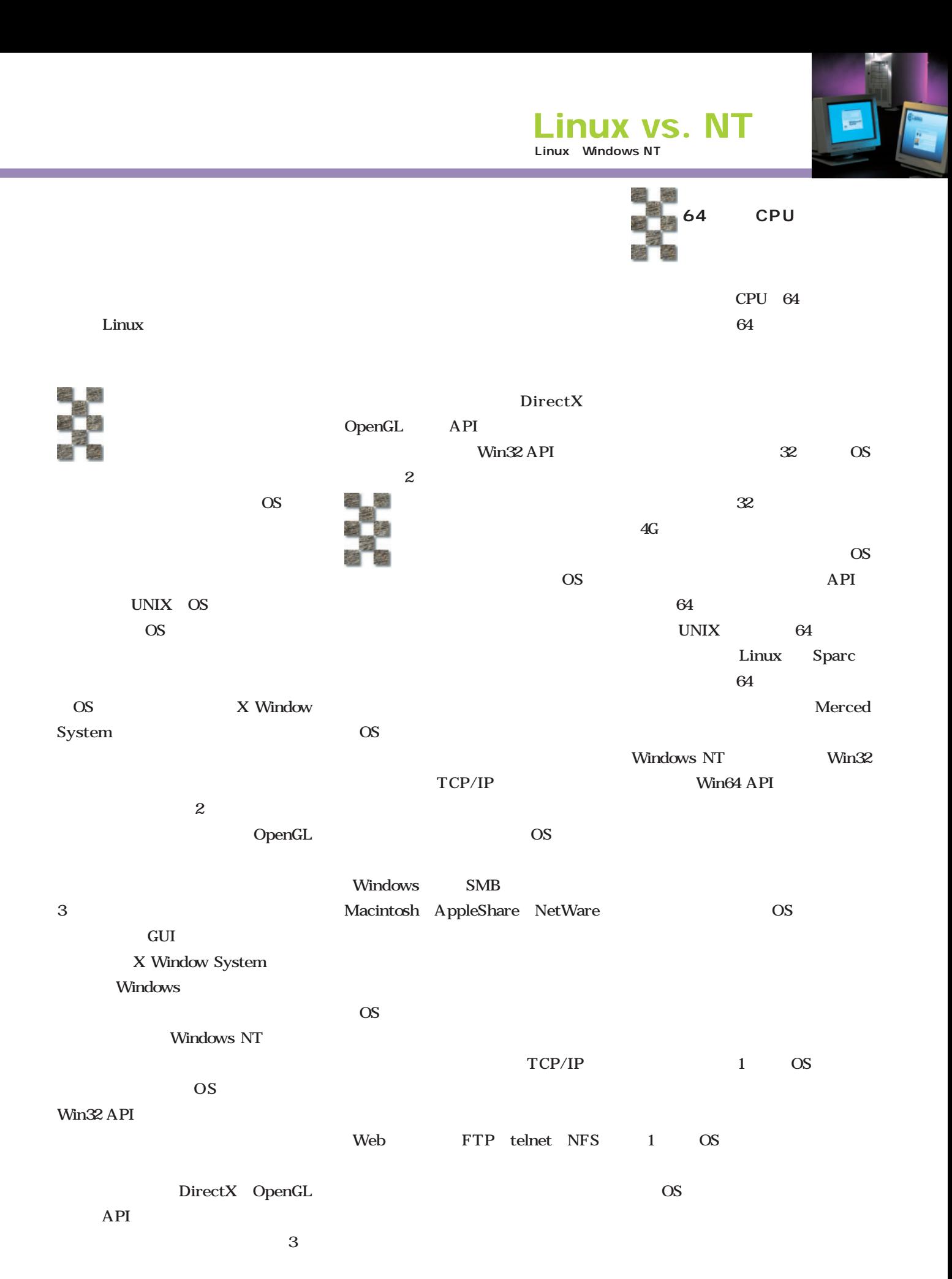

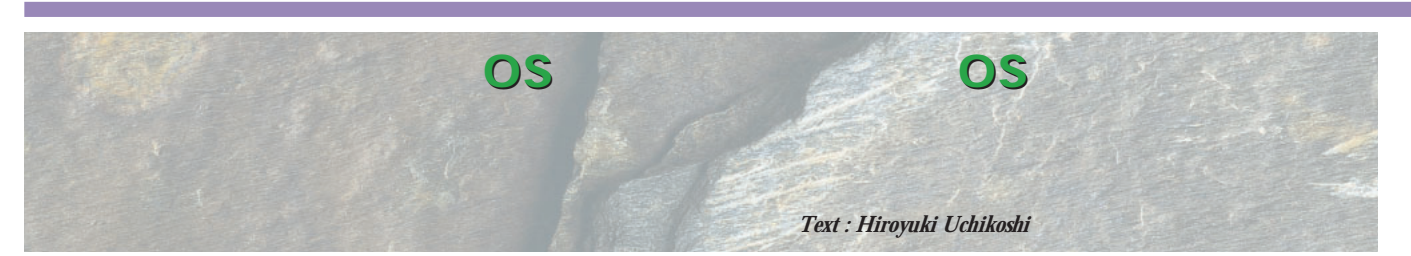

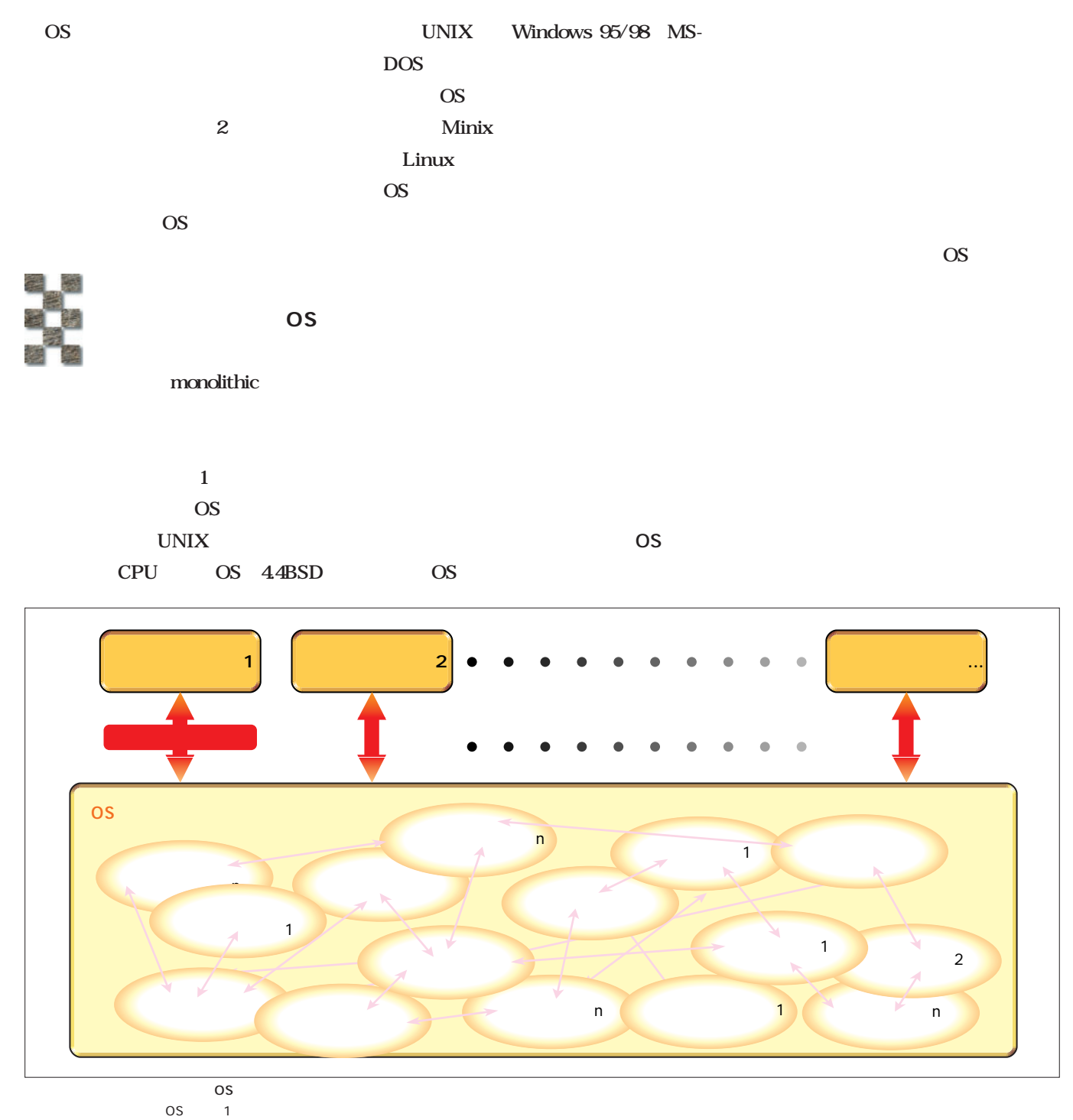

ーチンとながら、これらはデータを共有しながら、これらはデータを共有している。これらはずべては、アドレス空間の元に置かれ、データを共有している。

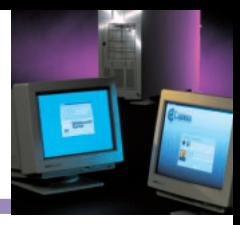

**Linux vs. NT**

Linux Windows NT

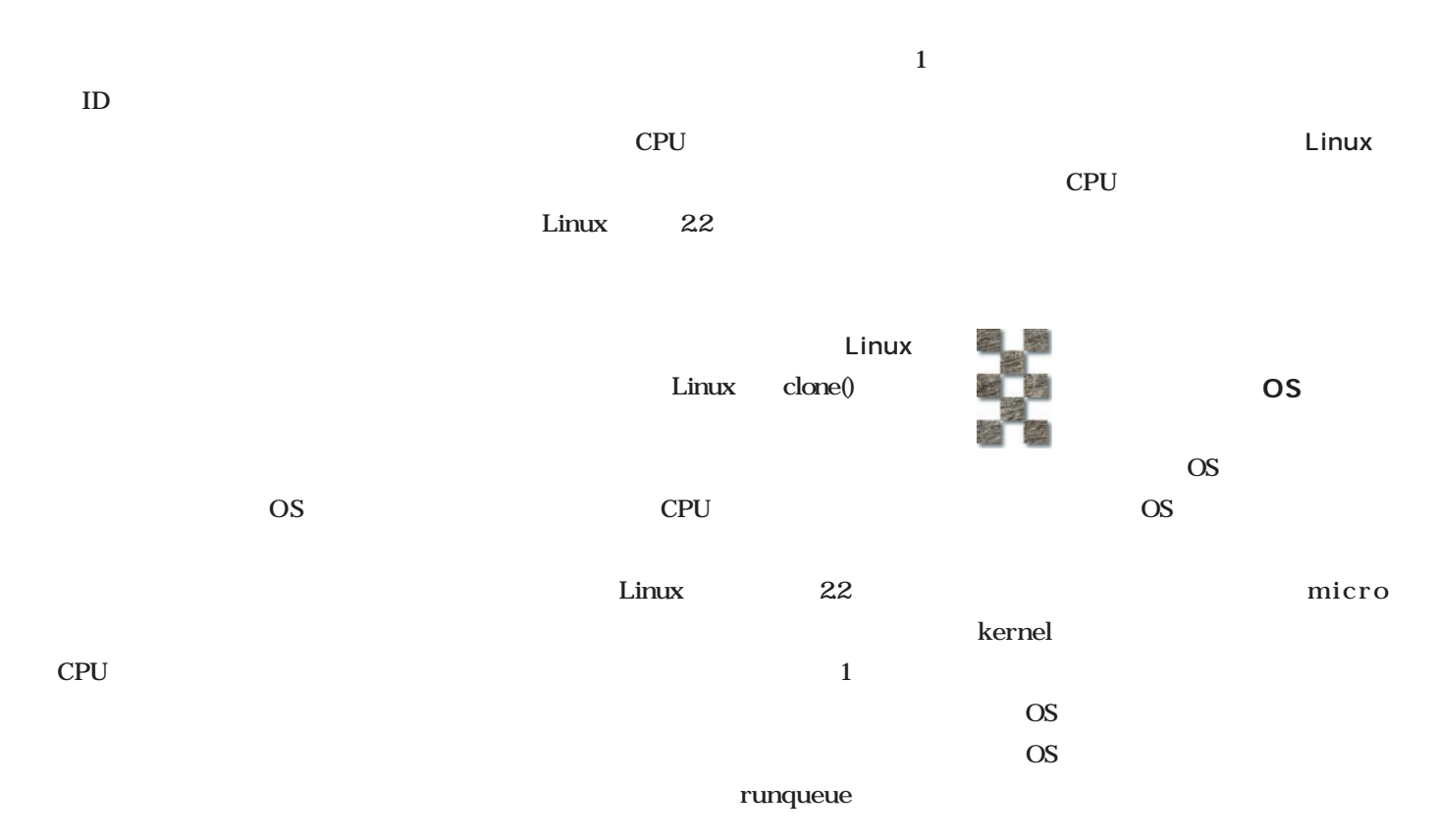

OS

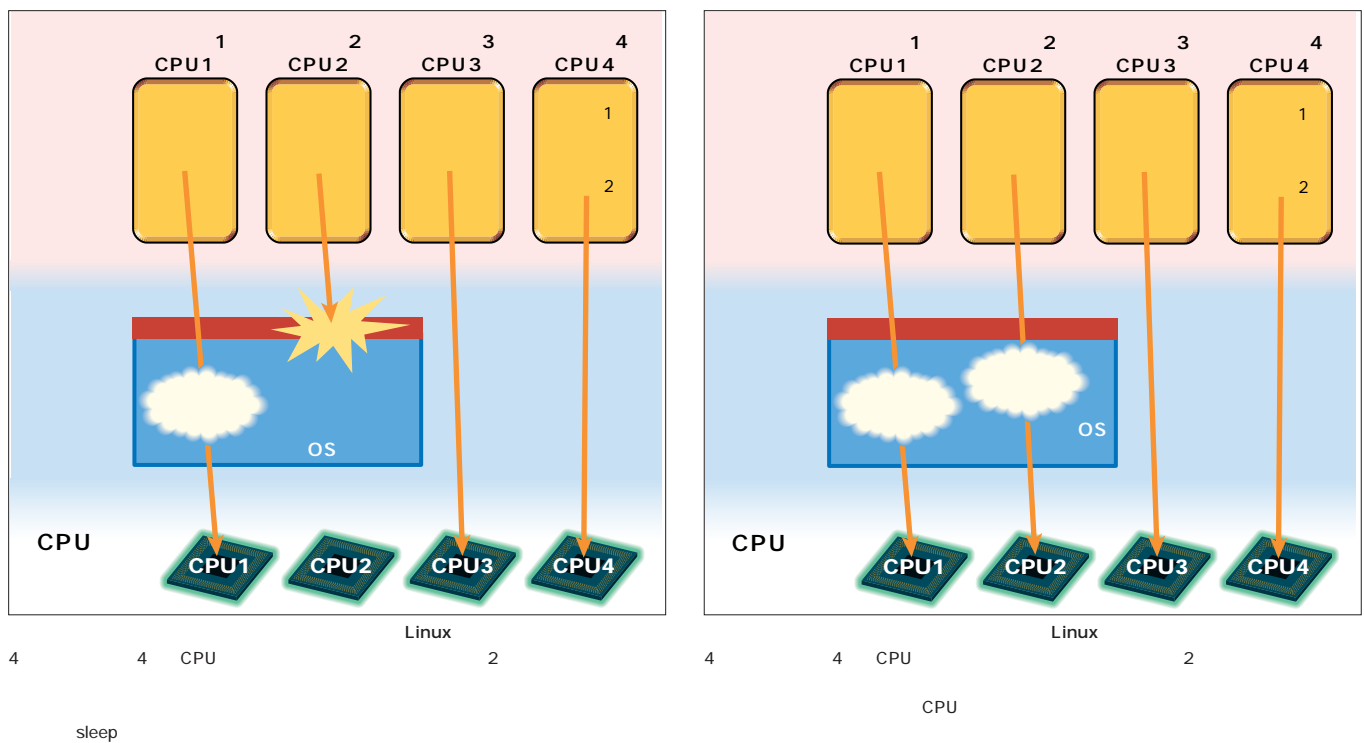

CPU

CPU

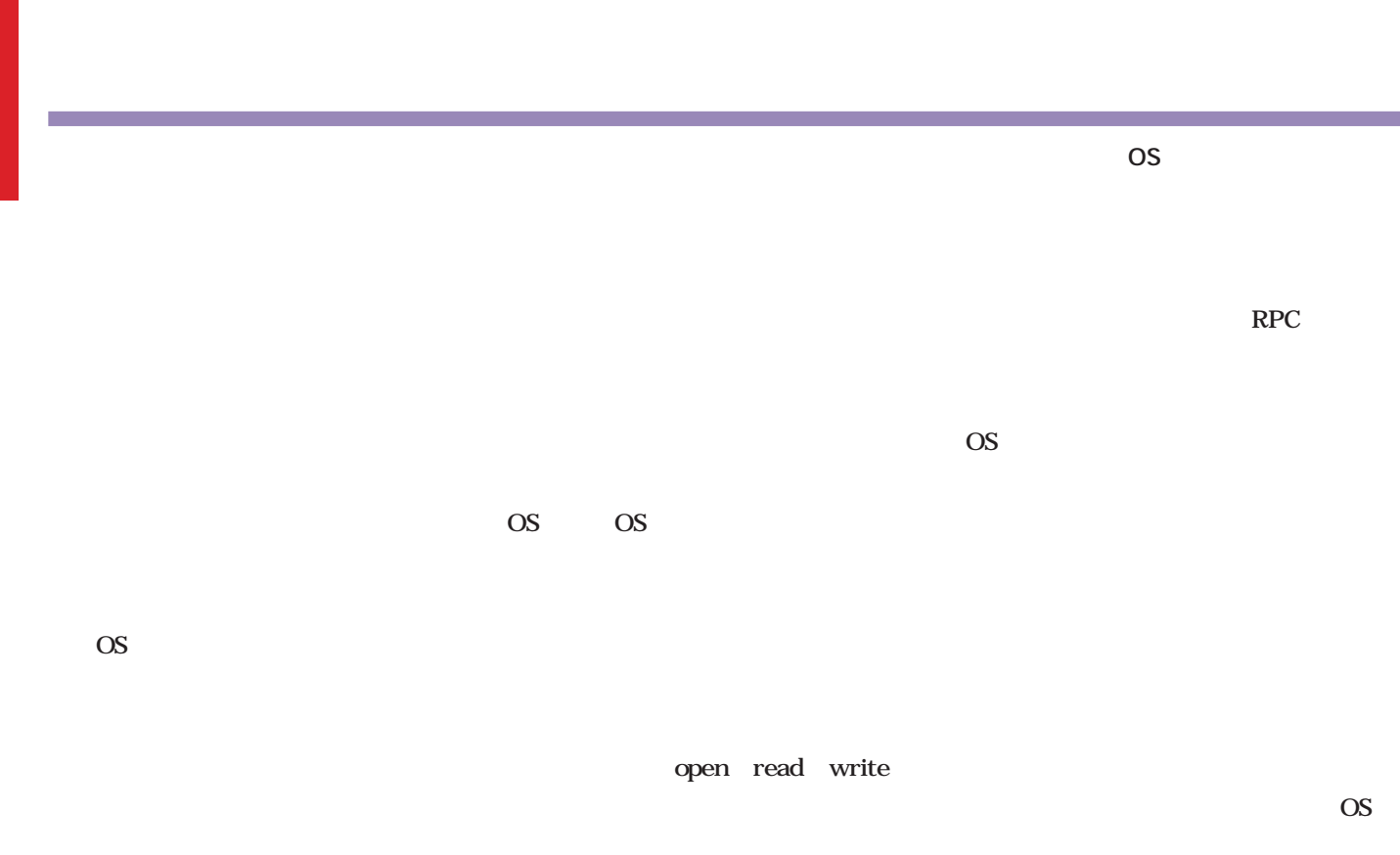

OS ウェイスをもっている

実現しているため、特定のOSの機能

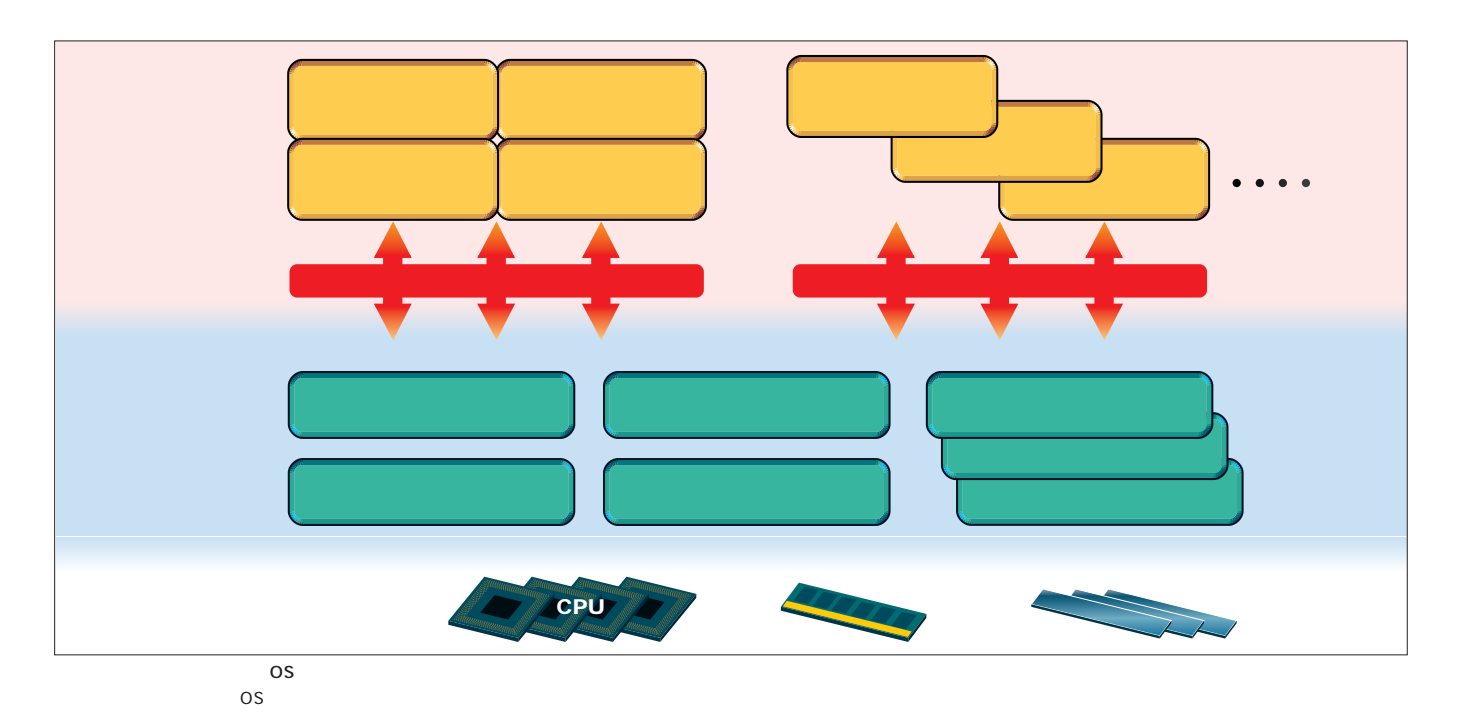

# **Linux vs. NT**

.e.

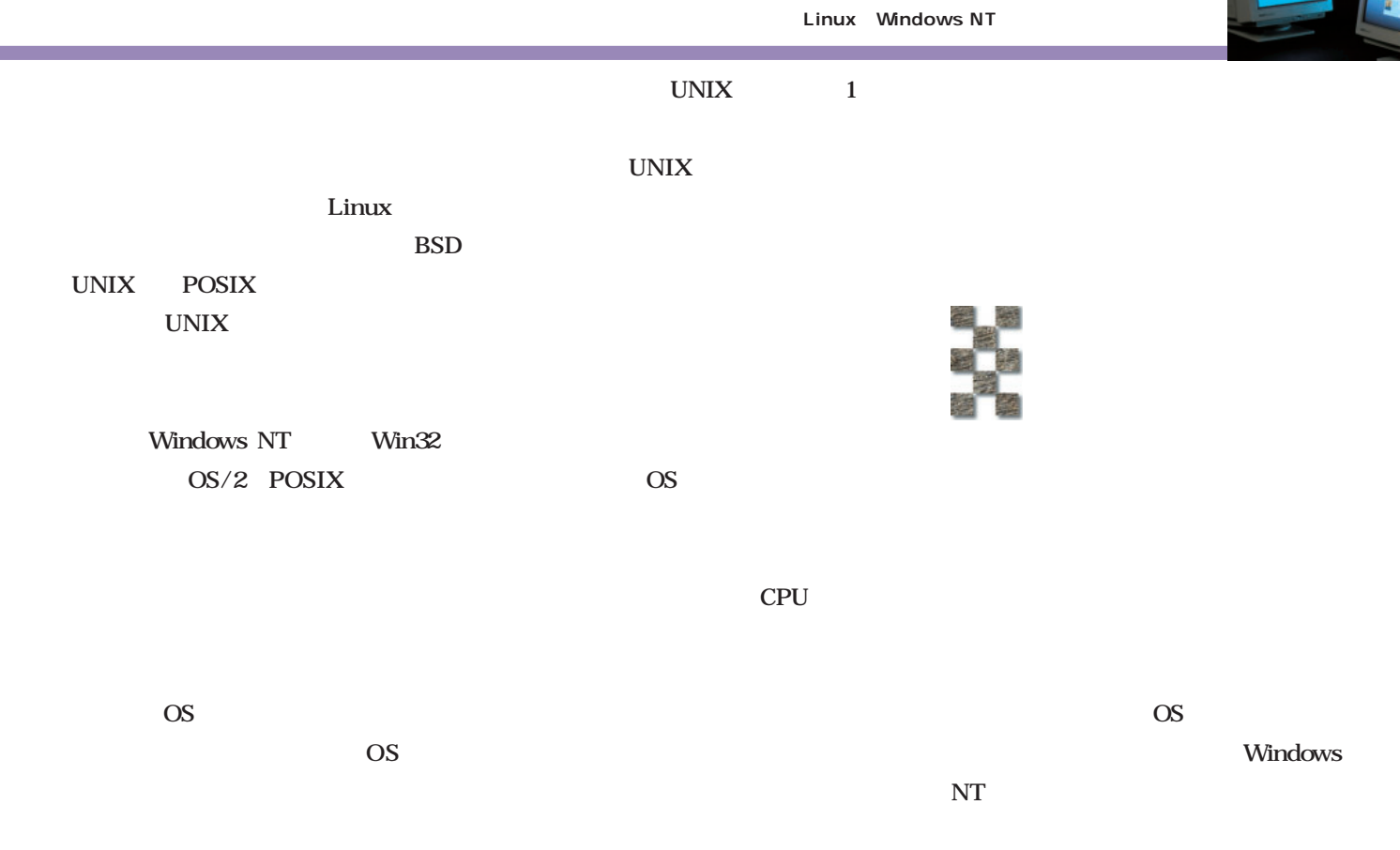

OS **OS** 

OS STREET

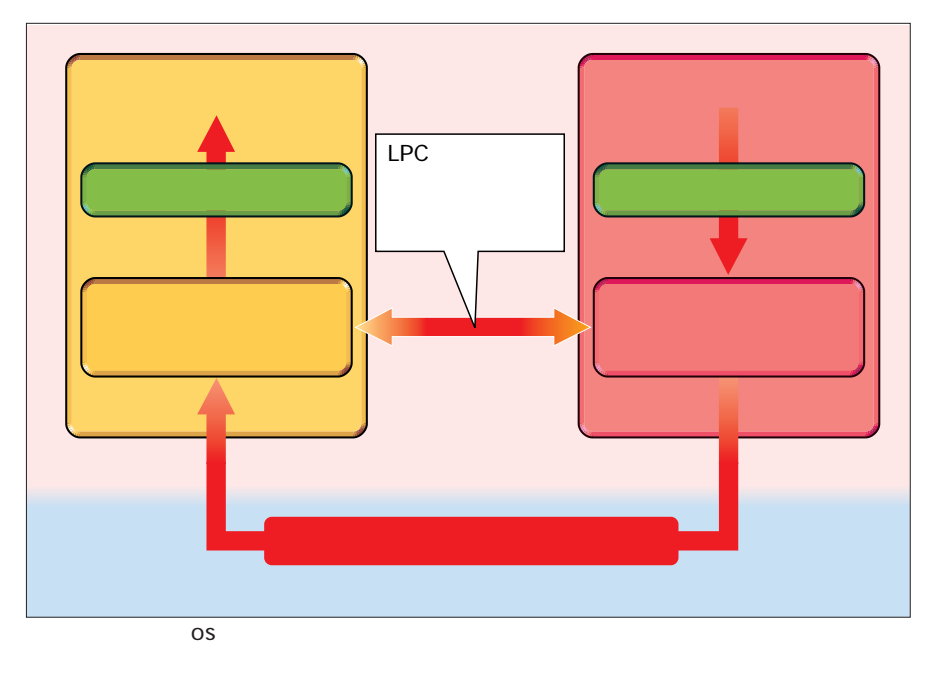

実際には、ユーザープロセスとサーバプロセス間で通信するためのチャネル(LPC:Local Procedure CallやRPC:

Remote Procedure Call

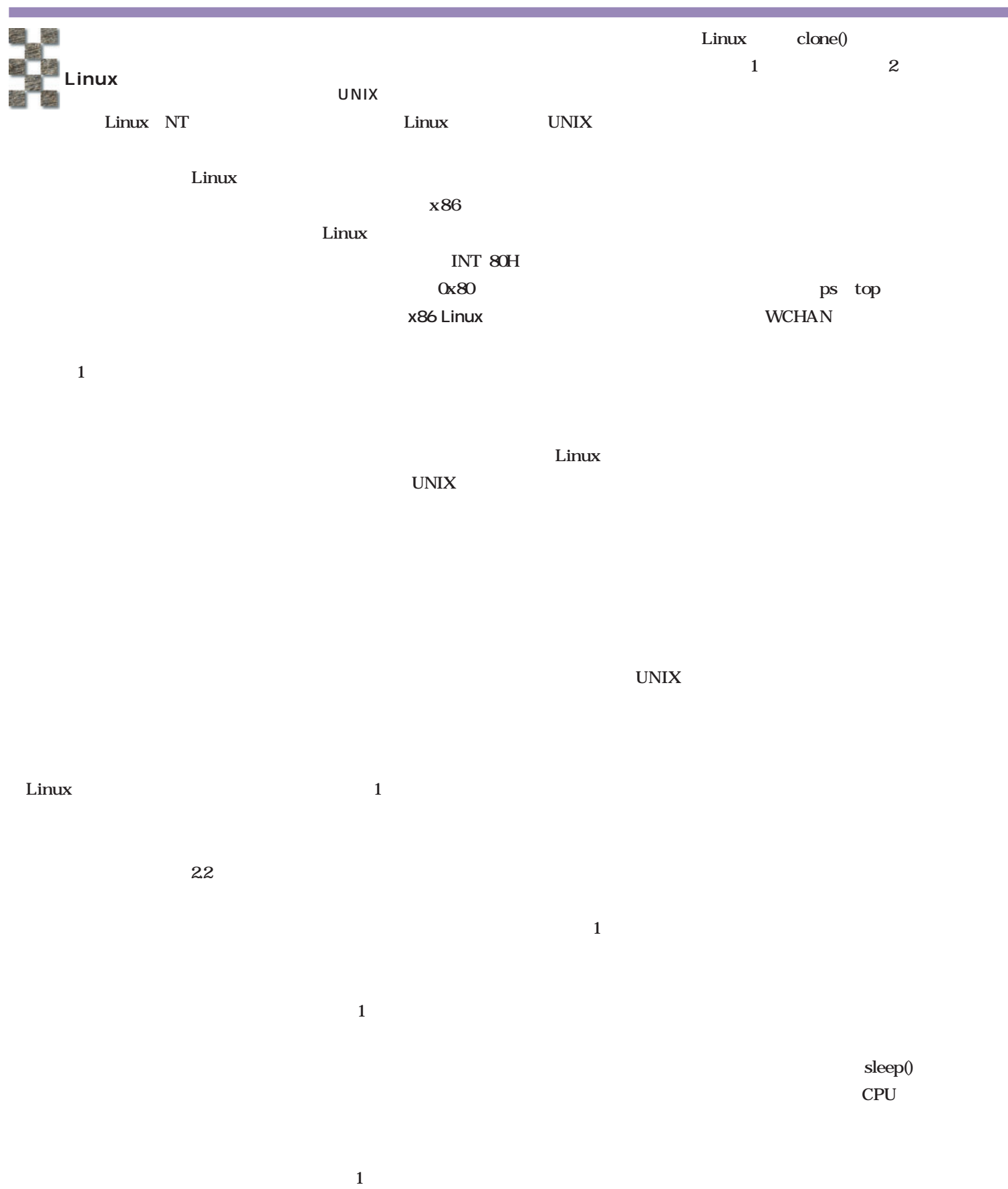

E

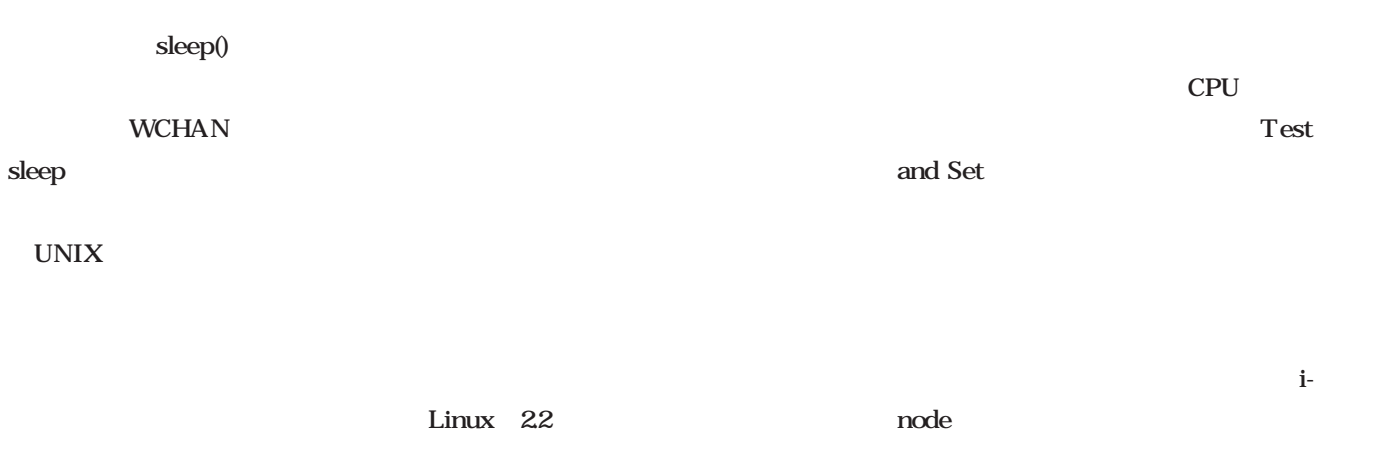

i-node

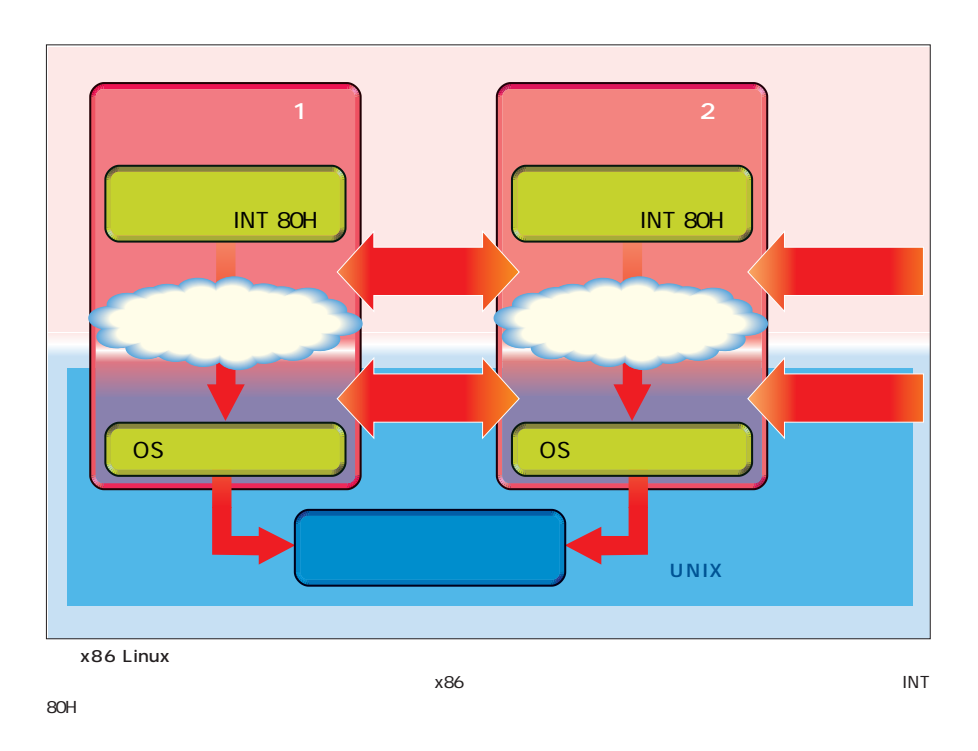

Linux 20

 $\sim$  1000  $\sim$  1000  $\sim$  1000  $\sim$  1000  $\sim$ 

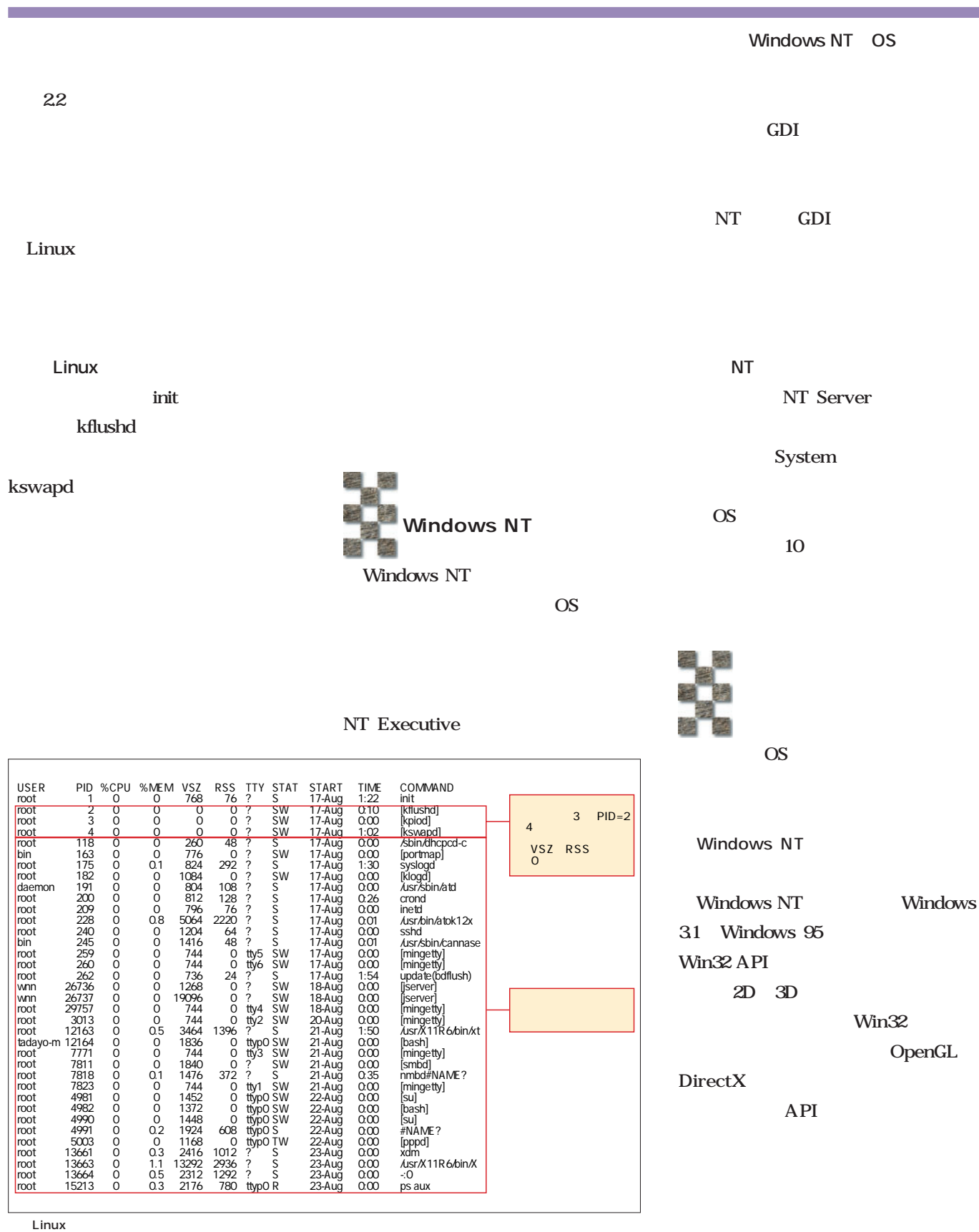

あるLinuxマシンにおけるカーネルモードスレッドの例。カーネルモードスレッドとしてkflushd、kpiod、kswapdが動

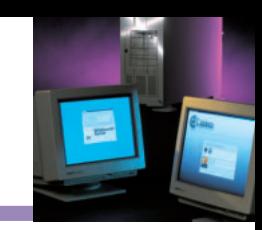

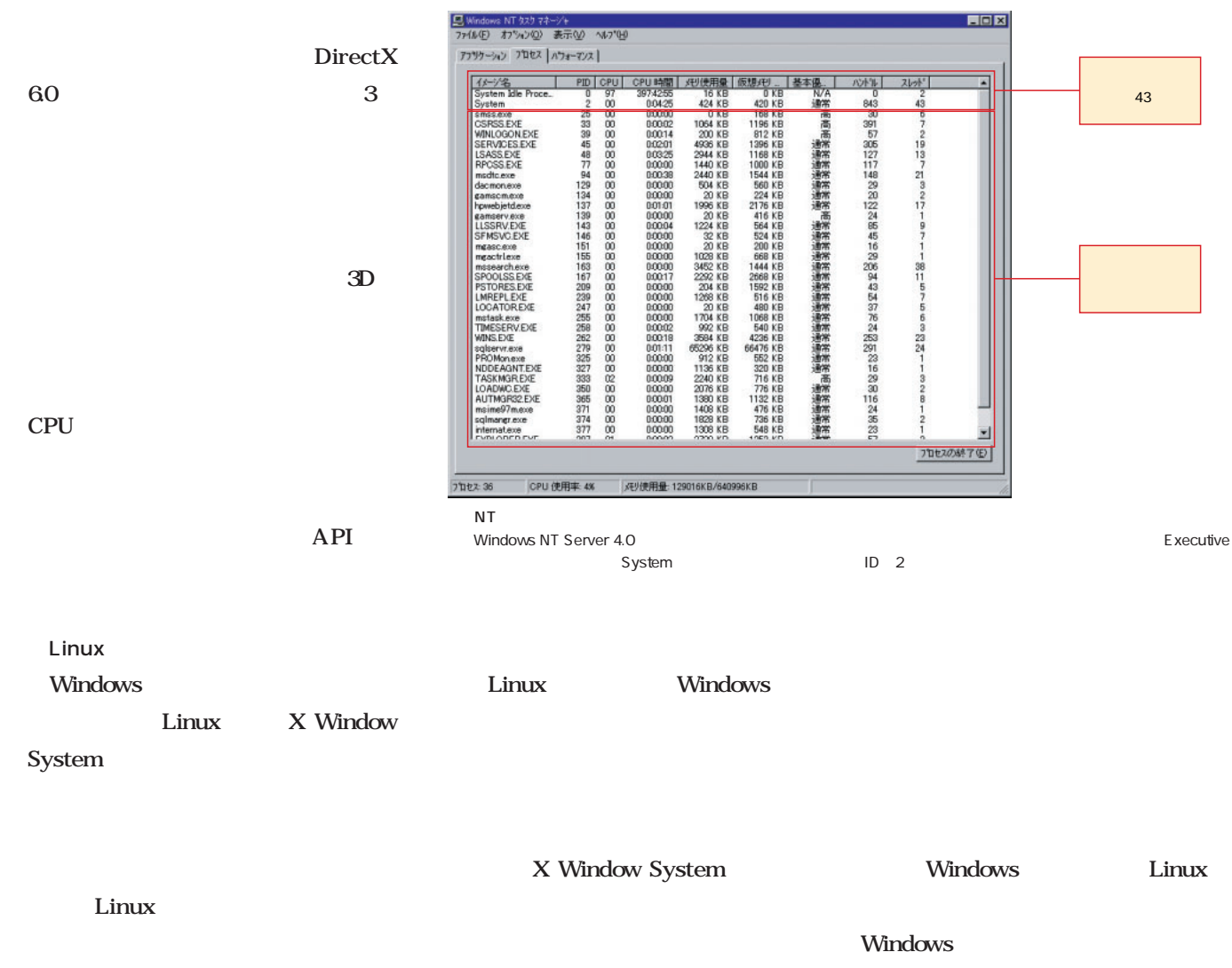

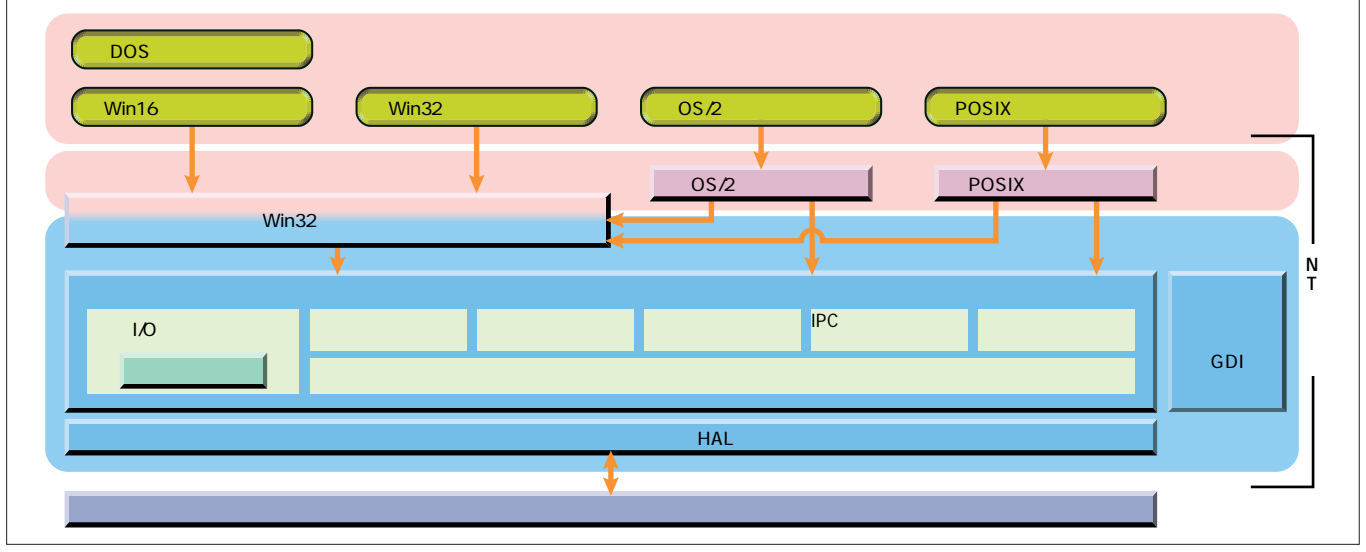

Windows NT OS

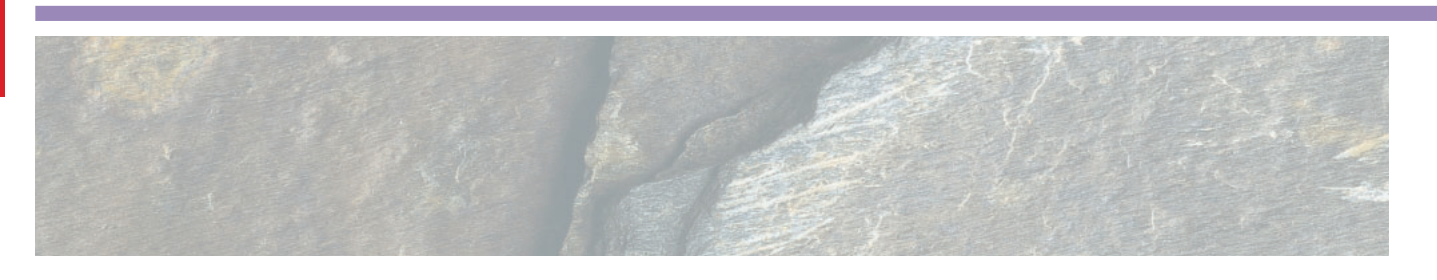

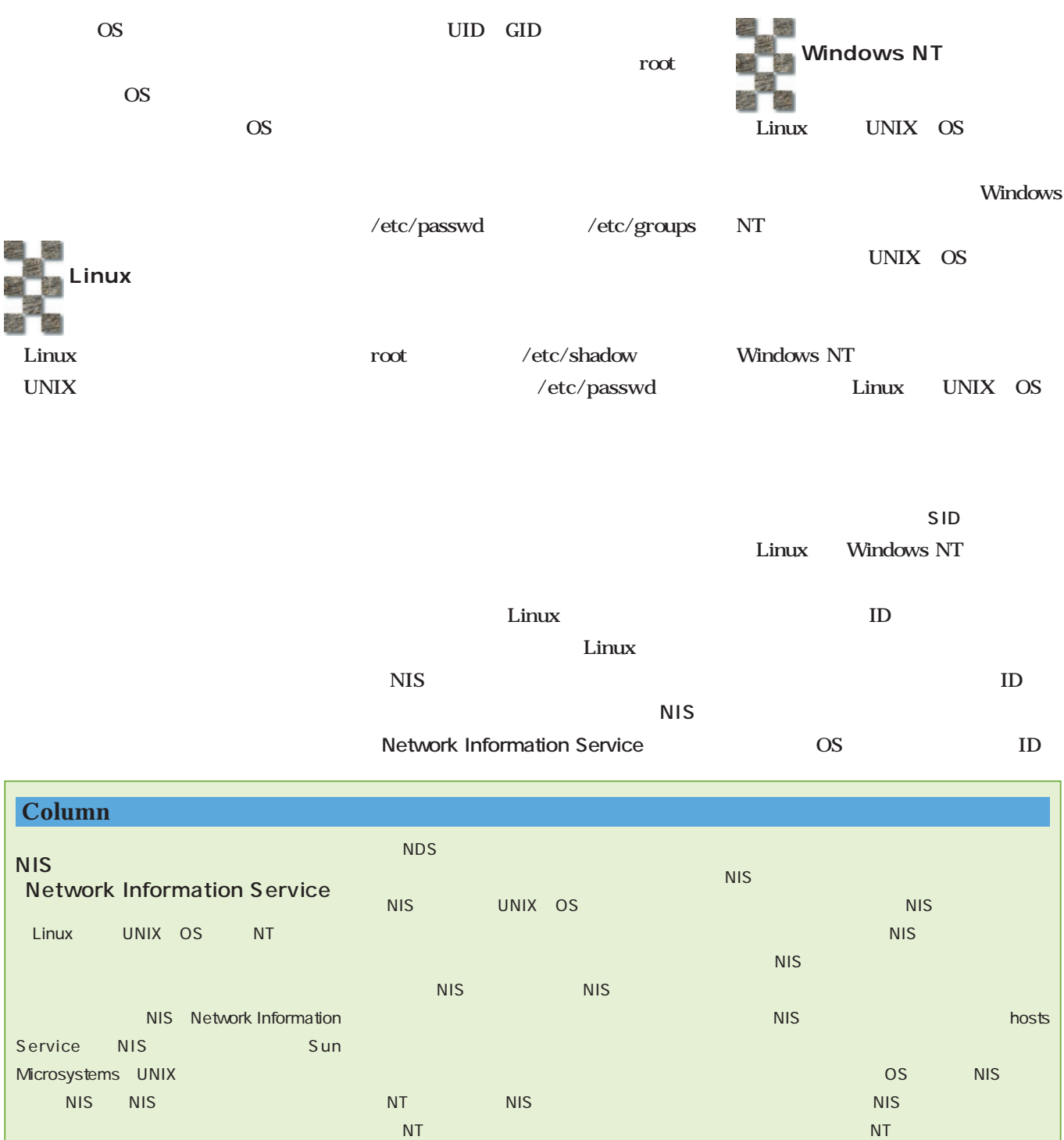

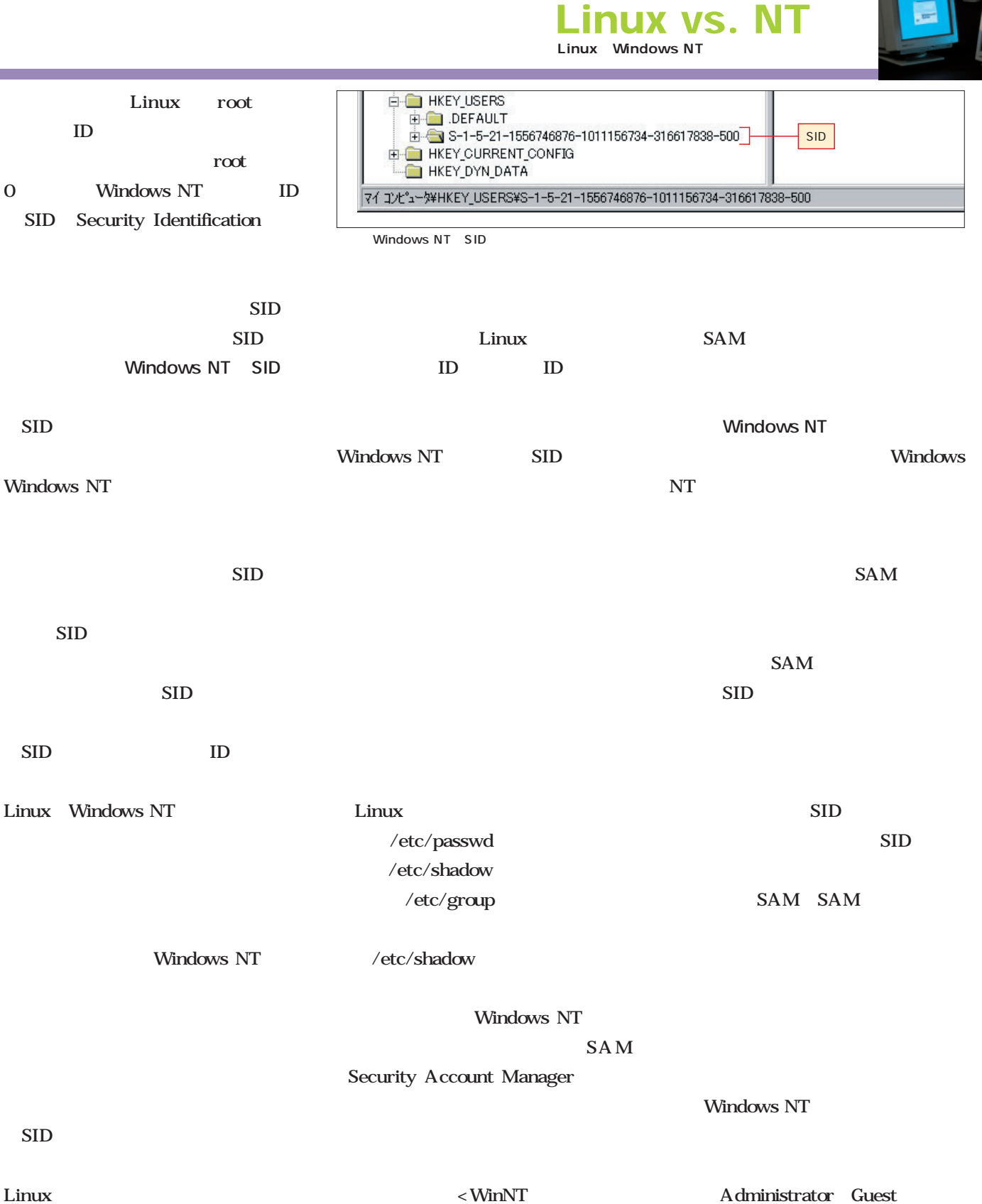

T.

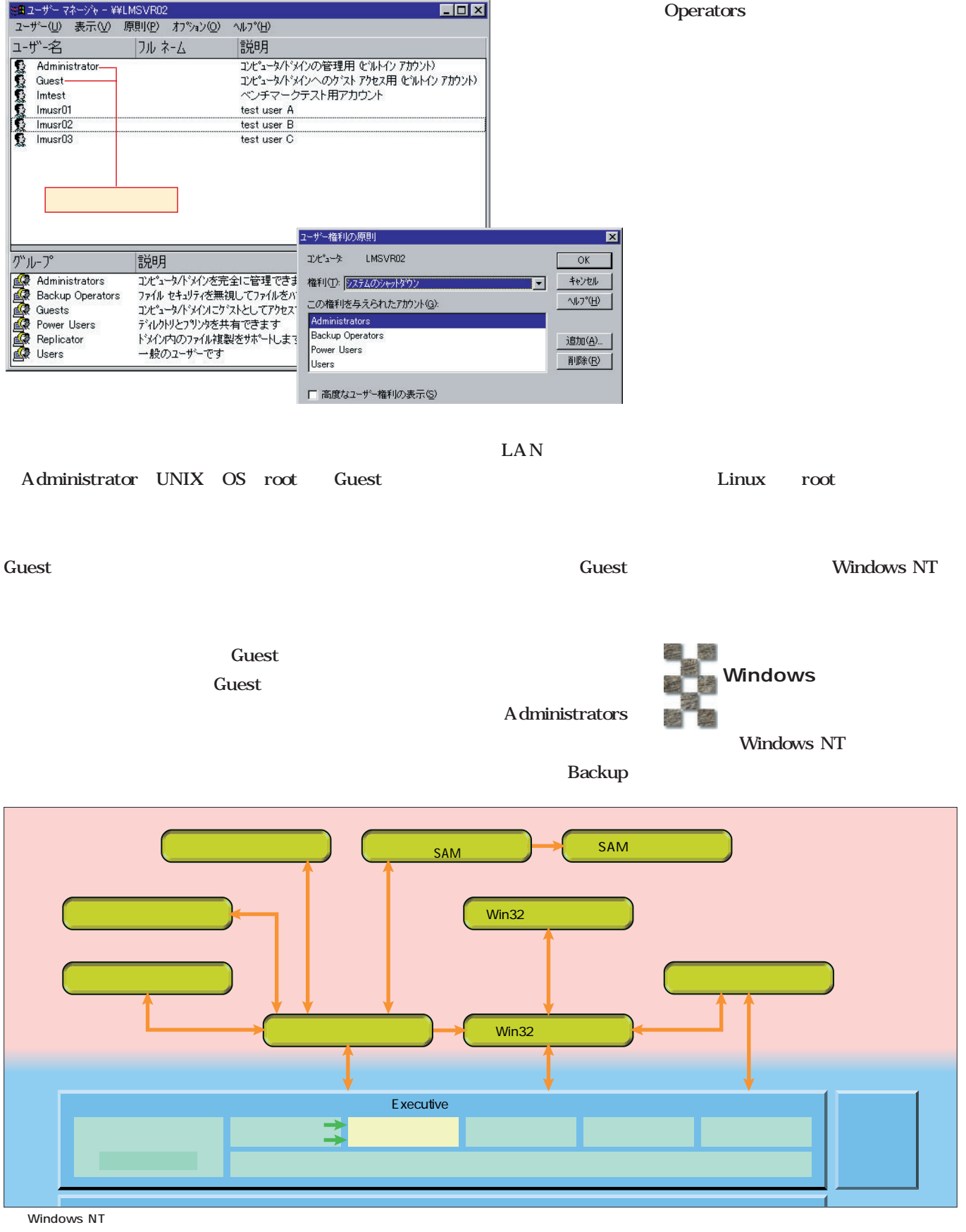

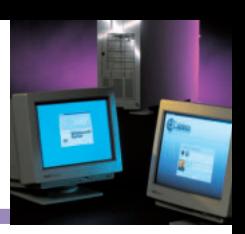

Windows

Windows NT Windows

Windows NT

Windows

Windows NT

DNS

Windows NT **Windows NT SAM** 

 $\overline{2}$ 

Windows

WAN

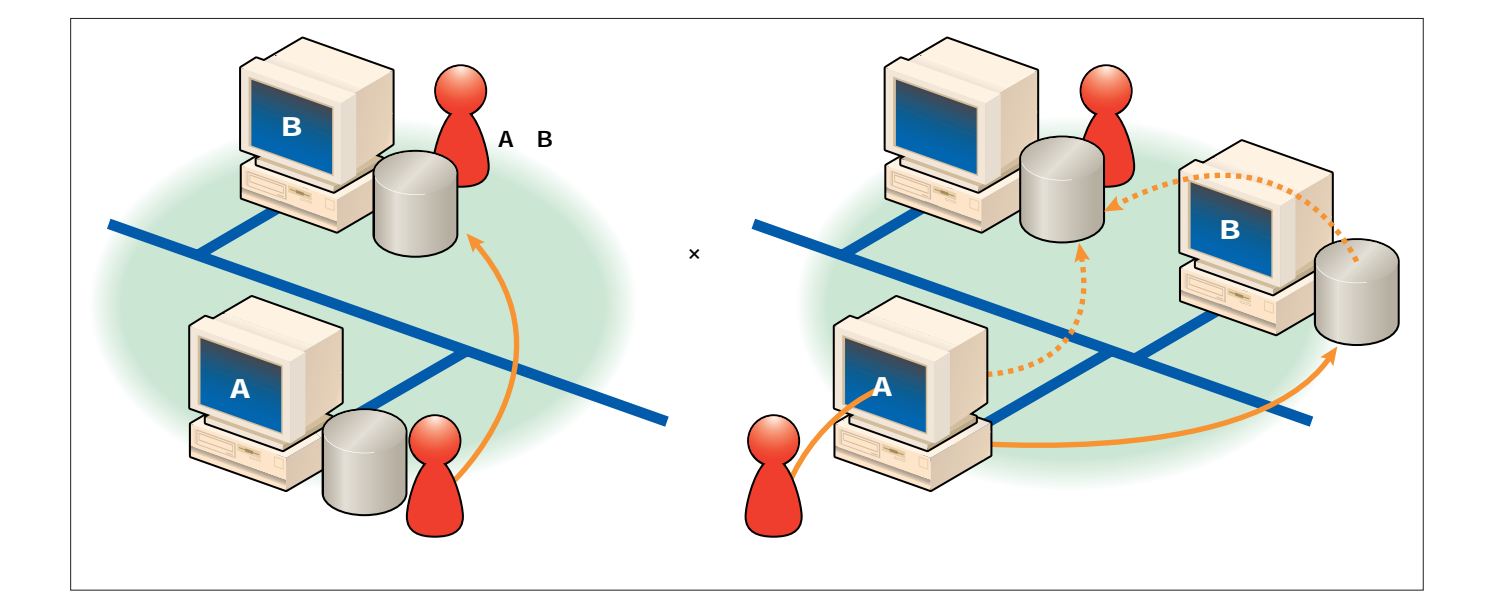

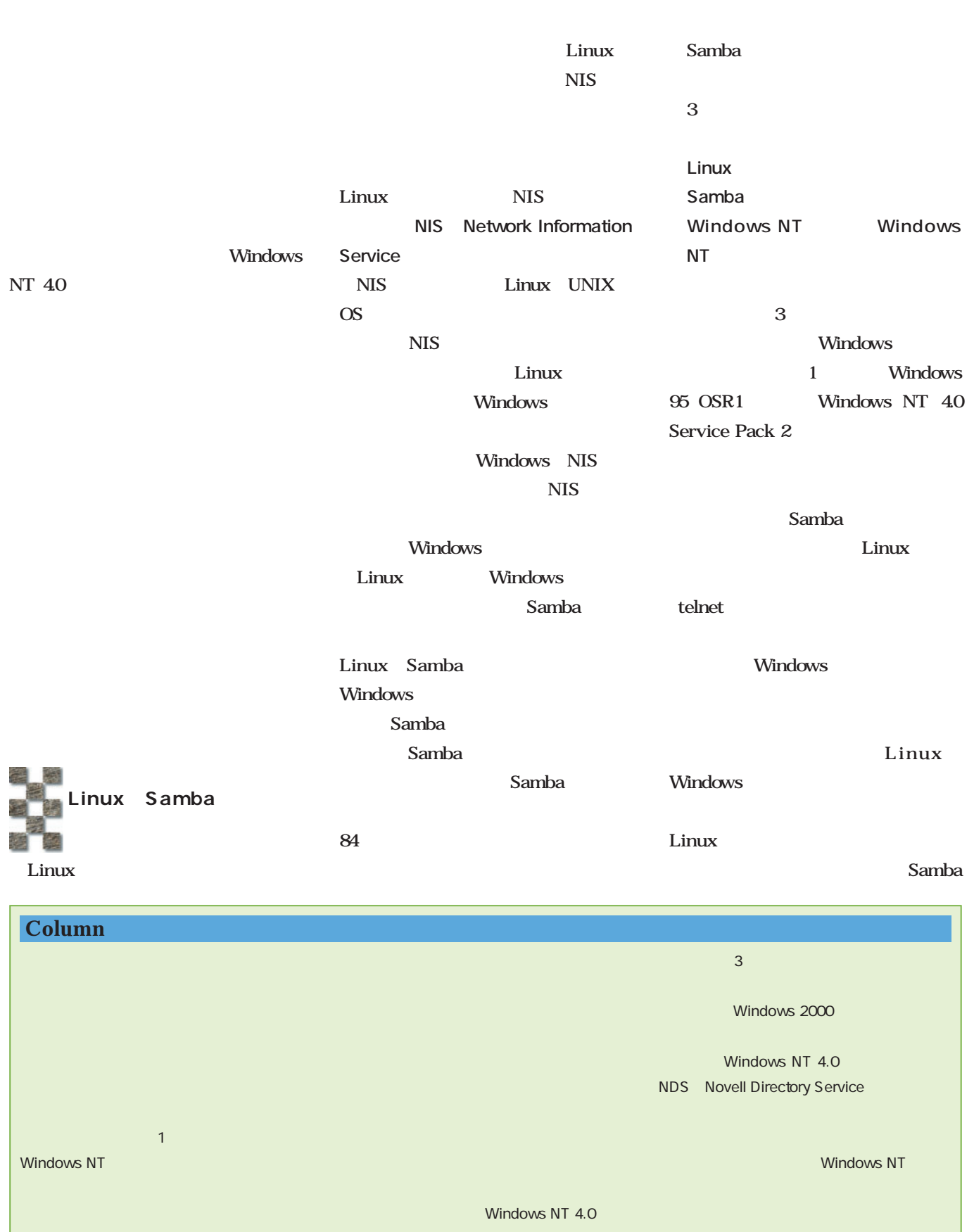

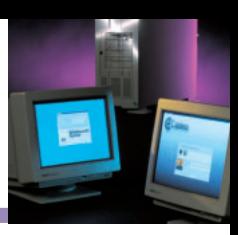

### Windows

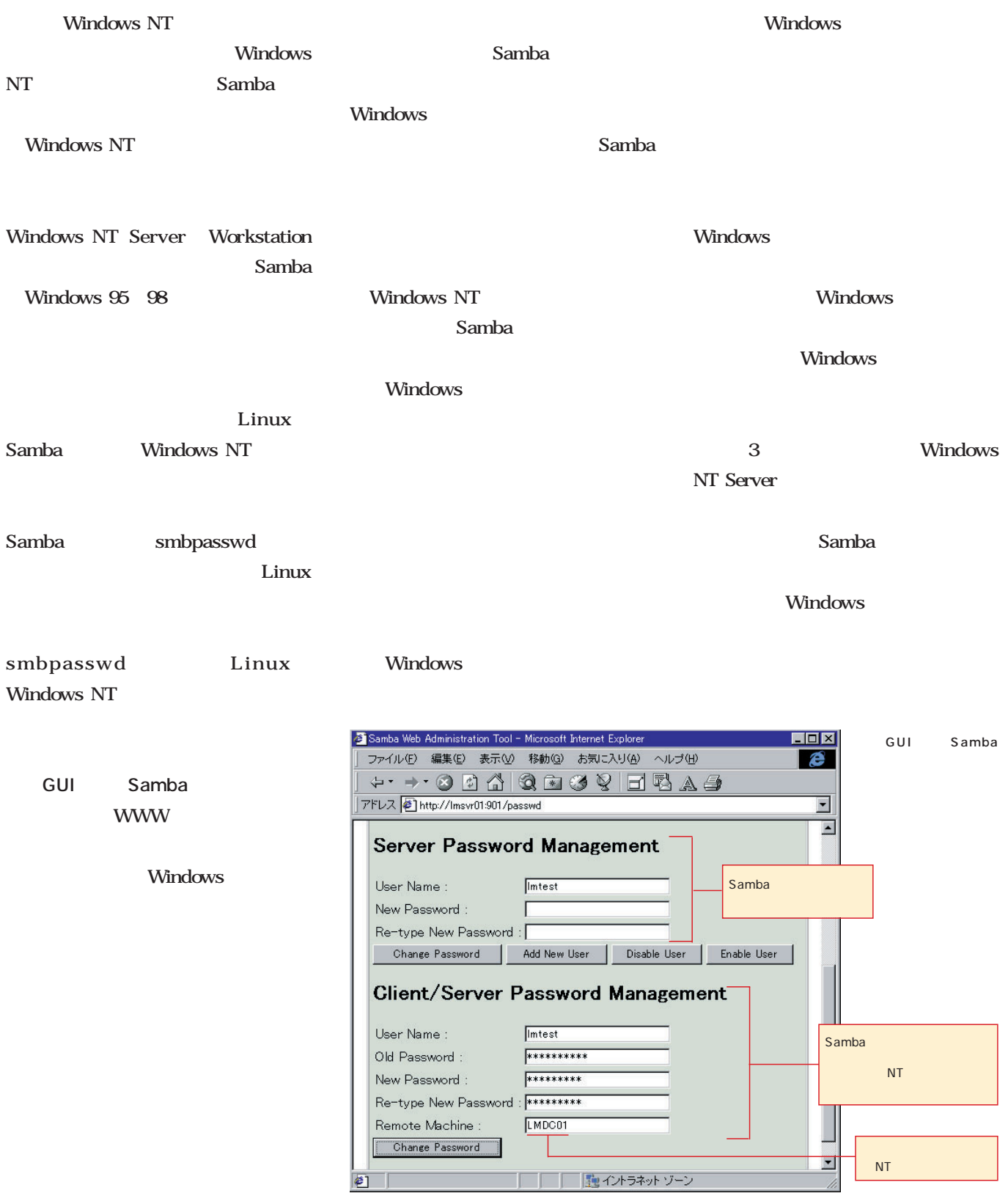

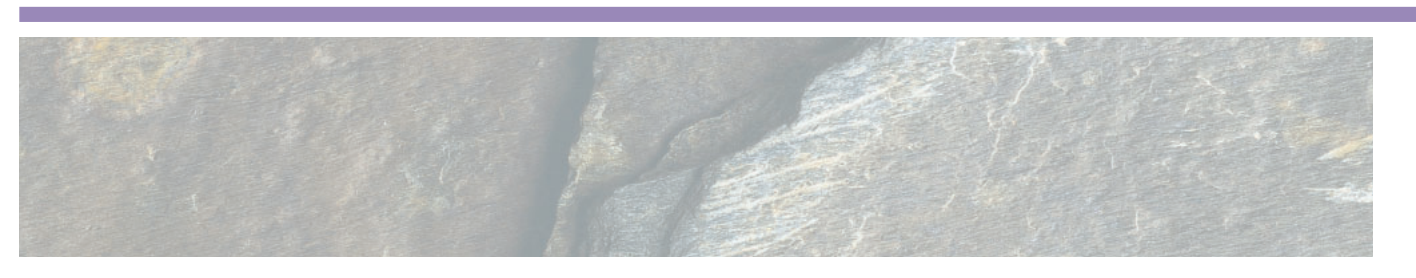

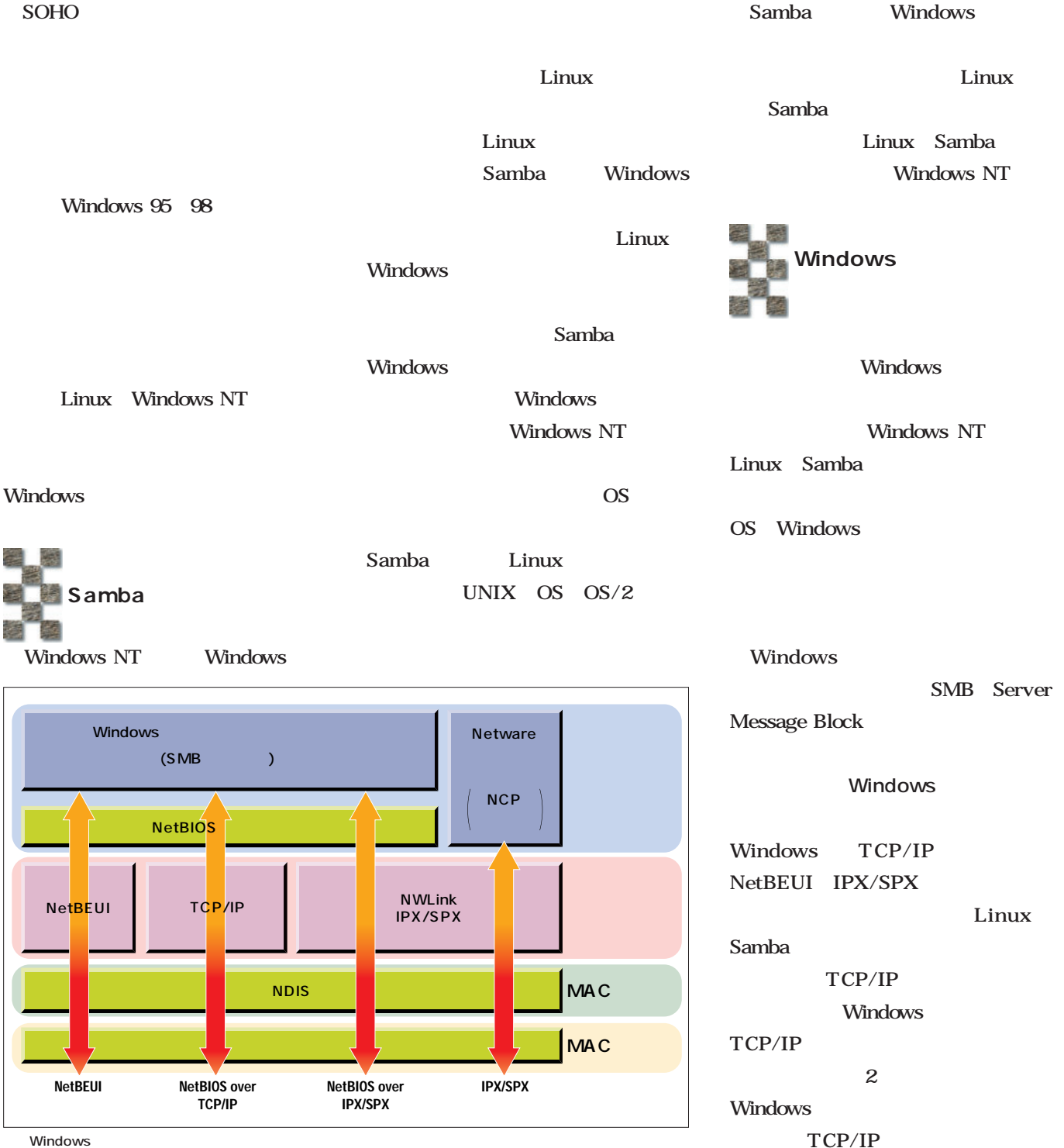

# **Linux vs. NT**

Linux Windows NT

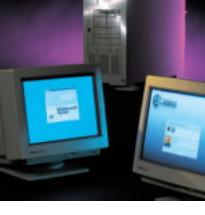

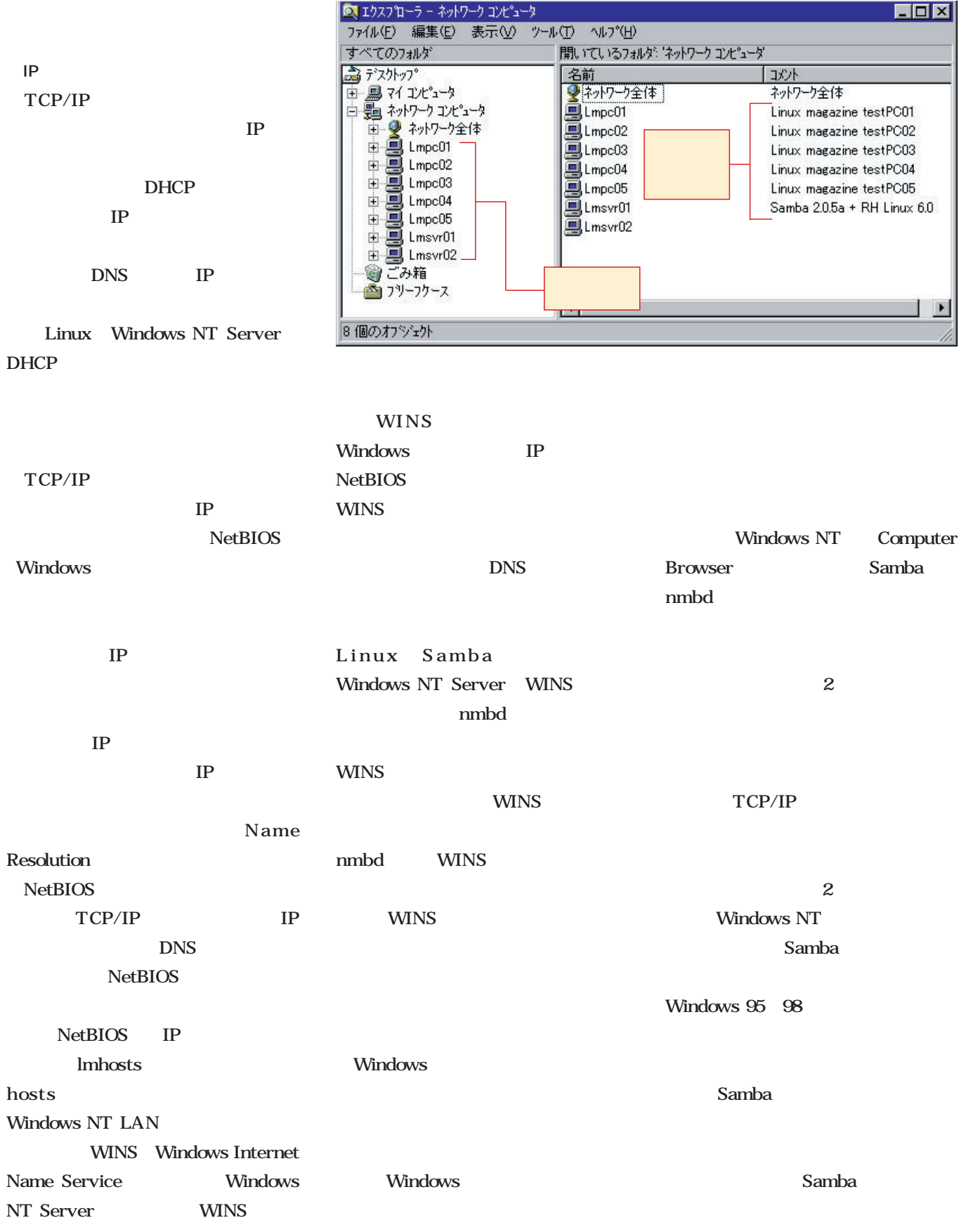

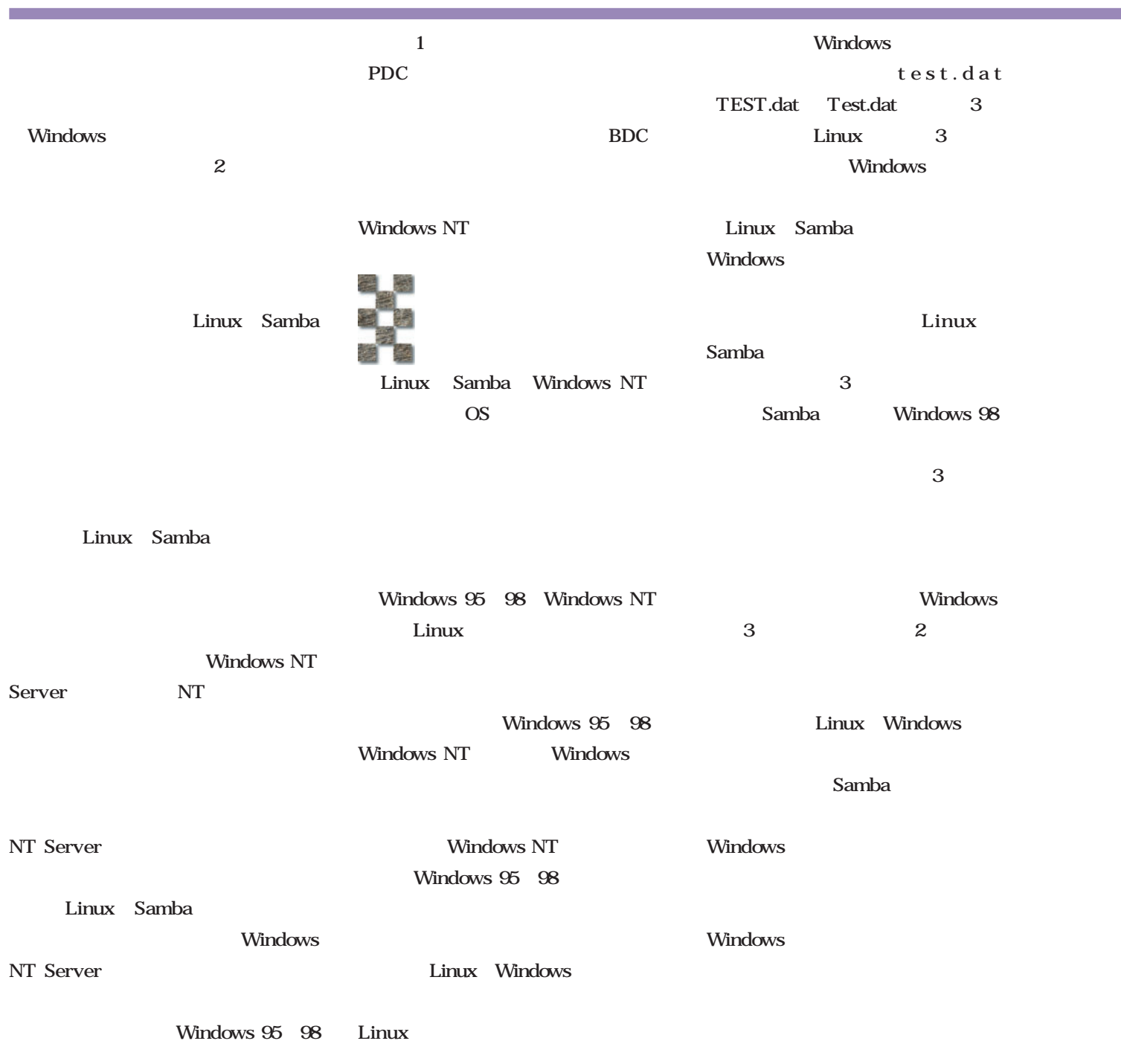

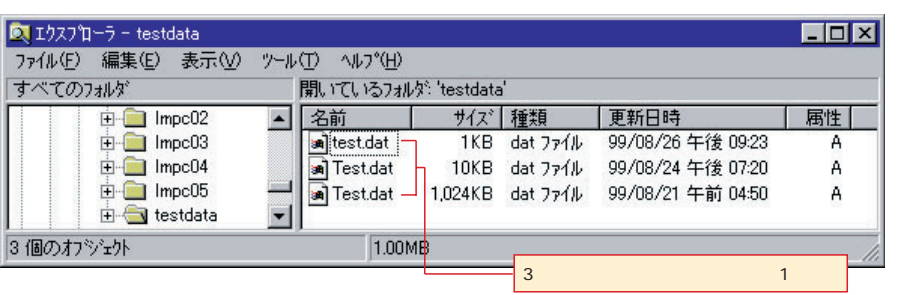

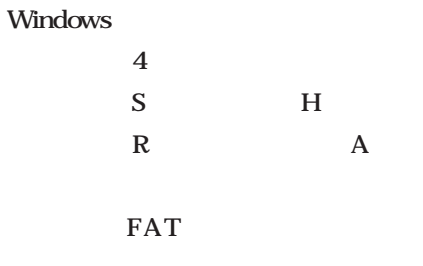

Windows NT

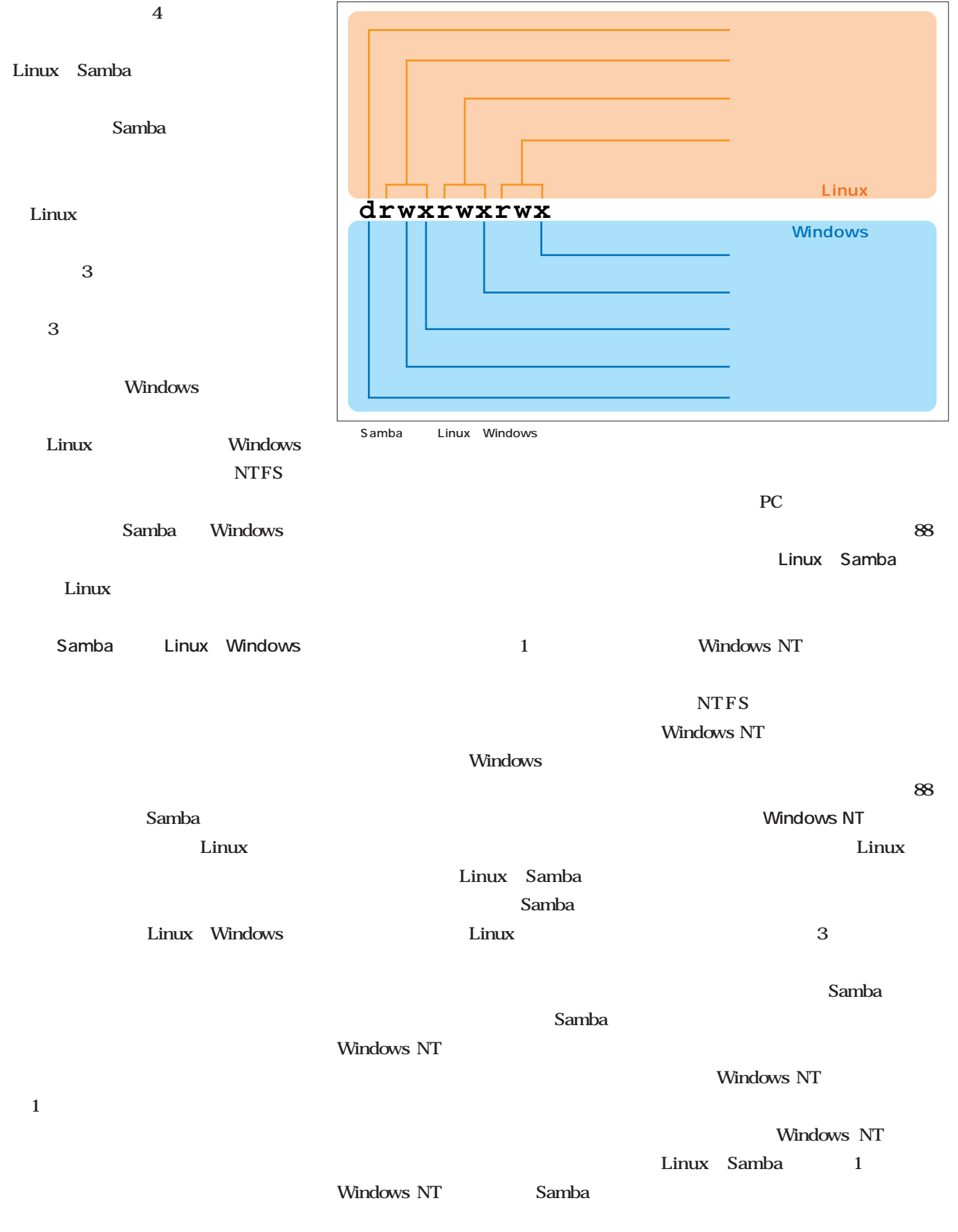

t

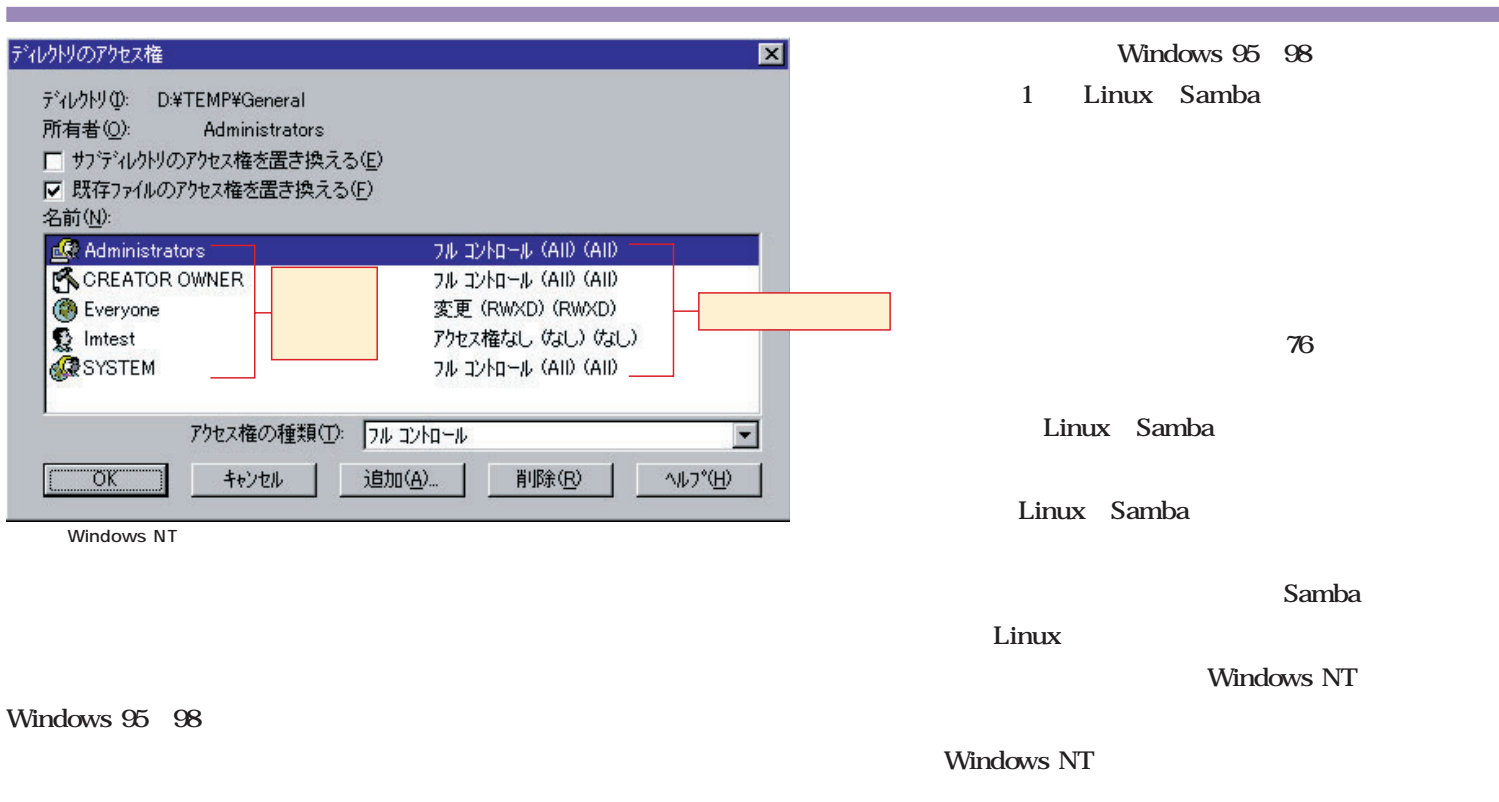

 $\overline{2}$ 

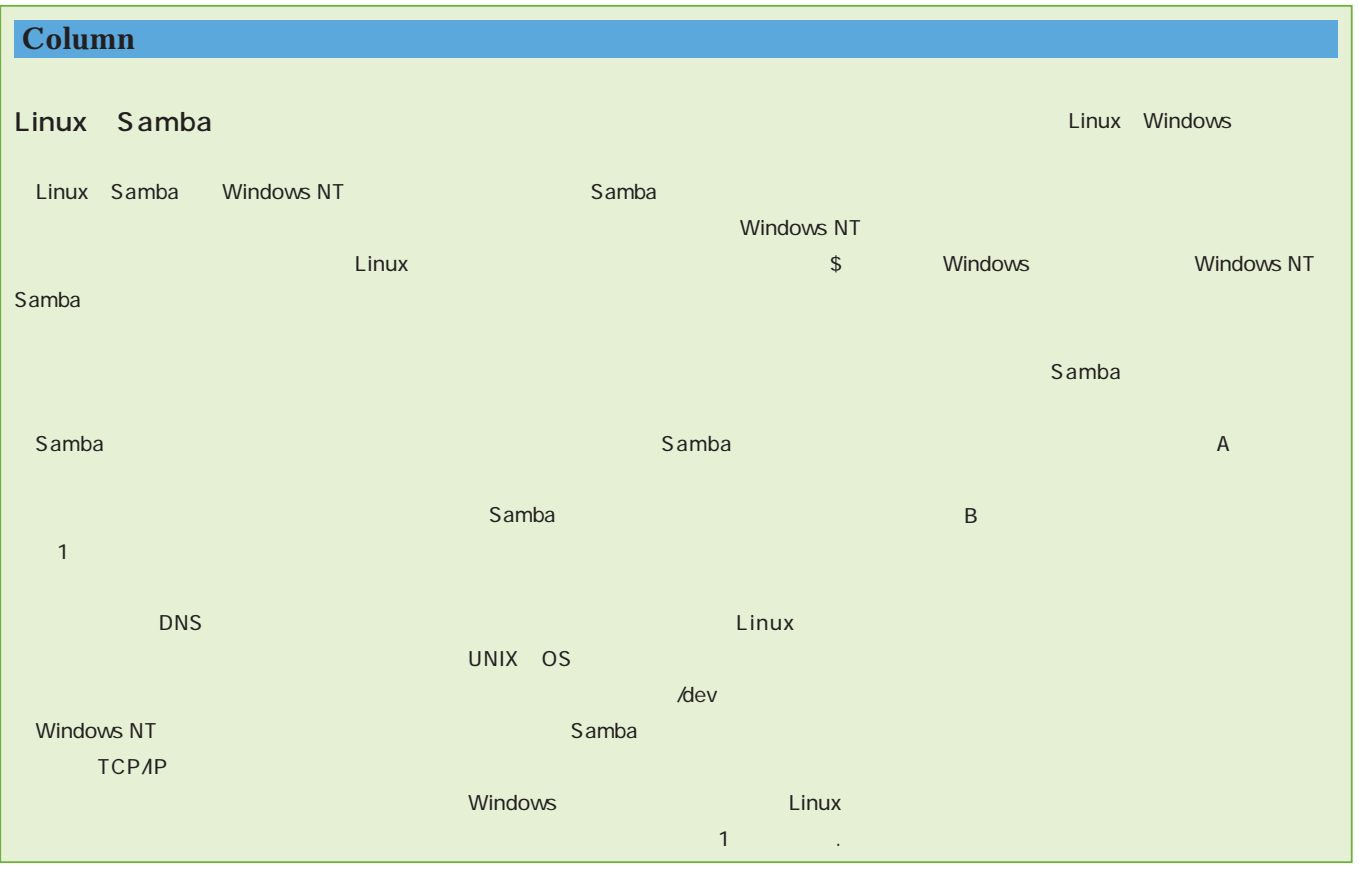

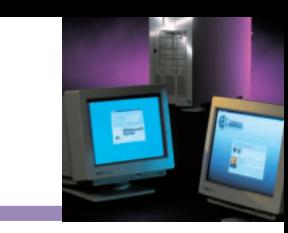

**HOM** 

Linux Windows NT

**Linux vs. NT**

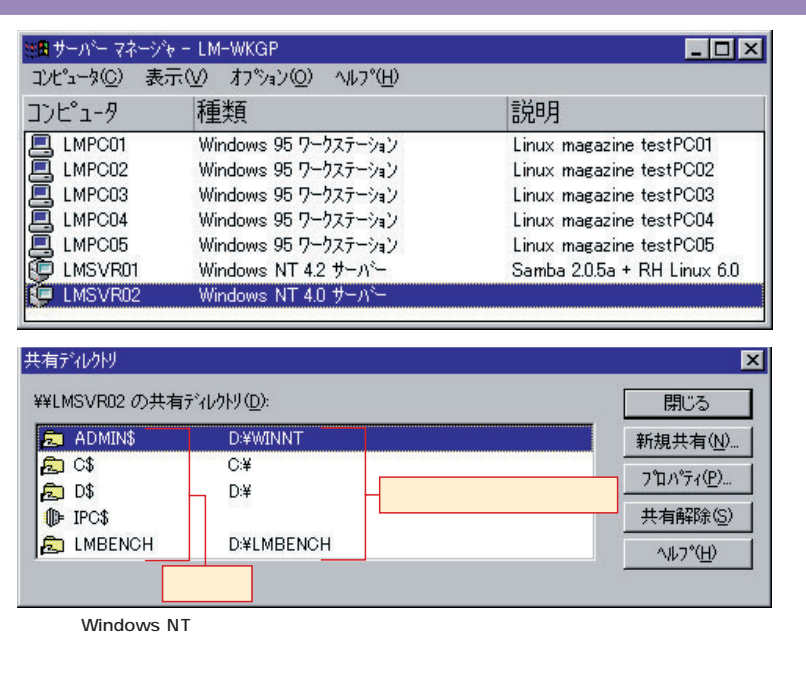

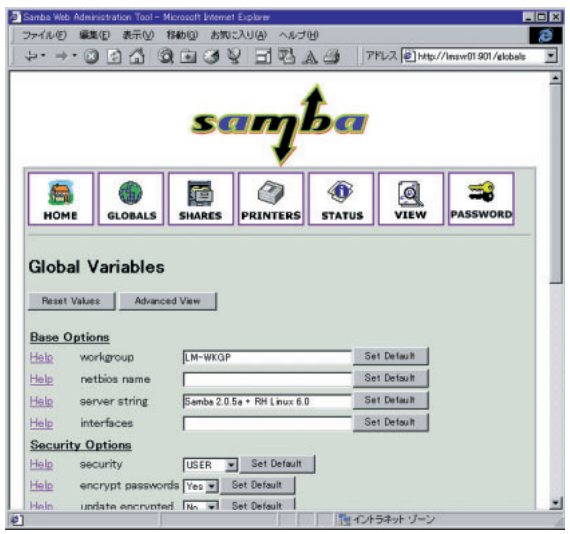

**SWAT** SWAT Samba

Web

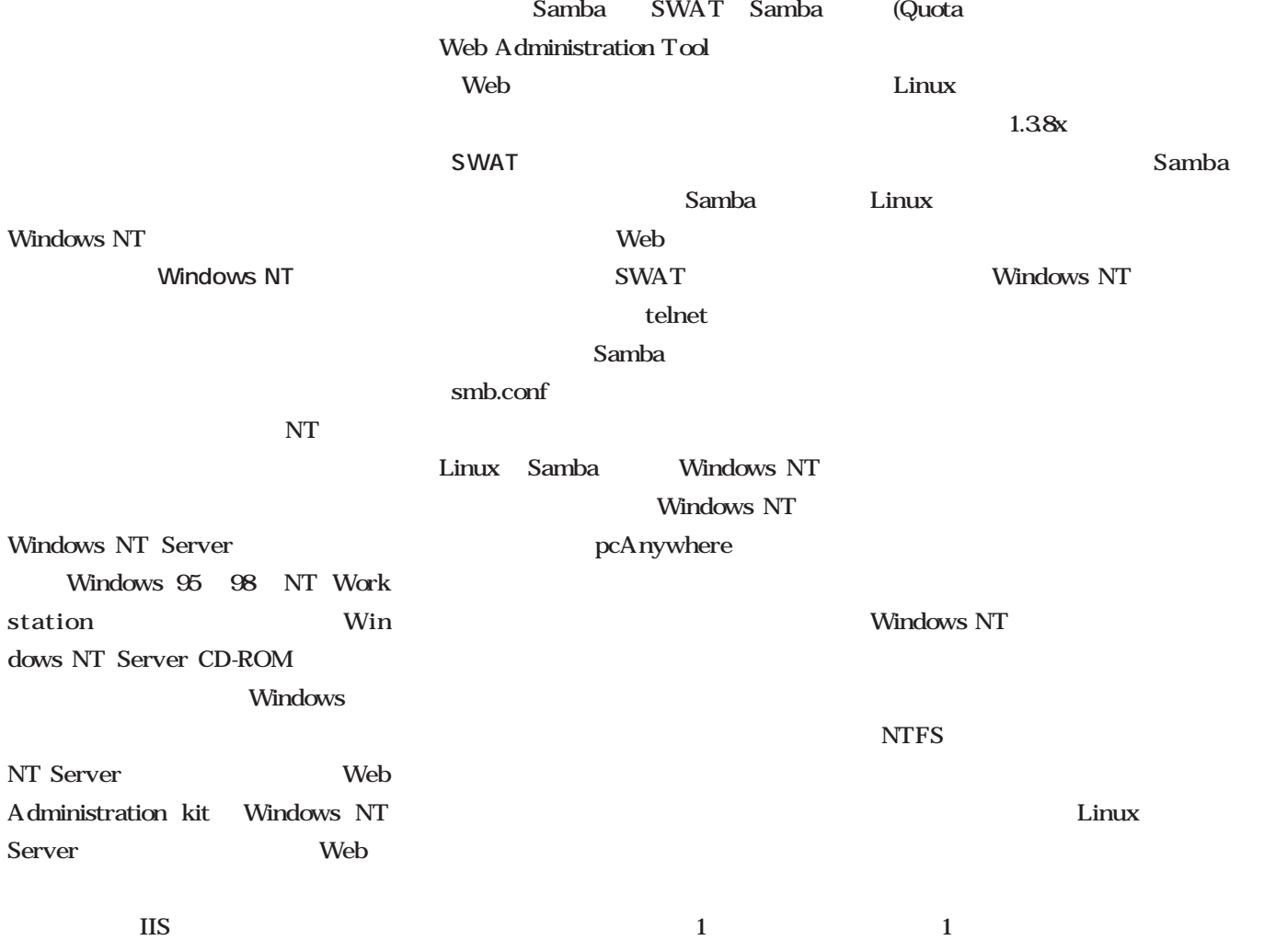

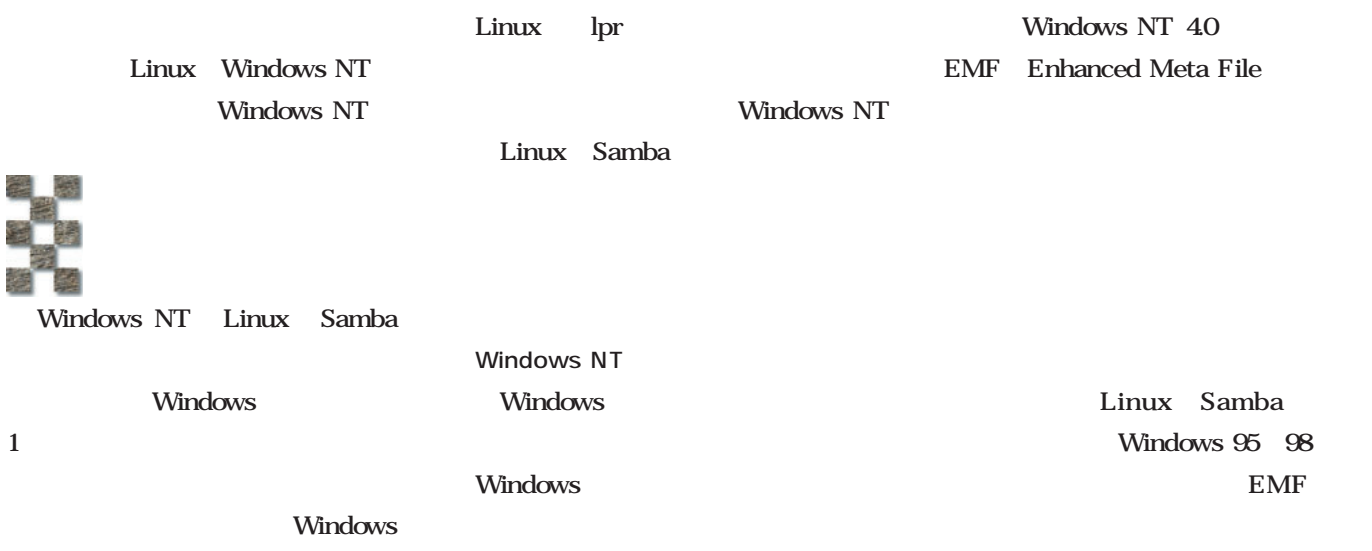

Windows NT

Windows

Windows

Windows NT

 $RX$ 

Windows

**Windows NT** 

Windows NT 40 Windows 95 98

Service Pack 4

Linux Samba Windows 95 98

Windows NT

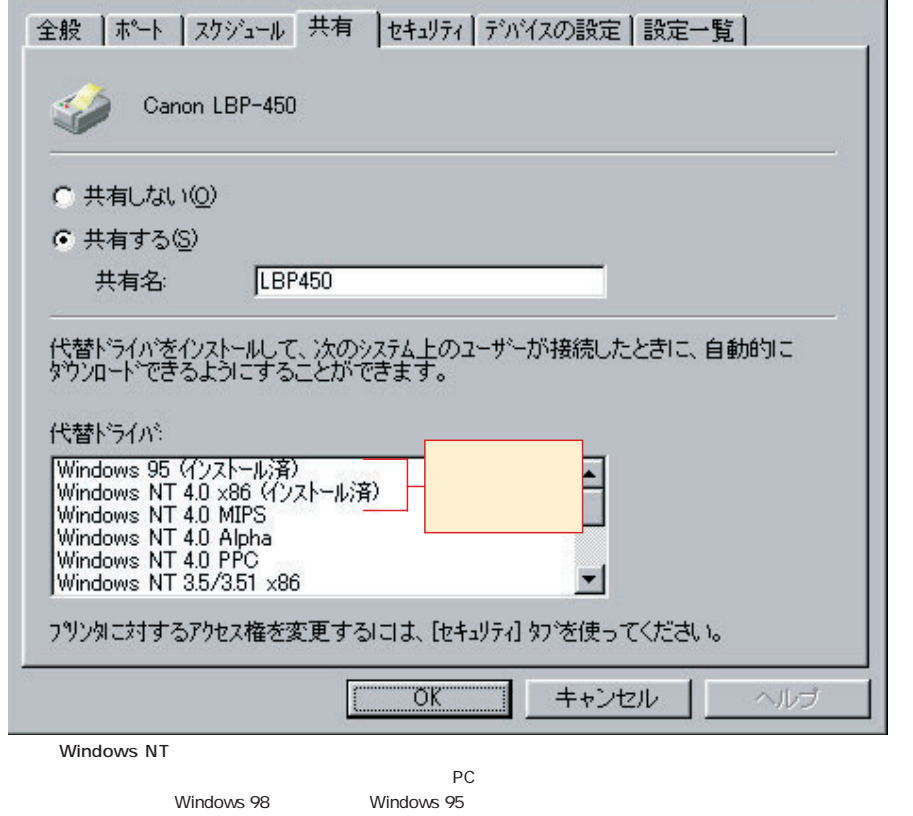

Canon LBP-450 のプロパティ

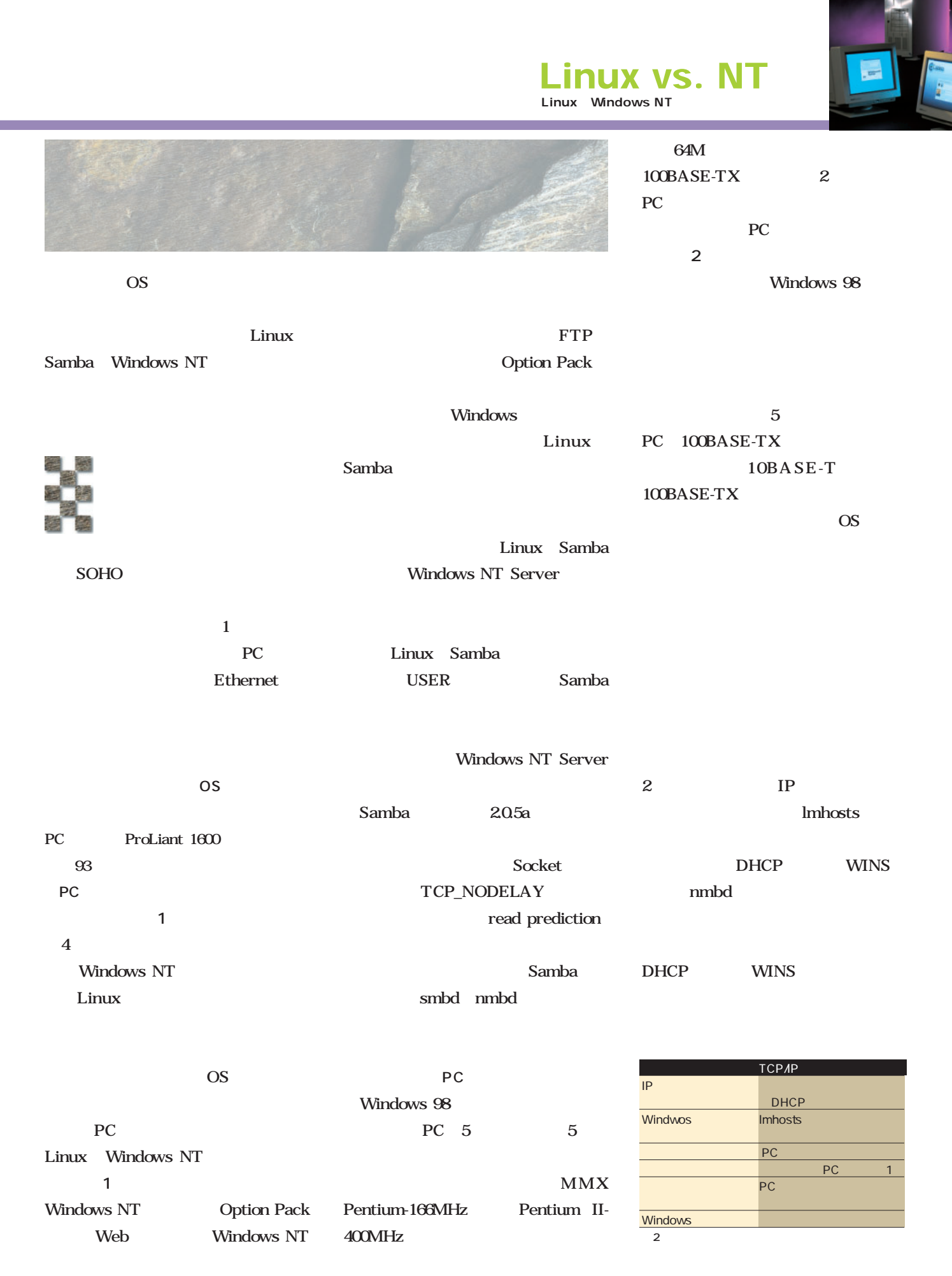

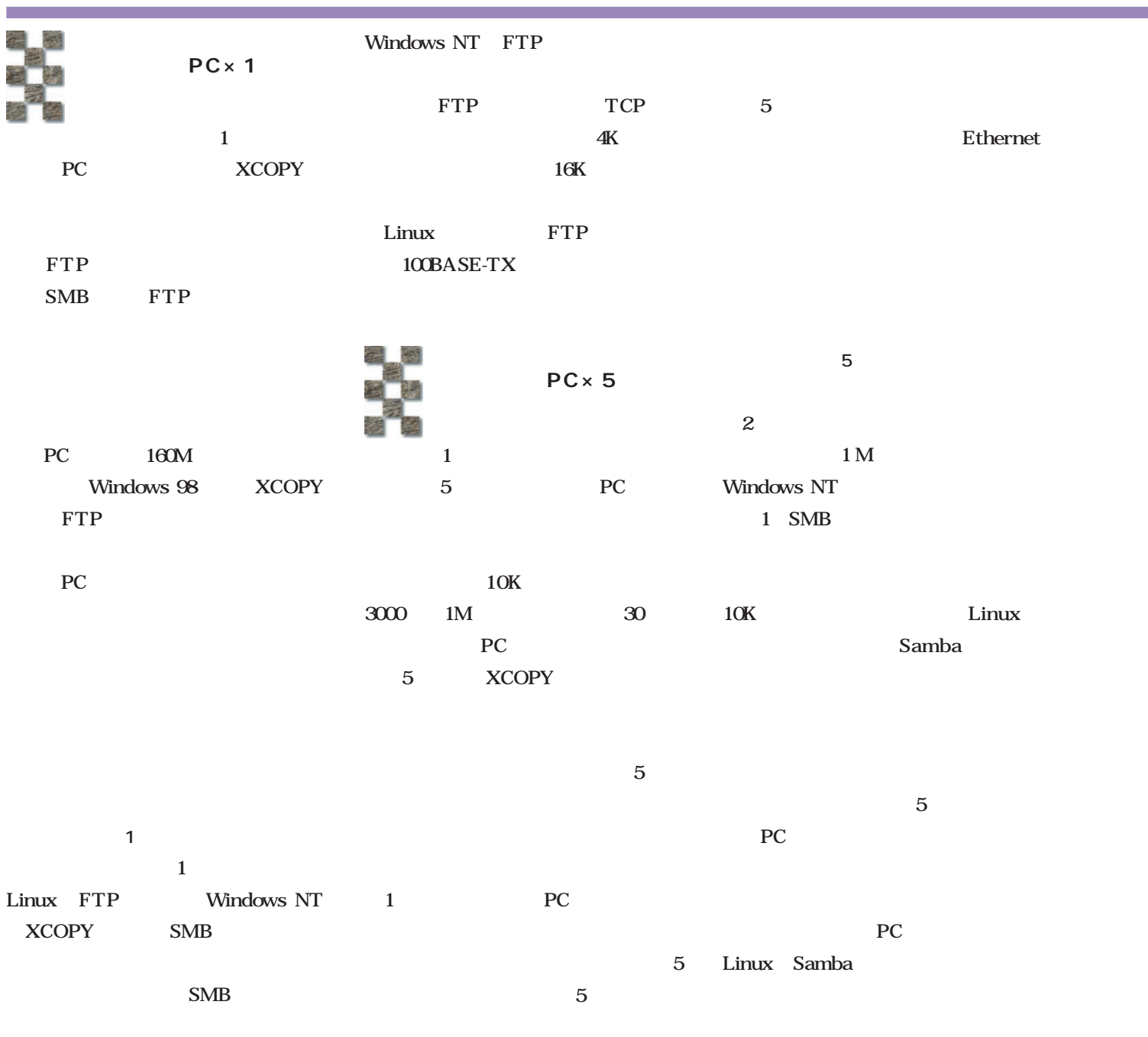

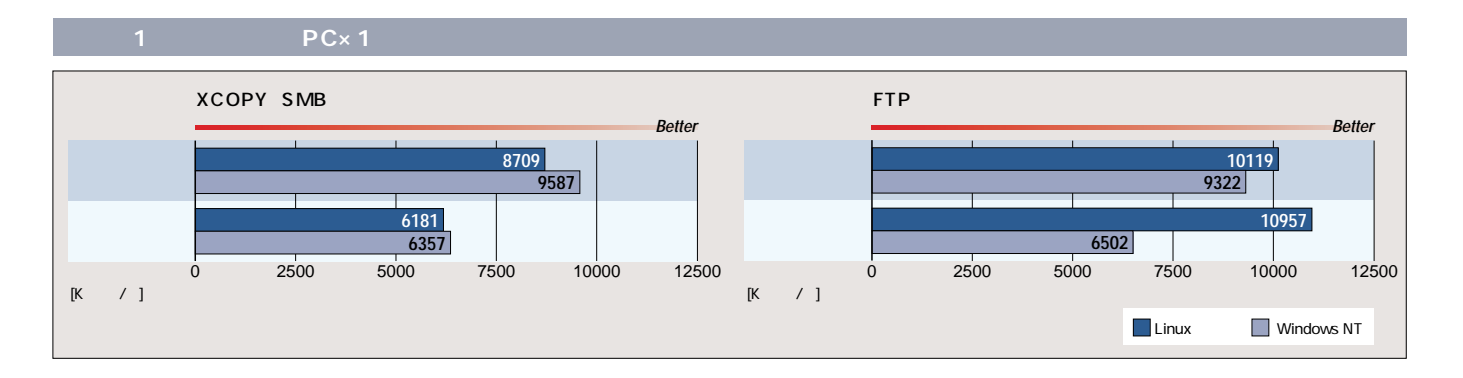

# **Linux vs. NT**

Linux Windows NT

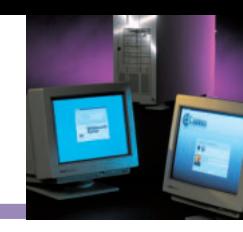

### **Column**

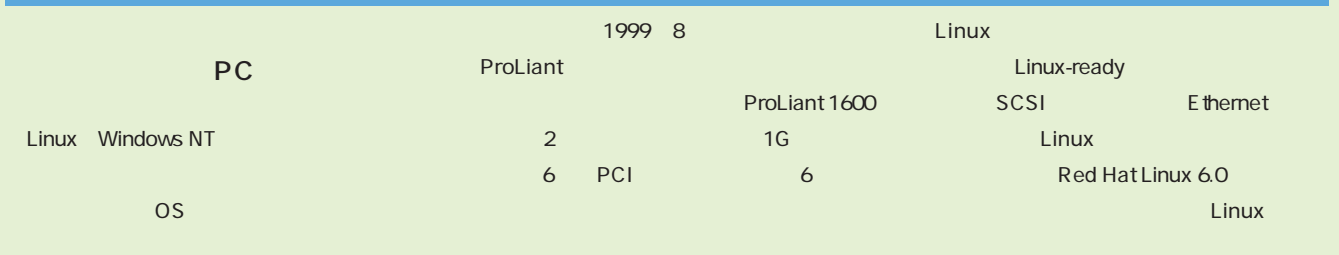

RAID Smart 221 3200 Linux

SOHO

クグループクラスのPCサーバが対象となる。

PC ProLiant 1600 1 ProLiant
0S Windows NT NetWare UnixWare Linux Linux Linux

Linux-ready Web http://www.compaq.co.jp/ products/linux/linux-ready.html) ProLiant 1600 Pentium III-450MHz 500MHz 550MHz Linux-ready

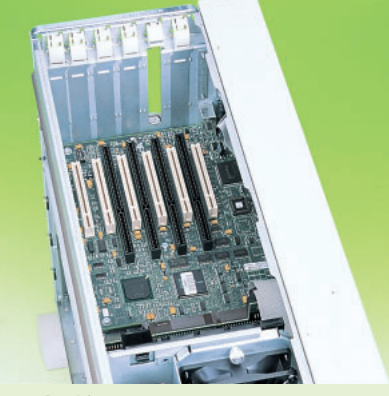

2 ProLiant 1600<br>PCI-PCI 6 PCI

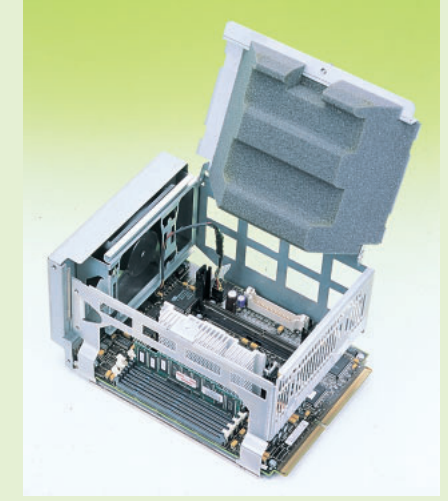

3 ProLiant 1600

Ethernet SCSI

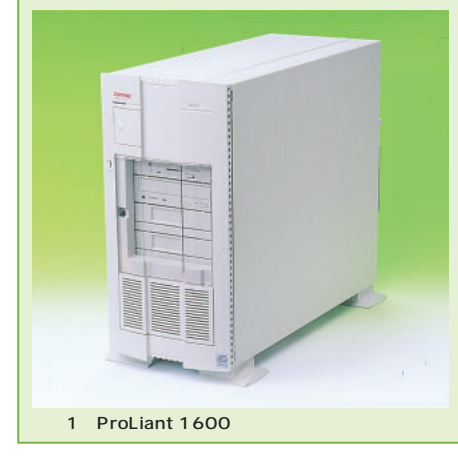

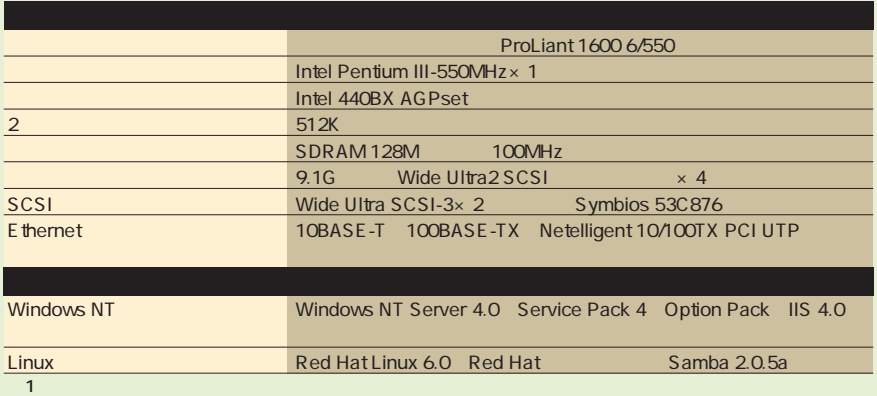

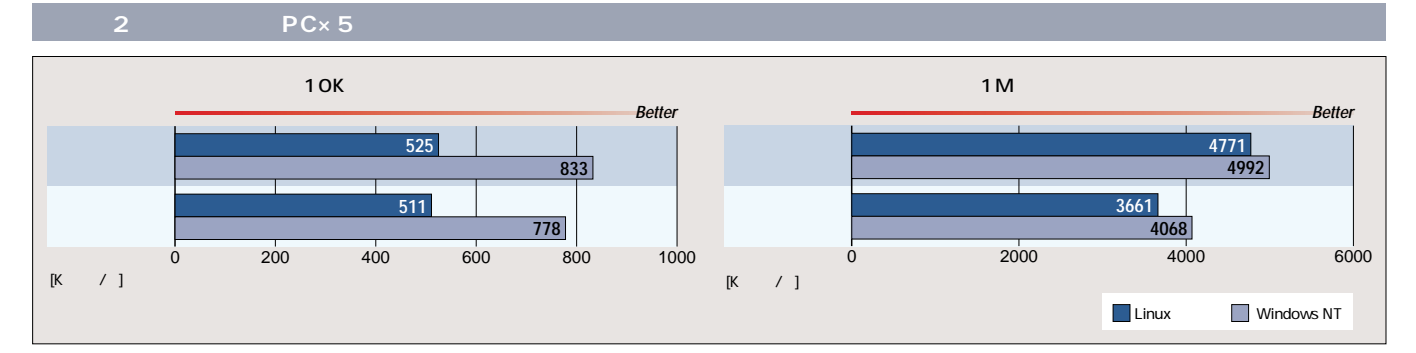

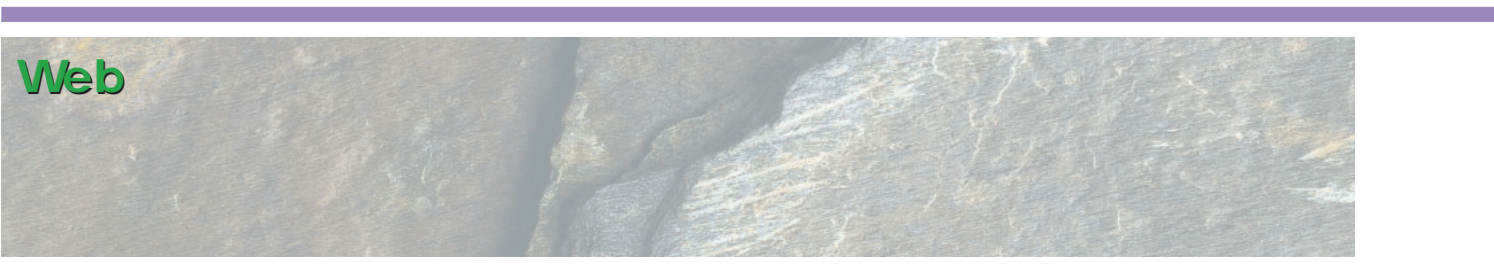

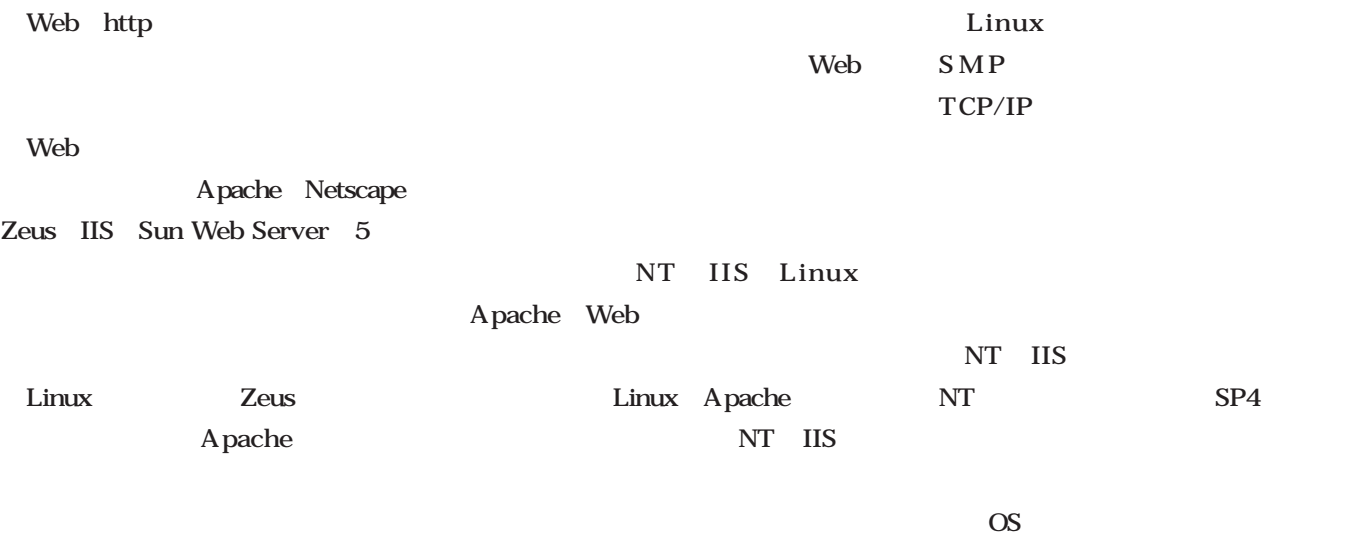

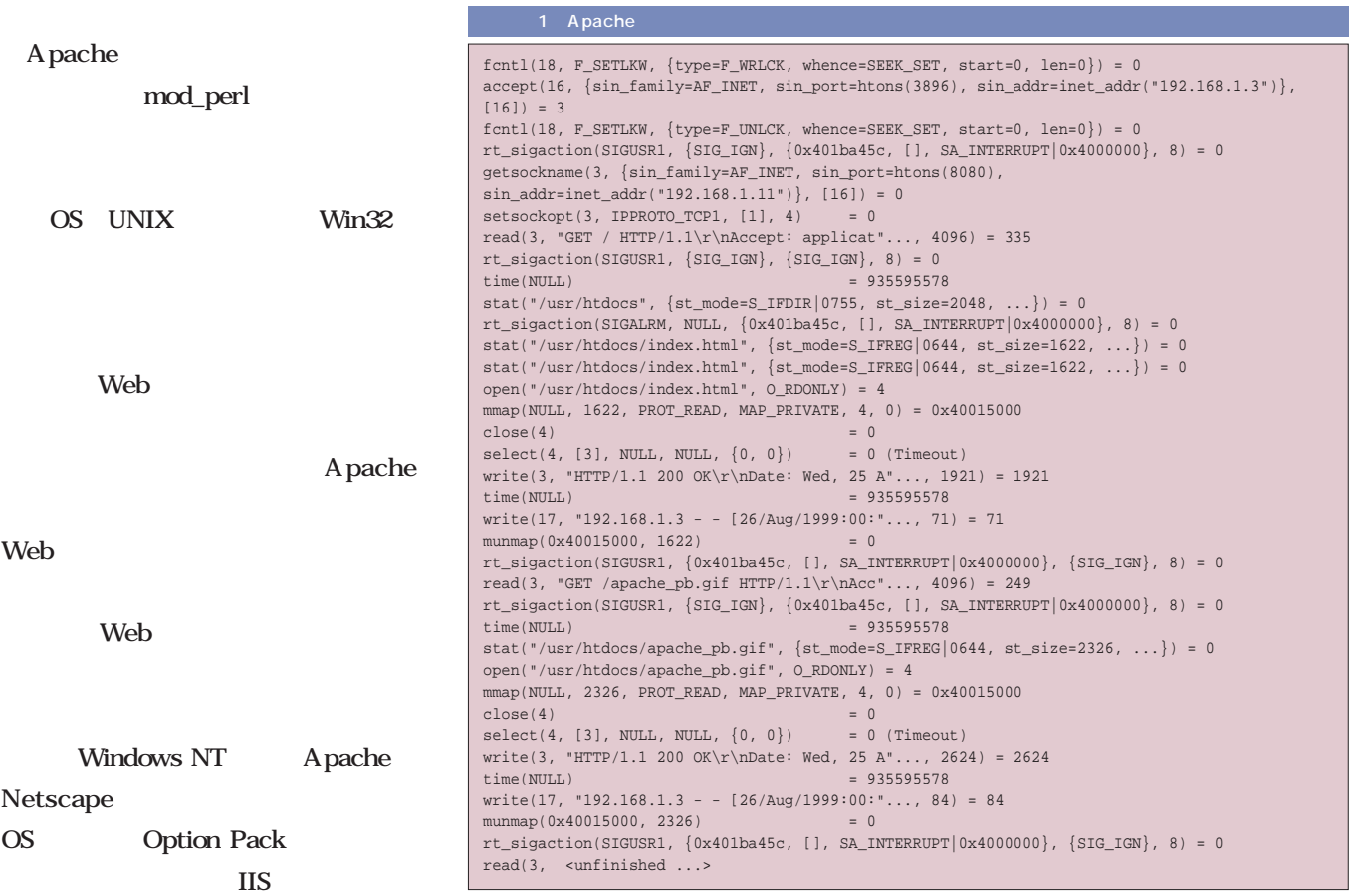

屬

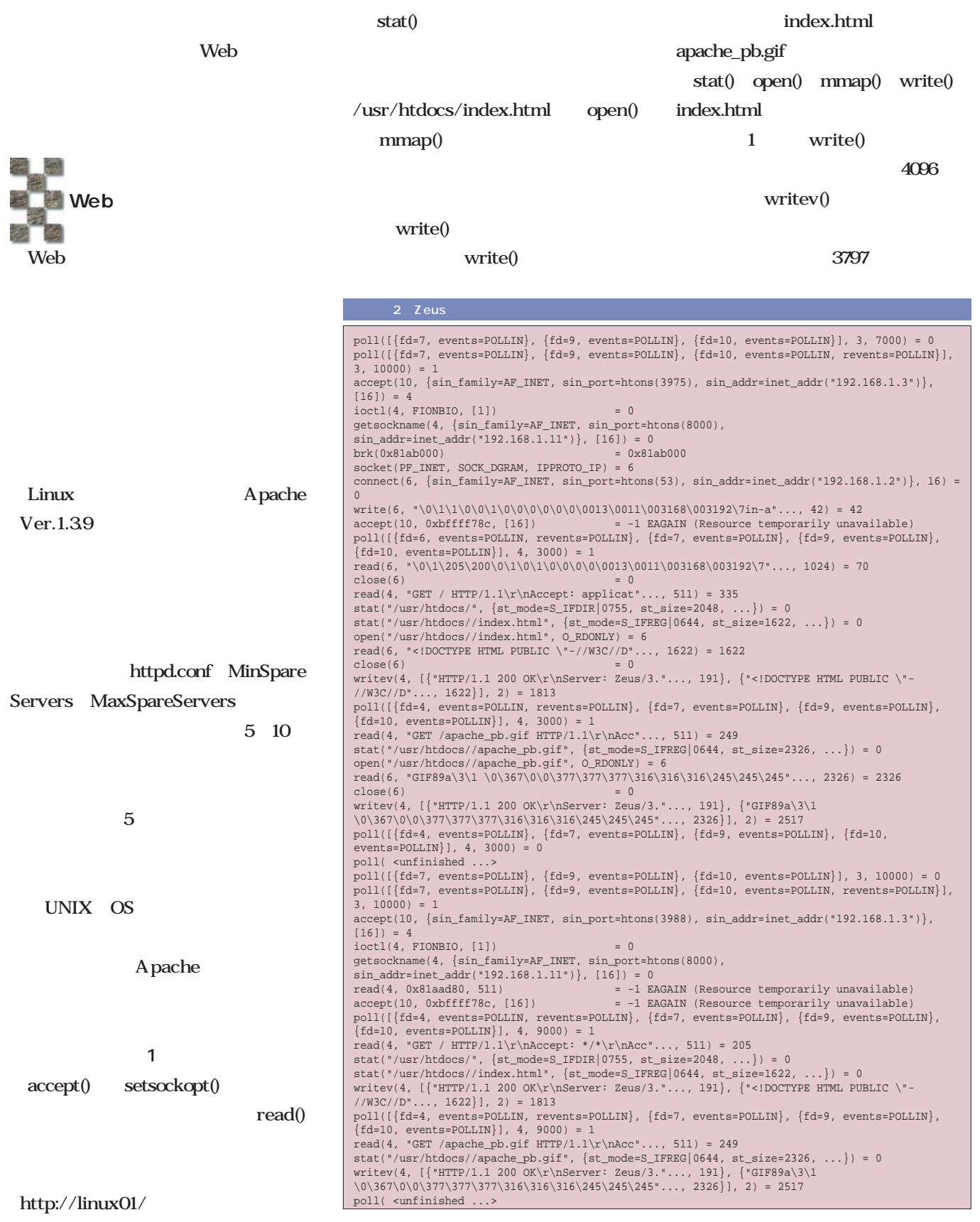

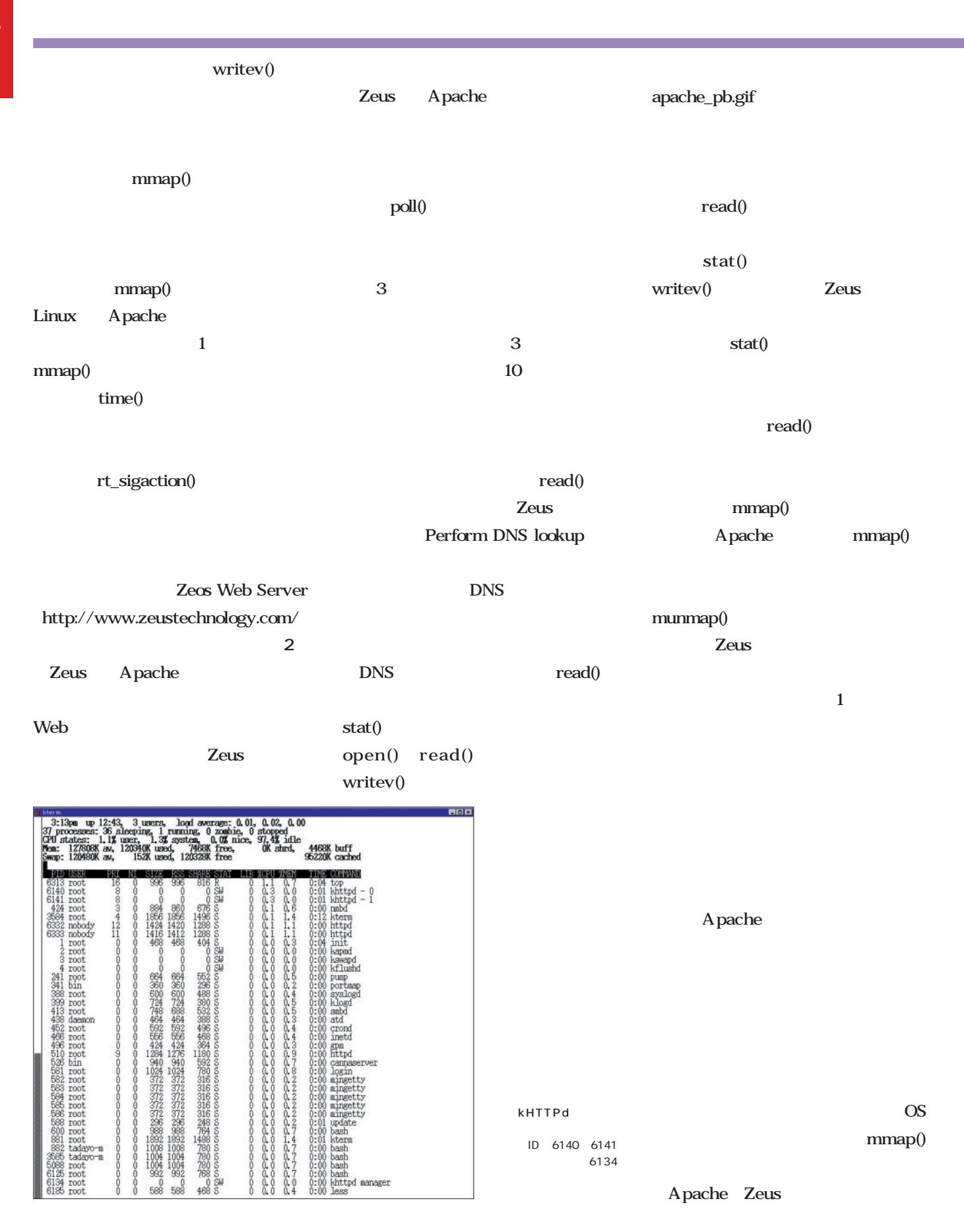
**Linux vs. NT** Linux Windows NT

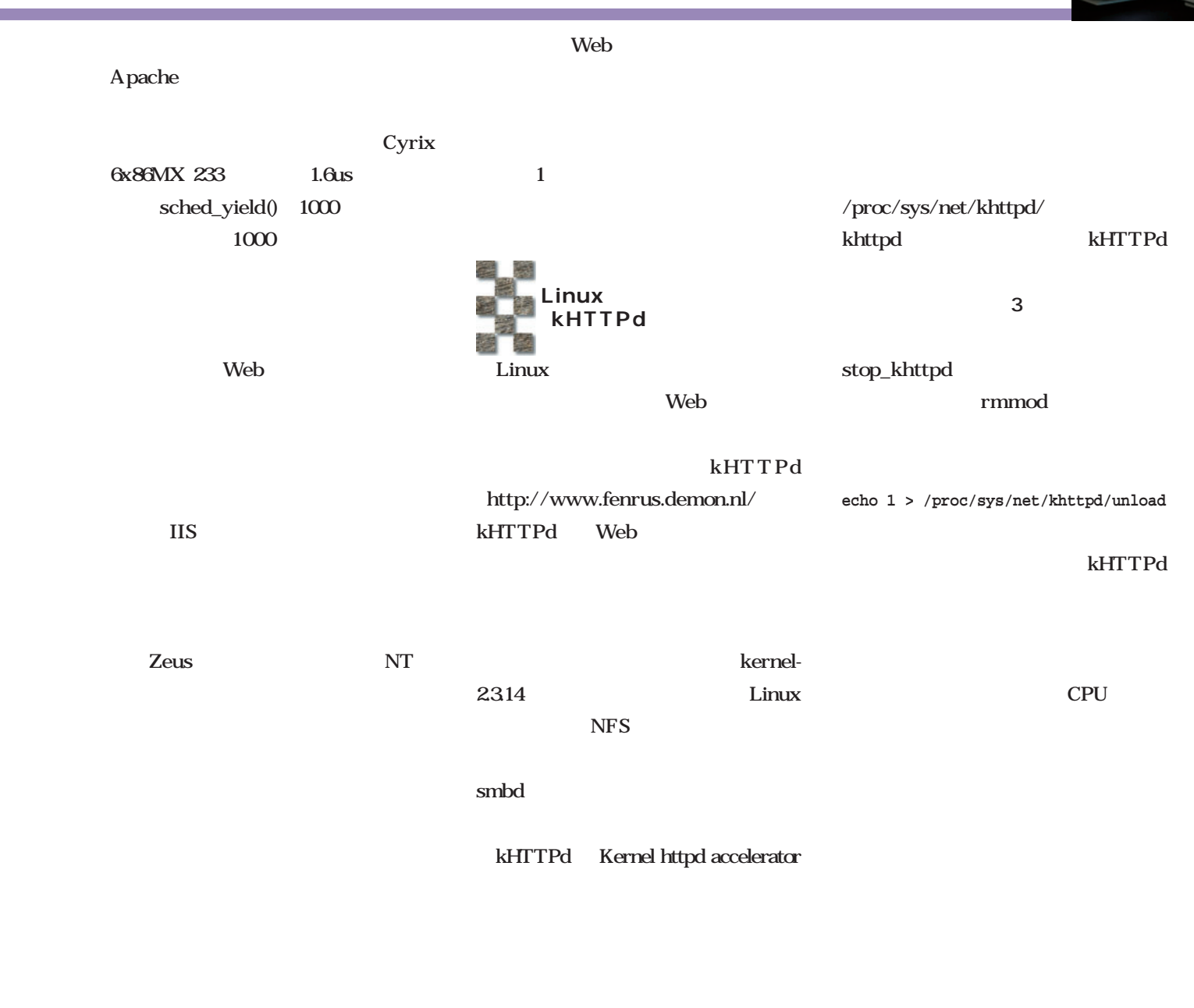

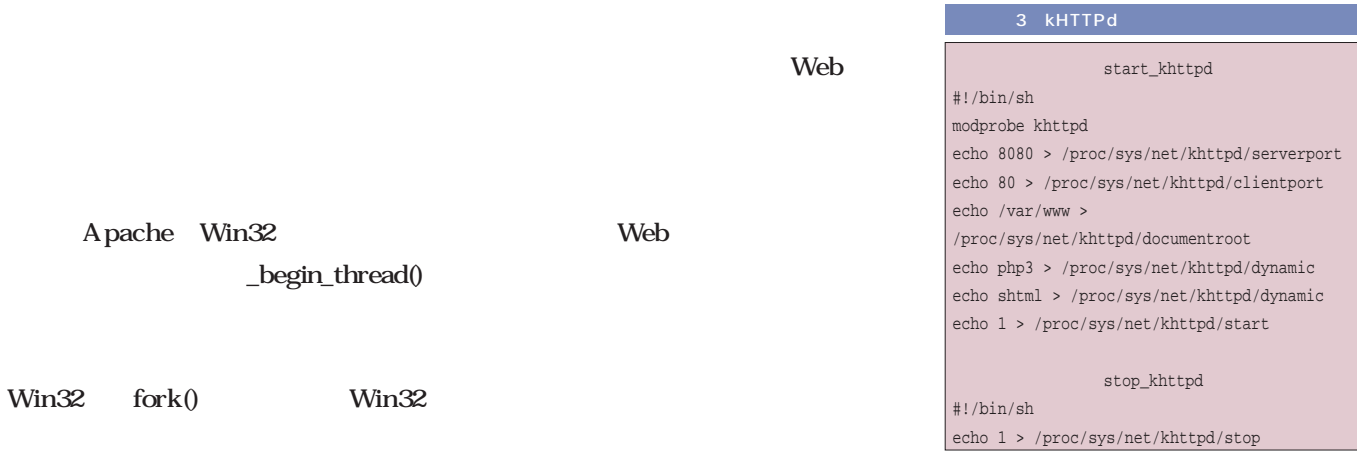

# Linux  $\begin{picture}(130,140)(-10,140) \put(10,140){\line(1,0){100}} \put(10,140){\line(1,0){100}} \put(10,140){\line(1,0){100}} \put(10,140){\line(1,0){100}} \put(10,140){\line(1,0){100}} \put(10,140){\line(1,0){100}} \put(10,140){\line(1,0){100}} \put(10,140){\line(1,0){100}} \put(10,140){\line(1,0){100}} \put(10,140){$

*Photo:Shuichi Mito (Dee)*

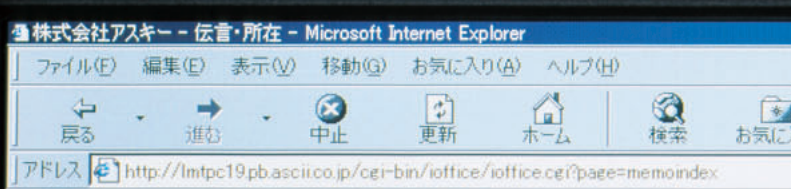

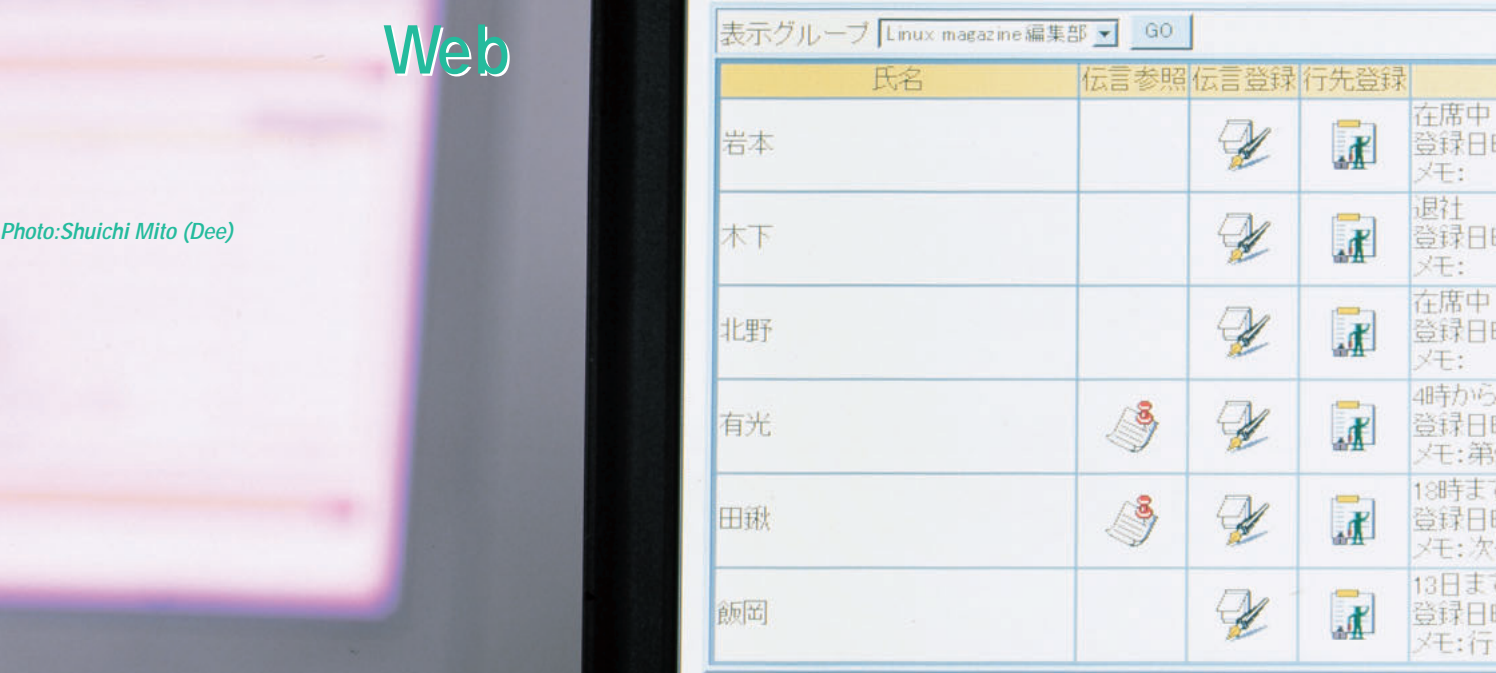

トップページ

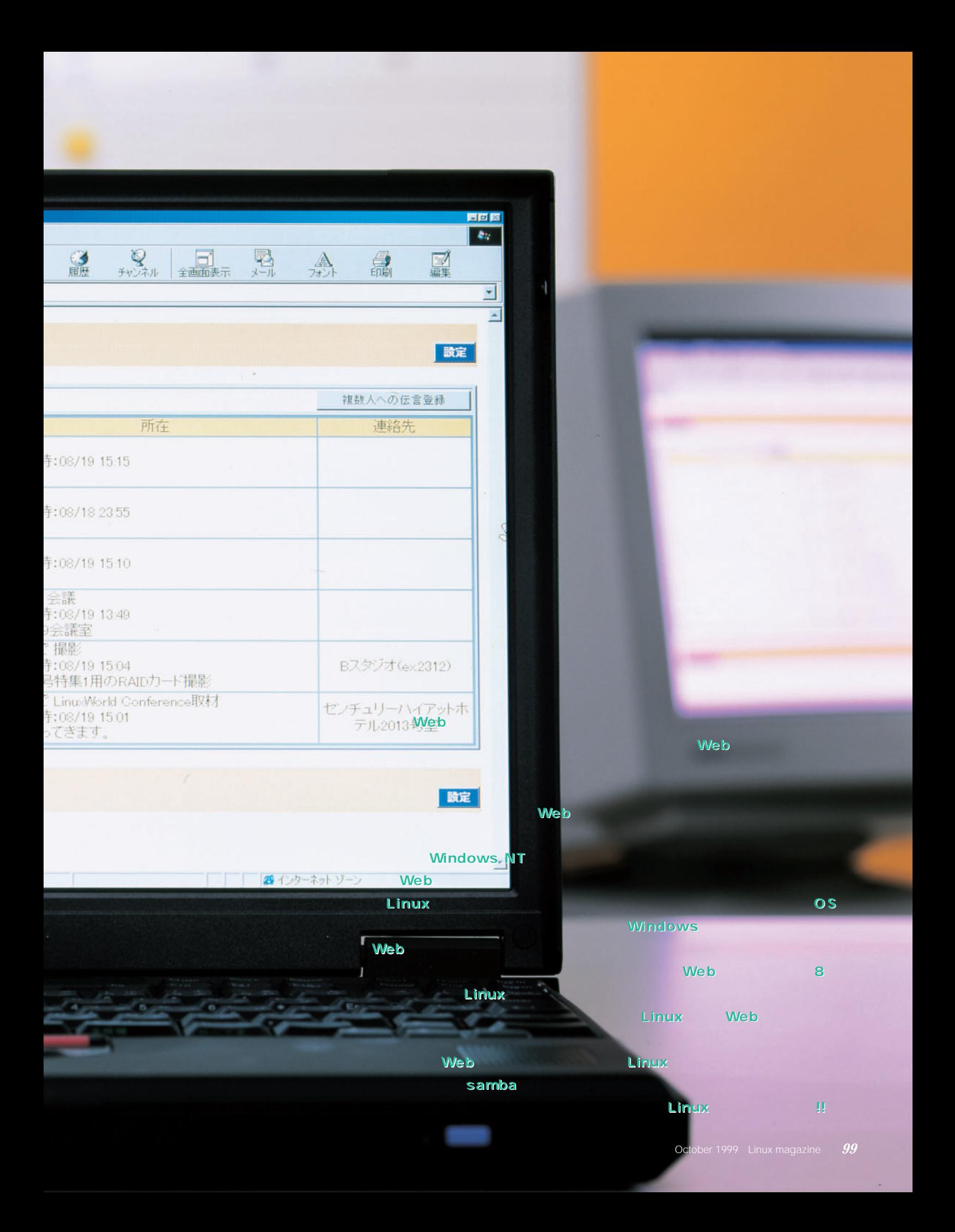

## iOffice2000

**TEL:045-912-2145 FAX:045-912-5975 e-mail:ioffice@neo.co.jp URL:http://www.neo.co.jp/ioffice/**

## **iOffice2000** Web web 1 Linux Cobalt Qube **12 製品を購入する前に50ユーザー版を60日間無償で試用でき WebMail**

**CGI関連のファイルを適当なディレクトリにコピーするだけ** tar.gz **tar nv 1 rpm** \* rpm -i xxxx.rpm" **管理画面はかなりシンプルな構成となっている(画面2 モードで、おかし** 

**iOffice2000** 

# ● 60日間全線能を試用している  $\text{CSV}$

**Cobalt Qube** 

*Point*

**12** Web **スケジュールを参照する機能である(画面3 表示形式は、 a** 1 **1 1 2** 

 $\mathbf{Add}$ 

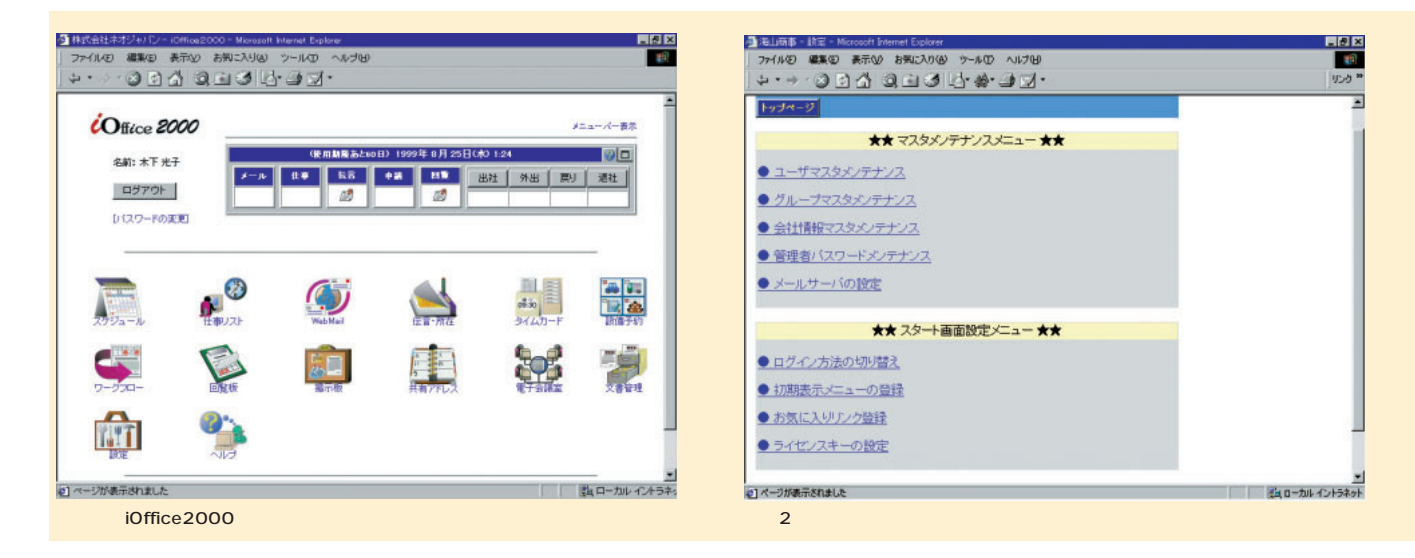

### **WebMail** WebMail Web

**あるメールを参照する機能である(画面4 そのため、Web**

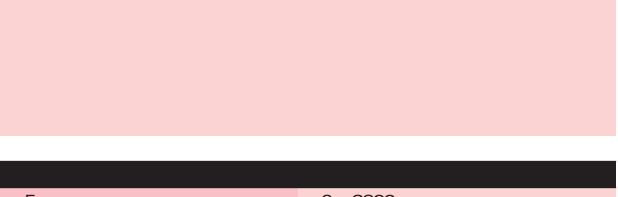

 $\text{CSV}$ 

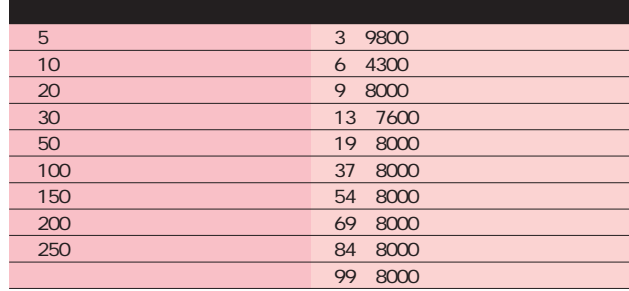

**Web Mail** 

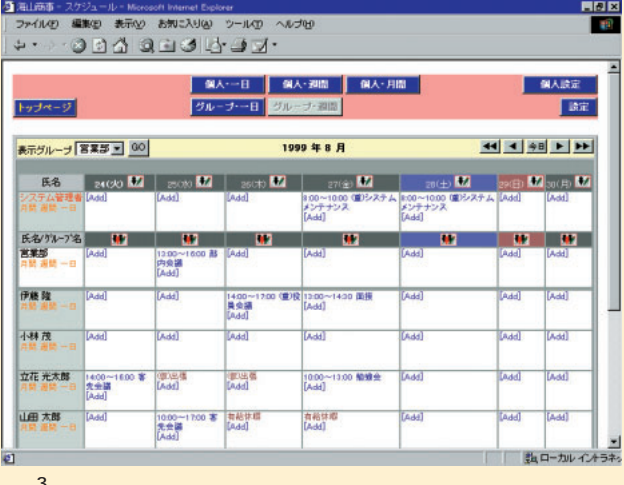

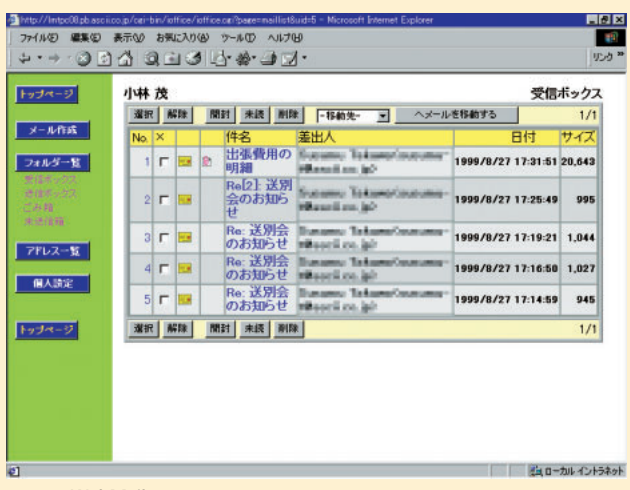

4 WebMail

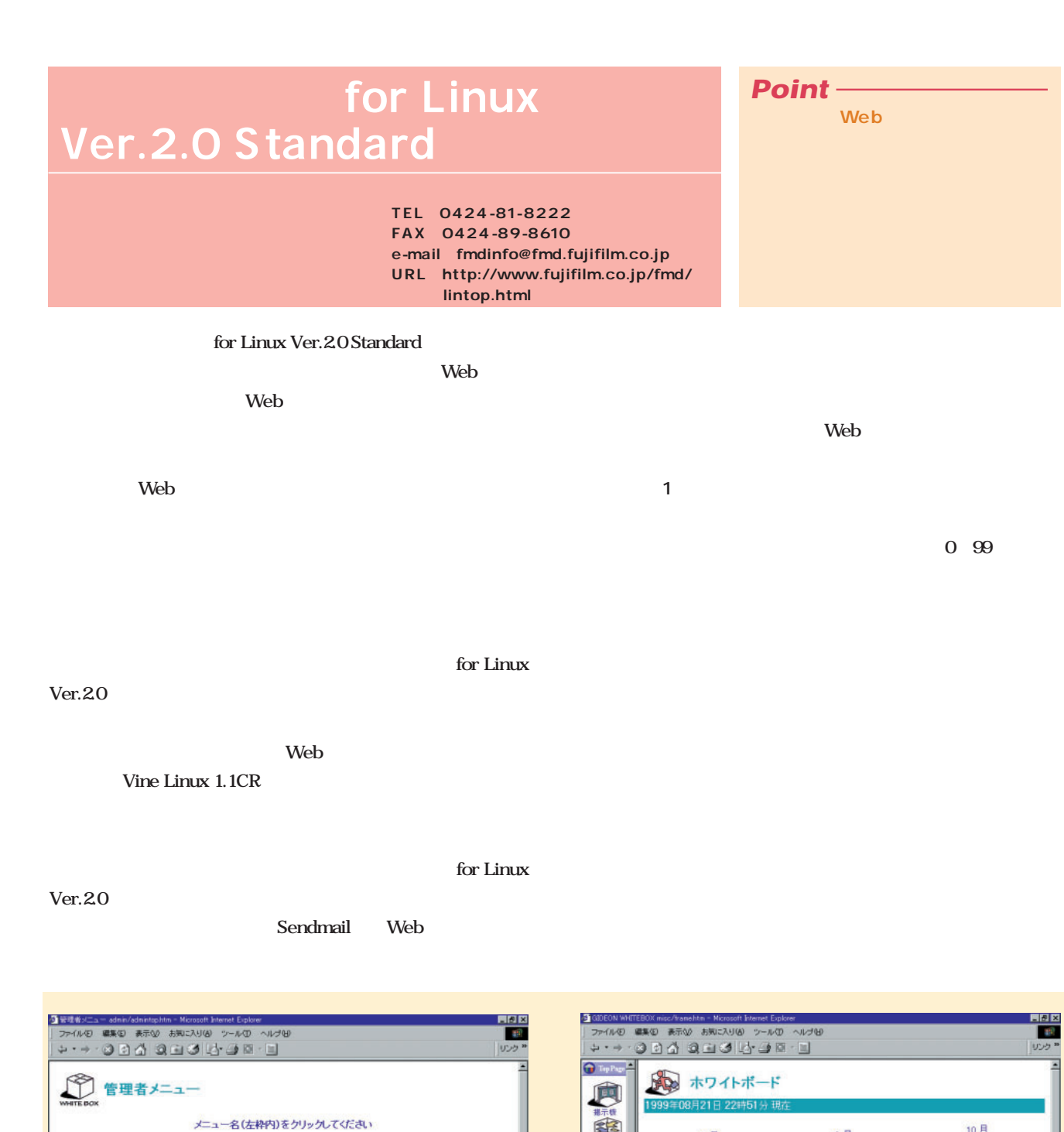

 $\begin{array}{c} \text{S} \overline{F} \\ \text{Sum MonTree Wed Thu FriSat} \\ 1 \quad 2 \quad 3 \quad 4 \quad 5 \quad 6 \quad 7 \\ 8 \quad 9 \quad 10 \quad 11 \quad 12 \quad 13 \quad 14 \\ 15 \quad 16 \quad 17 \quad 18 \quad 19 \quad 20 \quad \underline{F4} \\ 22 \quad 23 \quad 24 \quad 25 \quad 26 \quad 27 \quad 28 \\ 29 \quad 30 \quad 31 \end{array}$ 

|1999 ||年 ||8 ||月 ||23 ||日|<br>表示選択: ||宮菜5

R区 伊藤 隆 (ユーザ)

Ó

 $\sum_{77.5747}$ 

1 J MAR<br>日ベージが表示されました

10月

Sun Non Tue Wed Thu Fri Sat

Sun Mon Tue Wed Thu Fri Sat<br>3 4 5 6 7 8 9<br>10 11 12 13 14 15 16<br>17 18 19 20 21 22 23<br>24 25 26 27 28 29 30<br>31

J

9月  $\begin{array}{cccccc}\n & 9 & \cancel{71} & & & \\
\textbf{Sun Mon} & \textbf{You} & \textbf{You} & \textbf{This} & \textbf{34} \\
 & & 1 & 2 & 3 & 4 \\
\textbf{5} & 6 & 7 & 8 & 9 & 10 & 11 \\
\textbf{12} & 13 & 14 & 16 & 17 & 10 & 11 \\
\textbf{19} & 20 & 21 & 22 & 29 & 24 & 25 \\
\textbf{26} & 27 & 28 & 29 & 30 & & \\
\end{array}$ 

ー!!!<br>雉畑屋にて製品デモ

 $\left\vert \pm \Sigma\right\vert$ 

国表示 |<br>|B区||山田 太郎 (ユーザ) | 日辺|<br>|東||1400〜15.30 | 雑畑屋にて製品<br>|- 営業部会「連絡先 第2会議室 ] 08/21.2244 36号 公開

■ページが表示されました

- メニュー名 - | - - - - - 説明 -

メバナンス データベースの再構築

ユーザ管理 コーザ情報の登録·閲覧·更新

外部ユーザ管理 外部ユーザ情報の登録・閲覧・更新 電子会議管理 電子会議の開設 **掲示機管理 掲示板文書期限の設定** 

- North Mary 11:<br><mark>RMH設定</mark> コカンダーの税祭日を設定<br>- タルー<del>海魂</del> コカワイトボードのグループ登録・閲覧・更新<br>- <mark>タルイーFM日後引</mark> ホワイトボードの項目登録・閲覧・更新

 $1$  is the set of the set of the set of the set of the set of the set of the set of the set of the set of the set of the set of the set of the set of the set of the set of the set of the set of the set of the set of the s

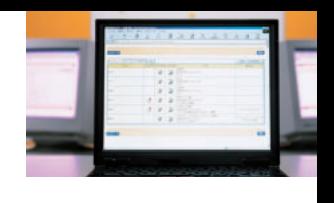

**ユーザーがログインすると、3カ月分のカレンダーとその日 したり、表示する(画面2 [一覧]アイコンを押すと、1** ■ **1** → **1** 

**3 3 b** 

Web 4 **ァイル添付にも対応するなど、Webメールとしては高機能だ。** **Web** 

15 9800

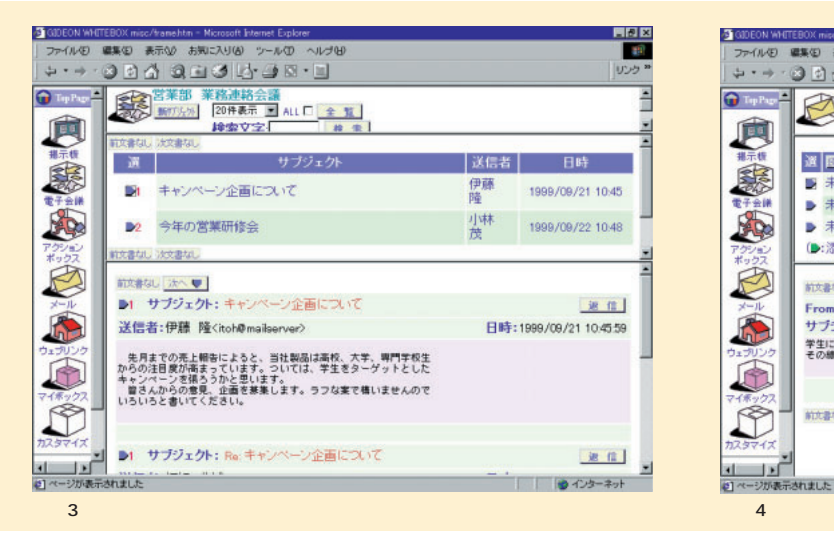

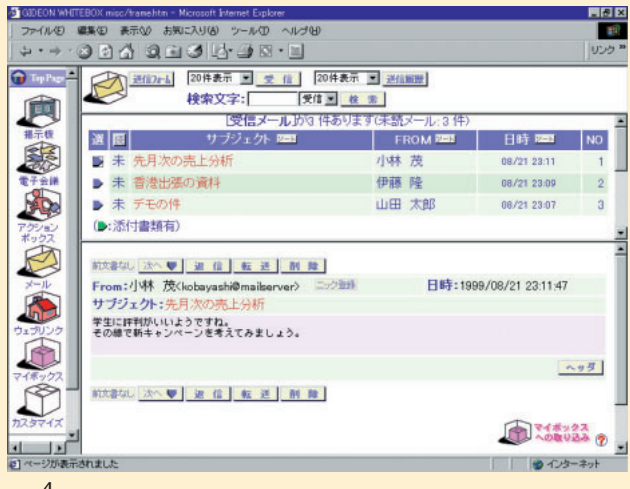

**THE START START START START START START START START START START START START START START START START START START START START START START START START START START START START START START START START START START START START S Web** cp **ls** crontab **NEC NEC TEL:089-947-7222 FAX:089-947-3975 e-mail:office\_support@d3.sysd.snes. nec.co.jp URL:http://www.mesh.ne.jp/snes/ seihin/office\_htm/office\_main.htm**

TurboLinux 3.0 4.0 **1.04 Web** redhat 5.2 TurboLinux 30 **Vine Linux 1.1CR** 

**10 60** 

**Makefile** TurboLinux 3.0 Vine Linux 1.1CR CGI **HTML** 

su root make install

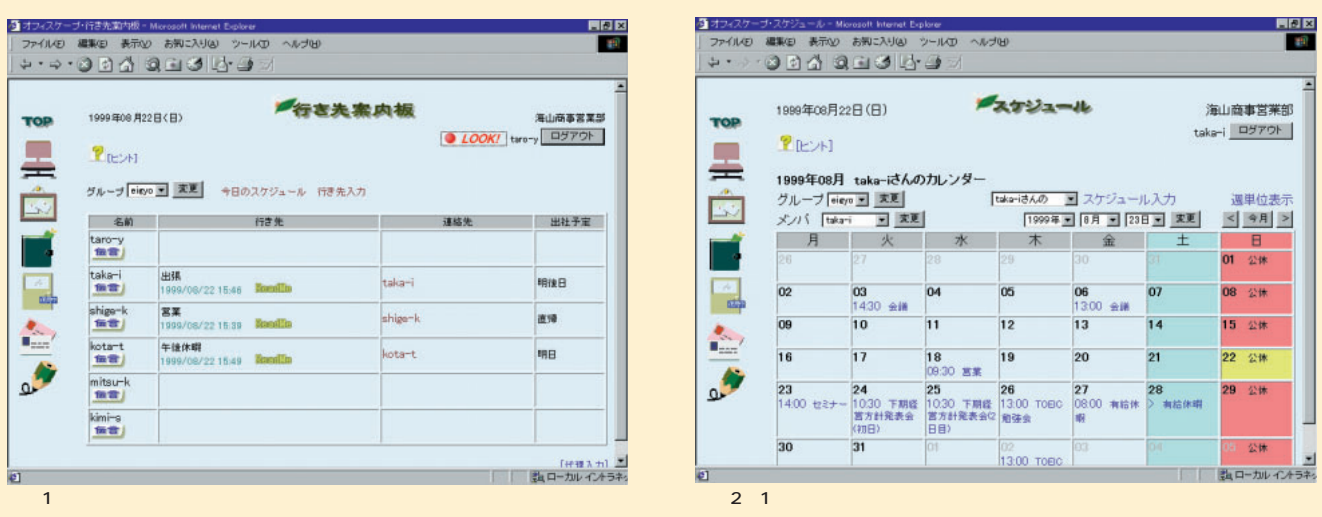

 $ID$ 

*Point*

**絡先 メッセージなどが一覧表示される機能だ(画面1 。ド**

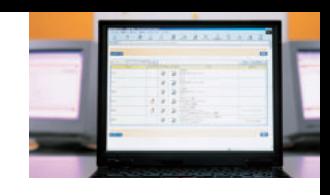

**プの予定のどちらにも記入可能だ。初期状態では1週間表示だ が、1カ月表示にすることもできる(画面2**

**面3**

**画面4 。予約した内容を、自分宛にメールすることもできる**

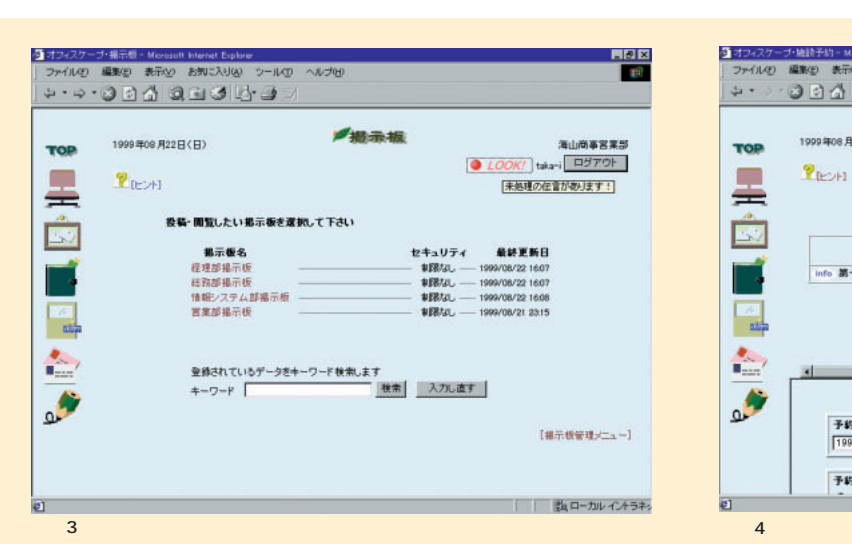

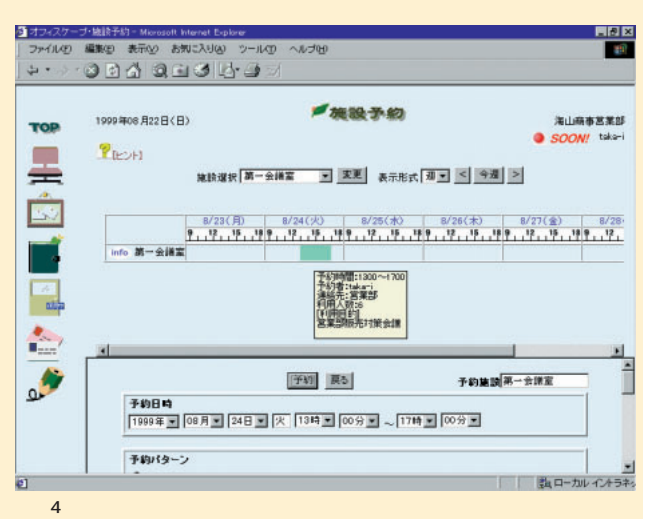

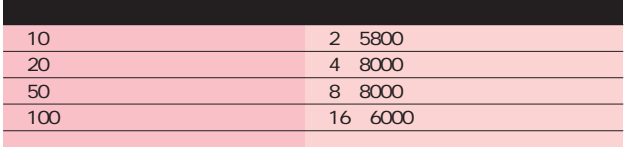

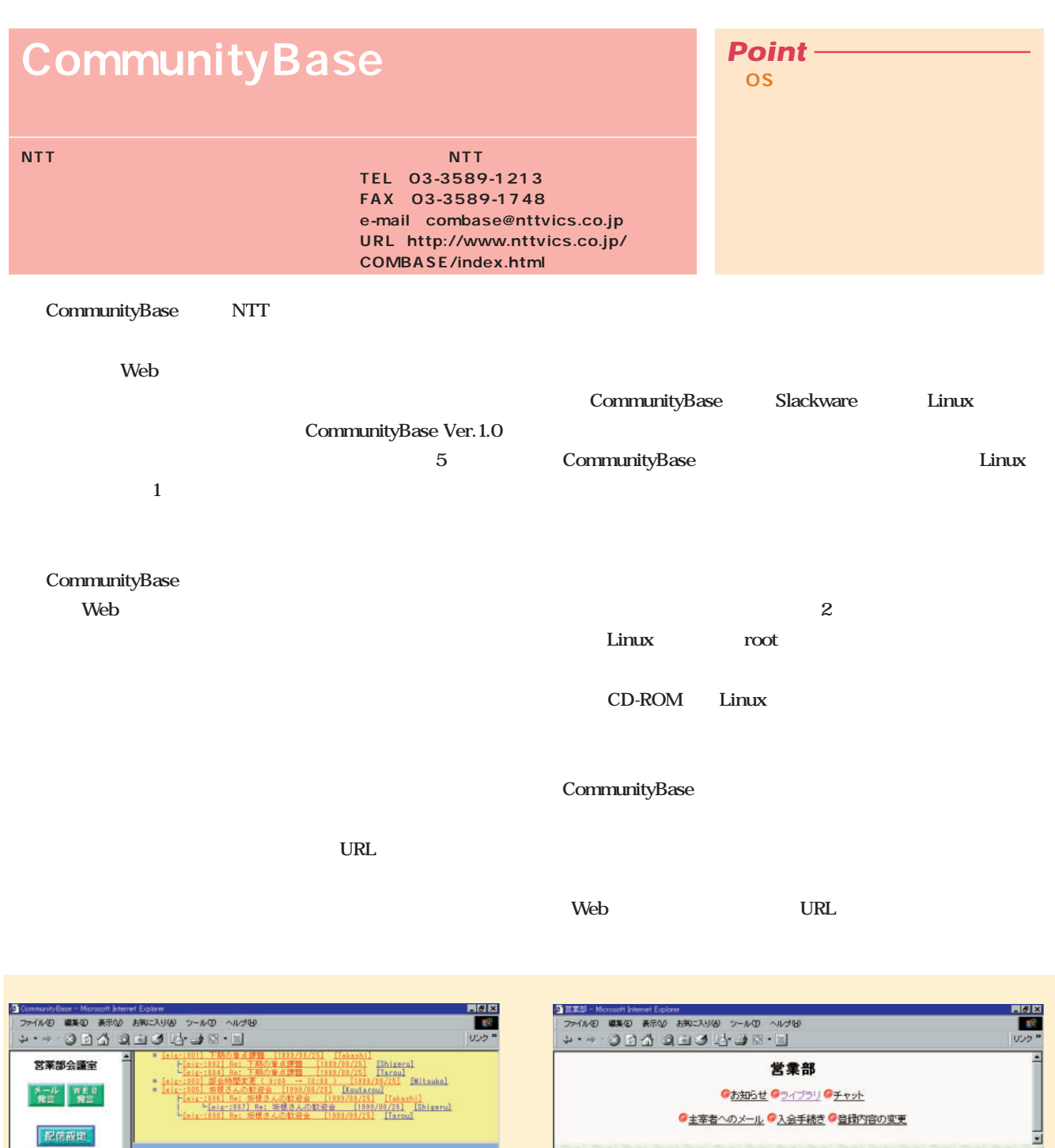

×

■ H-ローカルイントラネッ

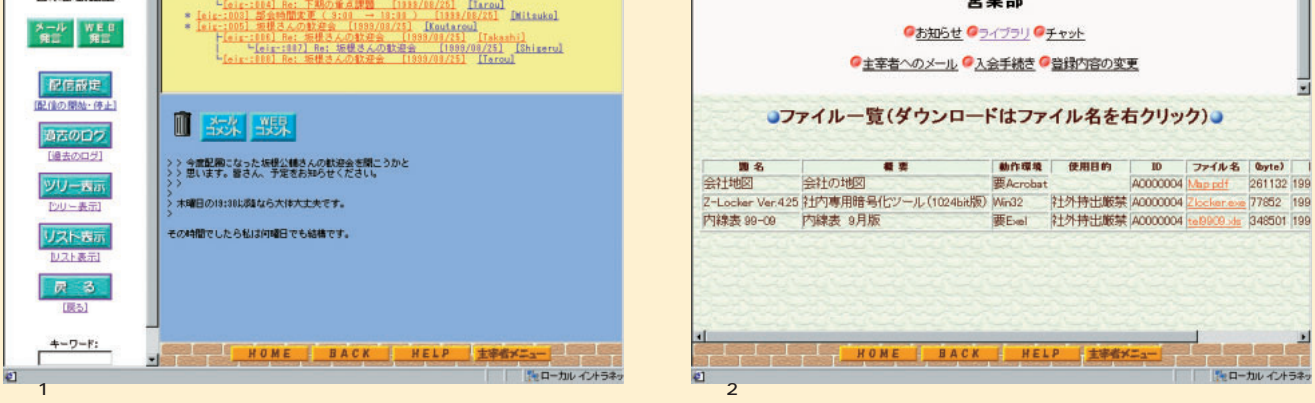

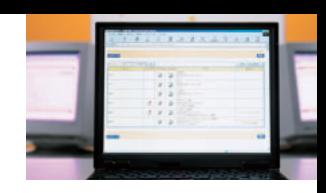

# **ムにメッセージを交換できる(画面3 メッセージ画面を更新** 15 120 5

**る告知などを掲示するのに利用する(画面4** CommunityBase

web state of the contract of the contract of the contract of the contract of the contract of the contract of the contract of the contract of the contract of the contract of the contract of the contract of the contract of t

# **できるだろう。動作に必要なツール類が組み込まれたLinuxを**

**Linux Web Linux** 

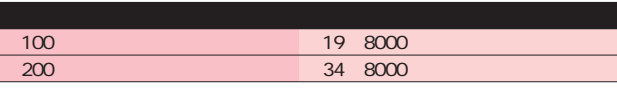

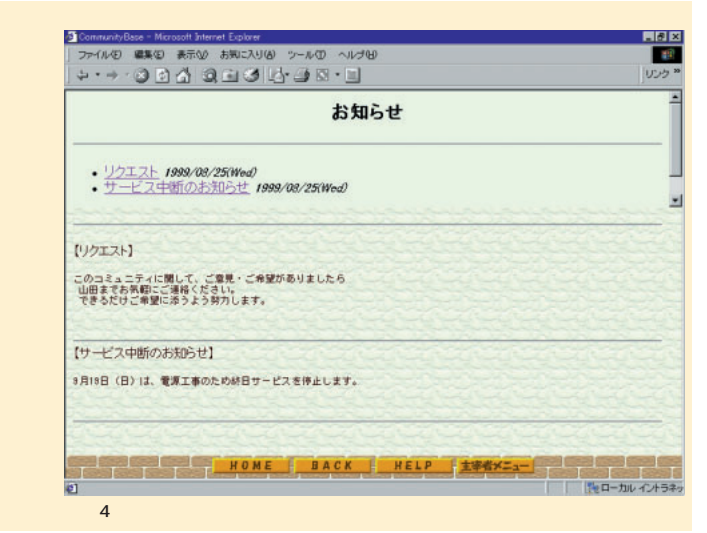

**させることも可能だ(画面1 。また、サブジェクトと本文**

Web<sup>t</sup>

**で、目的のファイルを探すのに役立つ(画面2 グループの**

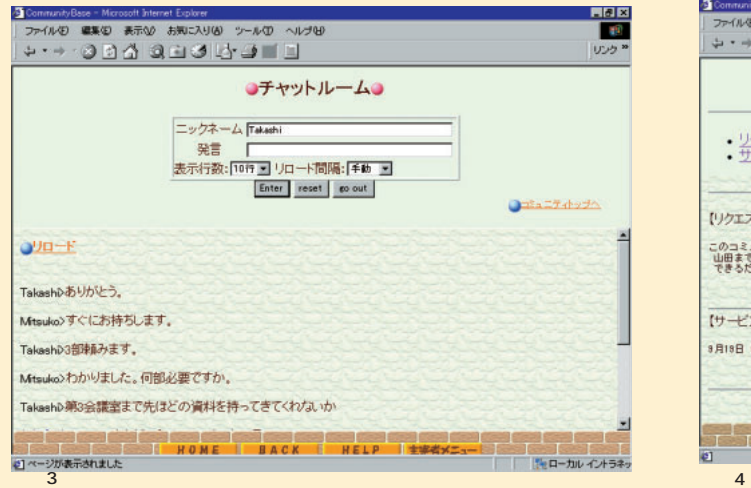

# Office 2 Linux *Point*

**TEL: 06-6485-2220 FAX: 06-4802-8487 e-mail:info@cybozu.co.jp URL:http://cybozu.co.jp/**

● 60日間全線能を試用している

### **Office 2** Web  $Web$ **1 a Office ところはなく、素直な作りとなっている(画面2**

**EXP a** 60 **a** 60 **a** 60 **a** 60 **a** 61 **a** 62 **a** 63 **a** 63 **a** 64 **a** 65 **a** 65 **a** 65 **a** 65 **a** 65 **a** 65 **a** 65 **a** 65 **a** 65 **a** 65 **a** 65 **a** 65 **a** 65 **a** 65 **a** 65 **a** 65 **a** 65 **a** 65 **a** 65 **a** 65 **a** 65 **a** 6 tar.gz CGI TurboLinux  $T_{\rm o}$ Do **ジェクト管理、電子会議室の7つで、よく使われるような機能**

/home/httpd/cgi-bin/ cb2 Makefile <sup>"</sup> make install" reduced the make that the state of the state of the state of the state of the state of the state of the state of the state of the state of the state of the state of the state of the state of the state of the state of the s **する(画面3 。常にグループ表示されるようになっており、週 1 1 1 1** 

**iOffice2000** 

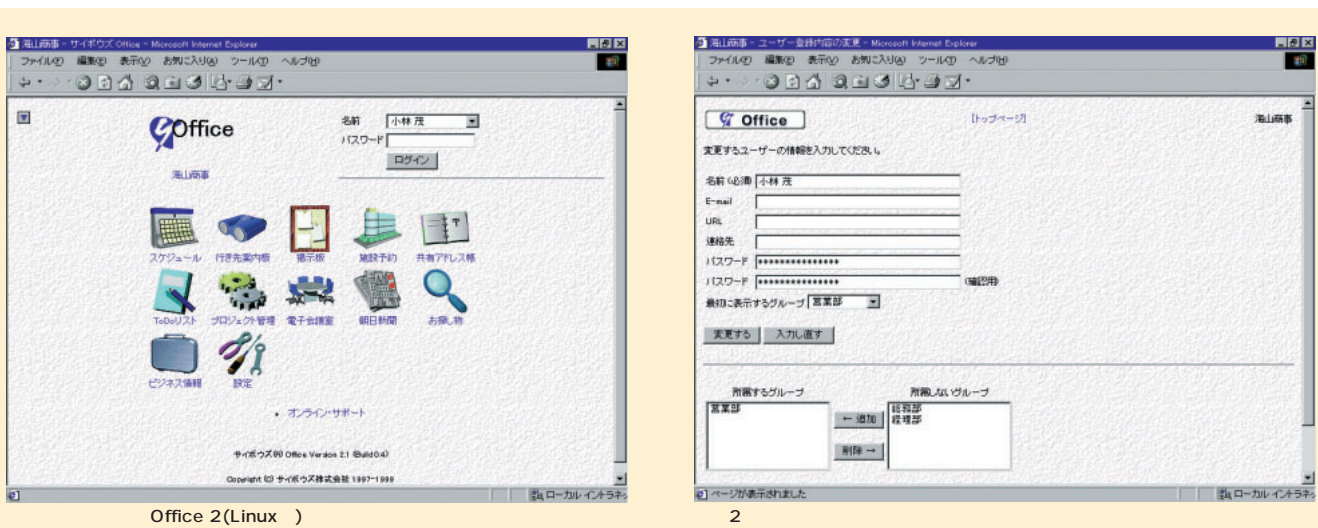

*Linux magazine Special*

Linux magazine Special

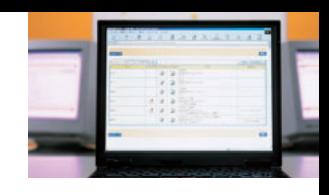

**いう3つのアプリケーションを追加。**

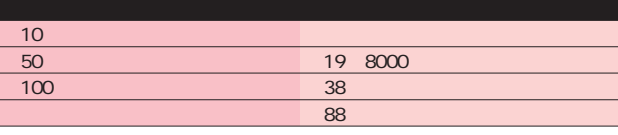

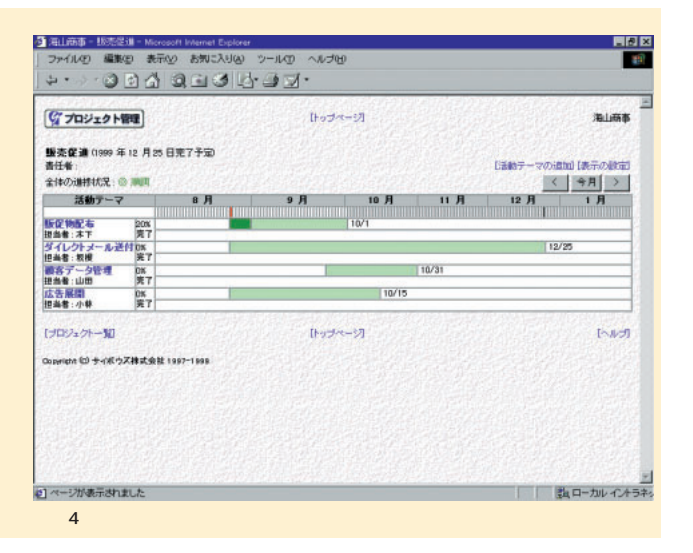

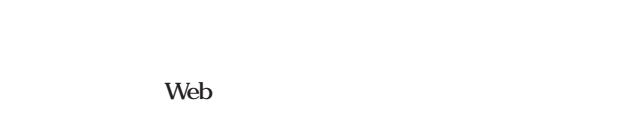

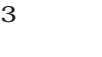

### **INDEX**

 $\text{CSV}$ 

**で、他の製品にないユニークな機能(画面4 進捗状況を自**

Office 3

**Office 3** Windows Linux

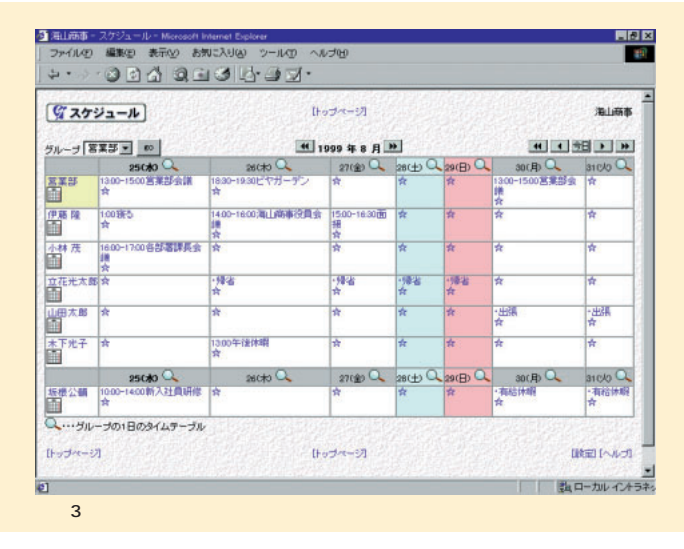

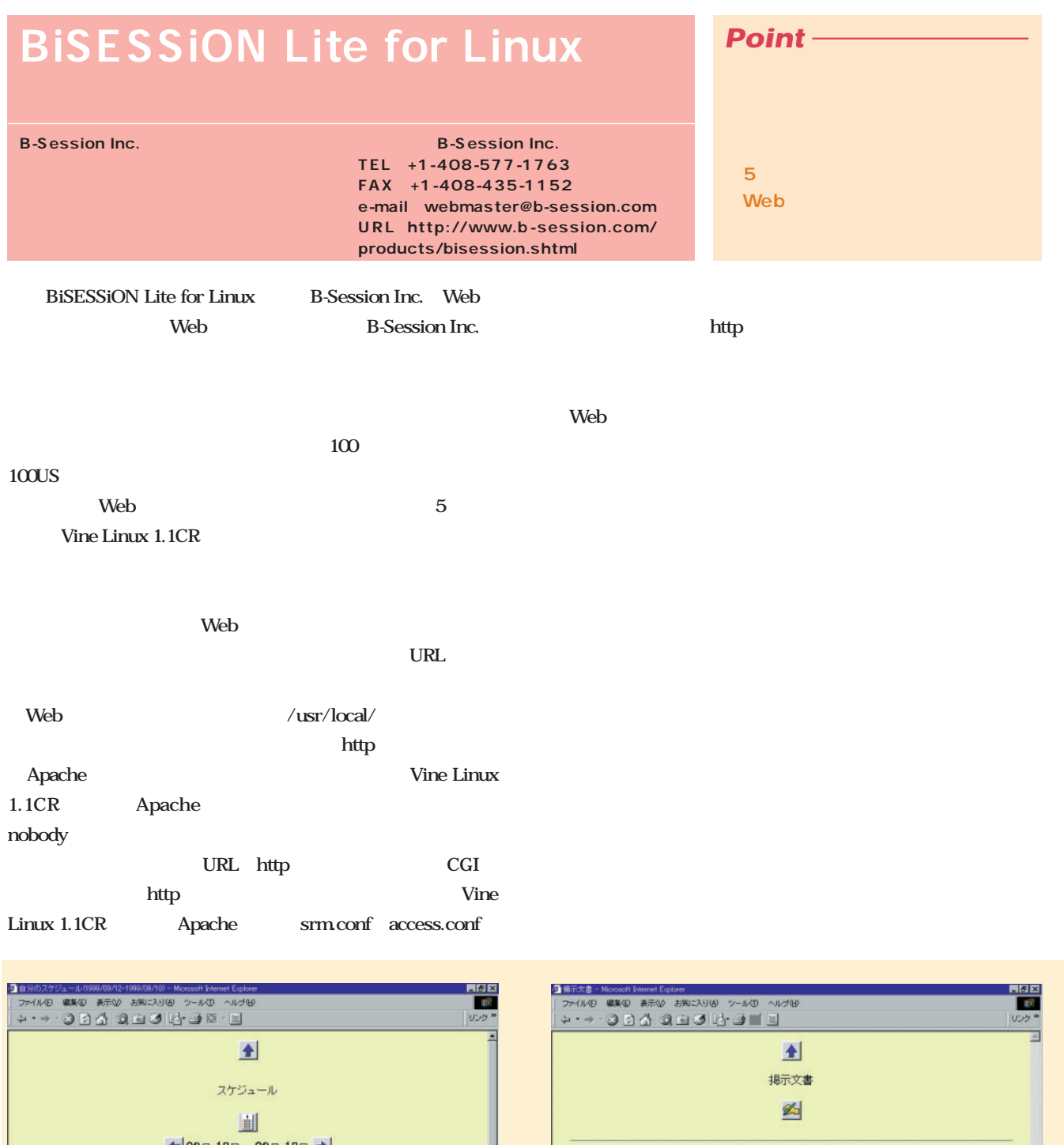

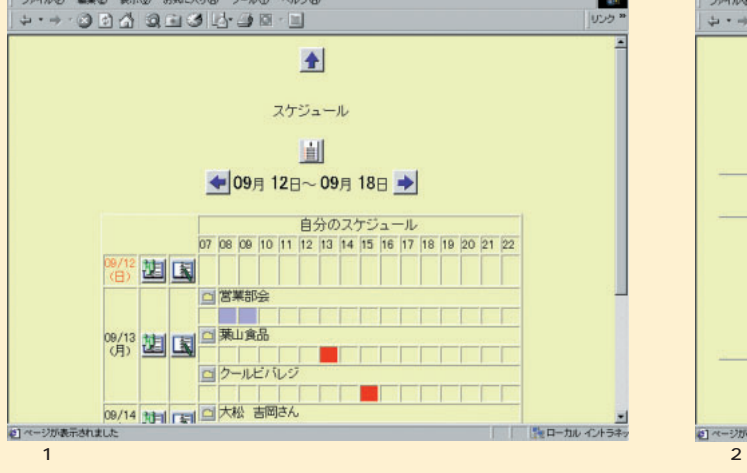

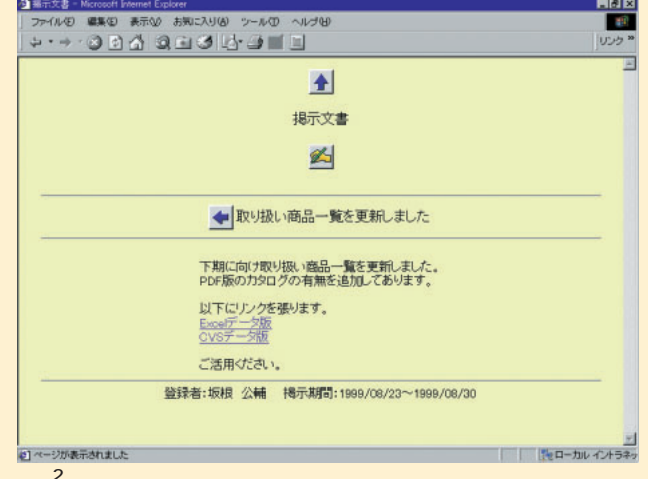

**デフォルトでは、自分の予定が1週間分表示される(画面1**

**詳細を1 ずつしか確認できないのが少し面倒だ。**

**HTML EXTIME** 

**ンクを提**ることも可能だ。 **各掲示には、1日単位で掲示期間を設定するが、自分で掲載**

**連絡箱には、回覧と申請の機能がある(画面3 。回覧は、**

**面4**

**れら2つは全ユーザーで共有される。また、この中から任意の**

**電話帳は3種類に分かれており、ユーザーが各自でデータを**

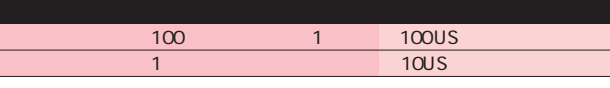

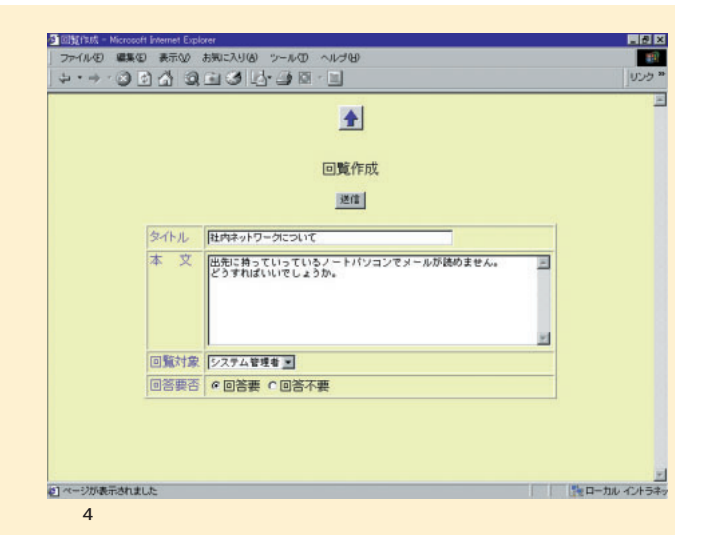

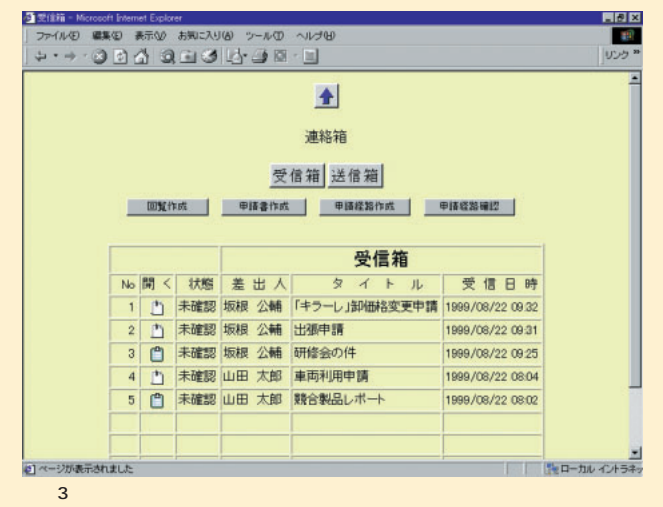

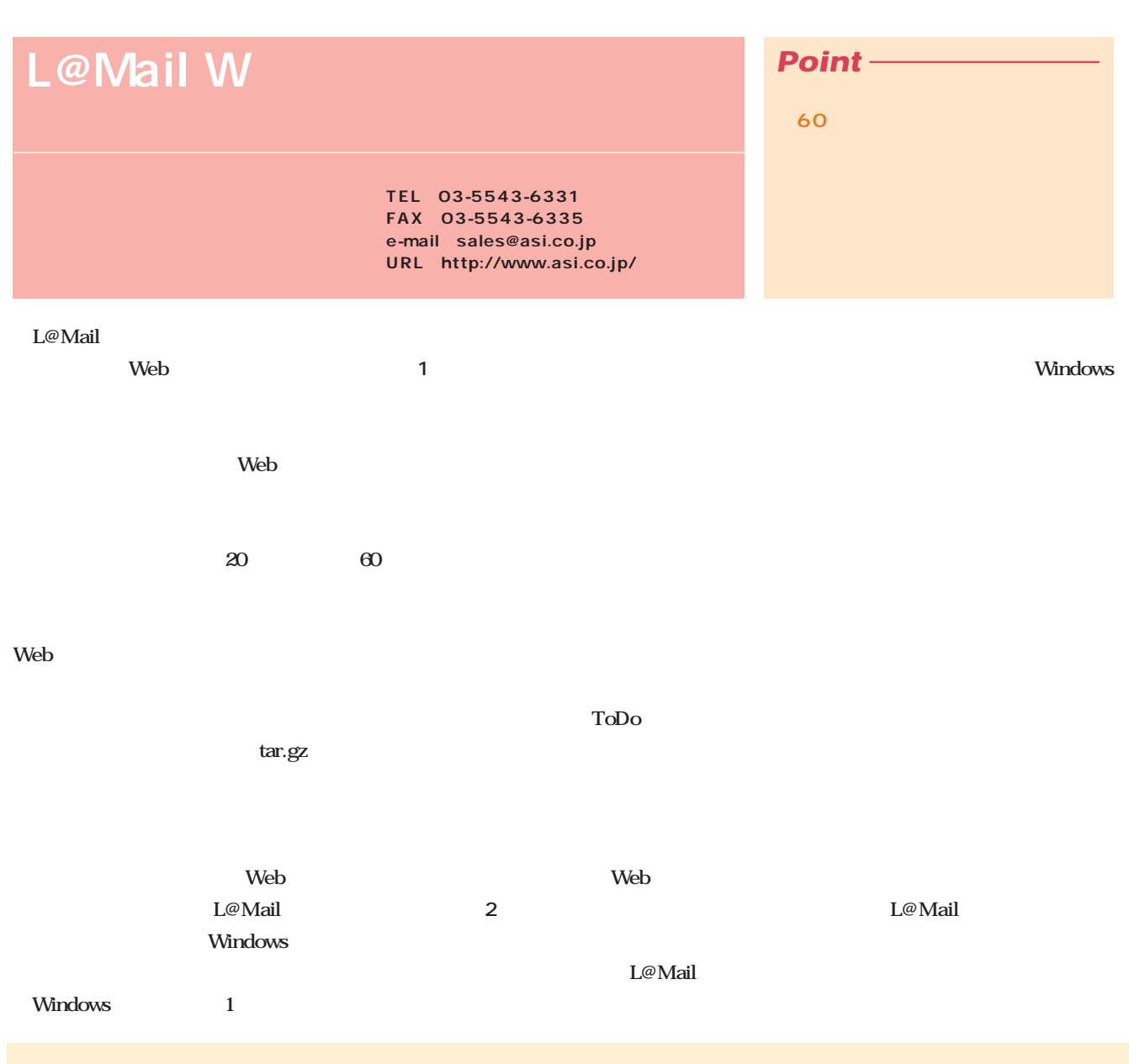

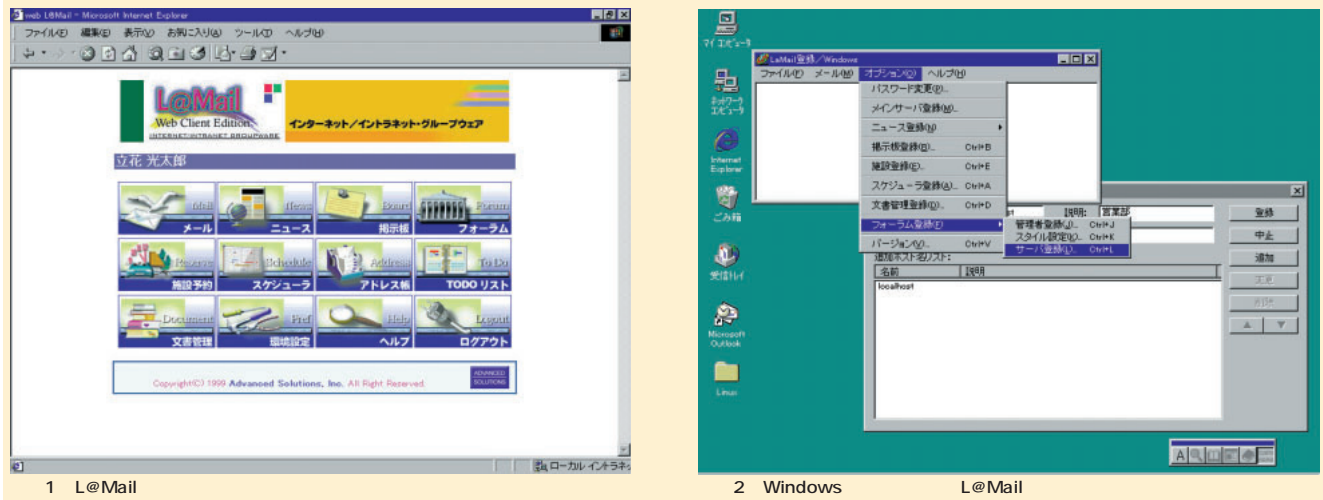

### **ToDoリスト**

**未処理のタスクを確認できる機能(画面3 期限設定や、優 グループ内のスケジュールを一覧表示できる(画面4 グルー**

**S** 

EISK<br>Fød <mark>う</mark> Lemail 【ToDoUスト】- Microsoft Internet Explore<br>| ファイルの 編集の 表示<u>の</u> お知じ入り(A) ツールの ヘルプ(H)

通风面面后的圆圆圆盘步脉 伊藤隆 【未処理リスト】  $T$  To Do  $\lambda$  $\begin{array}{|c|c|c|c|}\hline \multicolumn{1}{|c|}{\multicolumn{1}{|c|}{\multicolumn{1}{|c|}{\multicolumn{1}{|c|}{\multicolumn{1}{|c|}{\multicolumn{1}{|c|}{\multicolumn{1}{|c|}{\multicolumn{1}{|c|}{\multicolumn{1}{|c|}{\multicolumn{1}{|c|}{\multicolumn{1}{|c|}{\multicolumn{1}{|c|}{\multicolumn{1}{|c|}{\multicolumn{1}{|c|}{\multicolumn{1}{|c|}{\multicolumn{1}{|c|}{\multicolumn{1}{|c|}{\multicolumn{1}{|c|}{\multicolumn{$ チェック項目を | 完了 ●…処理期間を過ぎている ToDo **A BER** 後先度  $\begin{array}{cccccccc} 1 & 2 & 3 & 4 & 5 & 6 & 7 \\ 8 & 9 & 10 & 11 & 12 & 13 & 14 \\ 11 & 16 & 17 & 10 & 18 & 80 & 21 \\ 11 & 16 & 17 & 10 & 18 & 87 & 21 \\ 12 & 20 & 34 & 35 & 87 & 27 & 18 \\ 19 & 30 & 31 & & & & & \end{array}$ 999/08/25 010 **二进** 1999/08/26 CHO **PELLIPS** 厂 - 地野金<br>
厂 - 木下さん産体圏ナ<br>
厂 - ボーナス査定<br>
▽ - 位員全線道料作成<br>
厂 - 山田〈ん退社書類申請 1999/08/27 (金)  $\mathbf{B}$ 1999/08/31 00  $\mathbf{A}$  $\begin{array}{|c|c|c|c|}\hline 1999 & 8 & 8 & 8 & 8 \\ \hline & 8 & 8 & 8 & 8 \\ \hline & 8 & 8 & 8 & 8 \\ \hline & 8 & 8 & 8 & 8 \\ \hline \end{array}$ 1999/08/31 00  $\mathbf{u}$ 1999/09/30 CHO  $B^2$ 【ToDo リスト表示】 日本処理<br>三国 処理済<br>三国 全リスト Ξ 

3 ToDo

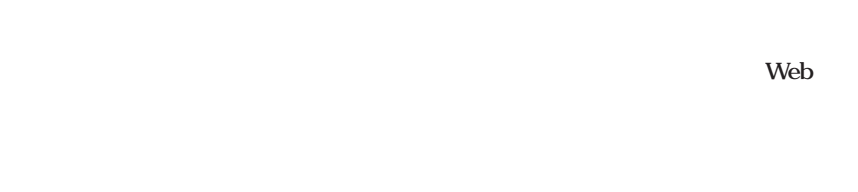

# L@Mail

 $\text{CSV}$ 

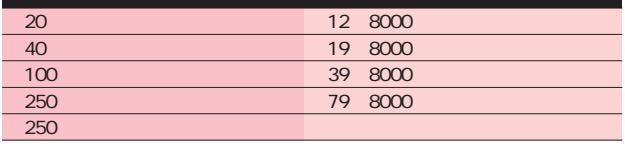

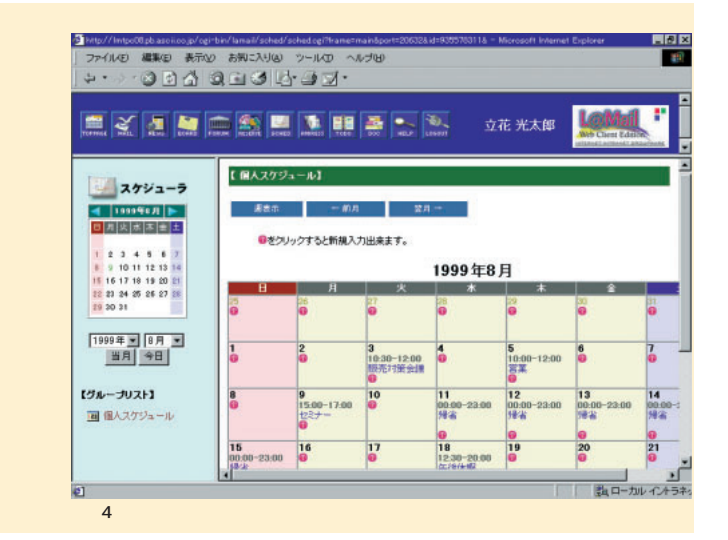

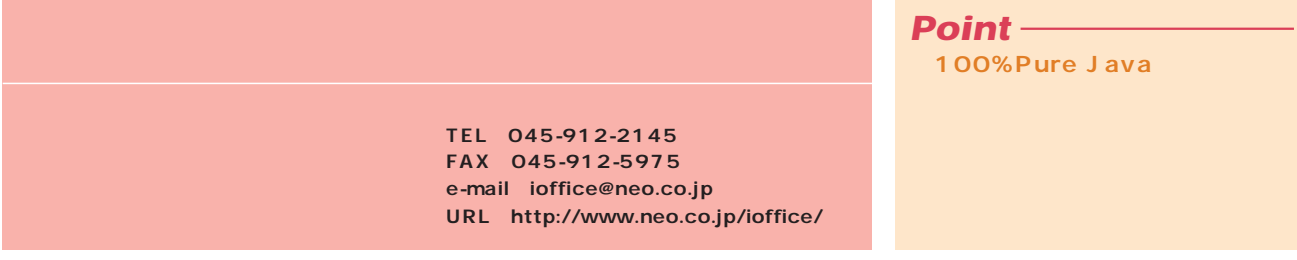

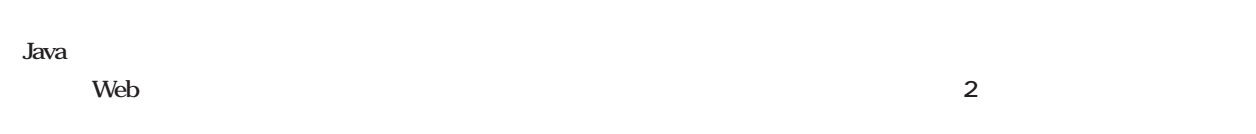

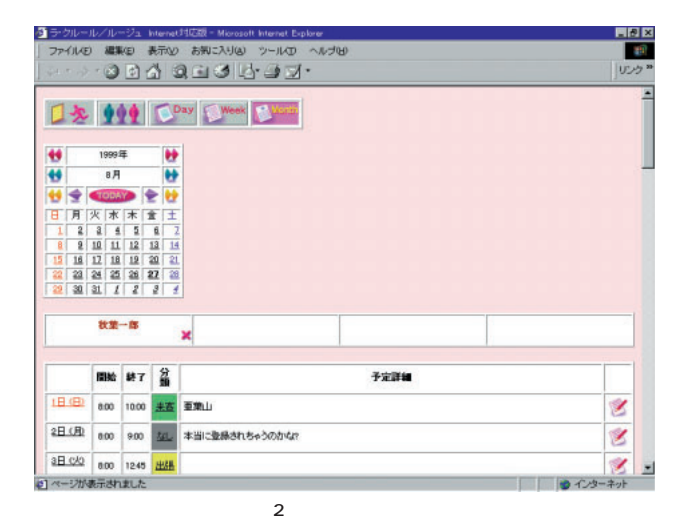

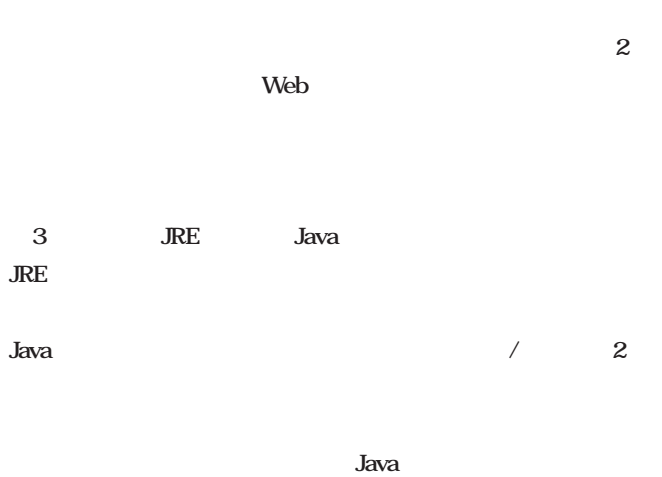

 $\mathcal{L}(\mathcal{L}(\mathcal{L}))$  $\mathcal{L}(\mathcal{L}(\mathcal{$  $\mathcal{L}(\mathcal{L}(\mathcal{L}))$ アドレス帳)  $\mathcal{L}(\mathcal{L}(\mathcal{$ for Linux<br>Ver.20 **Standard** ホワイトボード)  $\mathcal{L}(\mathcal{L}(\mathcal{L}))$  $\sim$  (Sec. 2)  $\sim$  1 ホワイトボード) メール) ※1メーリングリスト可能 **iOffi ce2000**  $\mathcal{L}(\mathcal{L})$  $\mathcal{L}(\mathcal{A})$  $\mathcal{L}(\mathcal{L}(\mathcal{$  $\mathcal{L}(\mathcal{L}(\mathcal{$ WebMail)  $\mathbb{E}[\mathbb{E}[\mathbb{$ ワークフロー)  $\mathcal{L}(\mathcal{L}(\mathcal{$  $\mathcal{L}(\mathcal{L}(\mathcal{L}))$ 文書管理 Web

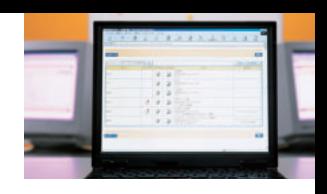

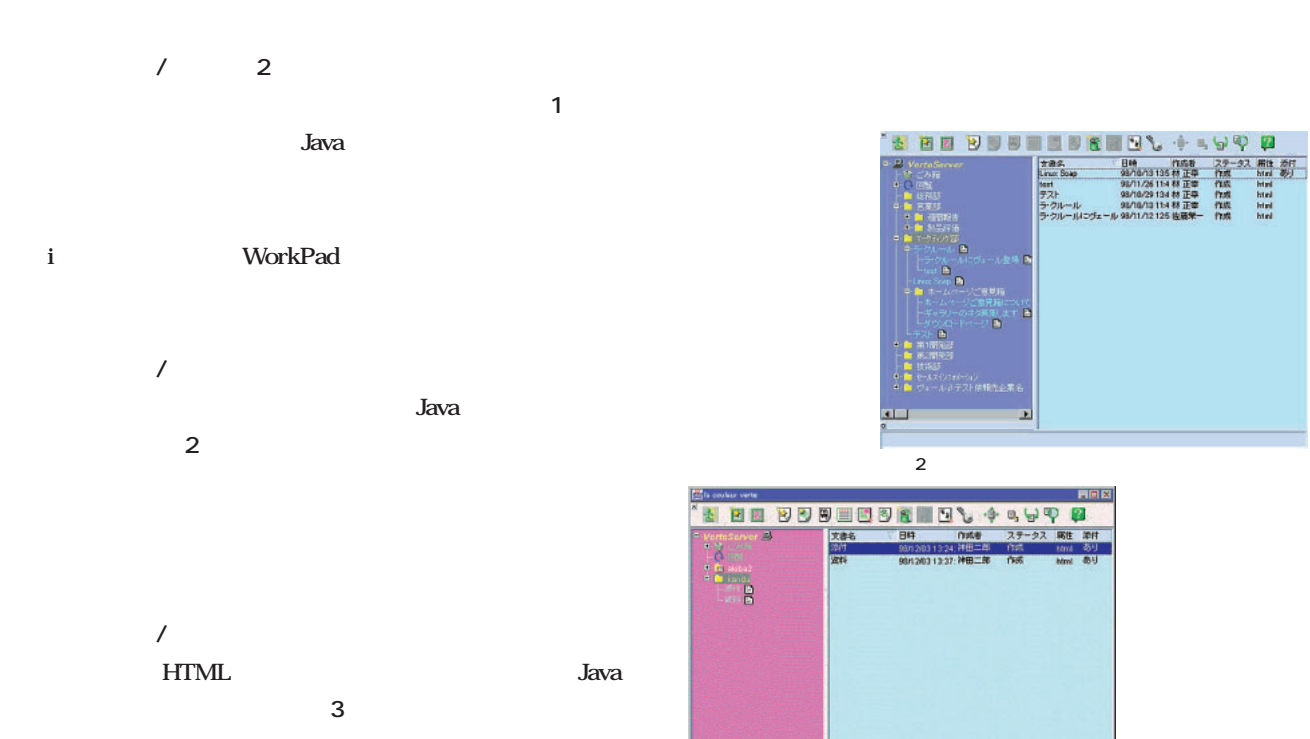

la coulour /vorte Version 1.9

 $\mathsf 3$ 

**ータベース)を使用して、各文書の階層構造の表示にはXML**

**OODB** 

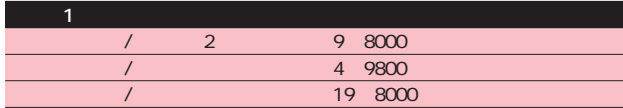

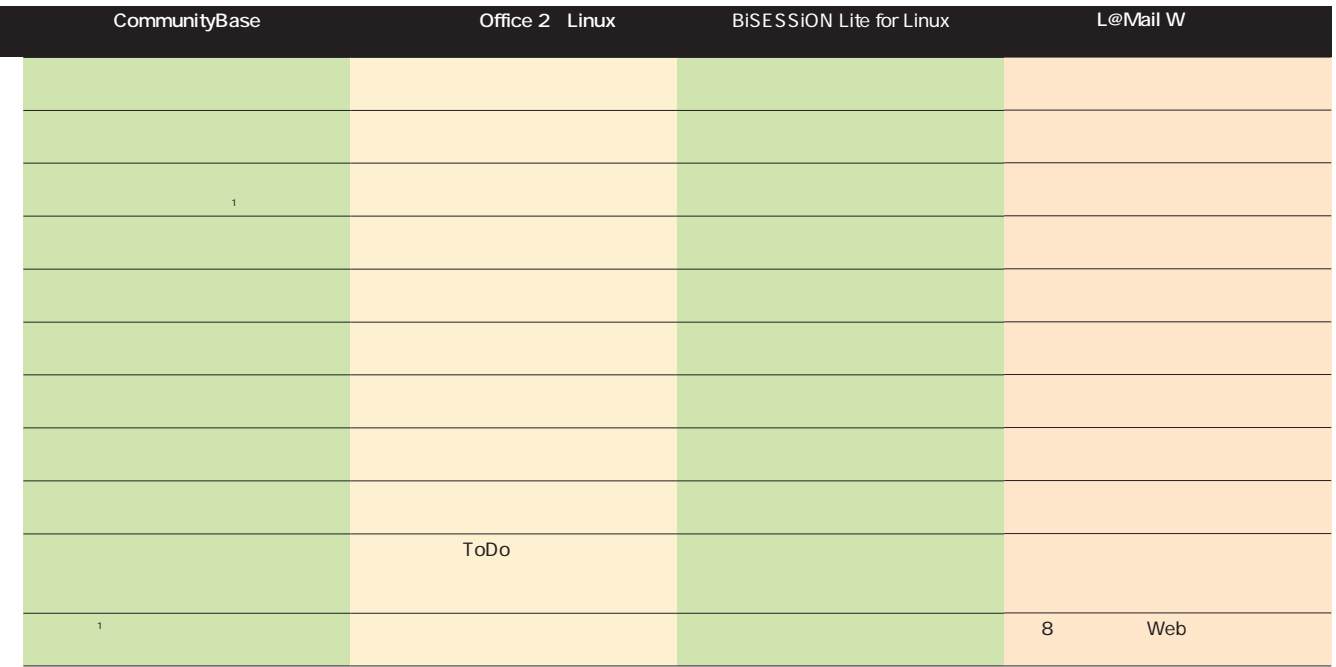

# Web

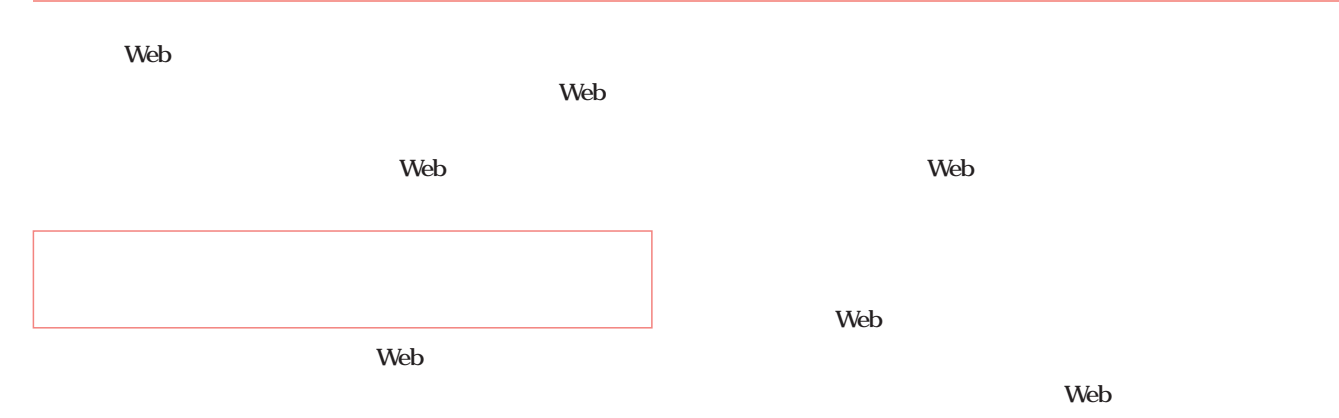

Push Web external version of  $\mathbf{P}$ ull

**Web the set of the SNeb** 

**Web** 

### **Web**

web<sup>t</sup>

**Web** Web

**Little** by the state of  $\mathbb{R}$ 

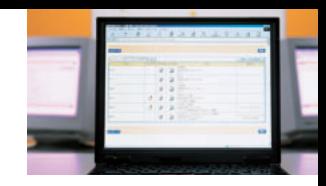

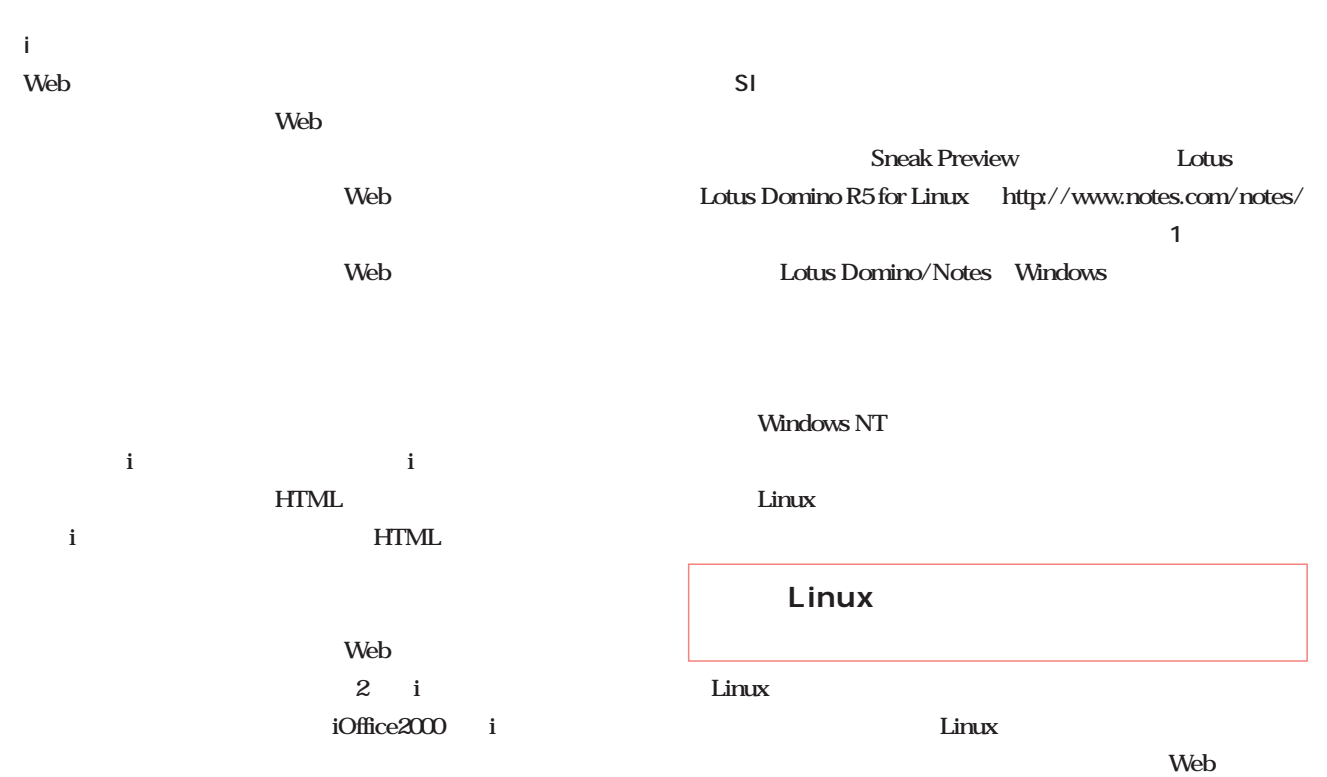

PDA WorkPad **PDA** 

**2 WorkPad** 

**Web** 

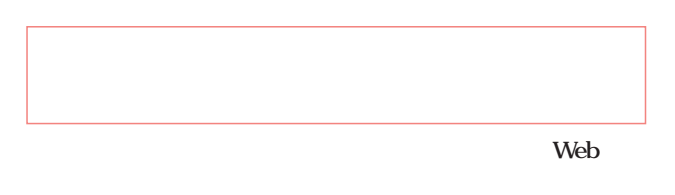

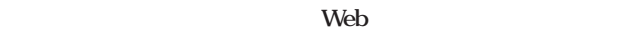

**Linux** 

**the Web** 

**Linux** and  $\frac{1}{2}$ 

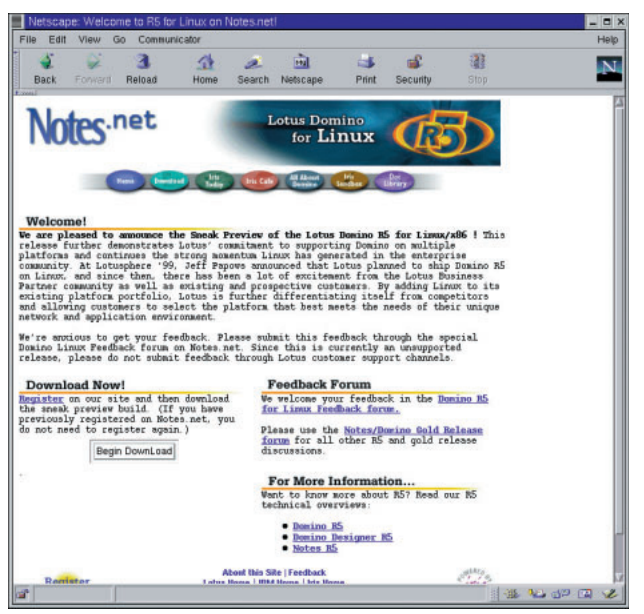

1 Lotus Domino R5 for Linux

## *Text:Ichiro Tanaka*

8 9 12 Linux World Expo SGI 8 10  $SGI$ LinuxWorld Expo  $\overline{\text{SGI}}$ OpenGL/Linux OpenGL Linux Silicon Graphics 320 320  $NT$ Linux OpenGL SGI Linux **;; SGI 320 Visual Workstation SGI 320 Visual Workstation で** Linux しんちょう しんしゃ **;;**  $SGI$ Indy Red Hat Linux Hard Hat 51  $1$  SGI NT Silicon Graphics 320 SGI 320 Red Hat 6.0 Linux Linux SGI 320 SGI 320 AT **IBM BIOS** SGI Cobalt SMP  $AT$ <u>SGI</u> LILO SGI Web http://www.linux. sgi.com/intel/

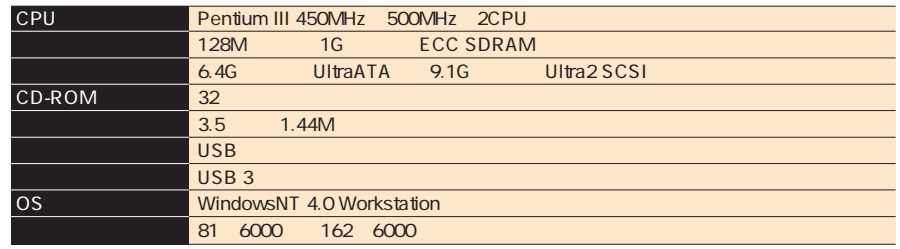

1 Silicon Graphics 320

1 Visual Workstation Pentium

Windows NT

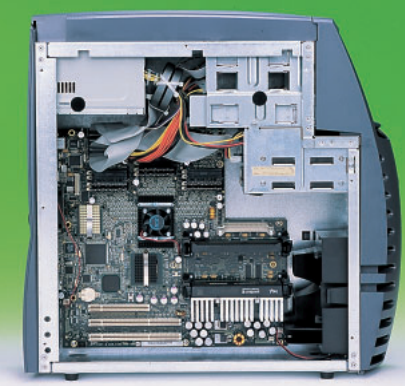

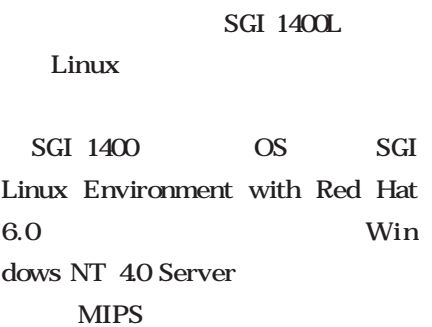

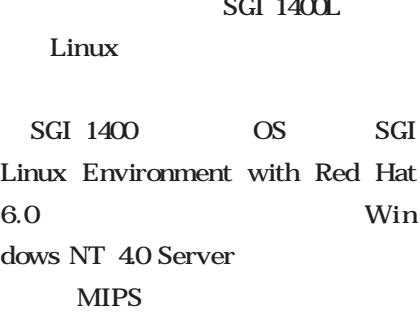

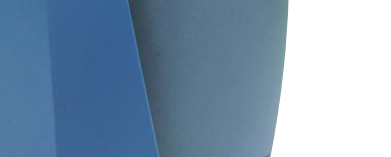

**Red Hat Linux 6.0** 

Silicoli Atabulcs 33A - Filinx SGI Visual Wo<mark>rkstation</mark> Silicon Graphics 320 Linux **SGI Visual Wo<mark>rkstation</mark>** 

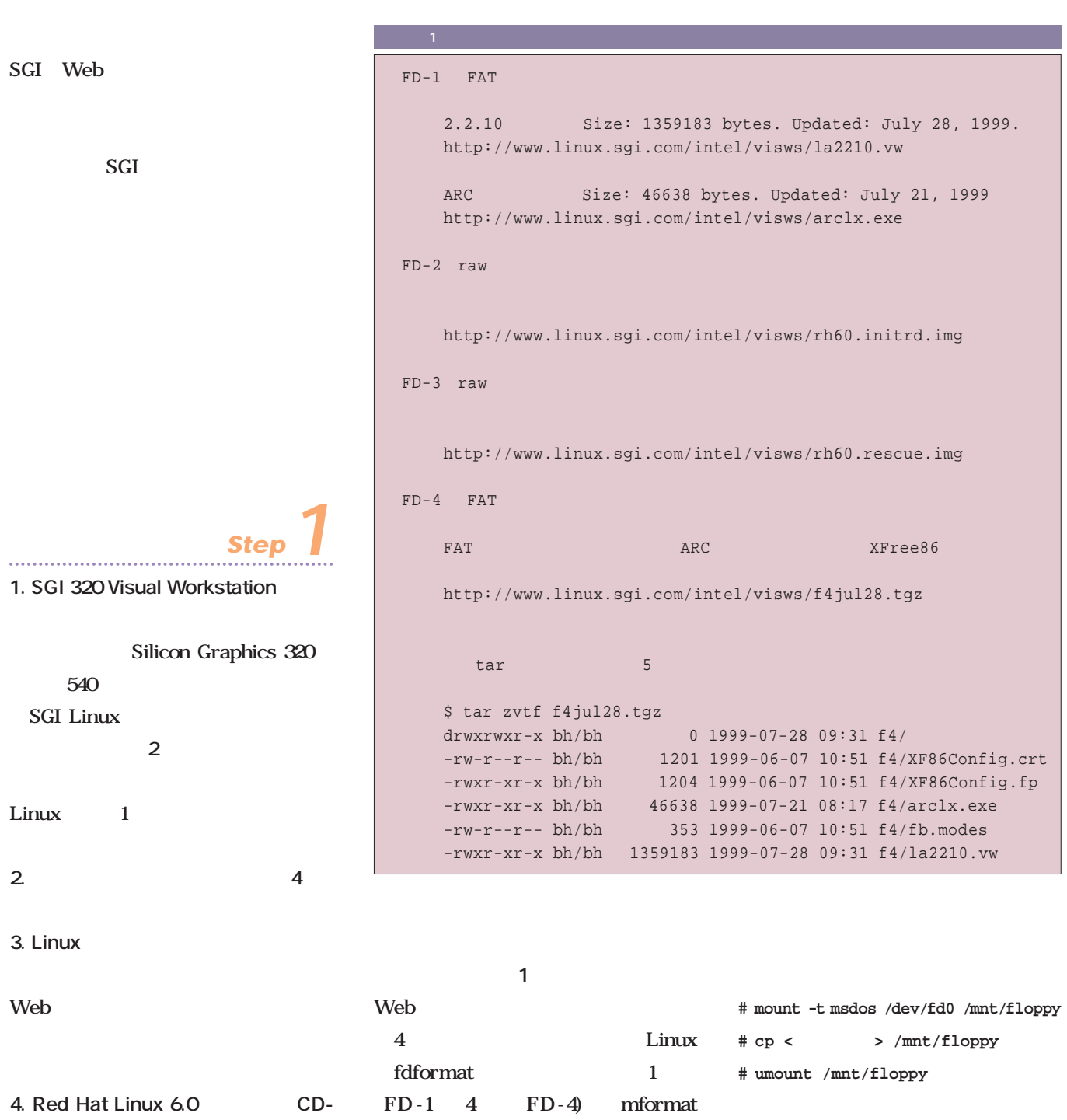

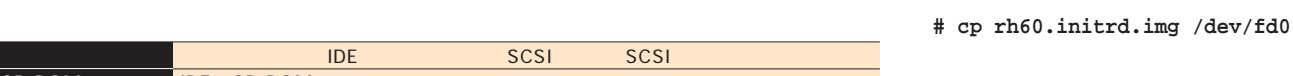

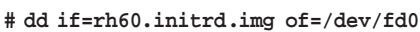

2 FD-2 3 FD-3

DOS FAT

 $1$  FD - 1 4 FD - 4)

2 SGI 320 SGI Linux

No.2 CD-ROM

ROM **Linux magazine** 

*Challenge*

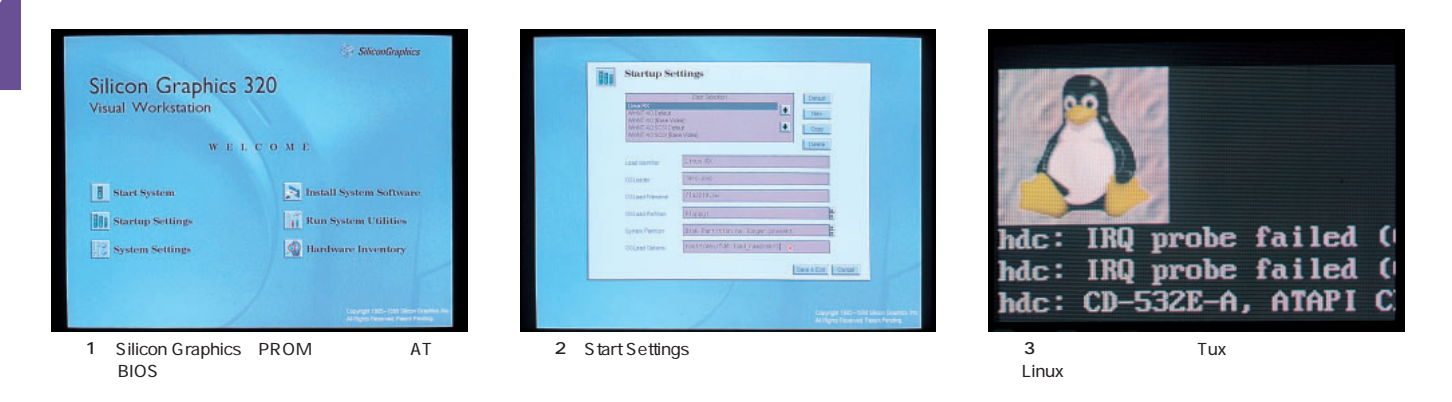

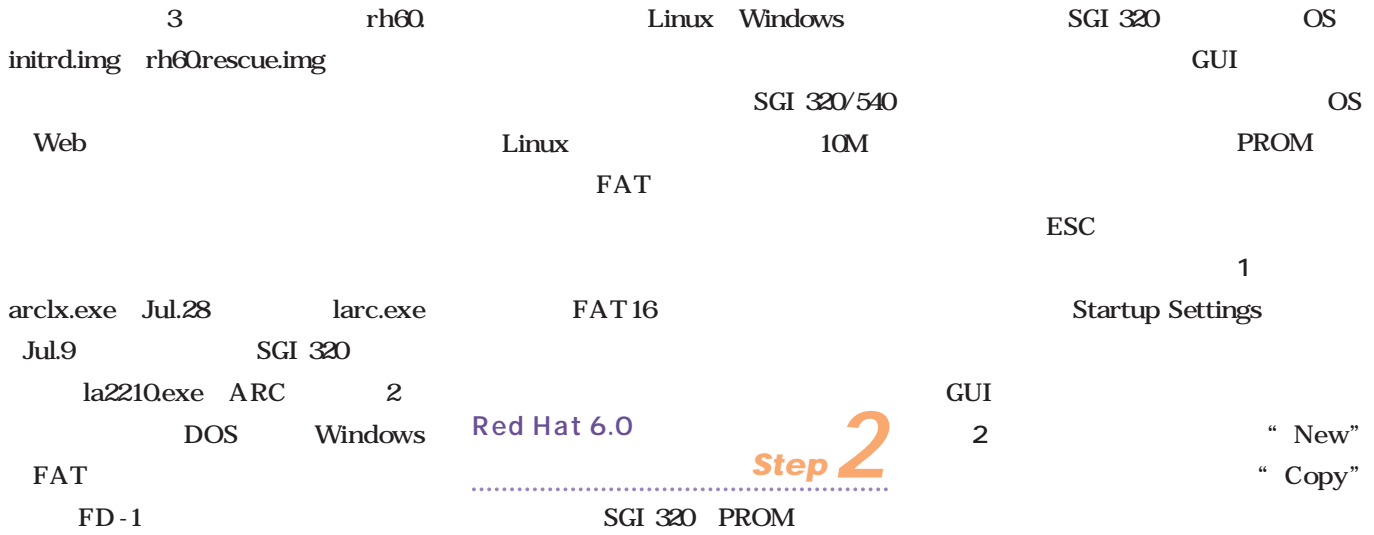

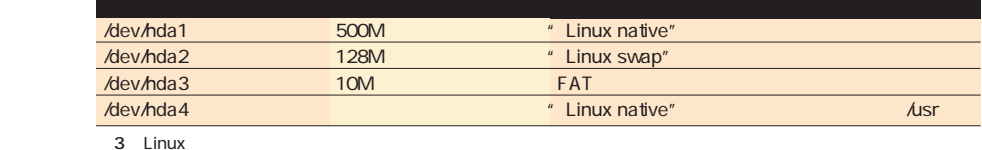

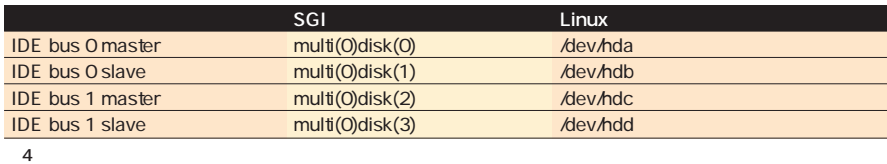

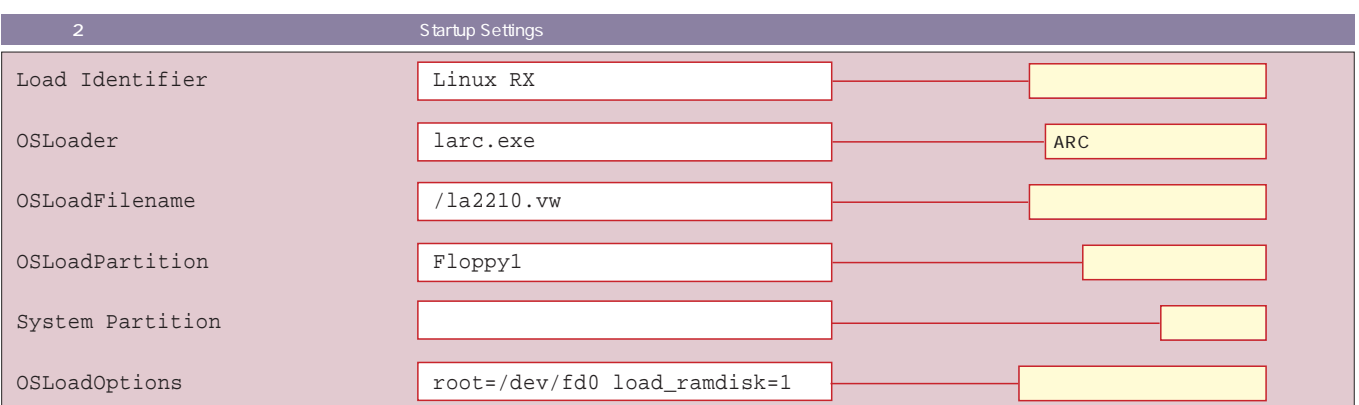

1 CPU

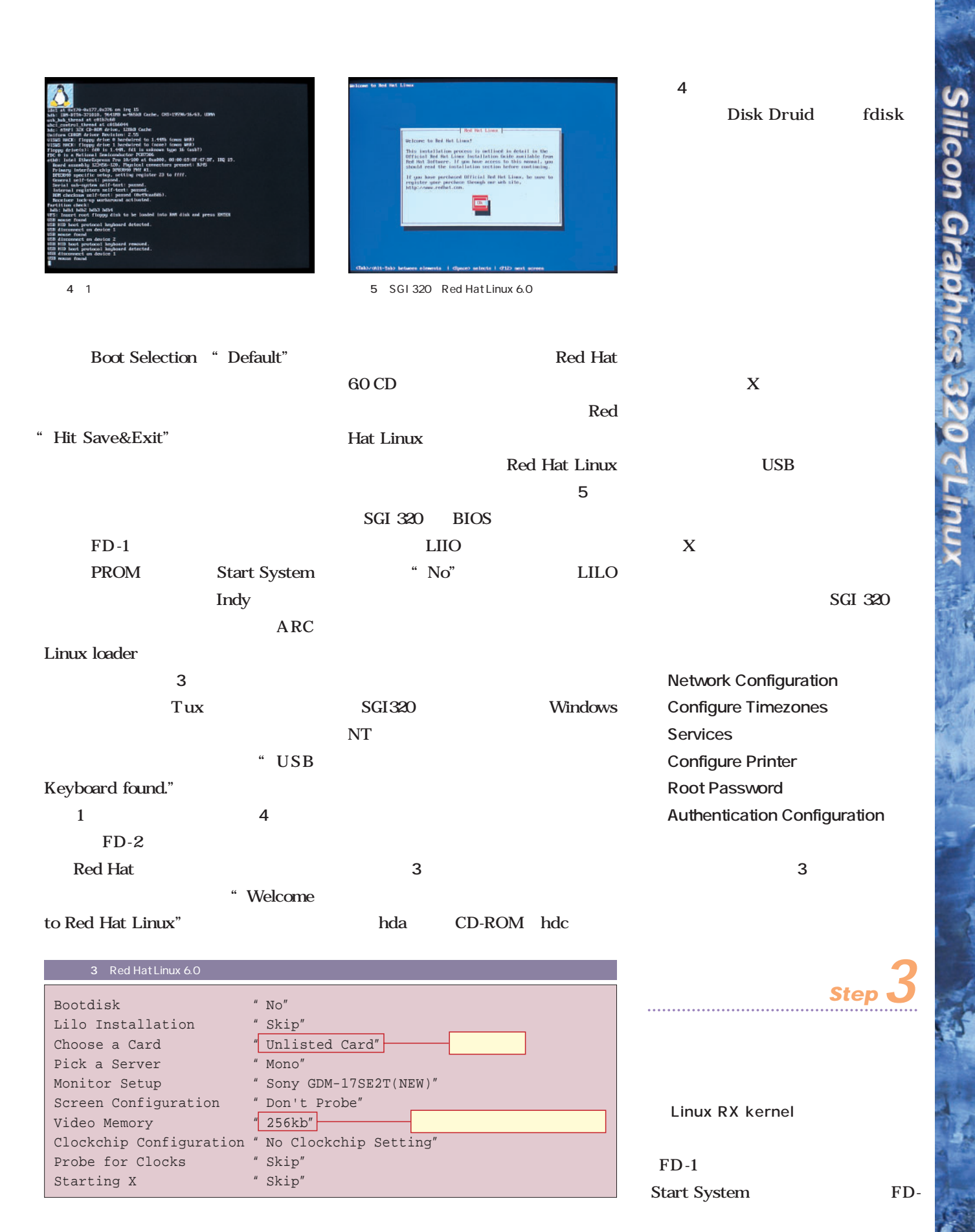

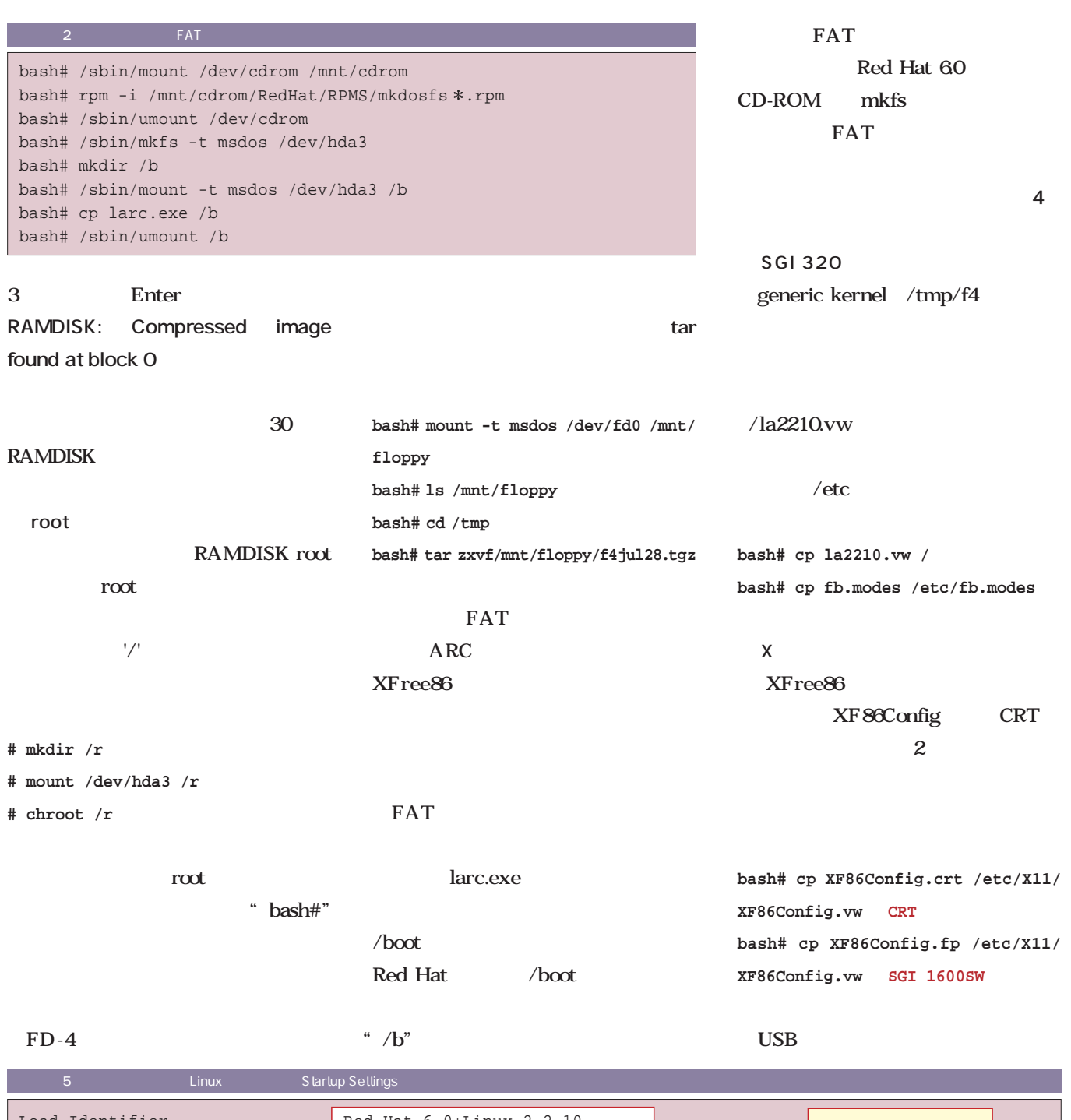

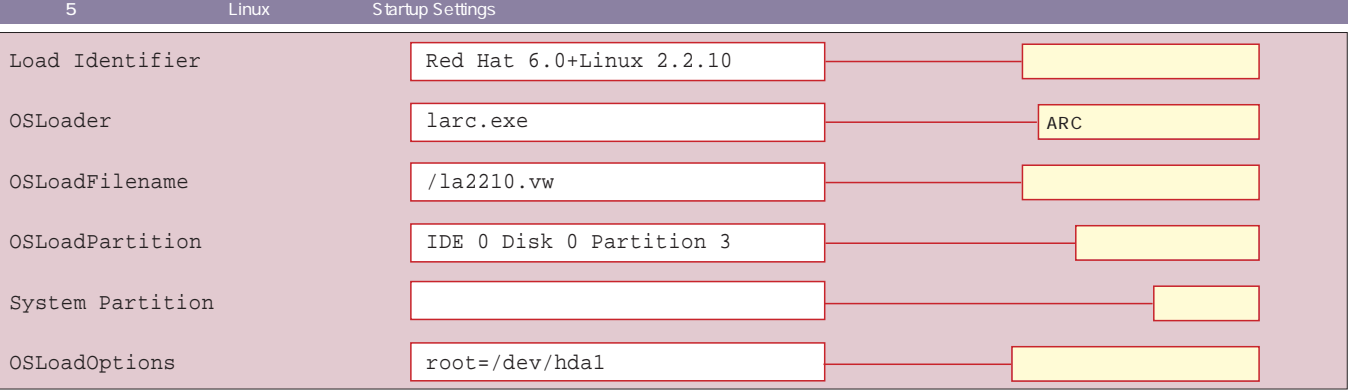

**X Window System** 

PROM Start System Linux X

6 X Window System GNOME

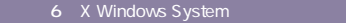

# mount /dev/cdrom /mnt/cdrom # rpm -e XFree86-Mono # rm /etc/X11/X # rpm -i /mnt/cdrom/RedHat/RPMS/XFree86-FBDev-3.3.3.1-49.i386.rpm # ln -s ../../usr/X11R6/bin/XF86\_FBDev /etc/X11/X # cp /etc/X11/XF86Config.vw /etc/X11/XF86Config

### USB HID - Human

Interface Device

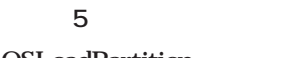

**bash# mknod /dev/hidbp-mse-0 c 10 32**

Linux

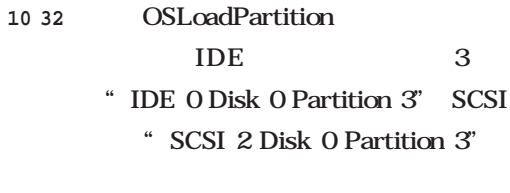

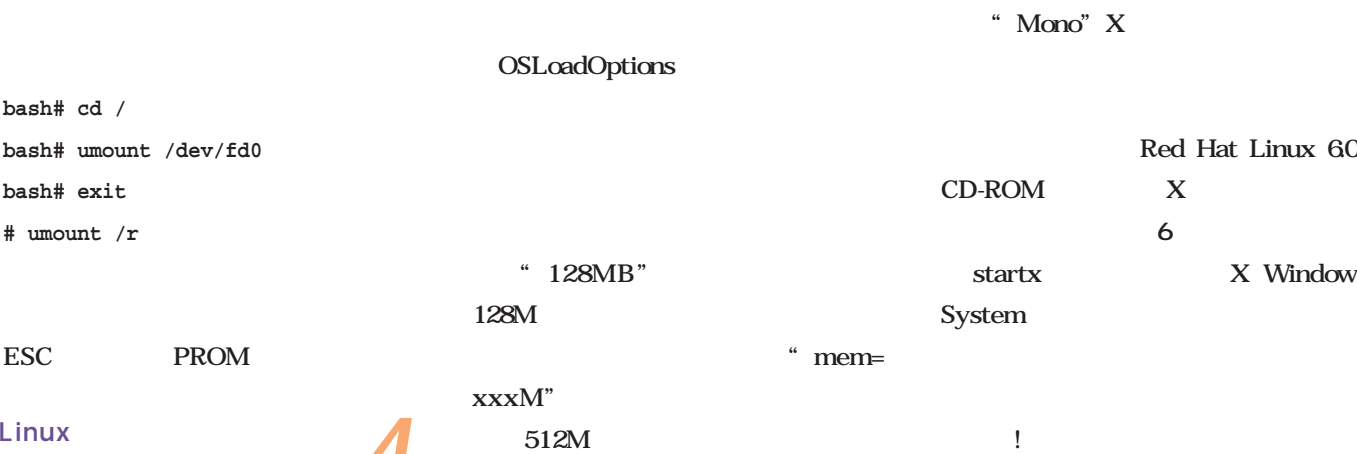

OSLoadOptions "root=/dev/

hda1 mem=512M"

### **;;**

**bash# cd /**  $bash$  $bash$ #

### PROM Startup Settings *Step* Linux **Step 4**

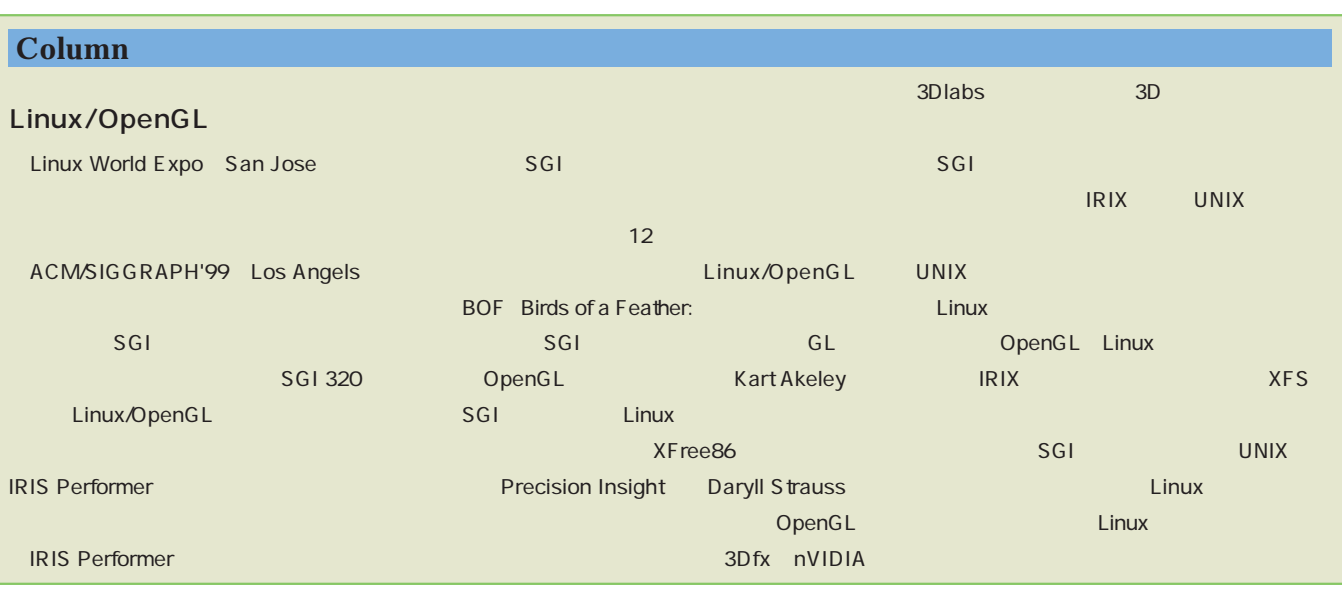

# Linux & Linux

5万円 作る

 $PC$ Windows Linux ートでOS レinux  $5$ まで。そこで、セカンドマシンを5万円で作れるか、秋葉原へやってきた。 上間俊雄 *Text Toshio Uema* **5万 でマシンは作れるか**

1000 PC 1000 PC in the PC ではホワイトボックスと呼ばれる、PC AT 500 PC 300 PC Windows 95

 $10$  $10$ 

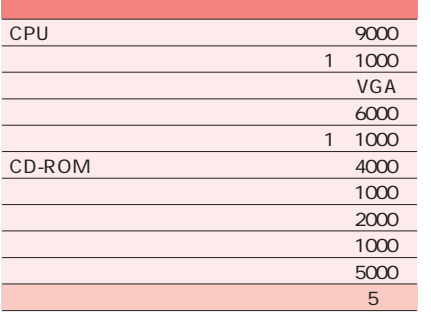

Windows 98  $15$ 

 $10$ 

300MHz CPU Celeron K62 128M  $4G<sub>0</sub>$ 

 $\sim$  1 $\sim$ 

7 Linux magazine 5 組み てられるか?」と持ちかけられ

 $\sim$  10 $\sim$ PC in the state of the state of the state of the state of the state of the state of the state of the state of the state of the state of the state of the state of the state of the state of the state of the state of the stat

 $5<sub>5</sub>$ Windows LAN **Linux** 

X Windows System

Web **t** 

 $5$ 

TurboLinux 4.0

 $\sim$  5

CD-ROM TurboLinux 40 CD-ROM iMac  $B5$ PC マイブ Linux Windows 98 Linux Windows Linux  $5$ CD-ROM Linux  $\sim$  5  $5$ **CPU** Celeron Celeron 500MHz 5万円 作る**Linux**マシン **CPUとマザーボード**

**Column**  $\times$  100 $\times$ っても、4Gバイトのハードディスクでも、4Gバイトのハードディスクでも、 Web  $\mathcal{M}(\mathcal{M})$  is a set of the latter of the latter  $\mathcal{M}(\mathcal{M})$ DOS/V ISSUE  $\sim$  5 $\sim$  5 $\sim$  $\sim$  2008  $\sim$  2008  $\sim$  2008  $\sim$  1408  $\sim$  2008  $\sim$  $x$ (#)  $x$  $\frac{1}{2}$ E.  $\overline{\mathbf{3}}$ **Hermo** Sakharov's Akihabara Report ASCII DOS/V ISSUE The September market was insert as July 28 -<br>ARCHORNER-NHM | |--- $\begin{minipage}[t]{0.5\textwidth} \begin{tabular}{|c|c|c|c|c|c|c|} \hline \multicolumn{1}{|c|}{\textbf{1.8.5\textwidth} \begin{tabular}{|c|c|c|c|c|c|} \hline \multicolumn{1}{|c|}{\textbf{1.8.5\textwidth} \begin{tabular}{|c|c|c|c|c|} \hline \multicolumn{1}{|c|}{\textbf{1.8.5\textwidth} \begin{tabular}{|c|c|c|c|} \hline \multicolumn{1}{|c|}{\textbf{1.8.5\textwidth} \begin{tabular}{|c|c|c|} \hline \multic$  $-{\tt maxargmap}(x)$ **Different and** -Broadcast.cr. - F-CORROSMRLEY **CIERNALE** wh IT shore IT to: ← 可能な連結方向  $1000 - 1000$  $B5521$ 1999/07/20<br>日本7日(金)の更利はお休みさせていただきます。  $1.1.1$ ・教養期入イートの内容考古まま教調査を実施しました。デージ重び与いため、実施には時間がカかります。なお、4日1日は有用的ため、定用調査品目以外の実用お2日内に2代へます。-- August<br>(4)1999 **EMar's NEW 1 AND SWERN TO AND STATE VYVYY** CTAPAR **商品が利用しています。**<br>Cary District Be<br><del>Cary District</del> Be<br>Cary District Be<br>商品取締合いて 14.000 - Darna B. Giorgel S. 2016 (N. 163 0000000 - John Chr. 2010) - A.<br>- Maria Barris, - Discription (N. 163 0000000 - John Chr. 2013) - A. American (N. 163 11000 - Darna Friedrich<br>- Maria Barris, - Discription (N. 163 . . . . . . **A** a grand http://www2s.biglobe.ne.jp/sakharov/ http://www.gdm.or.jp/

Hardware *Hardware*

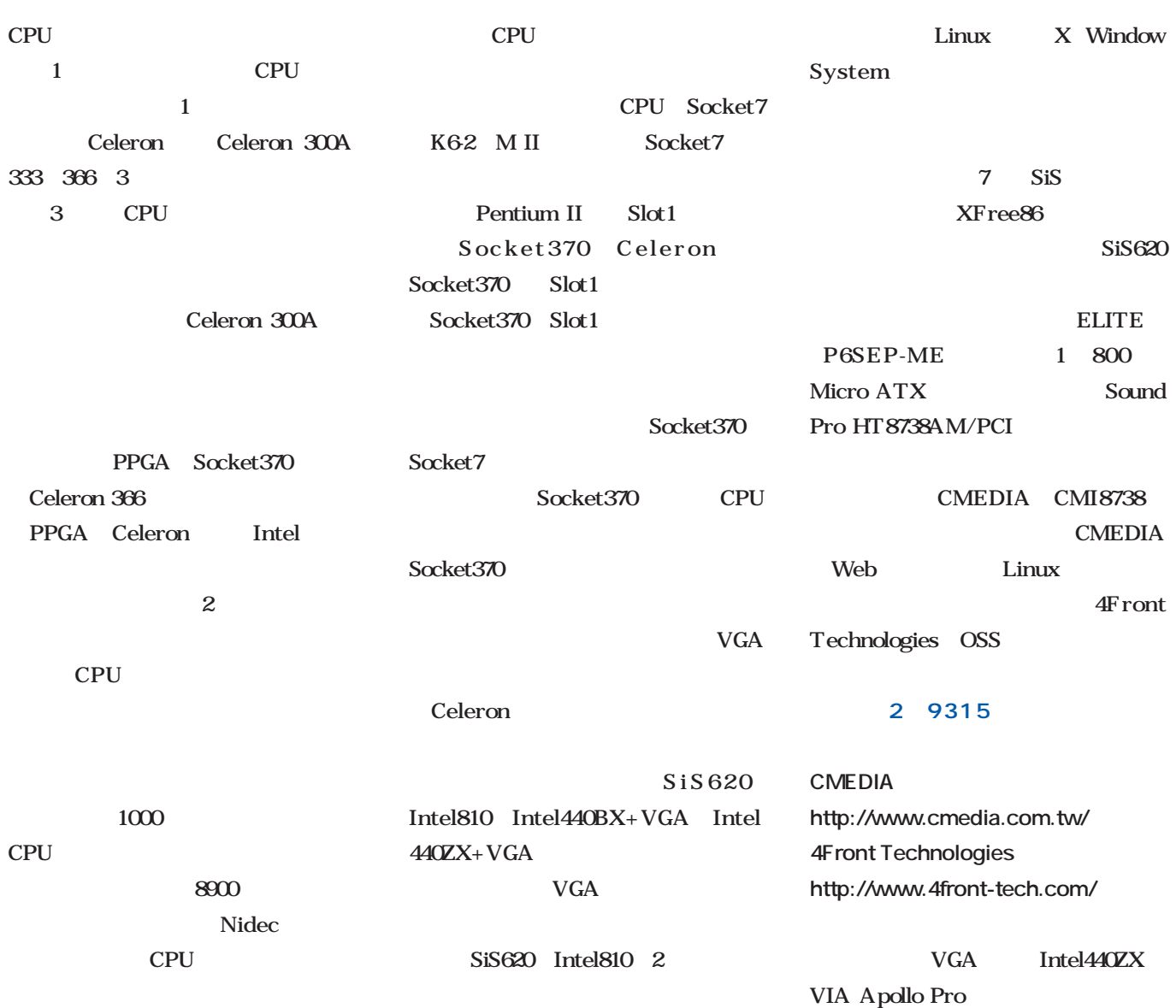

この時点での残金:**4万655円**

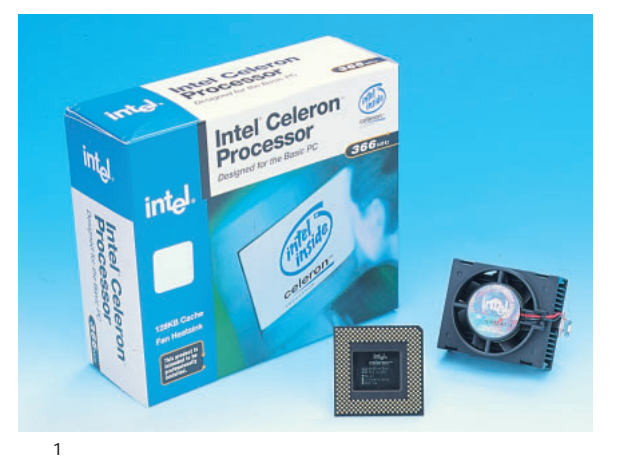

CPU Celeron366 Soket370 66 $MHz \times 5.5$ 

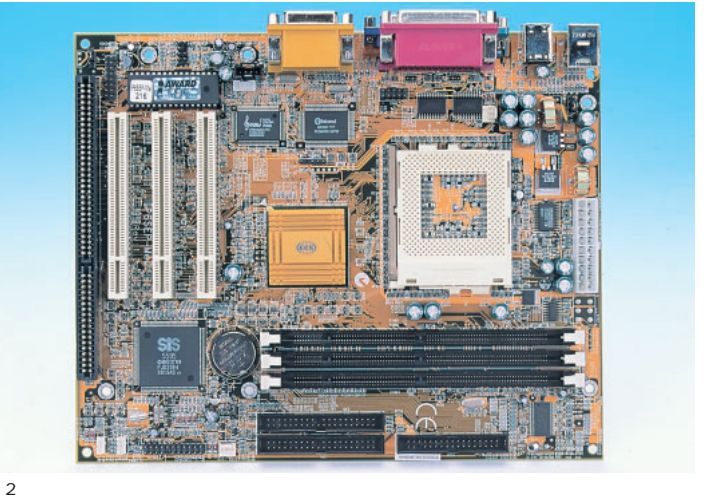

SiS620 ELITE P6SEP-ME<br>SiS5595 MicroATX **MicroATX** 

# 5万円 作る**Linux**マシン

PC/100

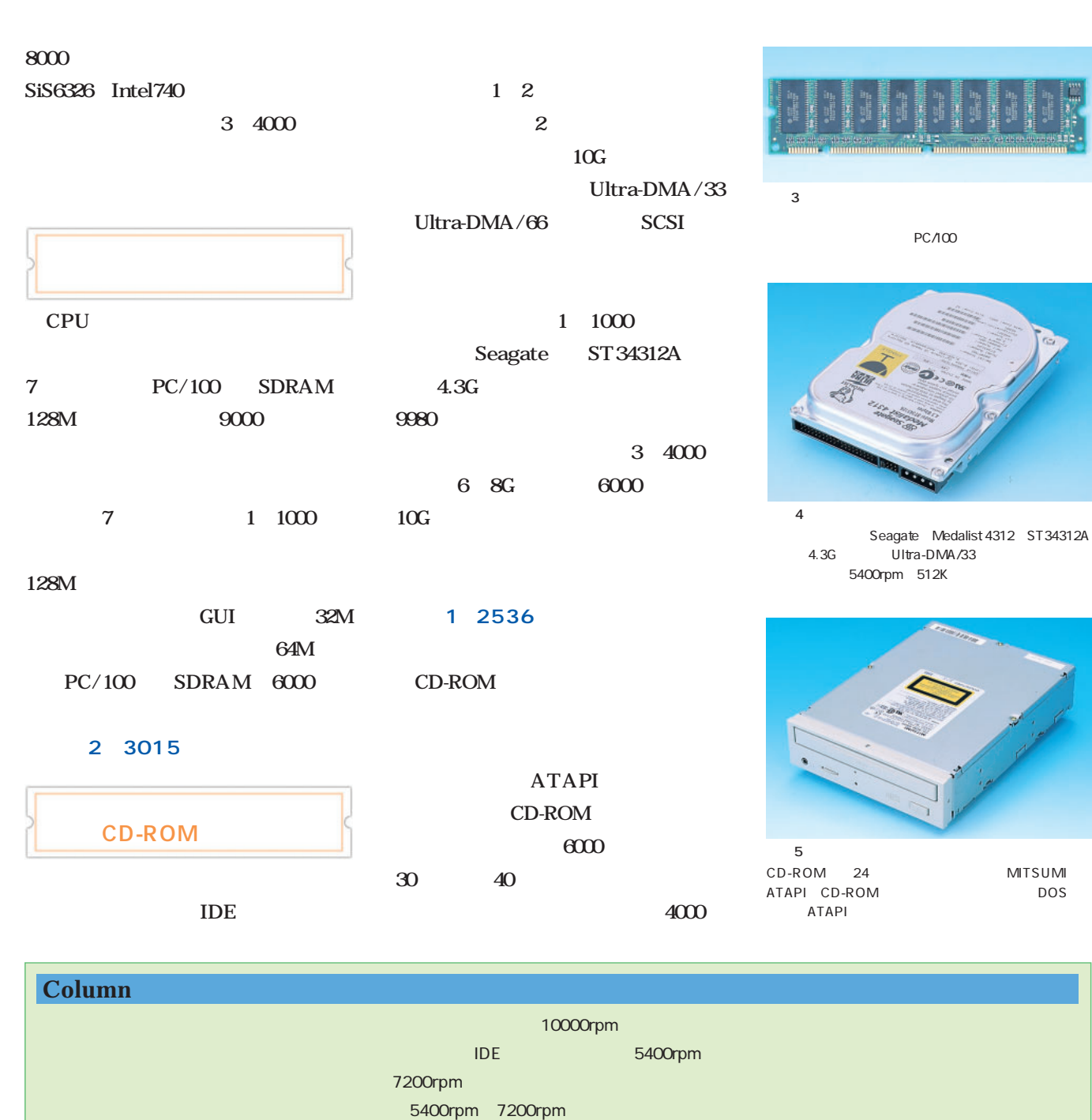

**the rpm** 

SCSI

dustrial ms(ニリット) が使われる。

9msとなっている。この数字が小さい方が目的には、この数字が小さい方が

ST34312A

rpm (プラッタ) (プラッタ) 1分間に何回転するかで表し、

256K 2M

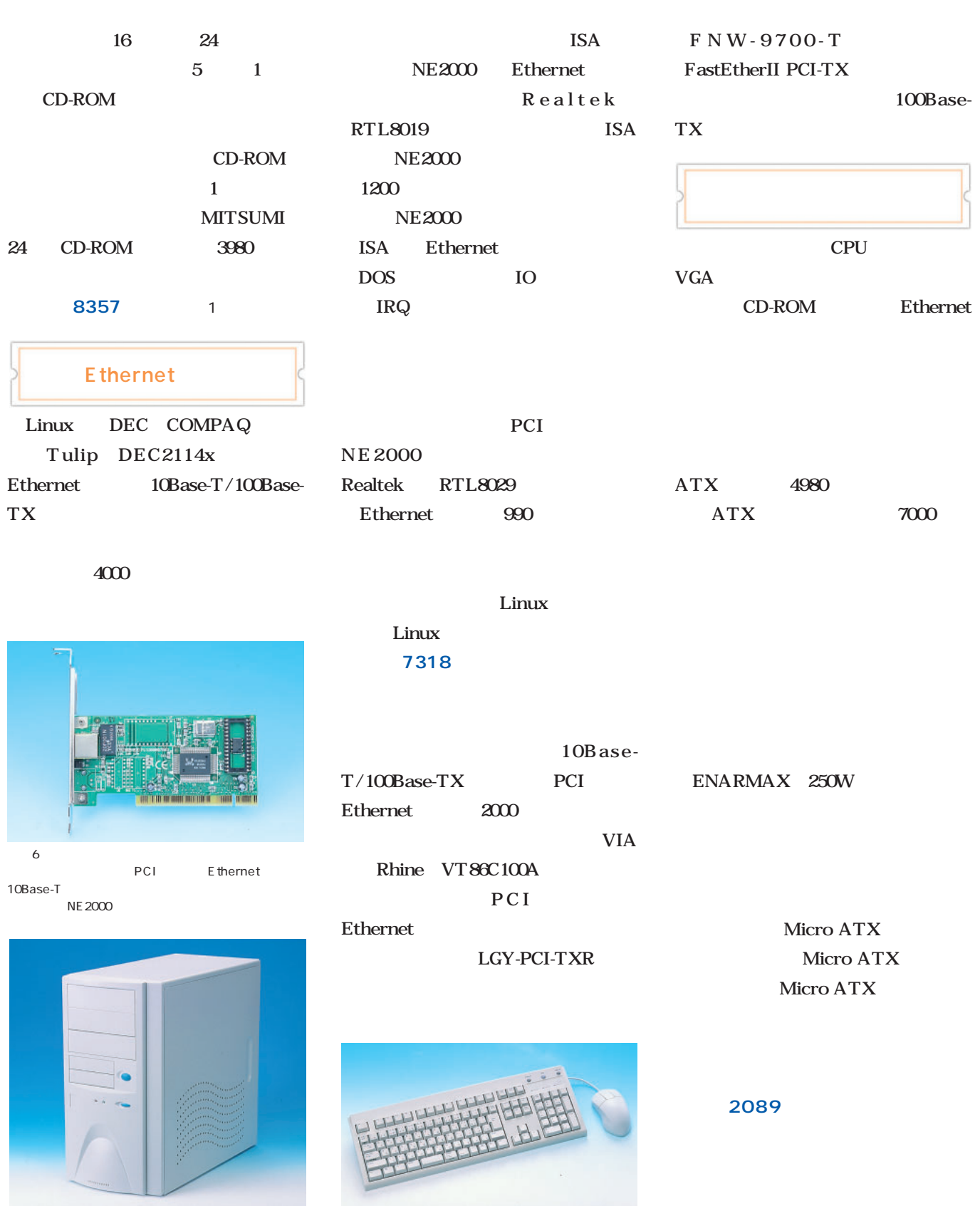

写真8

# 5万円 作る**Linux**マシン

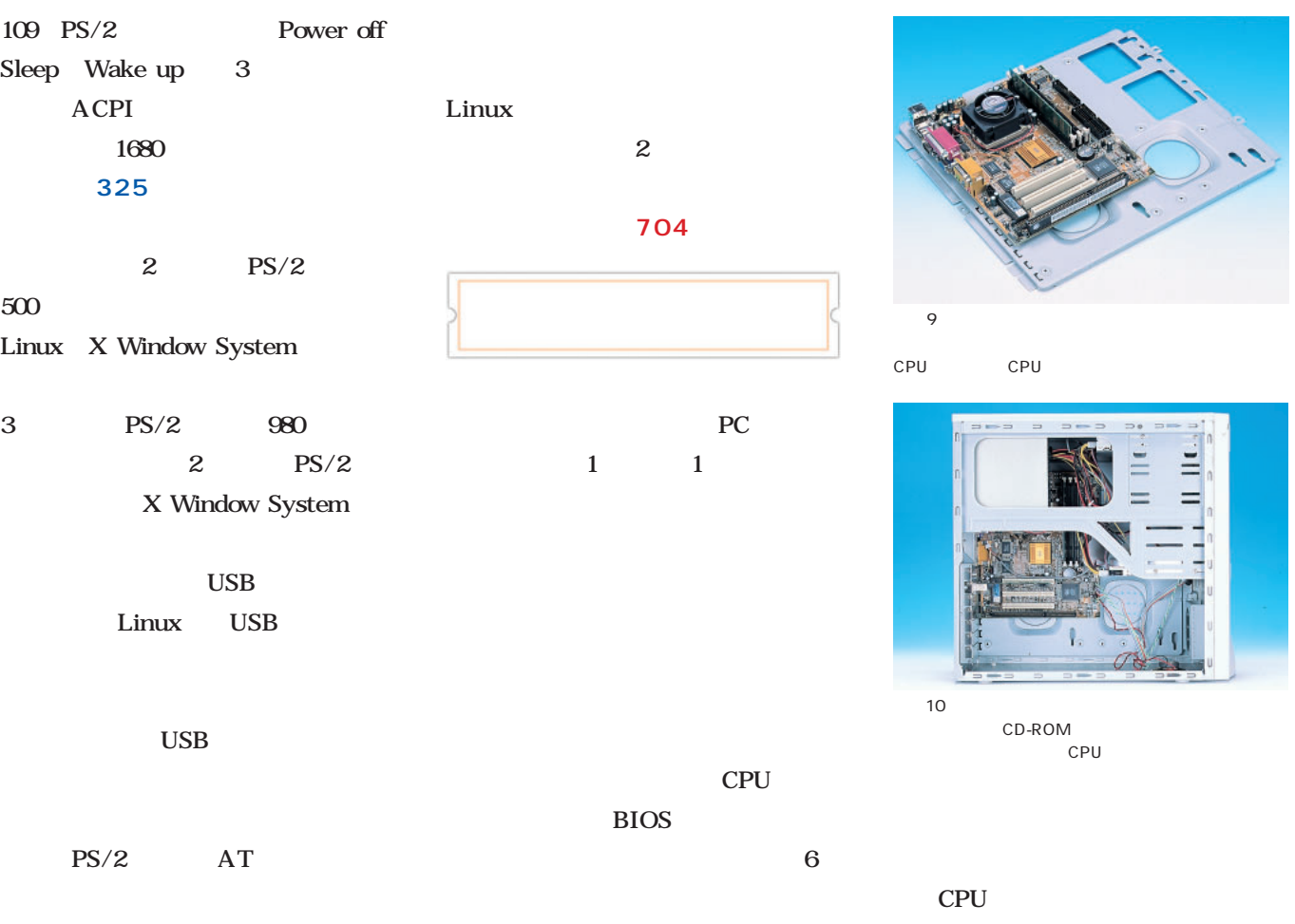

### $AT$

 $AT$   $PS/2$ 500  $1000$ 

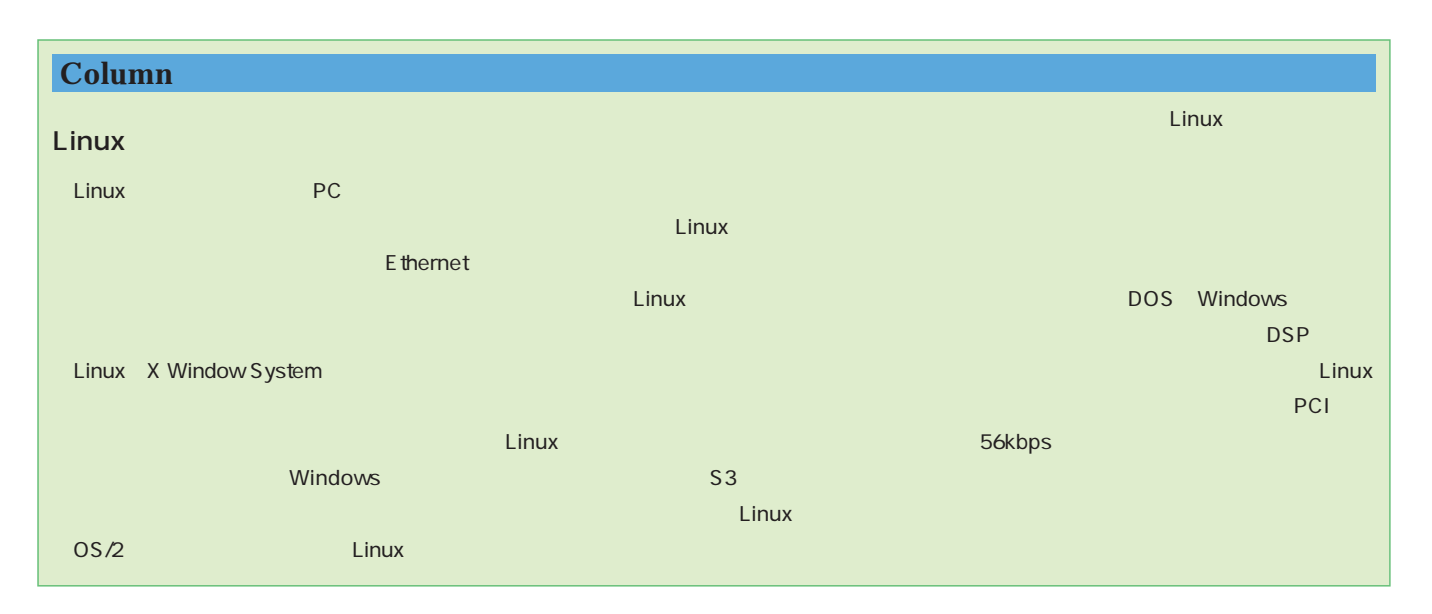

 $\cdots$ 

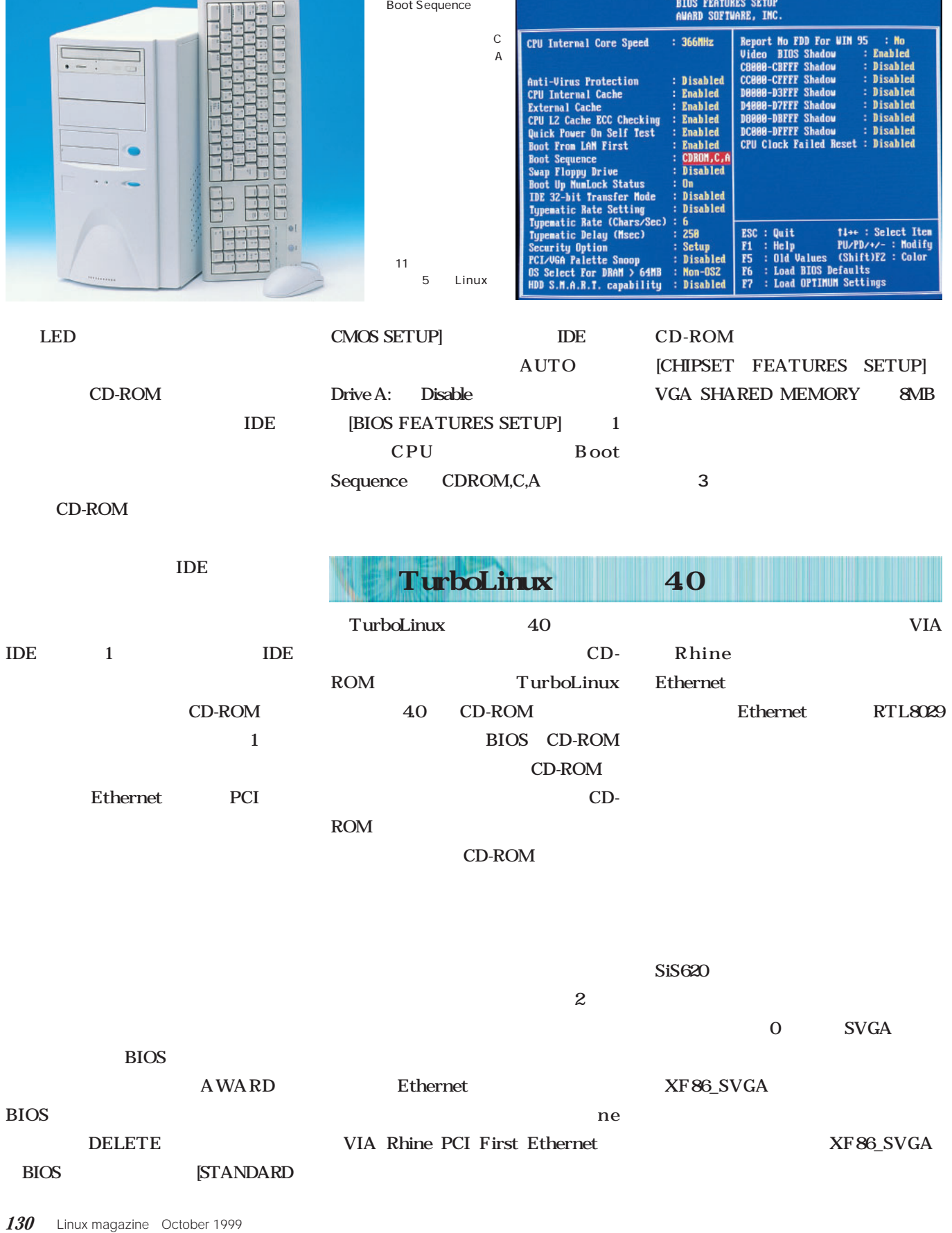

画面3

. . . . . . . . .

ROM PCI/ISA BIOS (P6SEP-ME)

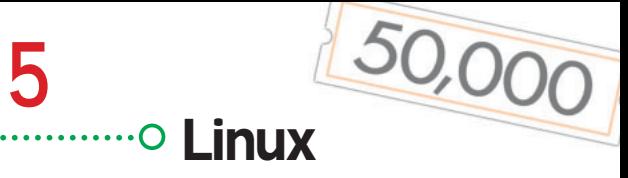

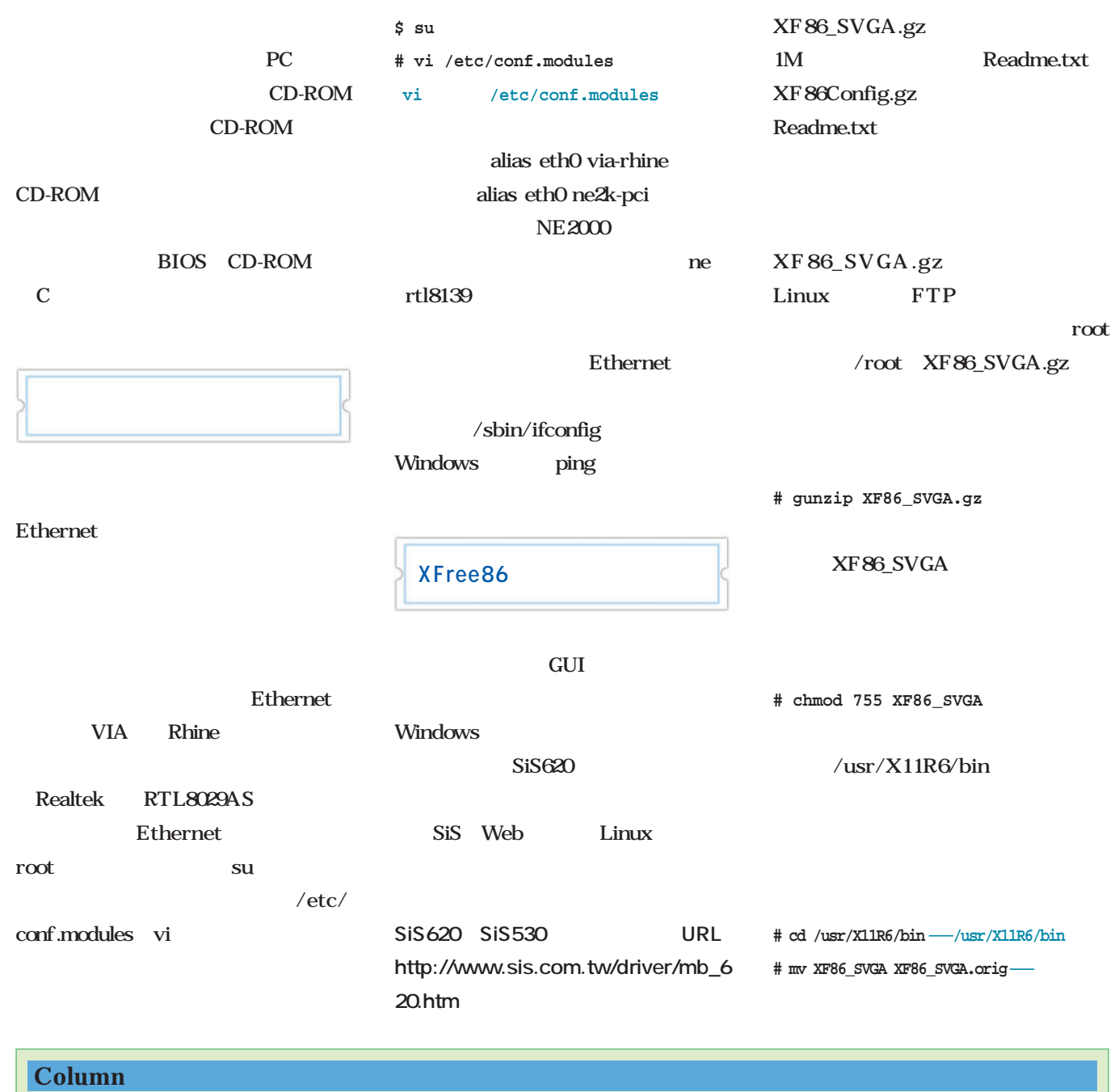

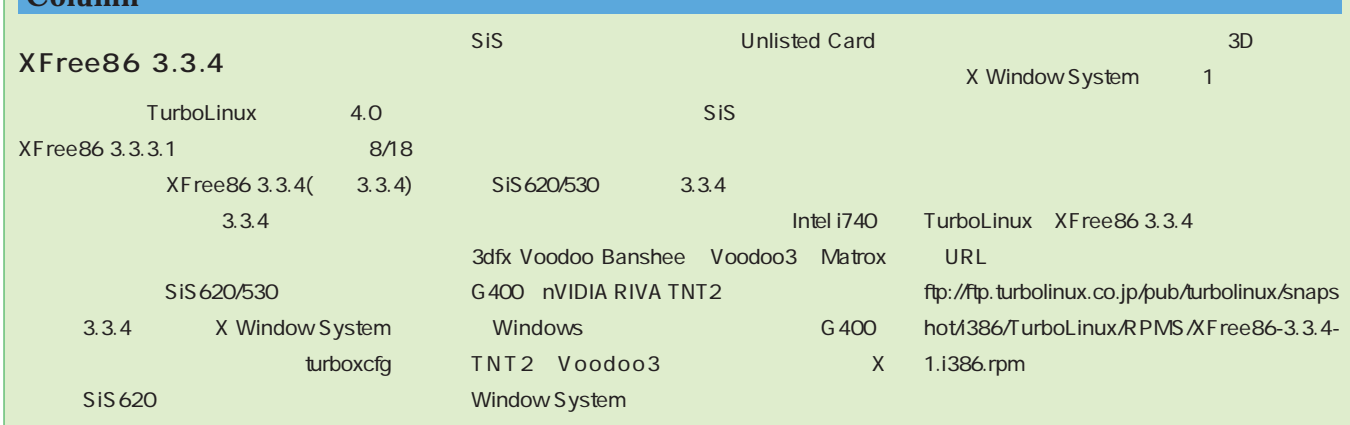

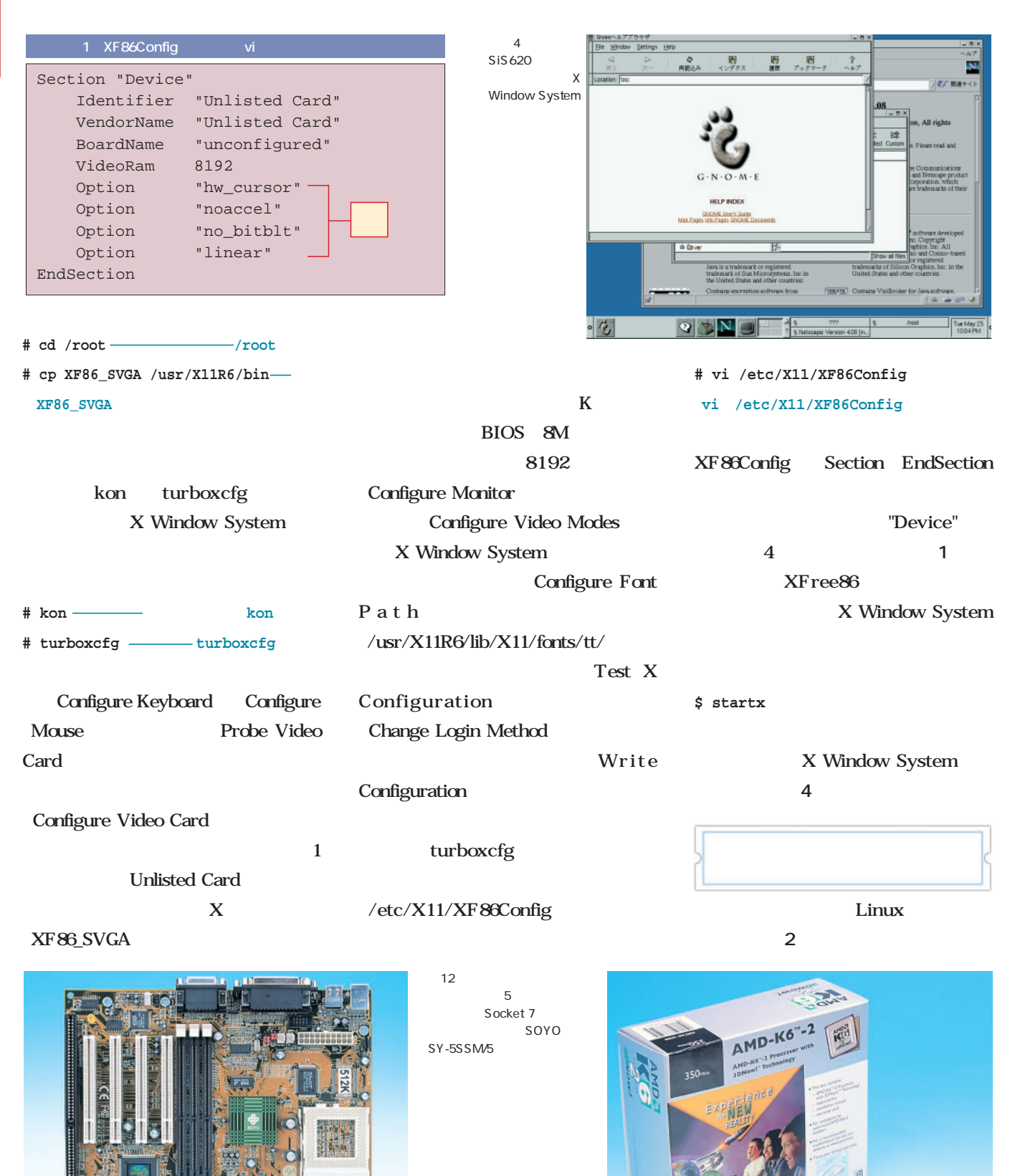

写真13 AMD K6-2 350MHz

 $100MHz \times 3.5$
**パーツ 商品名 税抜き金額(円) 税込み金額(円)**

# 5<br>250,000

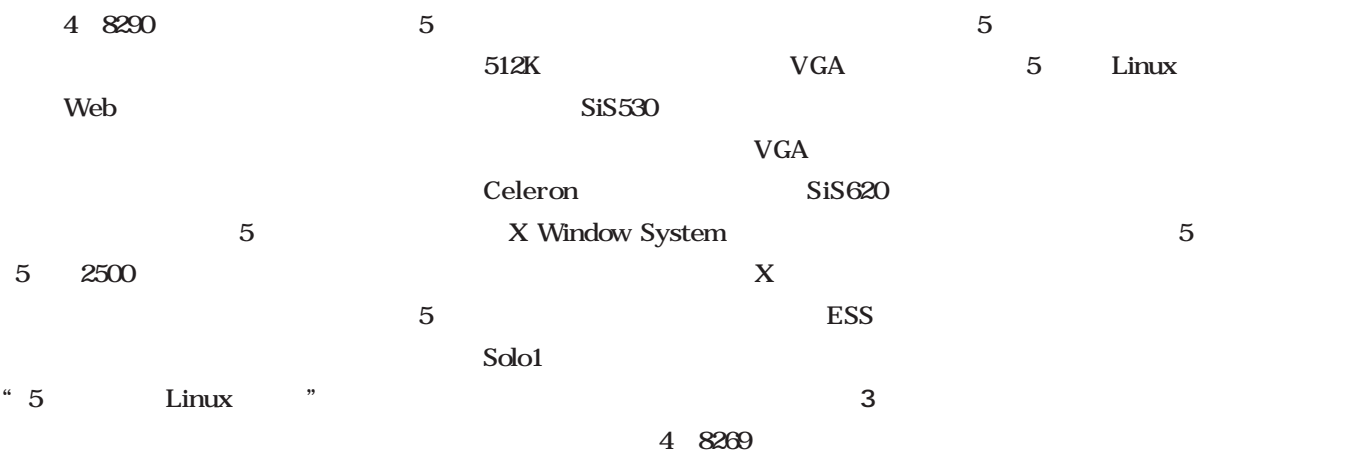

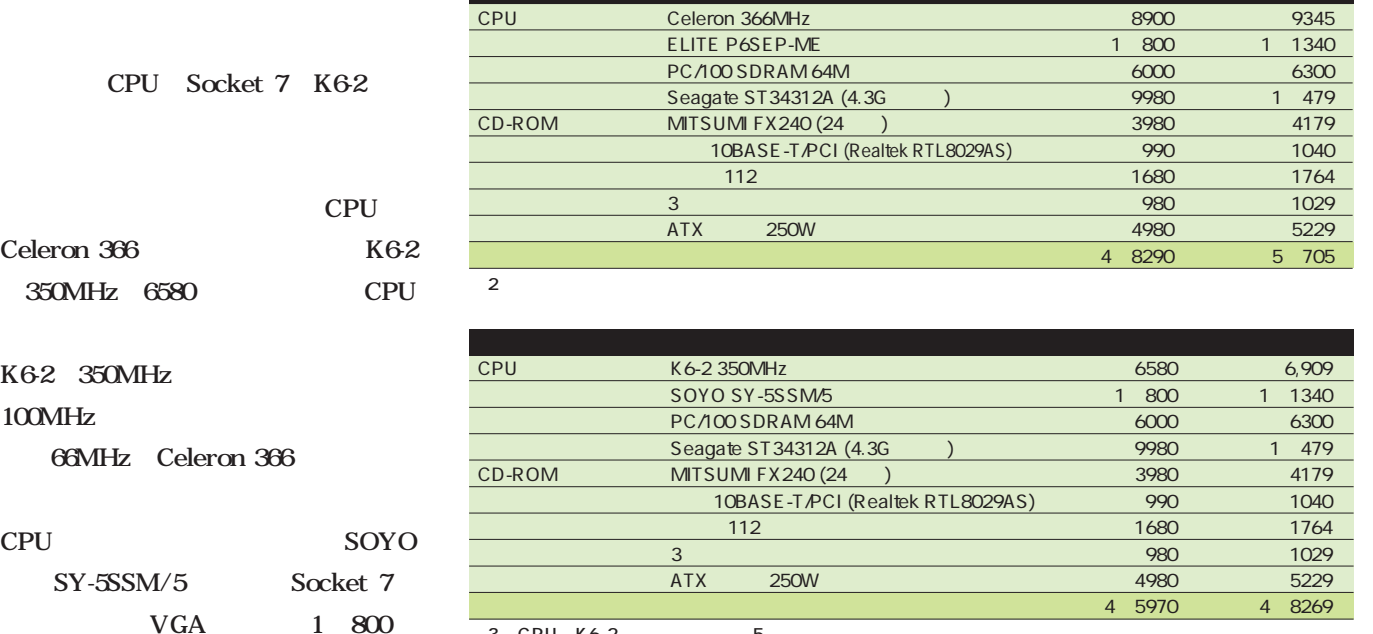

3 CPU K6-2 5

#### **Column**

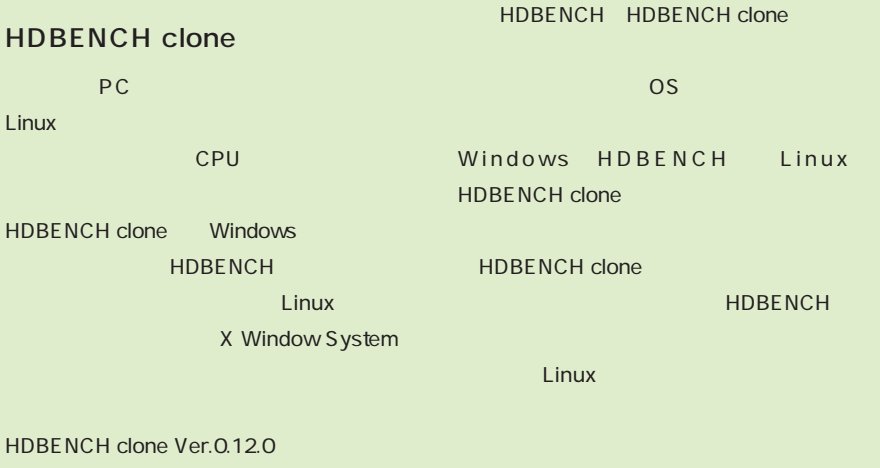

HDBENCH clone Web

http://www.enjoy.ne.jp/gm/program/ihdbench.html

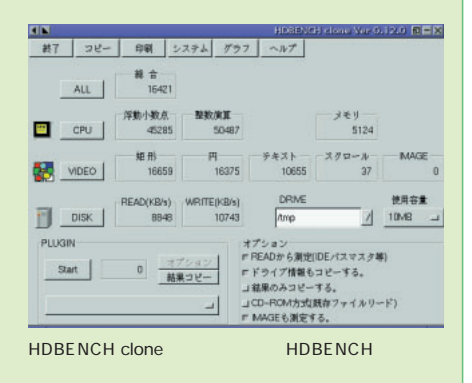

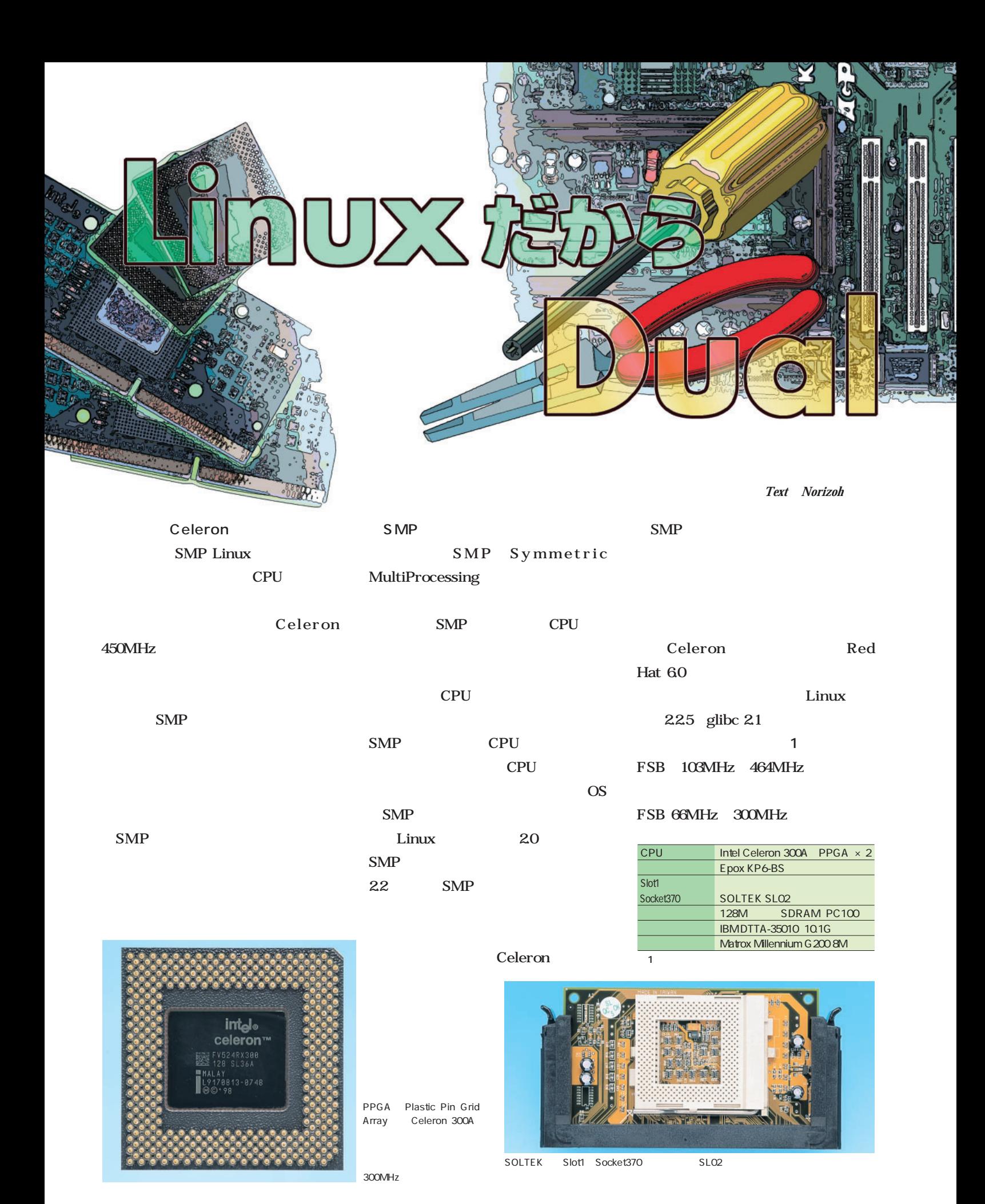

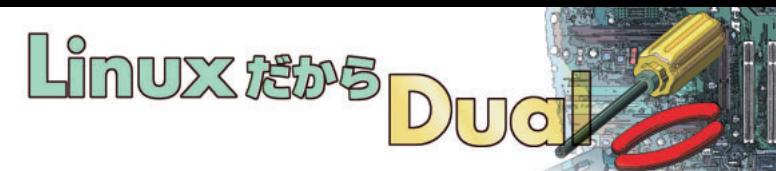

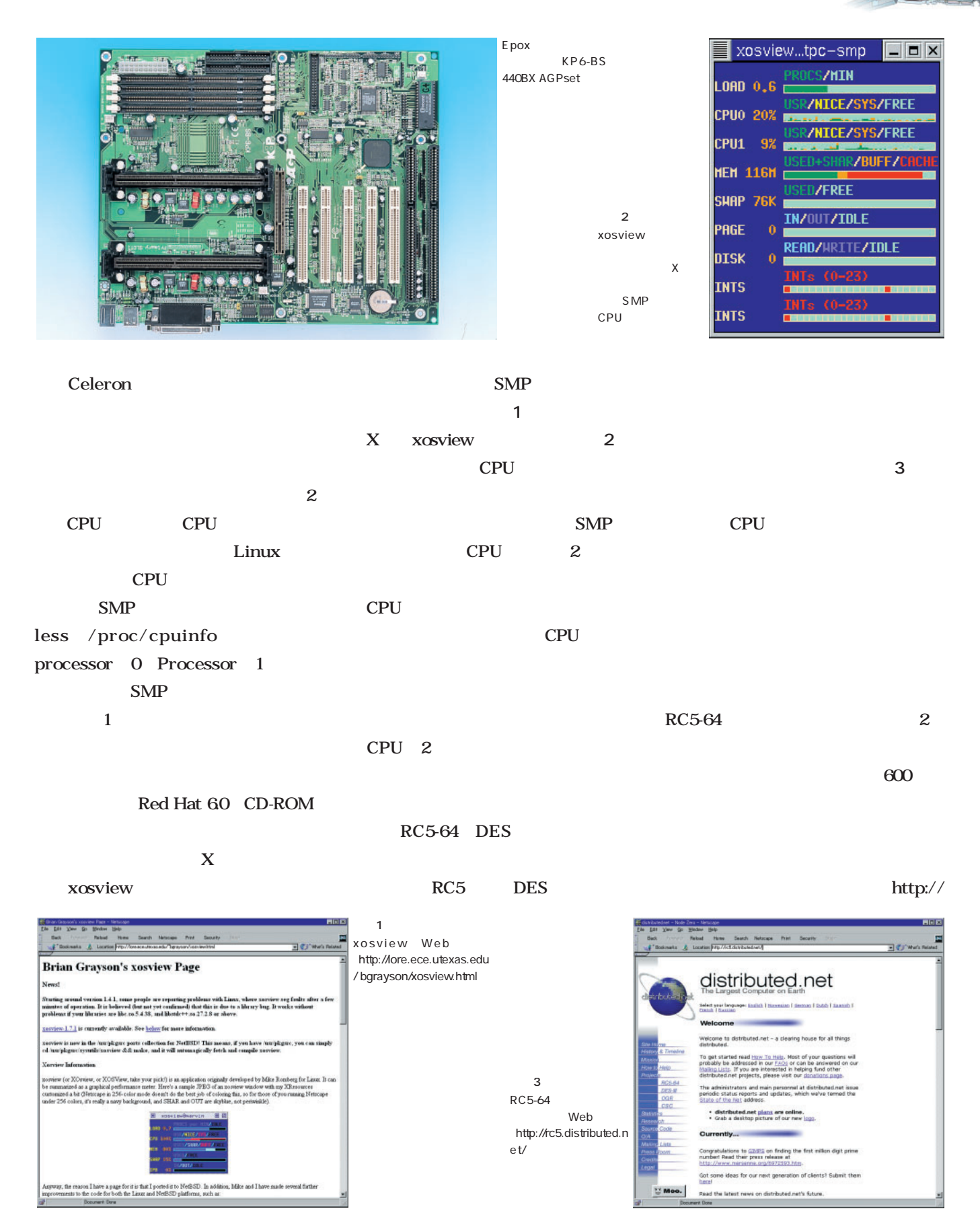

www.distributed.net/source/

rc5des benchmark RC5-64 DES CPU CPU CPU SMP Linux  $X$ **% time ./rc5des -benchmark** bash time CPU 19.8 SMP 19.7 Linux  $\overline{\text{OS}}$ DOS DOS OS <sub>c</sub> and  $\overline{z}$  and  $\overline{z}$  and  $\over$ OS SMP CPU ることができるわけだ(**図1** OS <sub>os</sub>  $I/O$ OS **CPU** SMP CPU SMP

SMP

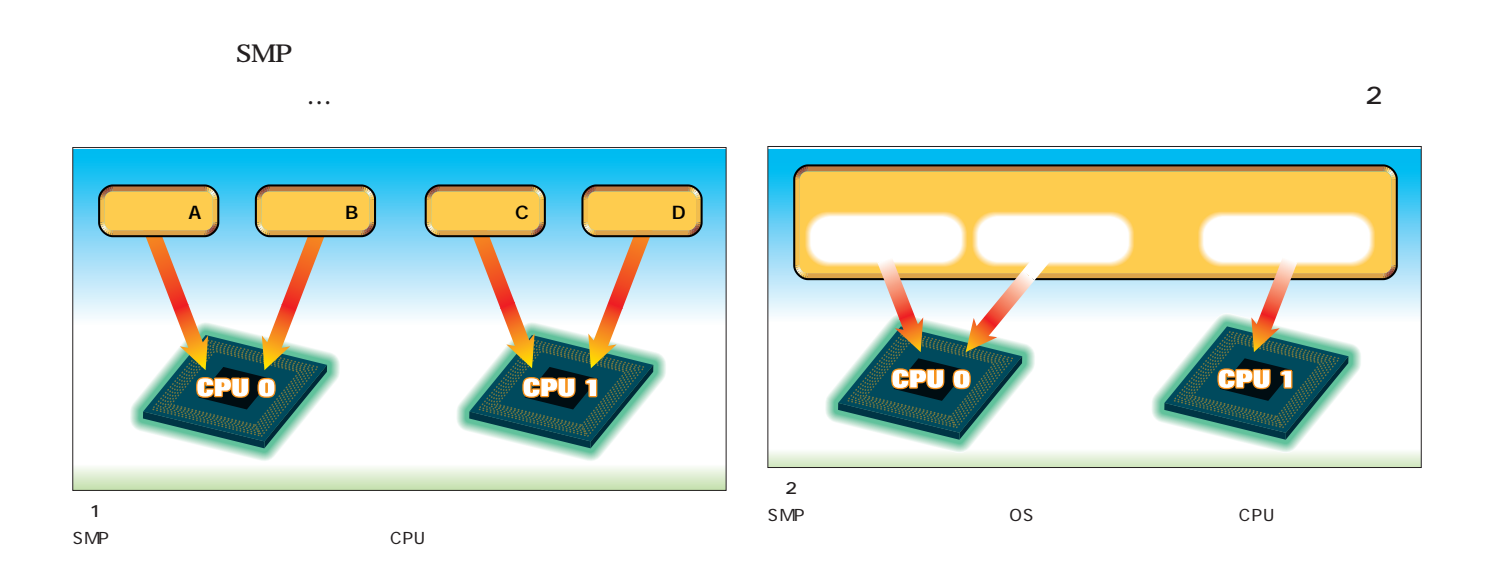

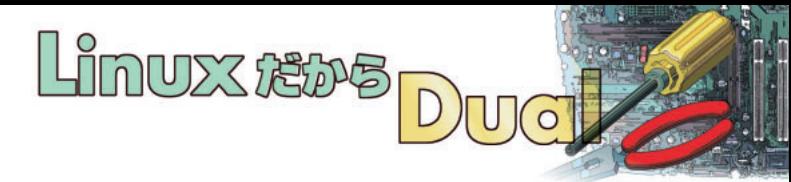

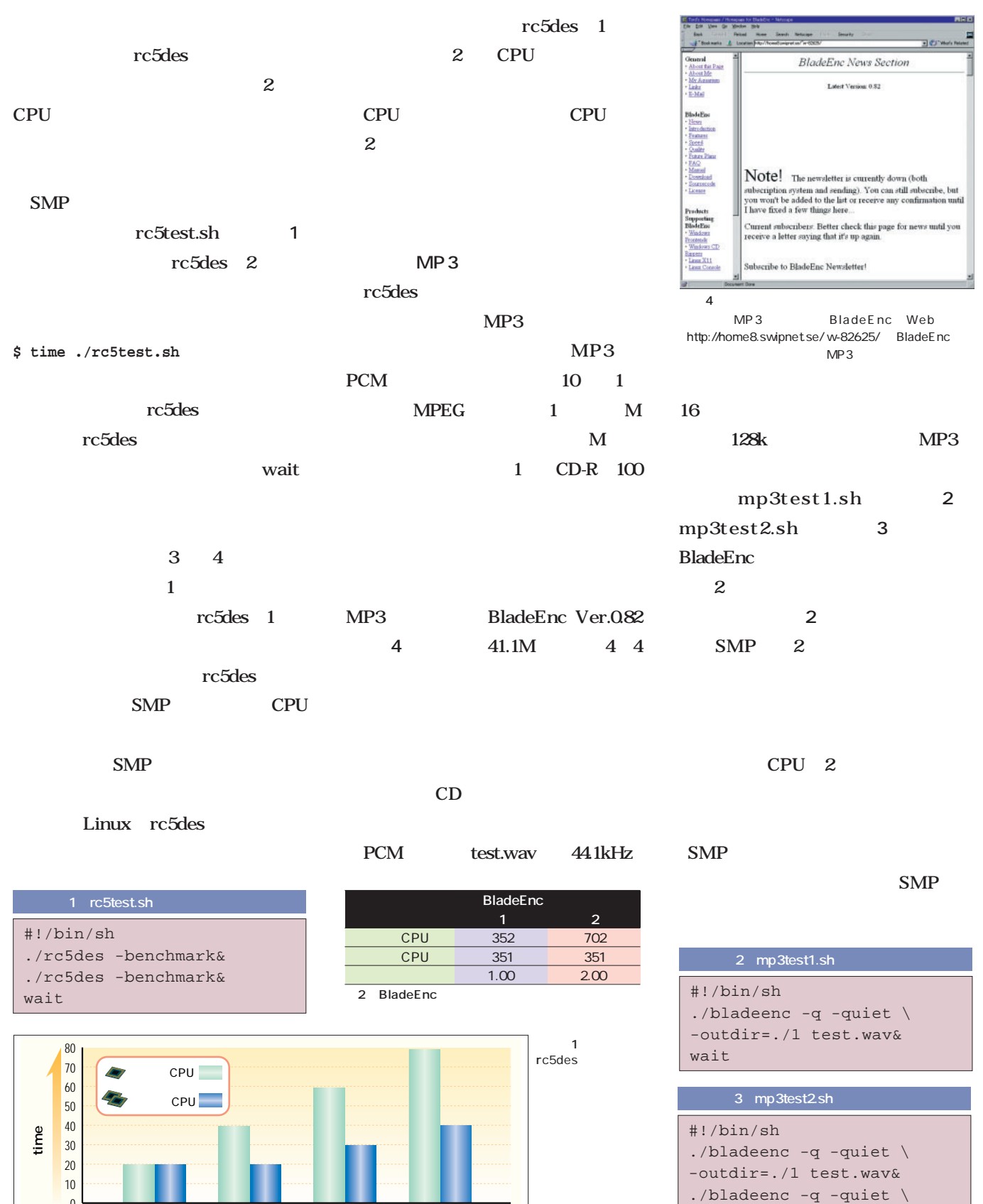

0

**1234** rc5des

-outdir=./2 test.wav&

wait

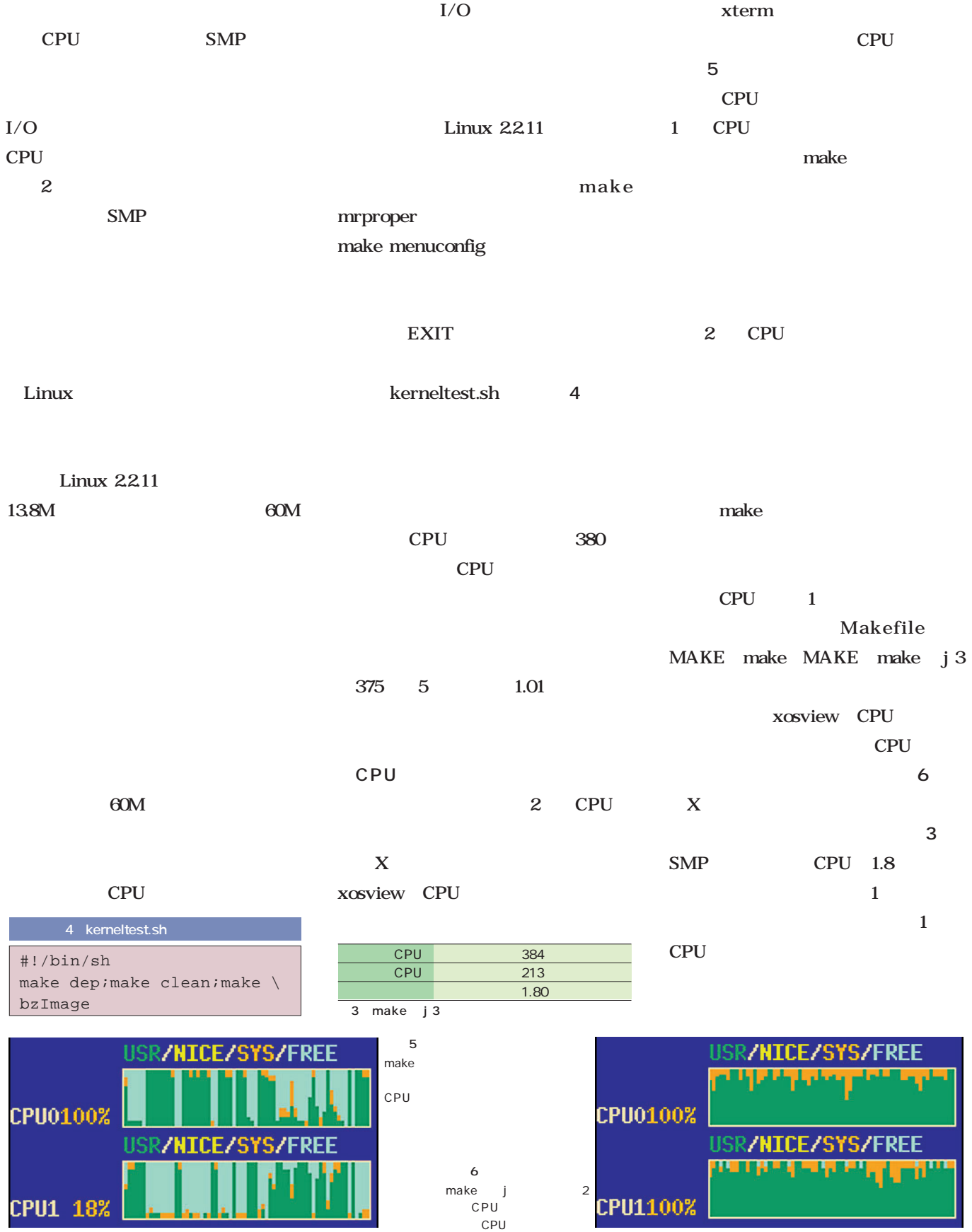

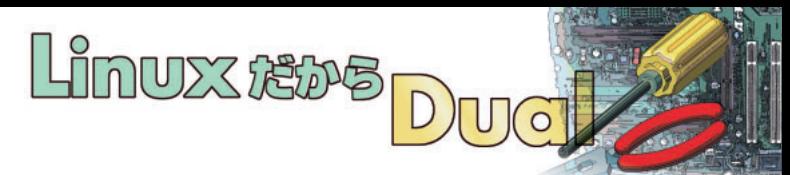

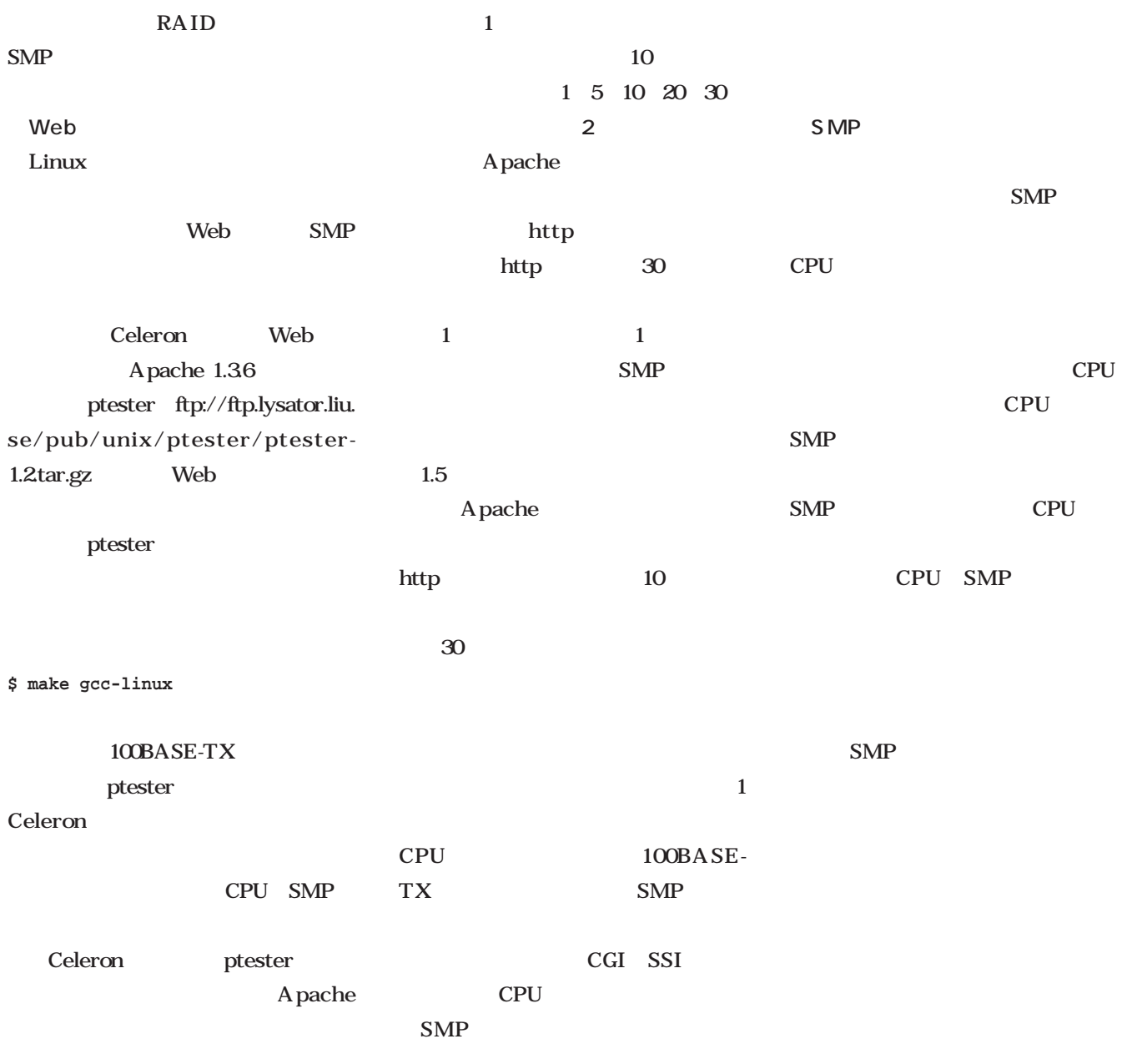

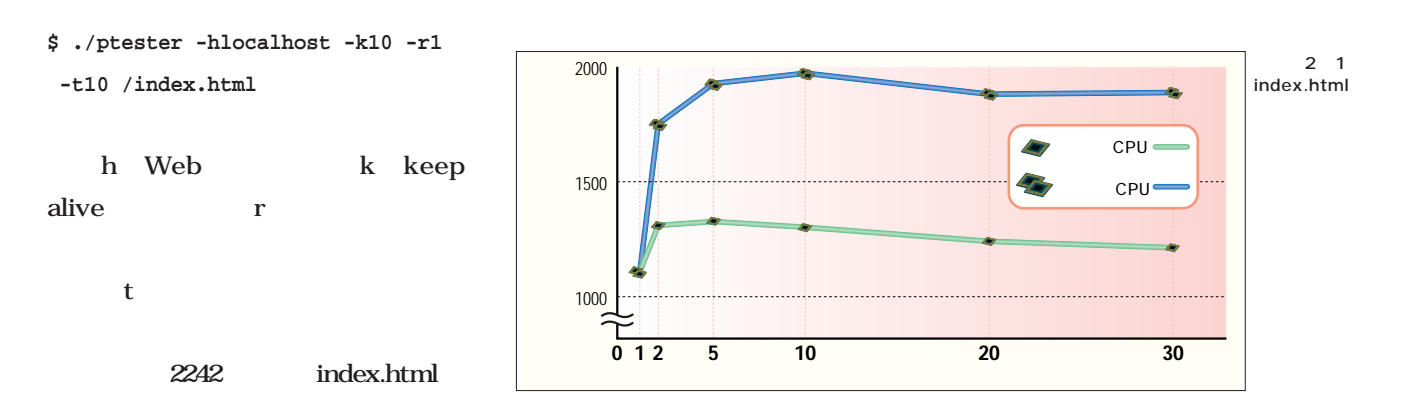

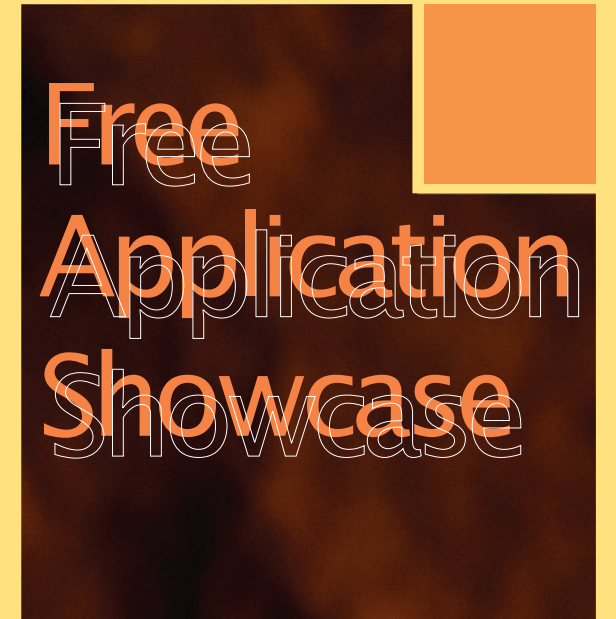

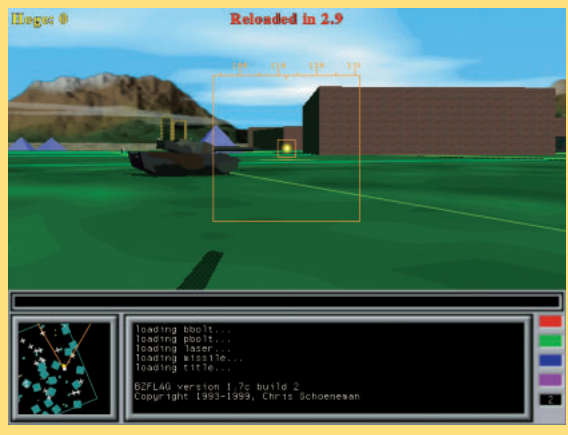

BZFlag P.144

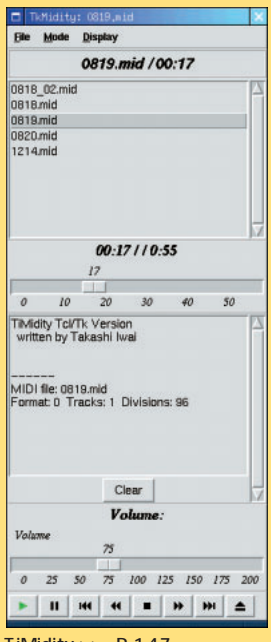

**Visual Sound Analyzer** *141* **nittei** *142*  $3D$ **BZFlag** *144* **TiMidity++** *146* **cURL** *147* **gPS** *148* Tcl/Tk
HTML **August** *149*

TiMidity++ P.147

CD-ROM

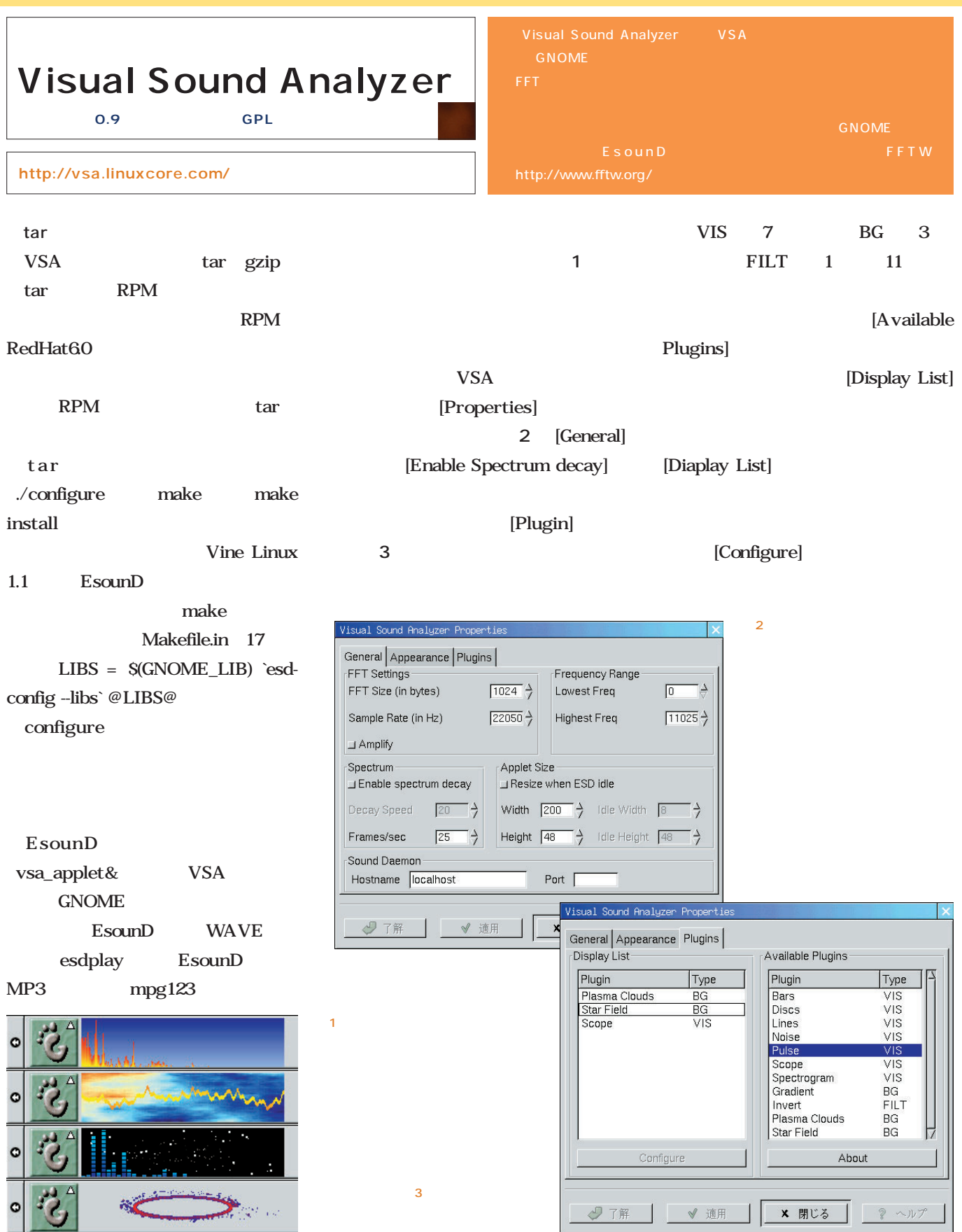

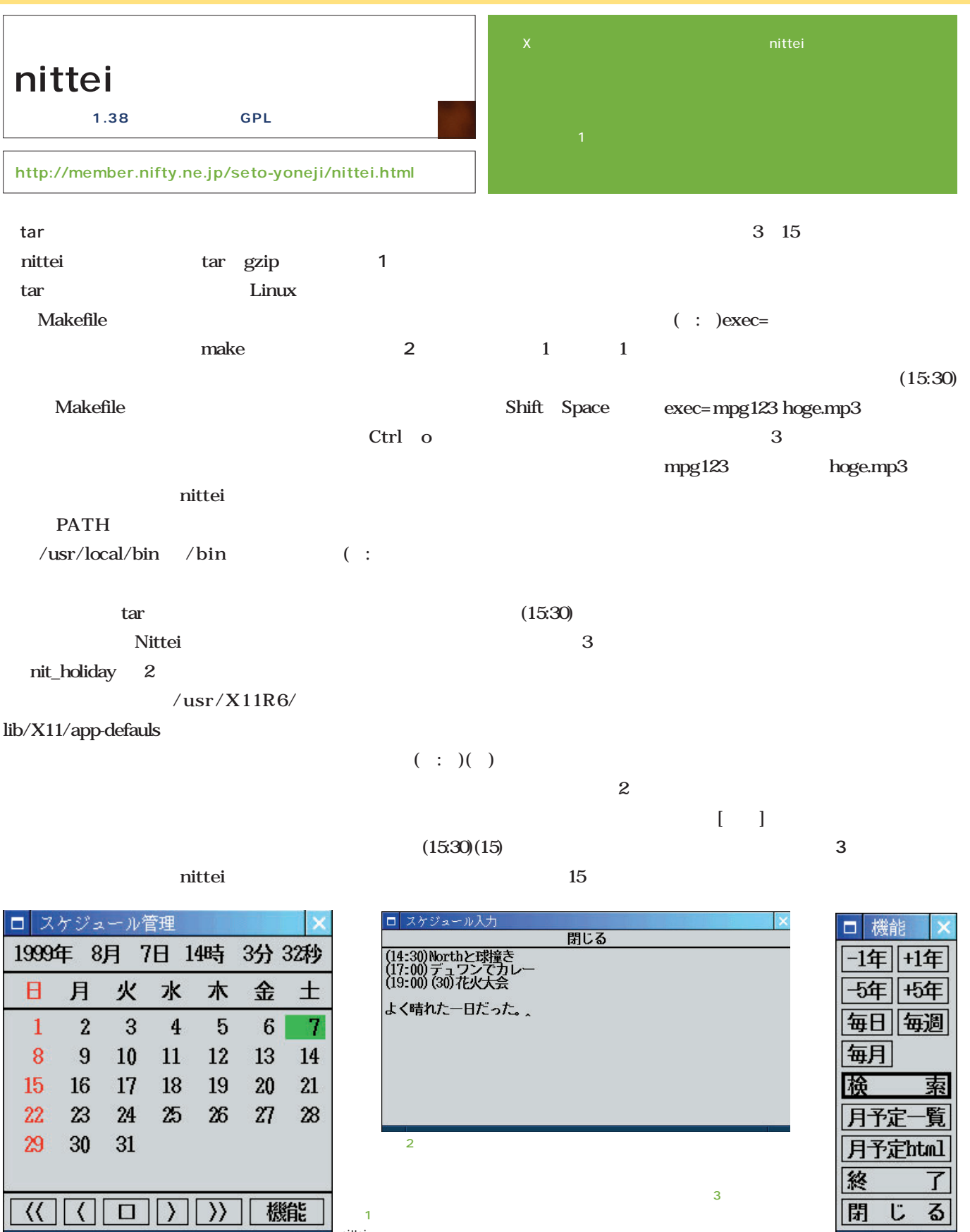

 $\overline{1}$ nittei

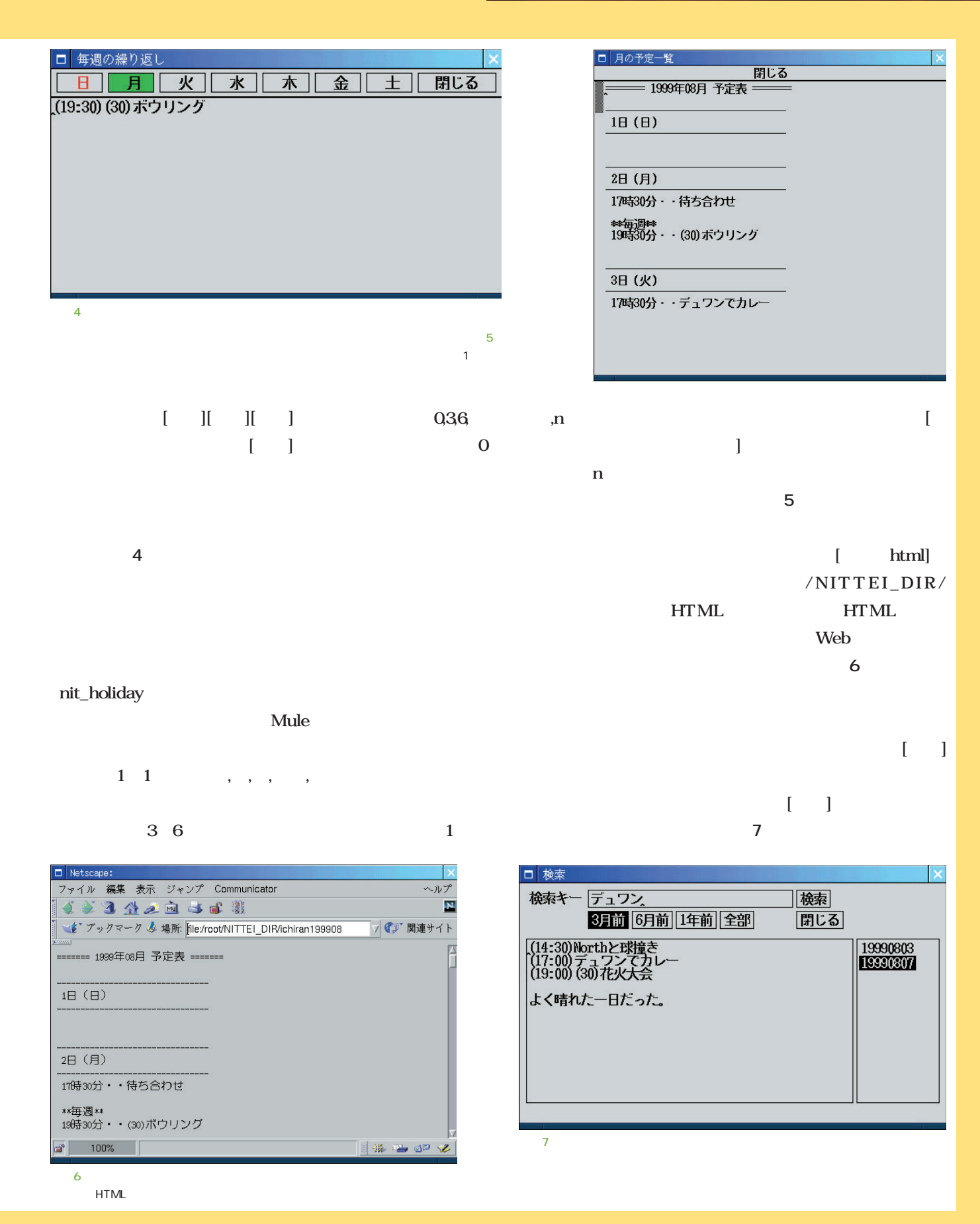

October 1999 Linux magazine *143*

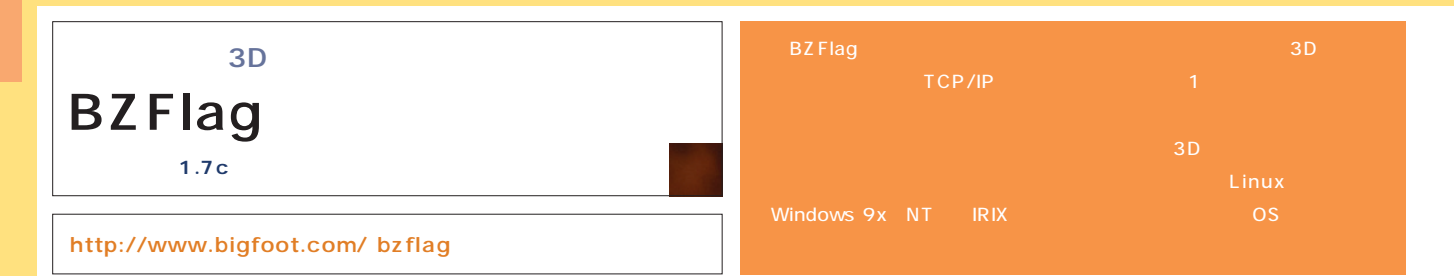

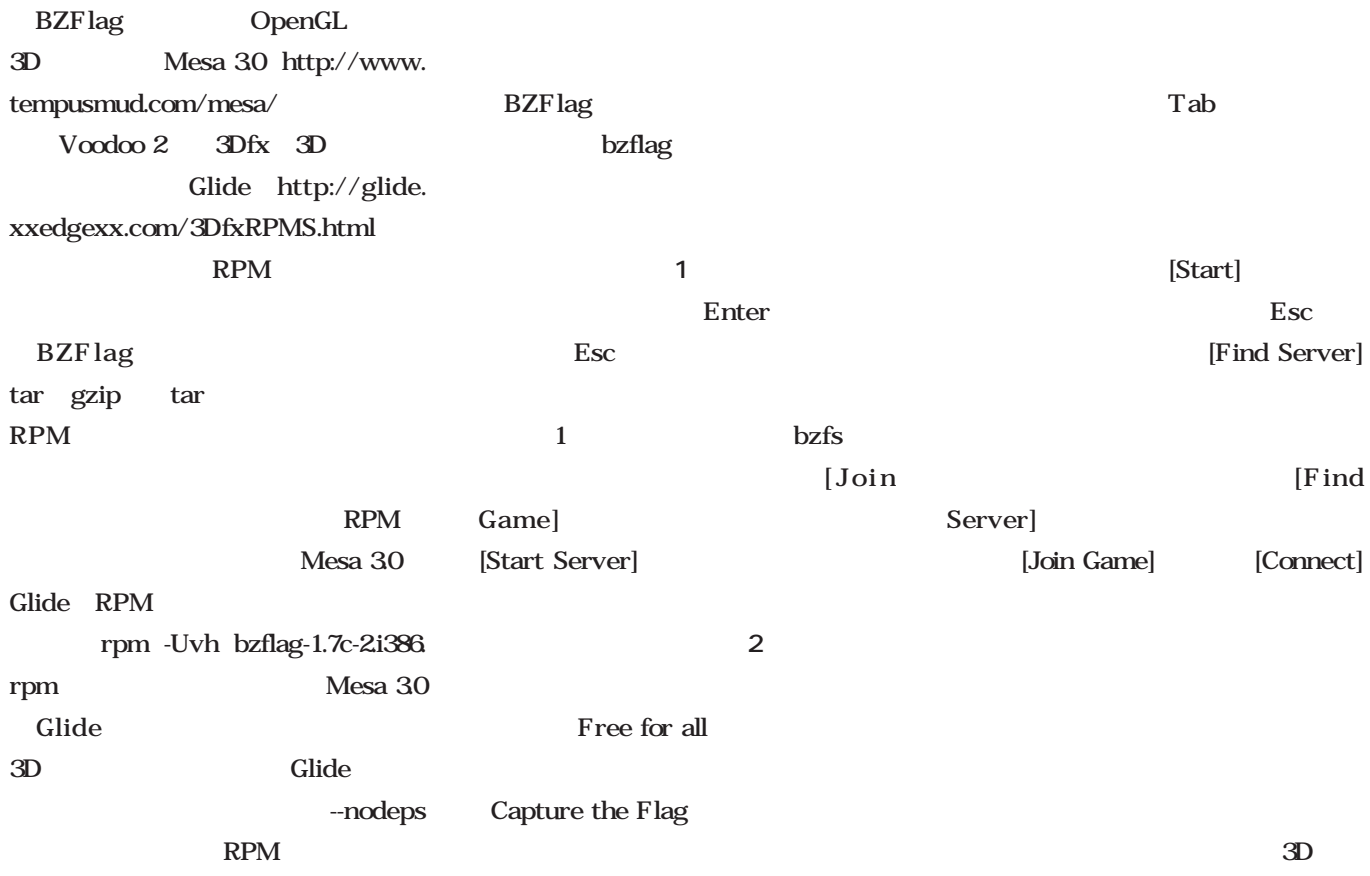

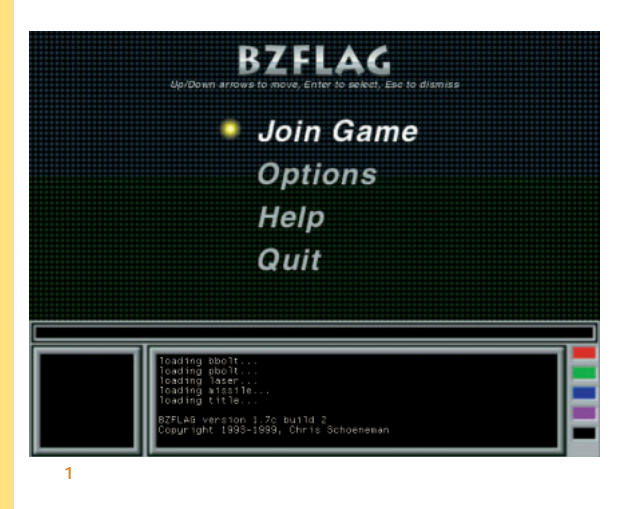

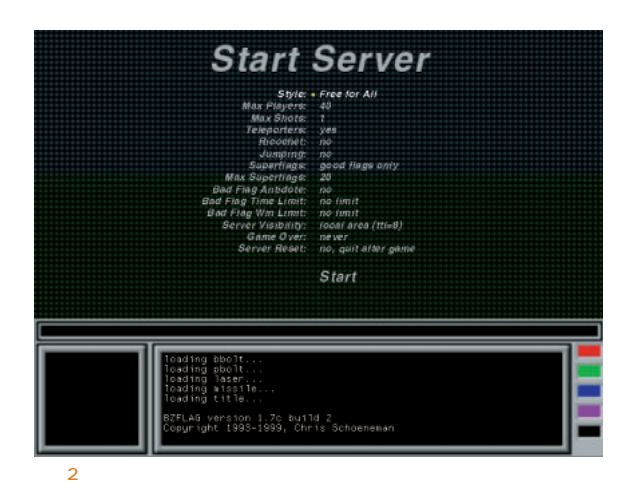

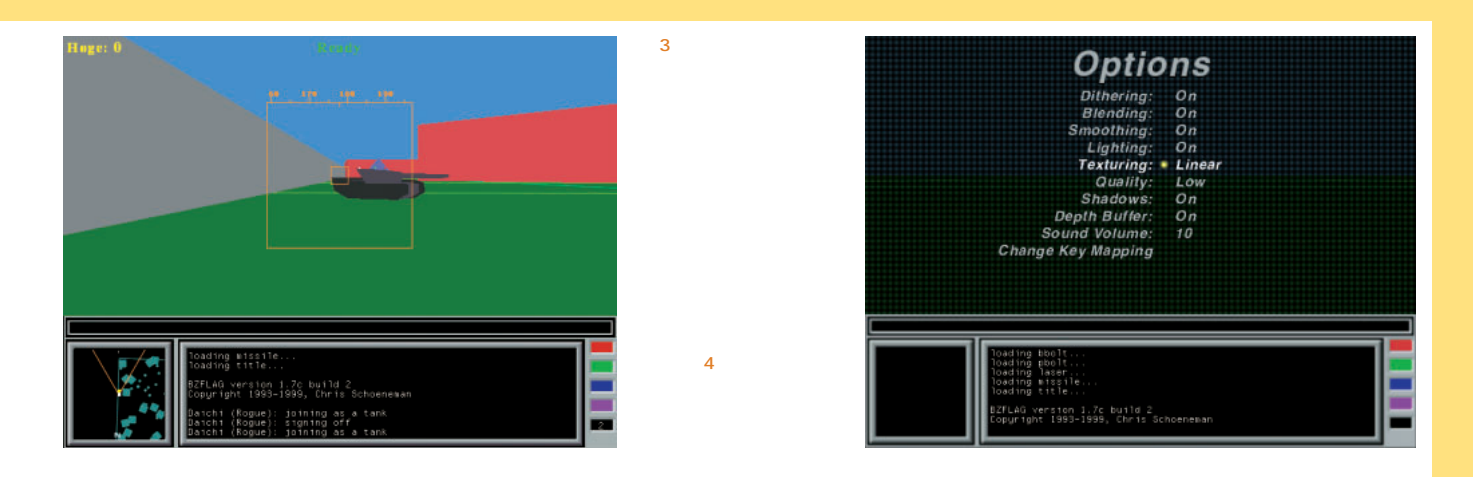

#### **BZFlag**

[Server Visibility]

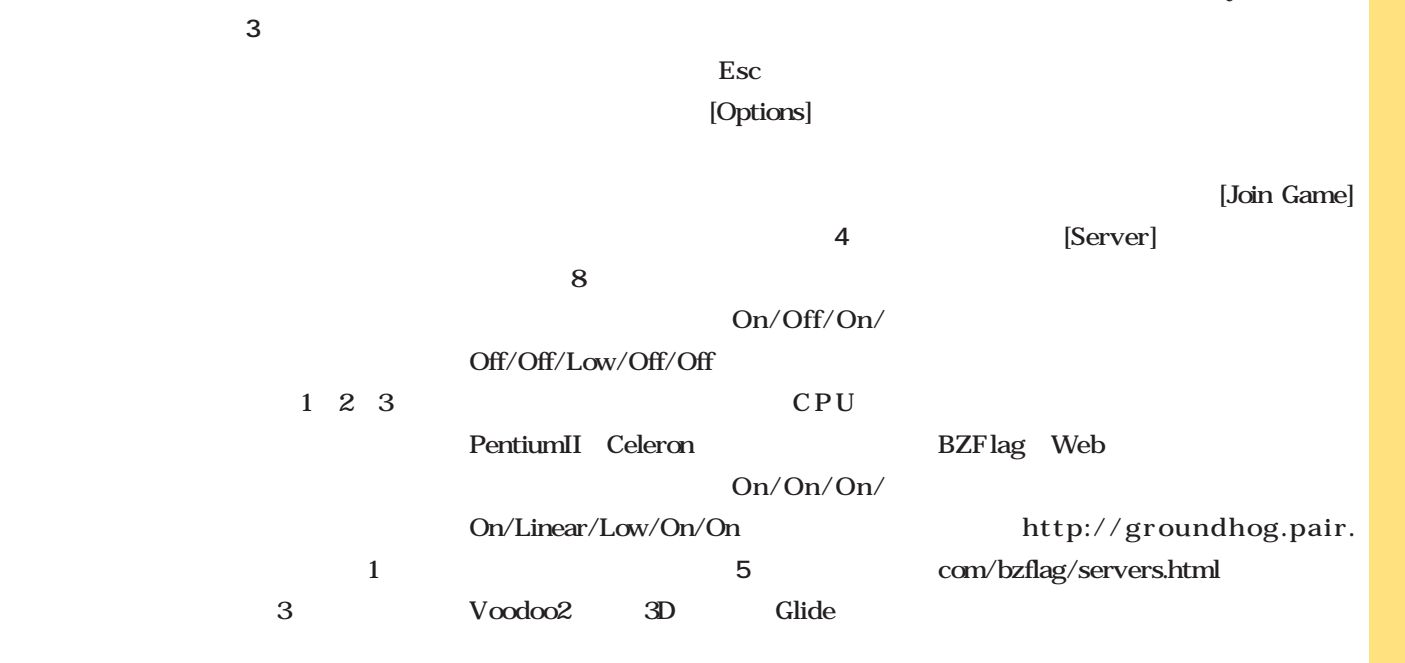

CPU

画面6  $3D$ 

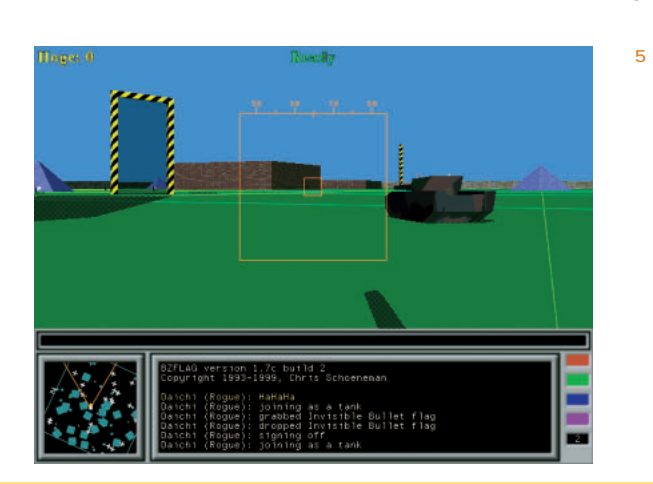

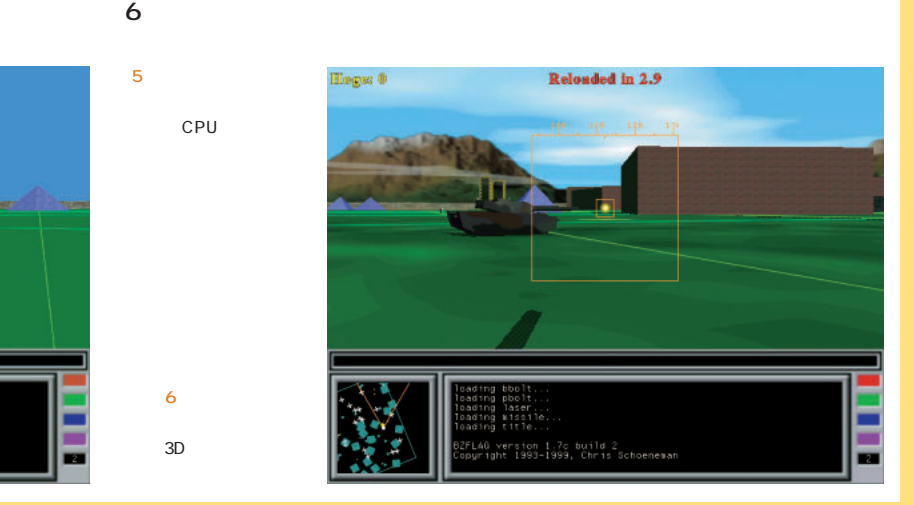

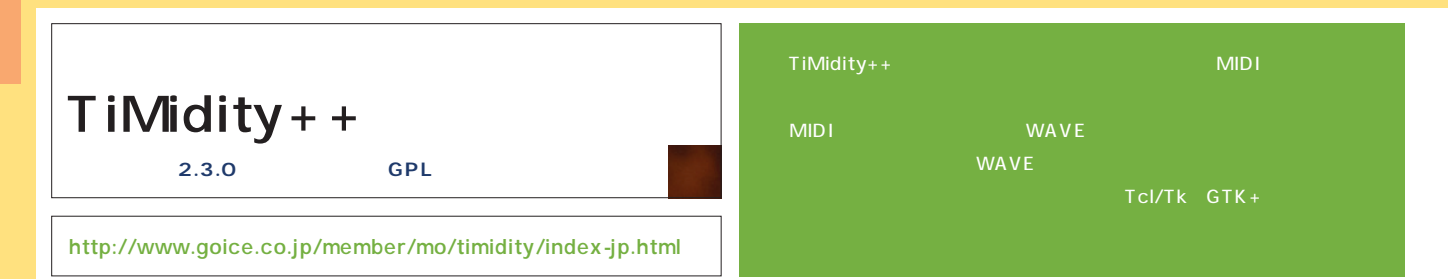

#### TiMidity++

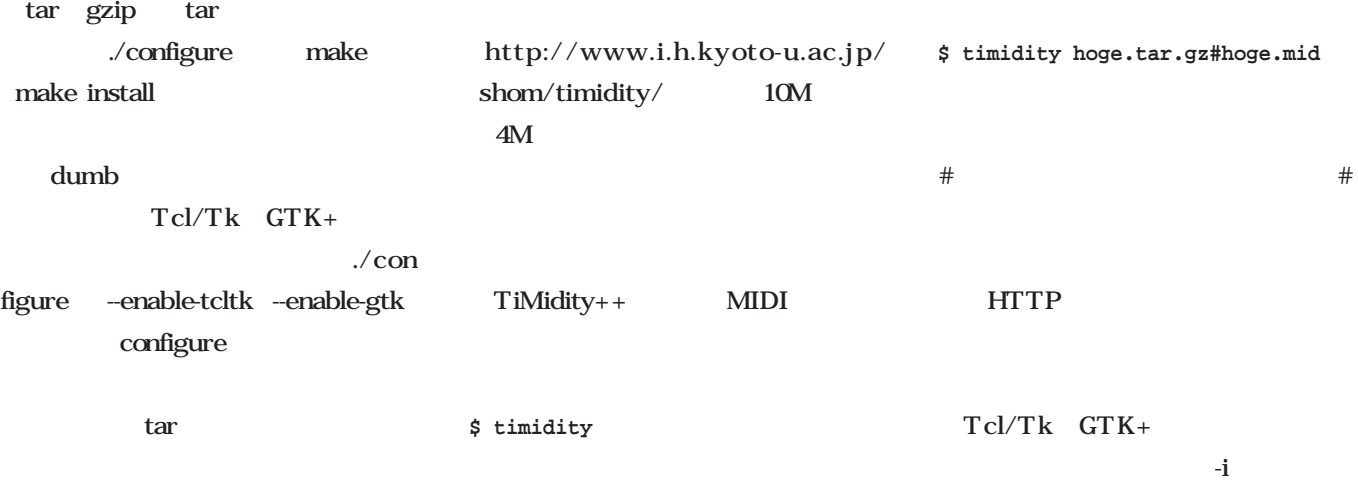

MIDI

tar gzip

 $-ik$   $Tcl/Tk$ 2 -ig GTK+ ェイス(**画面3**)が使われる。

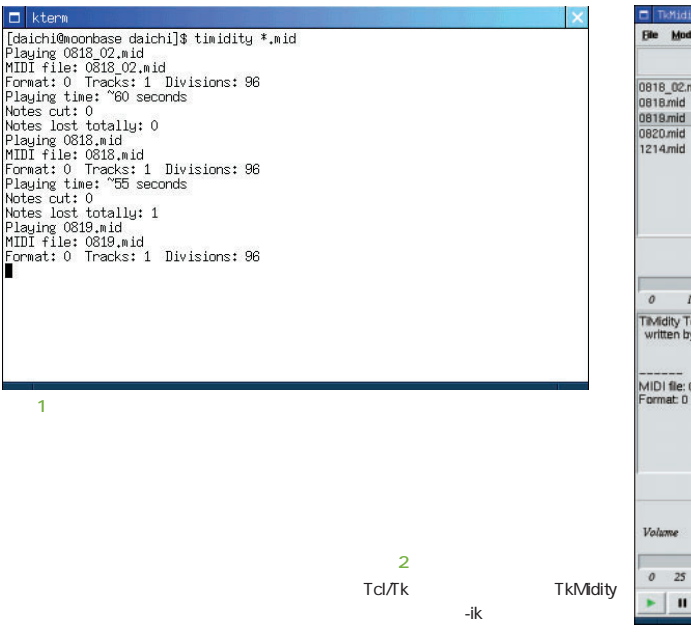

 $33M<sub>1</sub>$ 

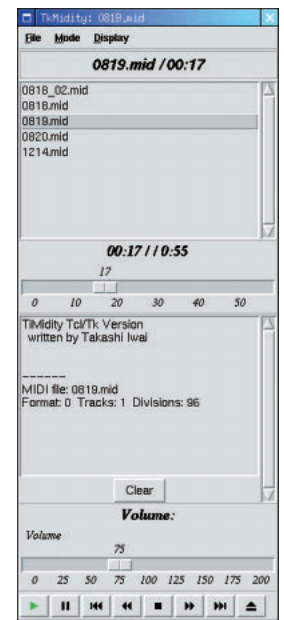

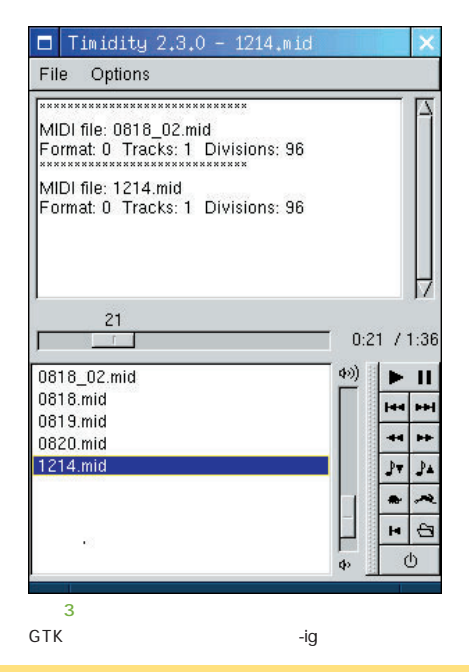

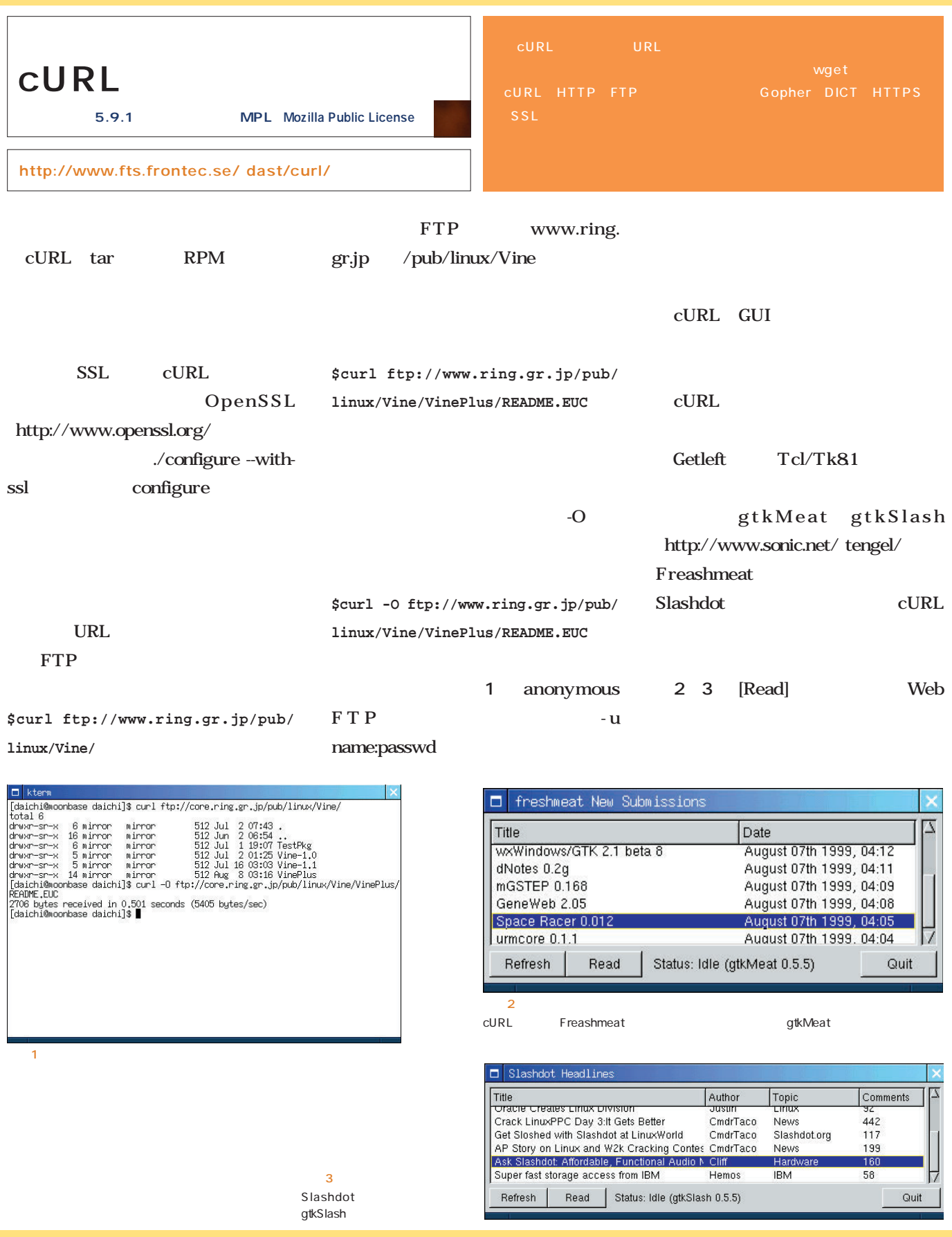

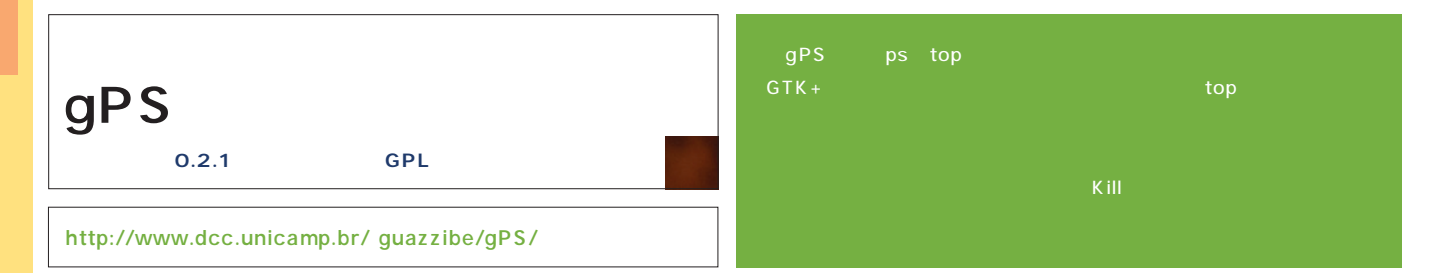

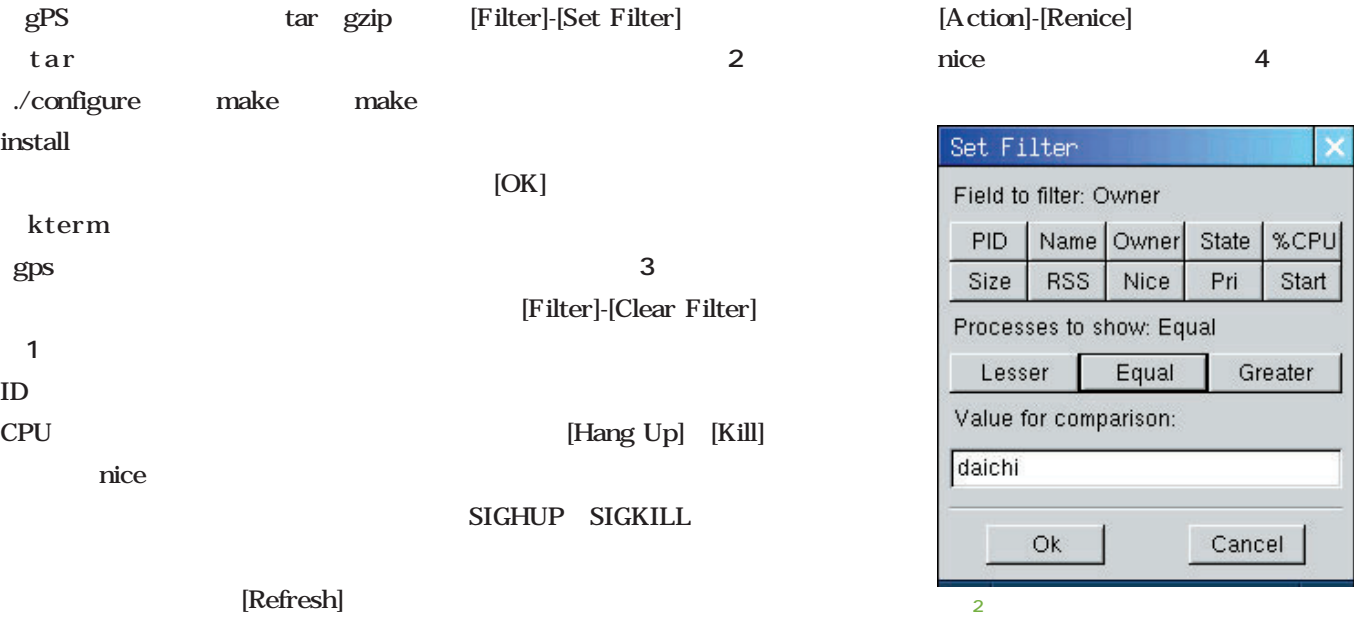

[View]-[Continuous Refresh]

画面3

daichi

画面1

画面4

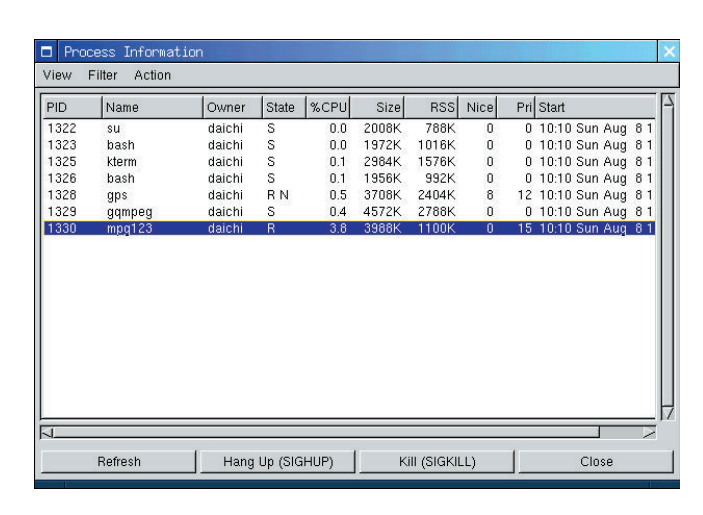

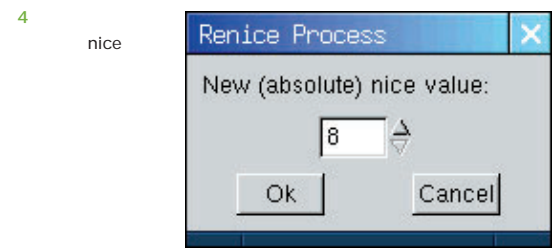

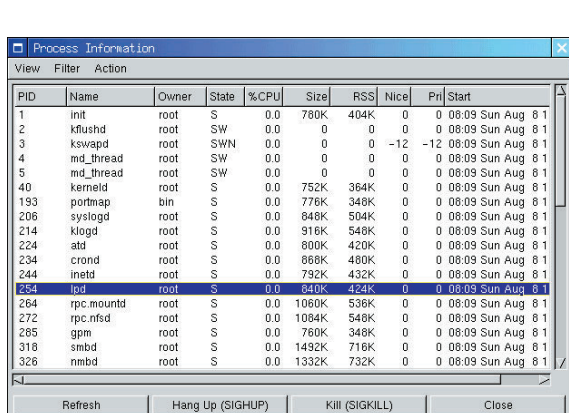

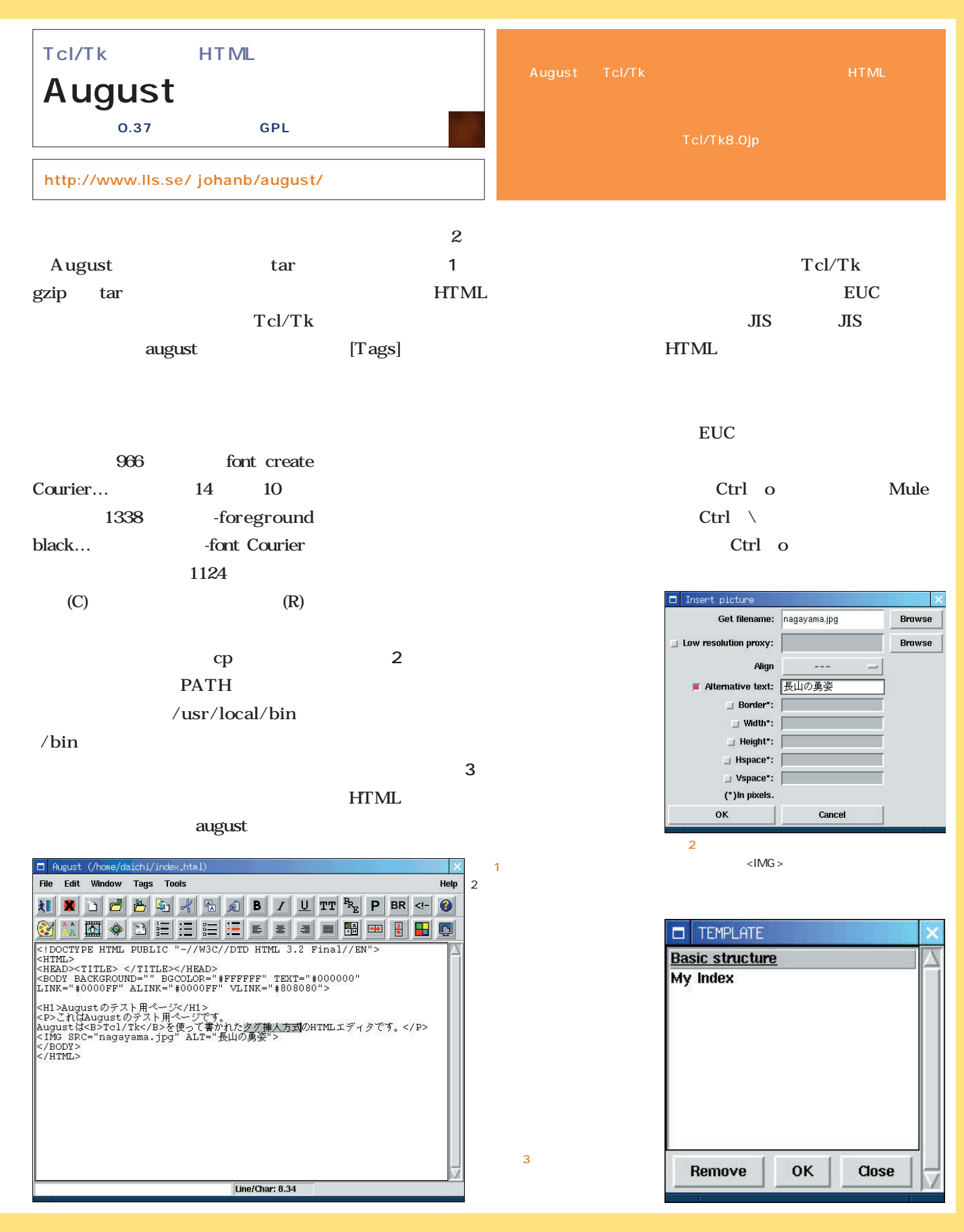

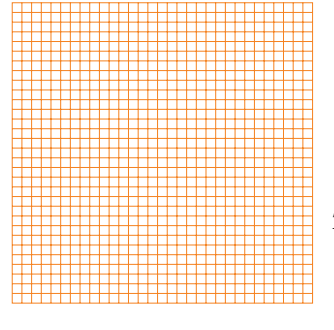

*Text : Yukihiro Yasuda*

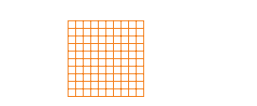

ビル・ゲイツというアメリカ人の天才的なビジ ネス感覚は、それまでハードウェアのオマケぐ らいにしかい。

しかし しゅうしょく あいしゃ しゅうしょく なホテルを建設することに憤慨する人がいる おうしゃ しょうしょく しゅうしょく しゅうしょく いう創作物を独占して売ることに憤慨する人も

ストールマンは、メントルマンは、バントルマンは、バントルマンは、バントルマンは、バントルマンは、バントルマンは、バントルマンは、バントルマンは、バントルマンは、 アンプラインストウェア アンディング アンディング アンディング アンディング アンディング モデルを提示してはいるものの、ビジネスセン スクスという点ではないまではないまで、 しかいしゃ しゅうしょうかい なかったようだ。彼の思想に共感する世界中の  $\frac{1}{2}$ トウェアでは食べないというのがプログラマー

ビジネスの種に仕立て上げたわけだ。

そくちくち こうしゃ こうしゃ こうしゃ こうしゃ こうしゃ

CNN

 $CD$ -ROM

もちろん しゅうしょう しゅうしょく おおおお その他は、コンピネスにしてきた人々はいた。

ウェアの解説書を作って売るビジネスは、それ なりには、しかし、このも実は、このも実には、このも実には、このも実には、このも実には、このも実には、このも実には、このも実には、このも実には、このも実には、このも実には、このも実には、このも実には、こ それは大統領のビジネスは、 ビジネスであり、決して大きな市場を見込める

Linux

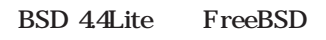

Linux Linux

44 Lite

Linux

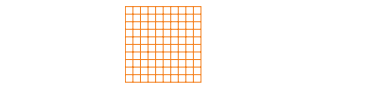

**GNU** 

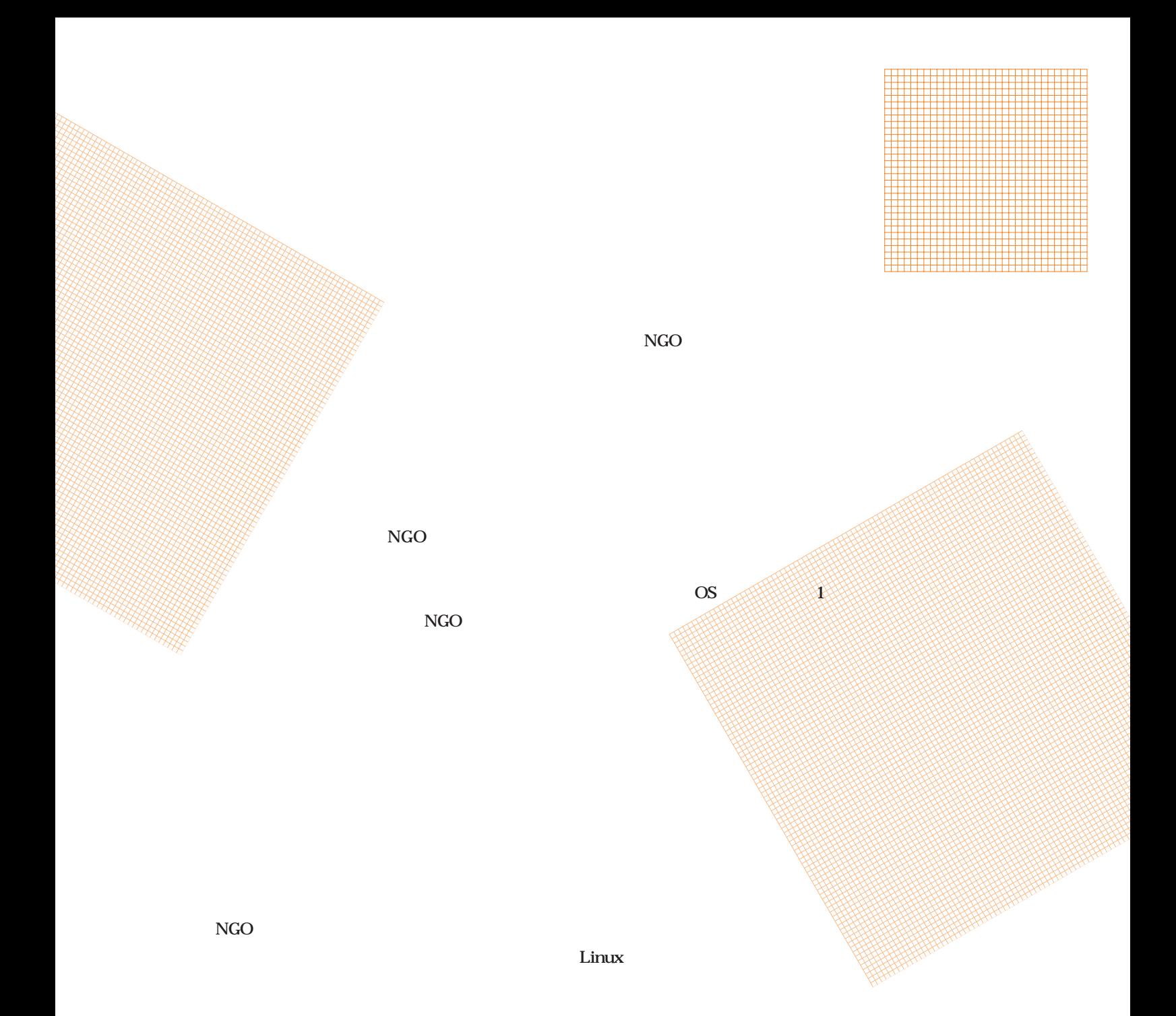

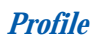

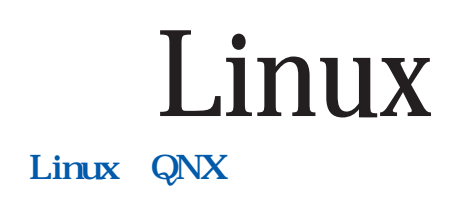

*Text:Hiroo Yamagata*

**Amiga comes back!**

http://www.amiga.com/

あのウゴウゴルーガのCGマシン」とかいう紹介をするの  $\sim$  180 $\pm$  $CG$ Macintosh PC/AT Mac **EUSION** BeOS Linux Mac Sheepshaver  $C G$ LightWave3D VideoToaster  $\overline{\text{OS}}$ Linux and  $\frac{1}{2}$  $10$ CPU in the contract of the set of the set of the set of the set of the set of the set of the set of the set of the set of the set of the set of the set of the set of the set of the set of the set of the set of the set of t 68K<br>PowerPC Mac DOS/V  $\overline{\text{OS}}$  $QNX$ http://www.qnx.com/)だ。 QNX OS Linux QNX Linux QNX  $\blacksquare$  $\mathrm{QNX}$ QNX and the state of the state of the state of the state of the state of the state of the state of the state of the state of the state of the state of the state of the state of the state of the state of the state of the state Lynx  $\cos$ OS **QNX** 

 $\mathbf 1$ 

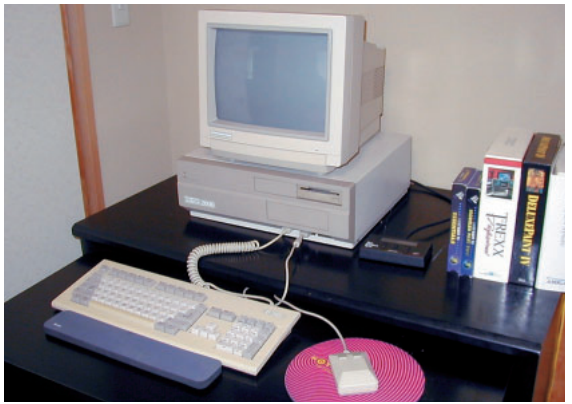

A2000

Linux QNX

# Linux **、 Linux っ**

Linux extension of the state of the state of the state of the state of the state of the state of the state of the state of the state of the state of the state of the state of the state of the state of the state of the stat

Linux

Linux

Linux

QNX **QNX** CPU Phase5

Linux VS QNX

*Profile*

Linux

Linux

 $Linux$ 

### $\text{IBM}$

OS Linux

**UNIX** 

Linux

Linux Linux

Linux ことには、<br>これにはちゃんと知っている人はちゃんと知っている人はちゃんと思います。<br>それはちゃんと知っている人はちゃんと知っている人はちゃんと知っている人はちゃんと思います。

Linux PR

Linux

 $1964$ 

October 1999 Linux magazine *153*

「Perl」ということを<mark>Perl</mark>となっている。

*Text : Tsuyoshi Toyofuku Text : Tsuyoshi Toyofuku*

## Perl and  $\mathbb{R}$ Perl Perl, the first postmodern computer language  $\sim$ 3 San Jose Convention Center LinuxWorld Conference & Expo http://www.perl.com/pace/pub/perldocs/1999/03/p m.html) '98 Linux LinuxWorld perl and the perlice  $\mathbb{R}$  and  $\mathbb{R}$  and  $\mathbb{R}$  are the state  $\mathbb{R}$  and  $\mathbb{R}$  are the state  $\mathbb{R}$  and  $\mathbb{R}$  are the state  $\mathbb{R}$  and  $\mathbb{R}$  are the state  $\mathbb{R}$  and  $\mathbb{R}$  are the state  $\mathbb{R}$ <u>Perl</u> Perl Linux

 $80<sub>180</sub>$ 

が『ポストモダニズムの建築言語』を発表したのは'77年  $30<sup>h</sup>$ 

'90' $\blacksquare$ '90' $\blacksquare$ 

#### Practical Extraction and Report Language

**モダニズムを特徴づける4つの教義**

 $4\,$ 

 $4$ 

Pathologically Eclectic

Rubbish Lister
Perl

Perl and the state of the state of the state of the state of the state of the state of the state of the state of the state of the state of the state of the state of the state of the state of the state of the state of the s

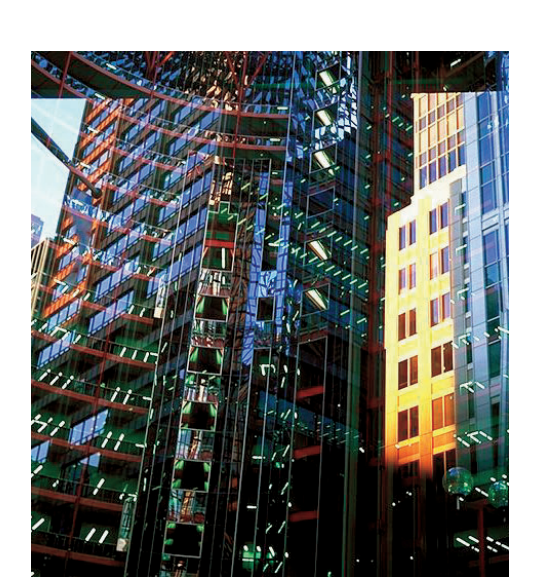

UNIX Perl UNIX

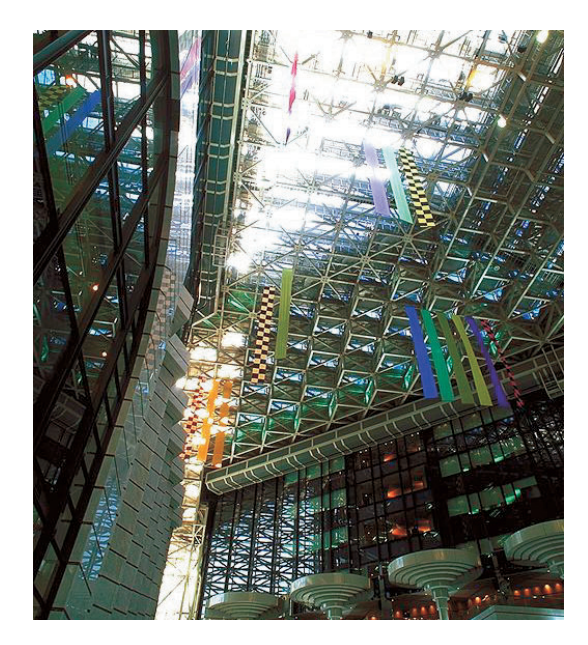

 $L$ inux $\sim$ 

Perl and the Perl and the set of the set of the set of the set of the set of the set of the set of the set of the set of the set of the set of the set of the set of the set of the set of the set of the set of the set of th

UNIX Perl

Perl  $\blacksquare$ 

ただけだ。Perlは慣習や文化があることを恥じない。Perlのプロ

Perl and the period set of the set of the set of the set of the set of the set of the set of the set of the set of the set of the set of the set of the set of the set of the set of the set of the set of the set of the set

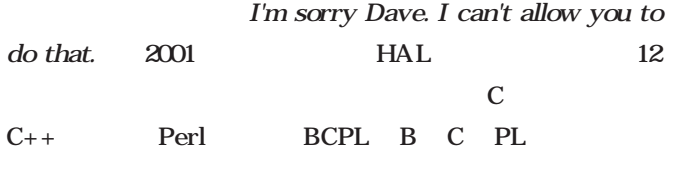

Perl and the perlicens of the state of the state of the state of the state of the state of the state of the state of the state of the state of the state of the state of the state of the state of the state of the state of t

Linux

Linux

os GUI

 $'80$ 

## *Profile*

 $1962$ 

に『Javaプログラムクイックリファレンス』『Java分散コ **GIMP** 

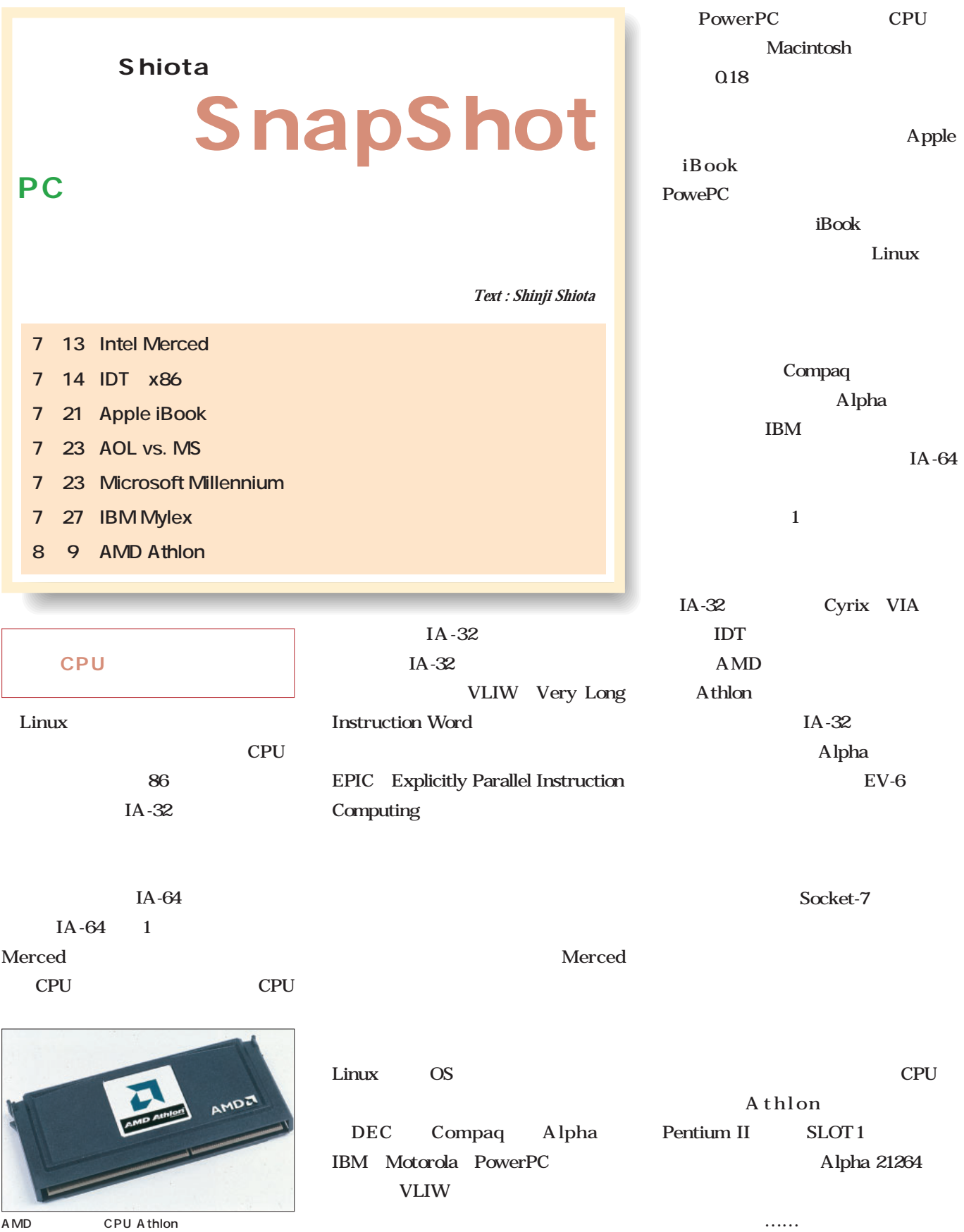

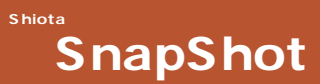

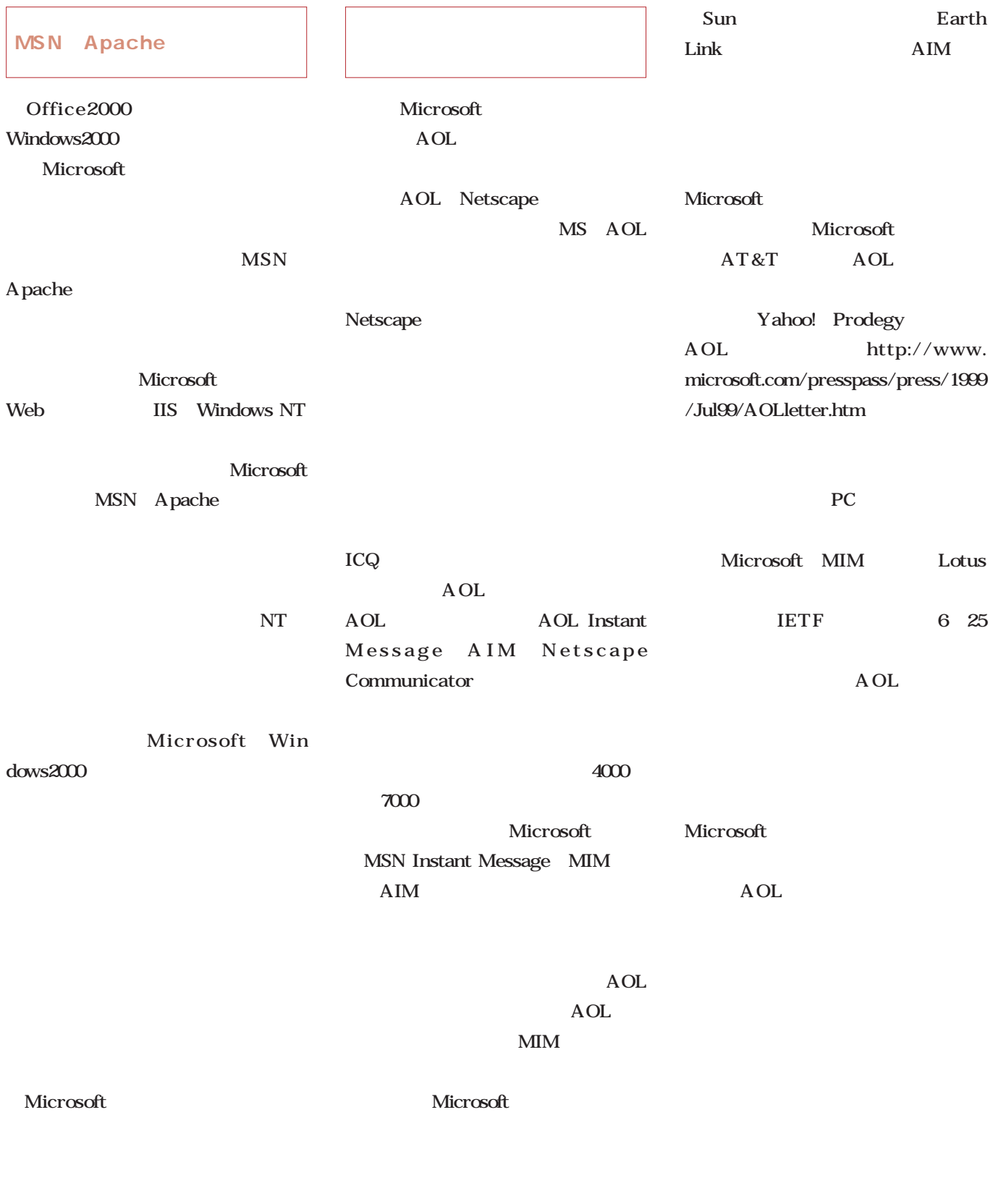

 $\mathbf 1$ 

October 1999 Linux magazine *159*

 $\dots\dots$ 

## Linuxer

Linux **X Window System** 

 $Linux$ 

*Text : Zentaro Takeda*

PC the set of  $\overline{P}$ 

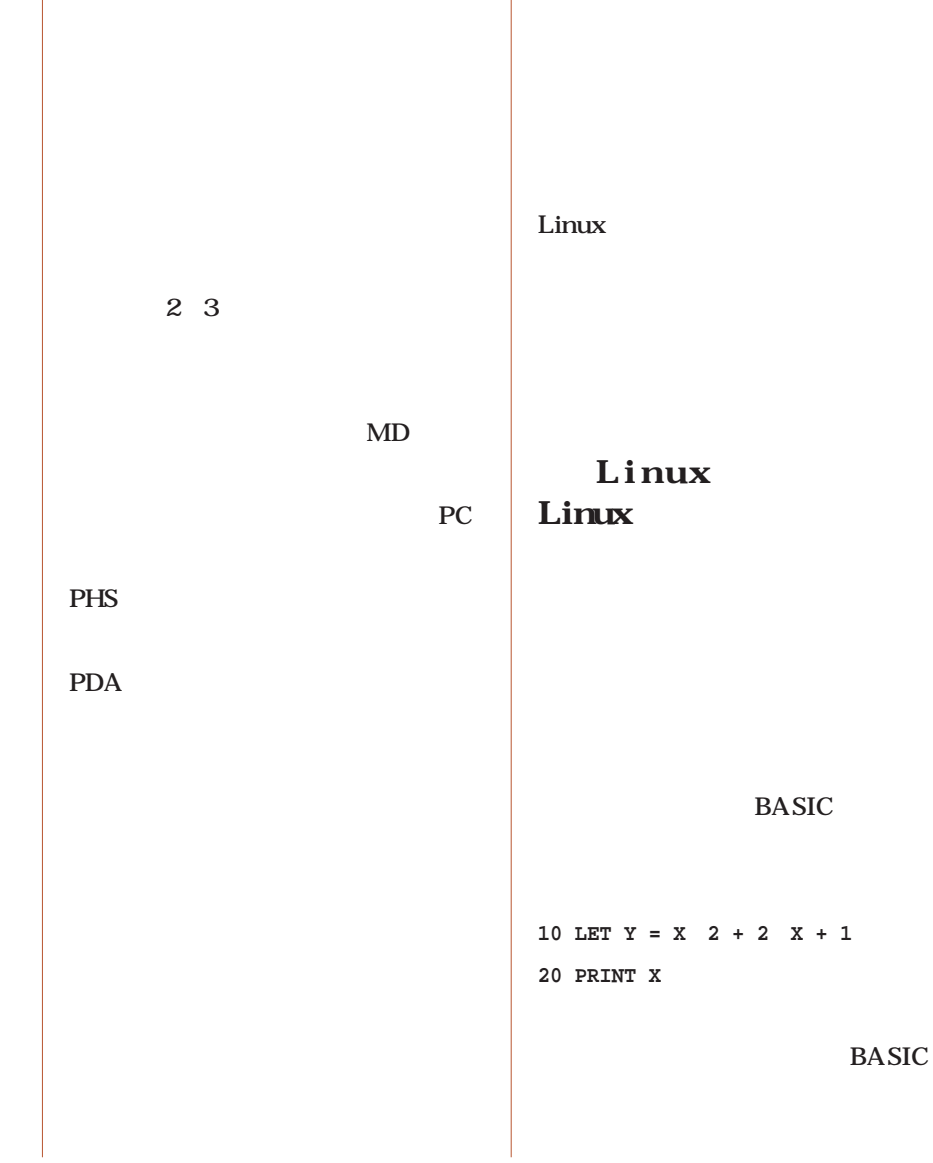

 $\mathbf{ls}$ 

**BASIC** 

Linux

Linux

## Web Yahoo!  $g$  oo Altavista Web Linux Linux Linux Web Linux Linux  $\mathbf X$ Window System kterm xterm man  $\mathbf{ls}$ **\$ man ls** と入力するだけでは、<br>1000 million de la Senatoria de la Senatoria de la Senatoria de la Senatoria de la Senatoria de la Senatoria d  $\ln$ Linux **\$ ls --help**

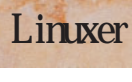

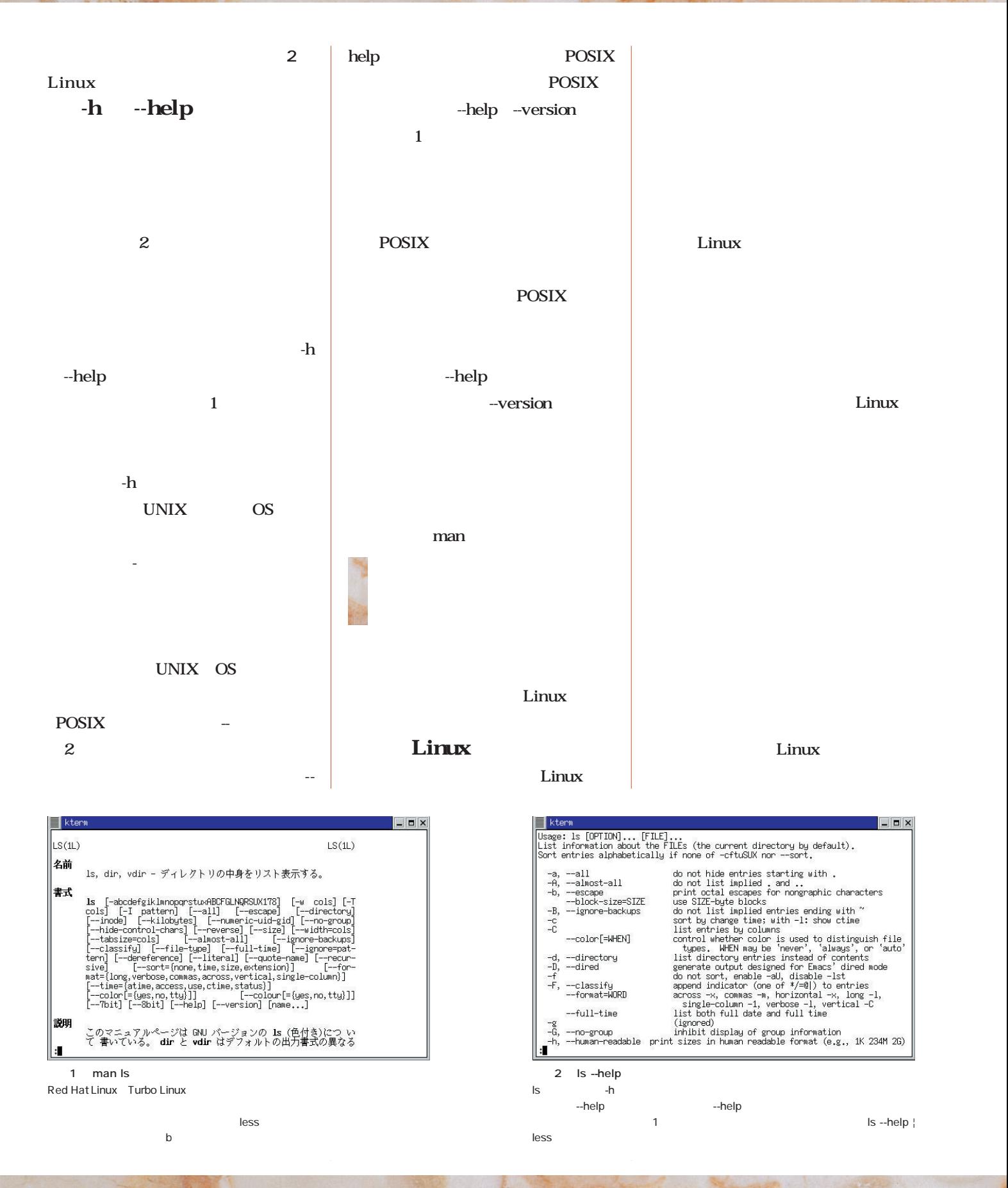

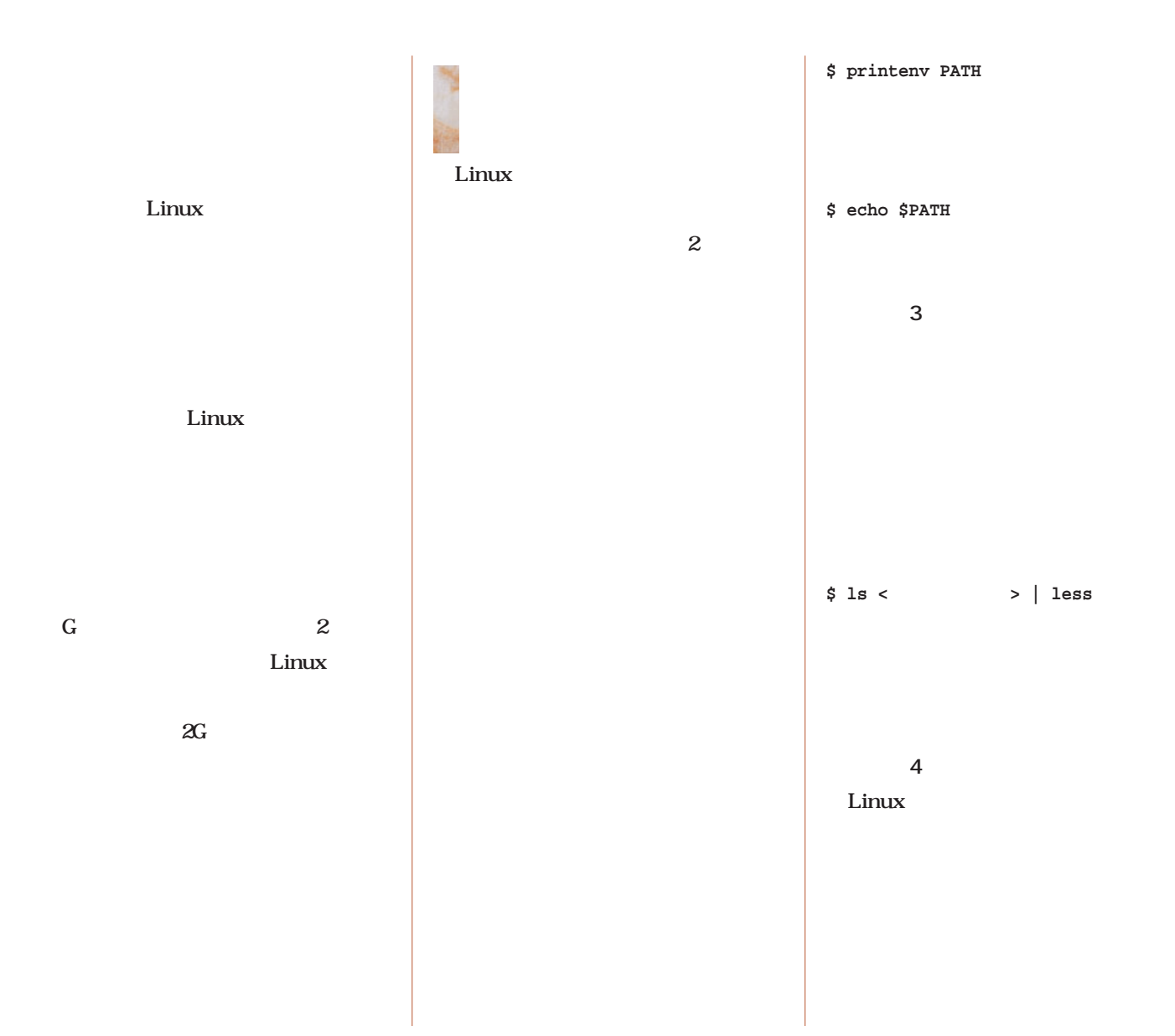

 $\boxed{\blacksquare \boxtimes \boxtimes}$ kterm || ktern<br>||ren-t@asc01\_zen-t]\$\_echo\_\$PATH<br>|/wsr/bin:/bin:/vsr/XilR6/bin:/usr/local/bin:/usr/bin:/usr/local/bin:/opt/kd<br>| e/bin:/usr/local/019/bin:/usr/local/01900NNnn6/knn6linux:/usr/lib/jd<br>| k1.2/bin:/usr/local/01900Nnn6l  $\overline{3}$   $\overline{3}$ 

Linuxではコマンドファイルの場所を「コマンドパス」で指定する。コマンドパ スはPATHという名前の「環境変数」で指示することになっているが、これをコ

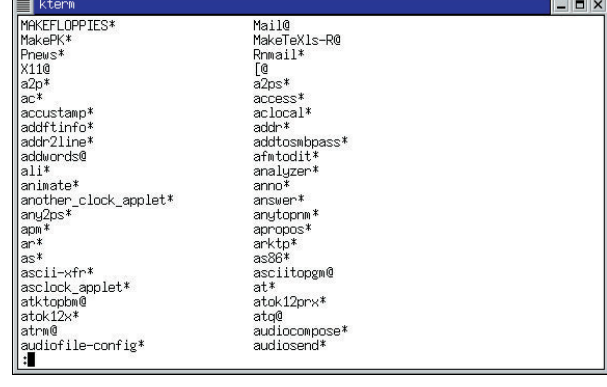

4 /usr/bin

Lusr/bin

ls *l*usr/bin is -x *l*usr/bin ¦ less<br>
Is

 $\overline{\phantom{a}}$  is the contract of the contract of the contract of the contract of the contract of the contract of the contract of the contract of the contract of the contract of the contract of the contract of the contract o

echo \$PATH Red Hat Linux 5.2

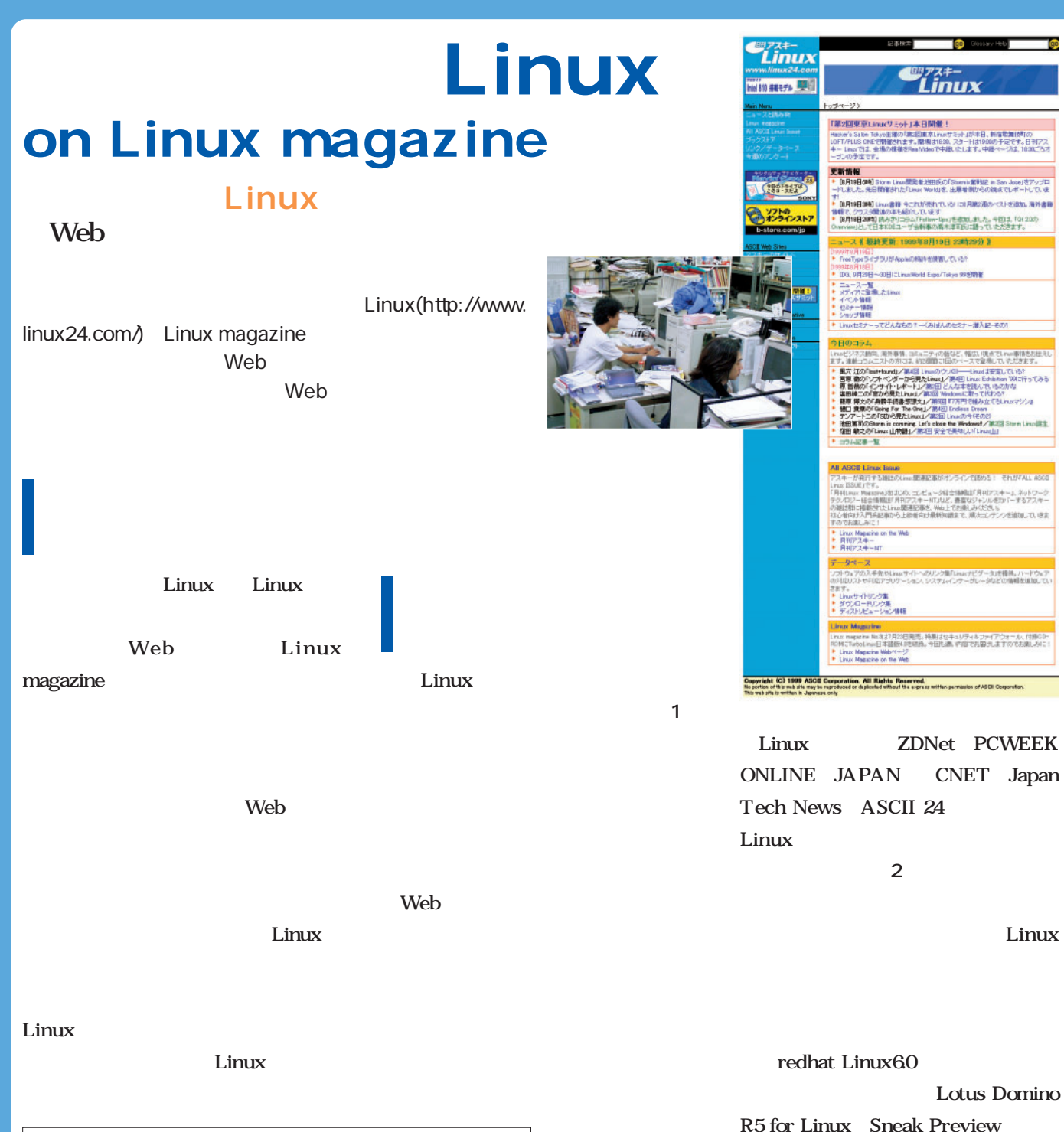

画面1

Oracle 8i for Linux

Imprise VisiBroker

ブページ > ニュースと読み物 トップページ>ニュースと読み物<br>|ニュース一覧||メディアに登場したLinux||今日のコラム||イベント情報||セミナー情報||ショッ<br>|プ情報| 読み物 [1999年8月19日]<br>▶ FreeTypeライブラリがAppleの特許を侵害している? [1999年8月18日] ▶ IDG、9月29日~30日にLinuxWorld Expo/Tokyo 99を開催 [1999年8月17日] ASCII ▶ Cobalt Qubeより小さいLinuxサーバが登場<br>▶ 日本語redhat Linux 6.0 β1 レビュー 荒俣宏氏 講演会 [1999年8月16日]<br>▶ ハイパーコア、Debianをプリインストールしたオリジナルワークステーションを発売<br>▶ オムロンソフトウェア「Whn」(らんぬ)のJava版をWeb上で無償公開 「百科事典と図鑑の未来」

*164* Linux magazine October 1999

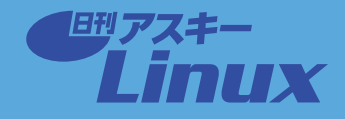

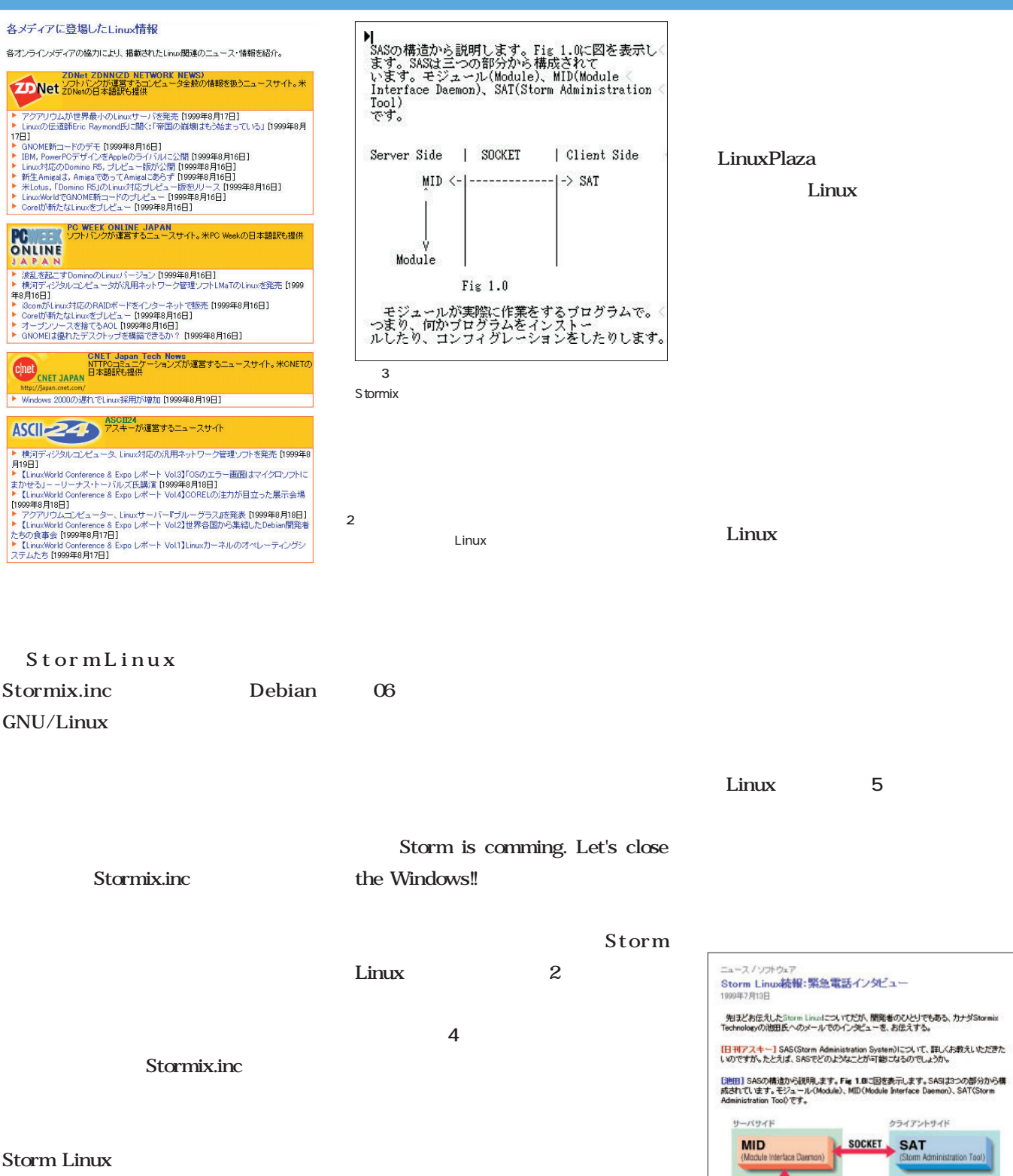

 $\overline{\mathbf{3}}$   $\overline{\mathbf{3}}$ 

Web

Web

 $12$  2

Storm Linux 3

画面4

Fig 1.0

モジュール

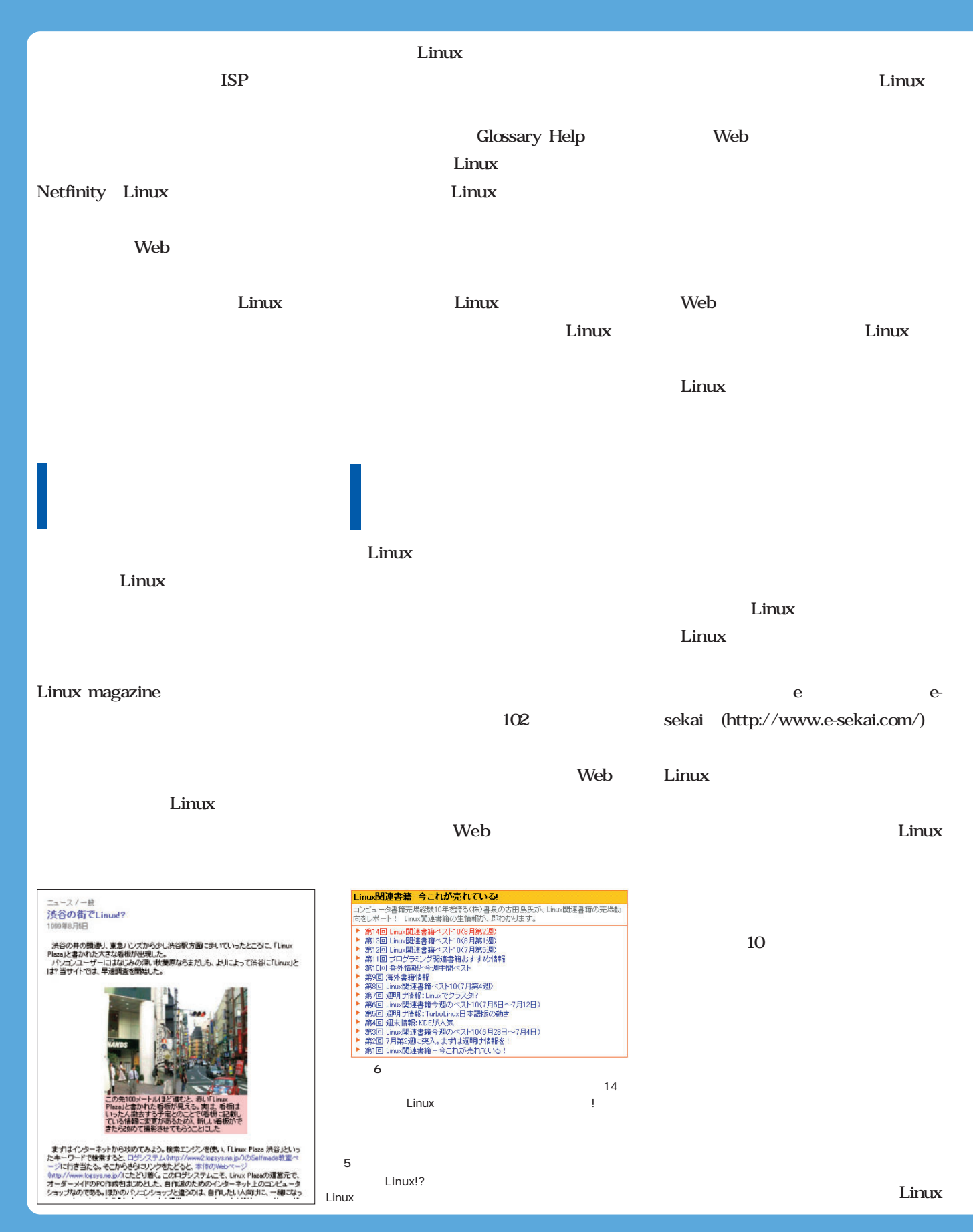

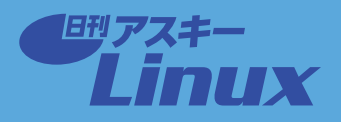

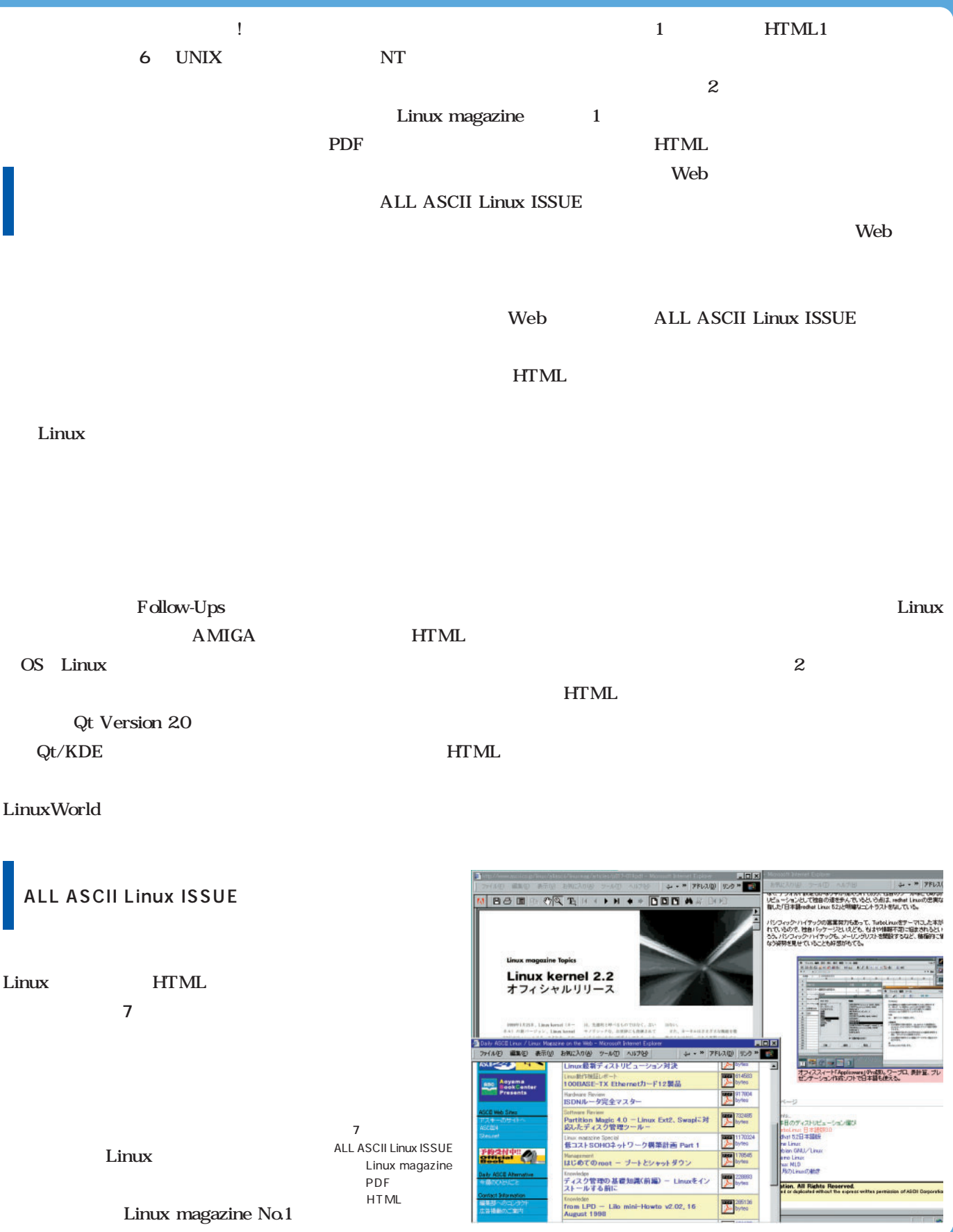
### **viバージンに贈る超入門講座** おサルなvi使いにならない法 **Linux vi** 70  $\mathsf{vi}$ **座第2回目の今回は、カット、コピー&ペーストと検索** vi 第2回 中級編

*Text:Taroh Sasaki*

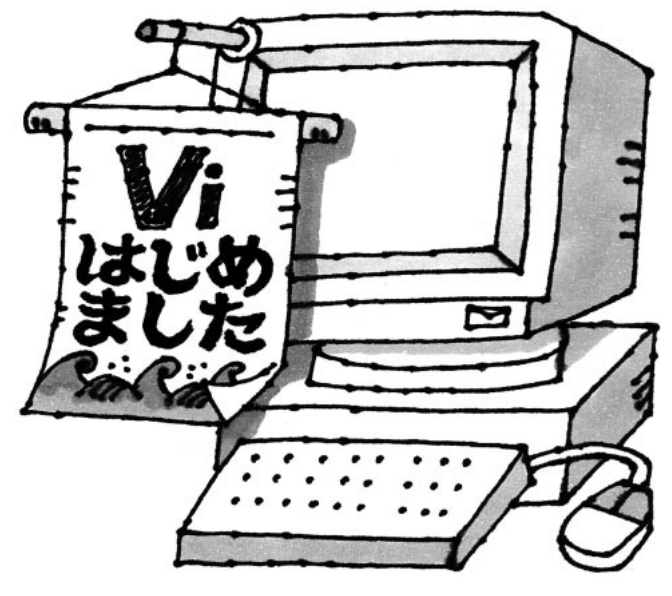

*illustration;Manami Kato*

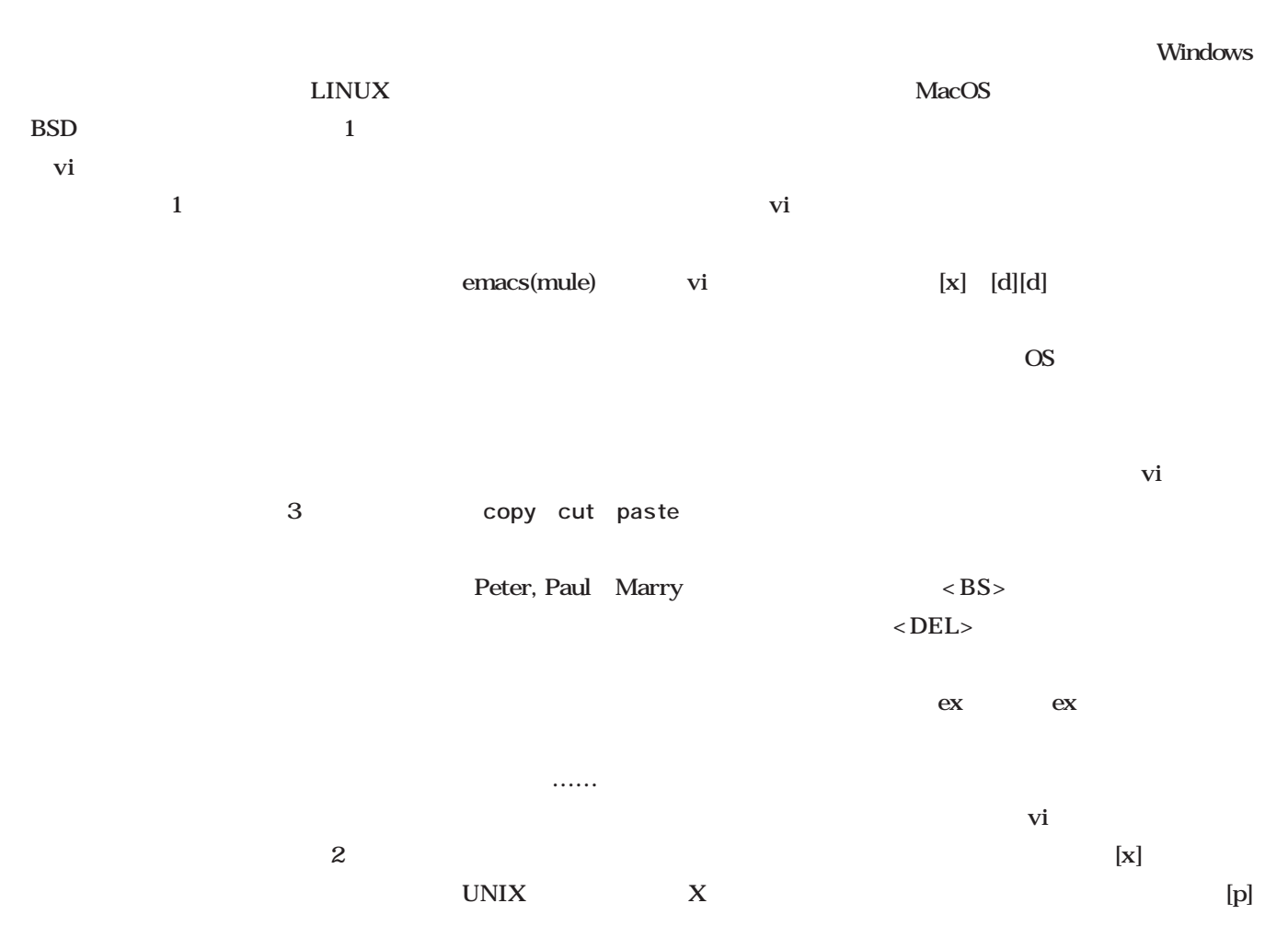

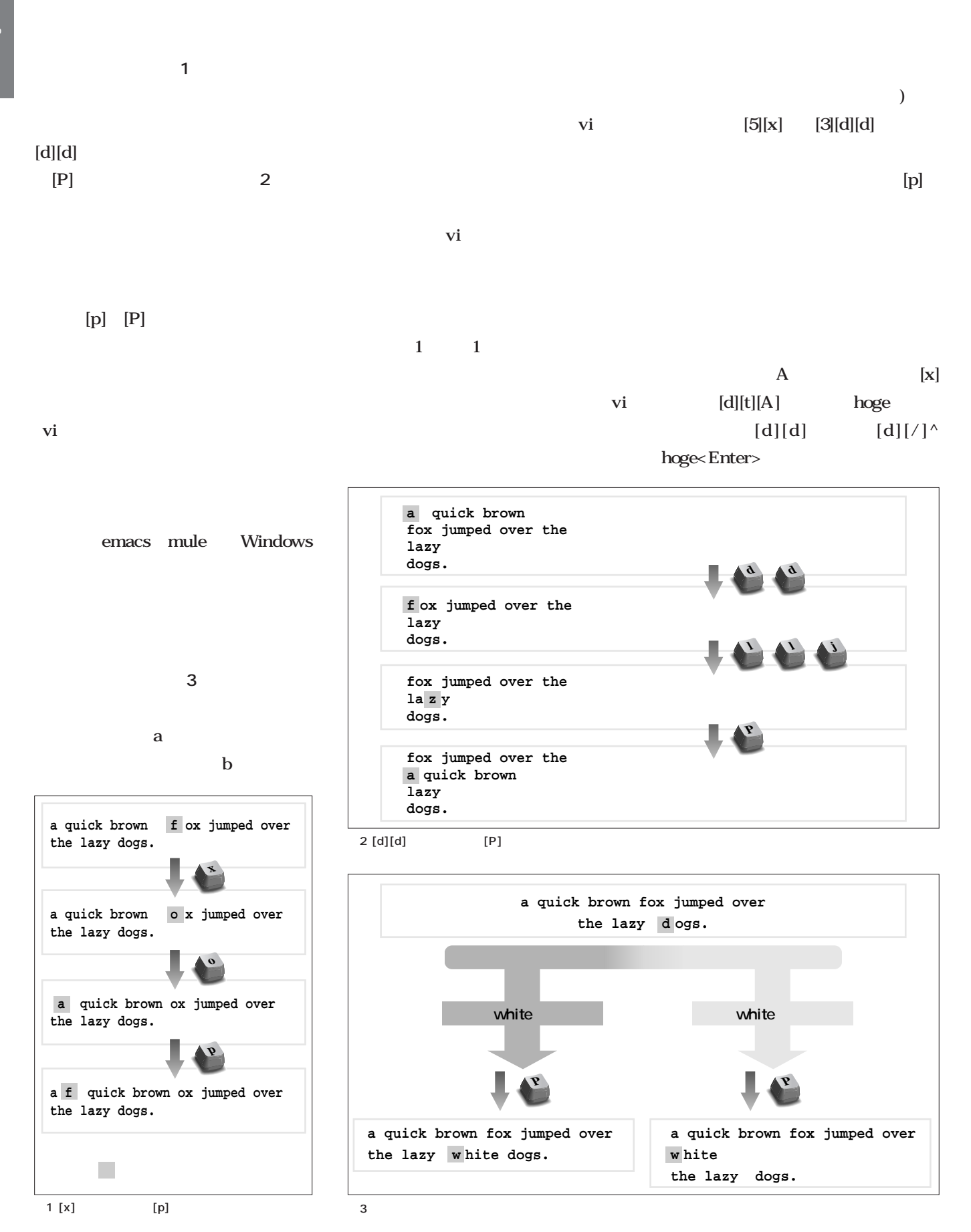

vi

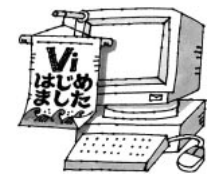

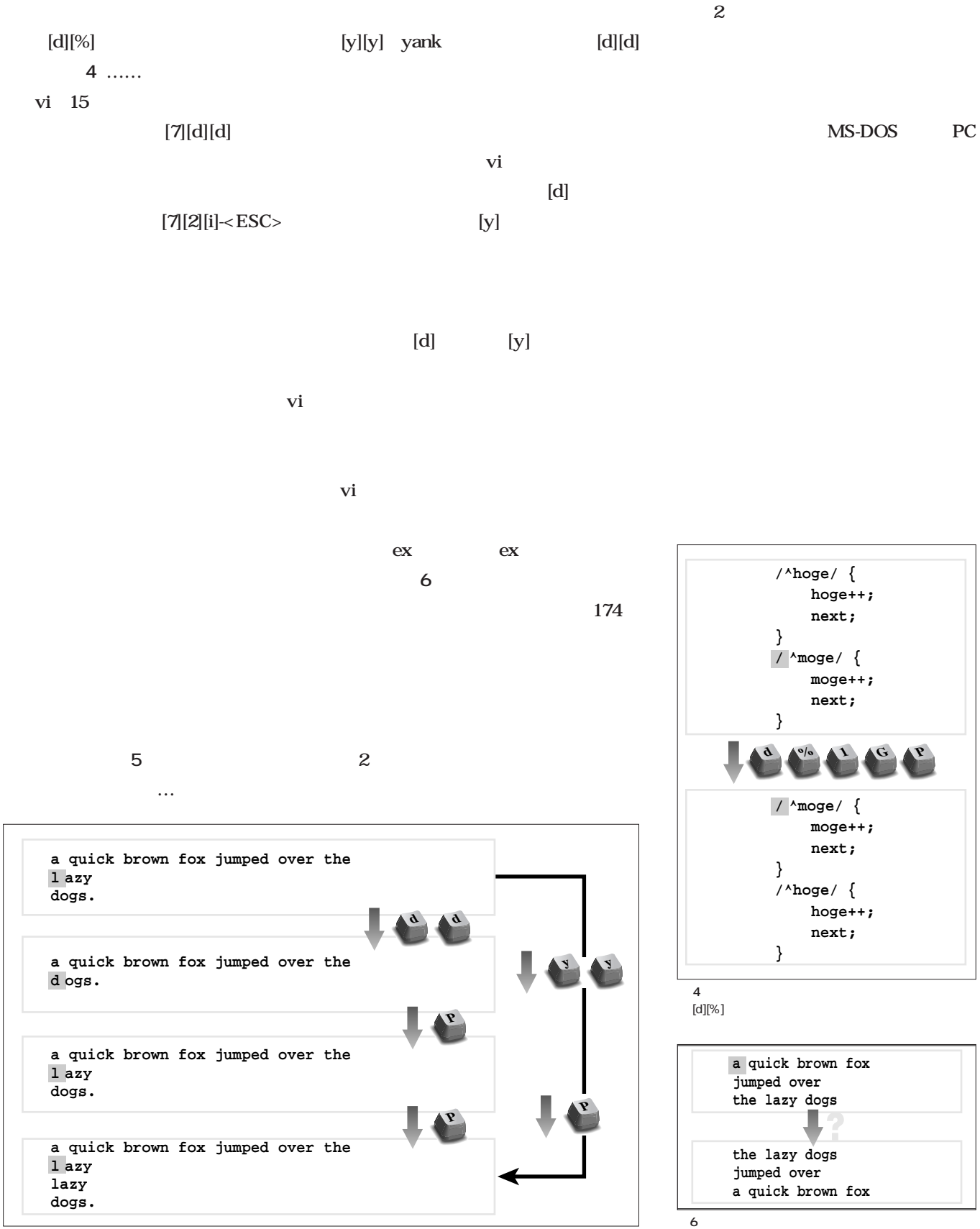

 $5$  2

174

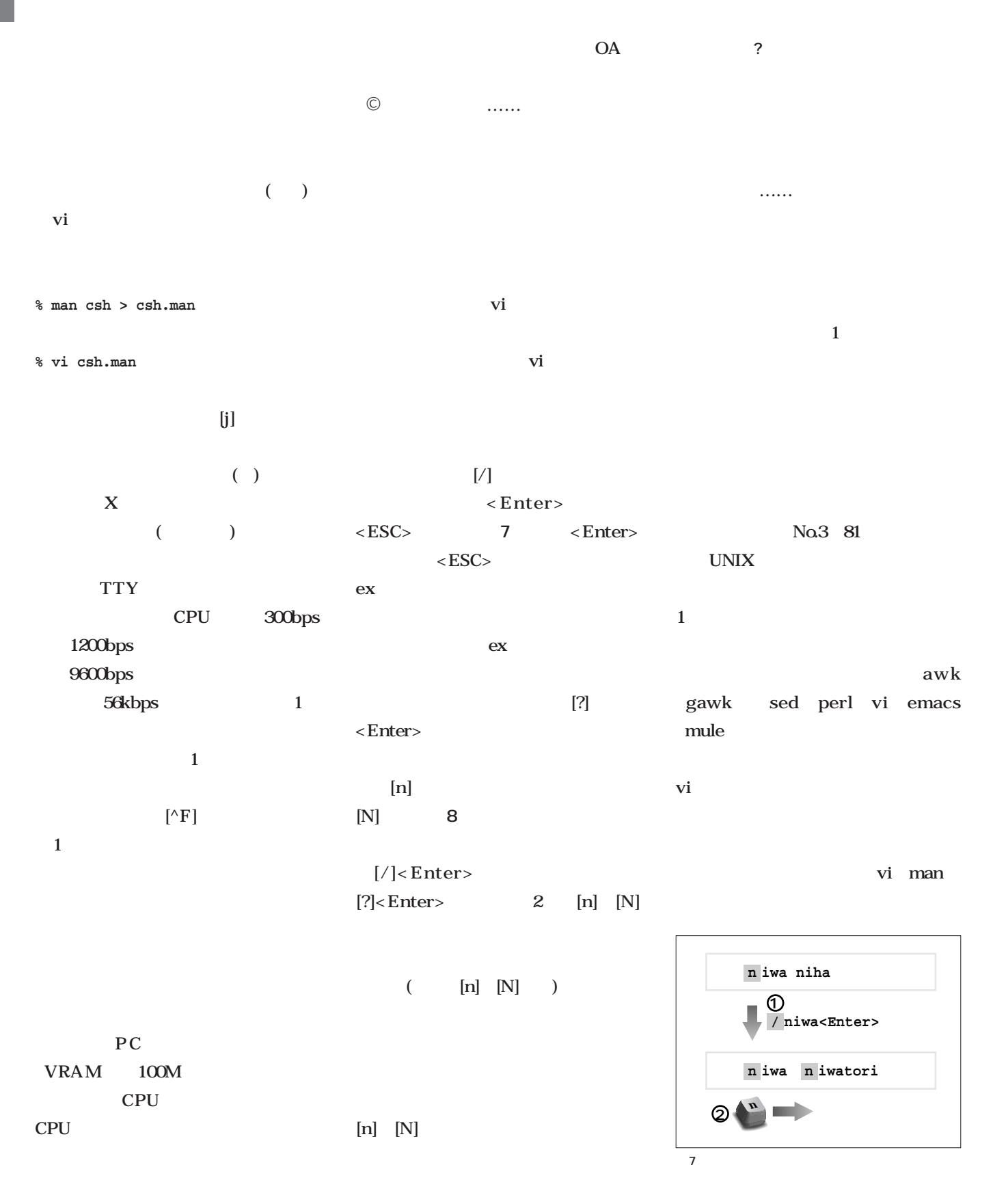

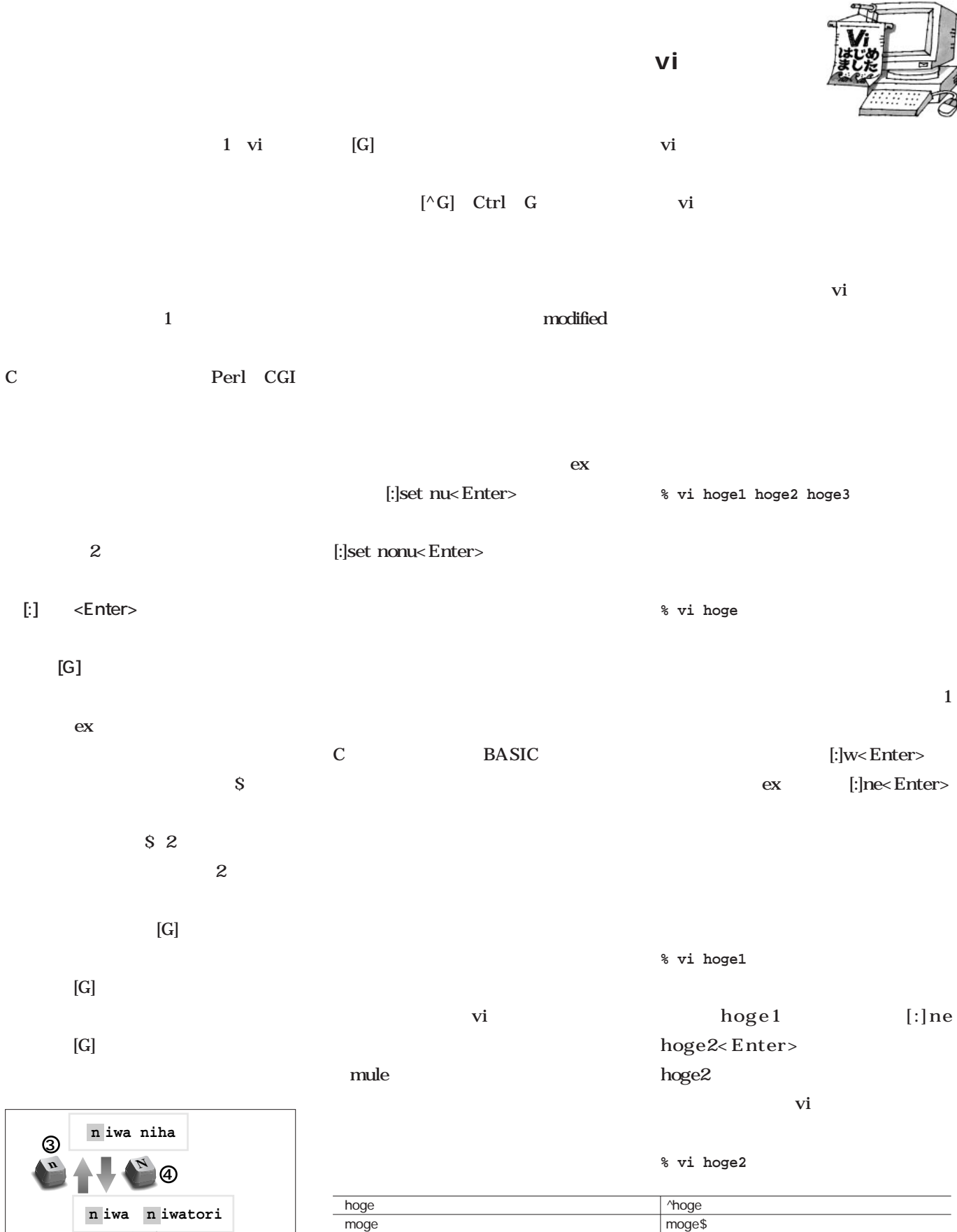

hoge moge poge **and** [hmp]oge hoge moge poge ... and a loge h hm hmmm hm hmmm hmmm hmm hmm hoge hoe hige | h. e

 $1$ 

**n? niwa<Enter> 1 2**

図8 検索方向の変更

October 1999 Linux magazine *173*

 $\overrightarrow{vi}$  $\overline{c}$  $1$  vi

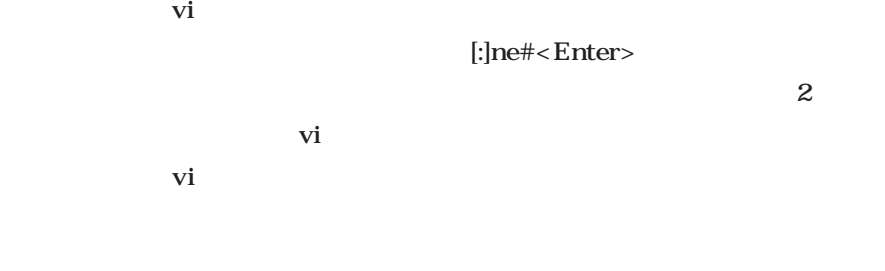

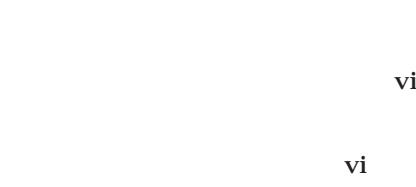

 $[.]$  $1$  vi

 $\ldots$ 

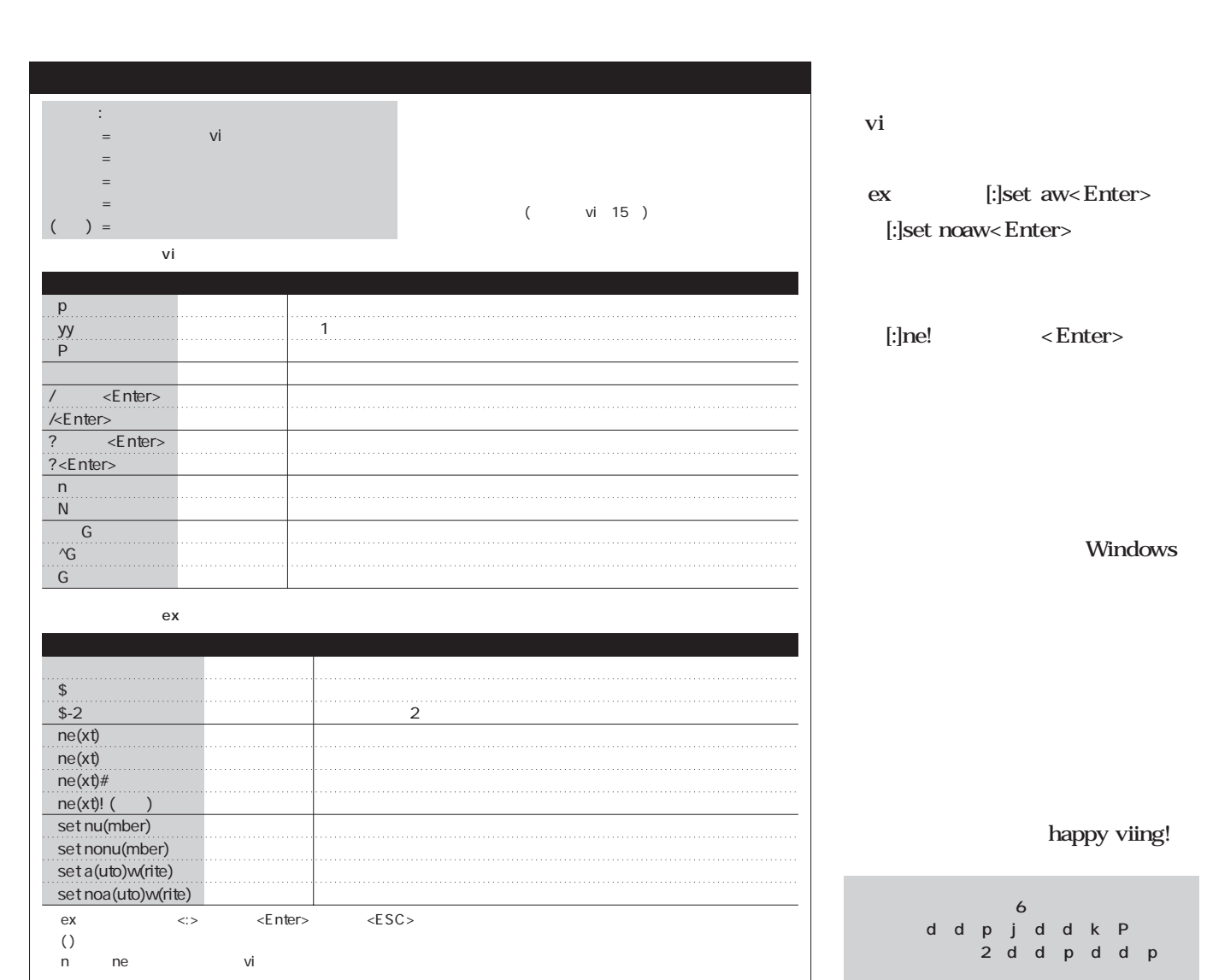

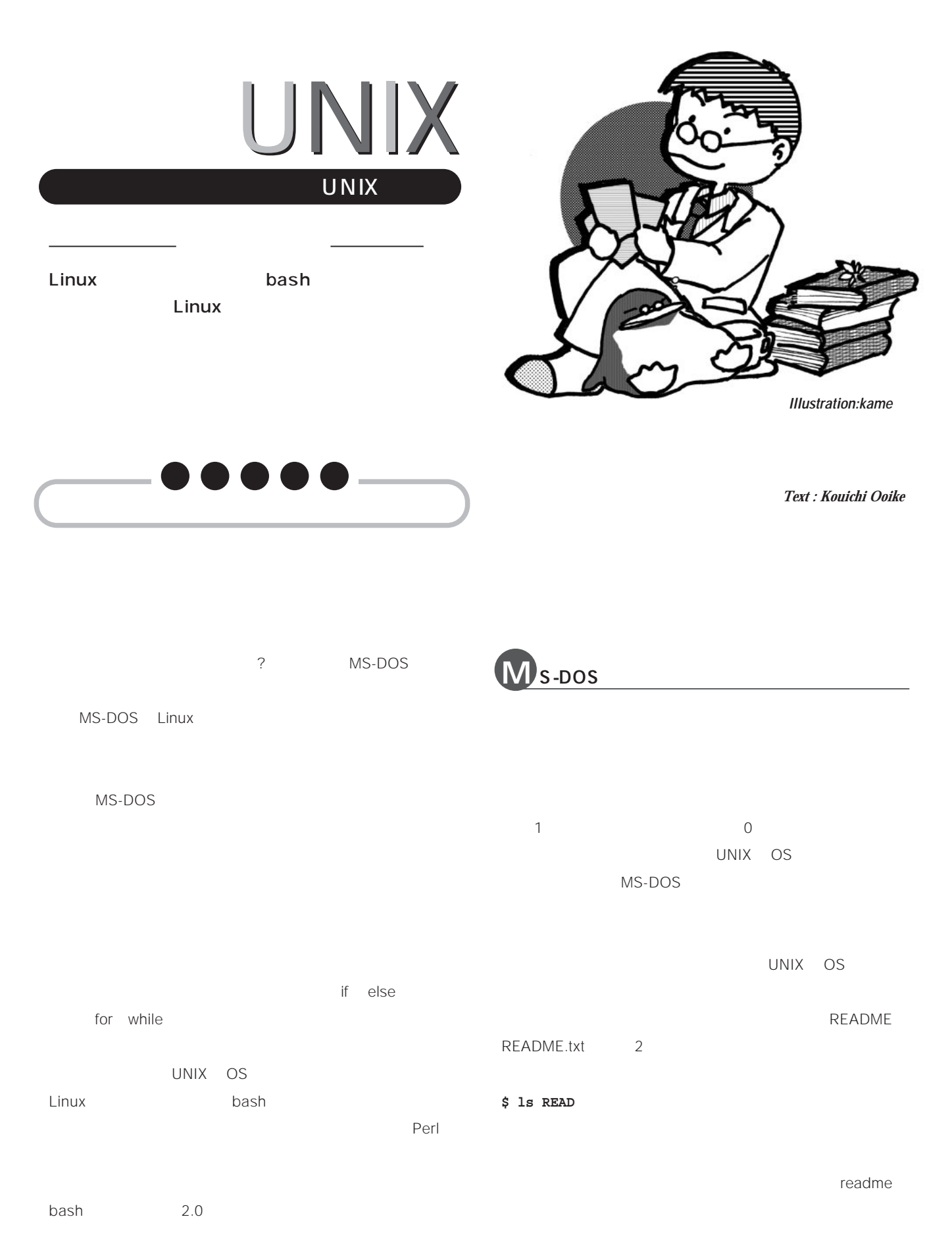

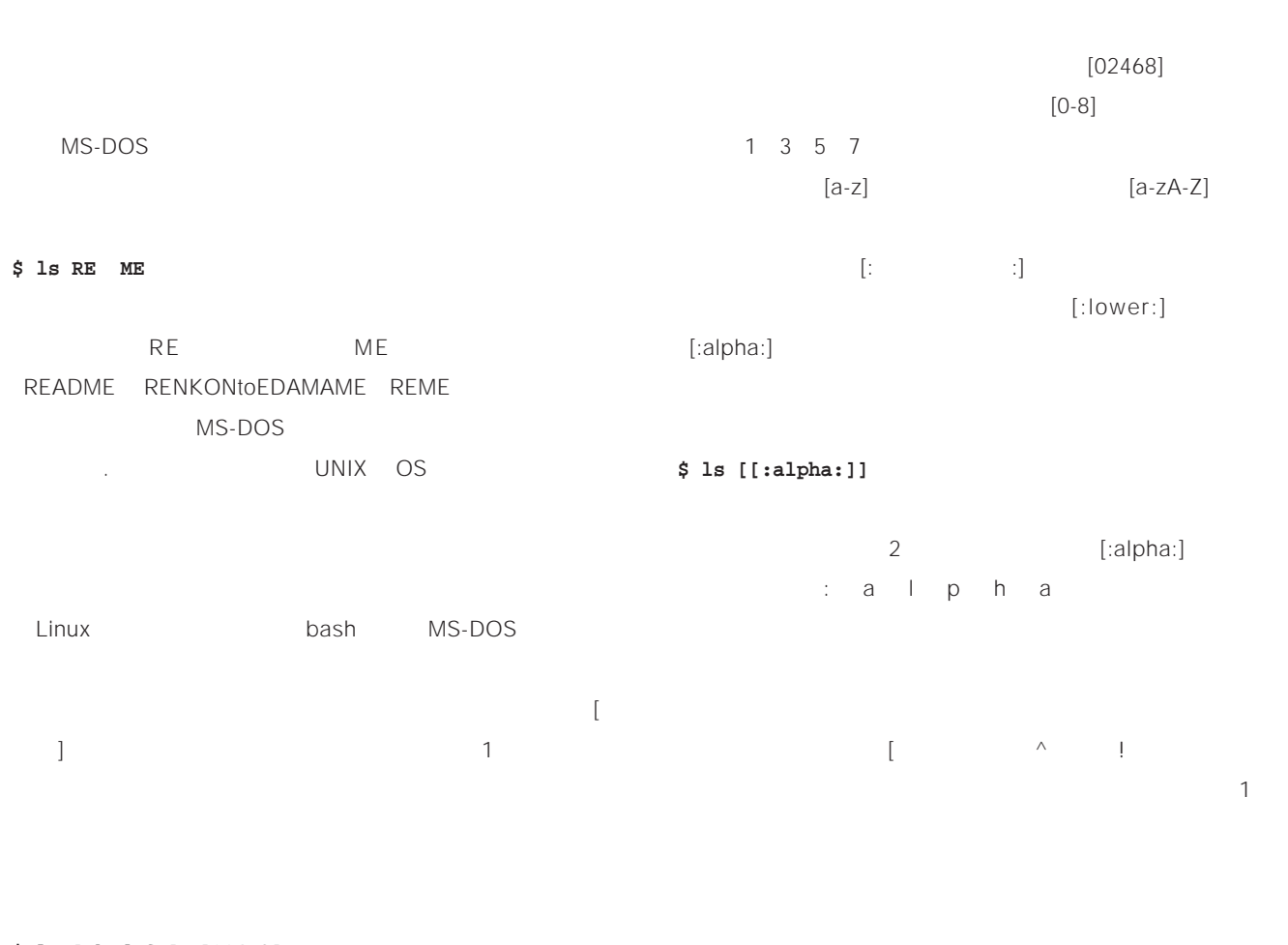

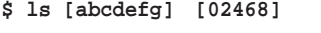

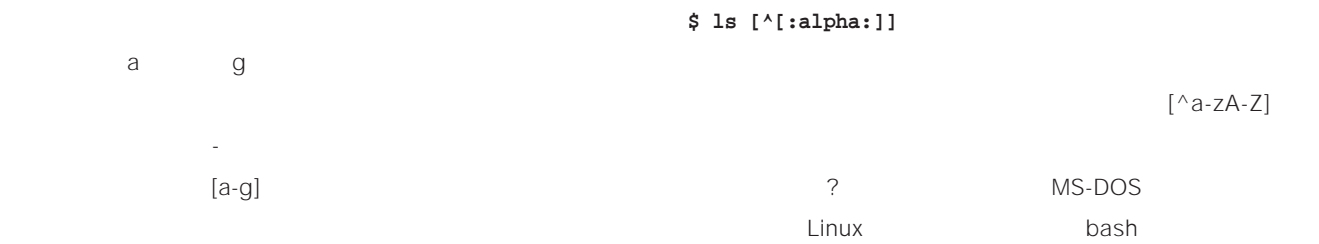

#### **\$ ls [a-g] [02468]**

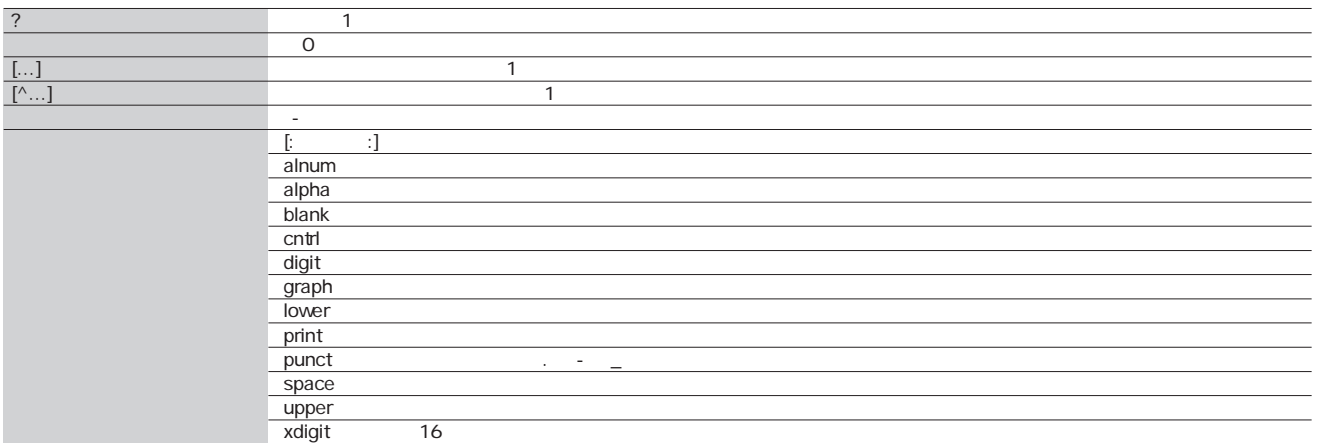

 $\overline{1 \text{ bash}}$ 

## **賢く使う**UNIX

 $bash$  $\sim$  1 MS-DOS UNIX OS MS-DOS UNIX OS れるという点だ(**図 1** MS-DOS MS-DOS  $\mathcal{C}$  $\epsilon$  echo echo 「1」という。 しかい こうしょう こうしょう こうしょう **\$ echo L**

UNIX OS UNIX OS echo under the second second second second second second second second second second second second second second second second second second second second second second second second second second second second second seco ィレクトリに「L」を むファイル名があると、それらがす find /usr/doc  $\Delta$ 

**\$ find /usr/doc -name .txt -print**

\$ Is -I a\*.txt a\*.txtの部分が ,<br><sub>'</sub>ェルによって展開される aaa.txt abb.txt abc.txt 展開されたファイル名が Isに渡される \$ Is -I aaa.txt abb.txt abc.txt 8344 Aug 13 21:39 aaa.txt<br>34537 Aug 13 21:37 abb.txt<br>21332 Aug 13 21:35 abc.txt -<br>-rw-r--r-- 1 foobar Imusr<br>-rw-r--r-- 1 foobar Imusr w-r--r-- 1 foobar Imusr

#### $\mathfrak{t}$  and  $\mathfrak{t}$  and  $\mathfrak{t}$  a  $\Delta$ find こうした場合には、ワイルドカードを含む文字列を「' や「"」で囲んで(クォーティングし)、展開の対象外にしな

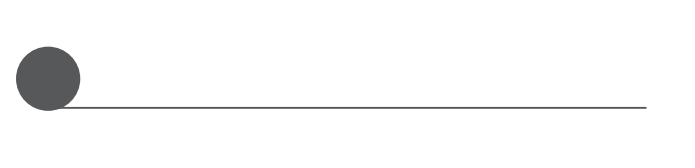

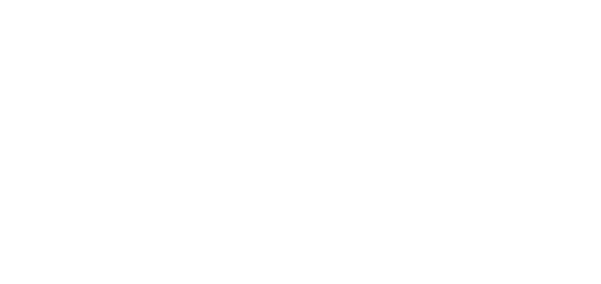

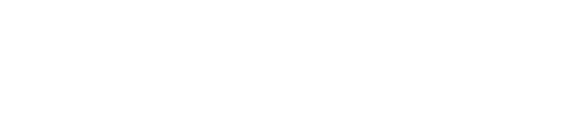

#### **\$ foo=bar**

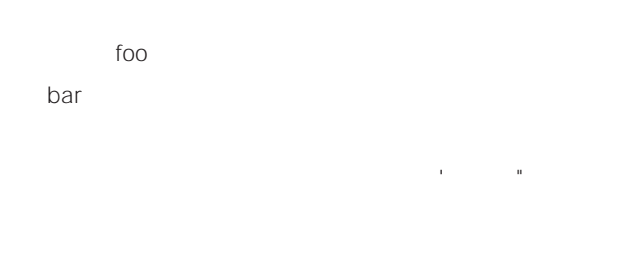

 $\ddot{\mathcal{S}}$ 

#### **\$ echo \$foo**

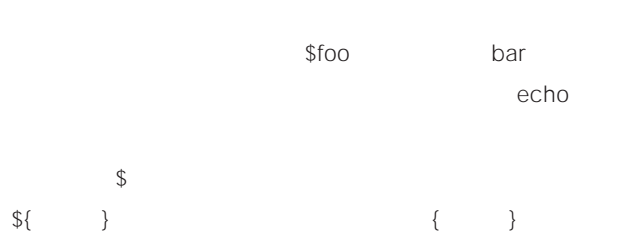

#### **\$ echo \${foo}bar**

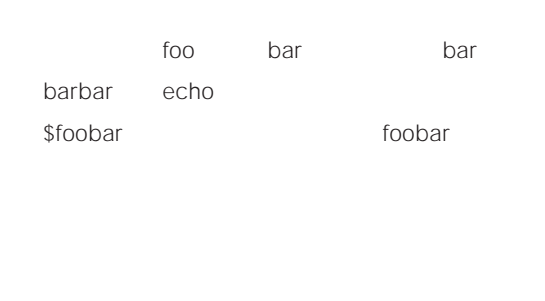

てきたように、文字列を「'」や「"」で囲むこと。ワイル  $\alpha$  $\mathcal S$  $\frac{1}{2}$ 家族 '」では、 '」では、 '」では、 '」では、 '」では、 '」では、 '」では、 '」では、 '」では、 '」では、 '」では、 '」では、 '」では、 '」では、 '」では、 '」では、 '」では、 '」では、 '」では、 '」では、 '」では、 '」では、 '」では、 '」では、 '」では、 '」では、 '」では、 '」では、 '」では、 '」では、 '」では、 '」では、 '」では、 '」では、 '」では、 '」では、 '

too bar

#### **\$ echo '\$foo' = "\$foo"**

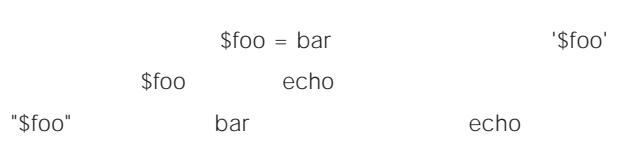

 $\mathcal{Z}$  $\mathbb{C}$  " $\mathbb{S}$   $\mathbb{C}$  "  $f_{00}$ 

bar baz 2

### **\$ echo \$foo**

bar baz and the state of the state of the state of the state of the state of the state of the state of the state of the state of the state of the state of the state of the state of the state of the state of the state of th \$foo bar baz

echoに渡し、echoが受け取ったワード「bar」と「baz」を  $\mathbf 1$ 

## **賢く使う**UNIX

### **\$ echo "\$foo"** bar baz 2

conduction of the conduction of the conduction of the conduction of the conduction of the conduction of the conduction of the conduction of the conduction of the conduction of the conduction of the conduction of the condu bar baz

bash  $\mathfrak s$ PS1 PS1

#### **\$ PS1='\w\$ '**

/usr/src/linux\$  $\sqrt{W}$ 

**22. インド Kterm**  $PS1$ 

 $\text{\$} \$ 

export export export

bash 2.0  $$$  $\mathsf{b}$ ashe $\mathsf{b}$ ashe $\mathsf{b}$  $\{\begin{array}{ccc} \text{2} & \text{5} \{ \text{ } & \} \end{array}$  $\{$  \  $\}$ 

 $(1 \text{N} \times \text{N} \times \text{N})$  $\{\hspace{.2cm} \begin{array}{ccc} \hspace{.2cm} \mathcal{N} \hspace{.2cm} \end{array} \hspace{.2cm} \}$ 

PATH かんしゃ いちかん (の) にっぽん (の) にっぽん (の) PATH echo

**\$ echo \$PATH**

**/bin:/usr/bin:/usr/local/bin:/usr/bin/X11:…**

 $\mathcal{L}$  and  $\mathcal{L}$  and  $\mathcal{L}$  and  $\mathcal{L}$  find  $\mathcal{L}$ PATH

of ind find find

**HOME**  $\overline{P}$ ATH PATH  $\qquad \qquad :$ PATH しゅうしゃ しゅうしゃ しゅうしゃ hoge

**\$ find \$PATH -maxdepth 1 -name hoge**

export  $export =$ 

-maxdepth 1

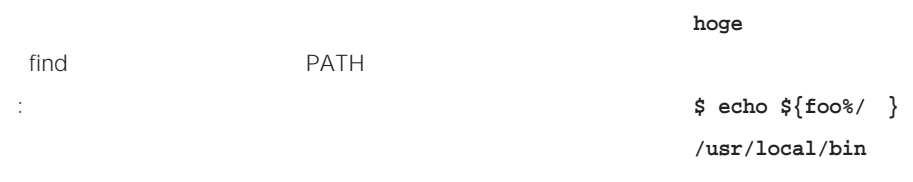

#### **\$ find \${PATH//:/ } -maxdepth 1 -name hoge**

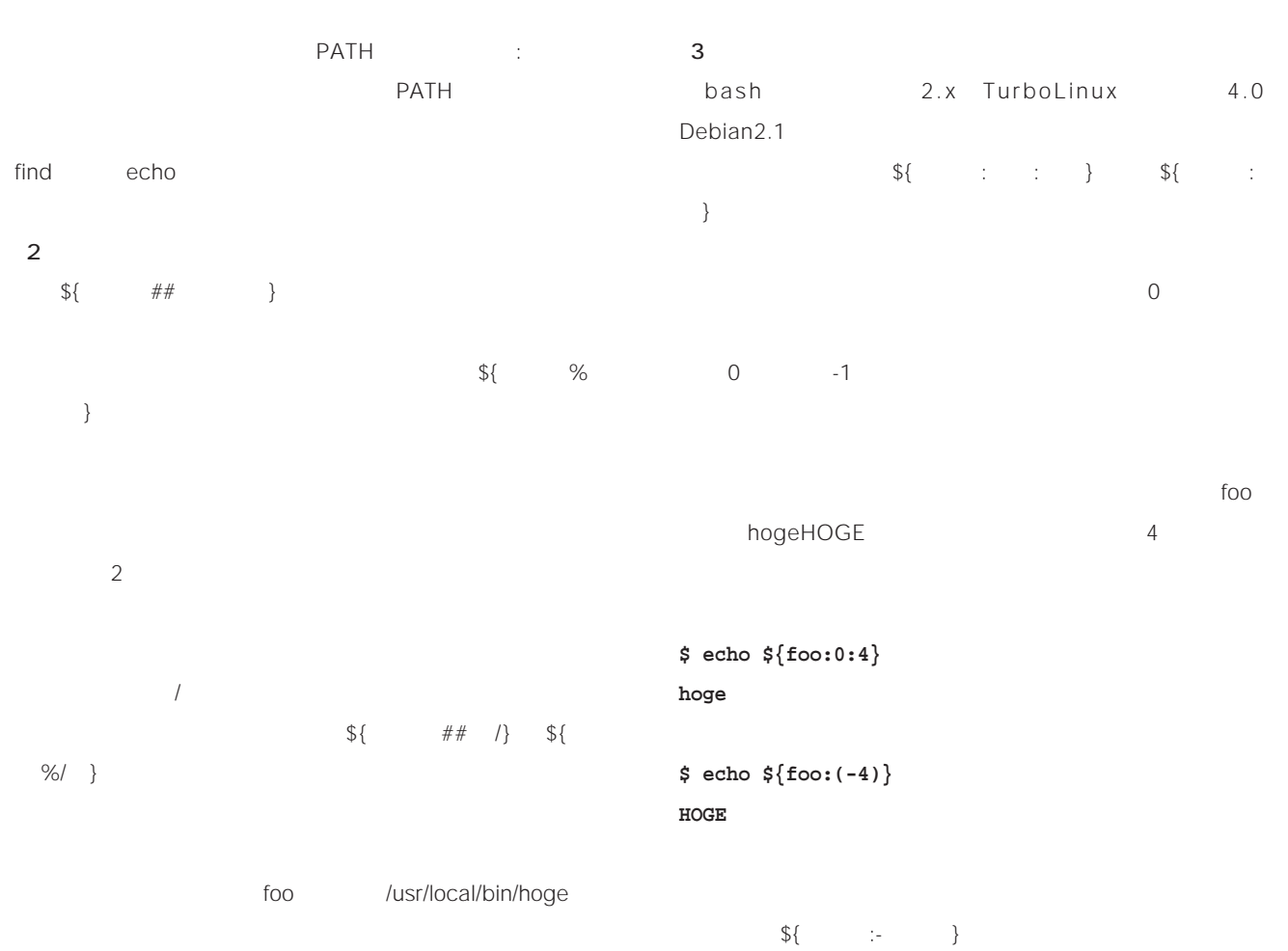

#### **\$ echo \${foo## /}**

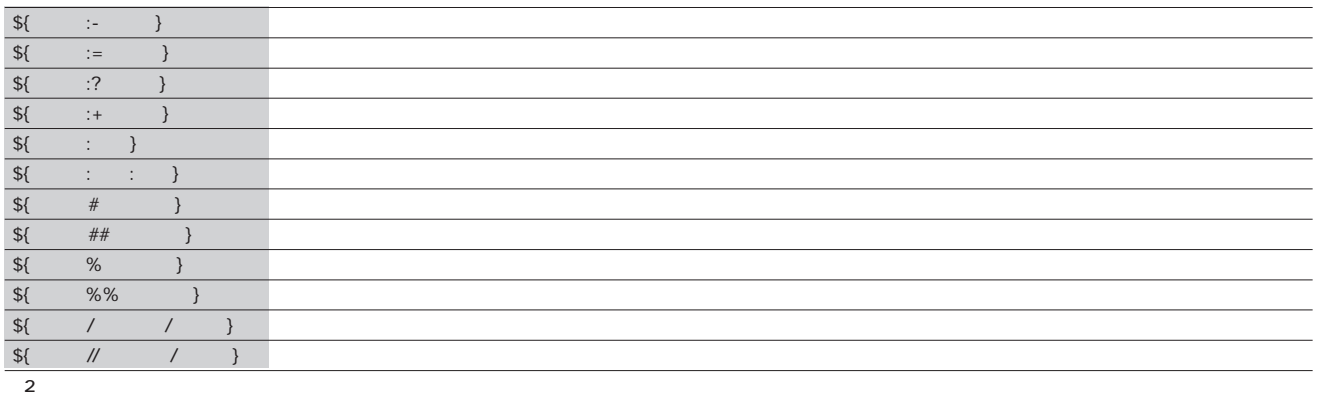

## **WINIX**

 $\sim 1$ recommendation with the state matrix  $m$  version  $m$  version  $m$  version  $m$  version  $m$ り返 制御構文forと組み合わせて、**複数のファイル名のリ**  $\sim$  3000  $\sim$  3000  $\sim$  3000  $\sim$  3000  $\sim$  3000  $\sim$  3000  $\sim$  3000  $\sim$  3000  $\sim$ 

 $\overline{\mathbf{V}}$ 

 $m$ v $\infty$  $\sim$  200  $\sim$  200  $\sim$   $\sim$  1000  $\sim$  1000  $\sim$  1000  $\sim$  3000  $\sim$  3000  $\sim$  3000  $\sim$  3000  $\sim$  3000  $\sim$  3000  $\sim$  3000  $\sim$  3000  $\sim$  3000  $\sim$  3000  $\sim$  3000  $\sim$  3000  $\sim$  3000  $\sim$  3000  $\sim$  3000  $\sim$  3000  $\sim$  3000  $\sim$  3000  $\sim$  3000 .jpg .jpeg MS-DOS ren

**\$ mv .jpg .jpeg** としてはいけない。<br>このようには、MV のサイトにはいけない。<br>このようにはいけない。mvが実行される前にシェルによってアメリカには、アメリカにはいけない。

.jpg .jpeg 3  $m$ v  $\cdot$ jpg  $\cdot$ .jpg  $\cdot$  $m$ v - The Supervisor of The Supervisor Supervisor Supervisor Supervisor Supervisor Supervisor Supervisor Supervisor<br>- The Supervisor Supervisor Supervisor Supervisor Supervisor Supervisor Supervisor Supervisor Supervisor Sup ッチするファイルがない場合→「\*.jpg にマッチするファ .jpeg ipg ipeg 1

ッチする場合→ mvによるリネームが行われ、「\*.jpeg」に するに、mv単独では複数ファイルの一括リネームは不

 $\mathsf{Spg}(\mathsf{C})=\mathsf{Spg}(\mathsf{C})$ ールの取り<br>1つずつ取りを使っている。<br>2つずりの取りを使っている。

for the state of the state of the state of the state of the state of the state of the state of the state of the for  $\mathfrak{g}_{\mathbb{R}}$  , we have  $\mathfrak{g}_{\mathbb{R}}$  , we have  $\mathfrak{g}_{\mathbb{R}}$  , we have  $\mathfrak{g}_{\mathbb{R}}$ 御構文で、コマンドラインでは「for ループ変数名 in リス  $;$  do  $;$  done  $;$  done

**2** 1 do done

**\$ for f in .jpg; do echo \$f; done** と、リスト(『\*.jpg』の展開結果)の内容と、リスト(\*.jpg)の内容となります。 1つずつループ変数 fに設定され、リストの内容の個数分 ー<br><sub>echo</sub> \$f

 $\lambda$ .jpg  $\lambda$ .jpg  $\lambda$  $\text{ls -1}$  .jpg -1 1  $1$ つうつうつうつうつうつうつうつうつうつうつう 同じ結果が得られるので、わざわざ forを使う意味はない。 そこで、mv単独では不可能な複数ファイルの一括リネーム for .jpg .jpeg

 $m$ v $\sim$ echo kecho kecho kecho kecho kecho kecho kecho kecho kecho kecho kecho kecho kecho kecho kecho kecho kecho ke

**\$ for f in .jpg; do ; done** ★では、ループ変数 fに設定されたファイル名の拡張子 .jpg .jpeg  $\{\}$  % }  $\Gamma$  , and the  $\Gamma$  -form  $\Gamma$  , and  $\Gamma$  -form  $\Gamma$  ,  $\Gamma$  ,  $\Gamma$ 

.jpeg \${f%.jpg}.jpeg mv \$f \${f%.jpg}.jpeg

 $\mathsf{m}\mathsf{v}$ 

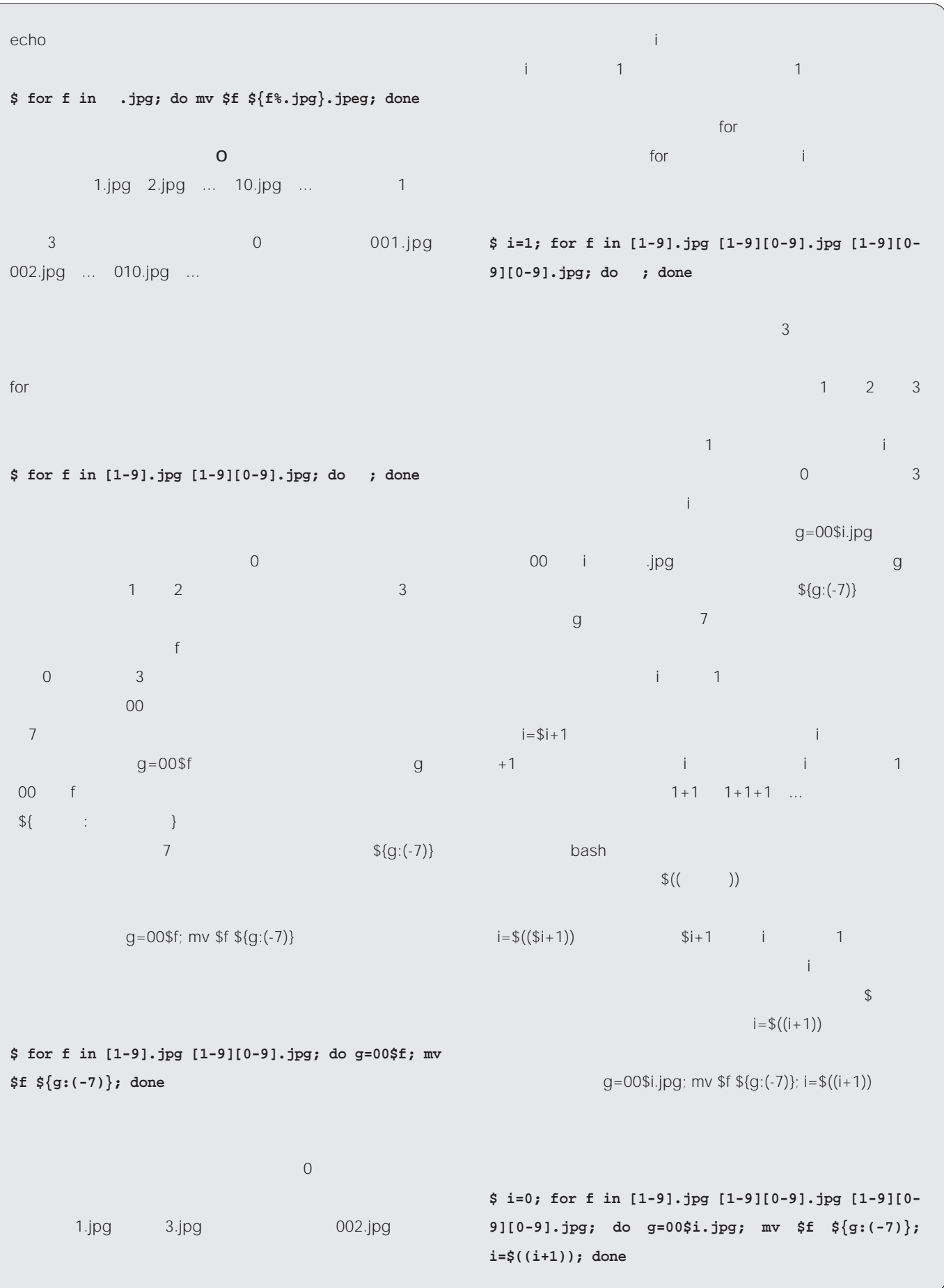

## Linux

 $1$ 

**Linux** 

。<br>・・・

#### *Text : Msanori Sakaki*

であるT氏の机に寄ってヨタ話を始め

 $\mathbf T$ Linux

#### Linux

 $2$ 

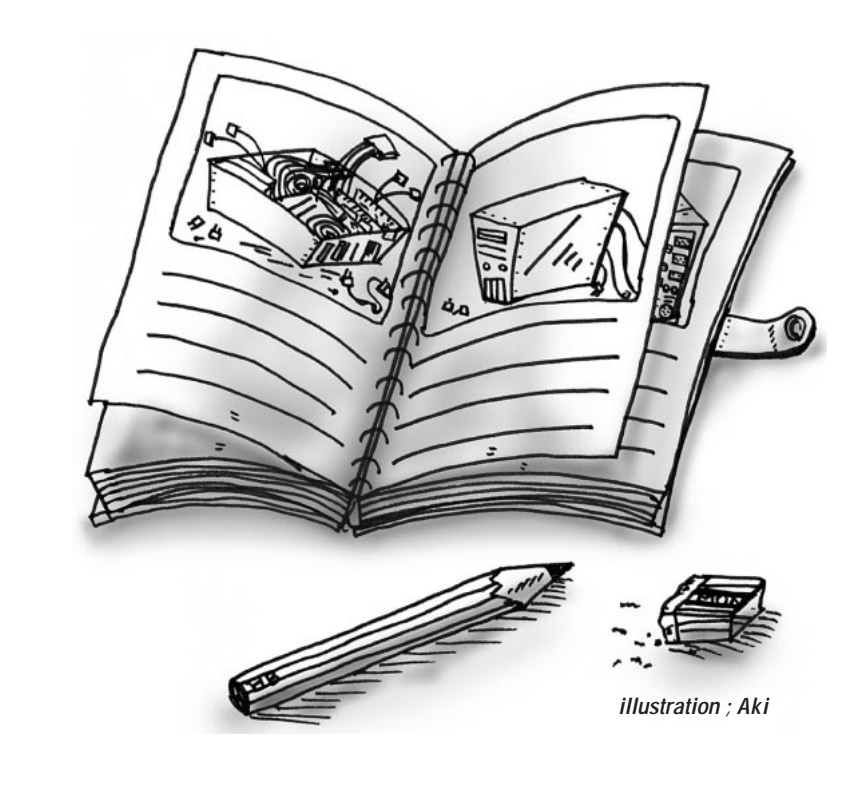

#### III 500MHz

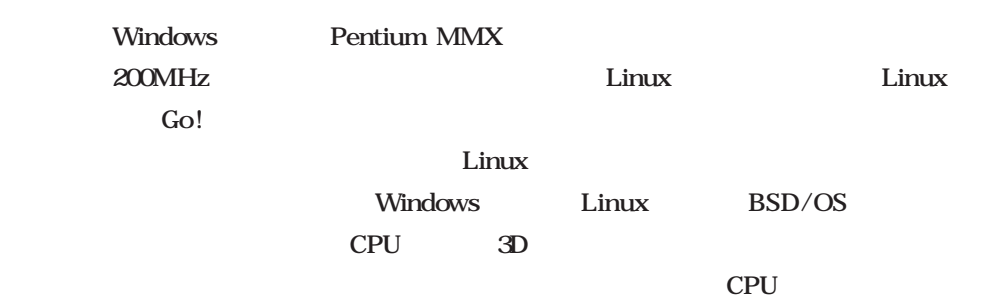

#### Linux

Linux magazine

Celeron

Pentium

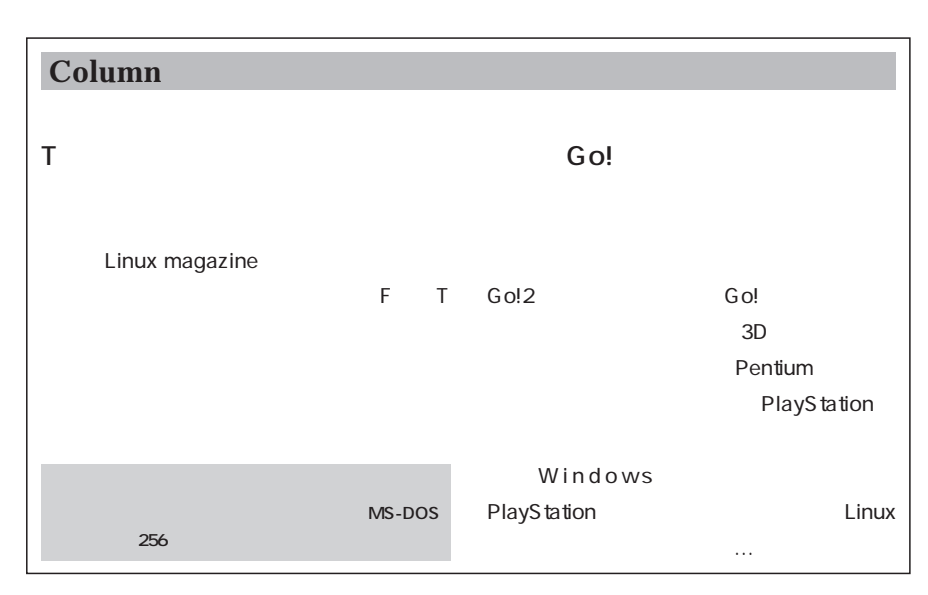

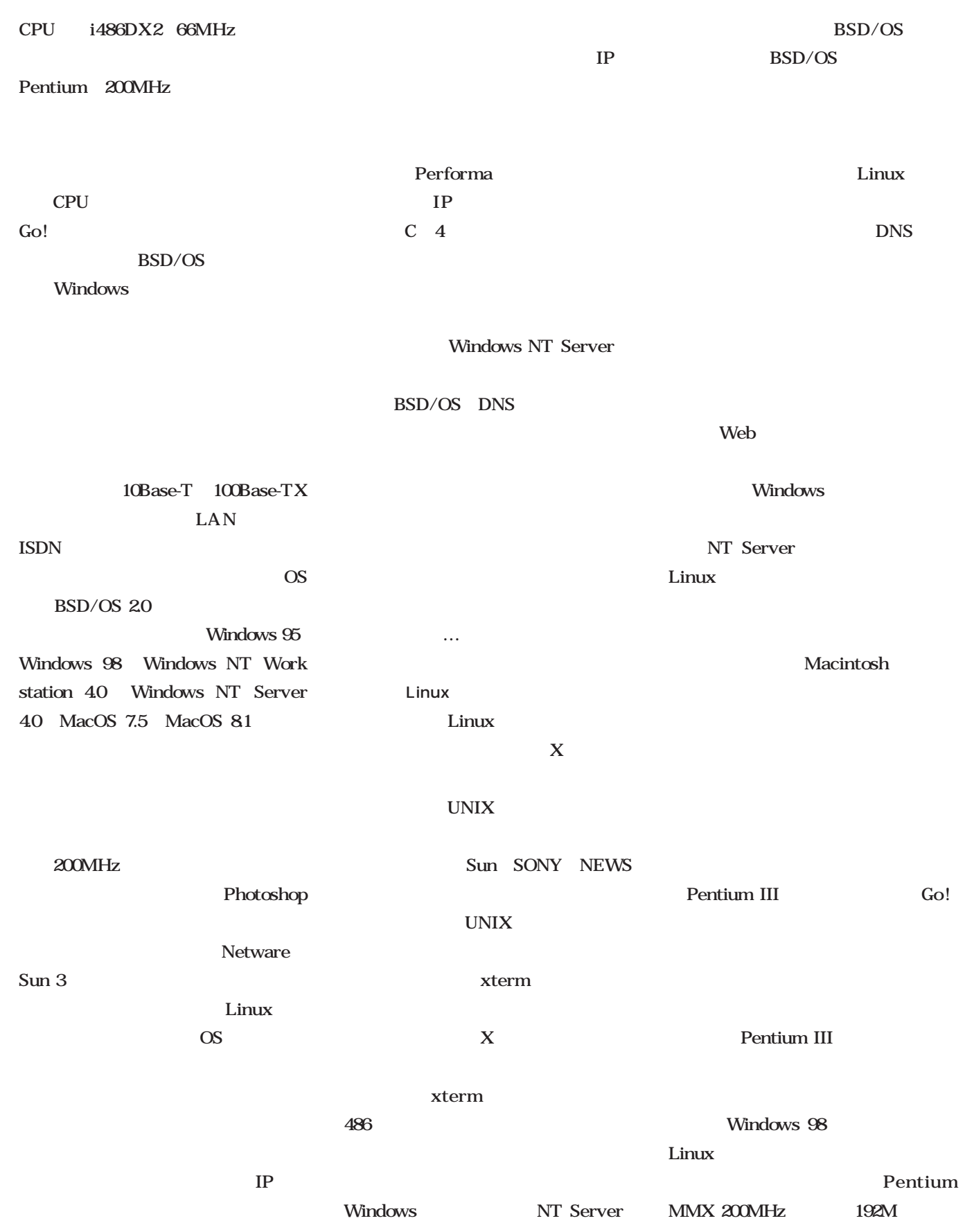

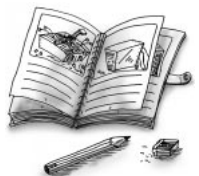

Linux

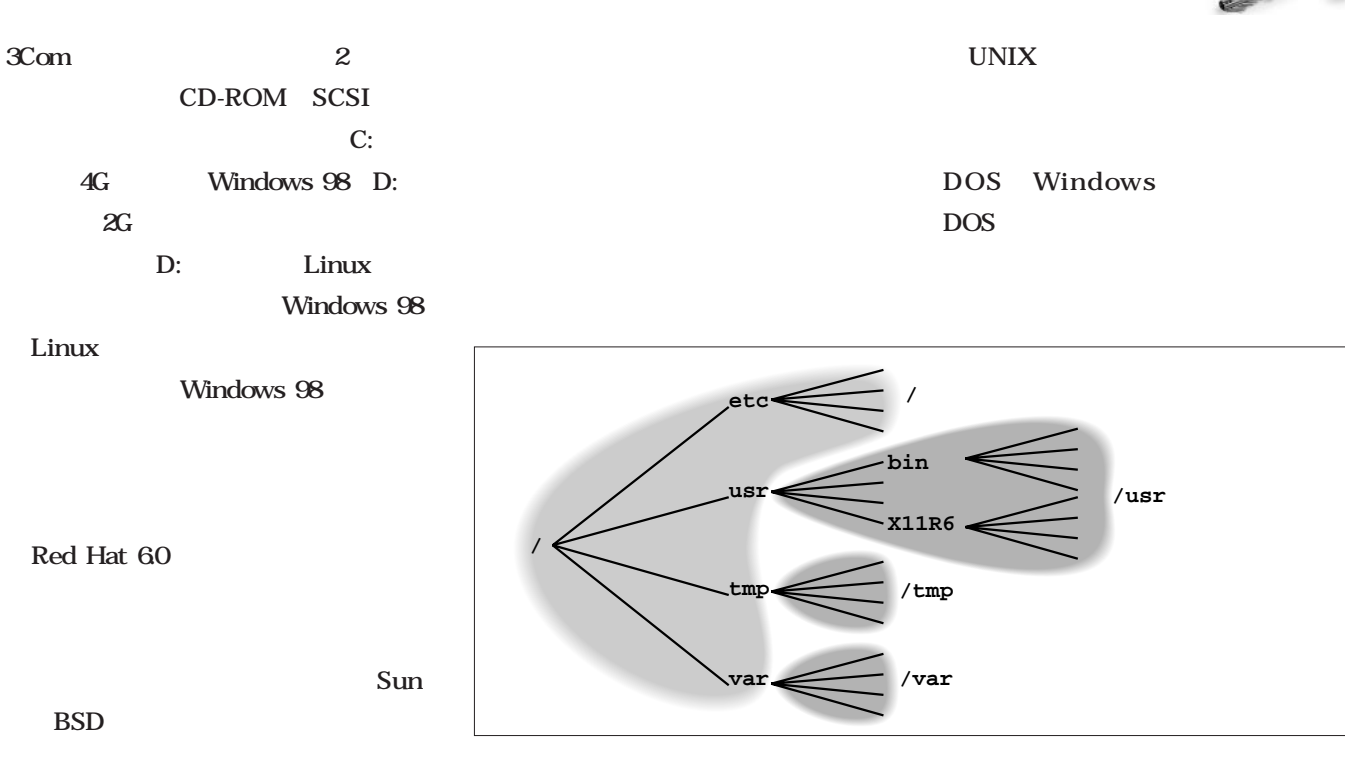

 $/\text{usr}$ 

Linux

Linux

 $1G$ 

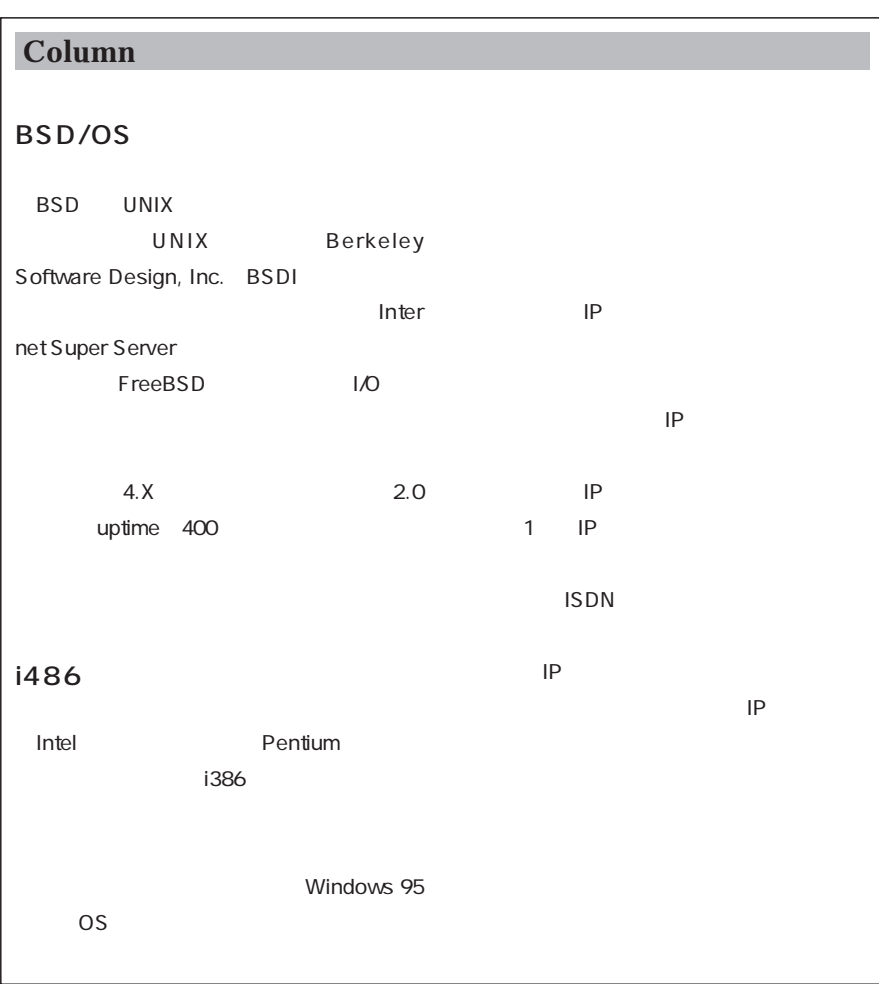

## Windows 95 C: D: UNIX  $1$  $\mathbf 1$  $1$  $1$ Windows Macintosh 1 and  $1$ Linux UNIX  $\mathbf 1$  $\sqrt{2}$  $\frac{1}{\sqrt{1-\frac{1}{\sqrt{1-\frac{1$ / /usr /home /tmp /var

#### CD-ROM

/home

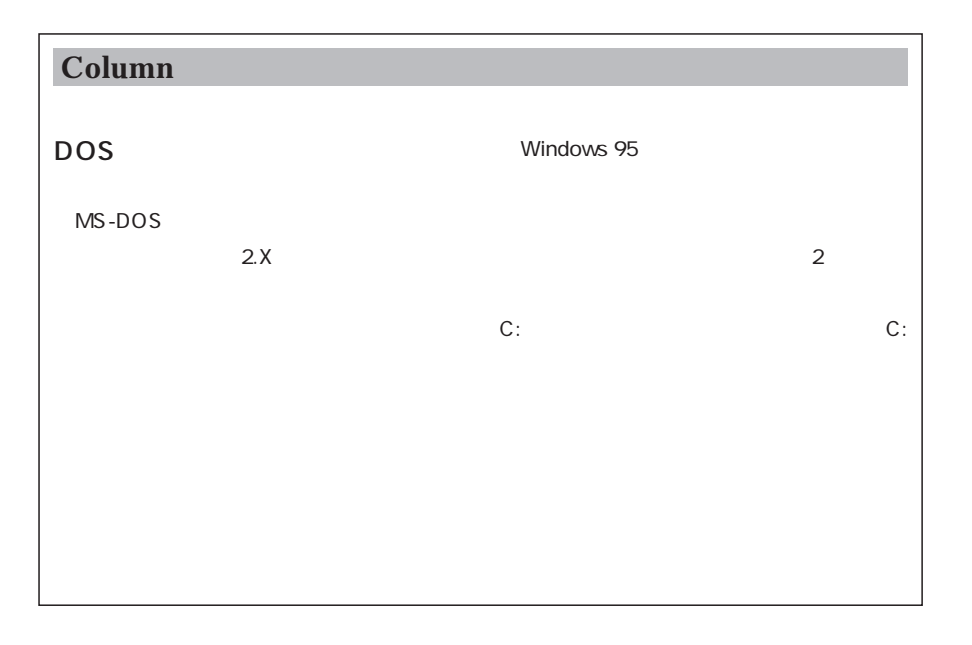

#### Linux

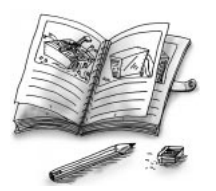

#### CD-ROM

/var /tmp /home システムを稼働させるのに必要な/や  $\lambda$ usr CD-ROM

/usr /home

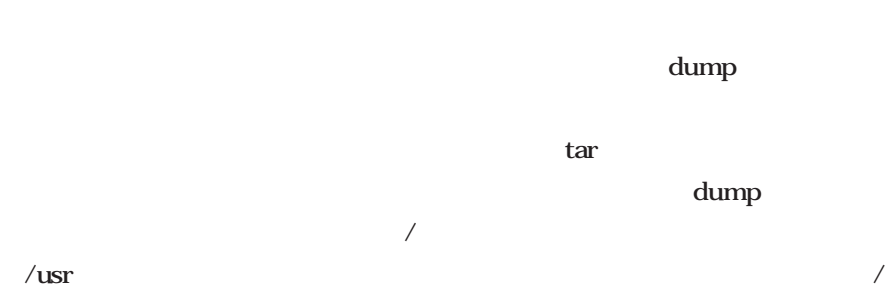

ョン単位でアーカイブするからだ。/  $/\text{tmp}$ /var  $\sim$  1 MO CD-R

DAT

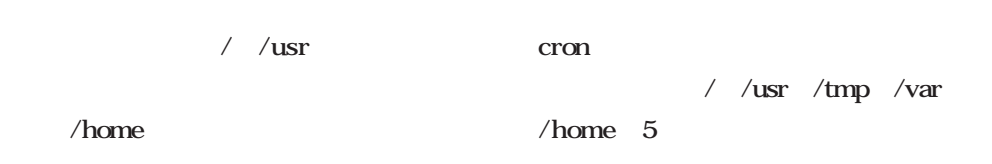

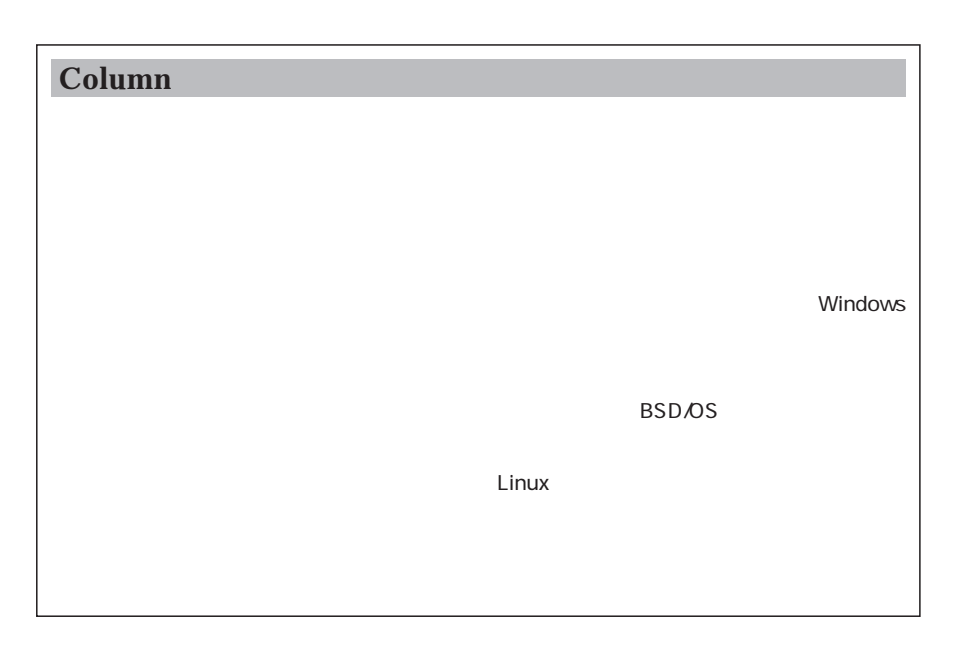

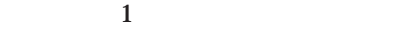

/var /tmp

100Mbps

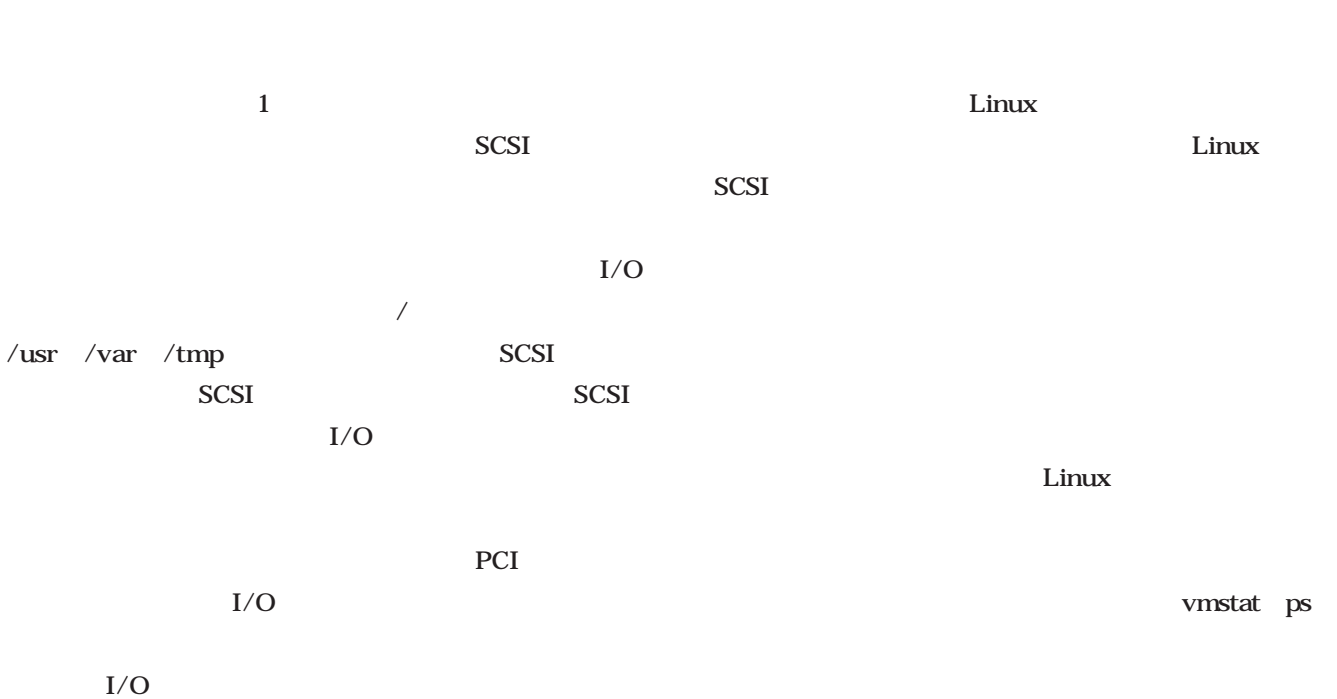

 $I/O$ 

 $1$ 

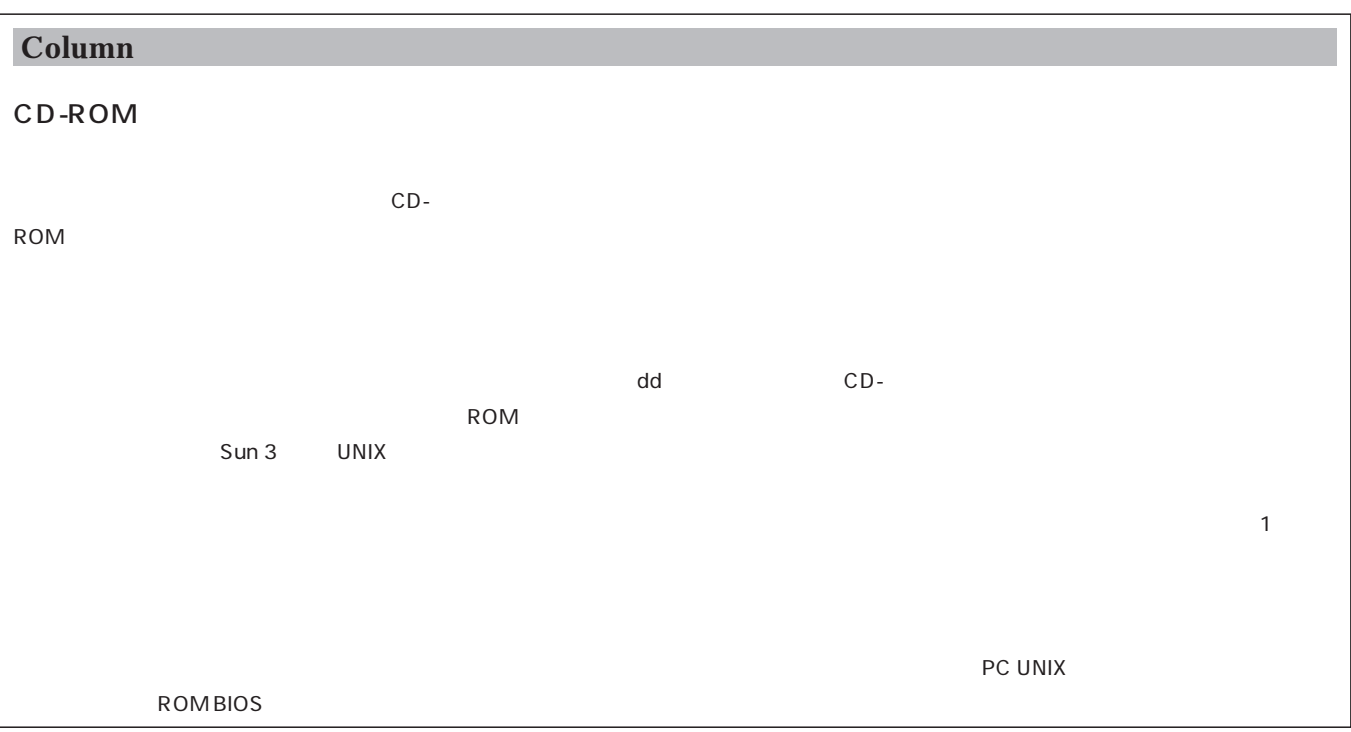

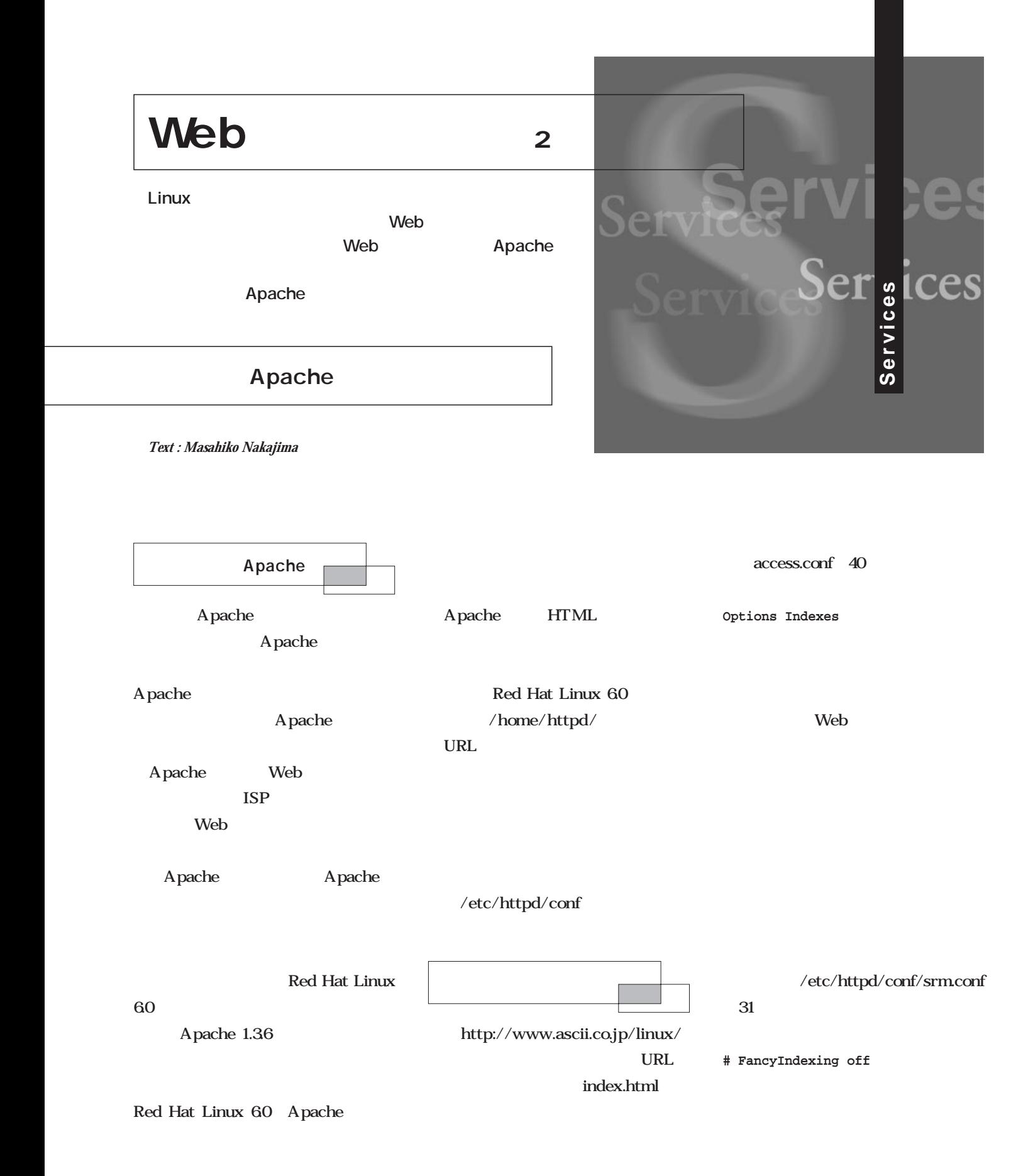

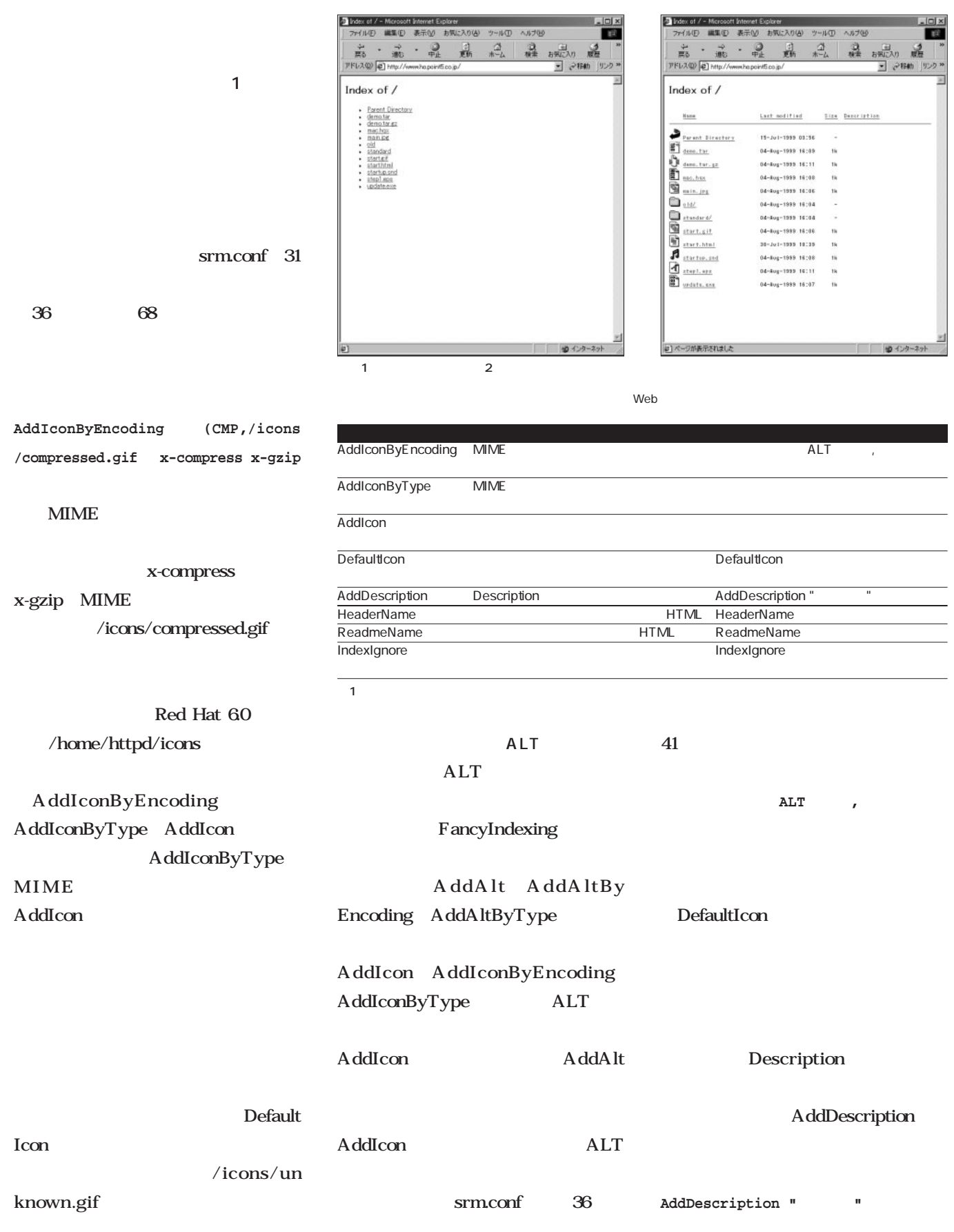

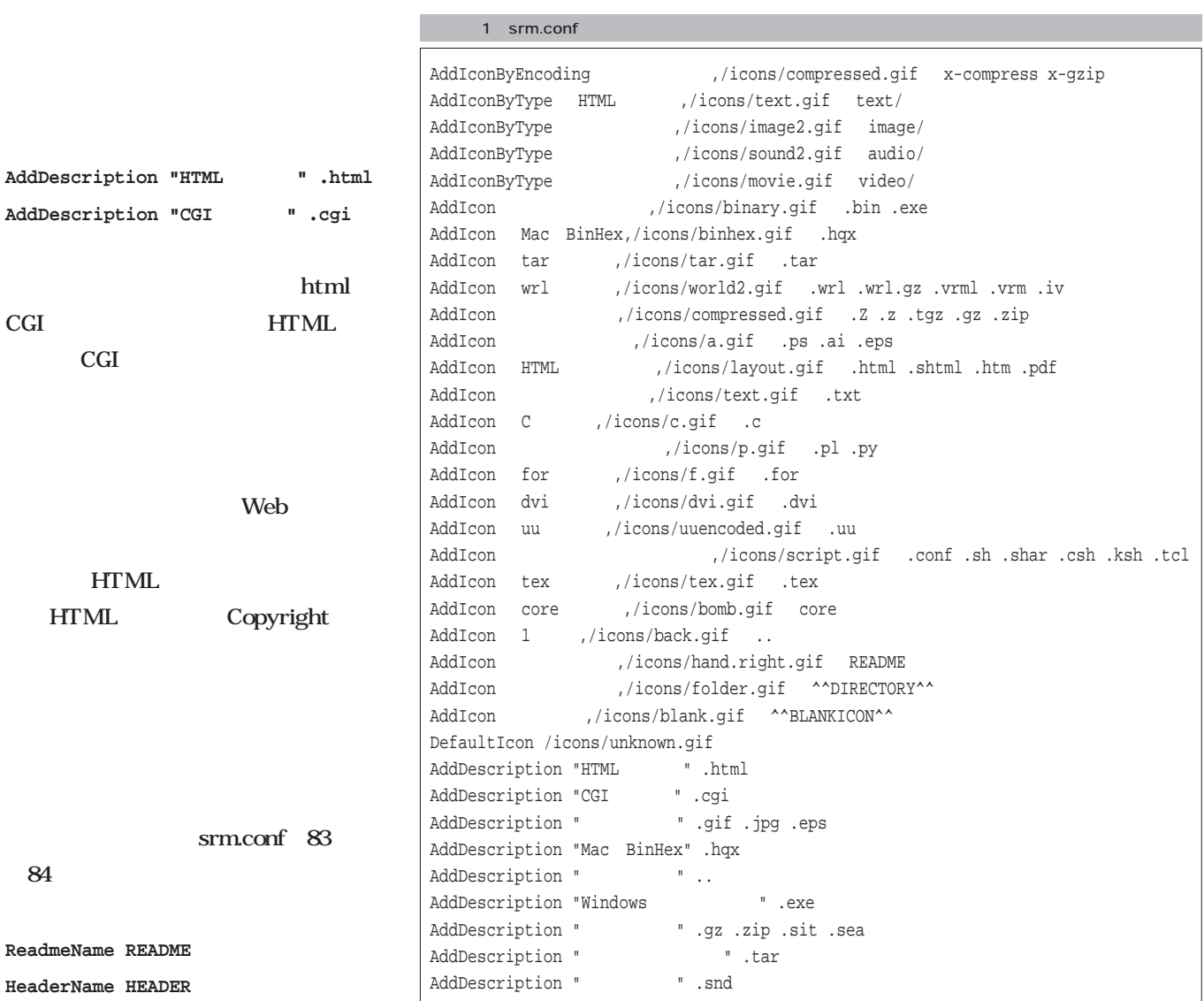

**URL** 

HEADER.html HEADER README.html README

README.html

 $\overline{\mathcal{Z}}$ 

HEADER.html

README.html

HEADER

srm.conf 89

IndexIgnore

Services *Services*

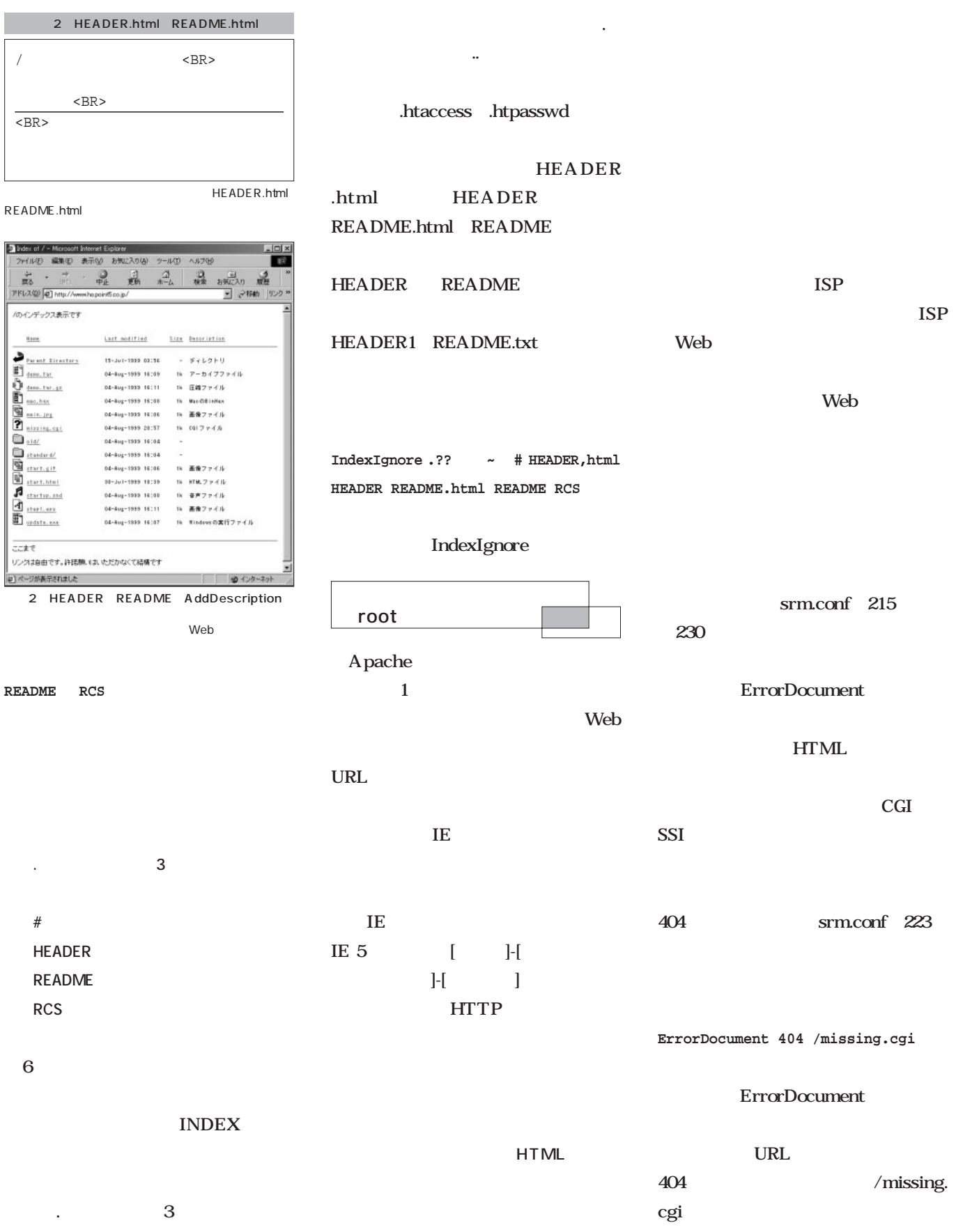

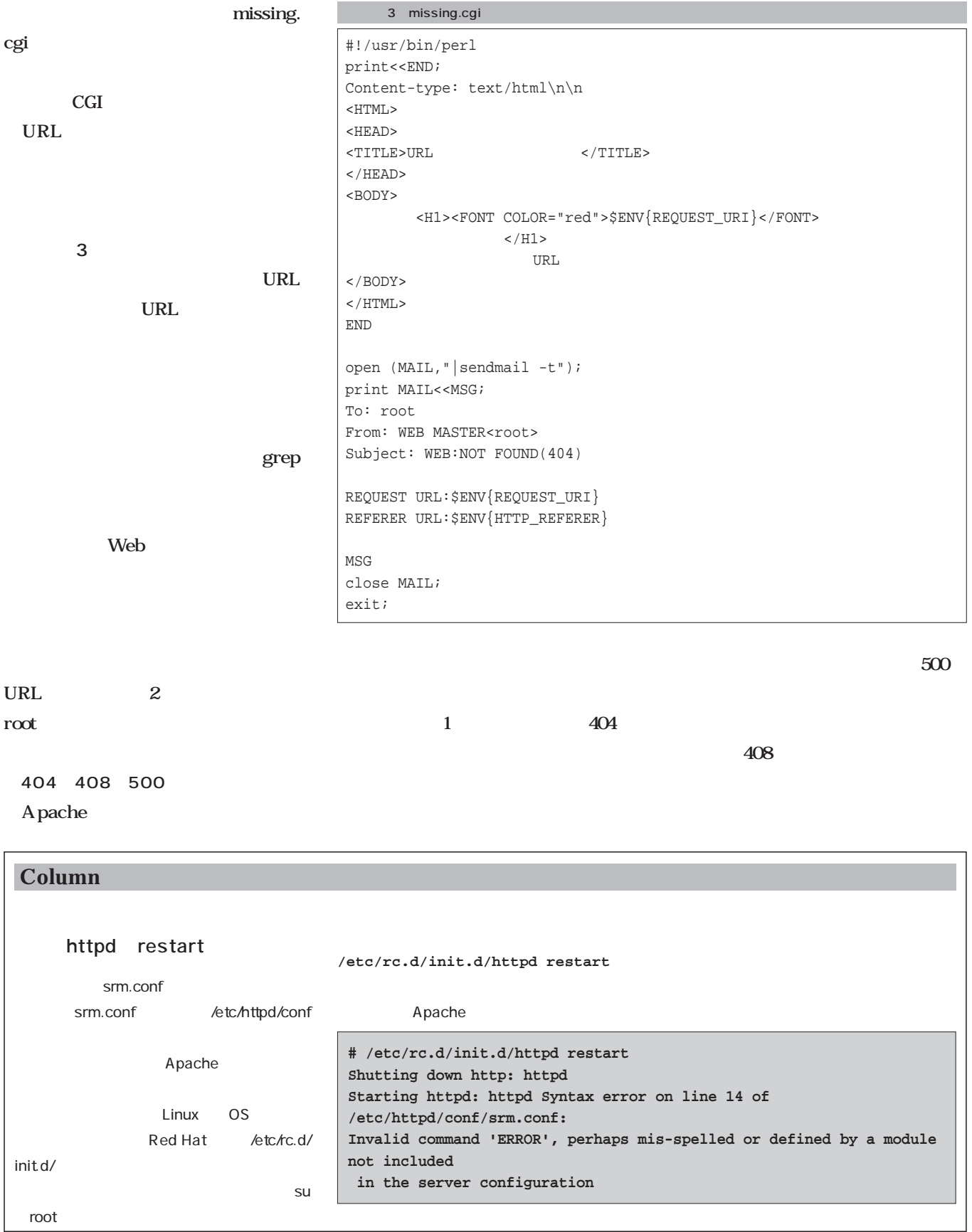

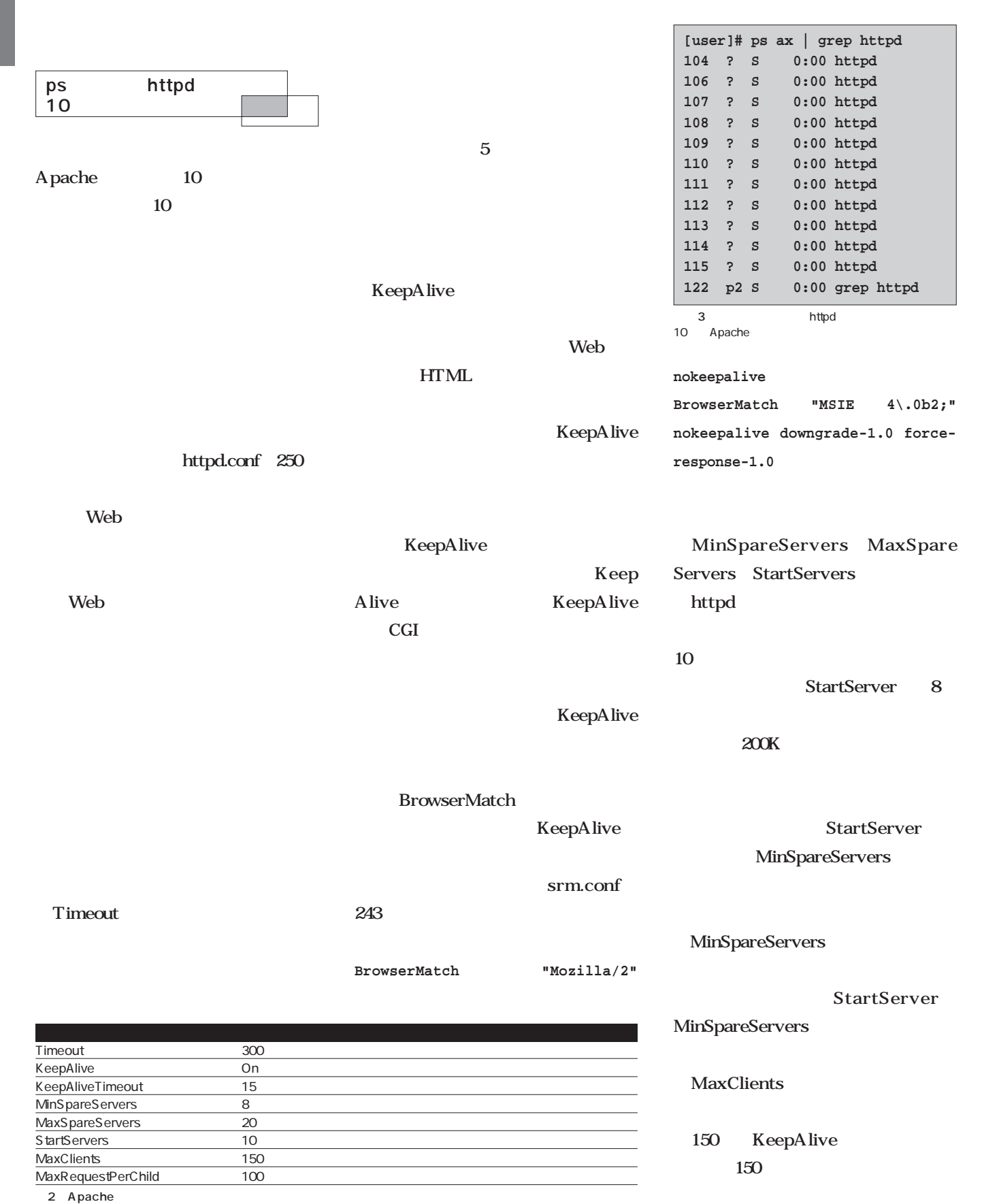

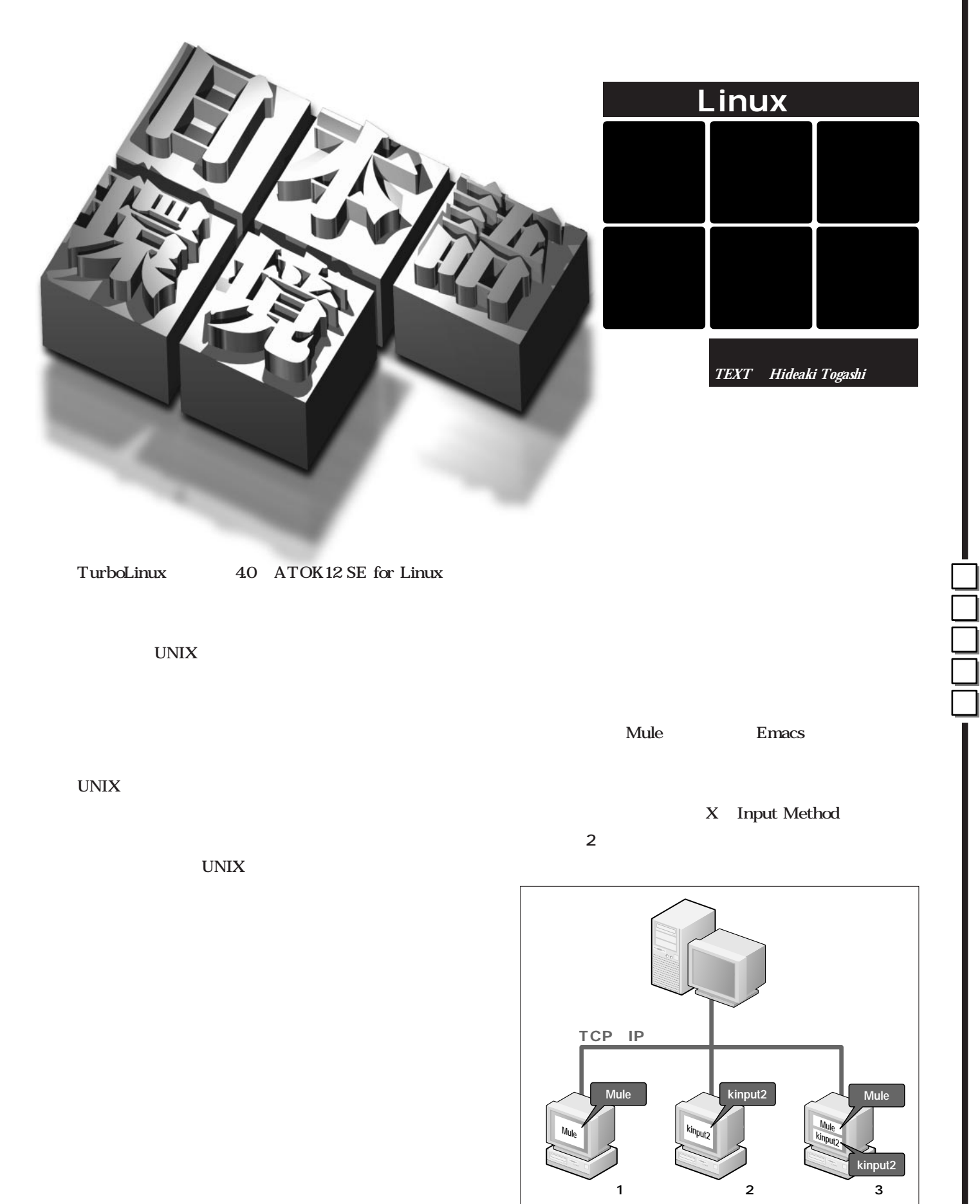

 $1$ 

# vi and the view of the view of the view of the view of the view of the view of the view of the view of the view of the view of the view of the view of the view of the view of the view of the view of the view of the view of

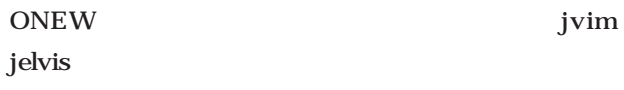

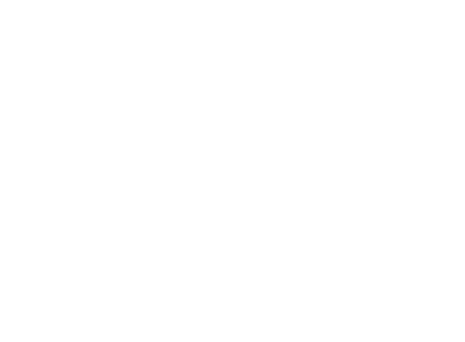

 $Mule$ 

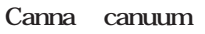

Wnn4 uum

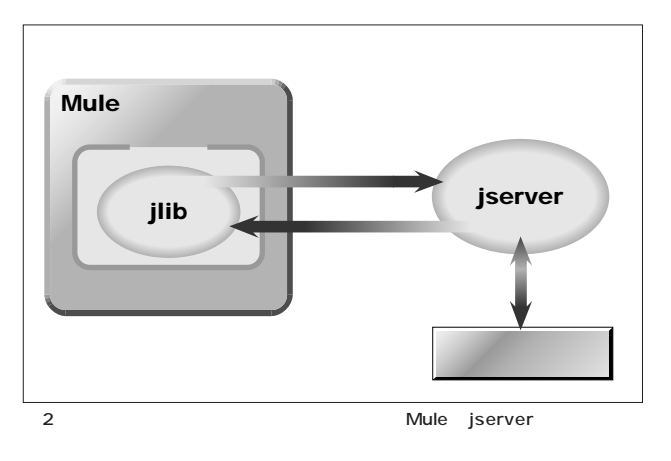

変換後のデータをアプリケーションに渡すのである(**図3**

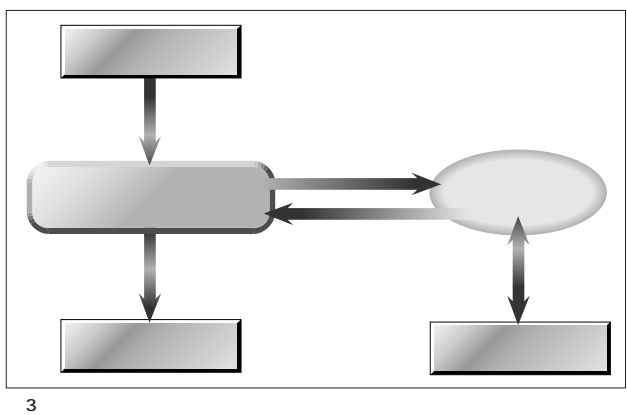

### X Input Method X Window System  $\boldsymbol{\mathrm{X}}$

XIM X Input Method  $X$ X Window System X

- $X$ られている(**図4** 。その入力を行うプログラムは、かな
- $X$ **X** X11R6

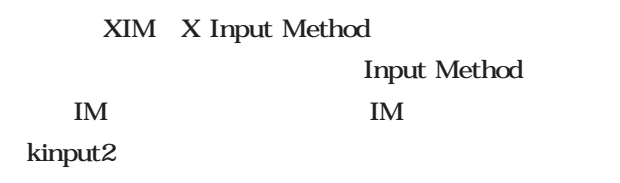

#### 1. XMODIFIERS

#### **\$ export XMODIFIERS="@im=kinput2"**

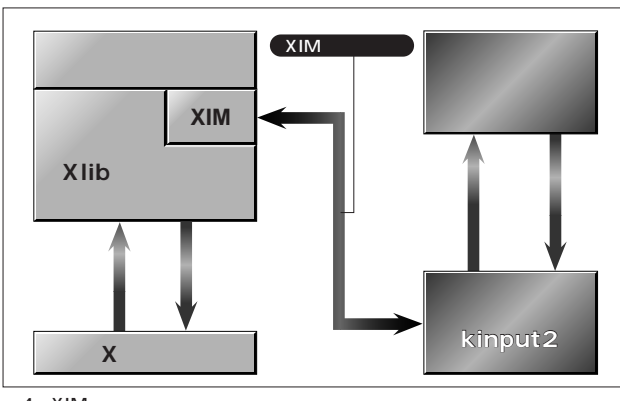

図4 XIMを利用したかな漢字変換

 $2.$  $1987$  Wnn4 kterm /*Xresources* Wnn  $\mathbf{w}$ Wnn4.2 X11R6 **KTerm\*VT100\*translations: #override \** 1995 Wnn6 1996 Windows 95 **Shift<Key>space: \ begin-conversion (\_JAPANESE\_CONVERSION)** Wnn95 1999 Windows 98 Wnn98 **KTerm\*allowSendEvents: true**  $W$ nn4 Wnn Wnn4.2 1 Shift GPL2 FreeWnn 1.0 1999 4  $\mathbf 2$ FreeWnn http://www.freewnn.org/ Unnet Words and Words and Words and Words and Words and Words and Words and Words and Words and Words and Words and Words and Words and Words and Words and Words and Words and Words and Words and Words and Words and Words  $3\,$  $30$  Wnn6 which was a series of the series of the series of the series of the series of the series of the series of the series of the series of the series of the series of the series of the series of the series of the series of the TurboLinux 4.0 Wnn6 http://www.omronsoft.co.jp/SP/ unix/wnn6/  $Wnn$  $\mathbf X$ reduced to the state state state experience that the state  $k$  $3$ Wnn6  $X$ IM X Window System FI Flexible Intelligence  $X$  $\Box$  fi\_wr\_shell image IM ·無変換学習 ON OFF -時 ・文節切り学習 **UNIX**  $ON$  $\boxed{\text{OFF}}$ 一時 · F I 関係学習  $ON$  $\overline{\overline{\text{OFF}}}$ -時 •複合語変換モード ON OFF ・送り基準モード 本則 | 送る | 送らない | ・句読点モード  $\overline{a}$ ・括弧モード  $\Box$ **TILL** ・記号モード  $\Box$ • 句点变换  $ON$ OFF ・次候補一覧の位置 |カーソル | 中央 Whn6 for Linux BSD Ver.3.0 ・次候補一覧のレイアウト マルチカラム 磁 |横 デフォルト  $W$ nn $\Box$ xwnmoに反映する ON OFF 初期設定ファイルに書き込む  $ON$  $OFF$ OK 詳細画面 キャンセル ヘルプ

1 Wnn6

**日 本 語 環 境** 

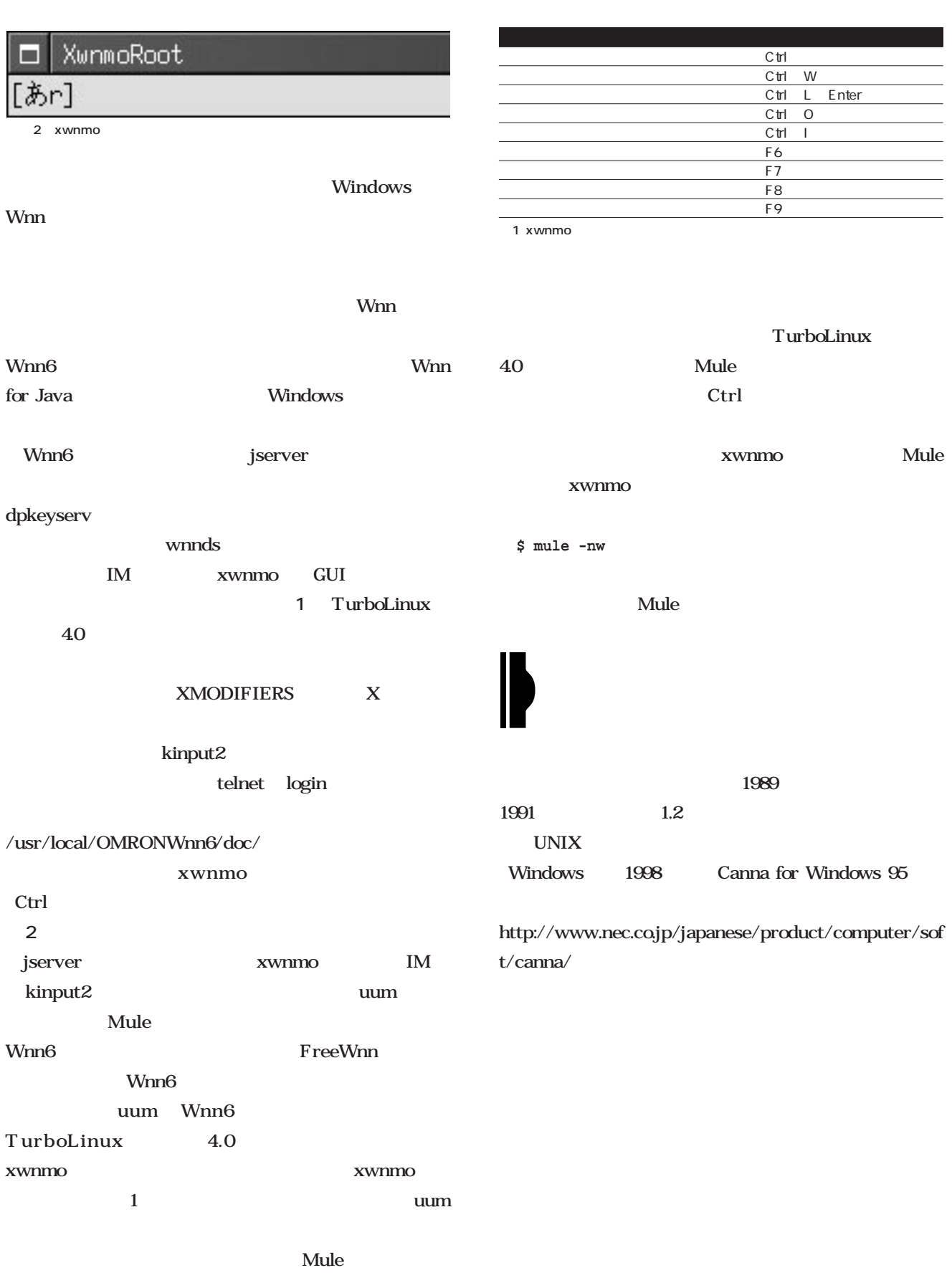

Mule

 $\begin{tabular}{|c|c|c|} \hline \quad \quad & \quad \quad & \quad \quad \\ \hline \quad \quad & \quad \quad & \quad \quad \\ \hline \quad \quad & \quad \quad & \quad \quad \\ \hline \quad \quad & \quad \quad & \quad \quad \\ \hline \quad \quad & \quad \quad & \quad \quad \\ \hline \quad \quad & \quad \quad & \quad \quad \\ \hline \quad \quad & \quad \quad & \quad \quad \\ \hline \end{tabular}$ 

L.  $\overline{\phantom{a}}$  $\overline{\phantom{0}}$ 

UNIX

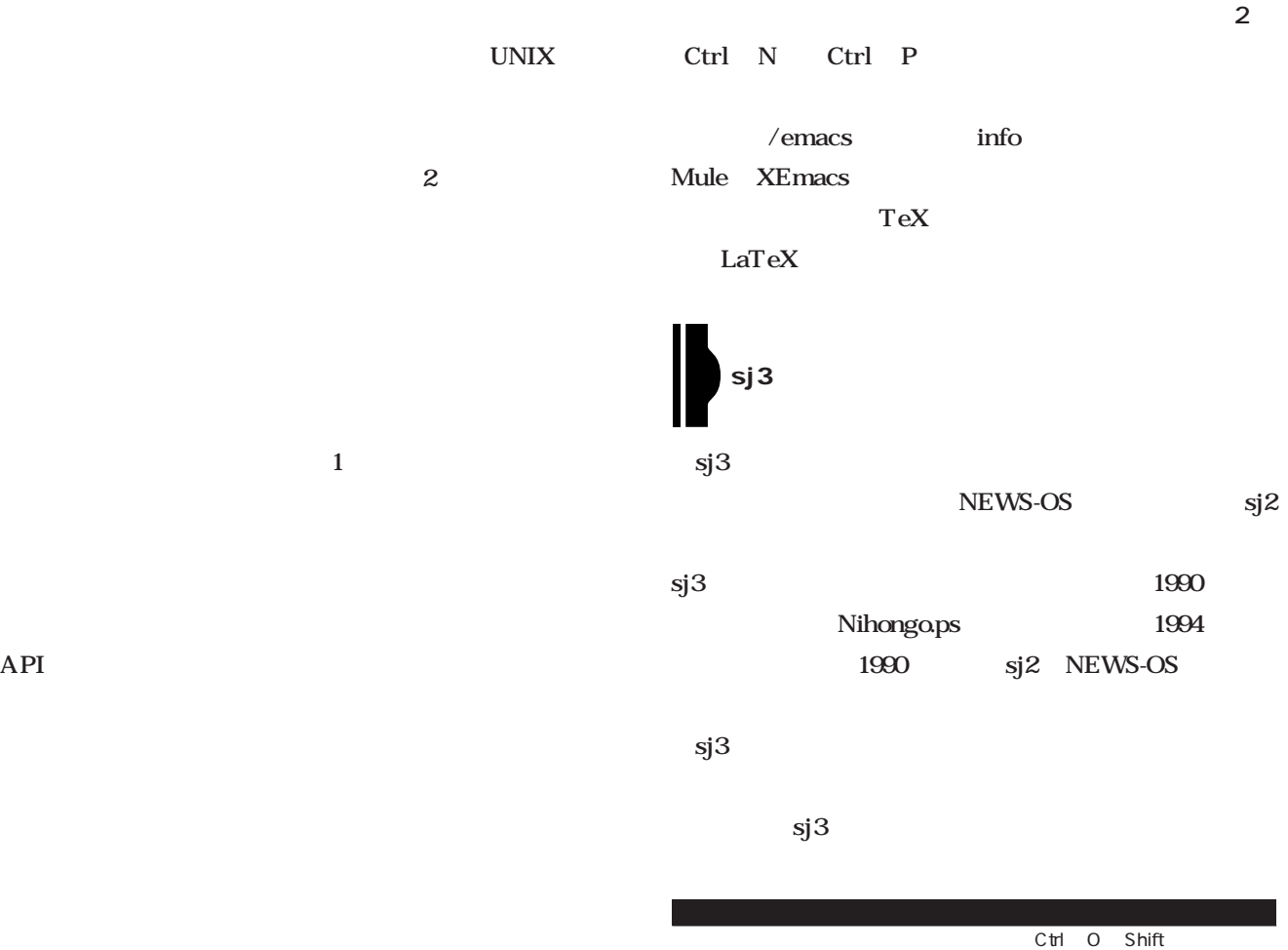

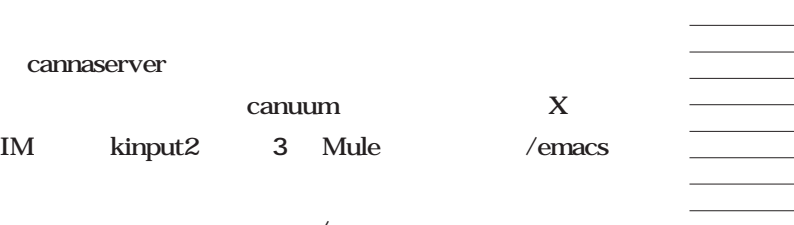

/.canna

.canna

sample

.canna

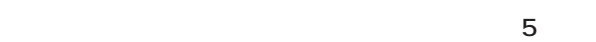

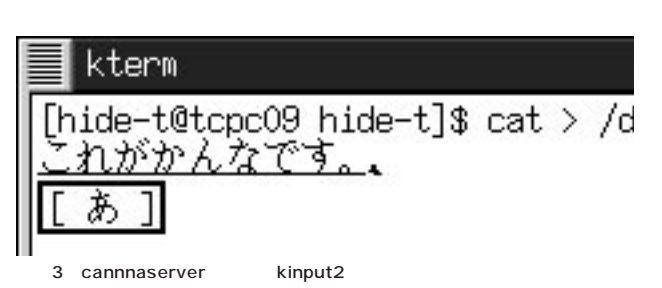

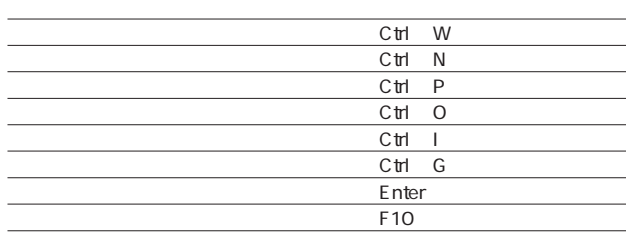

 $2 \angle$ Mule Emacs

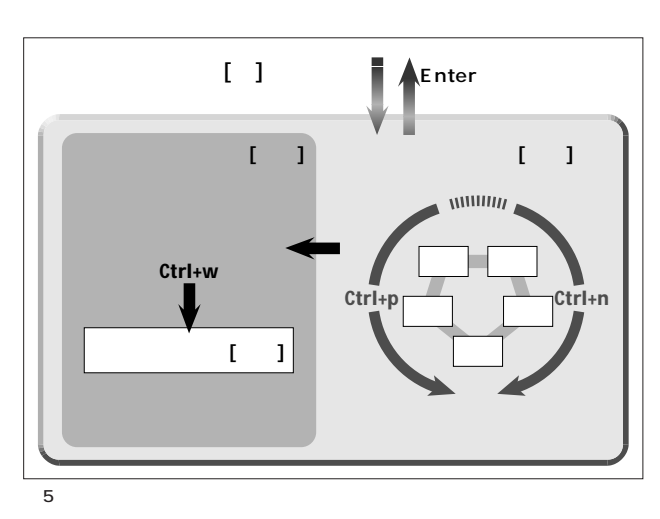

**日 本 語 環 境** 

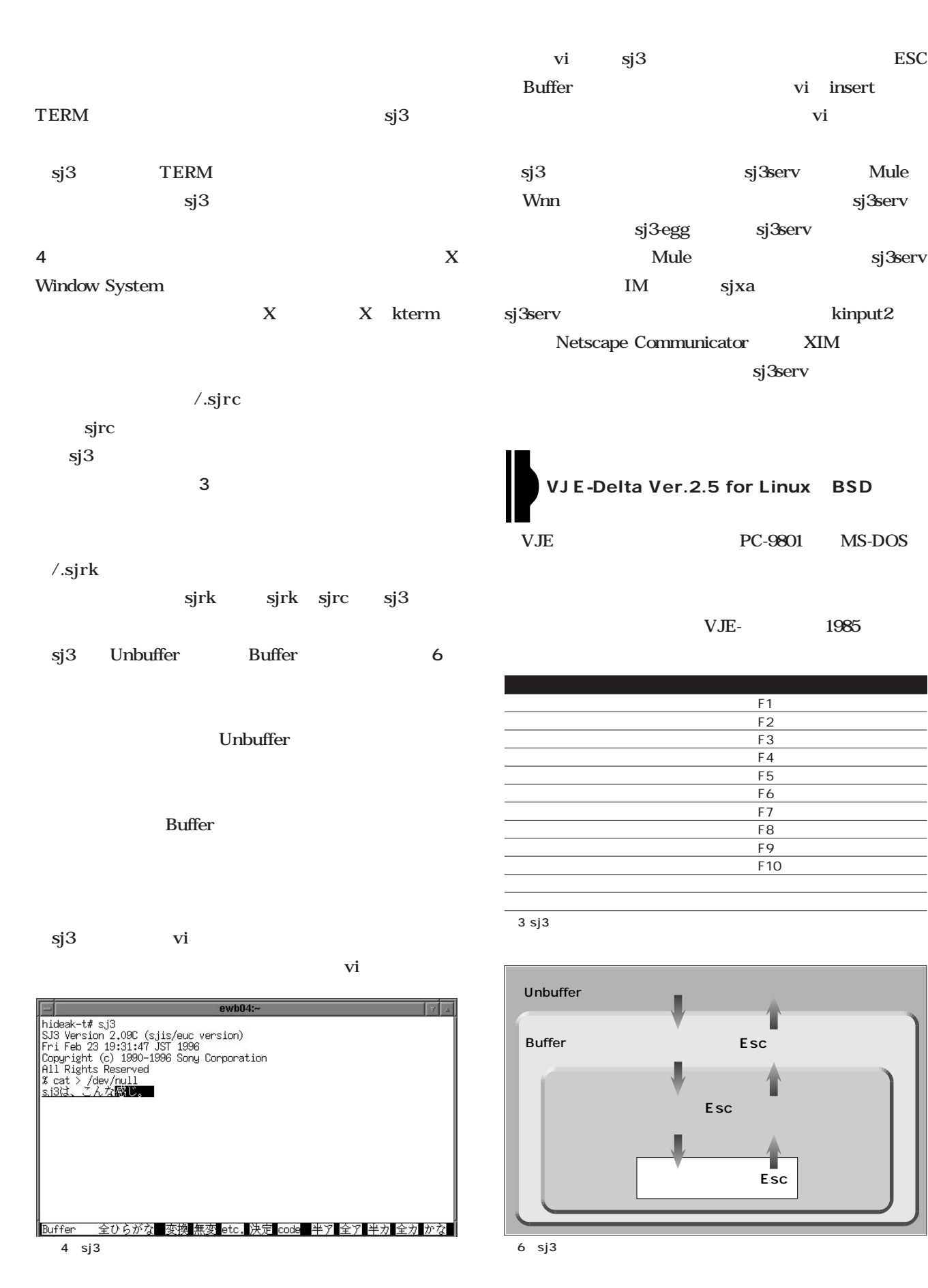

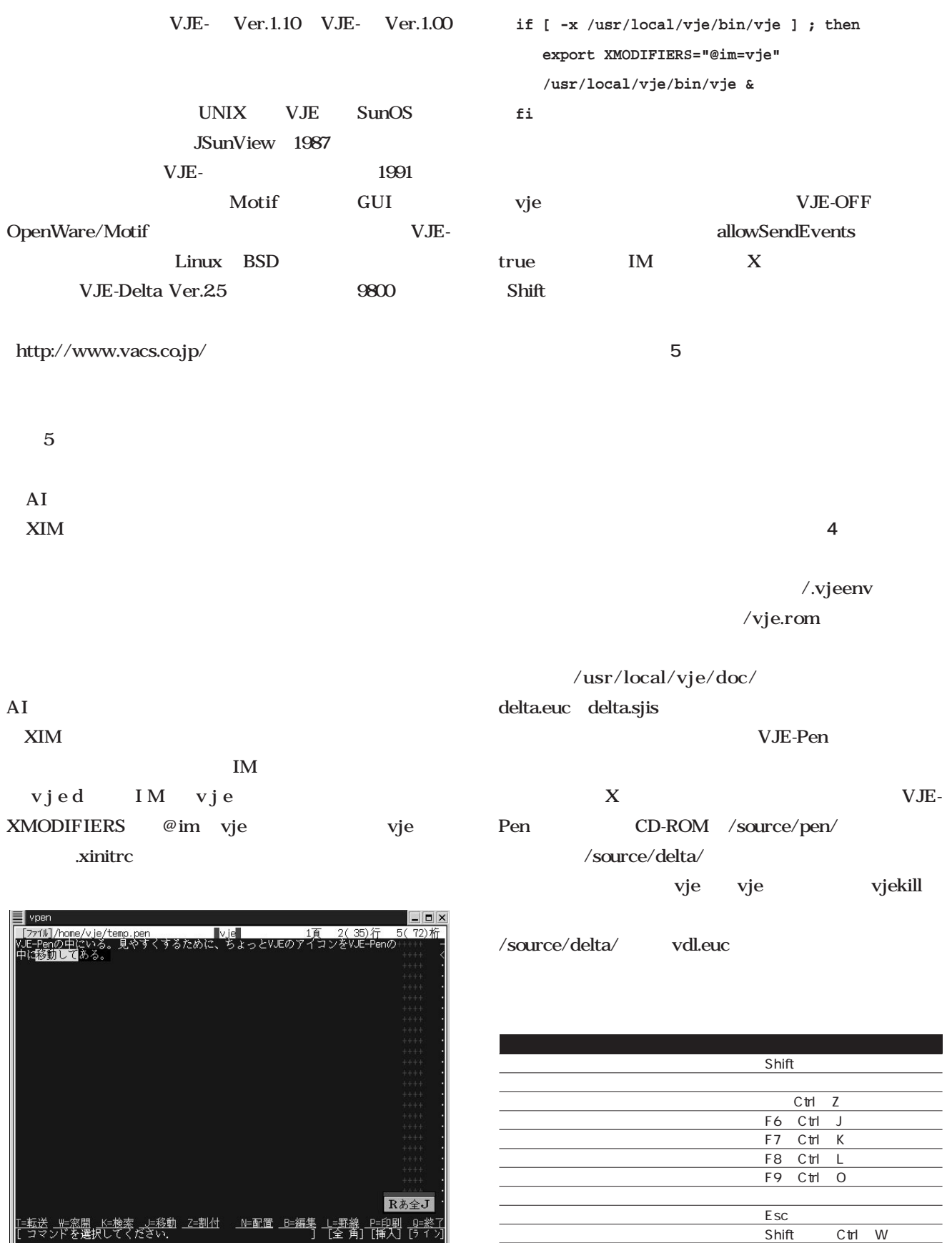

4 VJE-Delta

5 VJE-Pen VJE-Delta

October 1999 Linux magazine *201*

Shift Ctrl+Q

**日 本 語 環 境** 

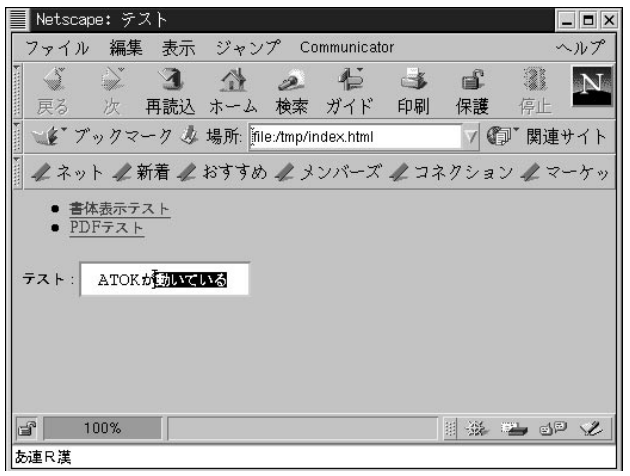

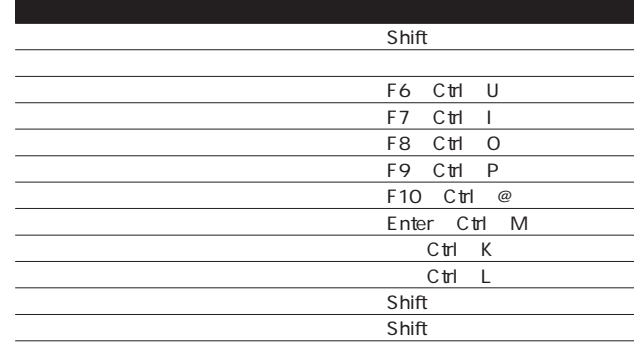

 $5$  CM

**JUST MEDDLER2** 

5 ATOK12 SE

6 Netscape Communicator ATOK12 SE

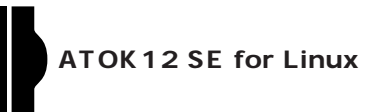

ATOK

PC-9801

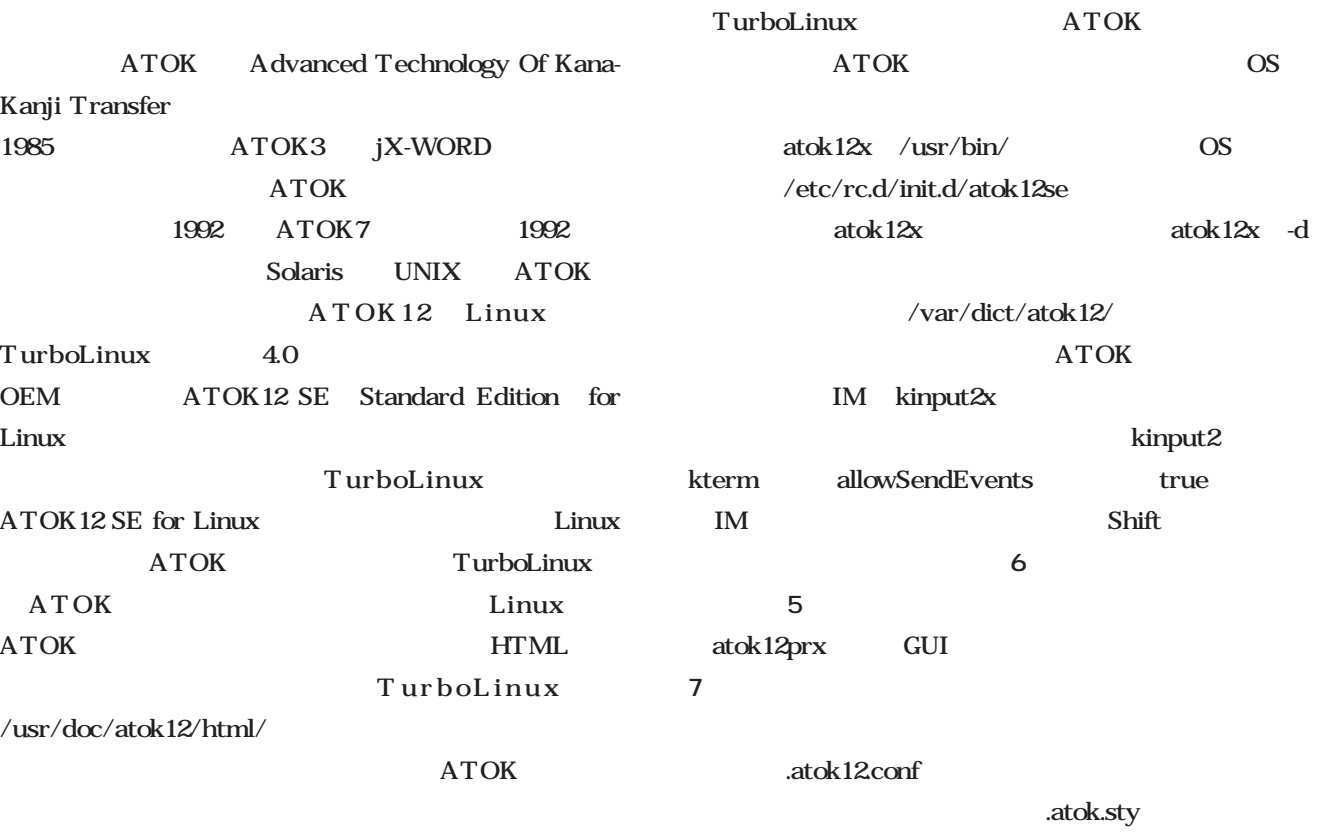

#### JUST MEDDLER2

 $SE$ 

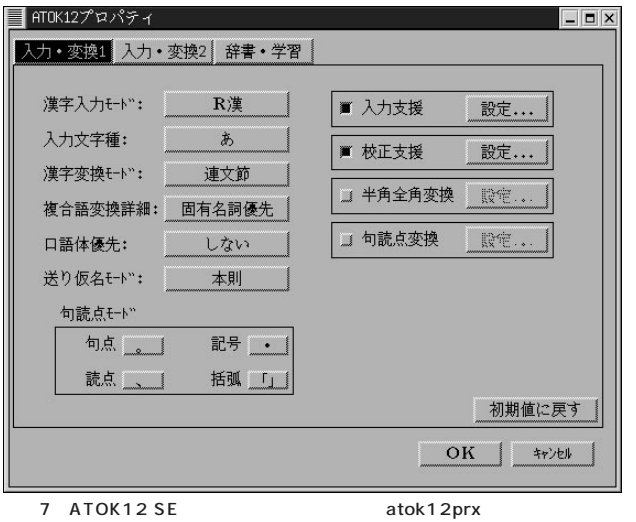

**KanJigaiiyan.**

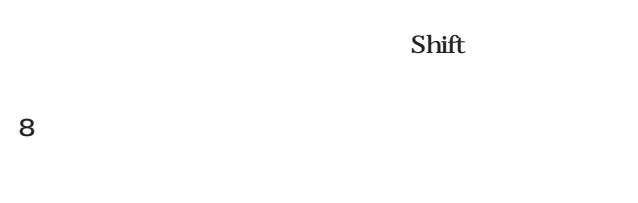

SKK<br>
SKK

atok12prx

ATOK http://www.justsystem.co.jp /atok/。

SKK

#### SKK Simple Kana Kanji conversion program

**Kanji deNyuuryoku .**

1987 Mule  $GPL$ 

 $180$ 

 $SKK$ 

SKK and the SKK and the SKK and the SKK and the SKK and the SKK and the SKK and the SKK and the SKK and the SKK and the SKK and the SKK and the SKK and the SKK and the SKK and the SKK and the SKK and the SKK and the SKK an

**6**のとおりだ。

SKK Emacs Lisp

 $\frac{1}{2}$ 

Mule

ということ Shift Shift

skkserv

SKK skkserv

**本 語 環** 

**境** 

**日** 

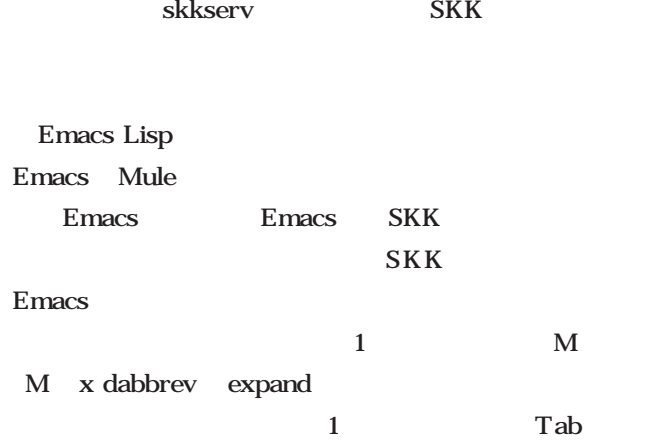

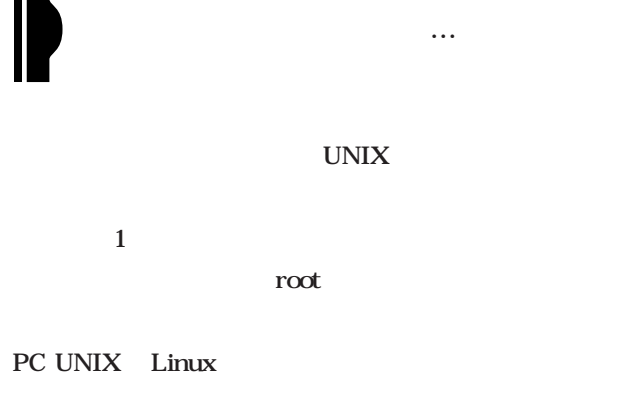

UNIX ) and  $1$  and  $1$ 

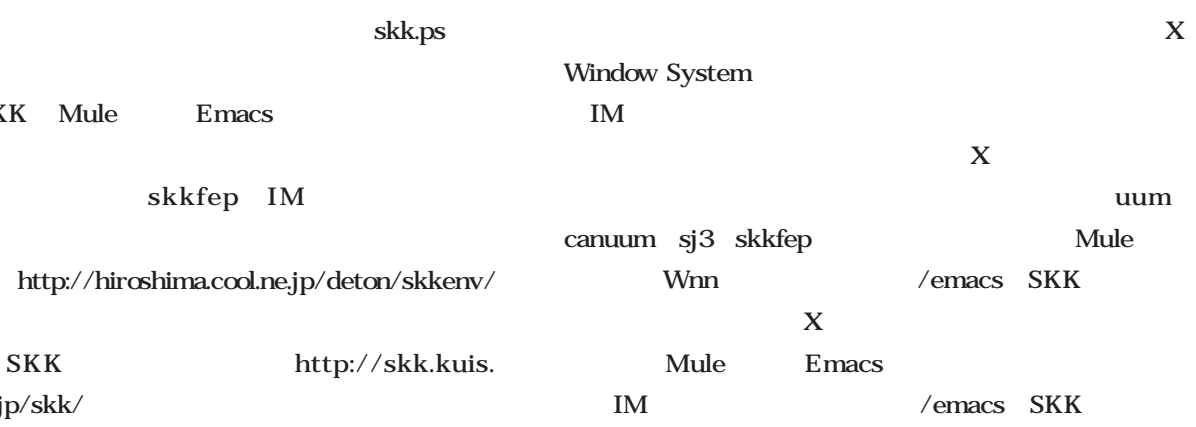

SKK Mule Emacs skkfep IM skkinput

http://hiroshima.cool.ne.jp/deton/skkenv/

kyoto-u.ac.jp/skk/

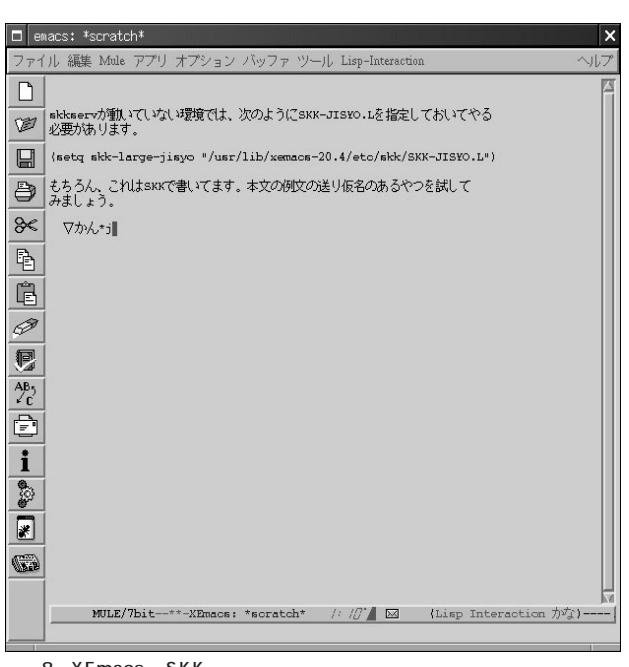

8 XEmacs SKK

 $UNIX$ 

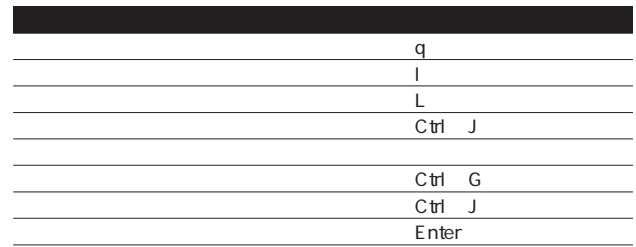

6 SKK
# Programming

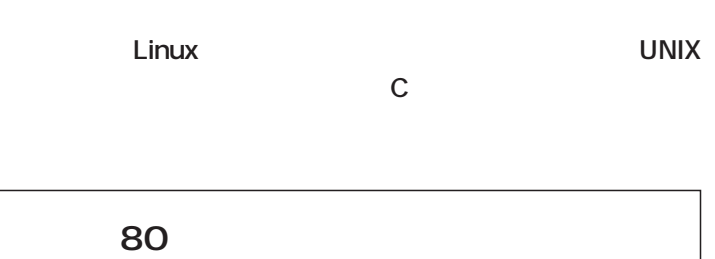

*Text:Toshiki Fujisawa*

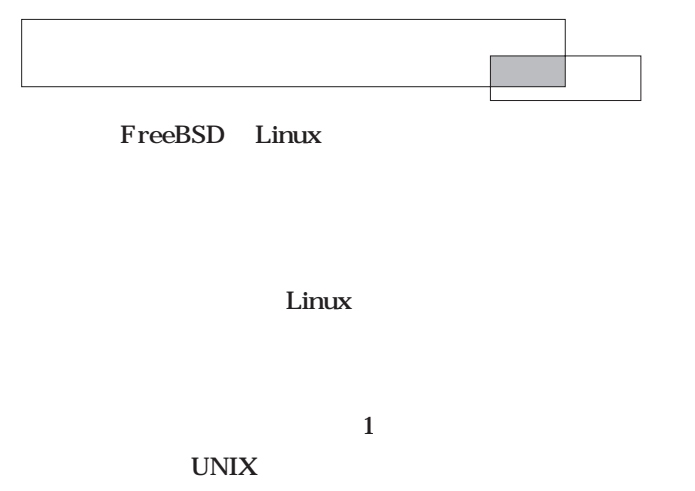

メント NWK Perl C GUI TEST STATES GUI

System GTK+

GUITED STATES AND THE STATES AND THE STATES AND THE STATES AND THE STATES AND THE STATES AND THE STATES AND THE STATES AND THE STATES AND THE STATES AND THE STATES AND THE STATES AND THE STATES AND THE STATES AND THE STATE X Window

 $\mathbb C$ 

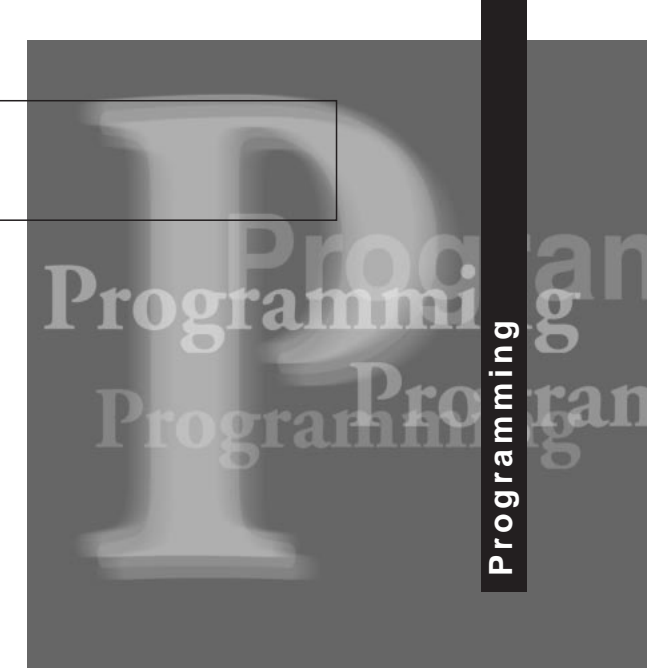

telnet  $\epsilon$  $Perl$ C C

Linux <u>C</u> Perl  $CPU$ rection to the contract of the Perl Perl state in the set of the Perl state in the set of the set of the set of the set of the set of the set of the set of the set of the set of the set of the set of the set of the set of

 $\mathbf C$ 

 $\mathbf C$ 

 $\alpha$  Web

# z web WebARENA Suite http://www.arena.ne.jp " fujisawa.gr.jp"

OS Linux

### Linux the transfer state  $\sim$

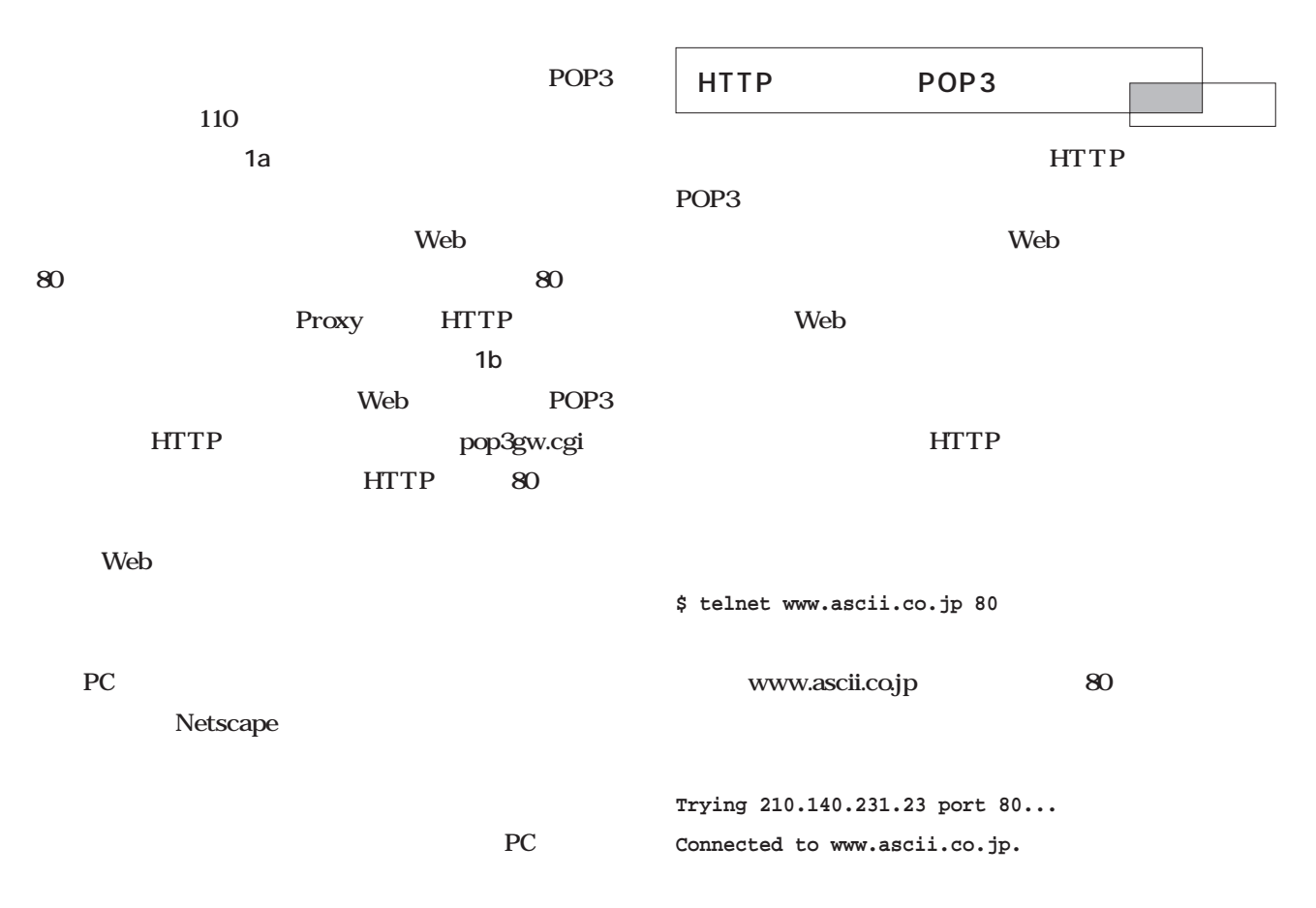

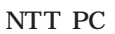

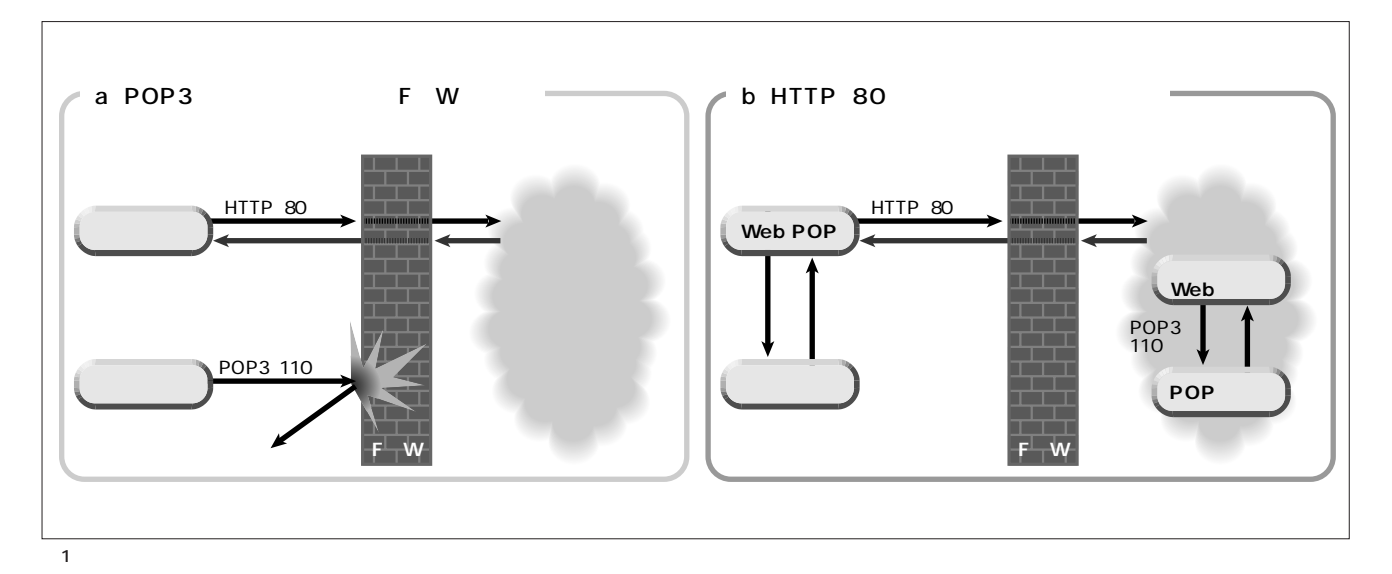

**GET /linux/index.html HTTP/1.0**  $Enter$ /linux index.html web The Second Second Second Second Second Second Second Second Second Second Second Second Second Second Second Second Second Second Second Second Second Second Second Second Second Second Second Second Second Second Seco "  $HTTP/1.0"$ 8080 Proxy **\$ telnet プロキシサーバ名 8080 GET http://www.ascii.co.jp/linux/index.html HTTP/1.0**  $Enter$ URL linux index.html arg1 arg2 arg3 aaa bbb ccc **POST /cgi-bin/my-prog.cgi HTTP/1.0 Content-Length: 29**  $Enter$ **arg1=aaaa&arg2=bbbb&arg3=cccc** Web my-prog.cgi  $\mathbf 1$ 29 "Content-Length: 29" my-prog.cgi POP3 Linux magazine No.2 137 **GPG - CPG** - $$$  telnet POP3 110 **USER ユーザー名 PASS パスワード**  $LIST$ **RETR DELE HTTP** POST Web CGI POP3 CGI  $POP3$ 110 USER PASS **RETR**  $CGI$ HTTP POP にはない。<br>これは、レンタルWeb<br>しかしているから、レンタルWeb pop3gw.cgi pop3gw.c CGI  $1$ webpop webpop.c) 2 ソースファイルは、**表1**に示したとおり、上記2つのソ  $\overline{2}$ wplib.c wplib.h Makefile 5  $500$ POP3 **プログラムの規模**

**Programming**

**Programming** 

POP3 110

## $CD$ -ROM

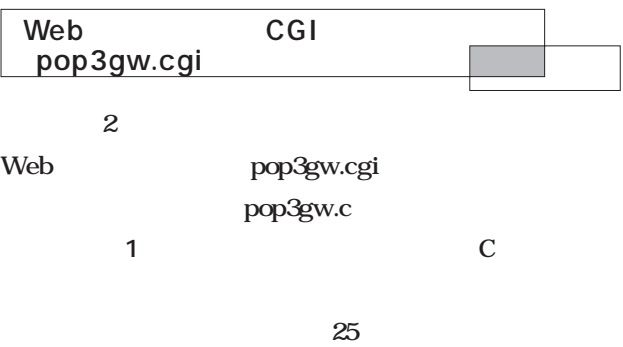

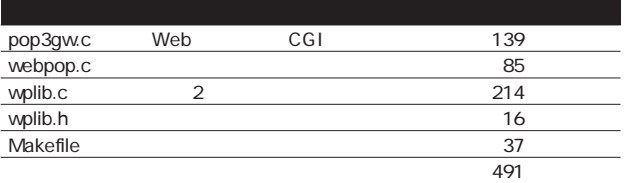

 $1$   $\sim$   $\sim$   $\sim$   $\sim$   $\sim$   $\sim$ 

# 1 pop3gw.c main

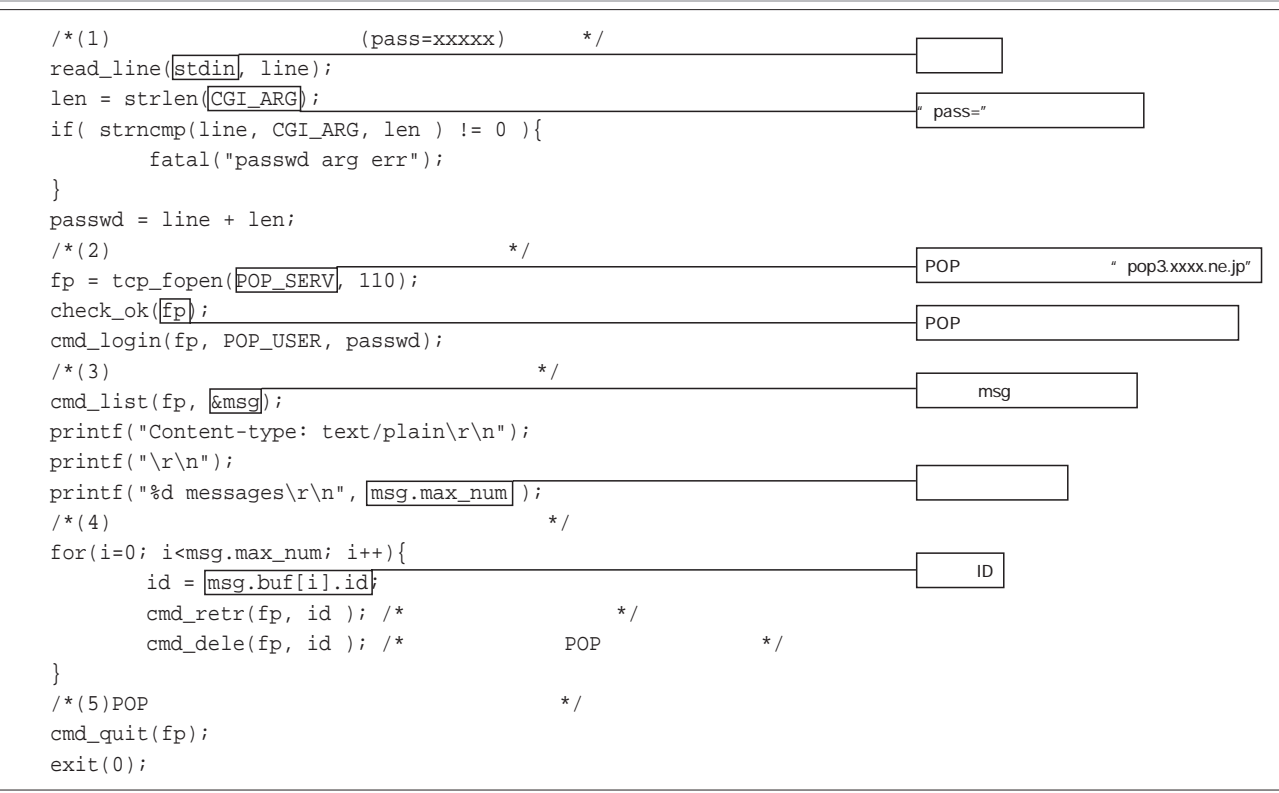

**(1 クライアントからのデータ(pass=xxxxx)を読む** CGI  $\overline{C}$ wplib.c read\_line

" line"  $"$  pass= $xxxxx"$ CGI\_ARG " pass=" strlen string length  $5"$  len C strncmp string  $n$  compare  $line \t 5$  "pass="

C strncmp  $\overline{0}$ wplib.c fatal strncmp line len and a structure lend and a structure lend and a structure lend and a structure lend and a structure lend a passwd

POP3

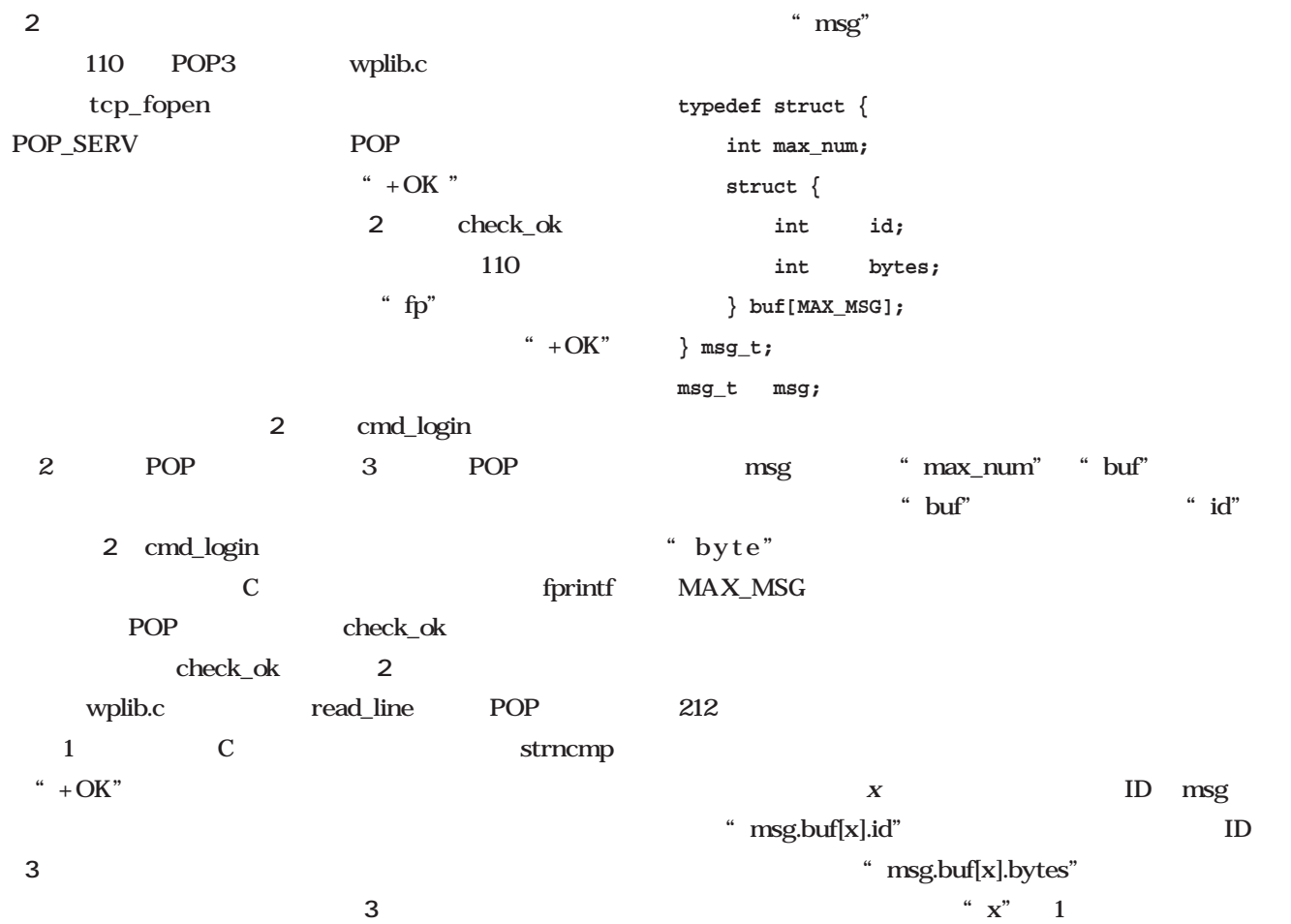

cmd\_list POP "list"

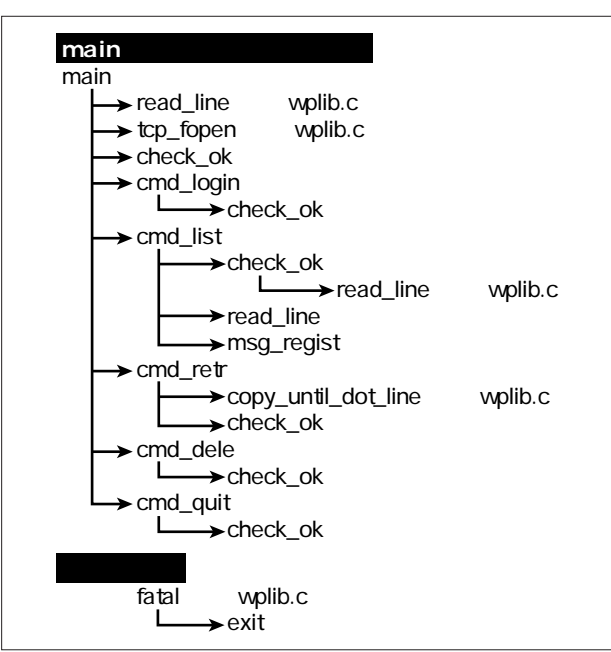

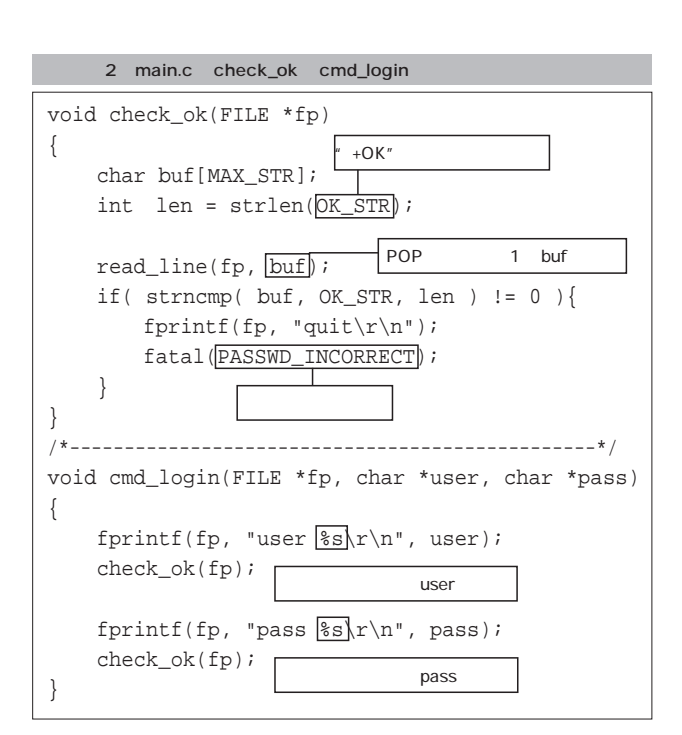

 $ID$ 

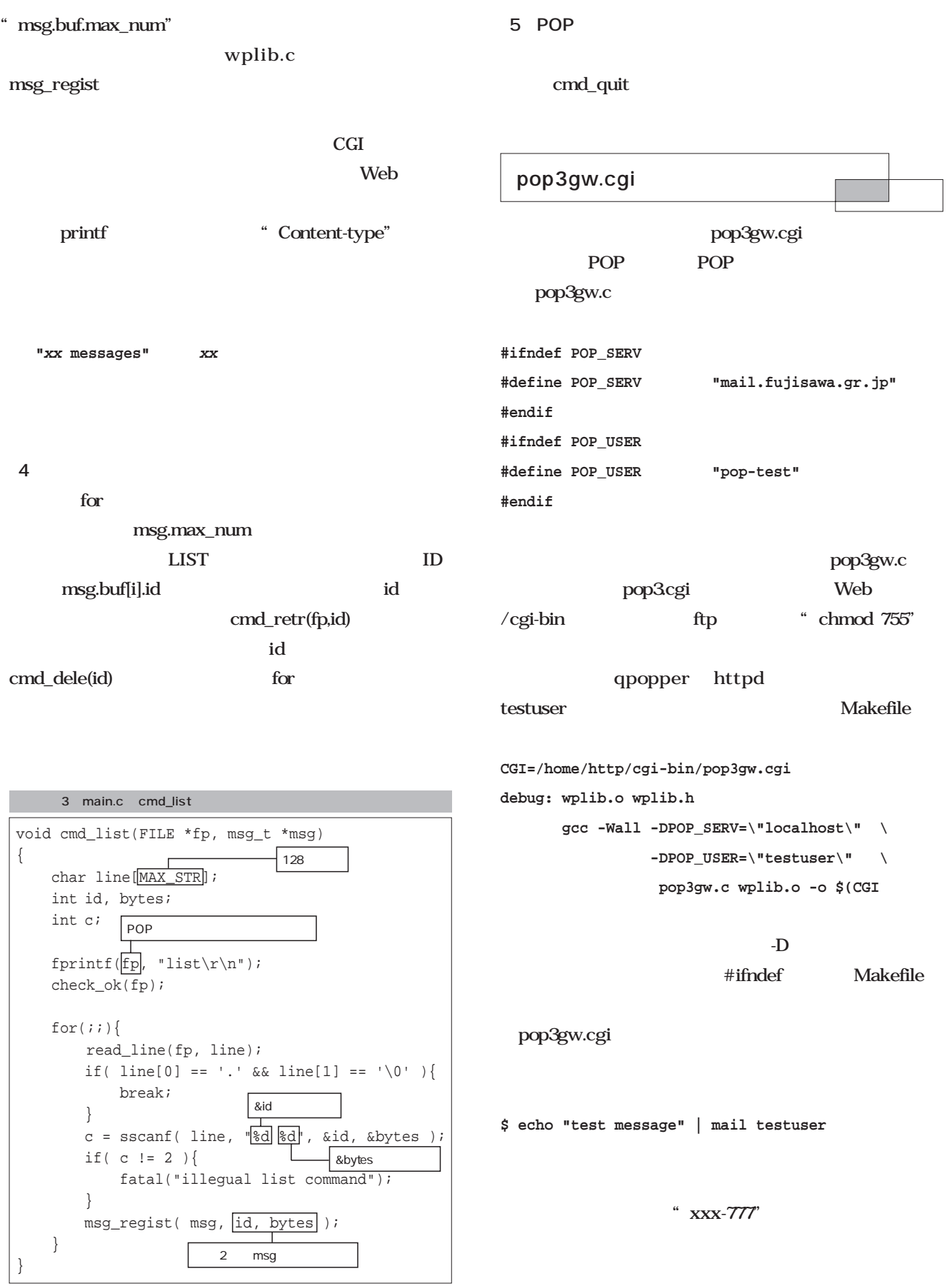

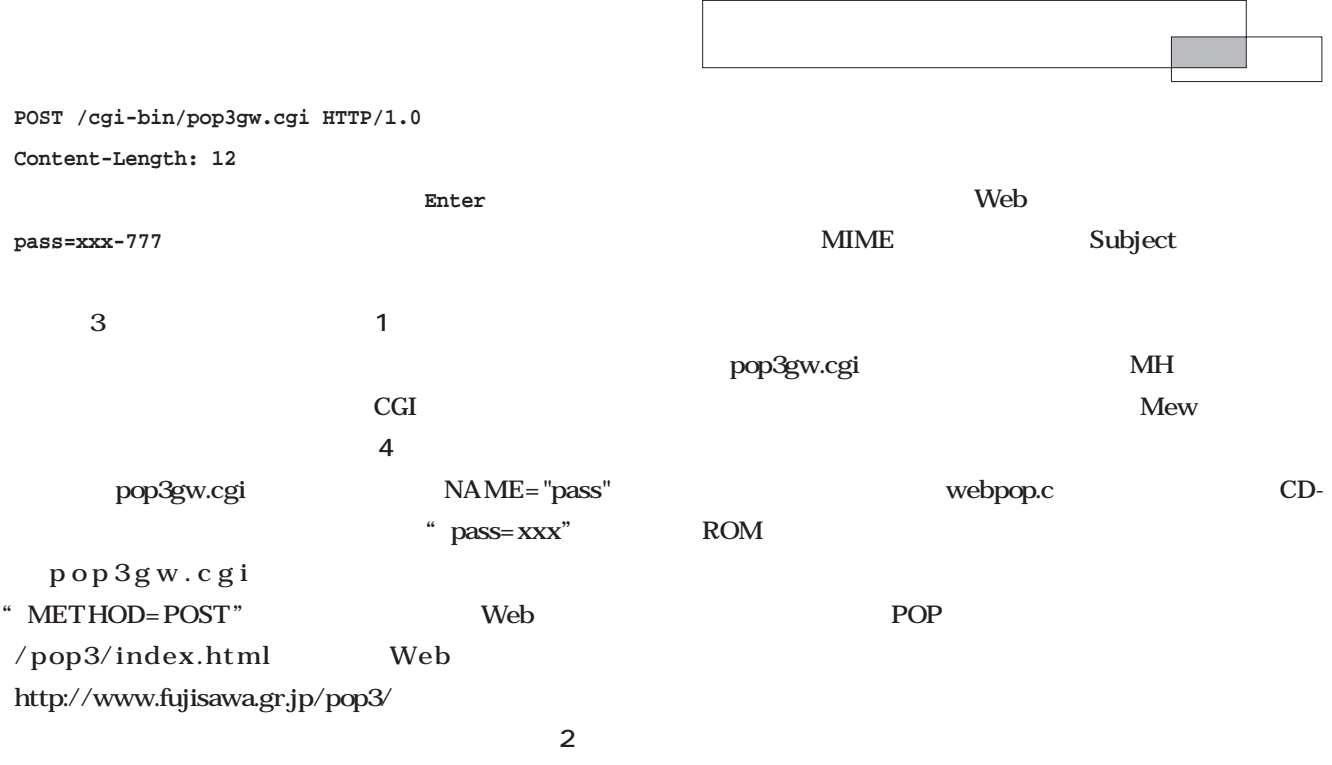

POP3

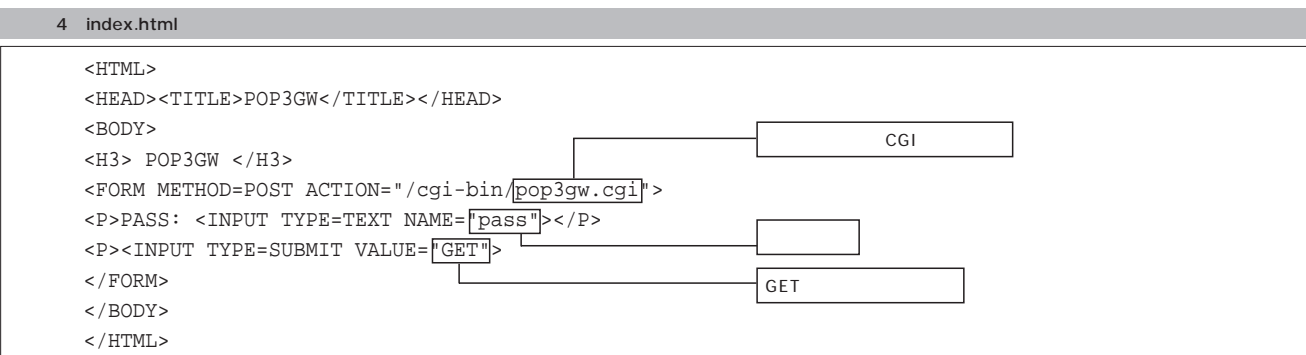

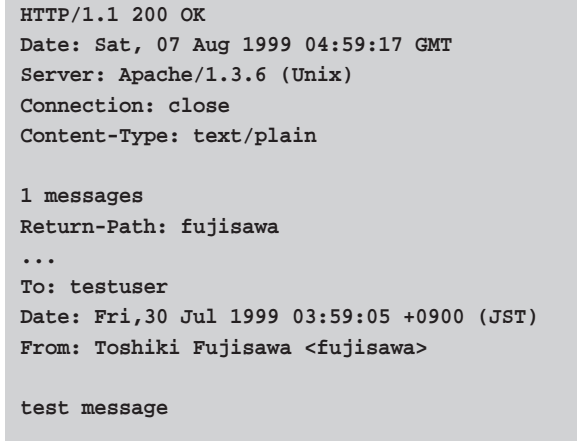

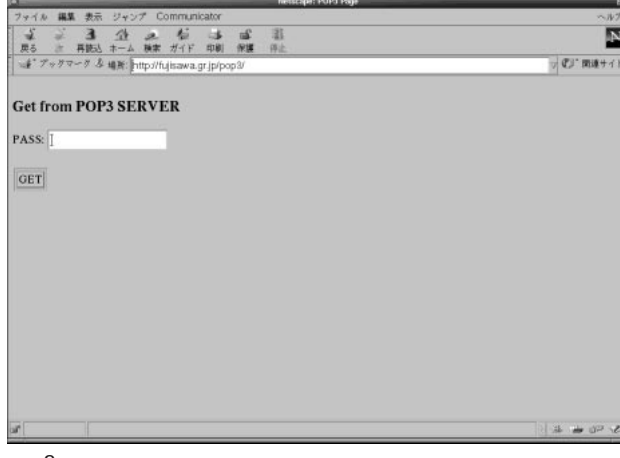

and the stuser and the stuser and the stuse of the stus extending the studies of the studies of the studies of the studies of the studies of the studies of the studies of the studies of the studies of the studies of the st

# ステップアップ ステップアップC言語

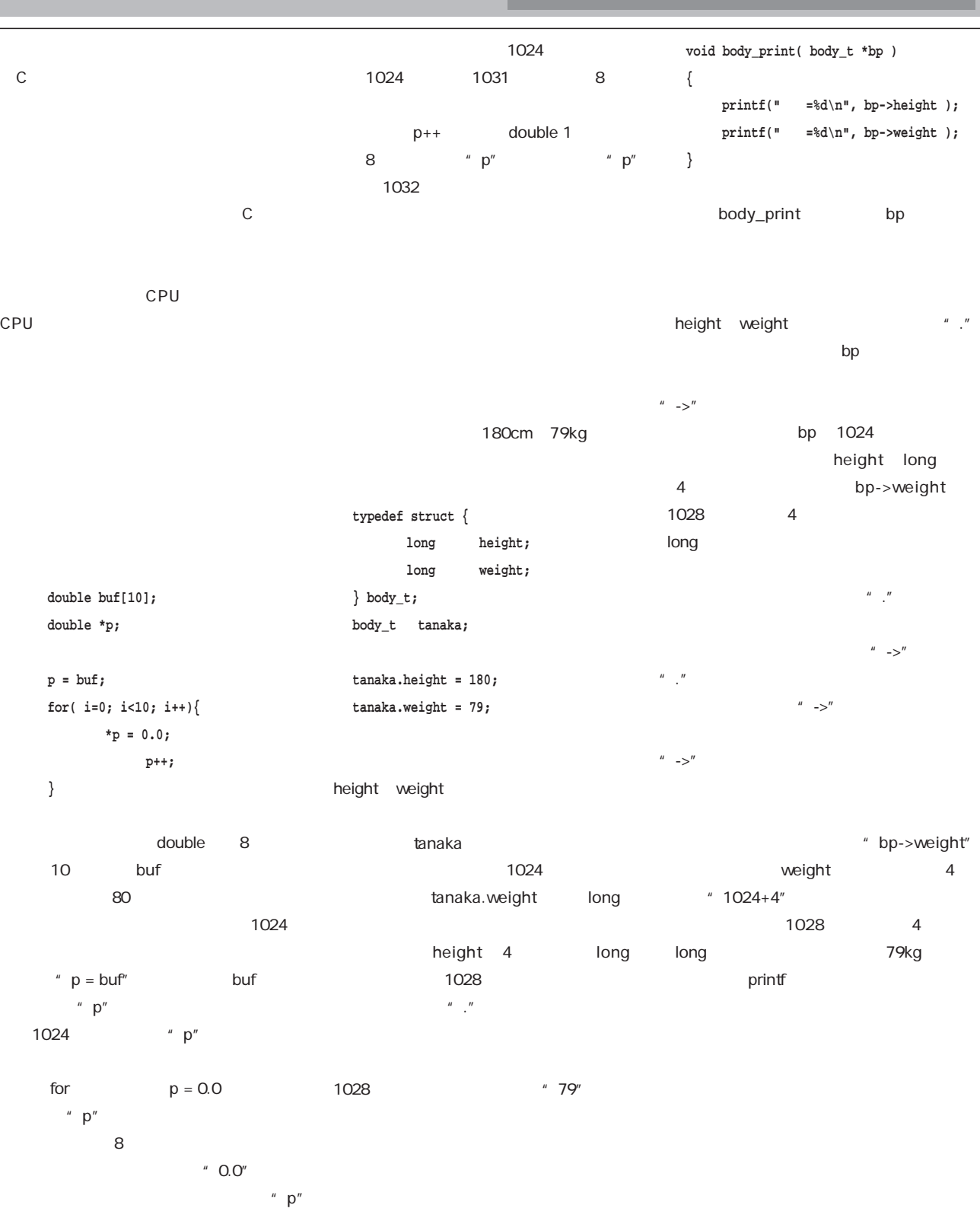

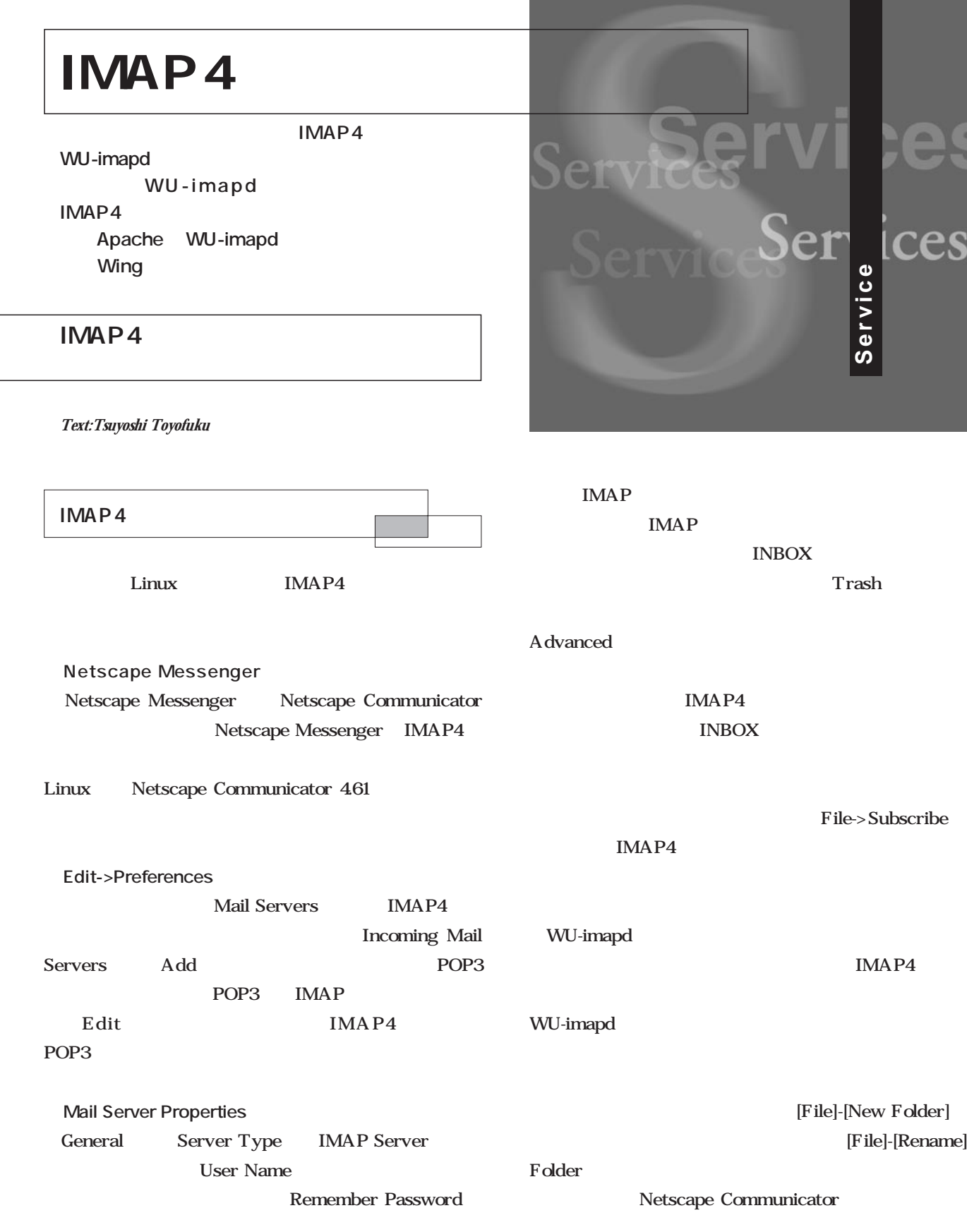

and the state of the state of the state of the state of the

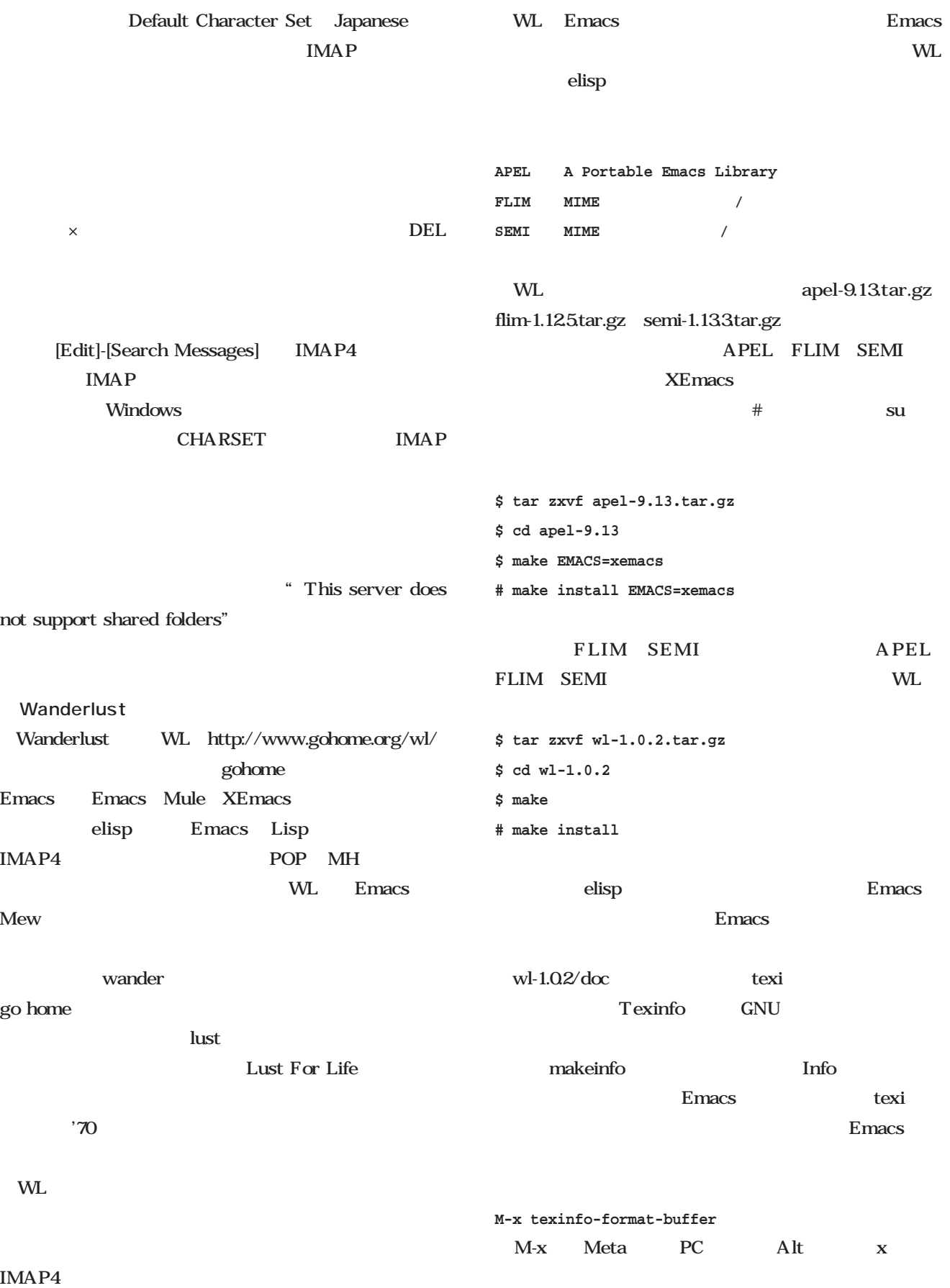

**̃/.emacs** WLの起動に必要な設定情報を追加する。 **(require 'mime-setup) (autoload 'wl "wl" "Wanderlust" t) (autoload 'wl-draft "wl" "Write draft with Wanderlust." t) ̃/.wl** WLが参照する、各種変数の設定を記述する。 wl-icon-dir WL wl-smtpposting-server SMTP sample.dot.wl **(setq wl-icon-dir "/wl-1.0.3/etc") (setq wl-smtp-posting-server "my.smtp.server.com") /** .folders IMAP your.imap.server.com INBOX tom  $\mathfrak{m}$ elmo-default-imap4-server sample.folders WL Structure of the structure of the structure of the structure of the structure of the structure of the structure of the structure of the structure of the structure of the structure of the structure of the structure of th %inbox:tom/auth@your.imap.server.com " XEmacs IMAP4 IMAP4  $\frac{a}{r}$  /" **デスクトップ 0/0/14 受信箱 0/0/8 TestML 0/0/4 Public 1/1/1 Shared 0/0/1** Enter 2 WL ELMO WL 2 **ELMO** elmo-\*.el WL wl-\*.el /.elmo/imap mark number overview seen 4 IMAP **<ドメイン名>/<ユーザー名>/<フォルダ名>/**

WL WE SERVE TO A SERVE TO A SERVE TO A SERVE TO A SERVE TO A SERVE TO A SERVE TO A SERVE TO A SERVE TO A SERVE

WL WE SERVEY ASSESSED AND THE SERVER OF THE SERVER OF THE SERVER OF THE SERVER OF THE SERVER OF THE SERVER OF THE SERVER OF THE SERVER OF THE SERVER OF THE SERVER OF THE SERVER OF THE SERVER OF THE SERVER OF THE SERVER OF

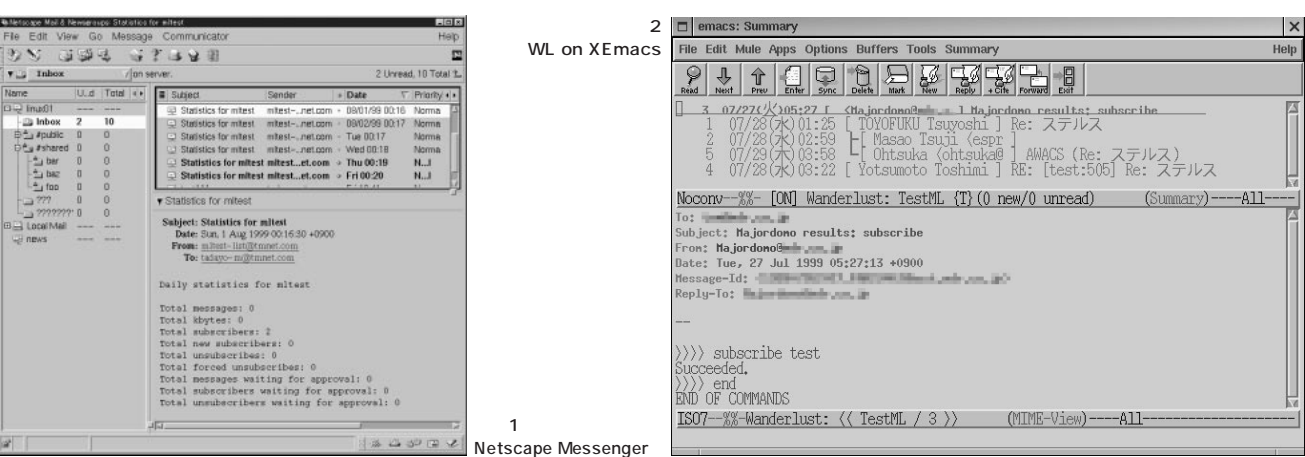

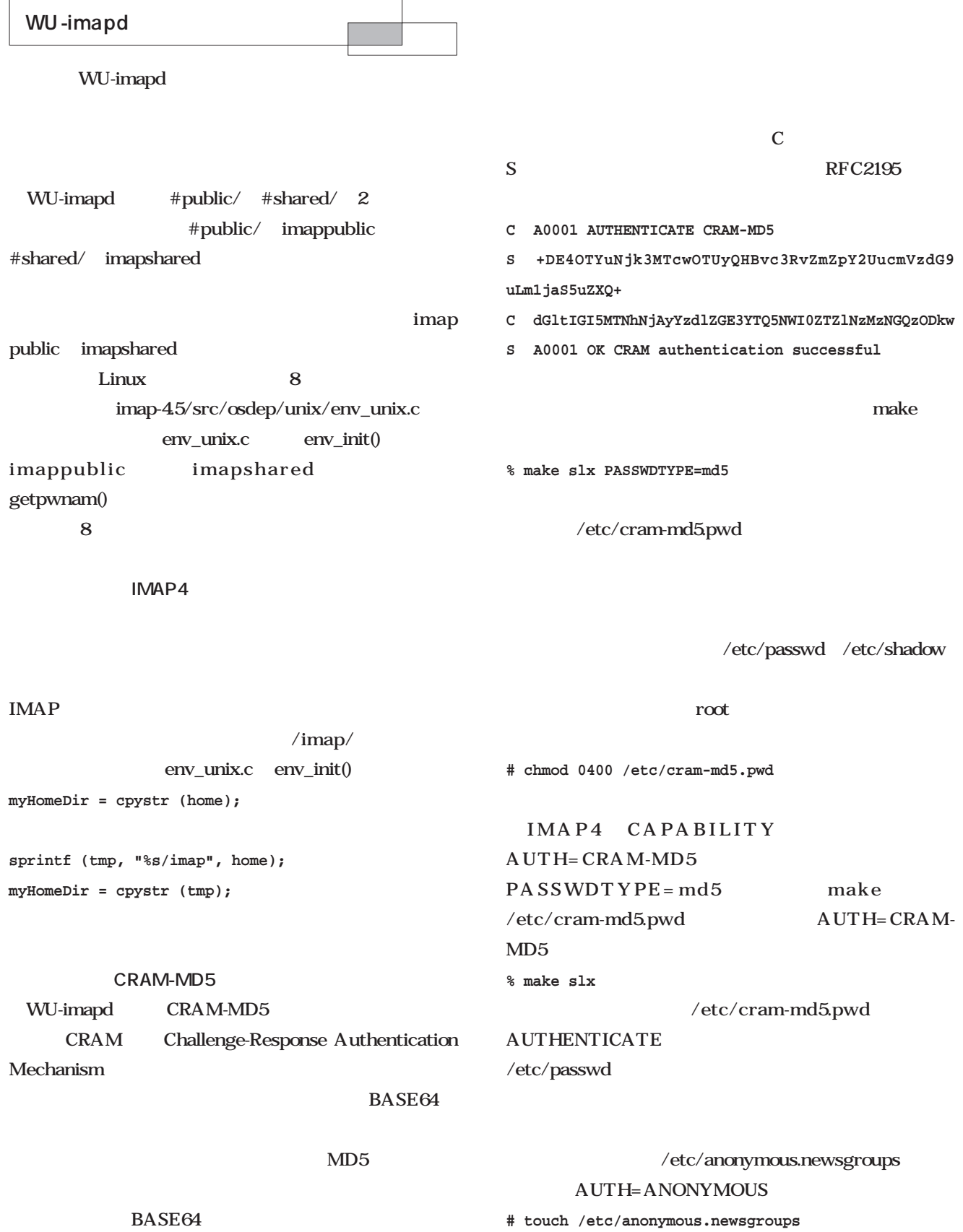

**ANONYMOUS** 

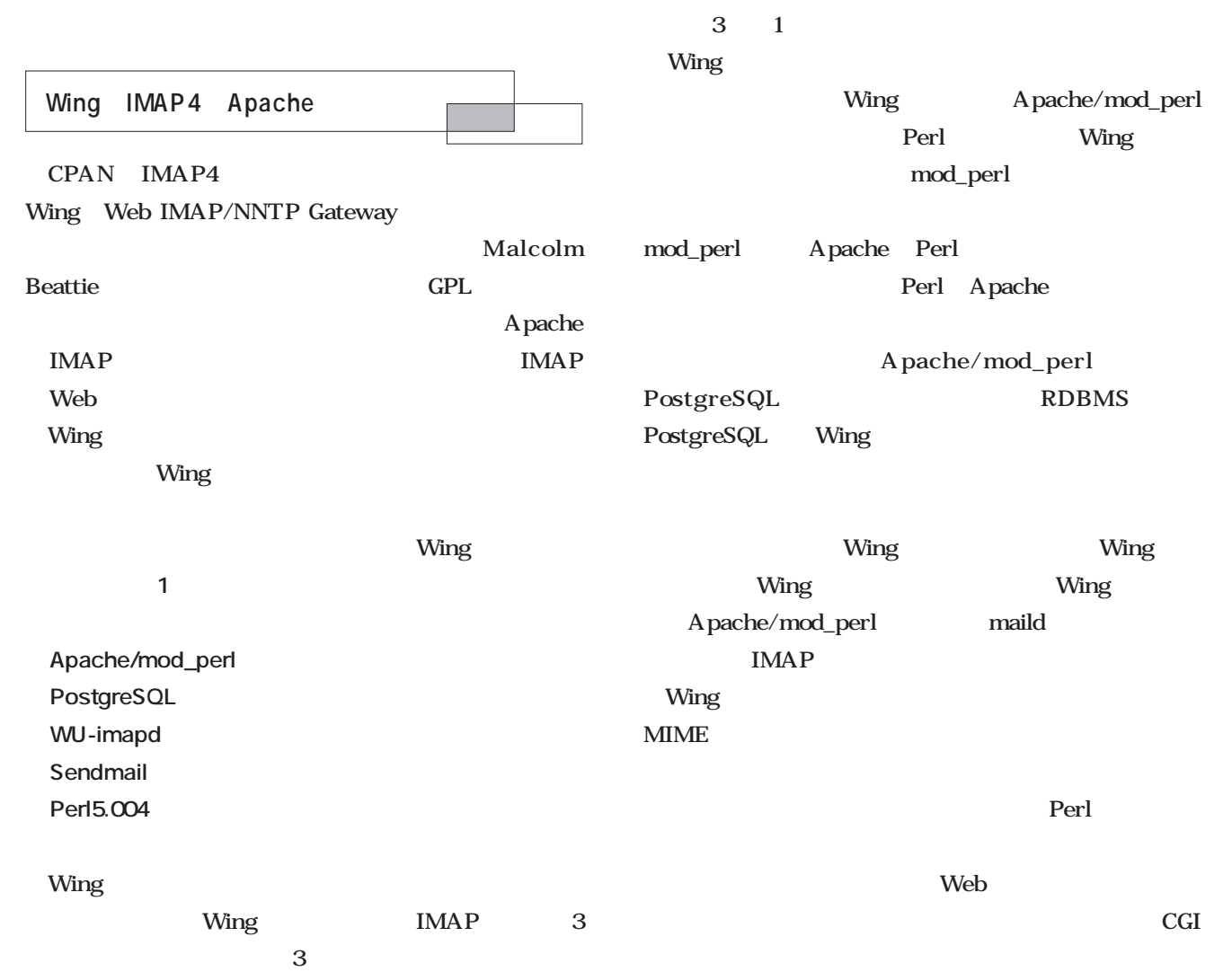

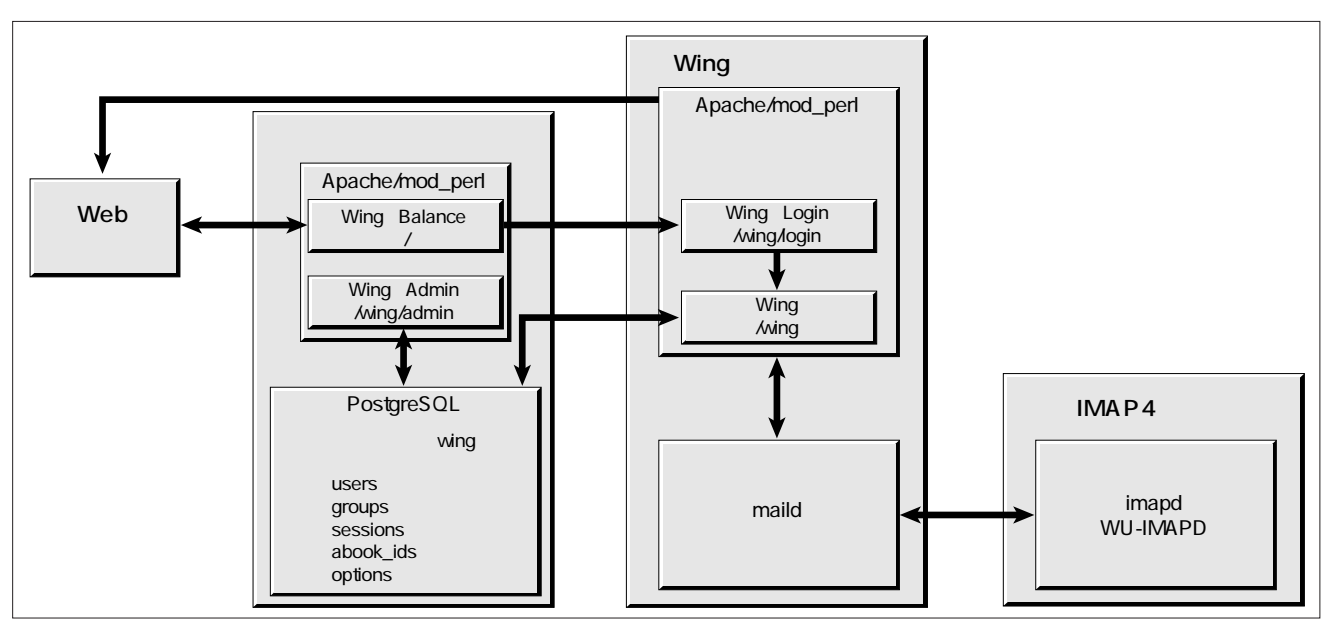

1 Wing

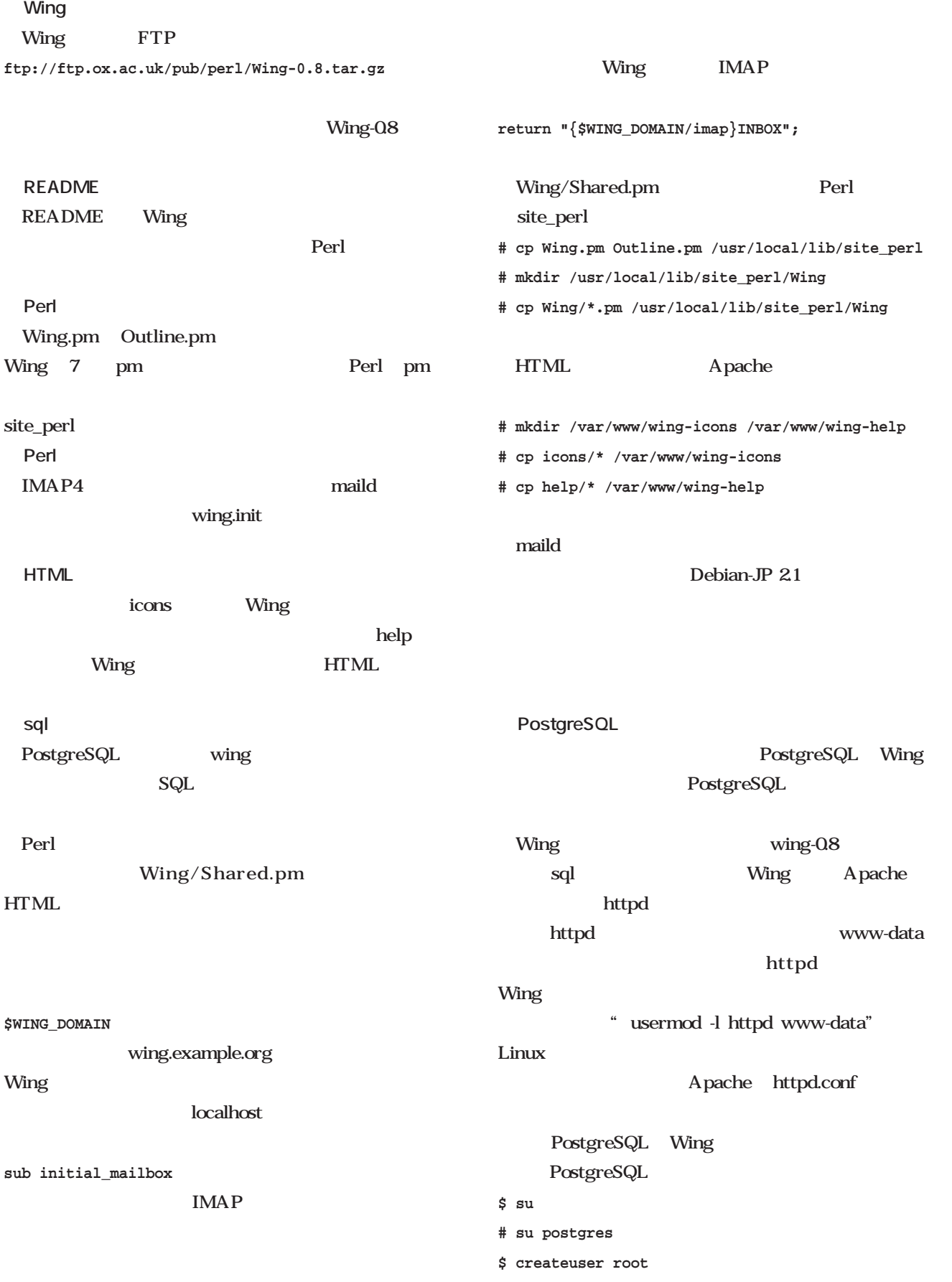

**\$ createuser httpd** wing **\$ createdb wing** root users-init.sql **\$ su # psql -d wing -f users-init.sql** httpd wing-init.sql abook-init.sql **\$ su # su httpd \$ psql -d wing -f wing-init.sql \$ psql -d wing -f abook-init.sql** Wing **Perl** Wing Perl Perl the Perl Wing Wing ftp://ftp.ox.ac.uk/pub/linux/RPMS/i386 **(RedHat 5.x)** ftp://ftp.ox.ac.uk/pub/linux/SRPMS/ rpm **apache-mod\_perl-1.2.6-5.src.rpm exim-2.02-2.src.rpm imap-4.4blackbox-5.src.rpm perl-Apache-DBI-0.81-1.src.rpm perl-CrackLib-0.1-1.src.rpm perl-DBD-pg-0.73-1.src.rpm perl-DBI-1.02-1.src.rpm perl-DBO-0.2-1.src.rpm perl-Data-Dumper-2.09-1.src.rpm perl-HTML-Embperl-1.2b1-1.src.rpm perl-HTML-Parser-2.20-1.src.rpm perl-IO-stringy-1.203-1.src.rpm perl-MIME-Base64-2.06-1.src.rpm perl-MIME-Tools-4.121-src.rpm perl-Mail-Cclient-0.4-2.src.rpm 0.5-1.src.rpm 0.6-1.i386.rpm 0.6-1.src.rpm perl-MailTools-1.11-1.src.rpm perl-Net-DNS-0.12-1.src.rpm perl-Net-Telnet-3.01-1.src.rpm perl-SQL-0.2-1.src.rpm perl-Term-ReadKey-2.12-1.src.rpm perl-Term-ReadLine-0.9904-1.src.rpm perl-libnet-1.0605-1.src.rpm perl-libwww-5.36-1.src.rpm wing-0.6-1.src.rpm wing-0.8-1.src.rpm** perl Perl  $CPAN$  2 CrackLib SQL Wing Malcolm Beattie SQL Debian-JP 2.1 Debian-JP 2.1 Perl Perl **CPAN** CrackLib SQL deb Debian Mail::Cclient
Perl モジュールは、WU-imapdに対する一種のAPIを提供す WU-imapd CPAN Mail-Cclient-0.5.tar.gz make **\$ perl Makefile.PL CCLIENT\_DIR=/path/to/c-client** /path/to/c-cliant WU-imapd make c-client  $\sim$ c-client a Makefile make **\$ make**

```
# make install
```
**# apacheconfig**

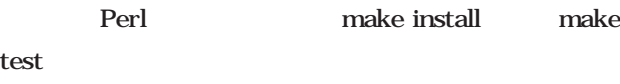

make install make

access.conf *Turns* 

rpm deb alien **\$ alien perl-CrackLib-0.1-1.src.rpm \$ alien perl-SQL-0.2-1.src.rpm # dpkg -i perl-cracklib\_0.1-2\_i386.deb # dpkg -i perl-sql\_0.2-2\_i386.deb perl-CrackLib.spec CrackLib-0.1.tar.gz perl-SQL.spqc SQL-0.2.tar.gz** reduced to the make make **\$ perl Makefile.PL; make; make test # make install** Apache/mod\_perl Debian mod\_perl dselect libapache-mod-perl  $/$ usr/lib/apache/1.3/ mod perl.so apache httpd.conf Debian /etc/apache/httpd.conf LoadModule perl\_module **LoadModule perl\_module /usr/lib/apache/1.3/mod\_perl .so** Apache mod\_imap IMAP4 httpd.conf user group wwwdata httpd httpd.conf Apache **Alias /wing-icons/ /var/www/wing-icons/ PerlModule Wing PerlModule Wing::Balance <Location /> SetHandler perl-script PerlHandler Wing::Balance </Location> <Location /wing> SetHandler perl-script PerlHandler Wing </Location> <Location /wing/login> SetHandler perl-script PerlHandler Wing::Login </Location> <Location /wing/admin> SetHandler perl-script PerlHandler Wing::Admin </Location>** Alias /wing-icons/ Wing PerlModule Apache Perl <u>Perl</u> Location Wing access.conf **PerlModule Wing::Balance <Location /> SetHandler perl-script PerlHandler Wing::Balance </Location> <Location /wing/admin> SetHandler perl-script**

**PerlHandler Wing::Admin** the United States with the United States and Taylor and Taylor and Taylor and Taylor and Taylor and Taylor and Taylor and Taylor and Taylor and Taylor and Taylor and Taylor and Taylor and Taylor and Taylor and Taylor and T **</Location>** recognized wing wing wing the UV of the UV of the UV of the UV of the UV of the UV of the UV of the UV of the U **Wing**  $Ning$ **Alias /wing-icons/ /var/www/wing-icons/ PerlModule Wing**  $#$ **<Location /wing> SetHandler perl-script** Wing Apache Wing maild **PerlHandler Wing </Location> <Location /wing/login> SetHandler perl-script # apachectl restart # /etc/init.d/maild restart PerlHandler Wing::Login </Location>** Perl Apache **maild** Wing Apache /var/log/apache/error.log maild Wing maild /var/lib/maild/maild.log WU-imapd /var/log/syslog **# install maild /usr/sbin** web web maild experiment to the control of the control of the control of the control of the control of the control of the control of the control of the control of the control of the control of the control of the control of the con **# mkdir /var/lib/maild /var/lib/maild/sessons # chown httpd /var/lib/maild /var/lib/maild/sessions**  $Wing$ **# chmod 700 /var/lib/maild /var/lib/maild/session** Web Web /var/lib/maild maild maild.log ID maild.pid maild □ <mark>|</mark> Netscape:=?iso-2022-|p?B?UkZDM|AZMBskQ|RYTyNVSUhJSQ<br>File Edit View Go Communicator wing.init 173428408 su httpd maild Sookmarks & Location: http://localhost/ving/cad/toyofuku/UI2I / (J) What's Related J Download Reply Forward Save Copy Compose Delete Address Books Logout wing.init Message 2/5  $\mathbf{mald}$ =?iso-2022-jp?B?UkZDMjA2MBskQjRYTyllVSUhJSQlaxsoQg==?= /etc/rc.d/init.d To:<br>From: TOYOFUKU Tsuyoshi<br>Date: Wed, 07 Jul 1999 04:52:09 +0900 director MIME structure of this messag **# cp wing.init /etc/init.d/maild # ln -s /etc/init.d/maild /etc/rc2.d/S20maild** Hywn. 回顧事件関係いき **# ln -s /etc/init.d/maild /etc/rc3.d/S20maild # ln -s /etc/init.d/maild /etc/rc4.d/S20maild # ln -s /etc/init.d/maild /etc/rc5.d/S20maild** 画面3 Wing 2000 /etc/wing.live Web

# ext2

Ext2 **Ext2** 

### *Text:Ktsuyuki Komatsu*

**Ext2fs Home Page http://web.mit.edu/tytso/www/linux/Ext2.html E2fsprogs: Ext2 Filesystem Utilities http://web.mit.edu/tytso/www/linux/e2fsprogs.html**

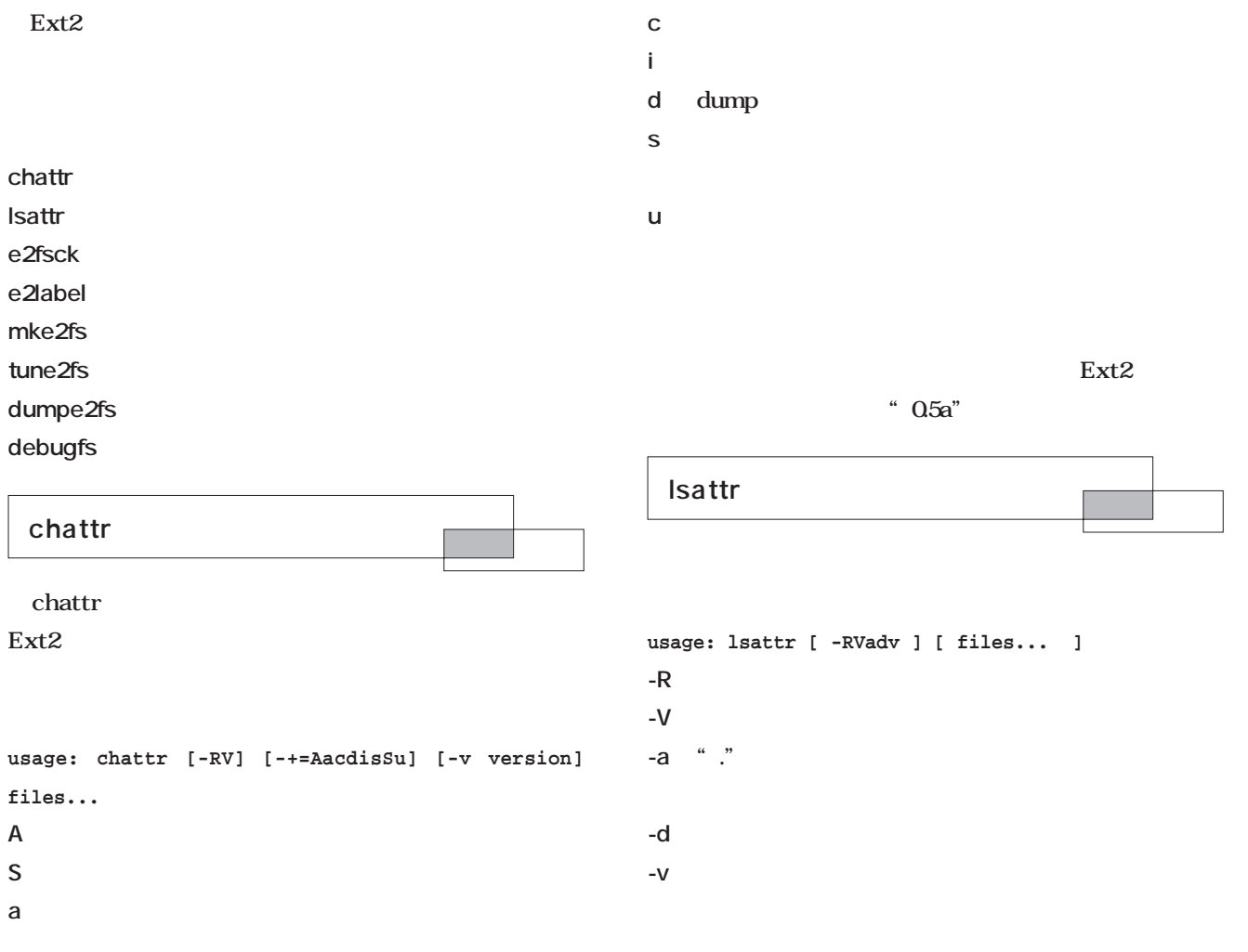

**Knowledge**

ge<br>Kneewk<br>Lister

 $\epsilon$ 

**[user@linux01 test]\$ chattr +AacdisSu -V license chattr 1.15, 18-Jul-1999 for EXT2 FS 0.5b, 95/08/09 Flags of license set as sucSiadA chattr: Operation not permitted while setting flags on license**

**(※a i属性はスーパーユーザーのみ設定可能なので、コマンド**

**[user@linux01 test]\$ chattr +AcdsSu -V license chattr 1.15, 18-Jul-1999 for EXT2 FS 0.5b, 95/08/09 Flags of license set as sucS--dA [user@linux01 test]\$ lsattr sucS--dA ./license -------- ./jpnfont.tar.gz -------- ./ILINXR.install [user@linux01 test]\$ [root@linux01 /root]# chattr +AacdisSu -V test.log chattr 1.15, 18-Jul-1999 for EXT2 FS 0.5b, 95/08/09 Flags of test.log set as sucSiadA**

**[root@linux01 /root]# lsattr -------- ./nsmail sucSiadA ./test.log [root@linux01 /root]#**

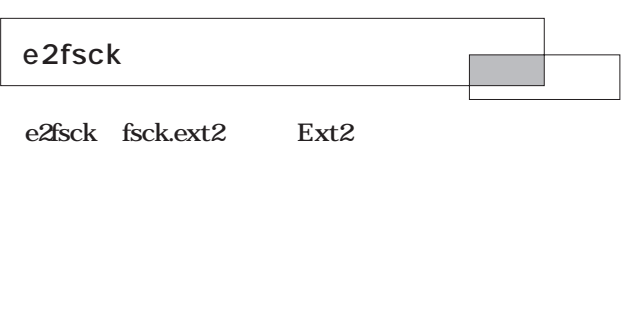

 $\sim$  1 c

 $/etc/fstab$  6

tune2fs

#### **Usage**

;

;

**e2fsck [-panyrcdfvstFSV] [-b superblock] [-B blocksize] [-I inode\_buffer\_blocks] [-P process\_inode\_size] [-l|-L bad\_blocks\_file] device**

- **-a** (-p
- -b superblock superblock superblock -B blocksize superblock **-c** i-node **-C** fd fd  $\operatorname{fsck}$
- **-d** デバッグ情報を出力する **-f** fsck
- **-F** 起動時にファイルシステムのデバイスのキャッシュを
- **-I filename**
- **-L filename**
- **-n** ファイルシステムを読み取り専用で開き、すべての質  $n$
- **-p** 修復に関する質問を行わずに自動で修復を行う **-r** 互換性のために残されており、何もしない
- **-s** ファイルシステムのバイトオーダーを標準のバイトオ little endian
- **-t** 処理時間の統計情報を出力する。オプションを2回指

**-S** ファイルシステムのバイトオーダーを現在のバイトオ

- **-v** プログラム動作の詳細出力を行う **-V** プログラムのバージョンを表示し終了する **-y** すべての質問に「y」が入力されたものとみなしてプ
- **# fsck /dev/hda1 Parallelizing fsck version 1.12 (9-Jul-98) e2fsck 1.12, 9-Jul-98 for EXT2 FS 0.5b, 95/08/09**

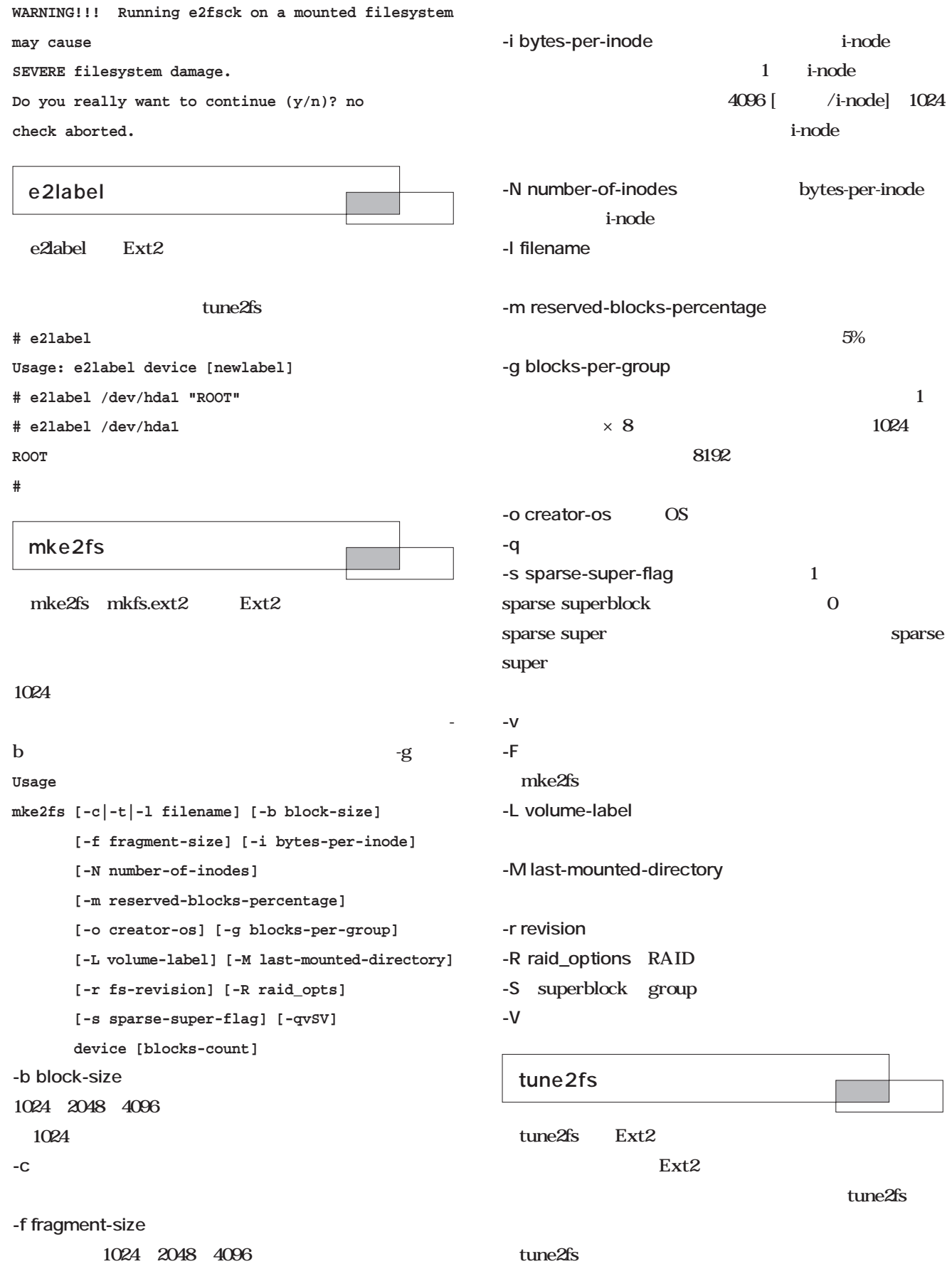

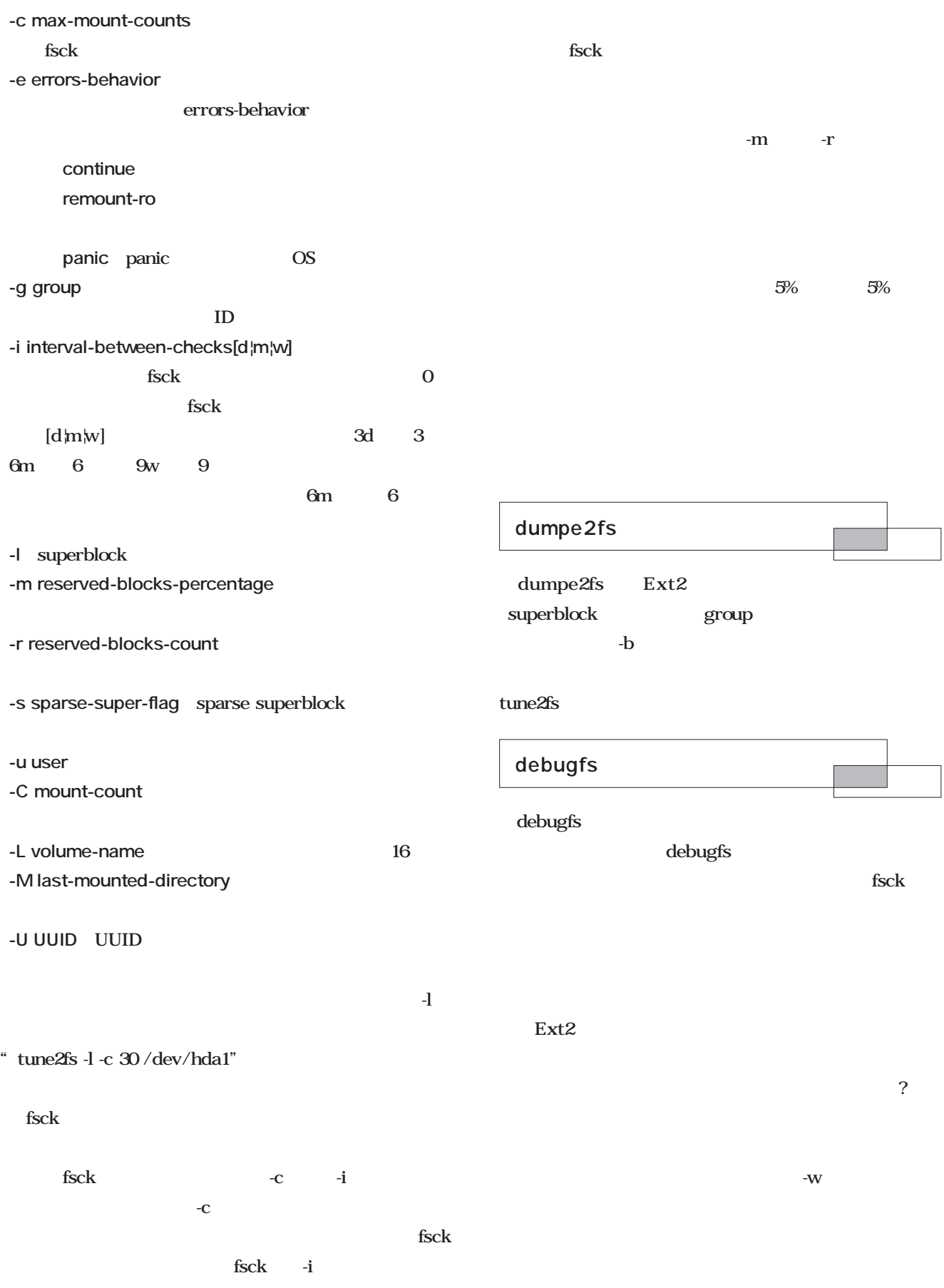

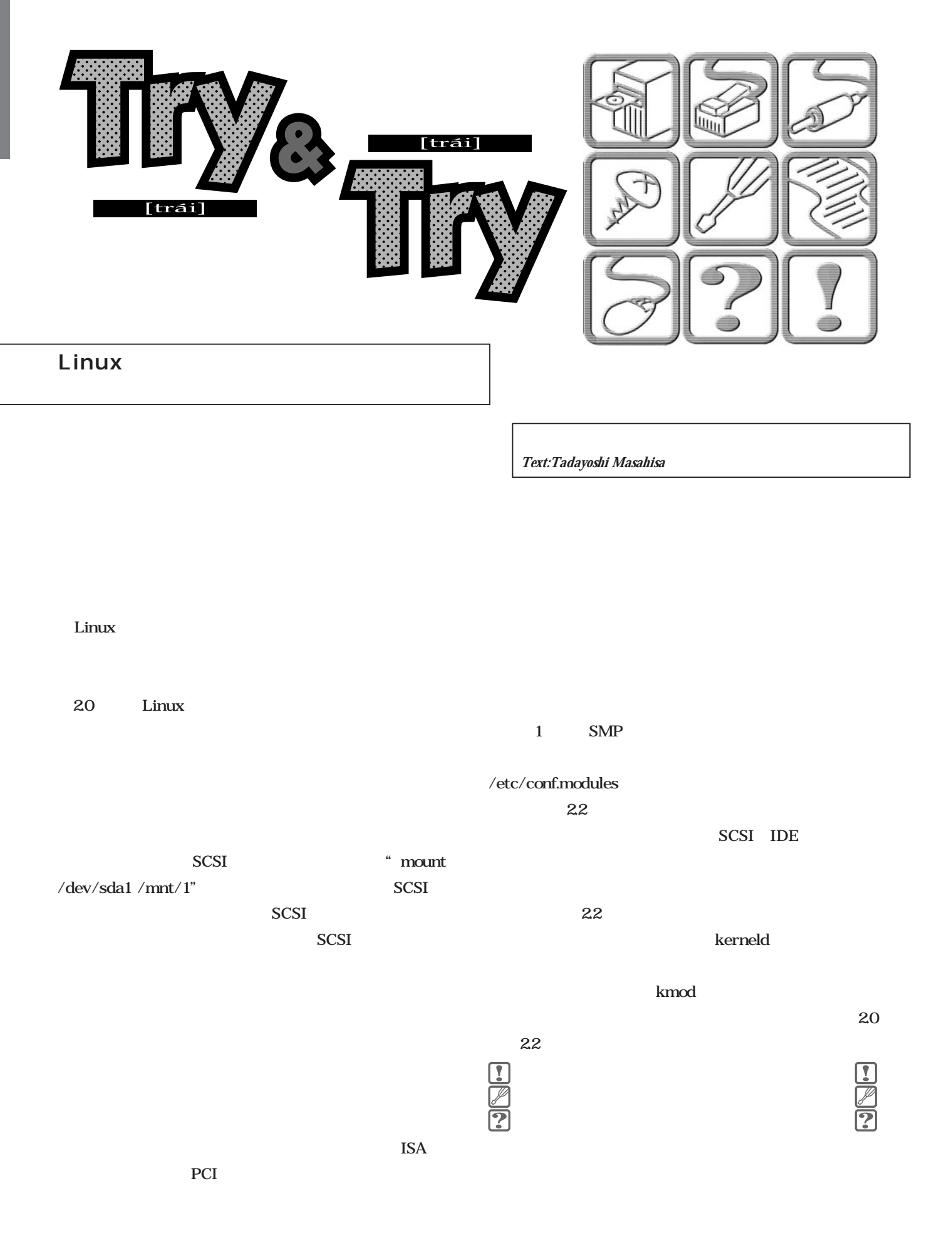

**# make install**

 $\frac{1}{2}$ /etc/rc.d/rc.sysinit **#** /sbin/depmod -a  $\frac{1}{2}$ 2.2 **Loadable module support** MODULE **[ ] Enable loadable module support** init\_module() cleanup\_module() **[ ] Kernel module loader** extending the initial state of the state of the state of the state of the state of the state of the state of the state of the state of the state of the state of the state of the state of the state of the state of the stat init\_foobar  $\mathbf M$  $LILO$ init\_module() request\_ module() ppp slhc ppp slhc

**# make bzImage modules modules\_install**

/lib/modules/

SCSI SCSI

 $\frac{1}{2}$ 

block fs net

 $\sqrt{\text{usr}/\text{src}/\text{linux}/\text{kernel}/\text{module.c}}$  request\_ module() kmod

 $\frac{1}{2}$ 

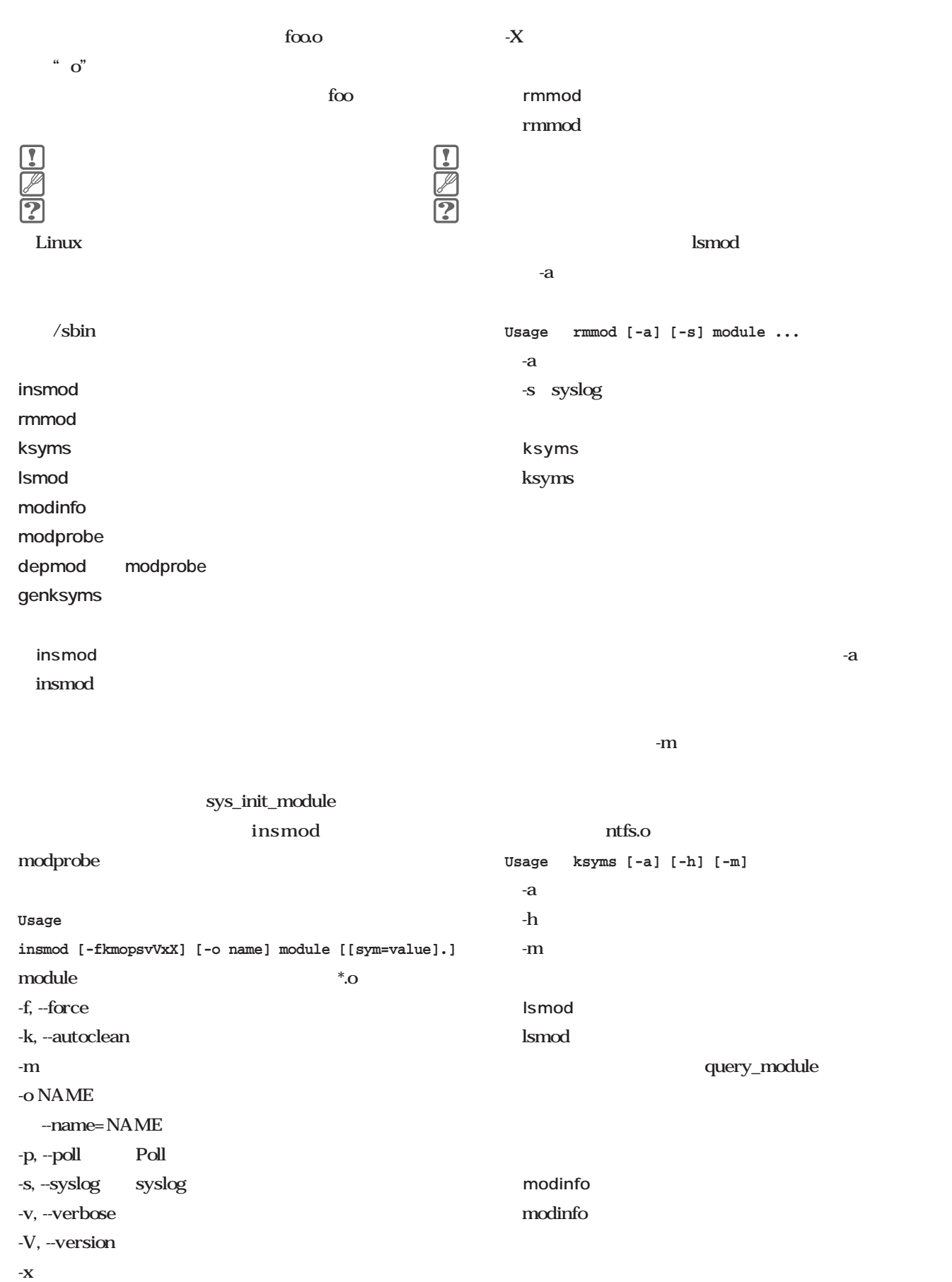

-type TYPE fs net **usage modinfo <parameters> <module>** -a, --author  $-help$ -d, --description -v, --verbose  $-f$  < str> -V, --version  $-$ format < $str$ -p, --parameters depmod -V, --version depmod modprobe  $-h$ ,  $-help$  $-a$ modprobe modprobe /etc/conf.modules depmod /lib/modules/ /modules.dep insmod  $\text{less}$ このコマンドは、-cオプションで確認できるデフォルト /etc/conf.modules modprobe **Usage depmod [-e -s -v ] -a [FORCED\_KERNEL\_VER] depmod [-e -s -v ] MODULE\_1.o MODULE\_2.o ...**  $-a$ ,  $-a$ ll path -d, --debug  $-e$ /lib/modules/default /lib/modules  $-i$ -m, --system-map <file>  $\mathbf{fs}$ -s, --system-log syslog  $-help$ modprobe -v, --verbose -V, --version 覧は、-lオプションで確認できる。 **Usage modprobe [-a] [ -t TYPE ] MODULE [opt=val** genksyms genksyms **...] ... modprobe -c**  $-a$ ,  $-a$ ll -c, --show-conf -d, --debug -k, --kernel-daemon kerneld  $\frac{1}{2}$ -l, --list -r, --remove -s, --system-log syslog -t TYPE,

kmod

**binfmt-?**

**eth? net-pf-?**

**iso9660**

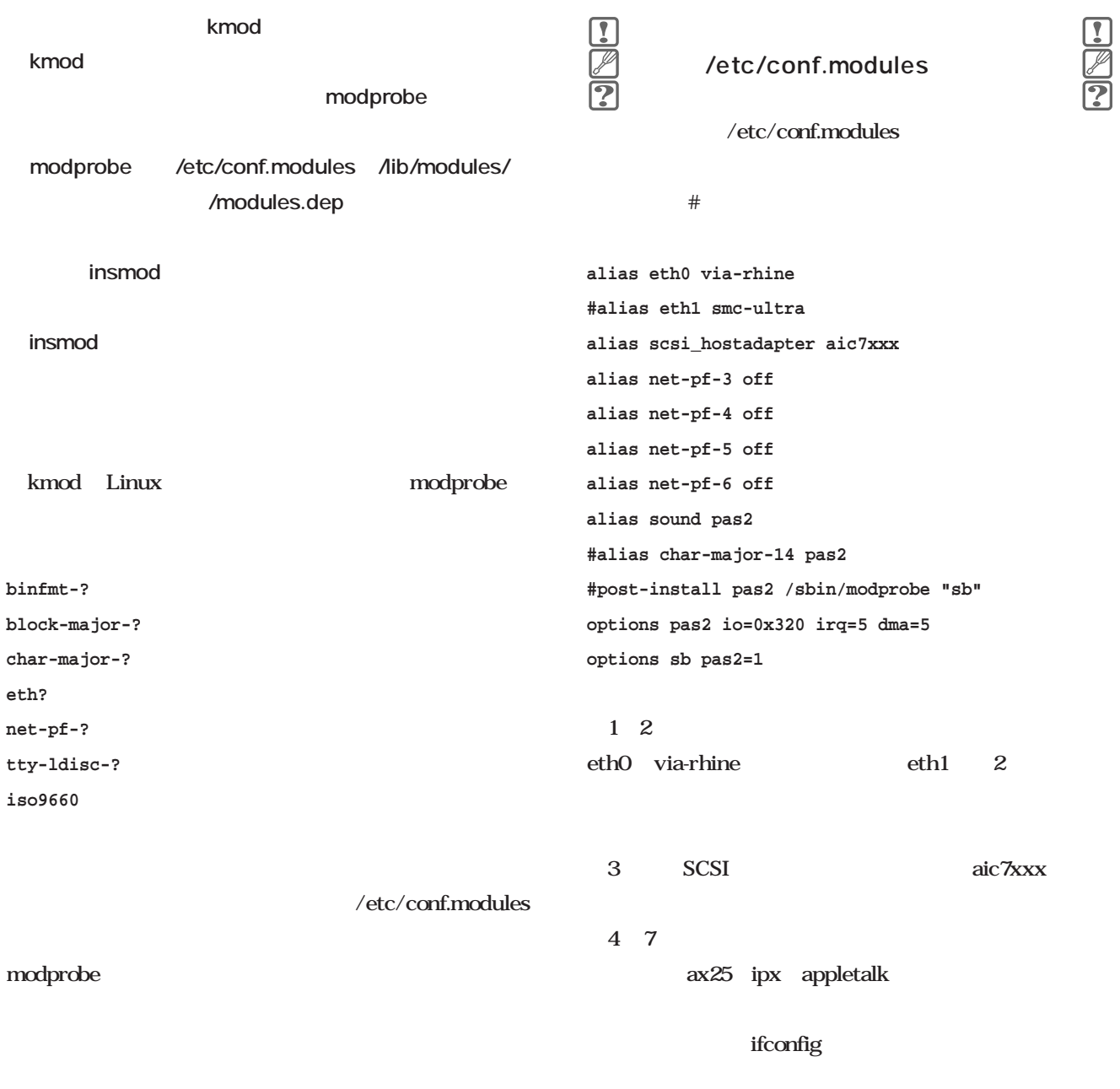

SCSI<sup>n</sup> kmod modprobe insmod  $-k$  $8$ alias char-major-14 sound sound pas2 alias char-major-14 pas2 pas2 ISA Pro Audio Spectrum 16 PAS<sub>16</sub>

 $\frac{1}{2}$ 

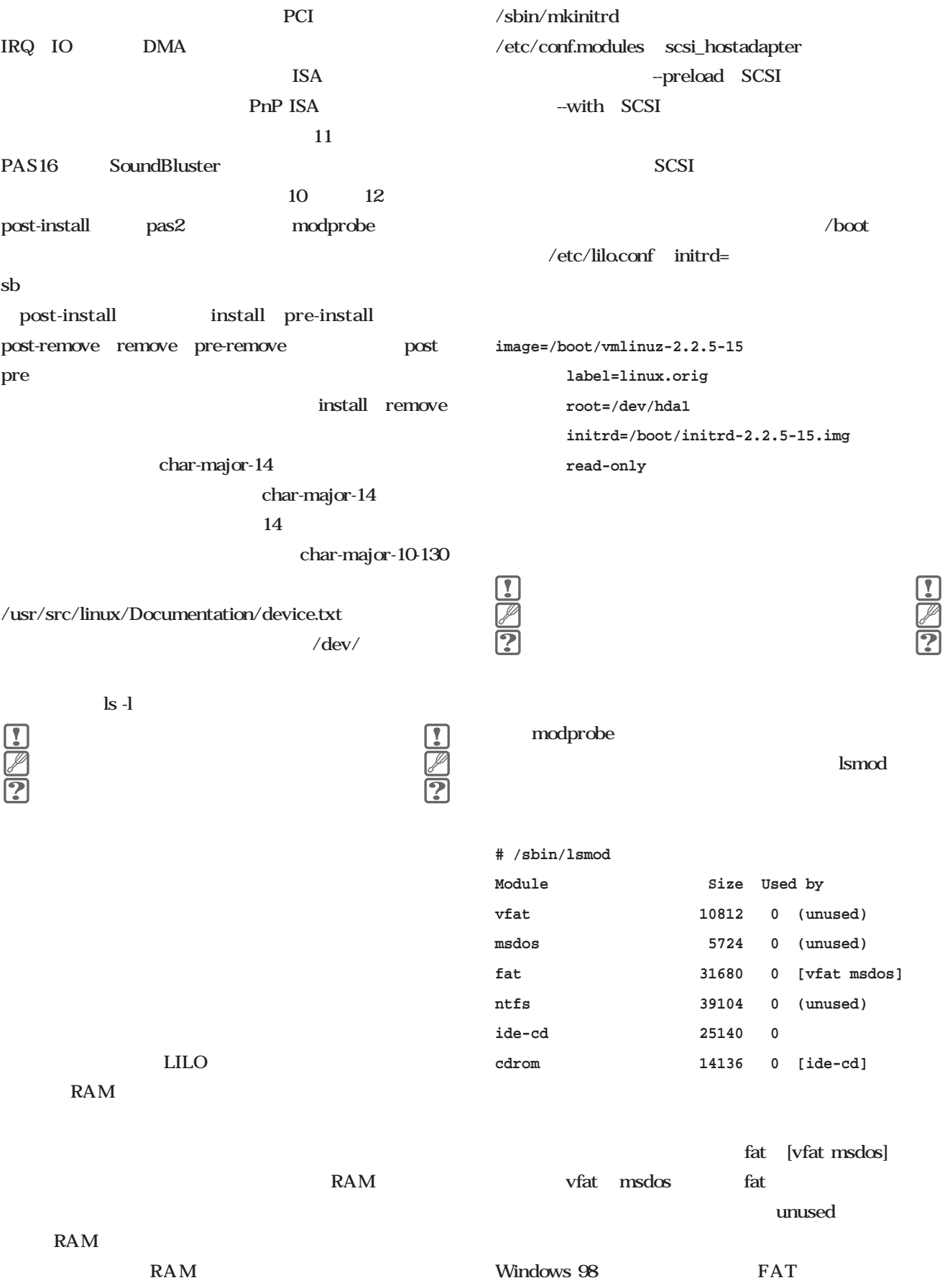

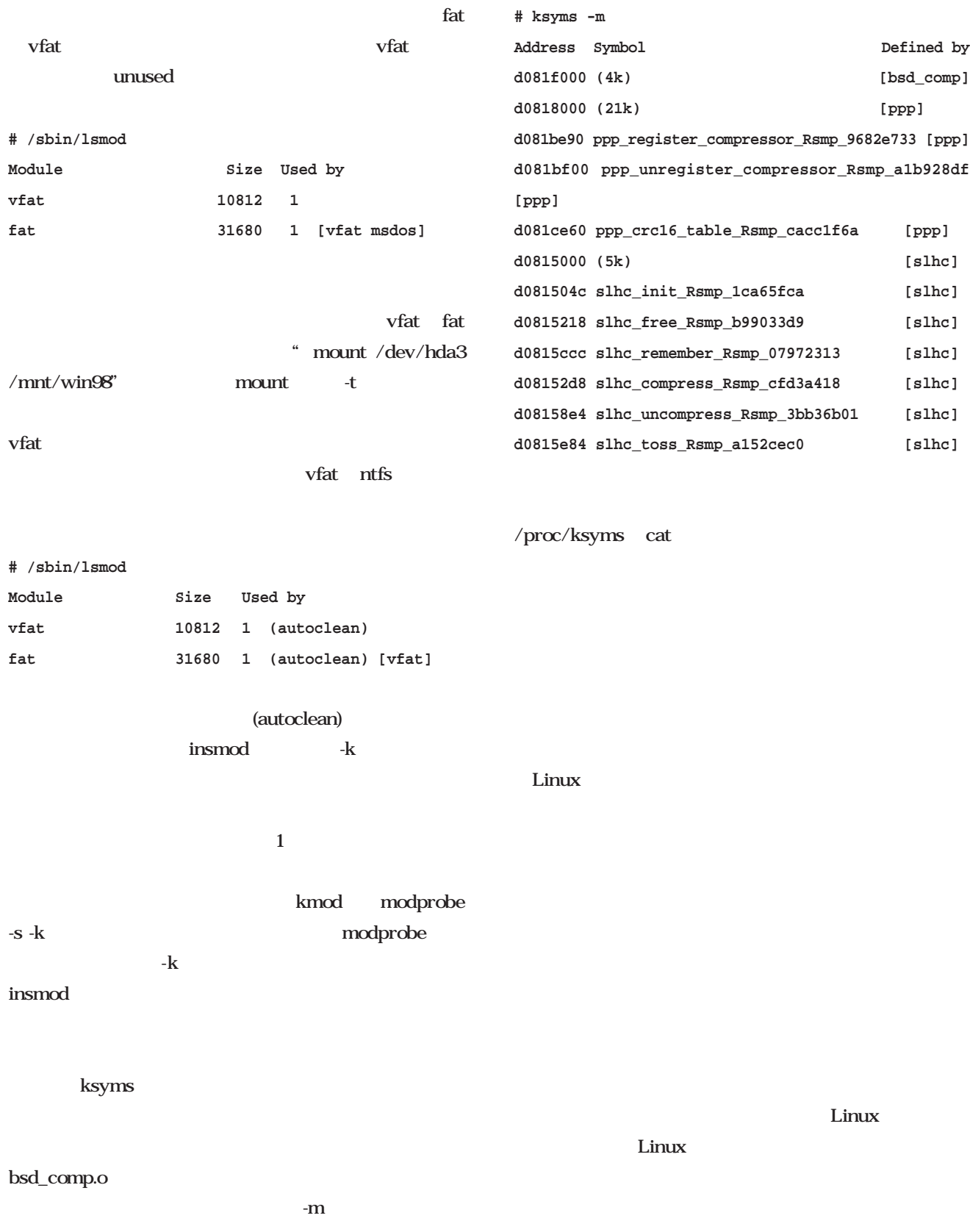

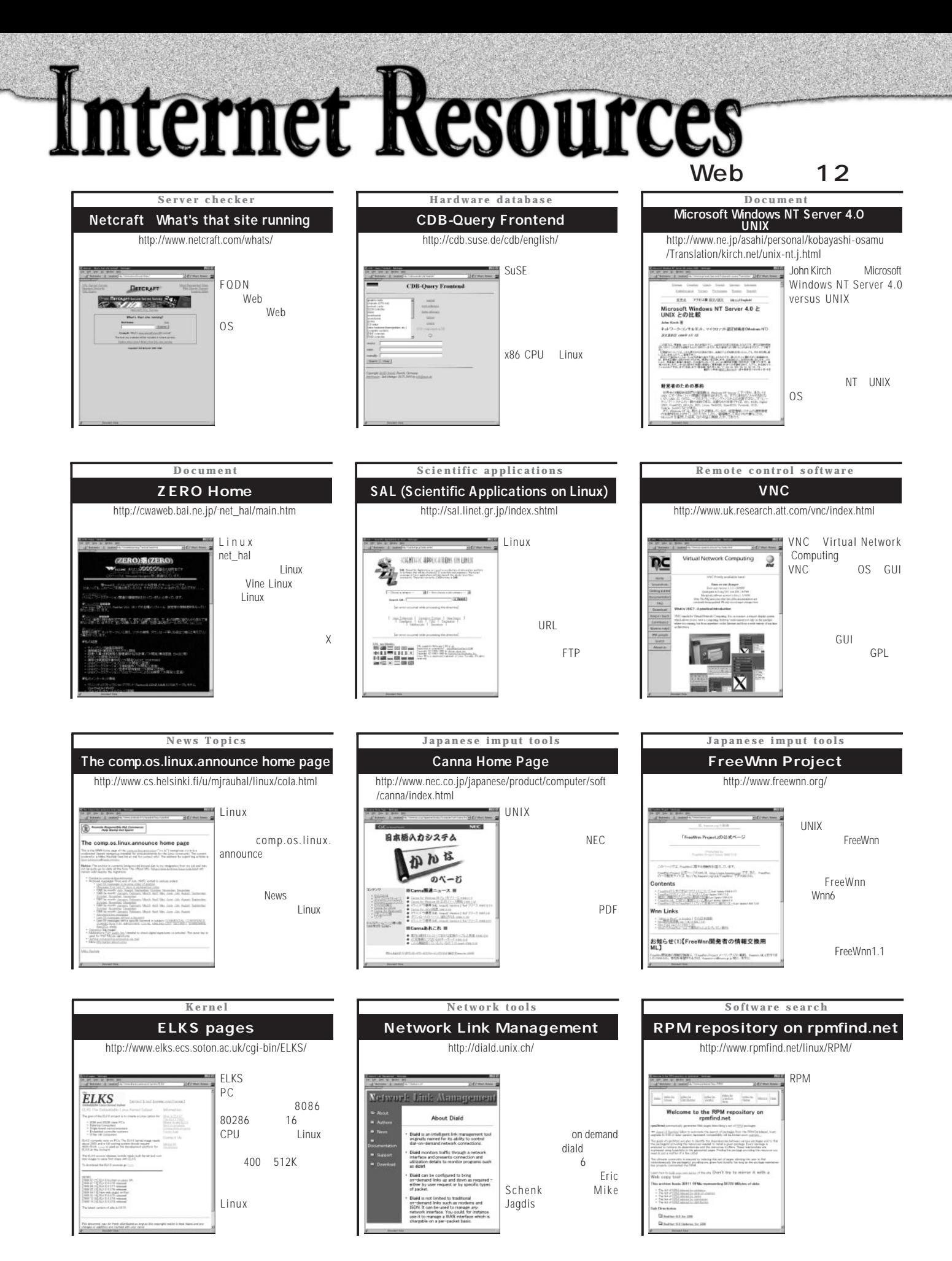

# **E b ooks**

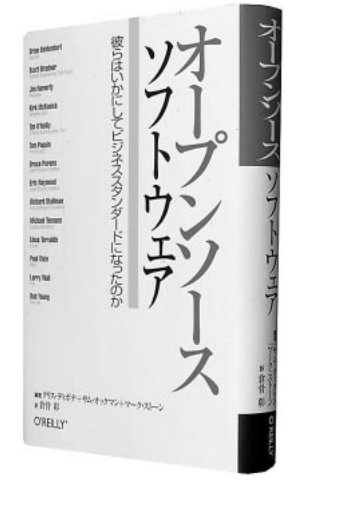

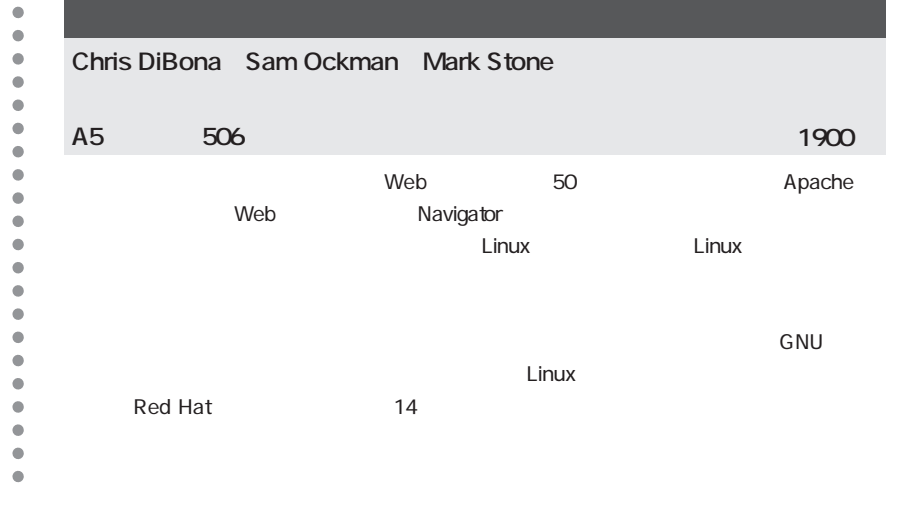

 $\bullet$ 

 $\bullet$  $\bullet$  $\bullet$  $\bullet$  $\bullet$  $\bullet$  $\bullet$  $\bullet$  $\bullet$  $\bullet$  $\bullet$  $\bullet$  $\bullet$  $\bullet$  $\bullet$  $\bullet$  $\bullet$  $\bullet$  $\bullet$ 

# **Linux for PPC**

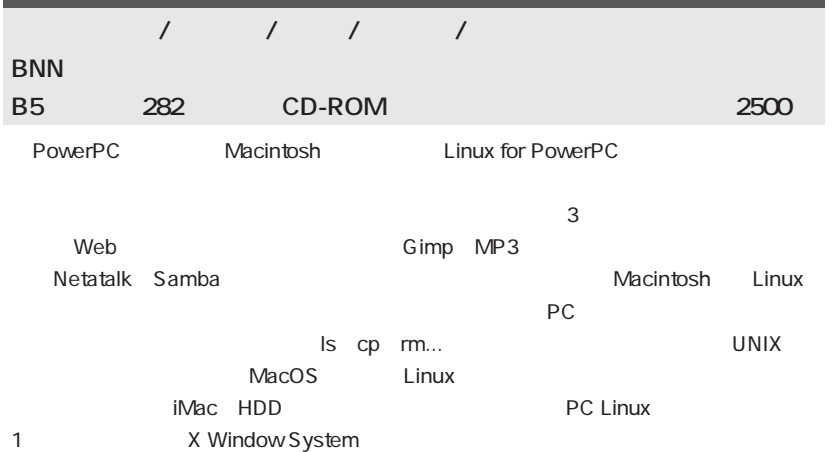

 $\bullet$  $\bullet$  $\bullet$  $\bullet$  $\blacksquare$ Ċ  $\bullet$ é  $\bullet$  $\bullet$ Ċ Ċ  $\bullet$ 

> $\bullet$  $\bullet$  $\bullet$ Ċ  $\blacksquare$

> $\bullet$

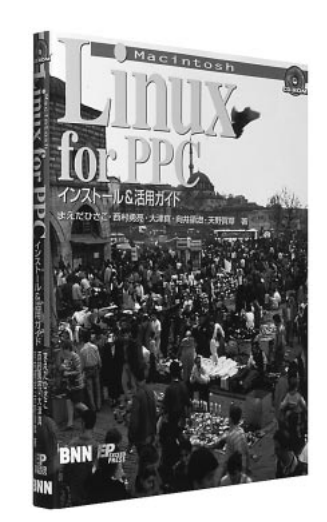

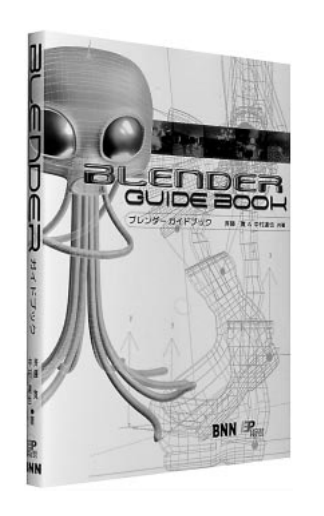

# **Blender**

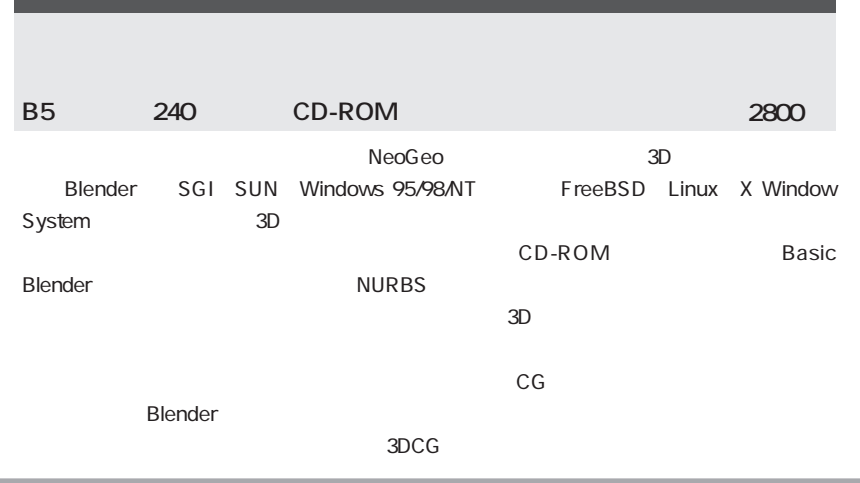

# **Books**

LINUX Windows **TurboLinux4.0スタート GTK+入門** dows 超 える 日経BP B5 236 B5 328 248 CD-ROM CD-ROM 1200 本体価格 2600円 本体価格 2300円 Samba2.0 Windows **Virtual Network Computing** Linux **OS**  $\overline{\epsilon}_{\overline{16}}$ etwo omputing .inuxの VNC 方 BAJマンド編 B5 292 B5 232 A 5 180 CD-ROM  $CD$ -ROM 本体価格 2280円 本体価格 2300円 本体価格 980円

**Linux** UNIX  $\begin{array}{c} \blacksquare \blacksquare \blacksquare \blacksquare \blacksquare \blacksquare \blacksquare \blacksquare \end{array}$ Kernighan B W/Ritchie D M The C Programming Language '88 Prentice Hall Tondo C L The C Answer Book 2/E <sup>'89</sup> Prentice Hall C われている書籍をお勧めします。Linuxを思う存分使いこな 3 Koenig A C Traps and Pitfalls '89 **Linux** Linux UNIX Addison Wesley '96 Leffler 4.4BSD C C++ GNU TCP IP Silberschatz A Galvin P Operating System Concepts '94 Addison Wesley

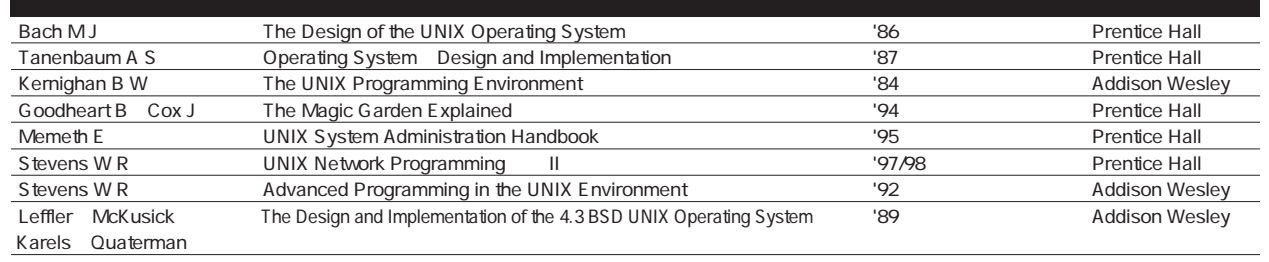